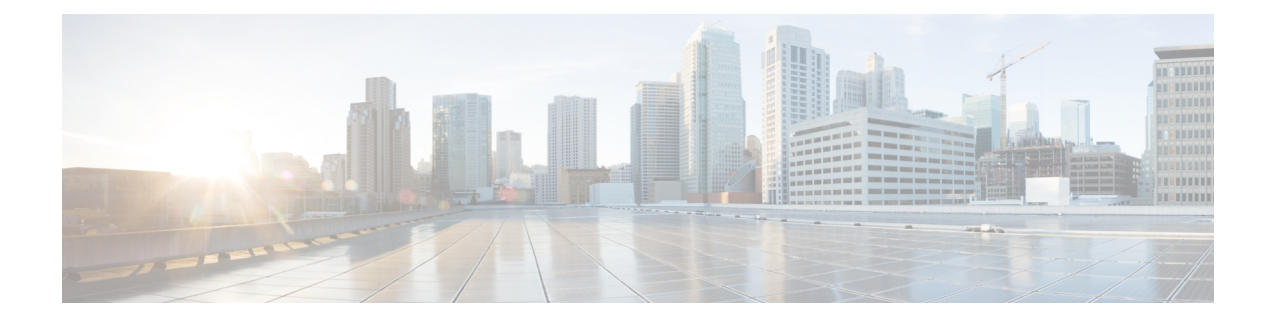

# **Troubleshooting Commands**

- show sdwan appqoe dreopt [statistics,](#page-6-0) on page 7
- show sdwan omp 12-routes, on page 8
- show platform software sdwan ftmd [bridge-domain,](#page-13-0) on page 14
- show platform hardware qfp active feature bridge-domain datapath [sdwan-flood-list,](#page-14-0) on page 15
- clear ip nat [statistics,](#page-15-0) on page 16
- clear sdwan app-fwd cflowd [flow-all,](#page-15-1) on page 16
- clear sdwan app-fwd cflowd [statistics,](#page-16-0) on page 17
- clear sdwan [app-route](#page-17-0) statistics, on page 18
- clear sdwan [appqoe](#page-17-1) dreopt, on page 18
- clear sdwan bfd [transitions,](#page-18-0) on page 19
- clear sdwan control [connection-history,](#page-19-0) on page 20
- clear sdwan control [connections](#page-19-1) , on page 20
- clear sdwan control [port-index,](#page-20-0) on page 21
- clear sdwan dns app-fwd cflowd [flow-all,](#page-21-0) on page 22
- clear sdwan dns app-fwd cflowd [statistics,](#page-22-0) on page 23
- clear sdwan dns app-fwd dpi [flow-all,](#page-22-1) on page 23
- clear sdwan dns app-fwd dpi [summary,](#page-23-0) on page 24
- clear sdwan dns [app-route](#page-24-0) statistics, on page 25
- clear [sdwan](#page-24-1) dns cache , on page 25
- clear sdwan [installed-certificates,](#page-25-0) on page 26
- clear sdwan [notification](#page-26-0) stream viptela, on page 27
- clear [sdwan](#page-26-1) omp, on page 27
- clear sdwan [policy,](#page-27-0) on page 28
- clear sdwan [reverse-proxy](#page-28-0) context, on page 29
- clear sdwan tunnel [gre-keepalive,](#page-29-0) on page 30
- clear sdwan tunnel [statistics,](#page-29-1) on page 30
- clear sdwan [umbrella](#page-30-0) dp-stats, on page 31
- clear sdwan utd engine [standard](#page-31-0) logging events, on page 32
- clear sdwan utd engine standard [statistics](#page-31-1) daq vrf, on page 32
- clear sdwan utd engine standard statistics [url-filtering](#page-32-0) vrf, on page 33
- clear sdwan utd [statistics,](#page-32-1) on page 33
- clear sdwan zbfw [statistics](#page-34-0) drop, on page 35
- debug [packet-trace](#page-34-1) condition, on page 35
- debug platform [condition](#page-35-0) match, on page 36
- debug platform [condition](#page-36-0) start, on page 37
- debug platform [condition](#page-37-0) stop, on page 38
- debug [platform](#page-37-1) software sdwan fpm, on page 38
- debug [vdaemon,](#page-38-0) on page 39
- debug platform software sdwan [vdaemon](#page-40-0) , on page 41
- set [platform](#page-41-0) software trace, on page 42
- set platform software trace [vdaemon,](#page-42-0) on page 43
- show sdwan control [connections,](#page-43-0) on page 44
- monitor capture (access [list/class](#page-44-0) map), on page 45
- monitor capture [\(interface/control](#page-46-0) plane), on page 47
- [monitor](#page-47-0) capture match ipv4, on page 48
- [monitor](#page-47-1) capture match ipv6, on page 48
- [privilege](#page-49-0) exec level, on page 50
- request platform software sdwan [admin-tech,](#page-50-0) on page 51
- request platform software sdwan [auto-suspend](#page-51-0) reset, on page 52
- request platform software sdwan [certificate](#page-52-0) install , on page 53
- request [platform](#page-53-0) software sdwan config reset , on page 54
- request [platform](#page-54-0) software sdwan csr upload, on page 55
- request platform software sdwan [port\\_hop](#page-54-1) color, on page 55
- request platform software sdwan [root-cert-chain](#page-55-0) install, on page 56
- request platform software sdwan [root-cert-chain](#page-56-0) uninstall, on page 57
- request [platform](#page-57-0) software sdwan software activate , on page 58
- request [platform](#page-58-0) software sdwan software install, on page 59
- request [platform](#page-59-0) software sdwan software remove, on page 60
- request platform software sdwan software [secure-boot](#page-59-1) , on page 60
- request platform software sdwan software [set-default,](#page-60-0) on page 61
- request platform software sdwan software [upgrade-confirm](#page-60-1) , on page 61
- set [platform](#page-61-0) software trace, on page 62
- show aaa [servers,](#page-69-0) on page 70
- show autoip [status,](#page-70-0) on page 71
- show class map type [inspect,](#page-71-0) on page 72
- show [clock,](#page-71-1) on page 72
- show [configuration](#page-72-0) commit list, on page 73
- show [crypto](#page-73-0) ipsec sa, on page 74
- show cts [environment-data,](#page-78-0) on page 79
- [show](#page-79-0) cts pac, on page 80
- show cts [role-based](#page-80-0) counters, on page 81
- show cts role-based [permissions,](#page-81-0) on page 82
- show cts [role-based](#page-82-0) sgt-map, on page 83
- show cts sxp [connections,](#page-83-0) on page 84
- show crypto key [mypubkey](#page-86-0) rsa, on page 87
- show crypto pki [certificates,](#page-86-1) on page 87
- show crypto [session,](#page-89-0) on page 90
- show [endpoint-tracker,](#page-90-0) on page 91
- show etherchannel [load-balancing,](#page-93-0) on page 94
- show [etherchannel](#page-93-1) summary, on page 94
- show flow [exporter,](#page-94-0) on page 95
- show flow monitor sdwan flow monitor cache, on page 102
- show flow [record,](#page-102-0) on page 103
- show [full-configuration](#page-103-0) probe-path load-balance-dia, on page 104
- show geo [file-contents](#page-104-0) info, on page 105
- show geo [status,](#page-105-0) on page 106
- show [interfaces,](#page-105-1) on page 106
- show interface [port-channel,](#page-110-0) on page 111
- show interface port-channel [etherchannel,](#page-111-0) on page 112
- show [inventory,](#page-112-0) on page 113
- show idmgr [pxgrid-status,](#page-114-0) on page 115
- show idmgr omp [ip-user-bindings,](#page-115-0) on page 116
- show idmgr omp [user-usergroup-bindings,](#page-116-0) on page 117
- show idmgr [user-sessions,](#page-117-0) on page 118
- [show](#page-117-1) ip bgp ipv4, on page 118
- show ip bgp [vpnv4,](#page-120-0) on page 121
- show ip bgp [vpnv4](#page-128-0) vrf, on page 129
- [show](#page-129-0) ip cef vrf, on page 130
- show ip msdp vrf [count,](#page-130-0) on page 131
- show ip [msdp](#page-131-0) vrf peer, on page 132
- show ip msdp vrf [sa-cache,](#page-132-0) on page 133
- show ip msdp vrf [summary,](#page-132-1) on page 133
- show ip [interface,](#page-133-0) on page 134
- show ip [interface](#page-136-0) brief, on page 137
- show ip nat [redundancy,](#page-137-0) on page 138
- show ip nat [route-dia,](#page-137-1) on page 138
- show ip nat [statistics,](#page-138-0) on page 139
- show ip nat [translations,](#page-139-0) on page 140
- show ip pim [bsr-router,](#page-142-0) on page 143
- [show](#page-143-0) ip pim rp, on page 144
- show ip [protocols,](#page-144-0) on page 145
- show ip rip [database,](#page-146-0) on page 147
- show ip rip [neighbors,](#page-148-0) on page 149
- show ip [route,](#page-148-1) on page 149
- [show](#page-159-0) ip route rip, on page 160
- [show](#page-160-0) ip route vrf, on page 161
- show ip sla [summary,](#page-164-0) on page 165
- show ipv6 [access-list,](#page-165-0) on page 166
- show ipv6 dhcp [binding,](#page-165-1) on page 166
- show ipv6 dhcp [database,](#page-166-0) on page 167
- show ipv6 dhcp [interface,](#page-167-0) on page 168
- [show](#page-168-0) ipv6 dhcp pool, on page 169
- [show](#page-169-0) ipv6 route vrf, on page 170
- show key [chain,](#page-170-0) on page 171
- [show](#page-170-1) lacp, on page 171
- show [logging](#page-172-0) cacert, on page 173
- show [macsec](#page-172-1) hw detail, on page 173
- show macsec [mka-request-notify,](#page-173-0) on page 174
- show macsec [summary,](#page-174-0) on page 175
- show macsec status [interface,](#page-175-0) on page 176
- show mka [default-policy,](#page-175-1) on page 176
- show mka [keychains,](#page-178-0) on page 179
- show mka [policy,](#page-179-0) on page 180
- show mka [sessions,](#page-180-0) on page 181
- show mka [statistics,](#page-182-0) on page 183
- show mka [summary,](#page-183-0) on page 184
- show nat66 dia [route,](#page-185-0) on page 186
- show nat64 [map-e,](#page-185-1) on page 186
- show [nat66](#page-186-0) nd, on page 187
- show nat66 [prefix,](#page-187-0) on page 188
- show nat66 [statistics,](#page-187-1) on page 188
- show [object-group,](#page-188-0) on page 189
- show [performance](#page-188-1) monitor cache, on page 189
- show [performance](#page-190-0) monitor context, on page 191
- show platform hardware qfp active classification [class-group-manager](#page-194-0) class-group client cce name, on [page](#page-194-0) 195
- show platform hardware qfp active classification [class-group-manager](#page-195-0) class-group client sdwan, on page [196](#page-195-0)
- show platform hardware qfp active classification [class-group-manager](#page-196-0) object-group, on page 197
- show platform hardware qfp active [classification](#page-197-0) feature message all, on page 198
- show platform hardware qfp active classification [feature-manager](#page-198-0) exmem-usage, on page 199
- show platform hardware qfp active classification [feature-manager](#page-199-0) statistics, on page 200
- show platform [hardware](#page-200-0) qfp active feature firewall drop, on page 201
- show platform [hardware](#page-201-0) qfp active feature geo client, on page 202
- show platform [hardware](#page-202-0) qfp active feature geo datapath, on page 203
- show platform [hardware](#page-203-0) qfp active feature nat datapath hsl, on page 204
- show platform [hardware](#page-204-0) qfp active feature nat datapath map, on page 205
- show platform hardware qfp active feature nat datapath [sess-dump,](#page-205-0) on page 206
- show platform [hardware](#page-206-0) qfp active feature nat datapath stats, on page 207
- show platform hardware qfp active feature nat datapath [summary,](#page-206-1) on page 207
- show platform [hardware](#page-208-0) qfp active feature nat66 datapath prefix, on page 209
- show platform [hardware](#page-209-0) qfp active feature nat66 datapath statistics, on page 210
- show platform hardware qfp active feature sdwan client [phy-wan-bind-list,](#page-209-1) on page 210
- show platform [hardware](#page-210-0) qfp active feature utd config, on page 211
- show platform [hardware](#page-211-0) qfp active interface if-name, on page 212
- show platform [hardware](#page-212-0) qfp active statistics drop, on page 213
- show platform [hardware](#page-213-0) qfp active feature firewall drop all, on page 214
- show platform [packet-trace,](#page-215-0) on page 216
- show platform packet-trace [fia-statistics,](#page-218-0) on page 219
- show platform software [common-classification](#page-219-0) f0 tag, on page 220
- show [platform](#page-221-0) software cpu alloc, on page 222
- show platform software [memory,](#page-222-0) on page 223
- show [platform](#page-225-0) software nat66 fp active, on page 226
- show [platform](#page-225-1) software nat66 rp active, on page 226
- show platform software sdwan multicast [remote-nodes](#page-226-0) vrf, on page 227
- show [platform](#page-227-0) software sdwan qos , on page 228
- show [policy-firewall](#page-229-0) config, on page 230
- show policy-map interface [Port-channel,](#page-229-1) on page 230
- show [processes](#page-231-0) cpu platform, on page 232
- show [policy-map](#page-233-0) type inspect, on page 234
- show sdwan [alarms](#page-233-1) detail, on page 234
- show sdwan alarms [summary,](#page-234-0) on page 235
- show sdwan [appqoe,](#page-236-0) on page 237
- show sdwan [appqoe](#page-239-0) dreopt, on page 240
- show sdwan [appqoe](#page-242-0) error recent, on page 243
- show sdwan [appqoe](#page-245-0) flow closed all, on page 246
- show sdwan appqoe flow closed [flow-id,](#page-246-0) on page 247
- show sdwan appqoe flow [flow-id,](#page-251-0) on page 252
- show sdwan [appqoe](#page-257-0) flow vpn-id, on page 258
- show sdwan [appqoe](#page-258-0) status, on page 259
- show sdwan app-fwd cflowd [collector,](#page-258-1) on page 259
- show sdwan [app-fwd](#page-260-0) cflowd flows, on page 261
- show sdwan app-fwd cflowd [flow-count,](#page-261-0) on page 262
- show sdwan app-fwd cflowd [statistics,](#page-262-0) on page 263
- show sdwan app-fwd cflowd [template,](#page-263-0) on page 264
- show sdwan [app-fwd](#page-264-0) dpi flows, on page 265
- show sdwan app-fwd dpi [summary,](#page-267-0) on page 268
- show sdwan [app-route](#page-268-0) sla-class, on page 269
- show sdwan [app-route](#page-269-0) stats, on page 270
- show sdwan bfd [history,](#page-273-0) on page 274
- show sdwan bfd [sessions,](#page-274-0) on page 275
- show sdwan bfd sessions [region-access,](#page-276-0) on page 277
- show sdwan bfd sessions [region-core,](#page-277-0) on page 278
- show sdwan bfd [summary,](#page-277-1) on page 278
- show sdwan bfd [tloc-summary-list,](#page-279-0) on page 280
- show sdwan [certificate,](#page-280-0) on page 281
- show sdwan [cloudexpress](#page-285-0) applications, on page 286
- show sdwan cloudexpress [gateway-exits,](#page-287-0) on page 288
- show sdwan [cloudexpress](#page-289-0) load-balance applications, on page 290
- show sdwan [cloudexpress](#page-291-0) local-exits, on page 292
- show sdwan [control,](#page-292-0) on page 293
- show sdwan [debugs,](#page-297-0) on page 298
- show sdwan [firmware-packages](#page-299-0) details, on page 300
- show sdwan [firmware-packages](#page-300-0) list, on page 301
- show sdwan from-vsmart [commit-history,](#page-300-1) on page 301
- show sdwan [from-vsmart](#page-303-0) policy, on page 304
- show sdwan from-vsmart [tag-instances,](#page-304-0) on page 305
- show [sdwan](#page-305-0) ftm umts, on page 306
- show [sdwan](#page-306-0) ftm umts logs, on page 307
- show sdwan [geofence-status,](#page-307-0) on page 308
- show sdwan ipsec [inbound-connections,](#page-308-0) on page 309
- show sdwan ipsec [local-sa,](#page-309-0) on page 310
- show sdwan ipsec [outbound-connections,](#page-311-0) on page 312
- show sdwan ipsec pwk [inbound-connections,](#page-312-0) on page 313
- show sdwan ipsec pwk [local-sa,](#page-314-0) on page 315
- show sdwan ipsec pwk [outbound-connections,](#page-315-0) on page 316
- show sdwan nat-fwd [ip-nat-translation,](#page-317-0) on page 318
- show sdwan nat-fwd [ip-nat-translation-verbose,](#page-318-0) on page 319
- show sdwan omp [cloudexpress,](#page-319-0) on page 320
- show sdwan omp [ipv6-routes,](#page-321-0) on page 322
- show sdwan omp [multicast-auto-discover,](#page-323-0) on page 324
- show sdwan omp [multicast-routes,](#page-324-0) on page 325
- show [sdwan](#page-325-0) omp peers, on page 326
- show sdwan omp [routes,](#page-328-0) on page 329
- show sdwan omp [services,](#page-333-0) on page 334
- show sdwan omp [summary,](#page-334-0) on page 335
- show [sdwan](#page-338-0) omp tlocs, on page 339
- show sdwan policy [access-list-associations,](#page-345-0) on page 346
- show sdwan policy [access-list-counters,](#page-345-1) on page 346
- show sdwan policy [access-list-names,](#page-346-0) on page 347
- show sdwan policy [access-list-policers,](#page-347-0) on page 348
- show sdwan policy [app-route-policy-filter,](#page-347-1) on page 348
- show sdwan policy [data-policy-filter,](#page-349-0) on page 350
- show sdwan policy [from-vsmart,](#page-350-0) on page 351
- show sdwan policy ipv6 [access-list-associations,](#page-352-0) on page 353
- show sdwan policy ipv6 [access-list-counters,](#page-353-0) on page 354
- show sdwan policy ipv6 [access-list-names,](#page-353-1) on page 354
- show sdwan policy ipv6 [access-list-policers,](#page-354-0) on page 355
- show sdwan policy [rewrite-associations,](#page-355-0) on page 356
- show sdwan reboot [history,](#page-356-0) on page 357
- show sdwan [running-config,](#page-357-0) on page 358
- show sdwan [security-info,](#page-360-0) on page 361
- show sdwan [secure-internet-gateway](#page-360-1) tunnels, on page 361
- show sdwan [secure-internet-gateway](#page-361-0) umbrella tunnels, on page 362
- show sdwan [secure-internet-gateway](#page-363-0) zscaler tunnels, on page 364
- show sdwan [software,](#page-364-0) on page 365
- show sdwan [system](#page-365-0) status, on page 366
- show sdwan tag-instances [from-vsmart,](#page-368-0) on page 369
- show sdwan [version,](#page-369-0) on page 370
- show sdwan zbfw [drop-statistics,](#page-369-1) on page 370
- show sdwan zbfw [zonepair-statistics,](#page-371-0) on page 372
- show sdwan [zonebfwdp](#page-372-0) sessions, on page 373
- show [service-insertion](#page-373-0) type appqoe, on page 374

Ш

- show sslproxy [statistics,](#page-376-0) on page 377
- show [sslproxy](#page-377-0) status, on page 378
- show [standby,](#page-378-0) on page 379
- show standby [neighbors,](#page-383-0) on page 384
- show support policy [route-policy,](#page-385-0) on page 386
- show [tech-support](#page-386-0) sdwan bfd, on page 387
- show [track,](#page-390-0) on page 391
- show uidp [statistics,](#page-392-0) on page 393
- show uidp [user-group](#page-393-0) all, on page 394
- [show](#page-394-0) uidp user ip, on page 395
- show utd engine [standard](#page-394-1) config, on page 395
- show utd [unified-policy,](#page-396-0) on page 397
- [show](#page-397-0) vrrp, on page 398
- show [wireless-lan](#page-400-0) radio, on page 401
- show [wireless-lan](#page-401-0) wlan, on page 402
- show [wireless-lan](#page-402-0) client, on page 403
- show [zone-pair](#page-402-1) security, on page 403
- [verify,](#page-403-0) on page 404
- [vdiagnose](#page-403-1) vmanage cluster, on page 404

### <span id="page-6-0"></span>**show sdwan appqoe dreopt statistics**

To view DRE optimization statistics, use the **show sdwan appqoe dreopt statistics** command in privileged EXEC mode.

**show sdwan appqoe dreopt statistics** [{ **detail** | **peer** [{ **detail** | **peer** *peer-ip* | **peer-no** *peer-id* }] }]

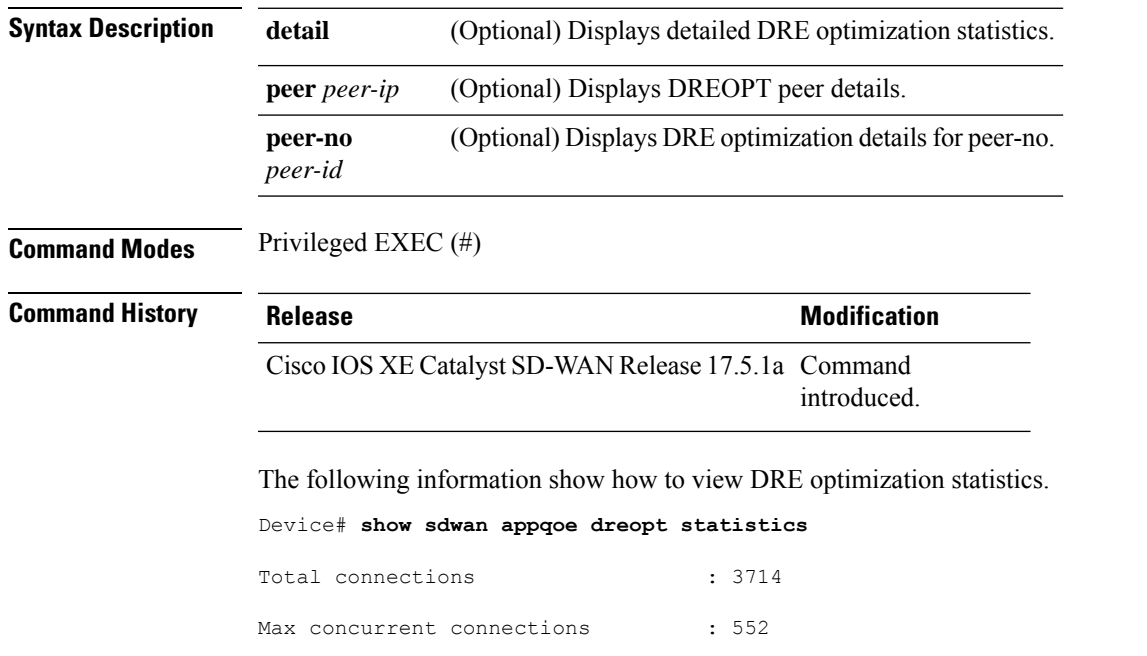

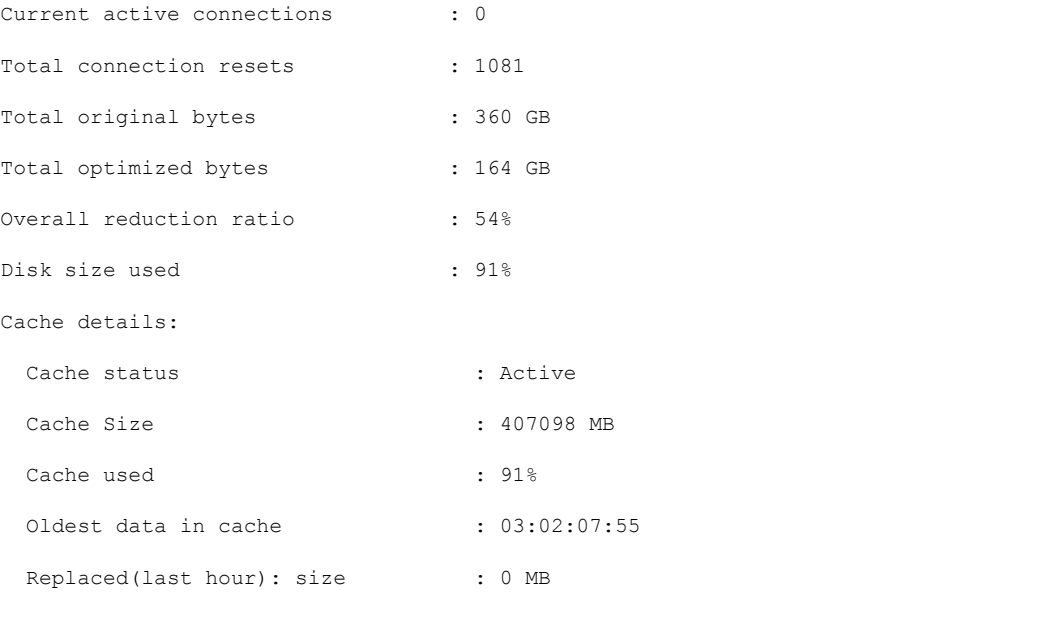

The following example shows DRE optimization statistics for a peer device.

Device# **show sdwan appqoe dreopt statistics peer 209.165.201.1**

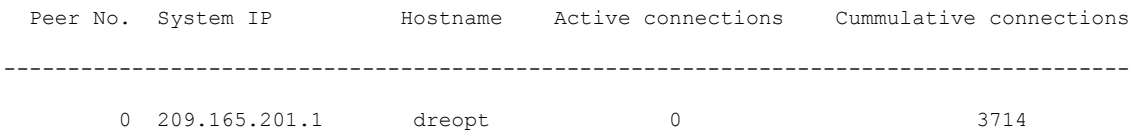

# <span id="page-7-0"></span>**show sdwan omp l2-routes**

To display OMP L2VPN routes on a Cisco Catalyst SD-WAN Controller and Cisco IOS XE Catalyst SD-WAN device, use the command **show sdwan omp l2-routes** in the privileged EXEC mode.

### **Command Syntax**

**show sdwan omp l2-routes** [ **vpn** *vpn-id* ] [ **vc** *vc-id* ]

### **Syntax Description**

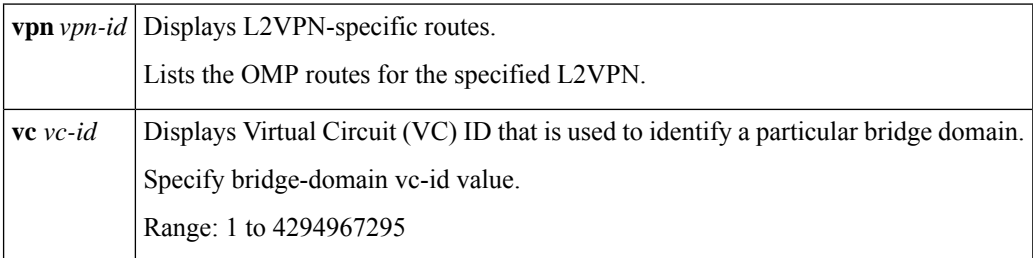

**Command Default** None

 $\mathbf I$ 

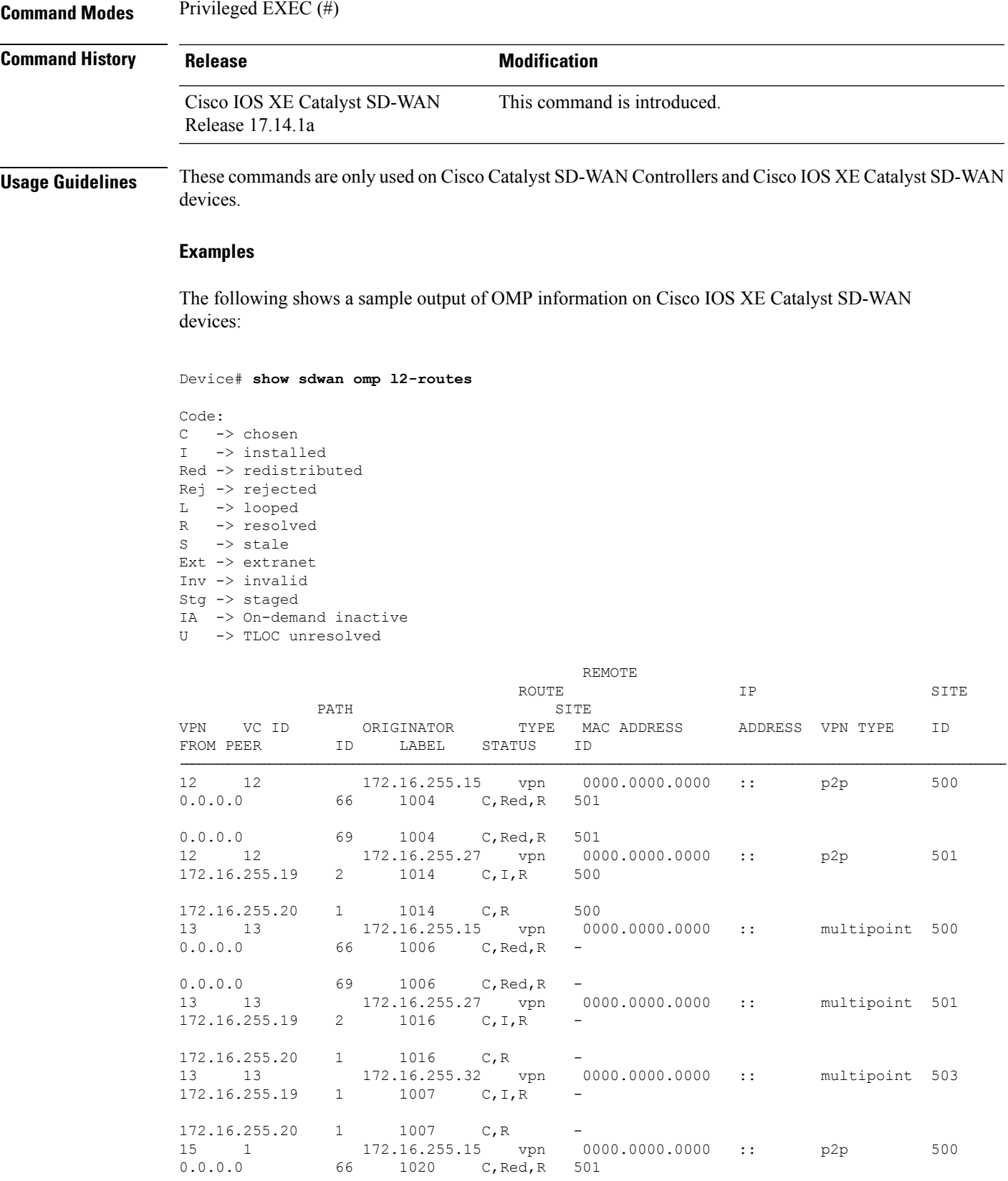

0.0.0.0 69 1020 C, Red, R 501<br>15 1 172.16.255.27 von 000 15 1 172.16.255.27 vpn 0000.0000.0000 :: p2p 501 172.16.255.19 2 1020 C,I,R 500 172.16.255.20 1 1020 C, R 500 Device# **show sdwan omp l2-routes vpn 13** Code: C -> chosen I -> installed Red -> redistributed Rej -> rejected L -> looped R -> resolved S -> stale Ext -> extranet Inv -> invalid Stg -> staged IA -> On-demand inactive U -> TLOC unresolved REMOTE ROUTE TP SITE PATH SITE VPN VC ID ORIGINATOR TYPE MAC ADDRESS ADDRESS VPN TYPE ID FROM PEER ID LABEL STATUS ID ---------------------------------------------------------------------------------------------------- 13 13 172.16.255.15 vpn 0000.0000.0000 :: multipoint 500 0.0.0.0 66 1006 C,Red,R - 0.0.0.0 69 1006 C, Red, R -<br>13 13 172.16.255.27 vpn 0 13 13 172.16.255.27 vpn 0000.0000.0000 :: multipoint 501 172.16.255.19 2 1016 C,I,R - 172.16.255.20 1 1016 C, R -13 13 172.16.255.32 vpn 0000.0000.0000 :: multipoint 503  $172.16.255.19$  1  $1007$   $C, I, R$  -172.16.255.20 1 1007 C, R -Device# **show sdwan omp l2-routes vpn 13 vc-id 13** Code: C -> chosen I -> installed Red -> redistributed  $Rej \rightarrow rejected$ <br>  $L \rightarrow looped$ -> looped R -> resolved S -> stale Ext -> extranet Inv -> invalid Stg -> staged IA -> On-demand inactive U -> TLOC unresolved REMOTE ROUTE TP SITE PATH STTE VPN VC ID ORIGINATOR TYPE MAC ADDRESS ADDRESS VPN TYPE ID FROM PEER ID LABEL STATUS ID ---------------------------------------------------------------------------------------------------- 13 13 172.16.255.15 vpn 0000.0000.0000 :: multipoint 500 0.0.0.0 66 1006 C, Red, R -

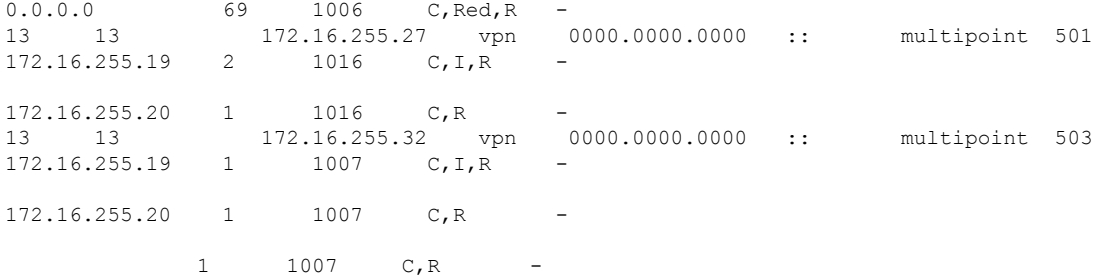

The following shows a sample output of OMP information on Cisco Catalyst SD-WAN Controllers:

```
Device# show omp l2-routes | tab
```
Code: C -> chosen I -> installed Red -> redistributed Rej -> rejected L -> looped<br>R -> resolve R -> resolved S -> stale Ext -> extranet Inv -> invalid Stg -> staged IA -> On-demand inactive U -> TLOC unresolved

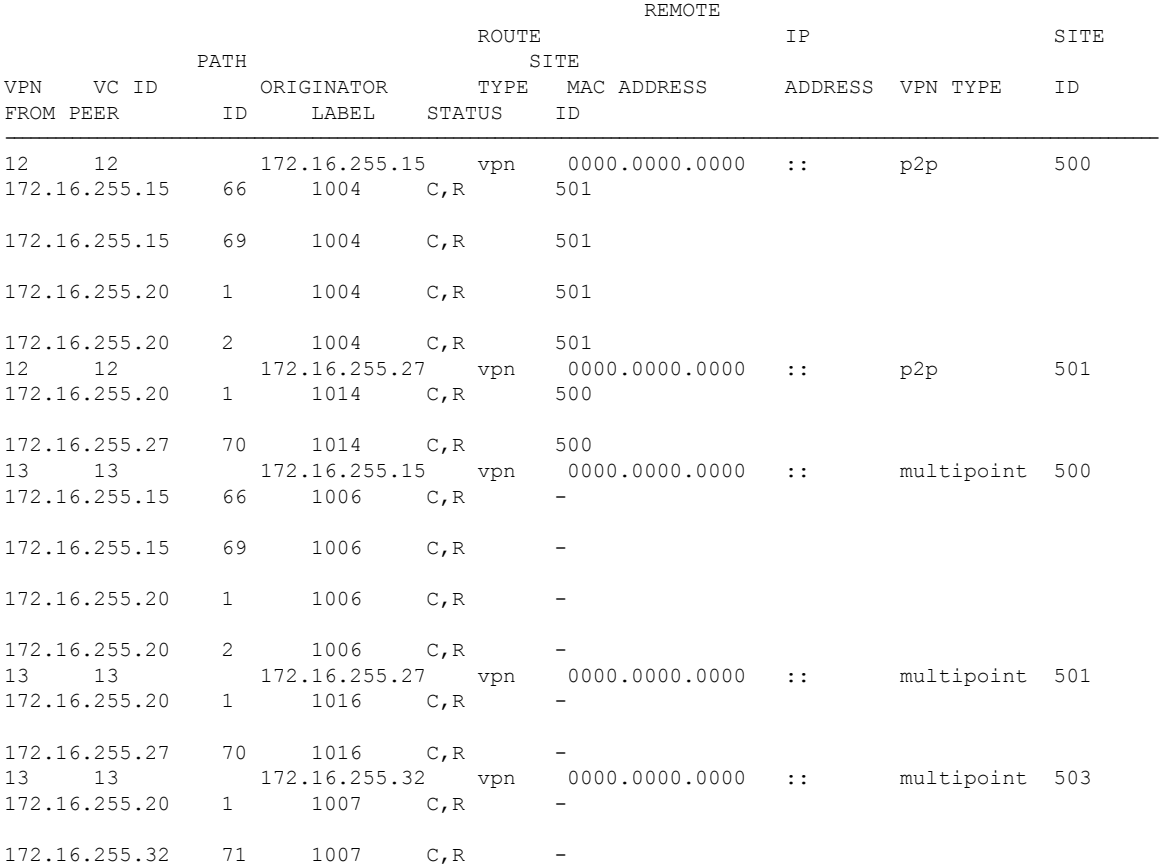

I

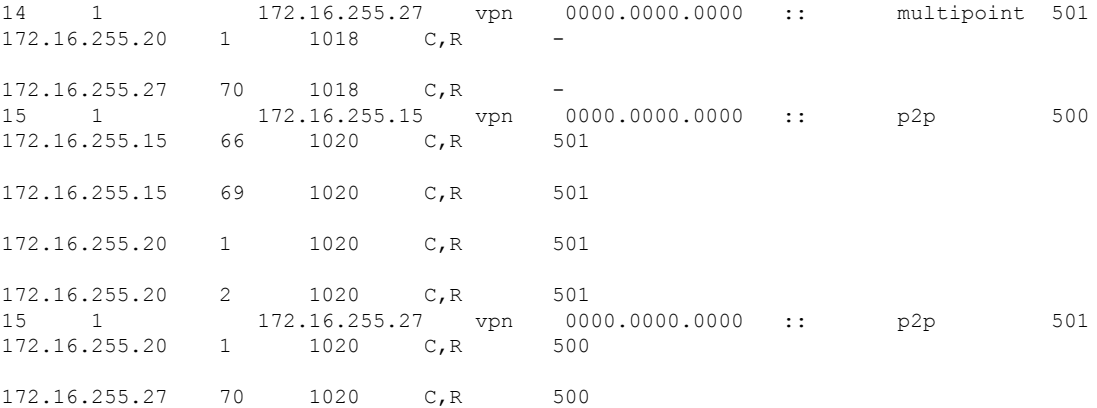

Device# **show omp l2-routes vpn 13 | tab**

#### Code: C -> chosen I -> installed Red -> redistributed Rej -> rejected L -> looped R -> resolved S -> stale Ext -> extranet Inv -> invalid Stg -> staged IA -> On-demand inactive U -> TLOC unresolved

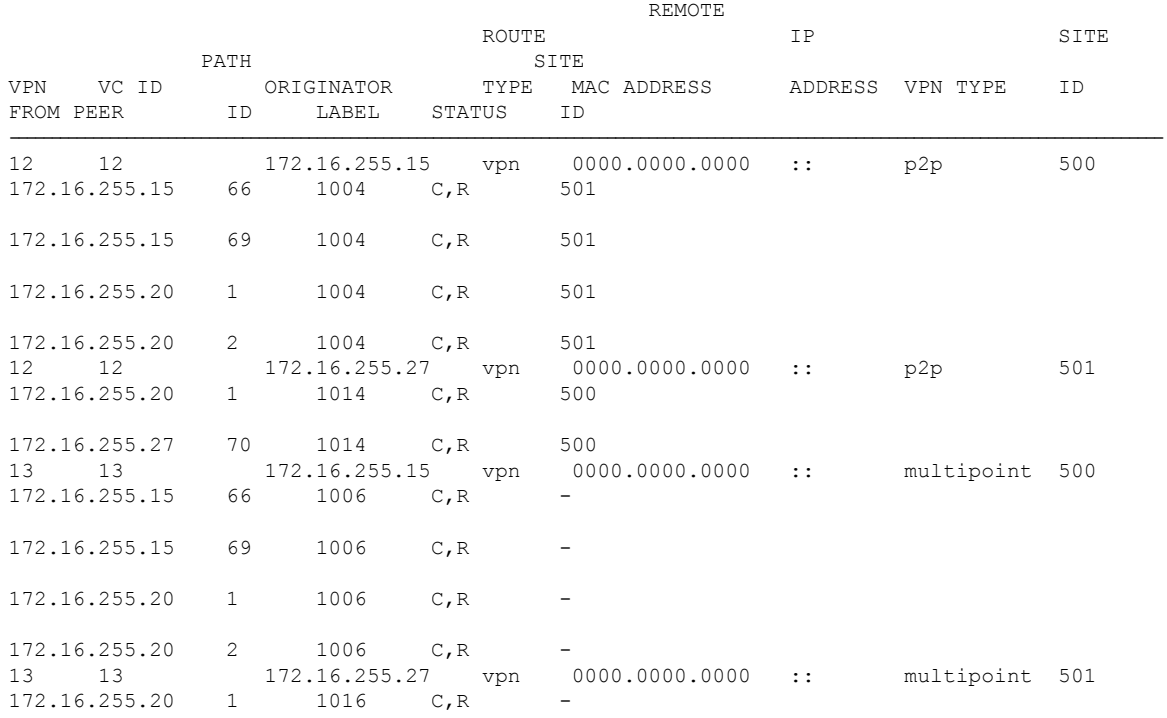

×

 $\overline{\phantom{a}}$ 

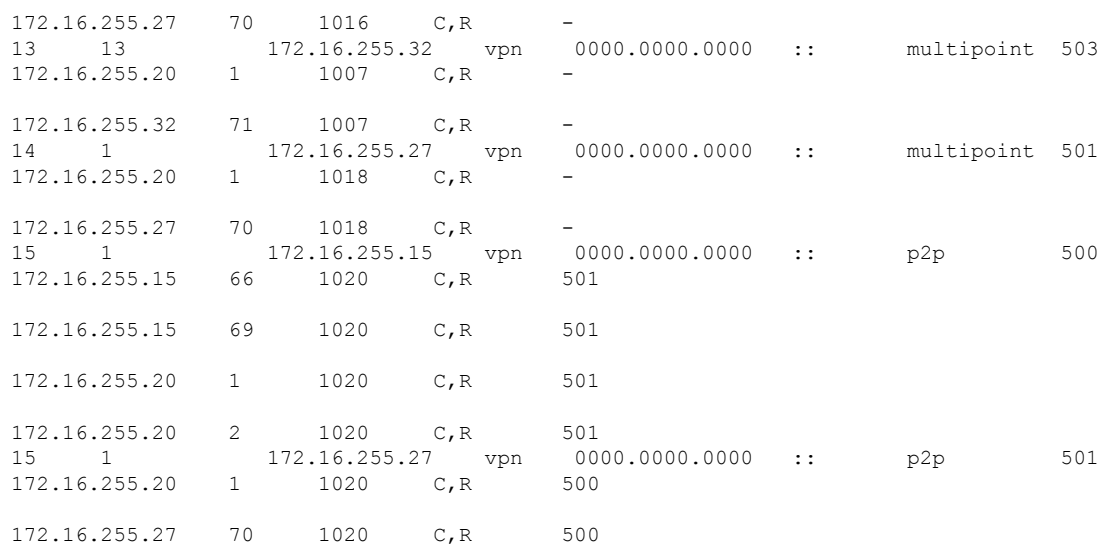

Device# **show omp l2-routes vpn 13 vc-id 13 | tab**

Code: C -> chosen I -> installed Red -> redistributed Rej -> rejected L -> looped R -> resolved S -> stale Ext -> extranet Inv -> invalid Stg -> staged IA -> On-demand inactive U -> TLOC unresolved

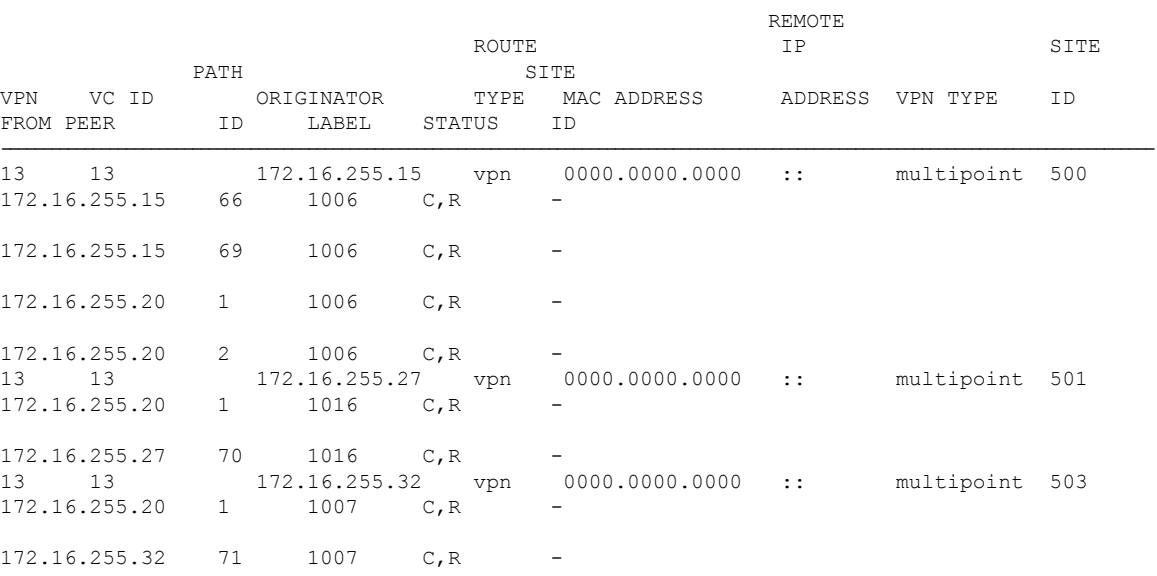

# <span id="page-13-0"></span>**show platform software sdwan ftmd bridge-domain**

To display the current configuration and status of all bridge domains on the Cisco Catalyst SD-WAN Forwarding and Timing Module Daemon (FTMD), use the **show platform software sdwanftmdbridge-domain**command in privileged EXEC mode.

**show platform software sdwan ftmd bridge-domain** [ *bridge-domain-id* ]

#### **Syntax Description**

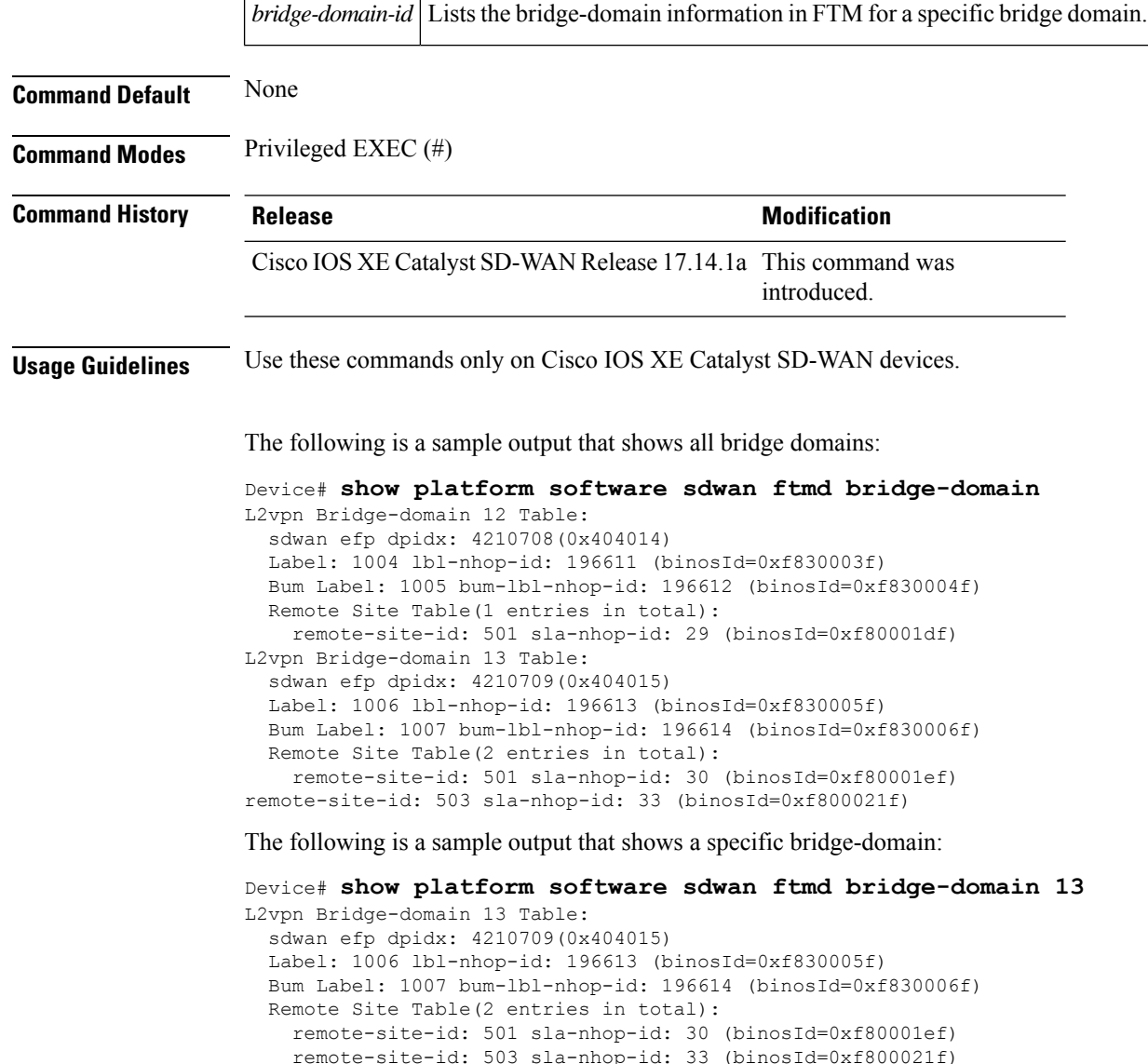

ш

# <span id="page-14-0"></span>**show platform hardware qfp active feature bridge-domain datapath sdwan-flood-list**

To display information about flood list of a bridge domain in the data plane, use the **show platform hardware qfp active feature bridge-domain datapath sdwan-flood-list** command in privileged EXEC (#).

**show platform hardware qfp active feature bridge-domain datapath** [ *bridge-domain-id* ] [ **sdwan-flood-list** ]

#### **Syntax Description**

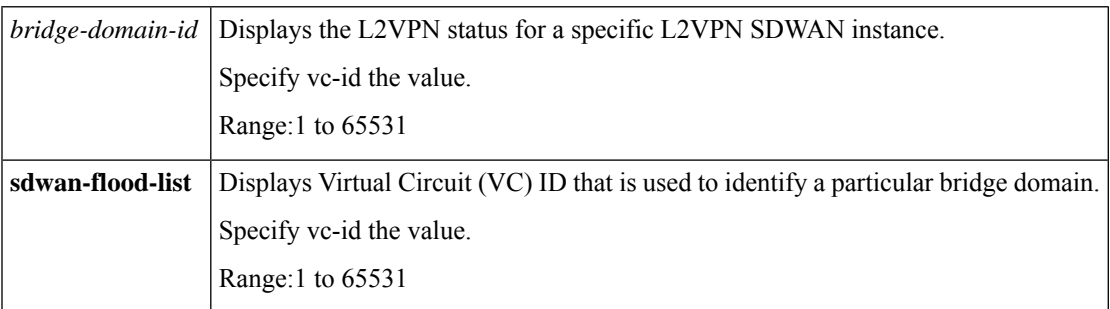

### **Command Default** None

### **Command Modes** Privileged EXEC (#)

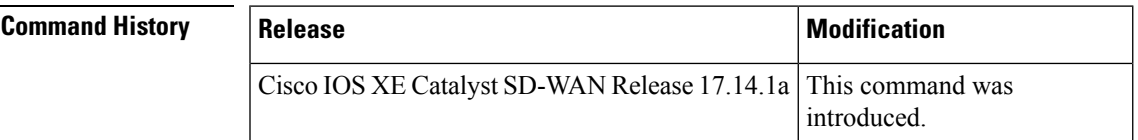

**Examples** The following sample output displays the Cisco SD-WAN flood list for a bridge-domain in data plane:

> Device# **show platform hardware qfp active feature bridge-domain datapath 13 sdwan-flood-list** l2vpn:13 sdwan-olist:0xe0d36d80

Flood List for Bridge Domain 13: BDI13 SDWAN oce\_base:0xe1961a40 intf:SFI13.13.4210709 flags: SDWAN oce\_base:0xe1961680 intf:SFI13.13.4210709 flags:

### <span id="page-15-0"></span>**clear ip nat statistics**

To clear the NAT datapath map and session information, use the **clear ipnat statistics** command in privileged EXEC mode.

**clear ip nat statistics**

**Syntax Description** This command has no arguments or keywords.

**Command Modes** Privileged EXEC (#)

**Command Default** None

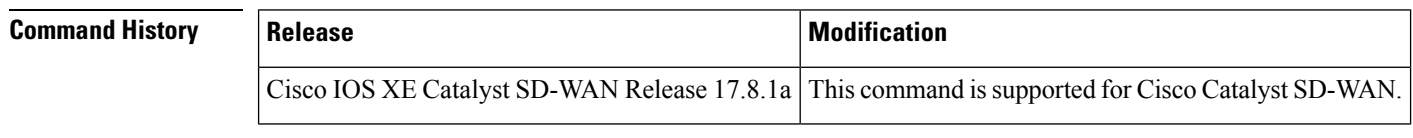

**Usage Guidelines** Use the **ip nat clear statistics** command to clear the NAT datapath map and session information.

<span id="page-15-1"></span>**Examples** The following is a sample output from the **ip nat clear statistics** command:

Device# **ip nat clear statistics**

# **clear sdwan app-fwd cflowd flow-all**

To clear the cflowd flowsin all VPNs, use the **clear sdwan app-fwd cflowd flow-all** command in privileged exec mode.

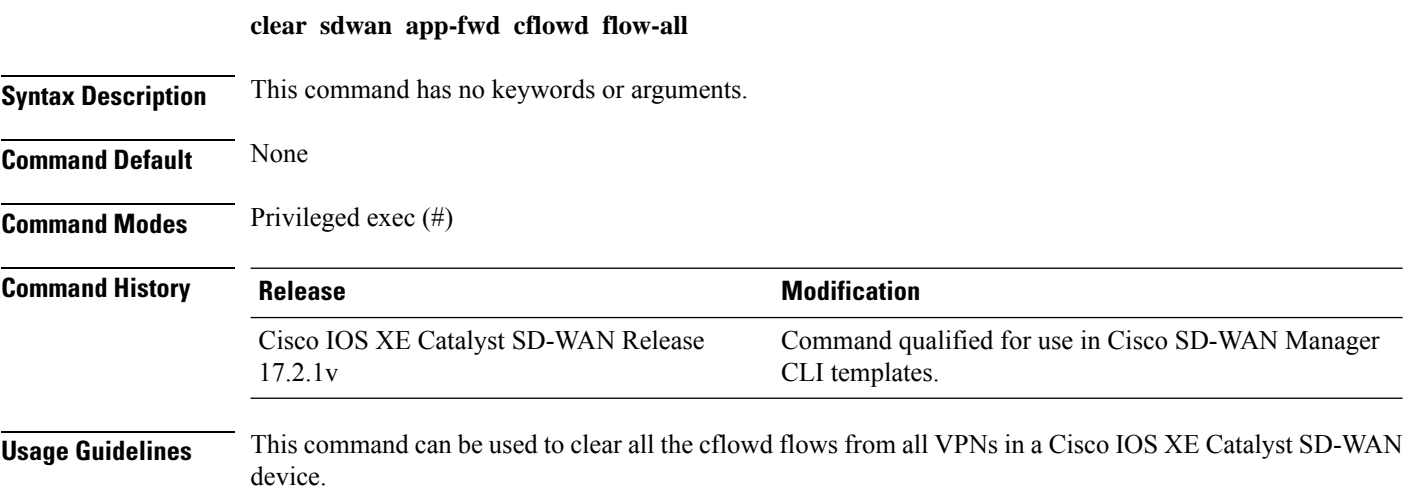

#### **Example**

The following example shows how to clear the cflowd flows from all VPNs from a Cisco IOS XE Catalyst SD-WAN device.

```
Device# clear sdwan app-fwd cflowd flow-all
```
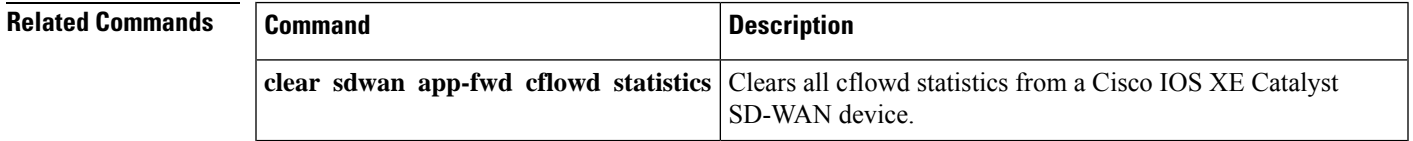

### <span id="page-16-0"></span>**clear sdwan app-fwd cflowd statistics**

To clear the cflowd packet statistics, use the **clear sdwan app-fwd cflowd statistics** command in privileged EXEC mode.

**clear sdwan app-fwd cflowd statistics**

**Syntax Description** This command has no keywords or arguments.

**Command Default** None

**Command Modes** Privileged EXEC (#)

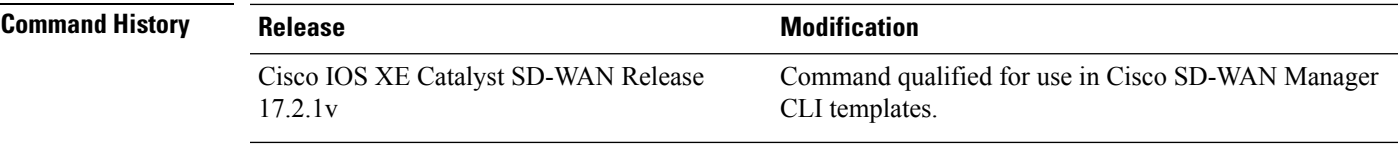

**Usage Guidelines** This command can be used to clear the cflowd packet statistics from a Cisco IOS XE Catalyst SD-WAN device.

#### **Example**

The following example shows how to clear the cflowd packet statistics from a Cisco IOS XE Catalyst SD-WAN device.

Device# **clear sdwan app-fwd cflowd statistics**

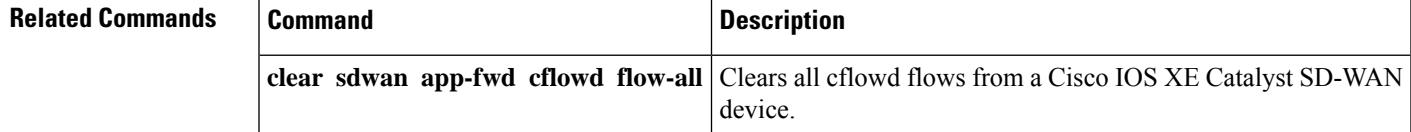

### <span id="page-17-0"></span>**clear sdwan app-route statistics**

To clear the app-route statistics from a Cisco IOS XE Catalyst SD-WAN device, use the **clear sdwan app-route statistics** command in privileged EXEC mode.

**clear sdwan app-route statistics Syntax Description** This command has no keywords or arguments. **Command Default** None **Command Modes** Privileged EXEC (#) **Command History Release <b>Modification** Command qualified for use in Cisco SD-WAN Manager CLI templates. Cisco IOS XE Catalyst SD-WAN Release 17.2.1v **Usage Guidelines** This command can be used to clear the application aware routing statistics from a Cisco IOS XE Catalyst SD-WAN device. **Example** The following example shows how to clear the app-route statistics from a Cisco IOS XE Catalyst SD-WAN device.

### Device# **clear sdwan app-route statistics**

# <span id="page-17-1"></span>**clear sdwan appqoe dreopt**

To clear DRE cache and restart DRE service, use the **clear sdwanappqoedreopt cache** command in privileged EXEC mode.

**clear sdwan appqoe dreopt** { **cache** | **statistics** [**peer** ] [ **peer-no** *peer-id* ] | **auto-bypass** [ **server** *server-ip server-port* ] }

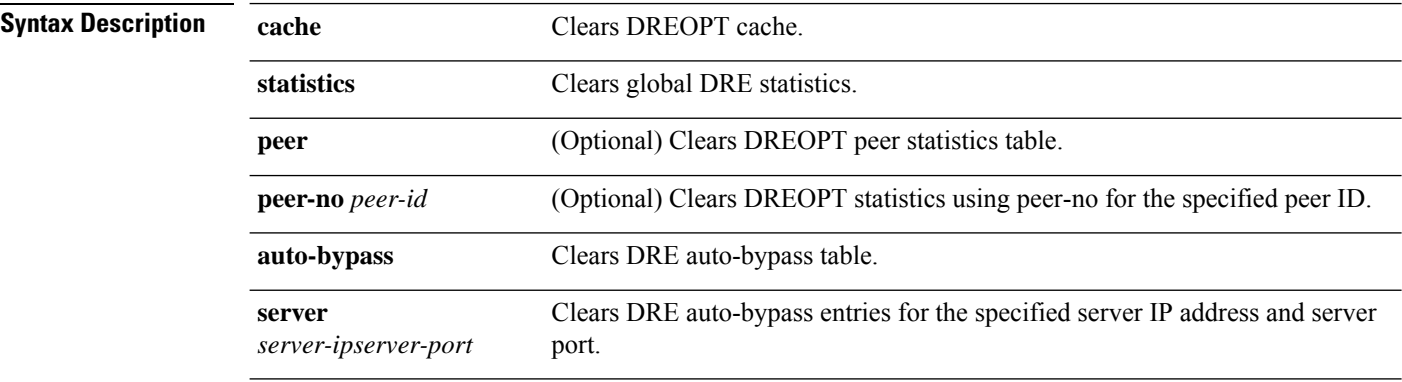

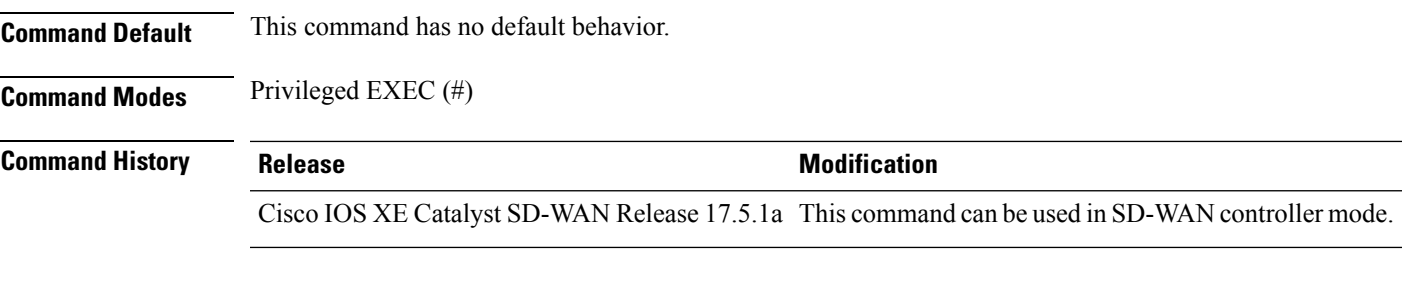

### **Example**

The following example shows how to clear DRE cache.

Device# **clear sdwan appqoe dreopt cache**

```
DRE cache successfully cleared
```
# <span id="page-18-0"></span>**clear sdwan bfd transitions**

To clear all Bidirectional Forwarding Detection (BFD) transition counters from a Cisco IOS XE Catalyst SD-WAN device, use the **clear sdwan bfd transitions** command in privileged EXEC mode.

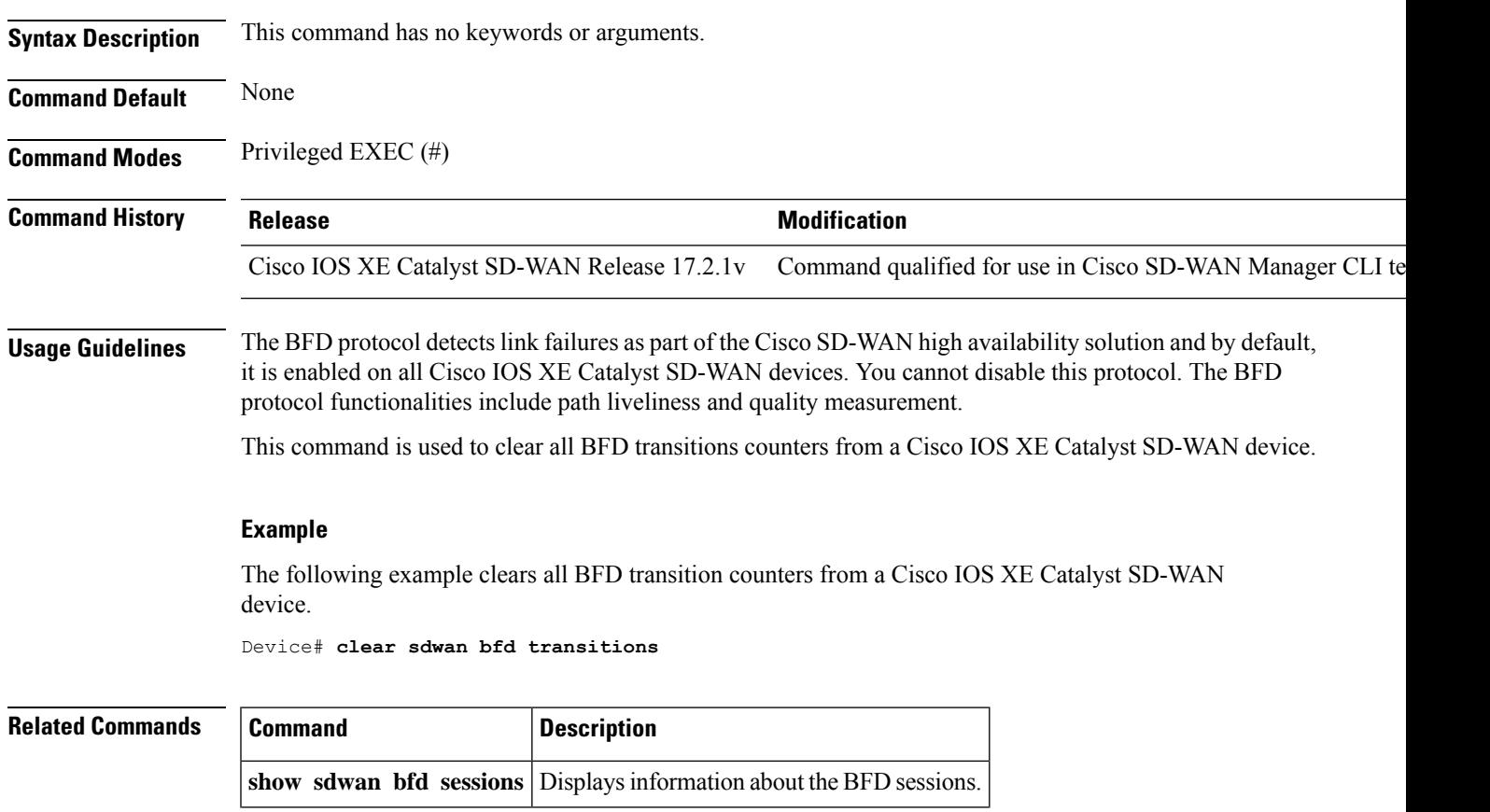

### **clear sdwan bfd transitions**

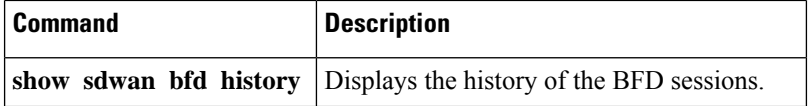

### <span id="page-19-0"></span>**clear sdwan control connection-history**

To erase the connection history on a Cisco IOS XE Catalyst SD-WAN device, use the **clear sdwan control connection-history** command in privileged EXEC mode.

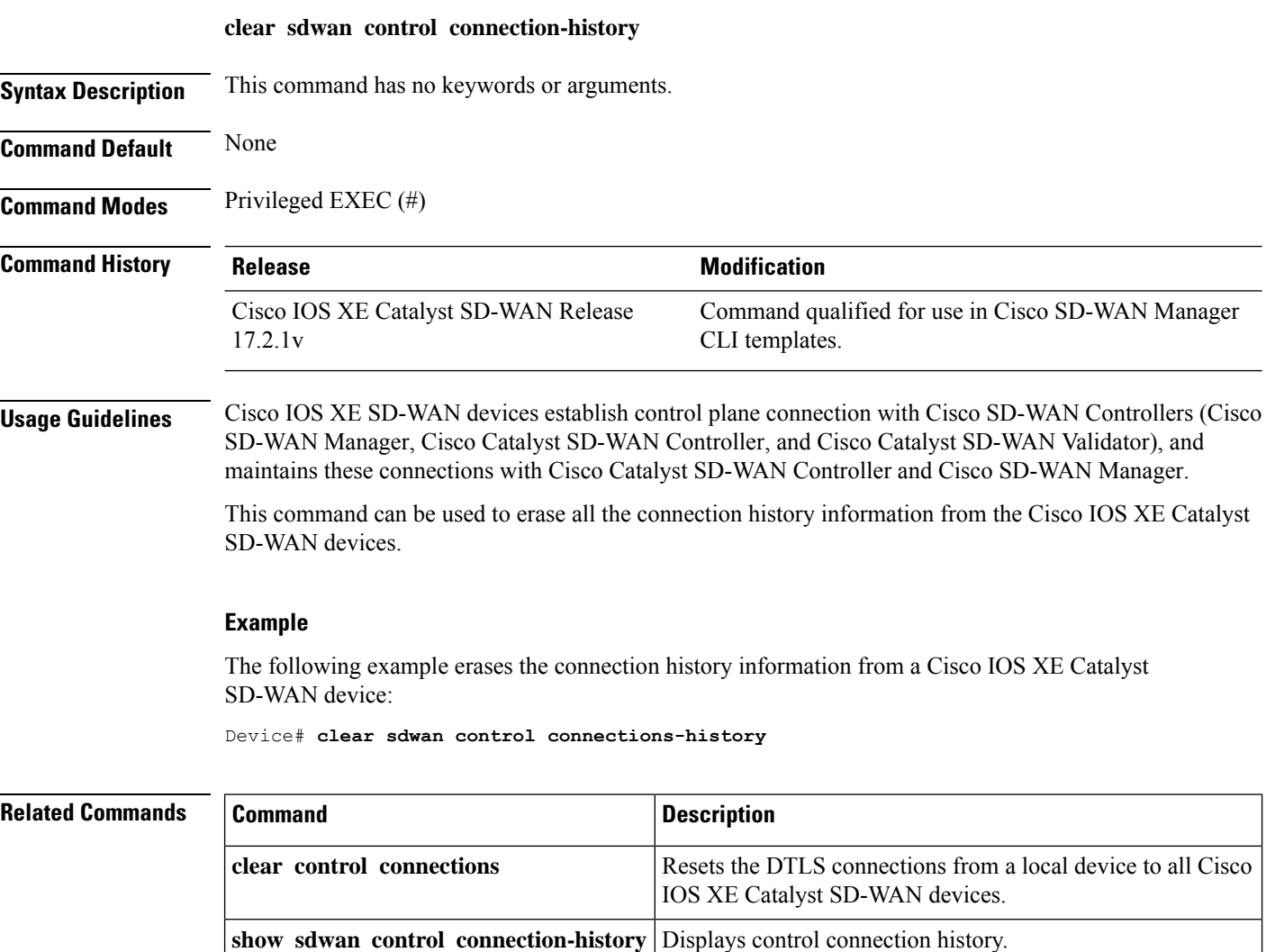

# <span id="page-19-1"></span>**clear sdwan control connections**

To reset the DTLS connections from a Cisco IOS XE Catalyst SD-WAN device to the SD-WAN controllers, use the **clear sdwan control connections** command in privileged EXEC mode.

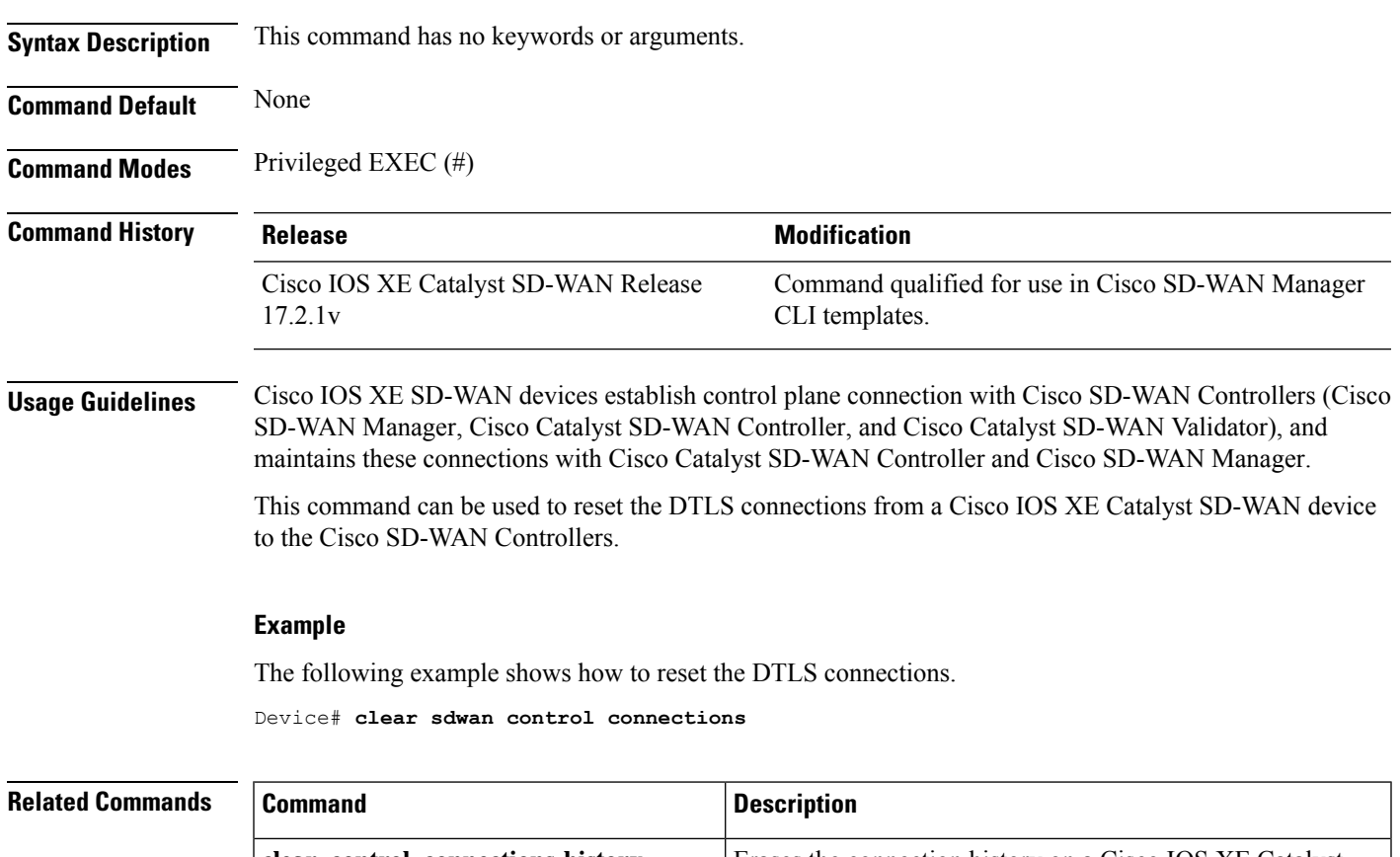

#### **clear sdwan control connections**

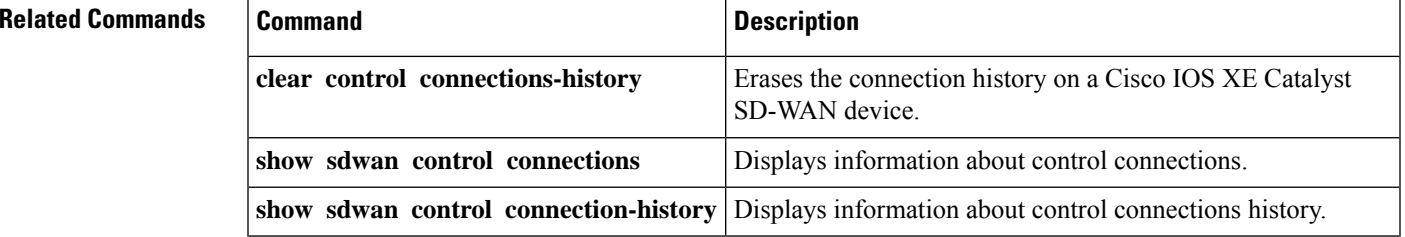

# <span id="page-20-0"></span>**clear sdwan control port-index**

To reset port-hop back to the base port on Cisco IOS XE Catalyst SD-WAN devices, use the **clear sdwan control port-index** command in privileged EXEC mode.

### **clear sdwan control port-index**

**Syntax Description** This command has no keywords or arguments.

**Command Default** This command has no default behavior.

**Command Modes** Privileged EXEC (#)

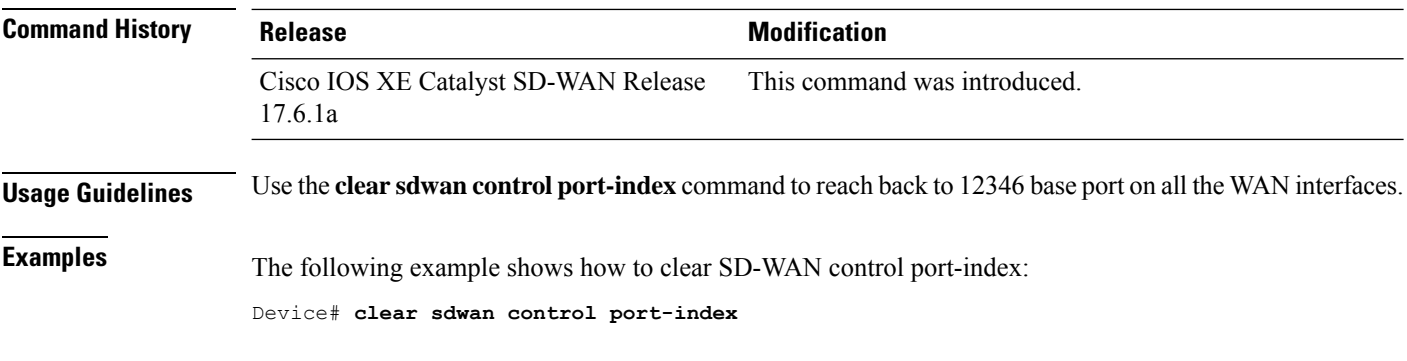

# <span id="page-21-0"></span>**clear sdwan dns app-fwd cflowd flow-all**

To clear the DNS cache for all cflowd flows, use the **clear sdwan dns app-fwd cflowd flow-all** command in privileged EXEC mode.

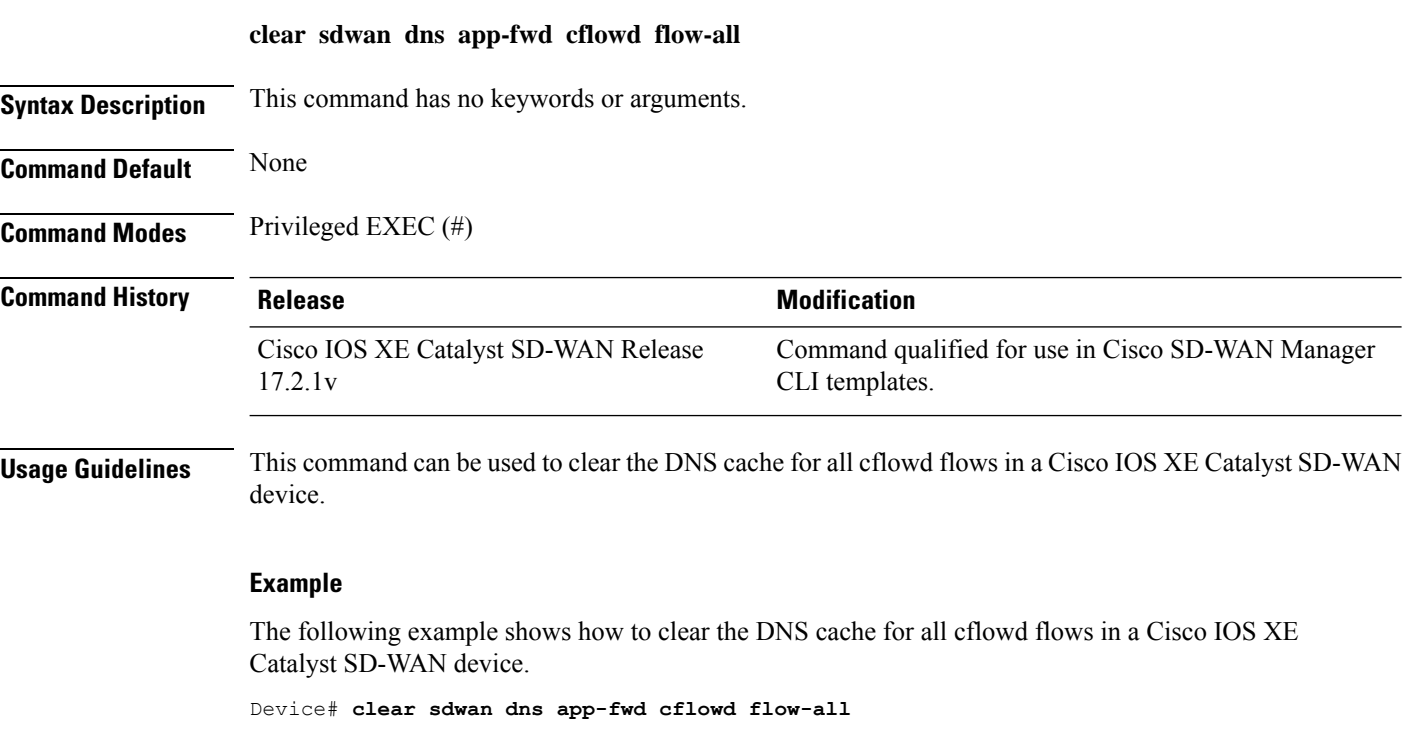

### **Related Commands Command Command Description** Erases the connection history on a Cisco IOS XE Catalyst SD-WAN device. **clear control connections-history clear sdwan dns app-fwd cflowd flow-all** Clears all cflowd flows.

# <span id="page-22-0"></span>**clear sdwan dns app-fwd cflowd statistics**

To clear the cflowd statistics from a Cisco IOS XE Catalyst SD-WAN device, use the **clear sdwan dns app-fwd cflowd statistics** command in privileged EXEC mode.

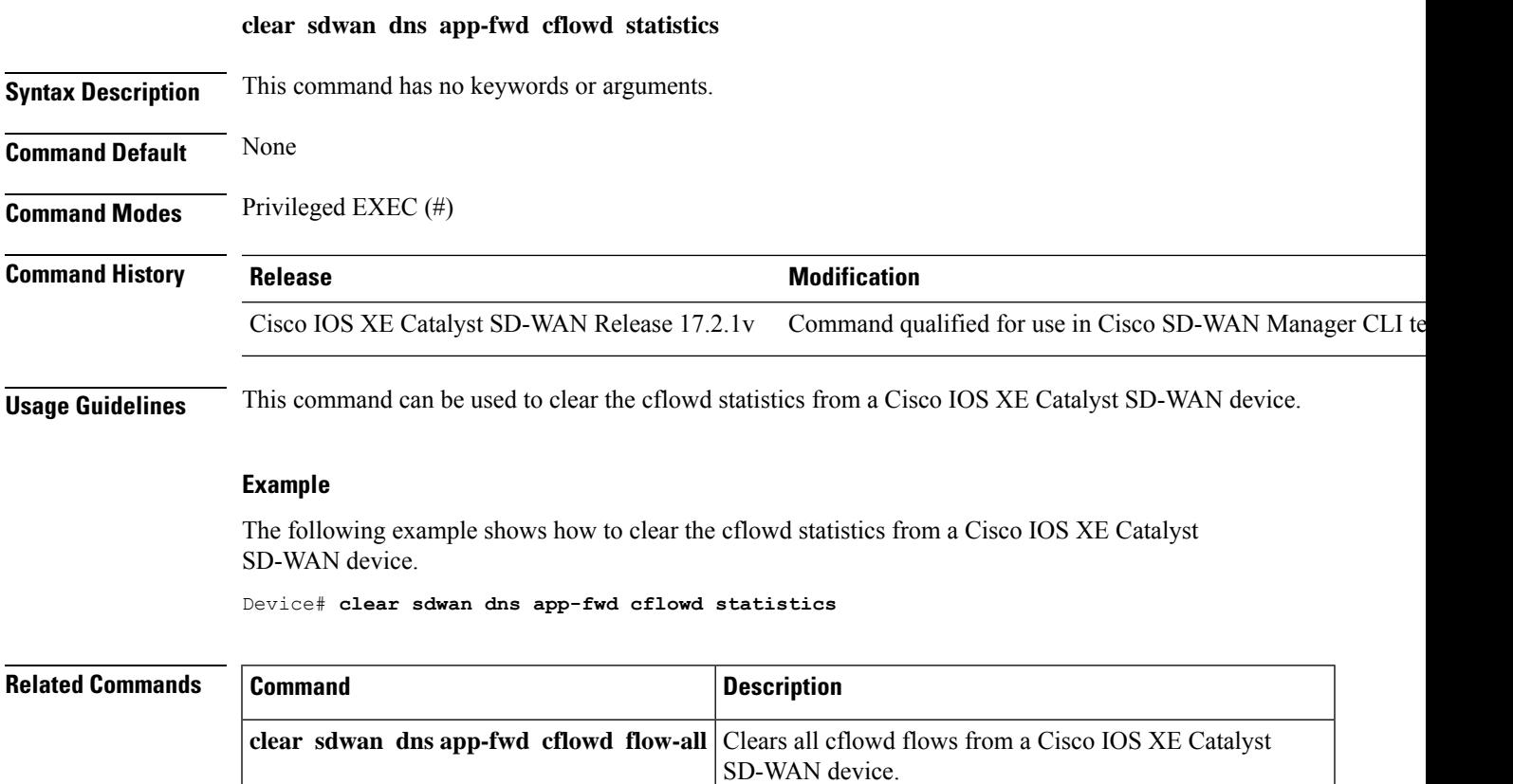

# <span id="page-22-1"></span>**clear sdwan dns app-fwd dpi flow-all**

To clear the DNS Deep Packet Inspection (DPI) flows from a Cisco IOS XE Catalyst SD-WAN device, use the **clear sdwan dns app-fwd dpi flow-all** command in privileged exec mode.

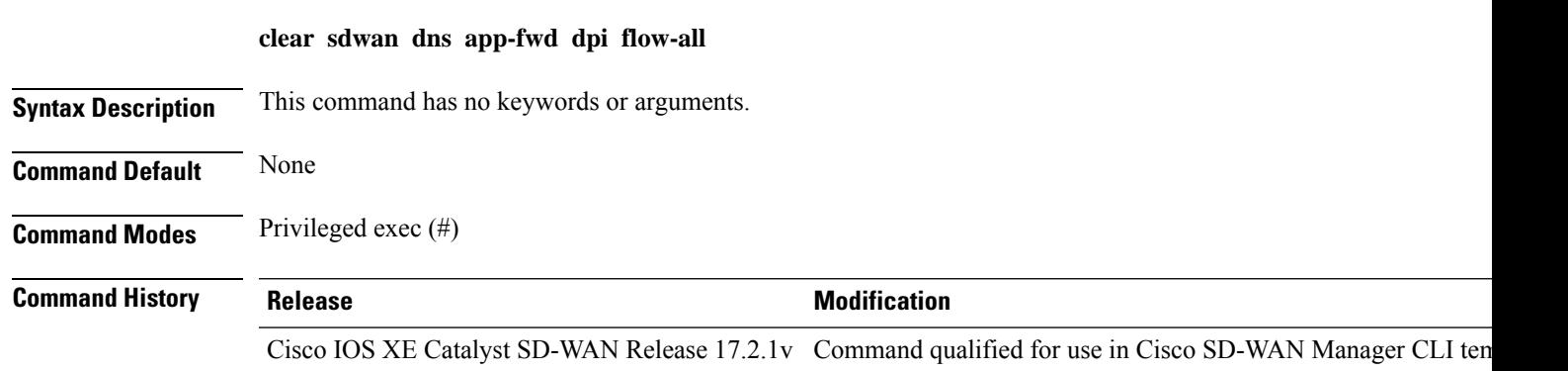

**Usage Guidelines** This command can be used to clear the DNS DPI flows from a Cisco IOS XE Catalyst SD-WAN device.

#### **Example**

The following example shows how to clear the dpi flows from a Cisco IOS XE Catalyst SD-WAN device.

Device# **clear sdwan dns app-fwd dpi flow-all**

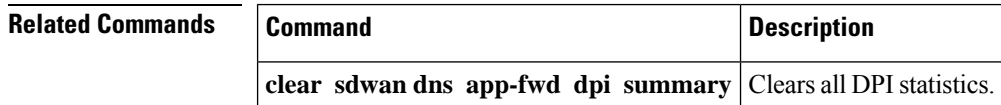

# <span id="page-23-0"></span>**clear sdwan dns app-fwd dpi summary**

To clear all known dpistatisticsfor all related app information, use the **clear sdwandns app-fwddpisummary** command in privileged EXEC mode. This command does not have a **no** form.

#### **clear sdwan dns app-fwd dpi summary**

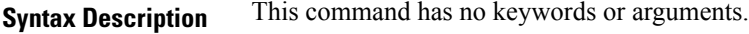

**Command Default** None

**Command Modes** Privileged EXEC (#)

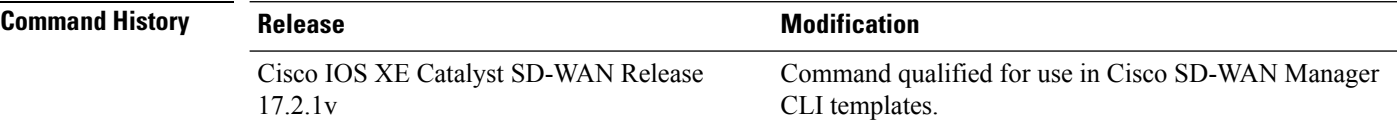

**Usage Guidelines** Use this command to clear out any dpi statistics for all related app information.

#### **Example**

The following example clears the dpi statistics for all related app information.

Device#**clear sdwan dns app-fwd dpi summary**

#### **Table 1: Related Commands**

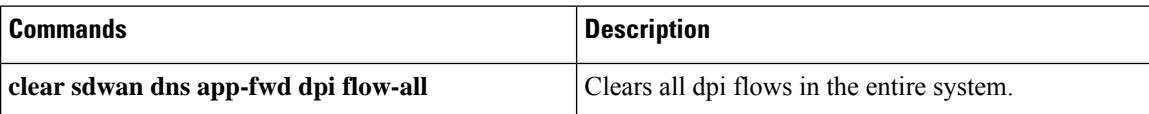

# <span id="page-24-0"></span>**clear sdwan dns app-route statistics**

To clear all app-route statistics, use the **clear sdwan dns app-route statistics** command in privileged EXEC mode. This command does not have a **no** form.

**clear sdwan dns app-route statistics Syntax Description** This command has no keywords or arguments. **Command Default** None **Command Modes** Privileged EXEC(#) **Command History Release <b>Modification** Command qualified for use in Cisco SD-WAN Manager CLI templates. Cisco IOS XE Catalyst SD-WAN Release 17.2.1v **Usage Guidelines** Use this command to clear all app route related statistics from the system.

### **Example**

The following example clears all app route statistics from the router.

Device# **clear sdwan dns app-route statistics**

### <span id="page-24-1"></span>**clear sdwan dns cache**

**clear sdwan dns cache**

To clear the cache of DNS entries on a Cisco IOS XE Catalyst SD-WAN device, use the **clear sdwan dns cache** command in privileged EXEC mode.

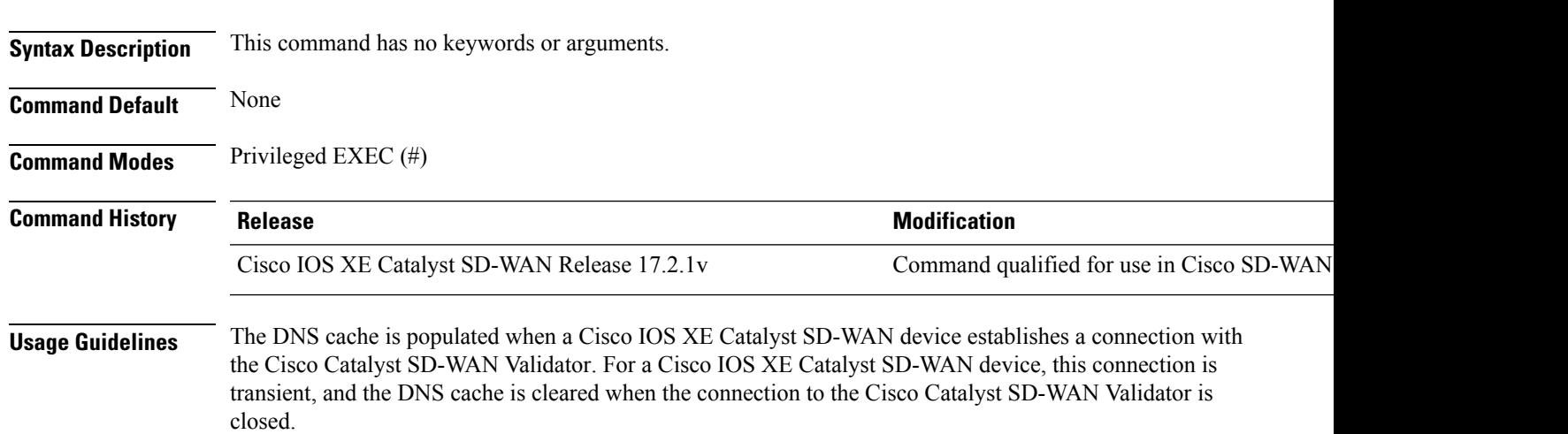

This command can be used to clear the DNS cache from a Cisco IOS XE Catalyst SD-WAN device.

#### **Example**

The following example shows how to clear the DNS cache from a Cisco IOS XE Catalyst SD-WAN device.

Device# **clear sdwan dns cache**

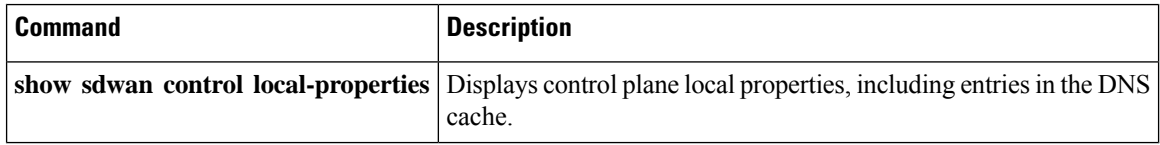

# <span id="page-25-0"></span>**clear sdwan installed-certificates**

**clear sdwan installed-certificates**

To clear all the installed certificates from a Cisco IOS XE Catalyst SD-WAN device, use the **clear sdwan installed-certificates** command in privileged EXEC mode.

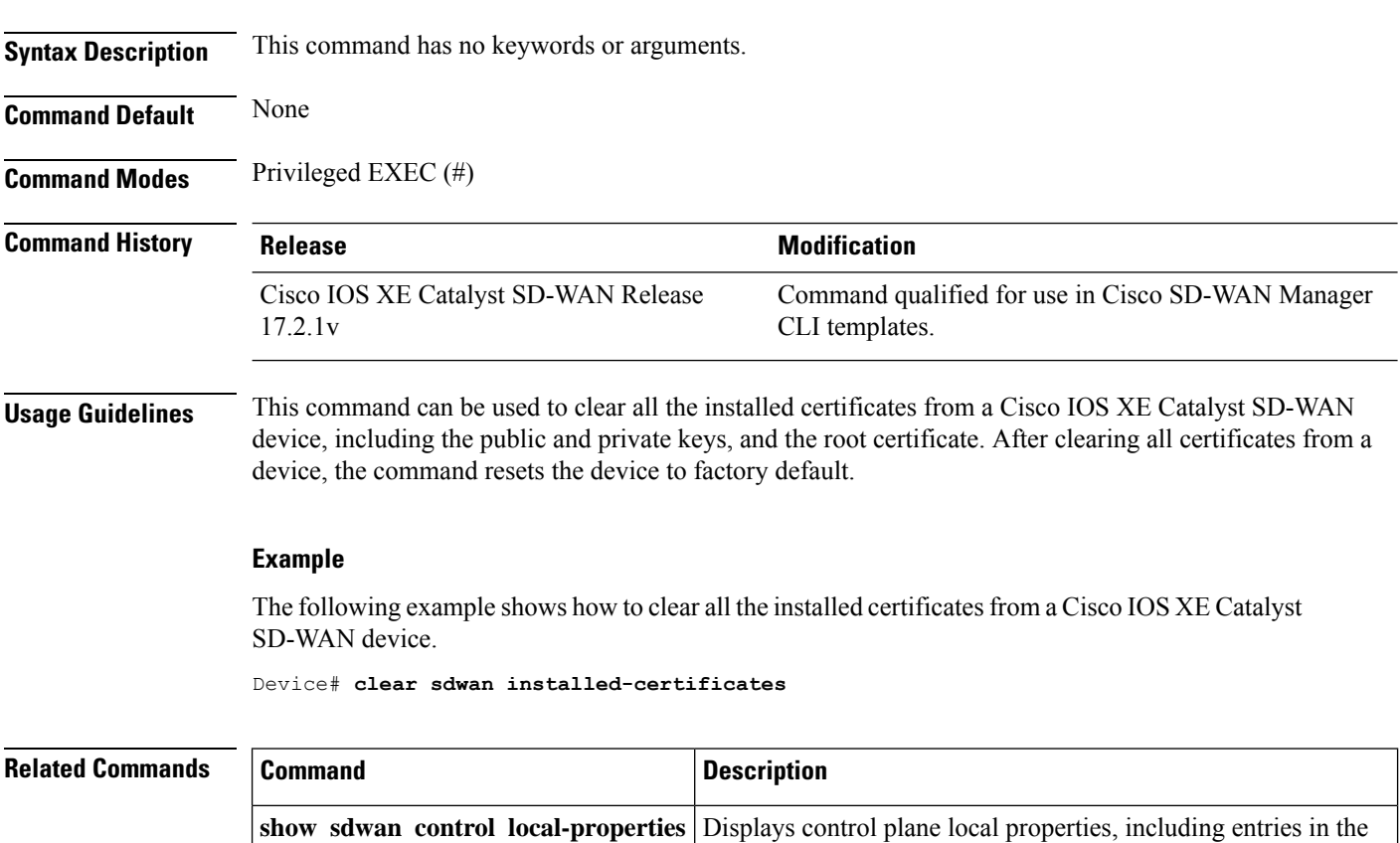

DNS cache.

# <span id="page-26-0"></span>**clear sdwan notification stream viptela**

To clear theSD-WAN notification stream viptela, use the **clear sdwannotificationstream viptela** command in privileged EXEC mode.

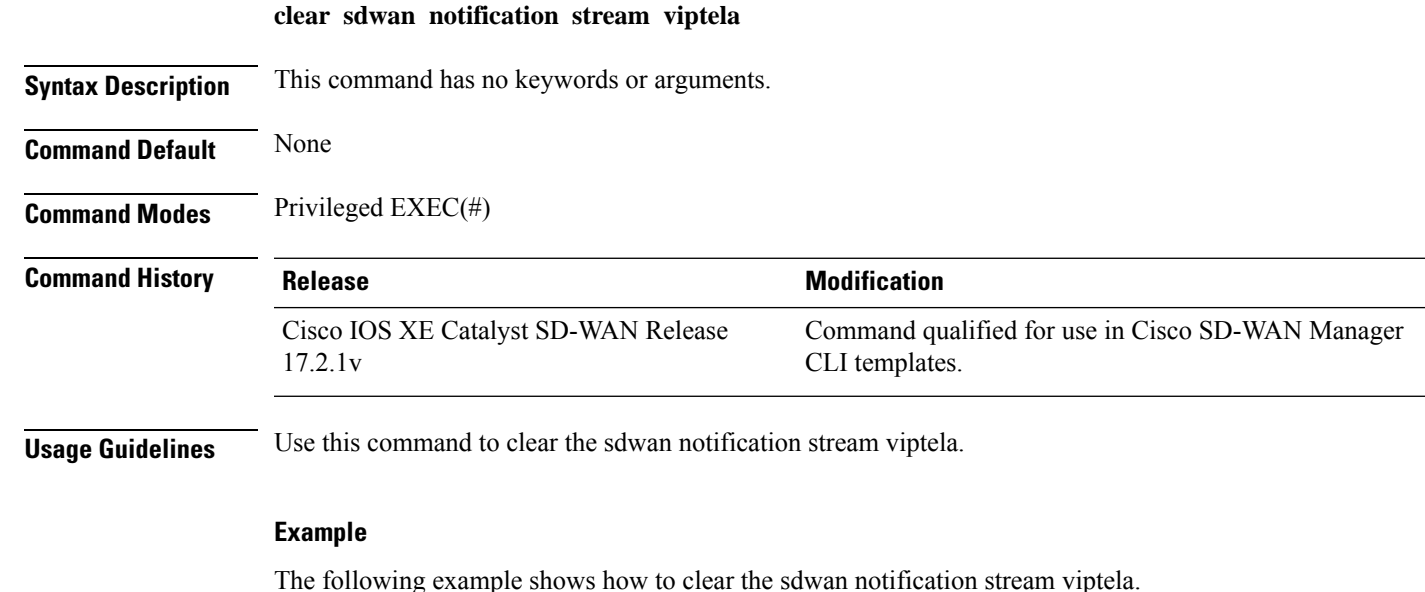

Device#clear sdwan notification stream viptela

### <span id="page-26-1"></span>**clear sdwan omp**

To clear Cisco SD-WAN Overlay Management Protocol (OMP) peers, routes,and TLOCs, use the **clear sdwan omp** command in privileged exec mode.

```
clear sdwan omp { all | peer [ ipv4 address ] | routes | tlocs }
Syntax Description all all all all Clears all OMP peering sessions with all OMP peers.
              peer Clears the OMP peering sessions with a specific peer.
              ipv4 address (Optional) Specifies an IPv4 address of the OMP peer.
              routes Clears OMP routes.
              tlocs Clears OMP TLOCs.
Syntax Description This command has no keywords or arguments.
Command Default None
Command Modes Privileged exec (#)
```
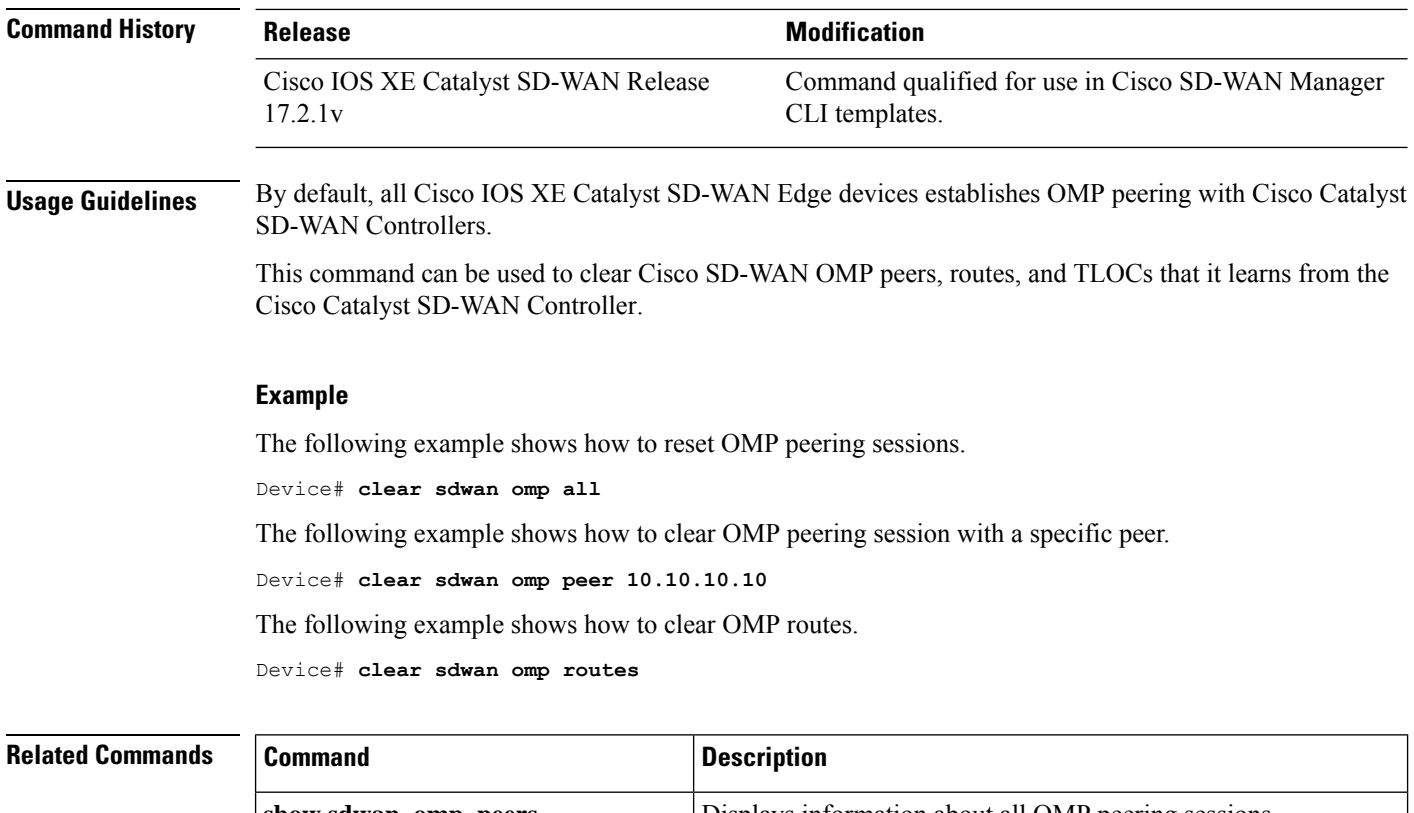

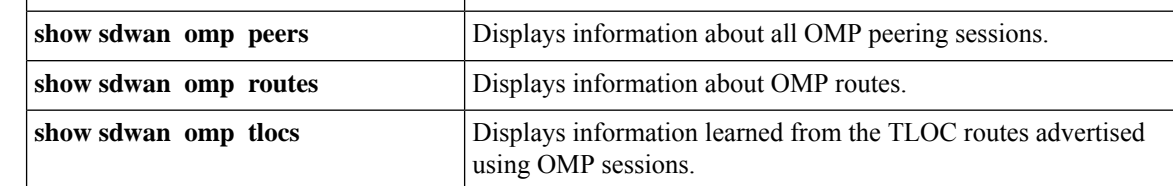

# <span id="page-27-0"></span>**clear sdwan policy**

To reset counters for IPv6 access lists, route policies, or data policies, use the **clear sdwan policy** command in privileged EXEC mode.

**clear sdwan policy** { **access-list** [*acl-name* ] | **app-route-policy** [*policy-name* ] | **ipv6-access-list** [*access-list-name* ] | **data-policy** [*policy-name* ] }

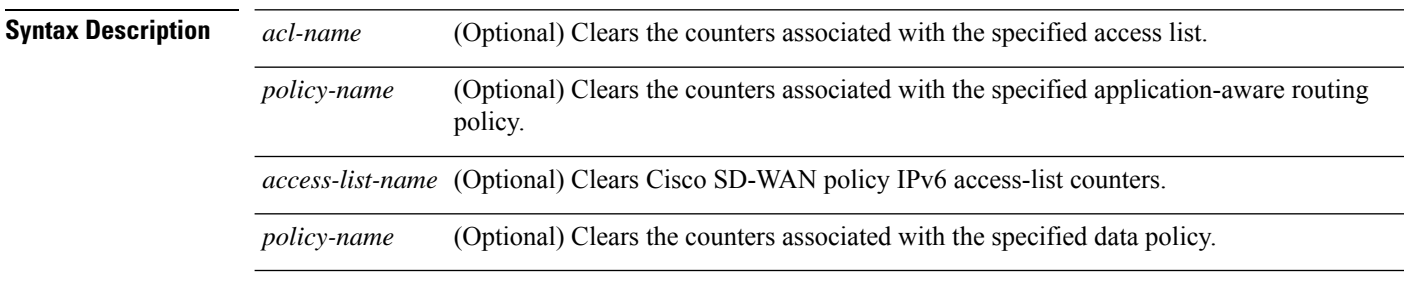

**Command Default** None

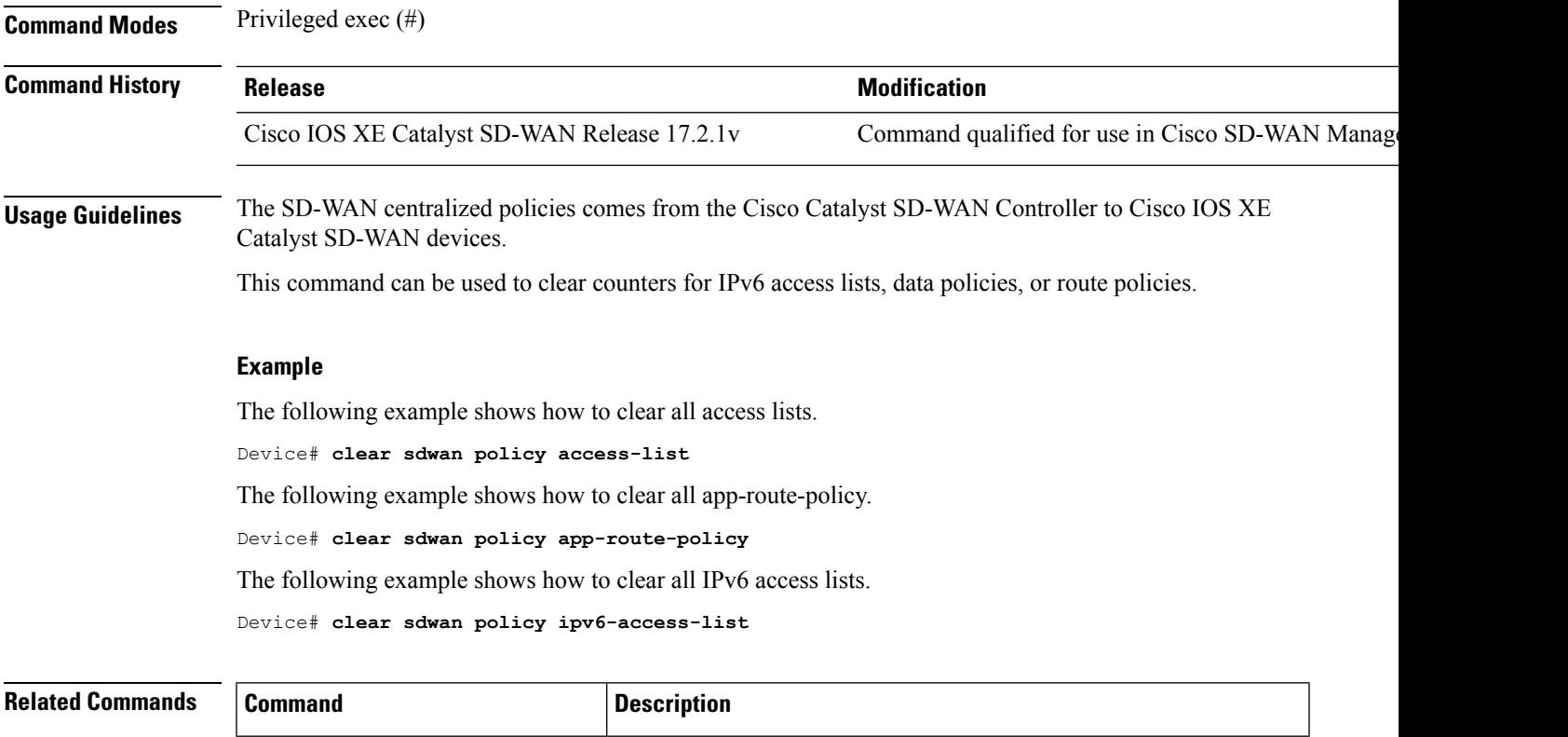

<span id="page-28-0"></span>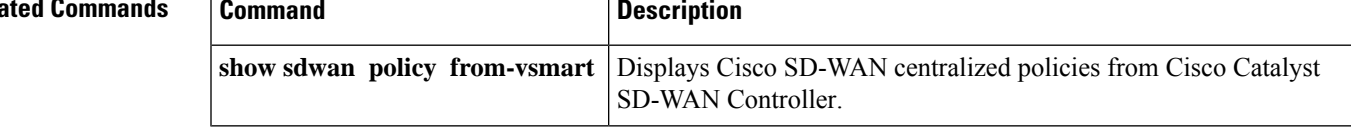

# **clear sdwan reverse-proxy context**

To clear the signed certificate installed for authentication with a reverse proxy device and reset the control connections to the reverse proxy device, use the **clear sdwan reverse-proxy context** command in privileged EXEC mode.

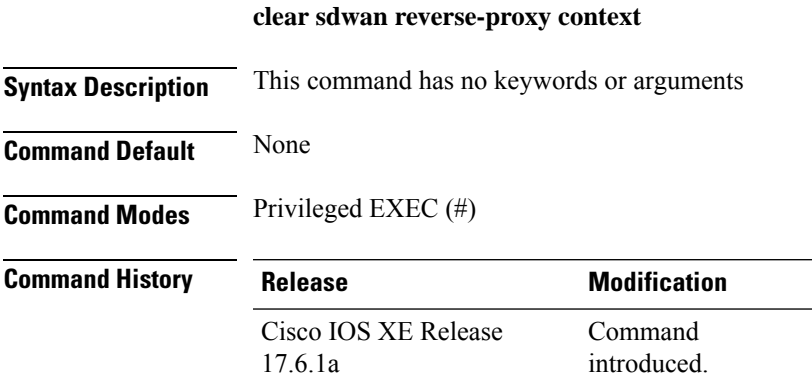

#### **Example**

Device# **clear sdwan reverse-proxy context**

# <span id="page-29-0"></span>**clear sdwan tunnel gre-keepalive**

To clear the GRE tunnel keepalives, use the **clear sdwantunnel gre-keepalive** command in privileged EXEC mode.

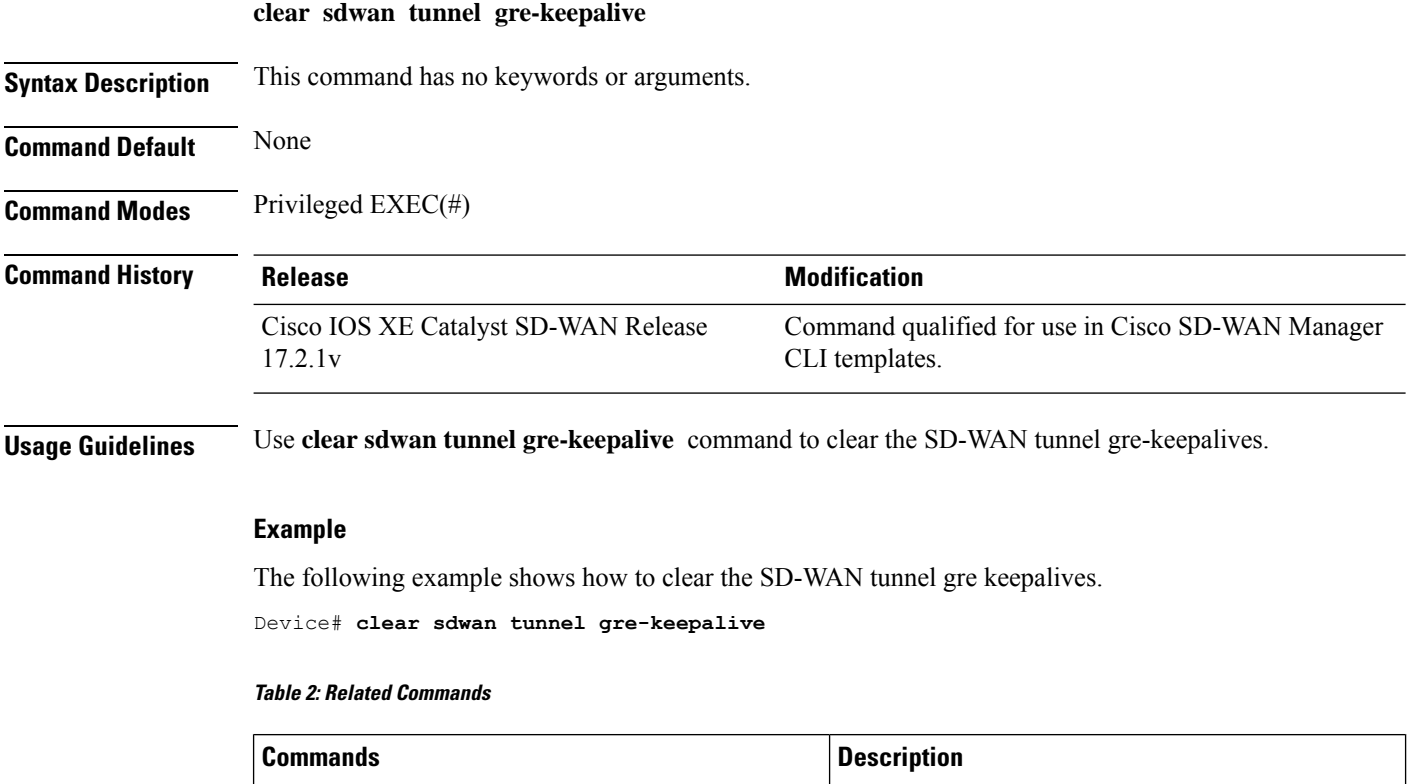

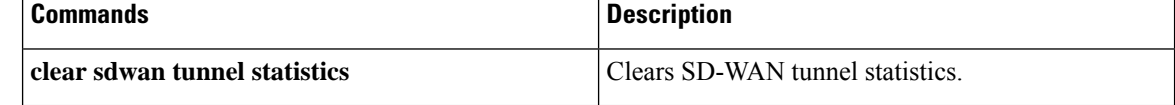

# <span id="page-29-1"></span>**clear sdwan tunnel statistics**

To reset the information about the packets received on the IPsec connections for the Cisco IOS XE Catalyst SD-WAN devices, use the **clear sdwan tunnel statistics** command in privileged EXEC mode.

**clear sdwan tunnel statistics**

**Syntax Description** This command has no keywords or arguments.

**Command Default** None

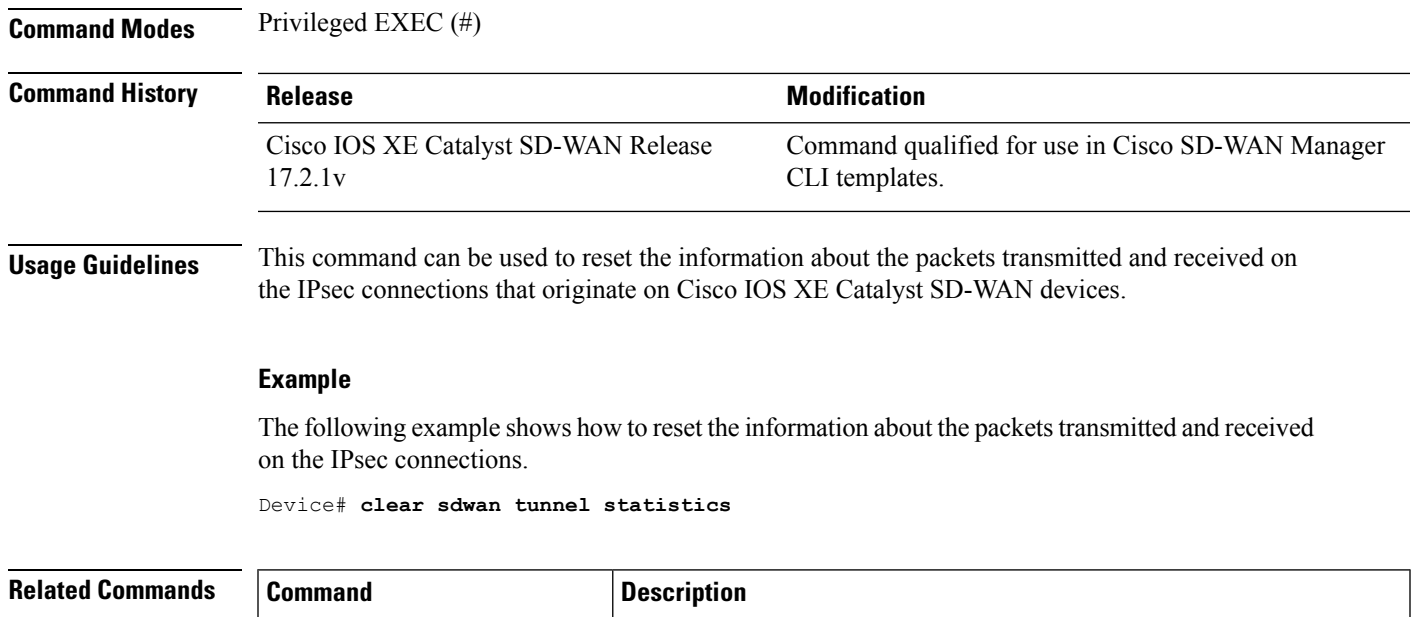

## <span id="page-30-0"></span>**clear sdwan umbrella dp-stats**

To clear the umbrella dp-stats, use the **clear sdwan umbrella dp-stats** command in privileged EXEC mode. This command does not have a **no** form.

**show sdwan tunnel statistics** Displays information about the packets transmitted and received on

the IPsec connections.

**clear sdwan umbrella dp-stats**

**Syntax Description** This command has no keywords or arguments.

**Command Default** None

**Command Modes** Privileged EXEC(#)

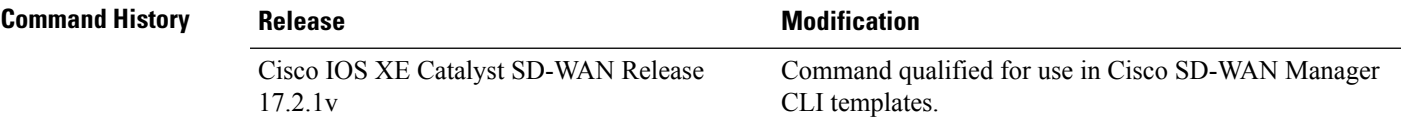

**Usage Guidelines** Use **clear sdwan umbrella dp-stats** command to clear the SD-WAN umbrella datapath stats.

**Example**

The following example shows how to clear the SD-WAN umbrella data path stats. Device# **clear sdwan umbrella dp-stats**

### <span id="page-31-0"></span>**clear sdwan utd engine standard logging events**

To clear SD-WAN UTD engine logging events, use the **clear sdwan utd engine standard logging events** command in privileged EXEC mode.

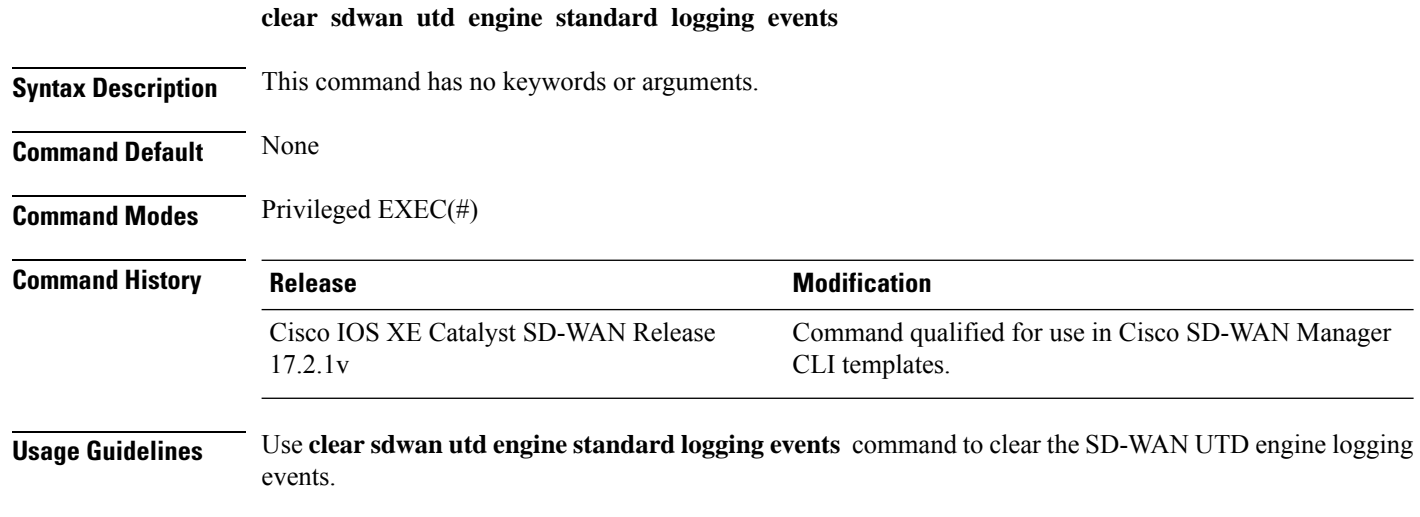

#### **Example**

The following example shows how to clear the SD-WAN UTD engine logging events.

Device# **clear sdwan utd engine standard logging events**

### <span id="page-31-1"></span>**clear sdwan utd engine standard statistics daq vrf**

To clear SD-WAN UTD engine statistics for all VRFs or a specific VRF, use the **clear sdwan utd engine standard statistics daq vrf** command in privileged EXEC mode. This command does not have a **no** form.

#### **clear sdwan utd engine standard statistics daq vrf** { **global** | *name* }

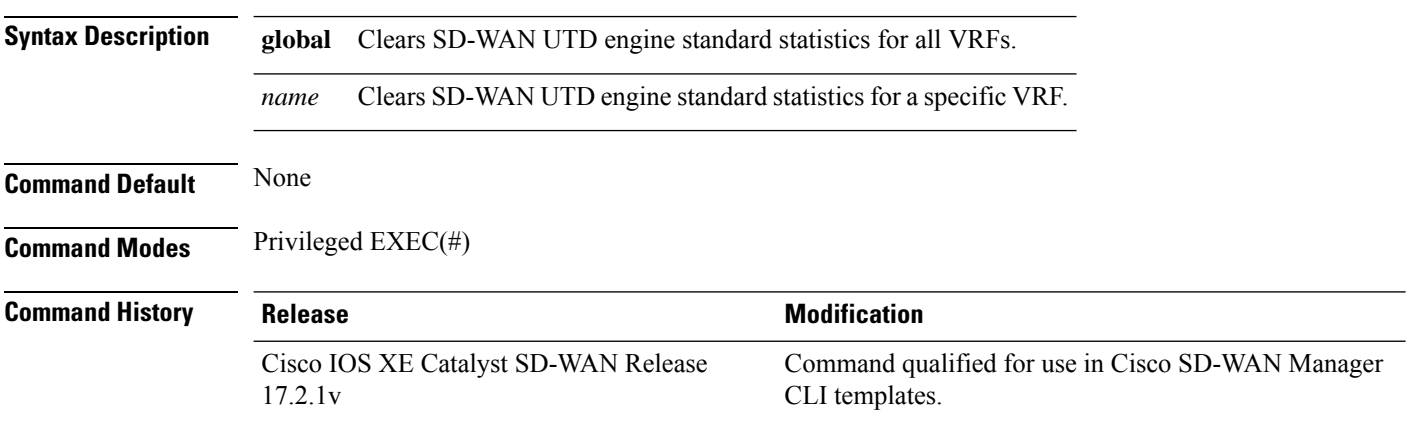

Ш

**Usage Guidelines** Use this command to clear the SD-WAN UTD engine standard statistics for all VRFs or a specific VRF.

#### **Example**

The following example shows how to clear the SD-WAN UTD engine statistics for all VRFs. Device# **clear sdwan utd engine standard statistics daq vrf global**

### <span id="page-32-0"></span>**clear sdwan utd engine standard statistics url-filtering vrf**

To clear SD-WAN UTD engine url-filtering statistics all VRFs or for a specific VRF, use the **clear sdwan utd engine standard statistics url-filtering vrf** command in privileged EXEC mode. This command does not have a **no** form.

**clear sdwan utd engine standard statistics url-filtering vrf** { **global** | *name* }

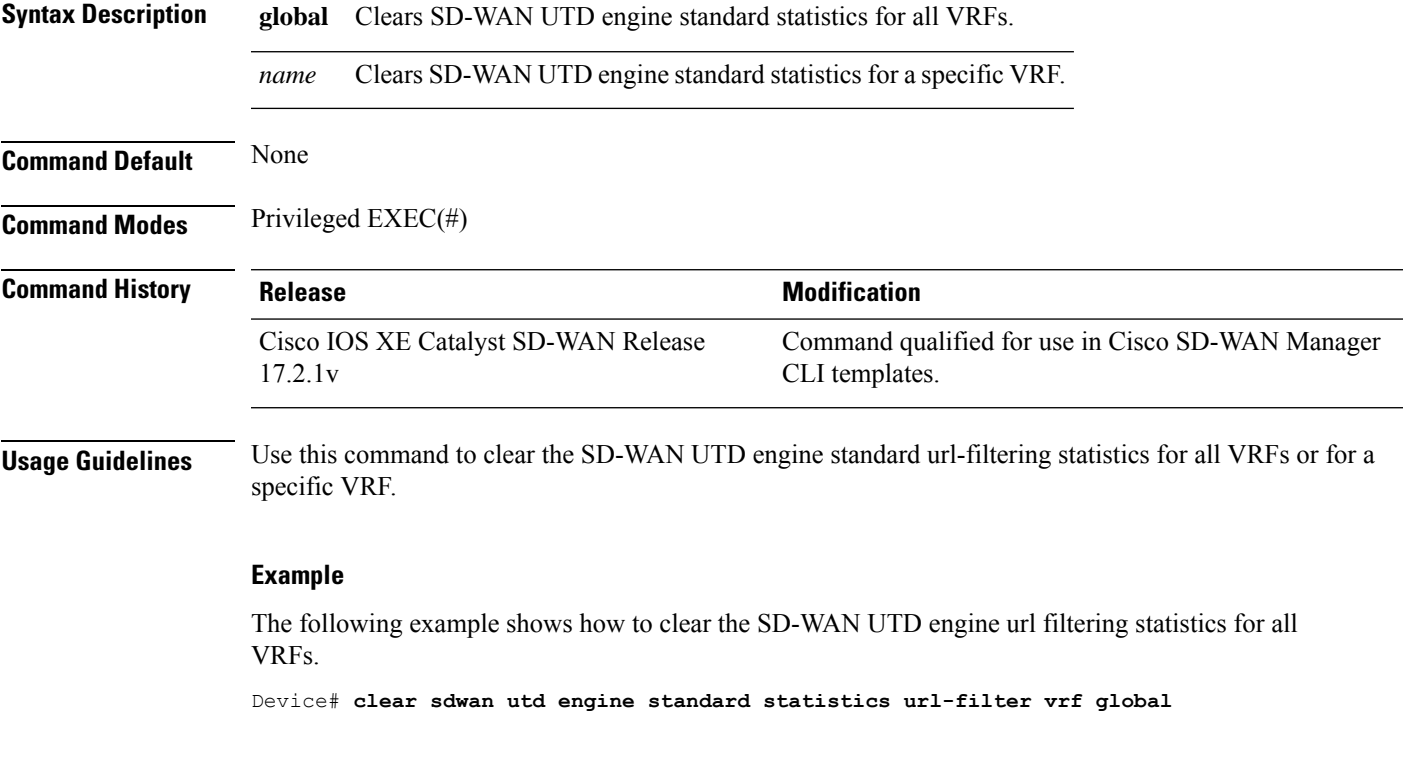

### <span id="page-32-1"></span>**clear sdwan utd statistics**

To clear SD-WAN UTD statistics, use the **clear sdwan utd statistics** command in privileged EXEC mode. This command does not have a **no** form.

**clear sdwan utd statistics** { **channel** [{ *service* | *threat-defense* }] | **default** [{ **channel** | **context** | **policy** | **tls-decrypt** | **vrf** }] | **divert** | **drop** | **general** | **policy** [*all* ] | **sn** | **summary** | **tls-decrypt** | **vrf** [{ **default** | **global** | *id* | *name* }] }

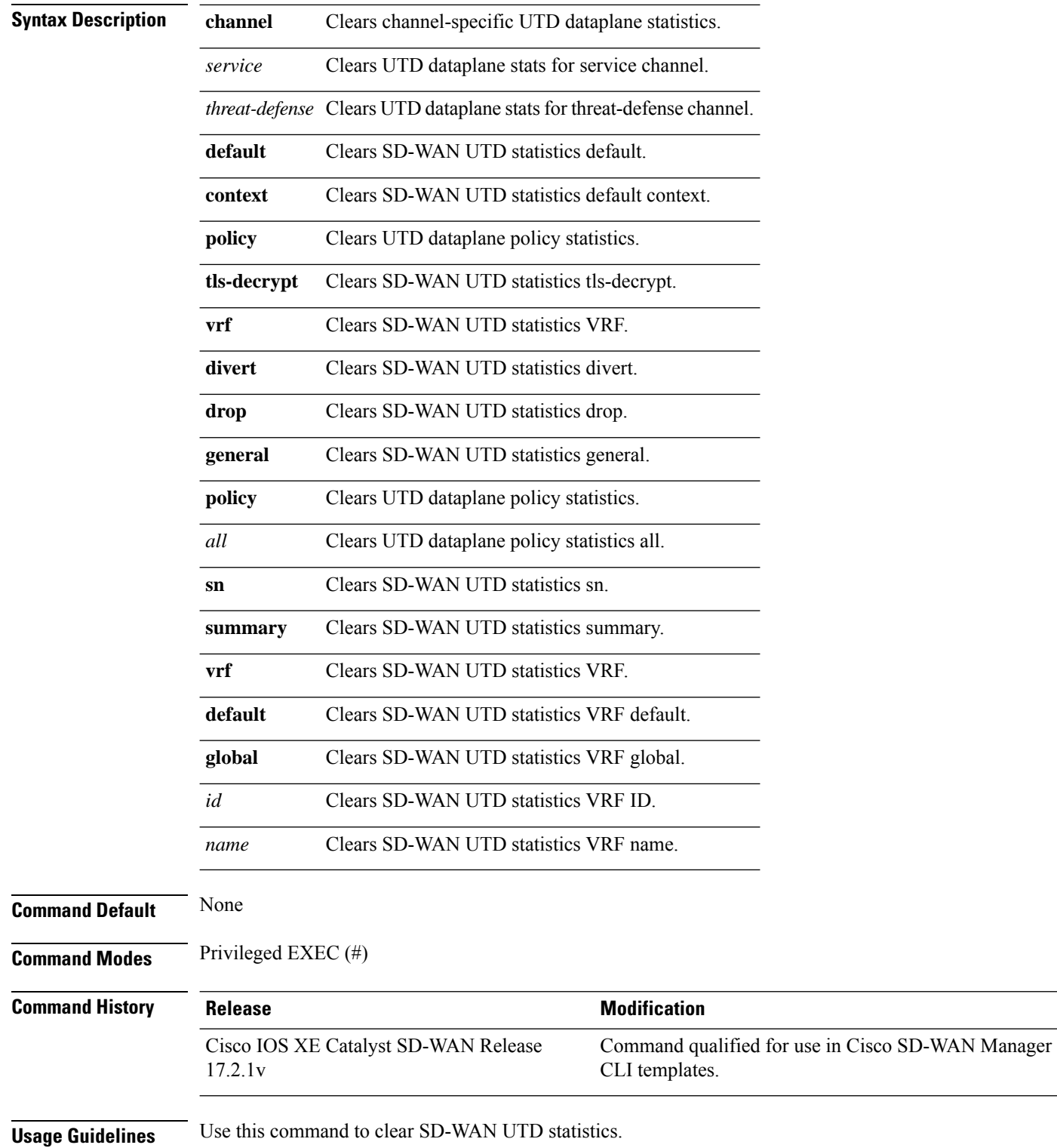

### **Example**

The following example shows how to clear the SD-WAN UTD statistics from the default VRF.

Device# **clear sdwan utd statistics vrf default**

### <span id="page-34-0"></span>**clear sdwan zbfw statistics drop**

To clear SD-WAN ZBFW drop statistics, use the **clear sdwan zbfw statistics drop** command in privileged EXEC mode. This command does not have a **no** form.

**clear sdwan zbfw statistics drop**

**Syntax Description** This command has no keywords or arguments.

**Command Default** None

**Command Modes** Privileged EXEC(#)

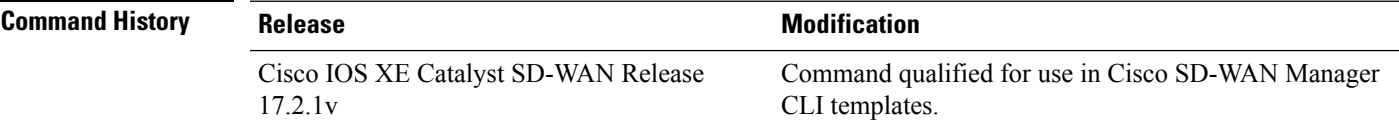

**Usage Guidelines** Use **clear sdwan zbfw statistics drop** command to clear the SD-WAN ZBFW drop statistics.

#### **Example**

The following example shows how to clear the SD-WAN ZBFW drop statistics.

Device# **clear sdwan zbfw statistics drop**

### <span id="page-34-1"></span>**debug packet-trace condition**

To enable packet tracing on edge devices, use the **debug packet-trace condition** command in privileged EXEC mode.

**debug packet-trace condition** [{ **start** | **stop** }] [**bidirectional** ] [**circular** ] [ **destination-ip** *ip-address* ] [ **ingress-if** *interface* ] [**logging** ] [ **source-ip** *ip-address* ] [ **vpn-id** *vpn-id* ]

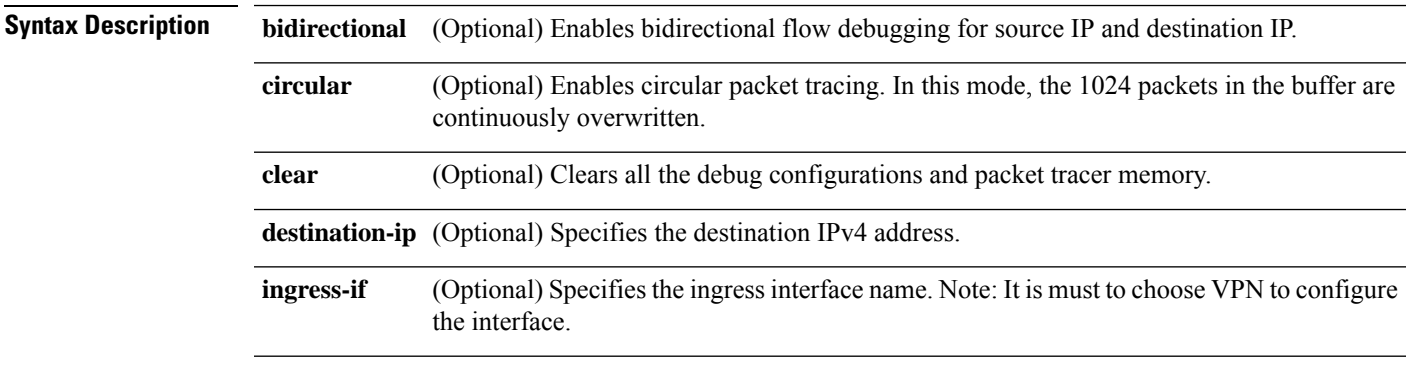

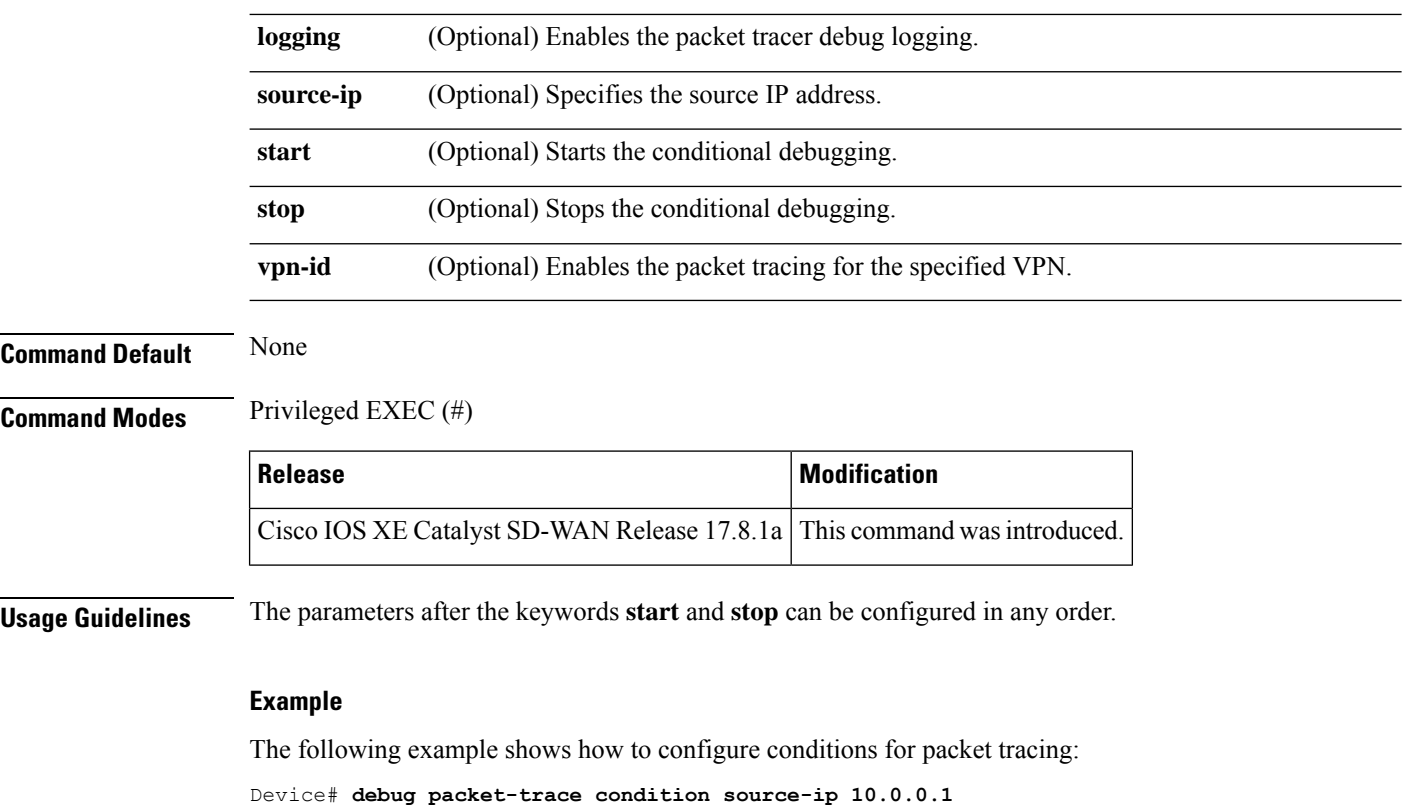

Device# **debug packet-trace condition vpn-id 0** Device# **debug packet-trace condition interface ge0/1** Device# **debug packet-trace condition stop**

# <span id="page-35-0"></span>**debug platform condition match**

To filter IPv4 and IPv6 debugging output for certain **debug** commands on the basis of specified conditions, use the **debug platform condition match protocol** command in privileged EXEC mode. To remove the specified condition, use the **no** form of this command.

**debug platform condition interface** *interface name* **match** [{ **ipv4 | ipv6** }] **protocol** [{ **tcp** | **udp** | **protocol\_id** }] [{ **src ip** | **src ip mask** | **srcport** | **destinationip** | **destinationip mask** | **destination port** }] [{ **both** | **ingress** | **egress** }] [ **bidirectional** ] **no debug platform condition match protocol**

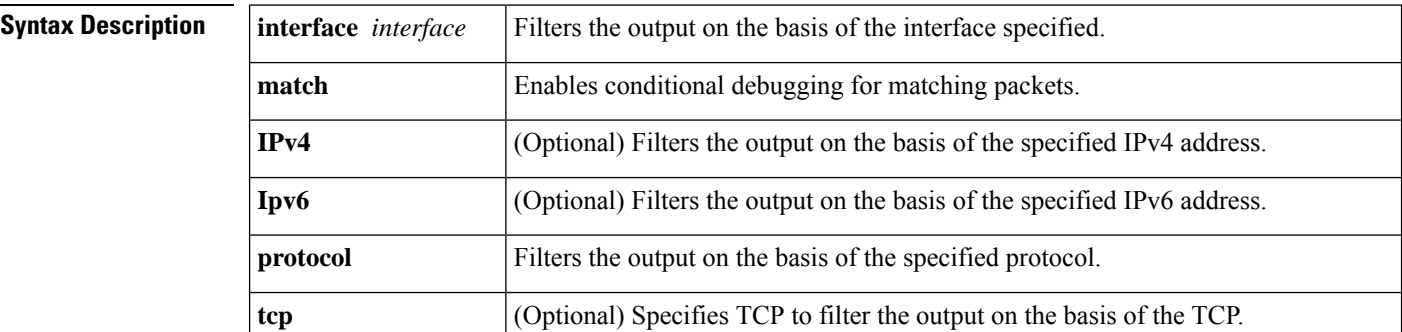
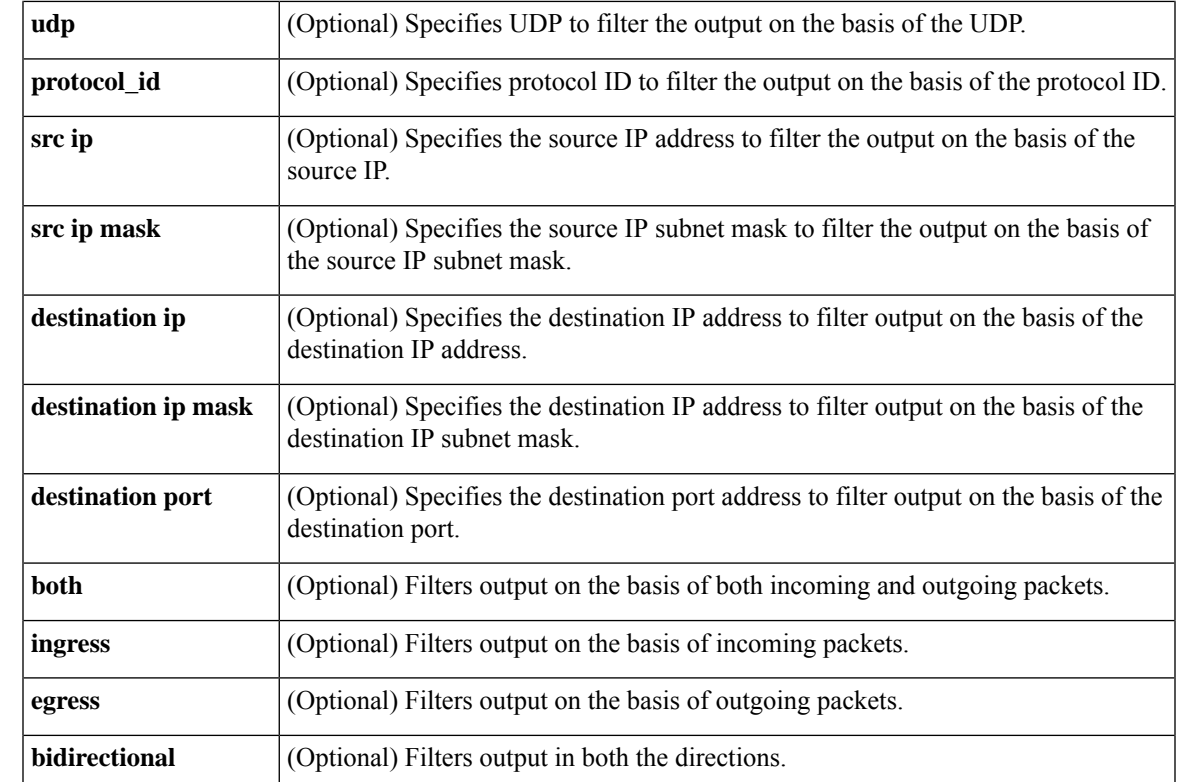

#### **Command Default** None

#### **Command Modes**

**Command History** 

Privileged EXEC (#)

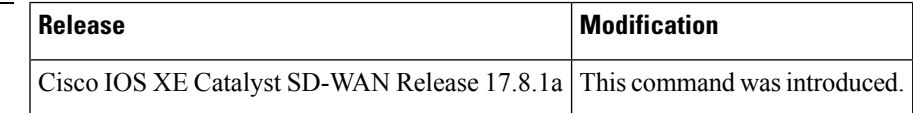

The following example shows how to create the equivalent bidirectional Access Control List (ACL) to match the packet flow in both directions.

Device# **debug packet-trace condition source-ip 10.0.0.1** Device# **debug packet-trace condition destination-ip 10.0.0.2** Device# **debug platform condition match ipv4 host 10.0.0.1 host 10.0.0.2 both bidirectional** Device# **debug packet-trace condition stop**

### **debug platform condition start**

To start conditional debugging on a system, use the **debug platform condition start** command in privileged EXEC mode.

**debug platform condition start**

#### **Command Modes**

Privileged EXEC (#)

### **Command History Release Research Release Release Research Release Research Release Release** Cisco IOS XE Catalyst SD-WAN Release 17.8.1a This command was introduced.

The following example shows how to start conditional debugging on a system:

```
Device# debug platform condition interface Gi0/0/1 efp-id 100 access-list 700
Device# debug platform feature evc dataplane
Device# debug platform condition start
```
### **debug platform condition stop**

To stop conditional debugging on a system, use the **debug platform condition stop** command in privileged EXEC mode.

**debug platform condition stop**

#### **Command Modes**

Privileged EXEC (#)

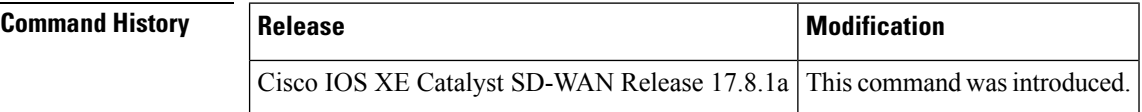

The following example shows how to stop conditional debugging on a system.

```
Device# debug platform condition interface Gi0/0/1 efp-id 100 access-list 700
Device# debug platform feature evc dataplane
Device# debug platform condition start
Device# debug platform condition stop
```
#### **debug platform software sdwan fpm**

To enable debugging mode for Forwarding Policy Manager, use the **debug platform software sdwan fpm** command in privileged EXEC mode. To disable debugging mode for Forwarding Policy Manager, use the **undebug** form of the command.

```
debug platform software sdwan fpm { all | config | dpi | policy | ttm }
undebug platform software sdwan fpm { all | config | dpi | policy | ttm }
```
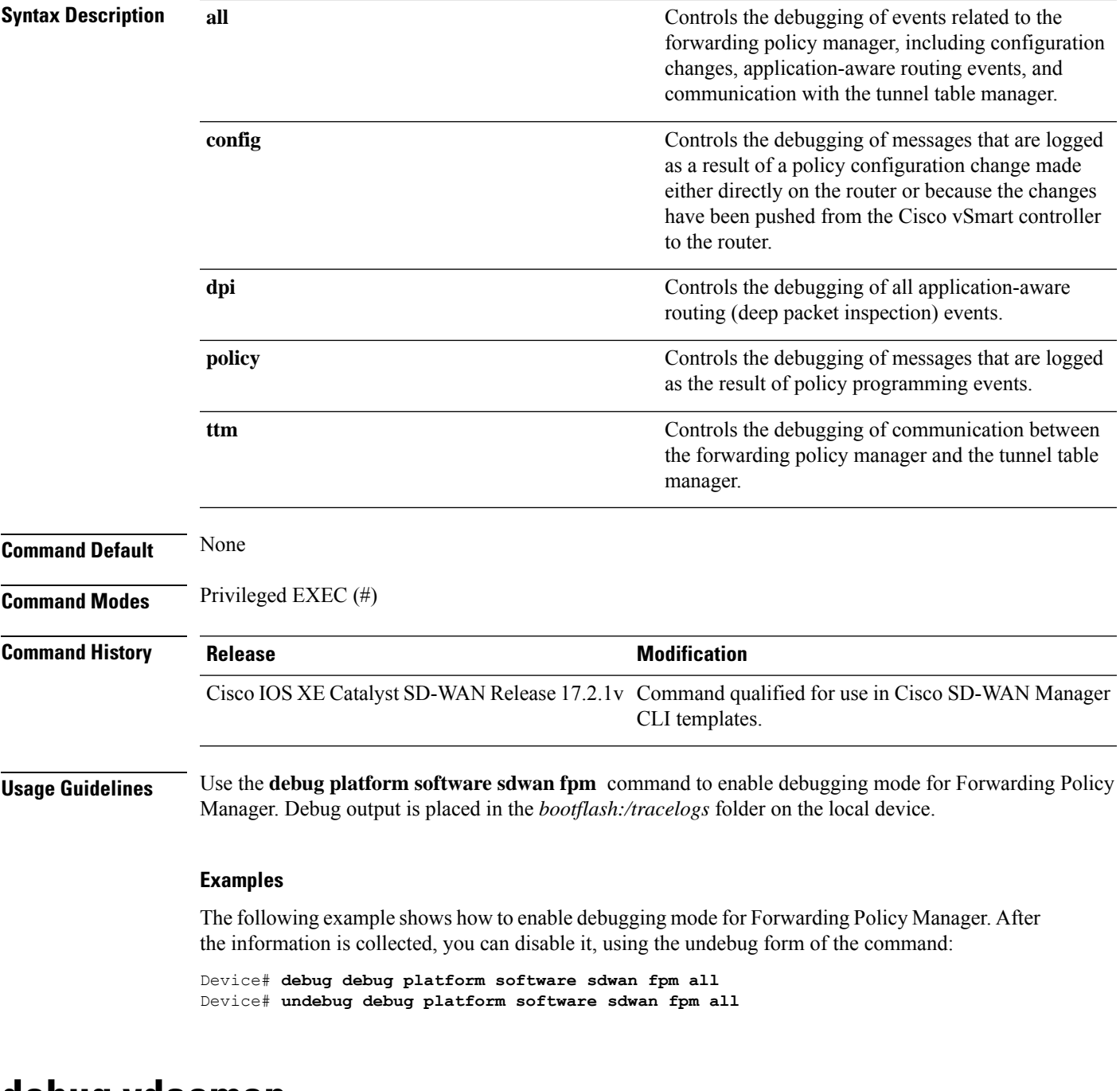

#### **debug vdaemon**

To enable and disable debugging mode for vdaemon software function on Cisco SD-WAN controllers. The debug output is saved to the /var/log/tmplog/vdebug file on the local device.

**debug vdaemon** { **all** | **cert** | **confd** | **error** | **events** | **ftm** | **hello** | **misc** | **mts** | **ncs** | **packets** | **peer** *sess-id logging module verbosity level* | **rtm** | **ssl** | **ttm** } **no debug vdaemon** { **all** | **cert** | **confd** | **error** | **events** | **ftm** | **hello** | **misc** | **mts** | **ncs** | **packets** | **peer** *sess-id logging module verbosity level* | **rtm** | **ssl** | **ttm** }

 $\mathbf I$ 

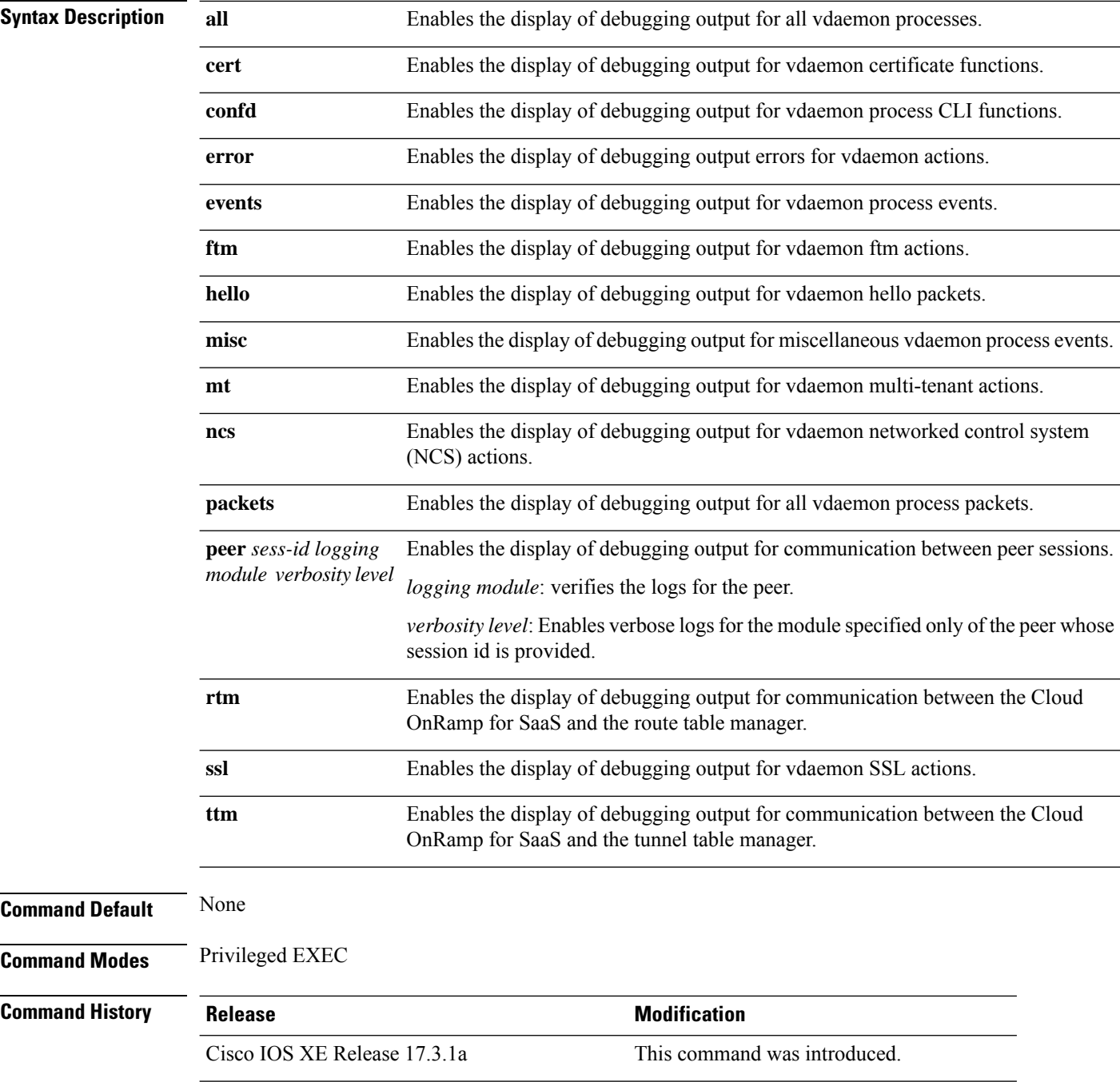

i.

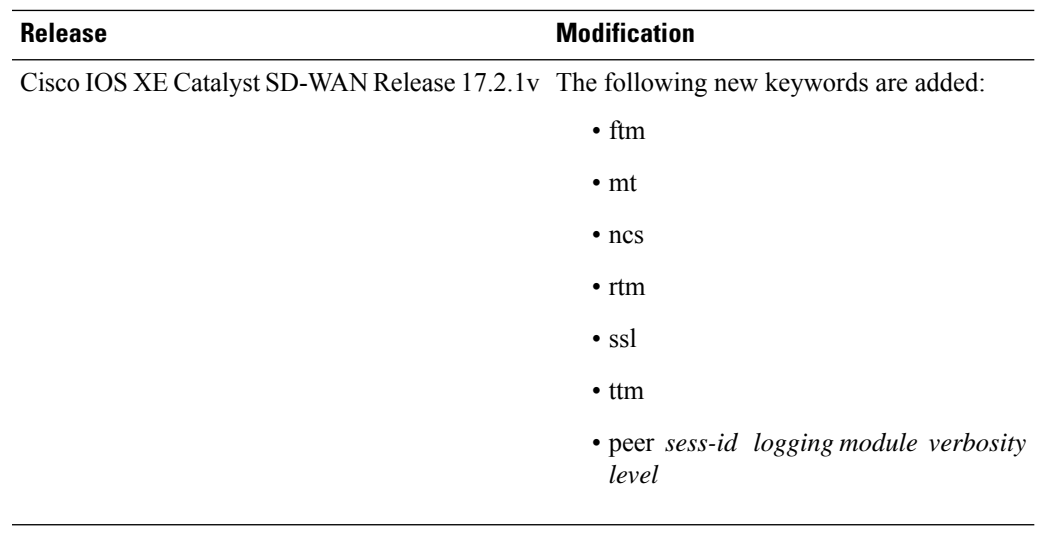

**Examples** The following is a sample output for **debug vdaemon peer** command.

```
Device# debug vdaemon peer sess-ID 22
Sess ID: 0000000012
Sess ID: 0000000022
Device# debug vdaemon ttm ?
Possible completions:
 debug Debug logs
 error Error logs
  notice Notice logs
  verbose Verbose logs
  | Output modifiers
  <cr>
Device# debug vdaemon ttmverbose
```
### **debug platform software sdwan vdaemon**

To enable debugging mode for vdaemon peer on Cisco SD-WAN Controllers, use the **debug platform software sdwan vdaemon peer** command in privileged EXEC mode. To disable debugging mode, use the **no** form of the command.

**debug platform software sdwan vdaemon** *session-id*

**no debug platform software sdwan vdaemon peer** *session-id*

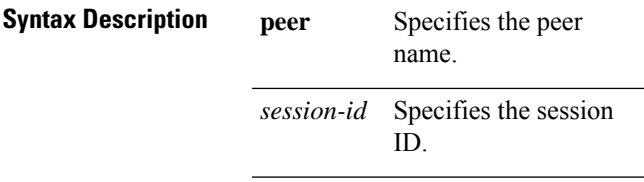

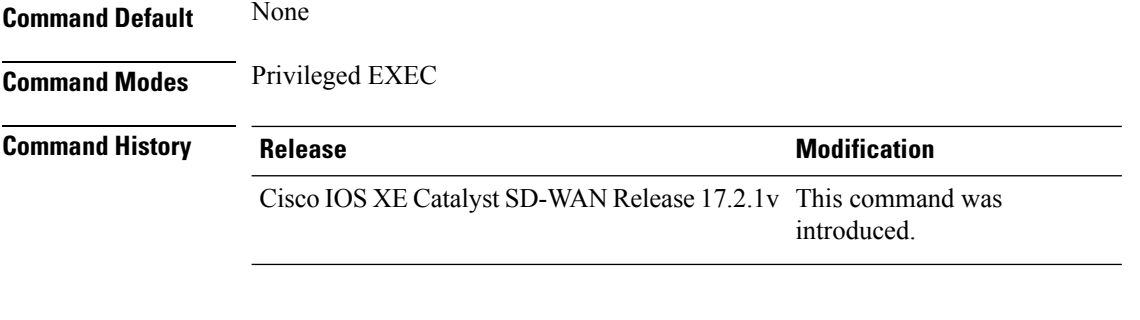

Device# **debug platform software sdwan vdaemon peer** *session-id* Device# **no debug platform software sdwan vdaemon peer** *session-id*

**set platform software trace** *process slot module level*

# **set platform software trace**

To configure the binary trace level for one or all modules of a Cisco SD-WAN process on a specific hardware slot, issue the command **set platform software trace** in the Privileged EXEC mode.

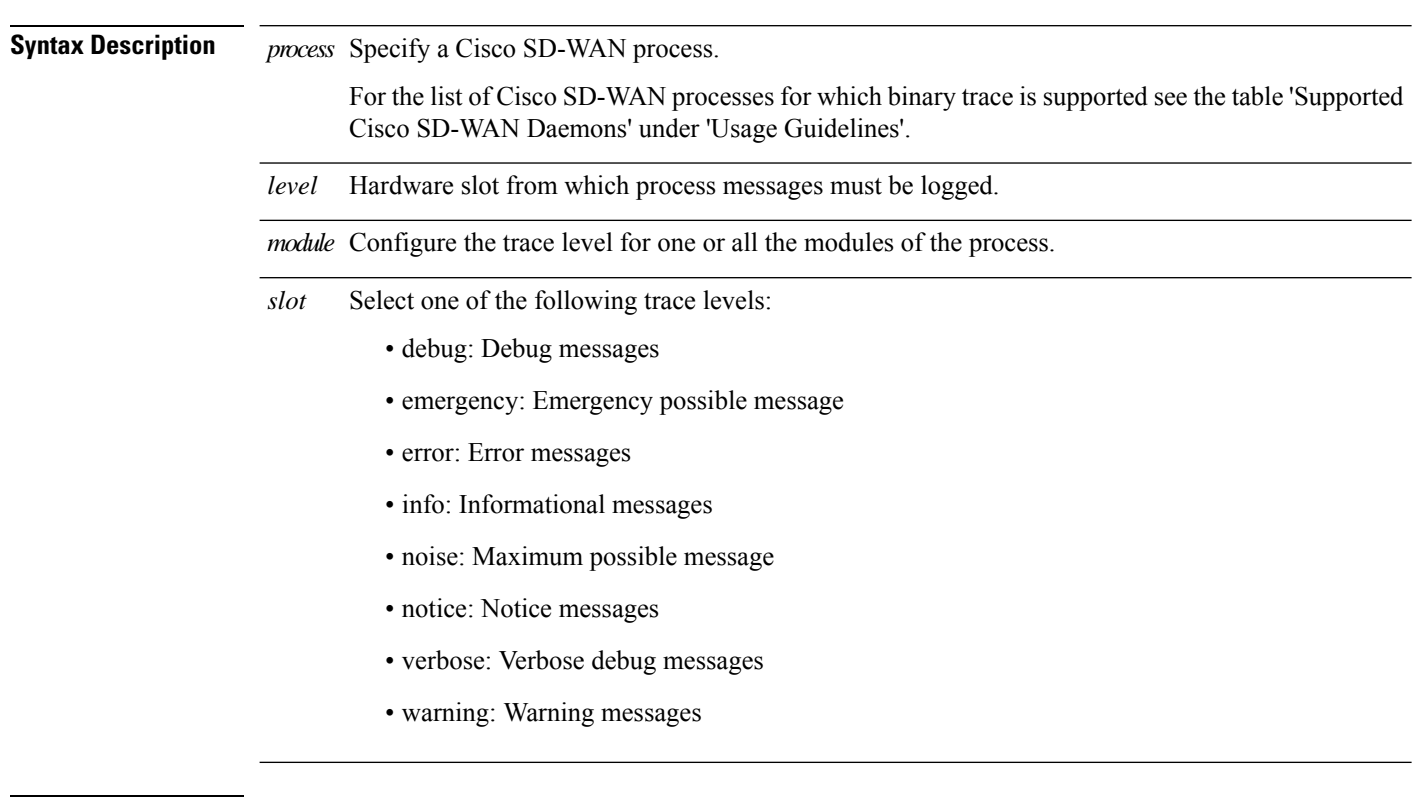

**Command Default** Notice level

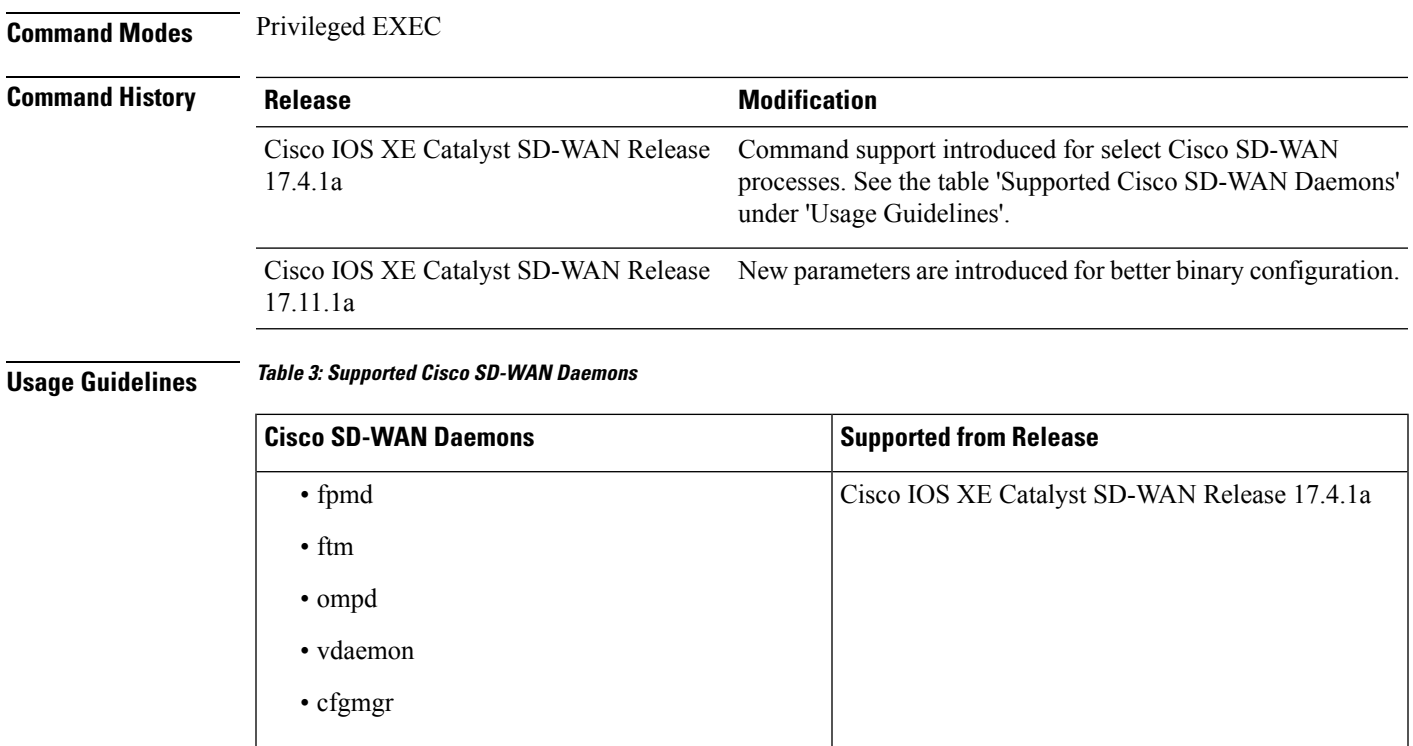

In the following example, the binary trace level for the 'config' module of the 'fpmd' process on the 'RP active' FRU is set to 'debug'.

Device# set platform software trace fpmd RP active config debug

### **set platform software trace vdaemon**

To set the trace level for a specific module within a process on Cisco SD-WAN Controllers, use the **set platform software trace** command in privileged EXEC mode. The tracing functionality logs internal events. Trace files are automatically created and saved to the tracelogs subdirectory.

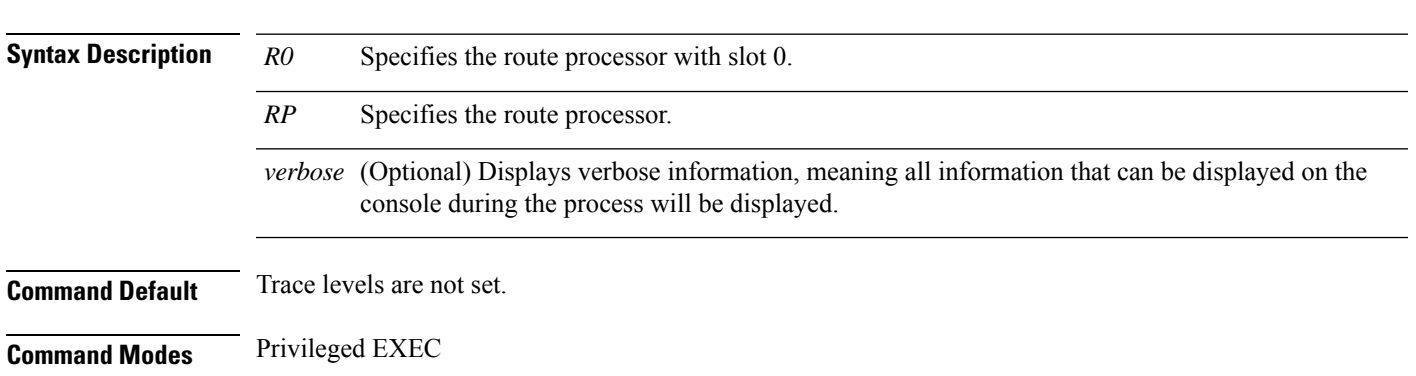

**set platform software trace vdaemon** *R0 RP verbose*

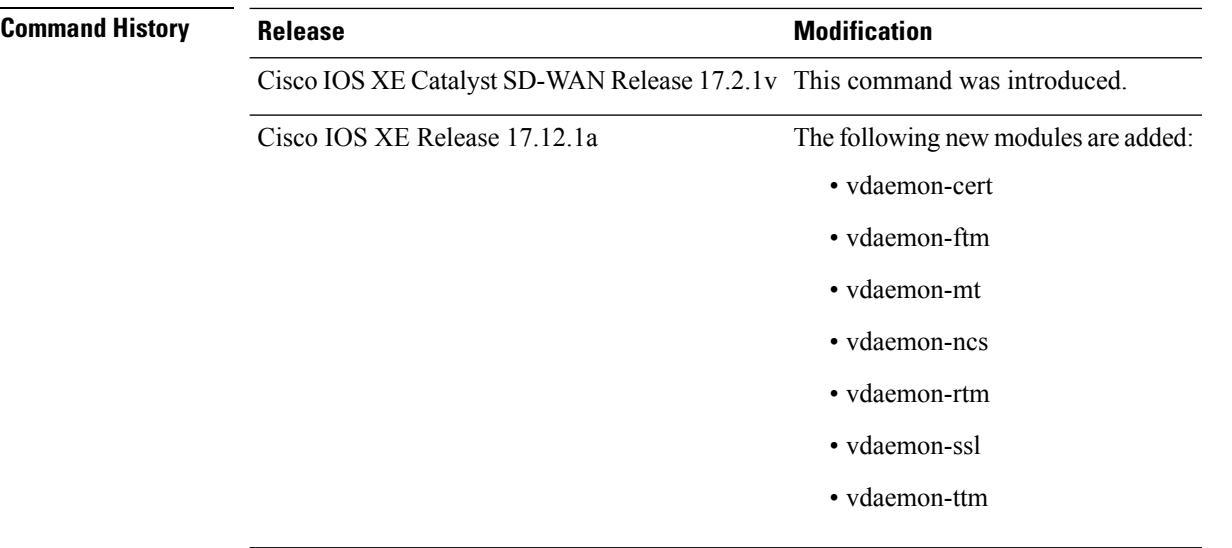

This example shows the trace level verbose for all the modules in the route processor with slot 0:

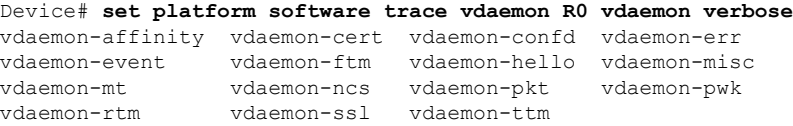

This example shows the trace level verbose for all the modules in the route processor:

Device# **set platform software trace vdaemon RP active vdaemon verbose**

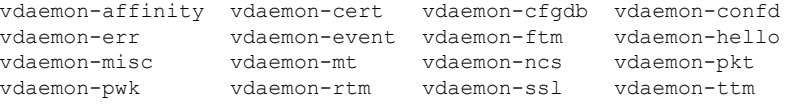

### **show sdwan control connections**

To display the information about active control connections and control plane connections on Cisco IOS XE SD-WAN devices, use the **show sdwan control connections** command in privileged EXEC mode.

**show sdwan control connections** [**detail**]

**Syntax Description detail** (Optional) Displays detailed information about active control plane connections. **Command Modes** Privileged EXEC (#)

ш

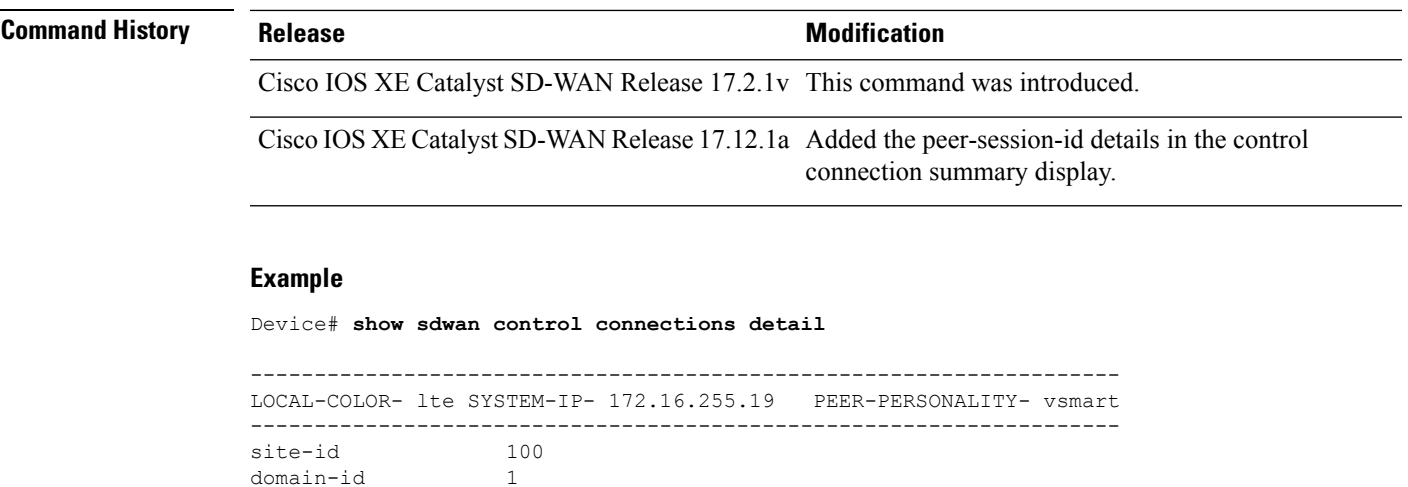

state  $up$  [Local Err: NO ERROR] [Remote Err: NO ERROR]

### **monitor capture (access list/class map)**

peer-session-id 0x004ff14166

protocol tl

public-port 23556

hello tolerance 12000 controller-grp-id 0 shared-region-id-set N/A

public-ip 10.0.5.19

hello interval

sprivate-ip 10.0.5.19<br>private-port 23556 private-port 23556<br>public-ip 10.0.5.19

uptime  $0:00:00:42$ <br>hello interval 1000

org-name Cisco Systems Regression

To configure a monitor capture specifying an access list or a class map as the core filter for the packet capture, use the **monitor capture** command in privileged EXEC mode. To disable the monitor capture with the specified access list or class map as the core filter, use the **no** form of this command.

**monitor capture** *capture-name* { **access-list** *access-list-name* | **class-map** *class-map-name* } **no monitor capture** *capture-name* { **access-list** *access-list-name* | **class-map** *class-map-name* }

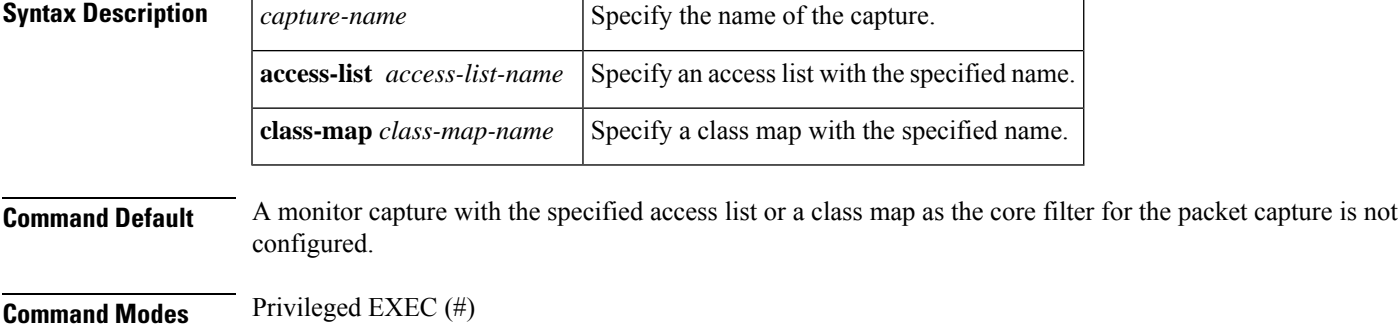

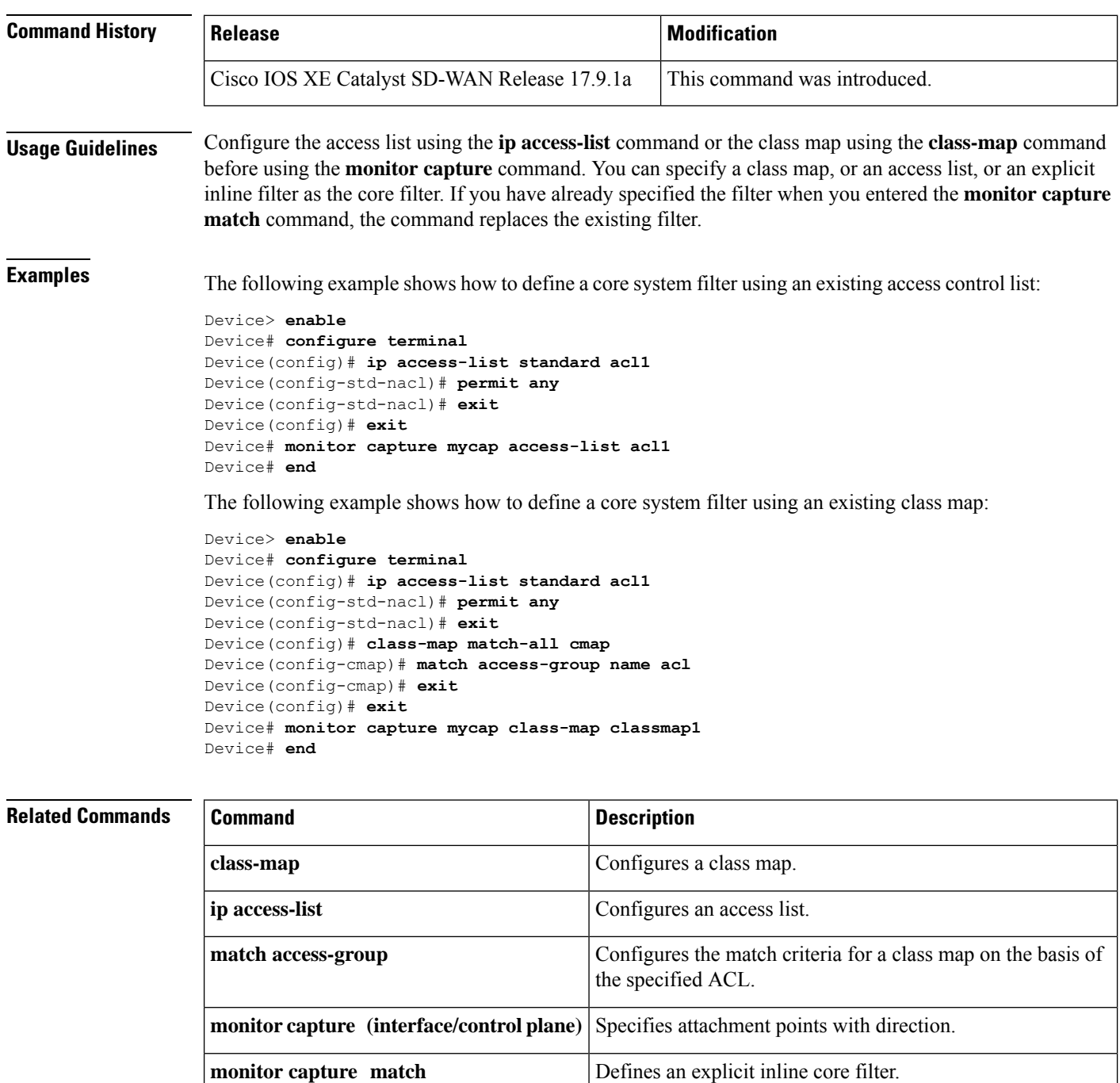

**permit** Sets conditions in a named IP access list.

**show monitor capture** Displays packet capture details.

### **monitor capture (interface/control plane)**

To configure monitor capture specifying an attachment point and the packet flow direction, use the **monitor capture** command in privileged EXEC mode. To disable the monitor capture with the specified attachment point and the packet flow direction, use the **no** form of this command.

**monitor capture** *capture-name* {**interface** *type number* | **control-plane**} {**in** | **out** | **both**} **no monitor capture** *capture-name* {**interface** *type number* | **control-plane**} {**in** | **out** | **both**}

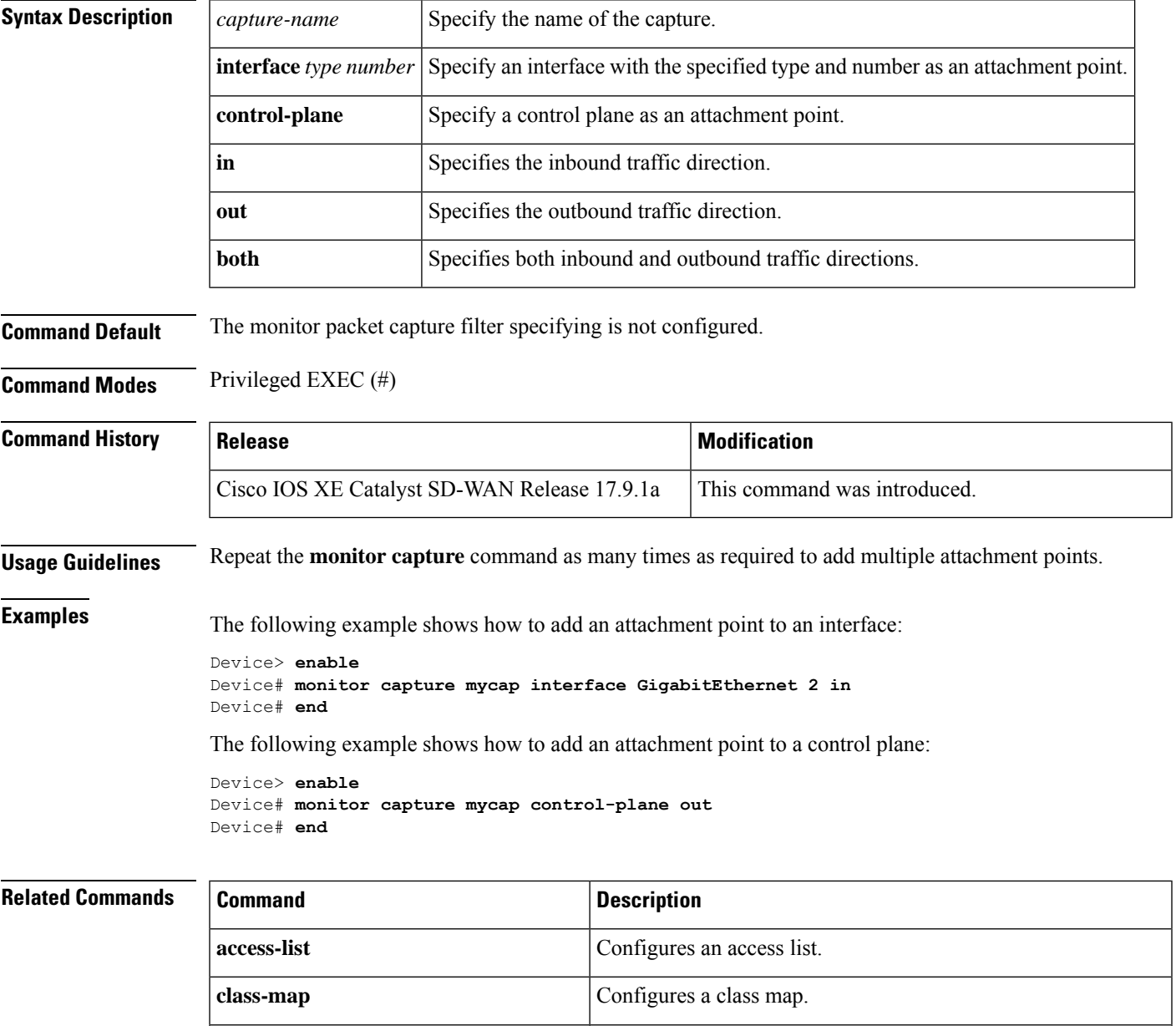

**monitor capture match** Defines an explicit in-line core filter.

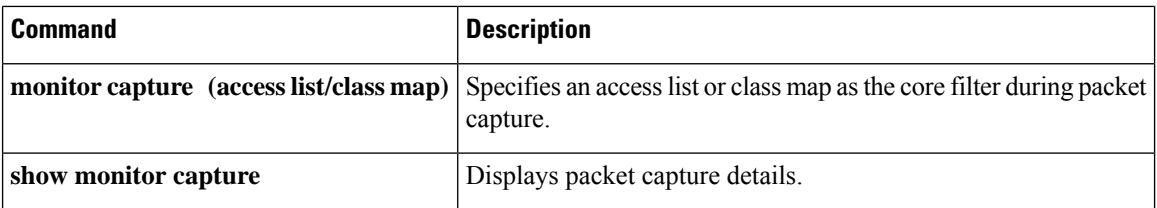

#### **monitor capture match ipv4**

To define a core filter for monitoring packet capture for IPv4 packets, use the **monitor capture match ipv4** command in privileged EXEC mode. To remove this filter, use the **no** form of this command.

**monitor capture** *capture-name* **match ipv4** *source-prefix/length destination-prefix/length* [**bidirectional**]

**no monitor capture** *capture-name* [**match**]

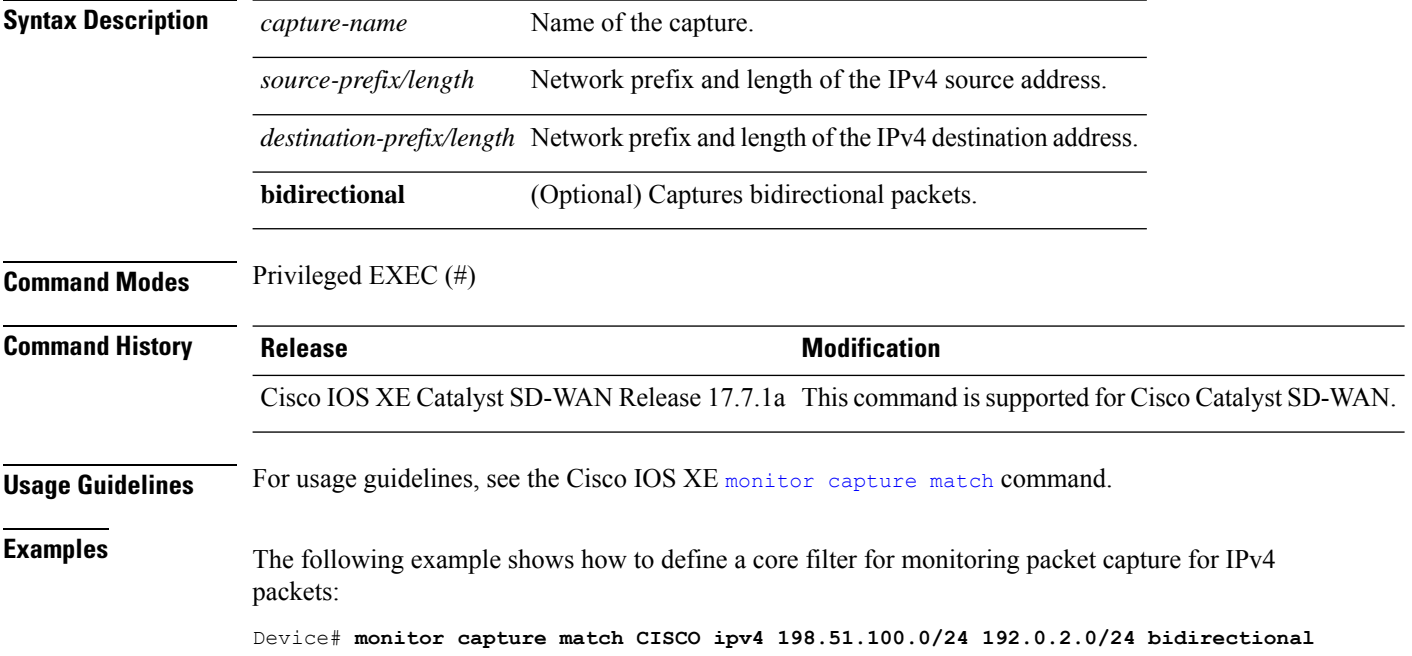

### **monitor capture match ipv6**

To define a core filter for monitoring packet capture for IPv6 packets, use the **monitor capture match ipv6** command in privileged EXEC mode. To remove this filter, use the **no** form of this command.

**monitor capture** *capture\_name* **match ipv6** { { *ipv6-source-prefix/length* | **any** | **host** *ipv6-source-address* } { *ipv6-destination-prefix/length* | **any** | **host** *ipv6-destination-address* } | **protocol** { *protocol\_num* | **tcp** | **udp** } { *ipv6-source-prefix/length* | **any** | **host** *ipv6-source-address* } [{ **eq** | **lt** | **gt** | **neg** | **range** *port-num* }] { *ipv6-destination-prefix/length* | **any** | **host** *ipv6-destination-address* } [{ **eq** | **lt** | **gt** | **neg** | **range** *port-num* }] } [**bidirectional**]

| no monitor | capture capture_name |  |  |  |
|------------|----------------------|--|--|--|
|------------|----------------------|--|--|--|

**Syntax Description** 

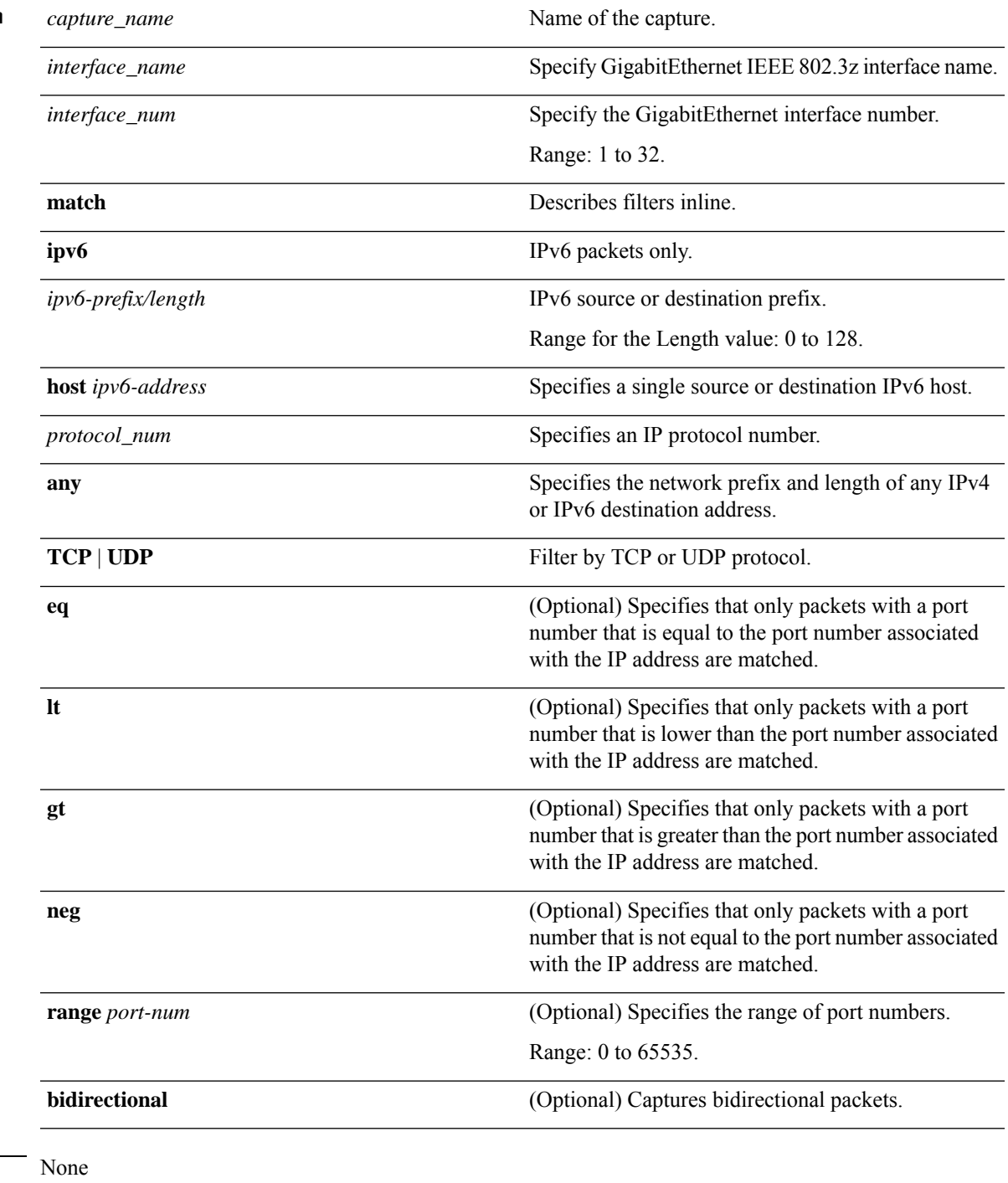

#### **Command Modes** Privileged EXEC (#)

**Command Default** 

I

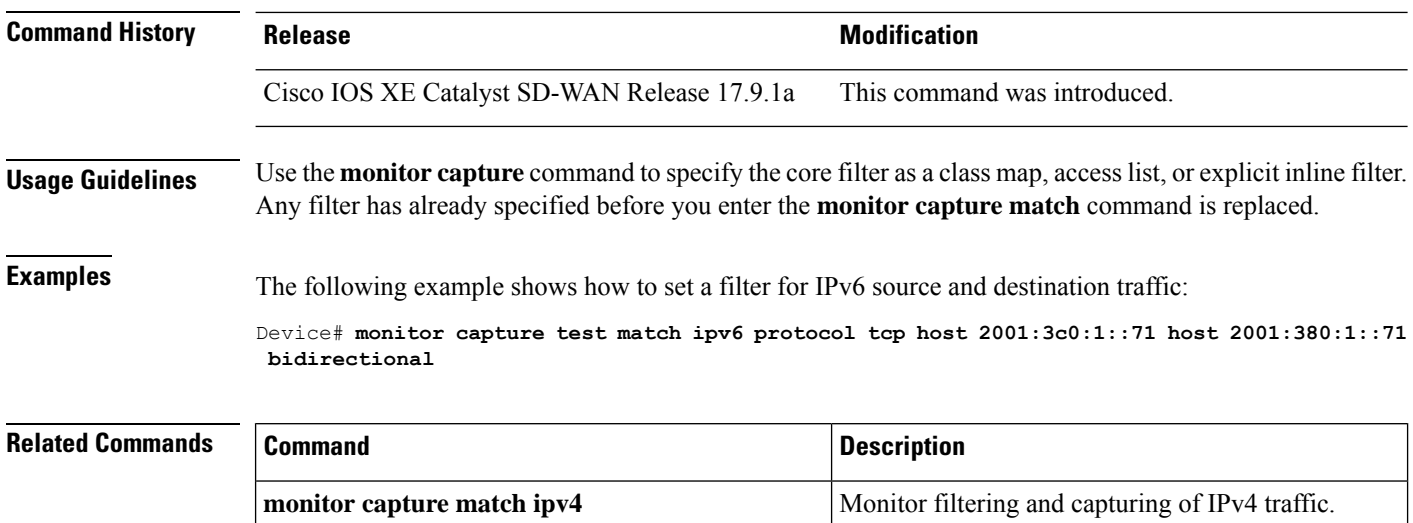

# **privilege exec level**

To set the privilege level for exec commands, use the **privilege exec level** command in global configuration mode. To reset the exec command to the default privilege level of 15, use the **no** form of this command.

**privilege exec level** *level command* **no privilege exec level** *level command*

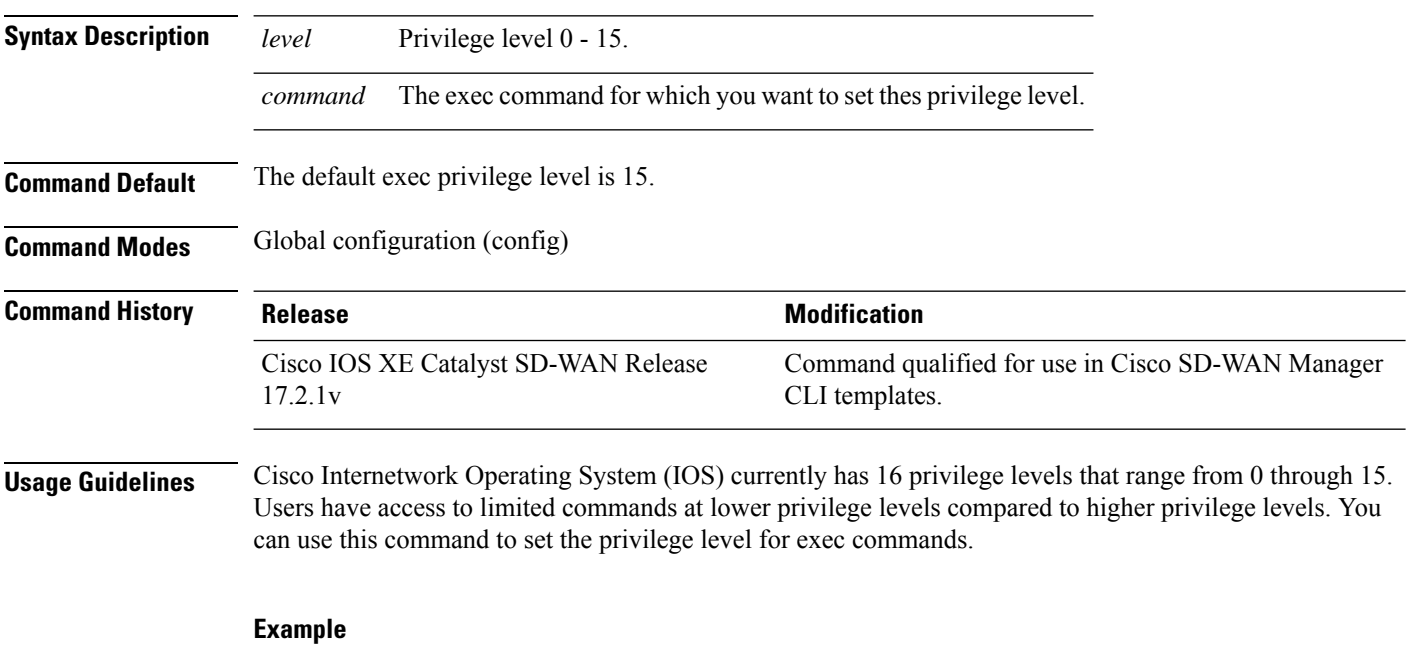

The following example shows how to set the exec command show logging to privilege level 1.

Device(config)# **privilege exec level 1 show logging**

Ш

### **request platform software sdwan admin-tech**

To collect system status information in a compressed tar file for troubleshooting and diagnostics, use the **request platform software sdwan admin-tech** command in privileged EXEC mode.

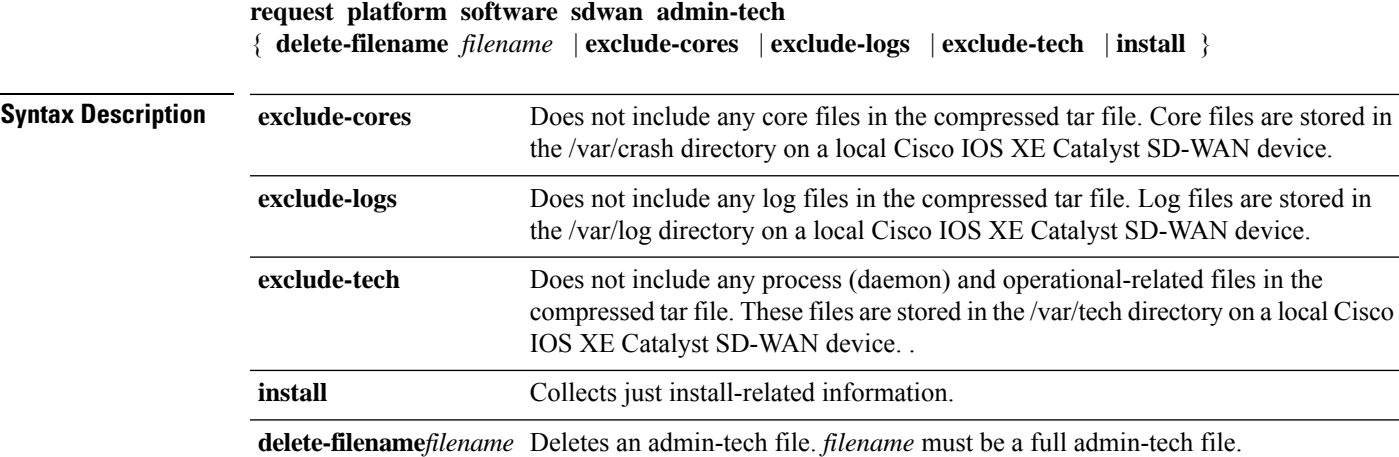

#### **Command Modes** Privileged EXEC mode (#)

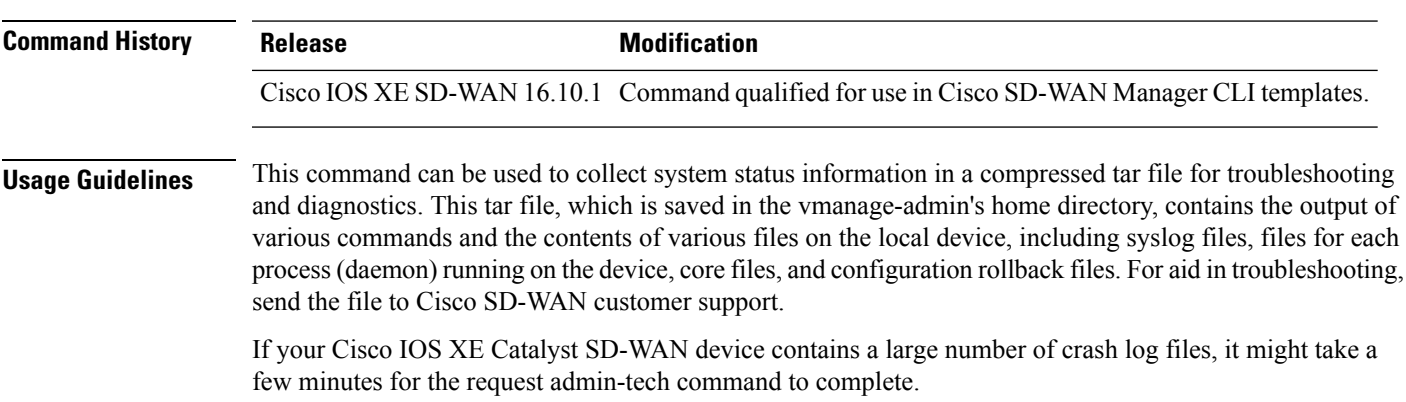

On a Cisco IOS XE Catalyst SD-WAN device, you can run only one request admin-tech command at a time. If a command is in progress, Cisco IOS XE Catalyst SD-WAN device does not let a second one start.

#### **Example**

The following example shows how to collect system status information in a compressed tar file for troubleshooting and diagnostics.

```
Device# request platform software sdwan admin-tech
Requested admin-tech initiated.
Created admin-tech file '/home/vmanage-admin/cEdge-20201115-110540-admin-tech.tar.gz'
IOS filename:: 'bootflash:vmanage-admin/cEdge-20201115-110540-admin-tech.tar.gz'
```
**Related Commands Command Description** 

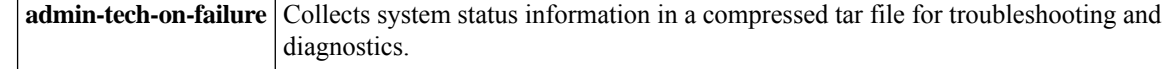

### **request platform software sdwan auto-suspend reset**

To bring all BFD sessions out of suspension, use the **request platform software sdwan auto-suspend reset** command in privileged EXEC mode.

**request platform software sdwan auto-suspend reset** { local-sys-ip *local-ip-address* local-color *local-color* **remote-sys-ip** *remote-ip-address* **remote-color** *remote-color* **encap** *encap-type* }

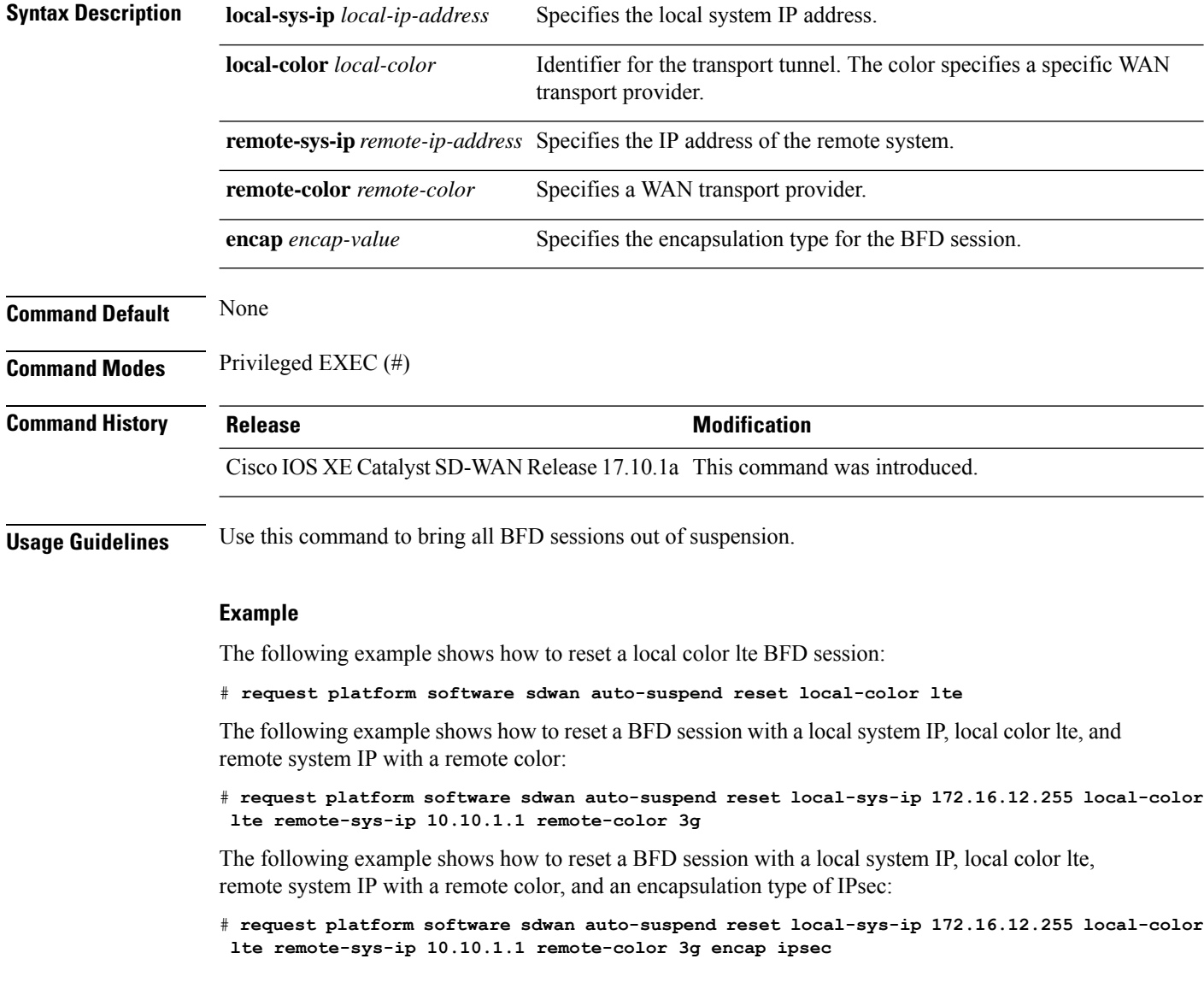

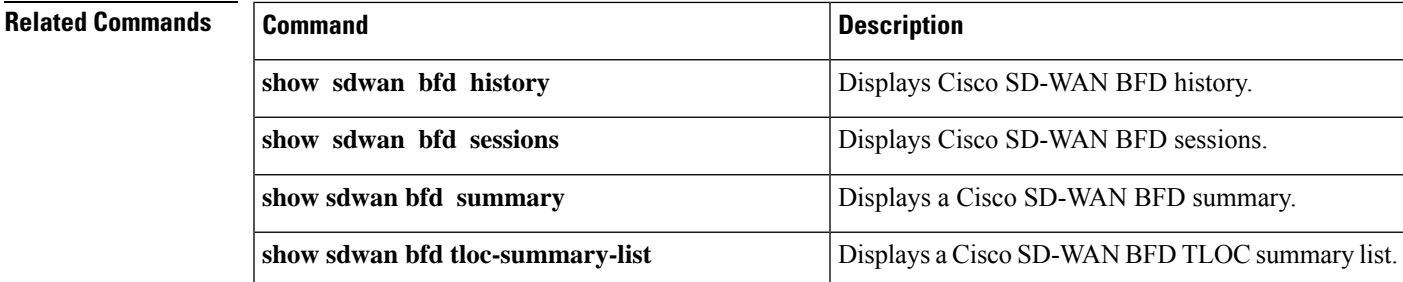

# **request platform software sdwan certificate install**

To install a certificate on the Cisco SD-WAN WAN Edge device, use the **request platform software sdwan certificate install** command in privileged EXEC mode.

**request platform software sdwan certificate install** *file-path* { **vpn** *vpn-id* }

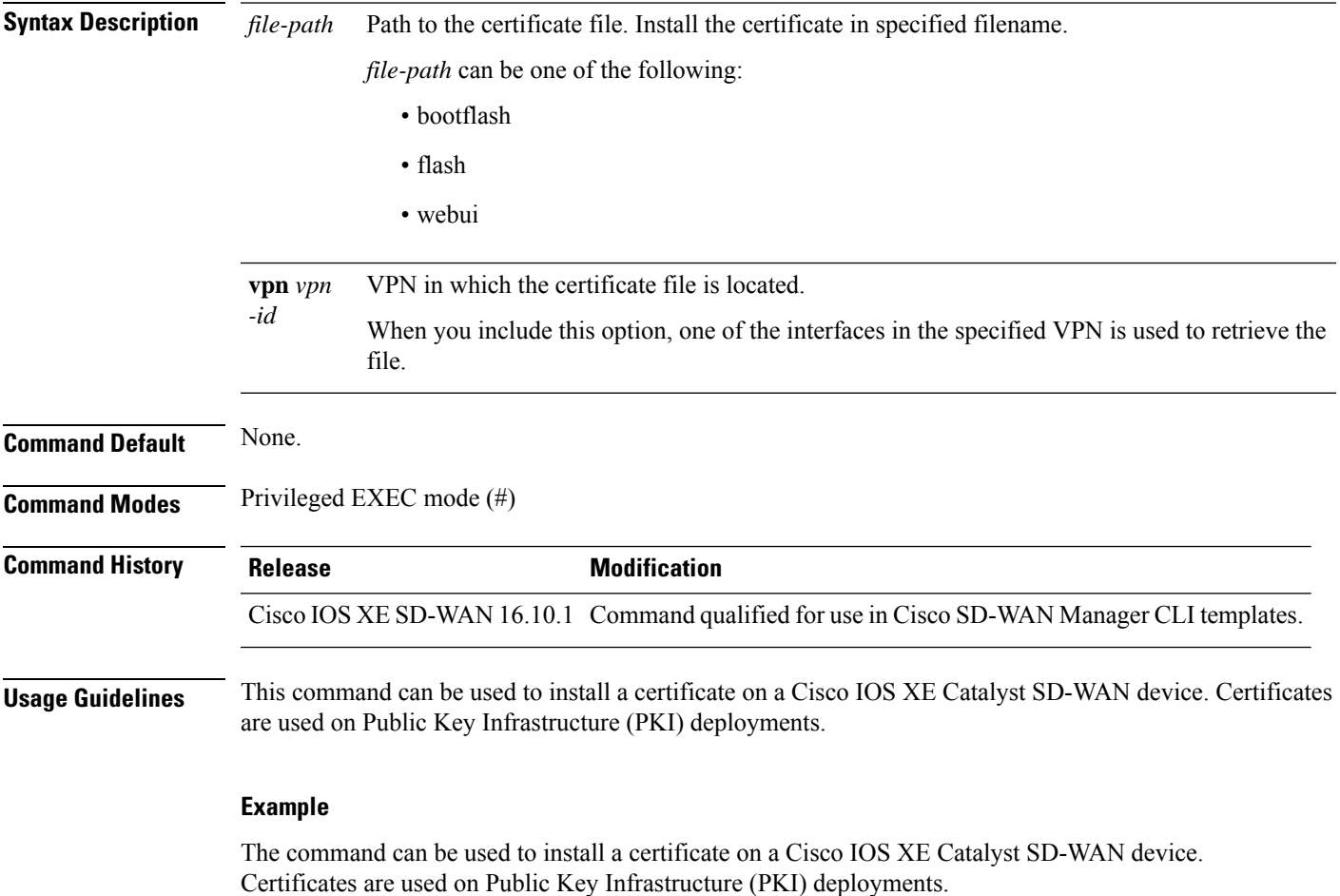

Device# **request platform software sdwan certificate install bootflash:cert.csr**

#### **request platform software sdwan config reset**

To clear the SD-WAN configuration from a Cisco IOS XE Catalyst SD-WAN device, use the **request platform software sdwan config reset** command in privileged EXEC mode.

**request platform software sdwan config reset Command Default** None **Command Modes** Privileged EXEC mode (#) **Command History Release Modification** Cisco IOS XE SD-WAN 16.10.1 Command qualified for use in Cisco SD-WAN Manager CLI templates. **Usage Guidelines** This command can be used to clear the SD-WAN configuration from a Cisco IOS XE Catalyst SD-WAN device. This command is disruptive, since all the SD-WAN configurations of the Cisco IOS XE Catalyst SD-WAN device will be wiped out. This may be needed in order to restart the PnP process. In releases prior to Cisco IOS XE Catalyst SD-WAN Release 17.7.1a, the **request platform software sdwan config reset** command displayed a prompt requesting that you reload the Cisco IOS XE Catalyst SD-WAN device. Starting from Cisco IOS XE Catalyst SD-WAN Release 17.7.1a, you no longer see the prompt requesting you to reload the Cisco IOS XE Catalyst SD-WAN device. The Cisco IOS XE Catalyst SD-WAN device reloads automatically with an appropriate message on the console. When this command encounters a Virtual Teletype (VTY) line without autoboot, you need to change the config-register value so that the autoboot bit is set as 0xXXX2. You can check the value of config-register using the **show version** or **show bootvar** commands. Device# **show bootvar** BOOT variable = bootflash:packages.conf,1;bootflash:prev\_packages.conf,1; CONFIG\_FILE variable does not exist BOOTLDR variable does not exist Configuration register is 0x2102 Standby not ready to show bootvar You can change the value of config-register by pushing the configuration to the device using a CLI add-on template or by using the CLI. config-transaction config-register 0x2102 commit **Note**

#### **Example**

The following example shows how to clear the SD-WAN configuration from a Cisco IOS XE Catalyst SD-WAN device.

Device# **request platform software sdwan config reset**

### **request platform software sdwan csr upload**

To upload a Certificate Signing Request (CSR) to a Cisco IOS XE Catalyst SD-WAN device, use the **request platform software sdwan csr upload** command in privileged EXEC mode.

**request platform software sdwan csr upload** *file-path*

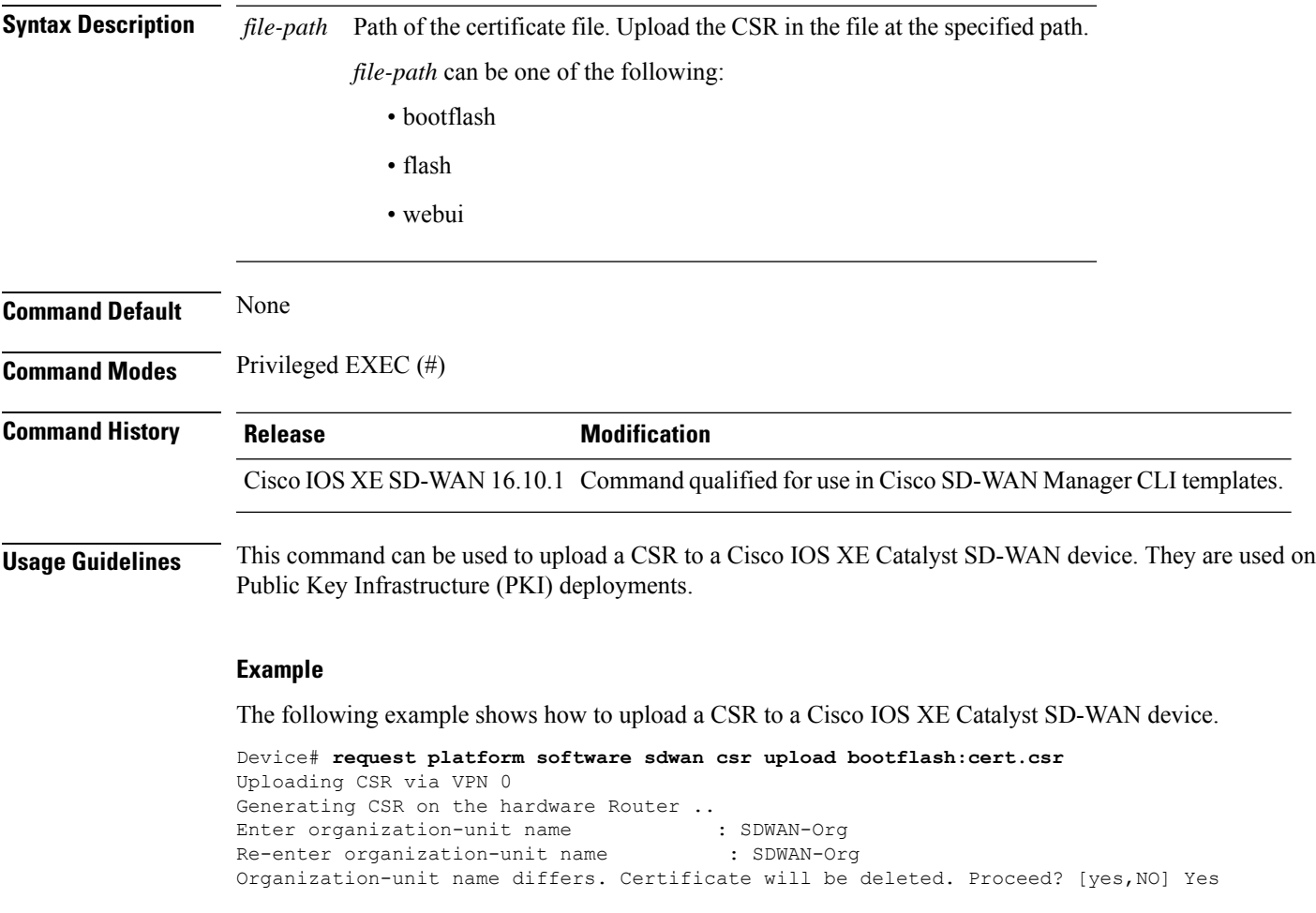

#### **request platform software sdwan port\_hop color**

To manually request the port hopping for TLOCs with a specific color, use the **request platform software sdwan port\_hop color** command in privileged EXEC mode.

**request platform software sdwan port\_hop color** *color*

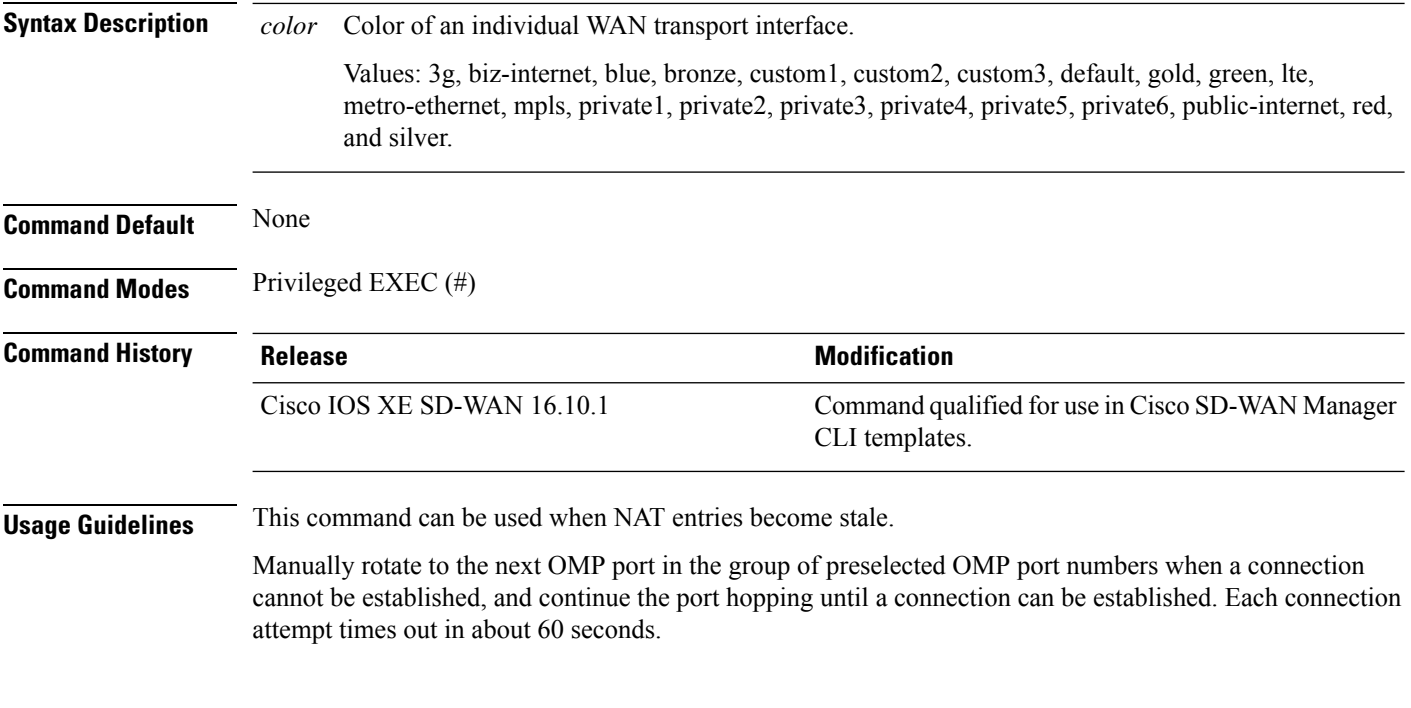

The following example shows how to rotate to the next OMP port in the group of preselected OMP port numbers to the TLOC with color LTE.

Device# **request platform software sdwan port\_hop color lte**

### **request platform software sdwan root-cert-chain install**

To install a file containing the root certificate key chain, use the **request platform software sdwan root-cert-chain install** command in privileged EXEC mode.

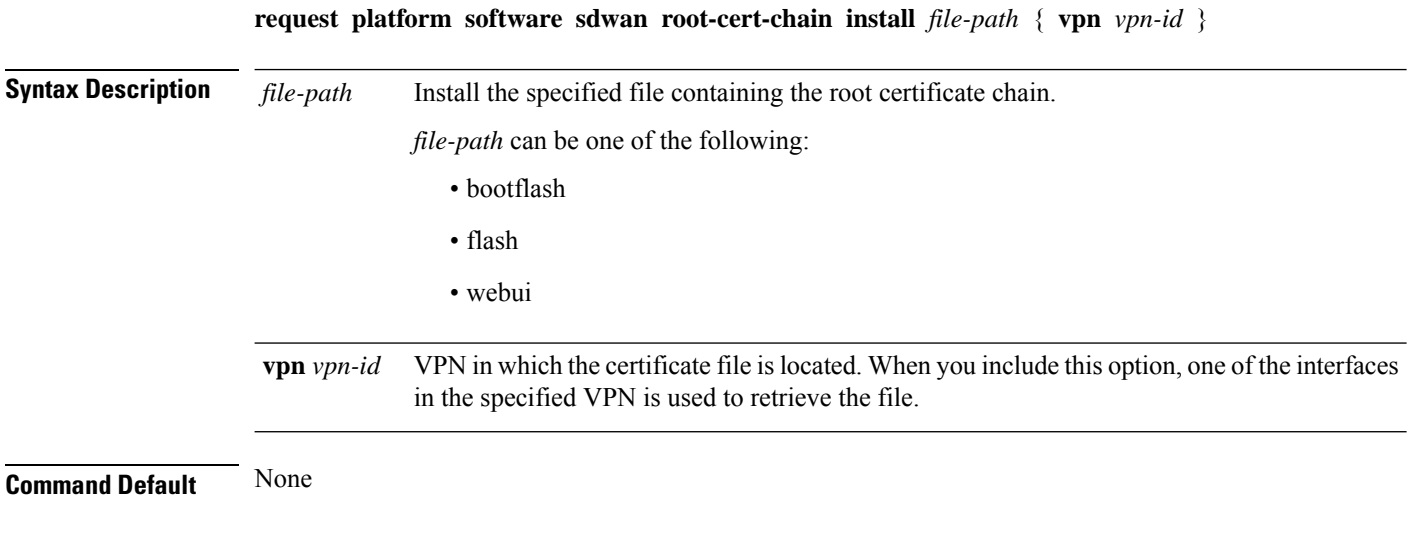

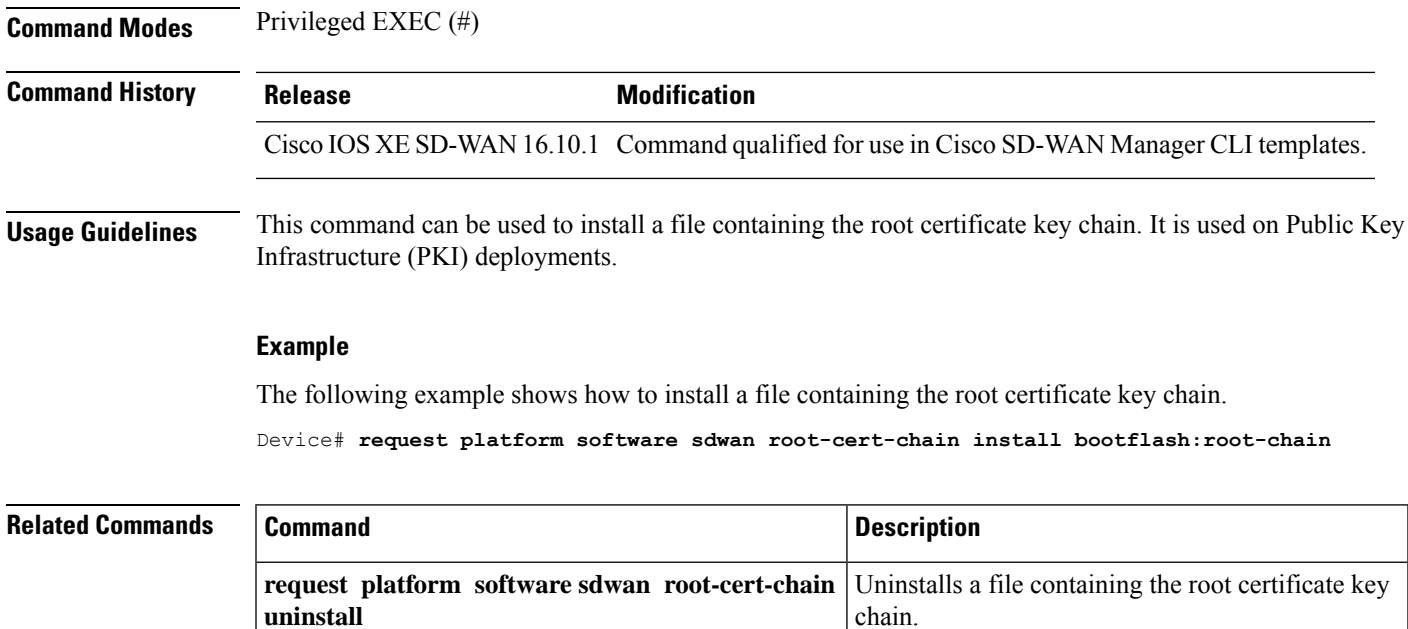

# **request platform software sdwan root-cert-chain uninstall**

To uninstall a file containing the root certificate key chain, use the **request platform software sdwan root-cert-chain uninstall** command in privileged EXEC mode.

#### **request platform software sdwan root-cert-chain uninstall**

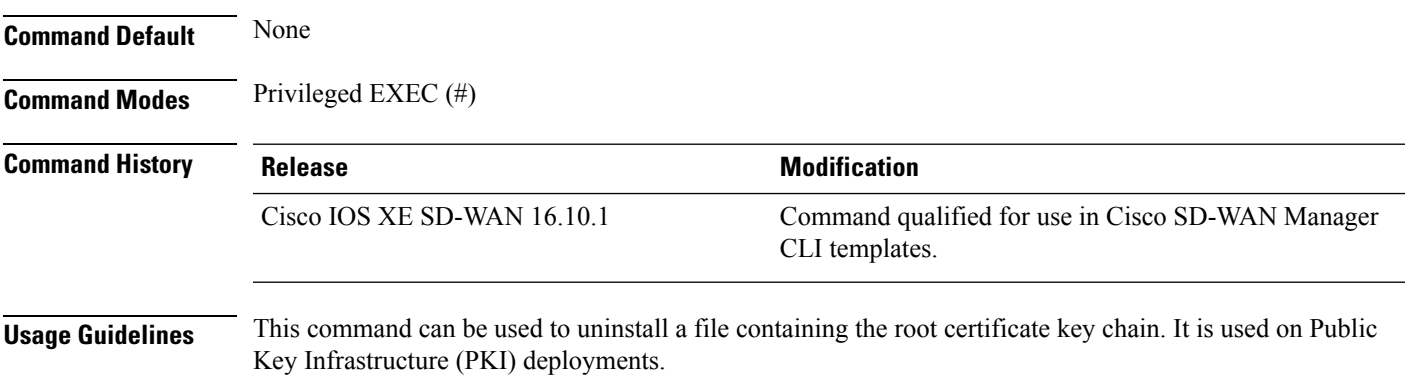

#### **Example**

The following example shows how to uninstall a file containing the root certificate key chain.

Device# **request platform software sdwan root-cert-chain uninstall**

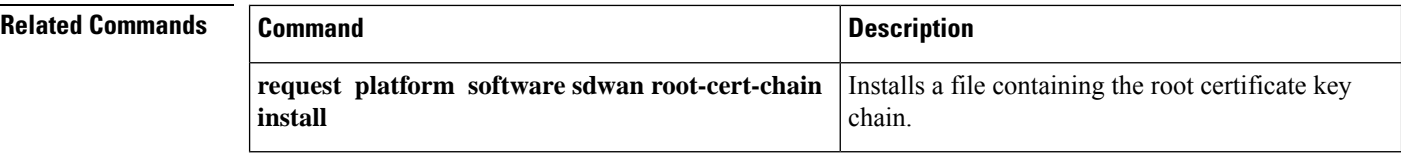

### **request platform software sdwan software activate**

To activate a software image on a local Cisco IOS XE Catalyst SD-WAN device, use the **request platform software sdwan software activate** command in privileged EXEC mode.

**request platform software sdwan software activate** *build-number* { **clean** | **now** }

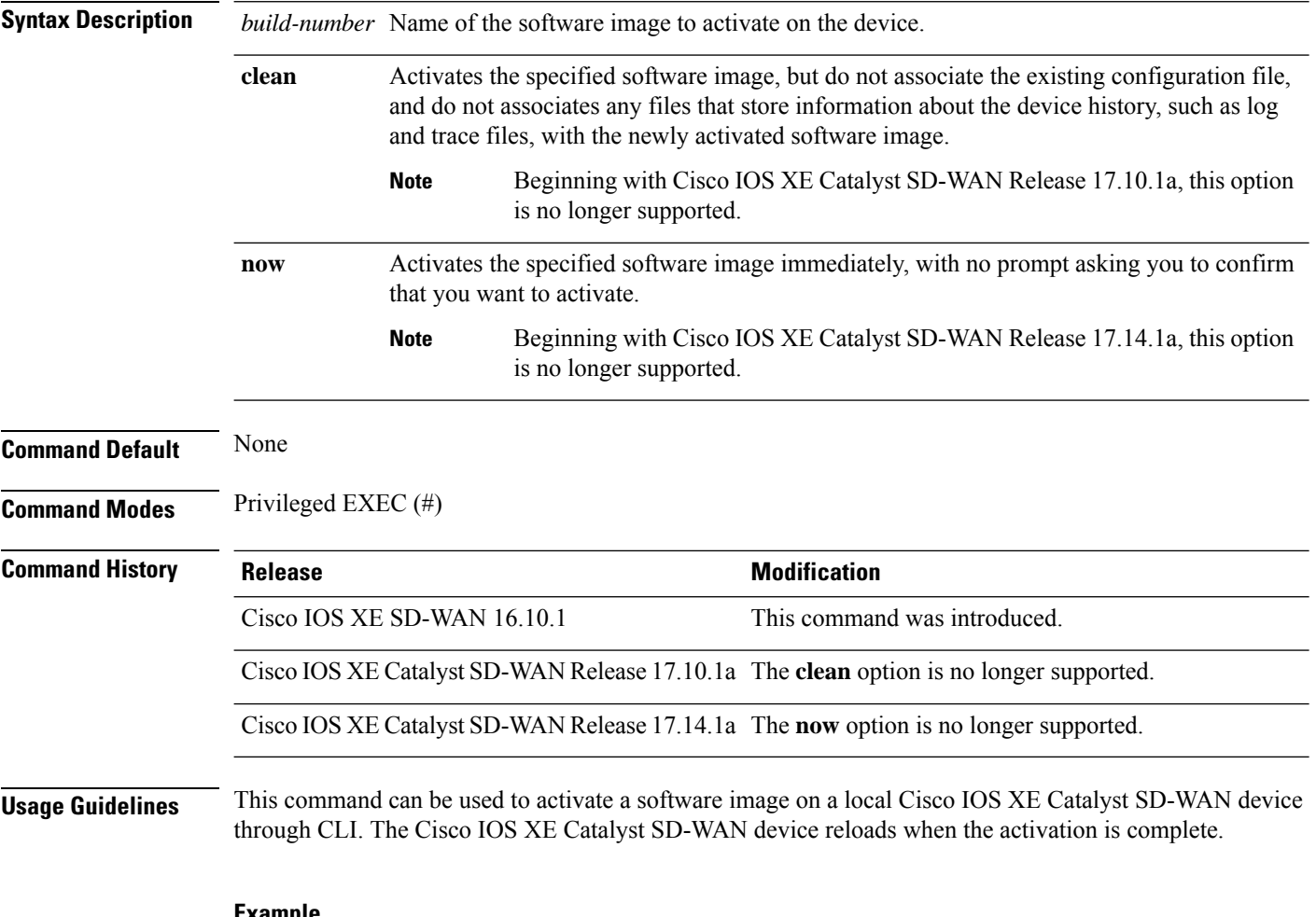

#### **Example**

The following example shows how to activate a software image on a local Cisco IOS XE Catalyst SD-WAN device through CLI.

Device# **request platform software sdwan software activate 17.03.01a.0.354**

**Related Commands Command Description show sdwan software** Verifies whether the software is activated.

### **request platform software sdwan software install**

To install a software image on a Cisco IOS XE CatalystSD-WAN device, use the **request platform software sdwan software install** command in privileged EXEC mode.

**request platform software sdwan software install** *file-path* { **vpn** *vpn-id* } { **reboot** { **no-sync** } } { **download-timeout** *minutes* }

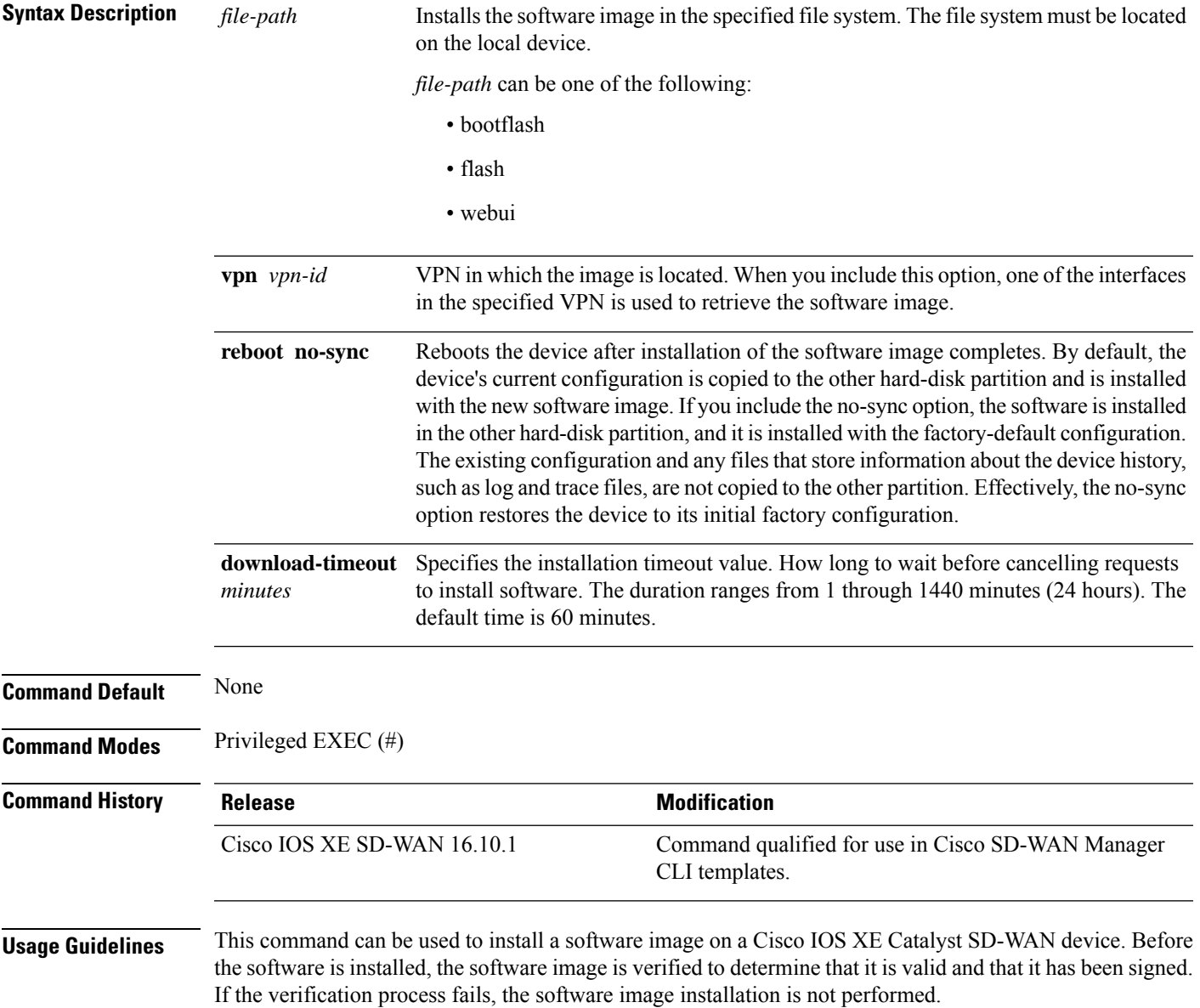

The following example shows how to install a software image on a Cisco IOS XE Catalyst SD-WAN device.

```
Device# request platform software sdwan software install
bootflash:isr4300-universalk9.17.03.02.SPA.bin
```
#### **request platform software sdwan software remove**

To remove a software image from a local Cisco IOS XE Catalyst SD-WAN device, use the **request platform software sdwan software remove** command in privileged EXEC mode.

**request platform software sdwan software remove** *build-number*

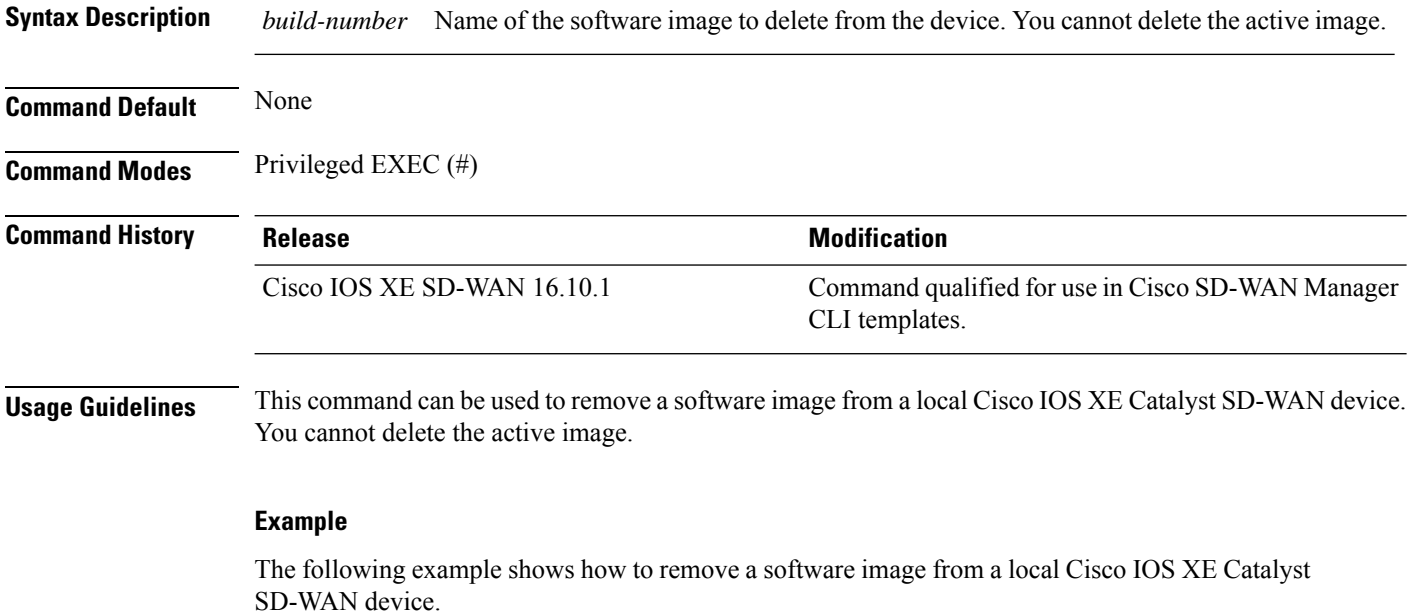

```
Device# request platform software sdwan software remove 17.03.01a.0.354
```
# **request platform software sdwan software secure-boot**

To check and enforce the secure bootstate of the system software images, use the **request platform software sdwan software secure-boot** command in privileged EXEC mode.

**request platform software sdwan software secure-boot** [{ **list** | **set** | **status** }] **Syntax Description list** Checks secure boot state and checks whether software images on the device are secure or not secure. **set** Removes insecure software images from the device and remove an insecure boot loader.

П

**status** Displays the security status of the software images installed on the device.

**Command History Release Modification**

Cisco IOS XE Catalyst SD-WAN Release 17.6.1a The command is deprecated.

# **request platform software sdwan software set-default**

To set a software image as the default image on a Cisco IOS XE Catalyst SD-WAN device, use the **request platform software sdwan software set-default** command in privileged EXEC mode.

**request platform software sdwan software set-default** *build-number*

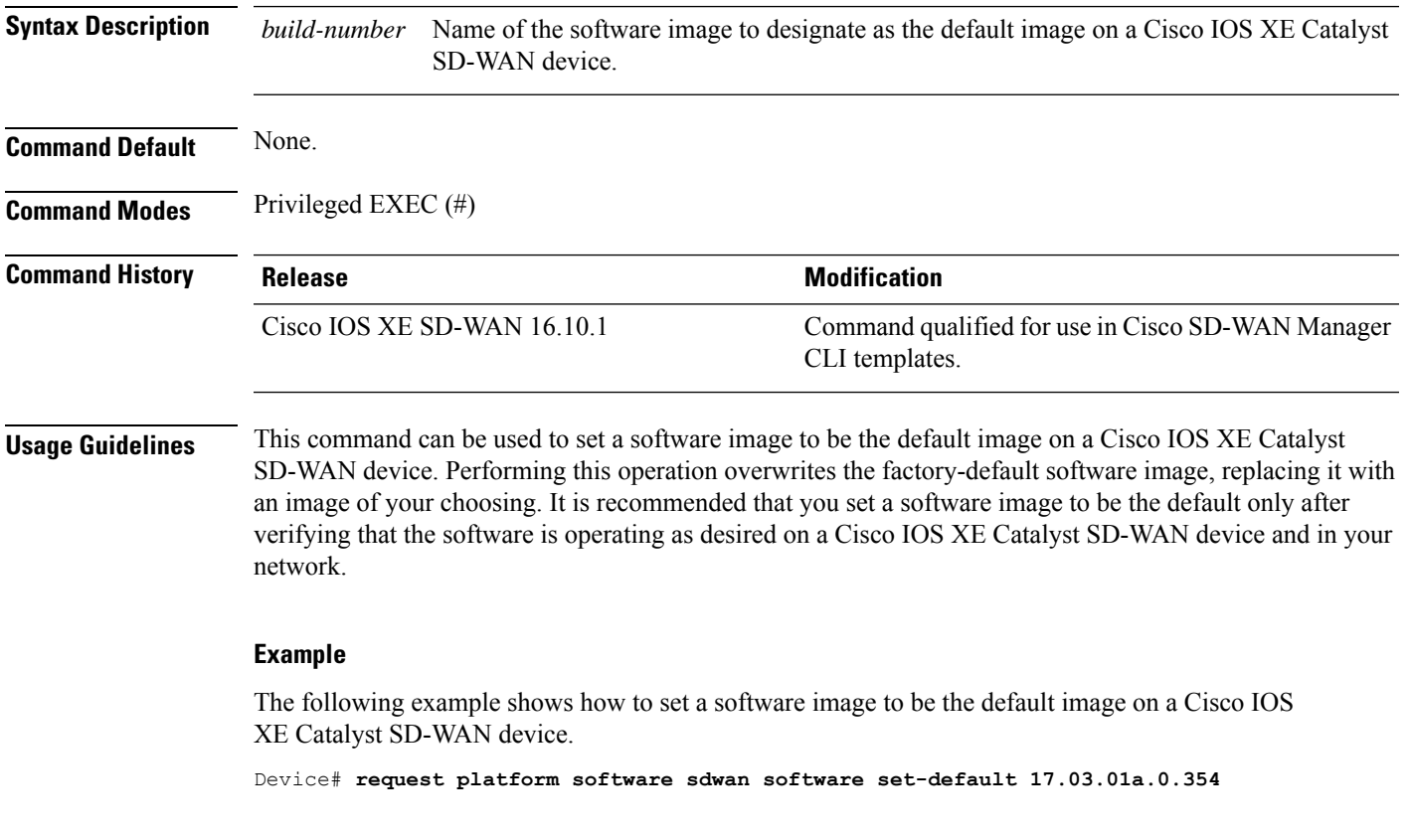

### **request platform software sdwan software upgrade-confirm**

To confirm that the upgrade to a new software image is successful, use the **request platform software sdwan software upgrade-confirm** command in privileged EXEC mode.

**request platform software sdwan software upgrade-confirm**

**Command Default** None

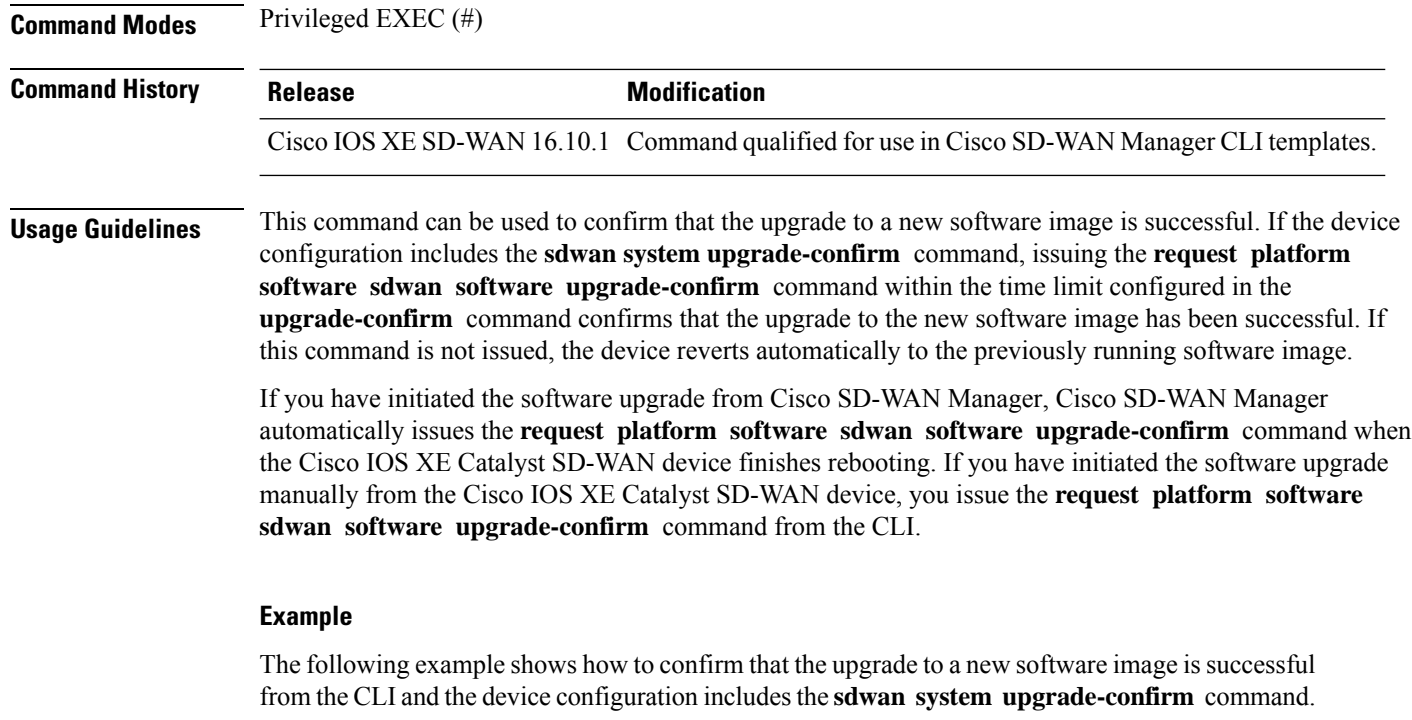

Device# **request platform software sdwan software upgrade-confirm**

# **set platform software trace**

To configure the binary trace level for one or all modules of a Cisco SD-WAN process on a specific hardware slot, issue the command **set platform software trace** in the Privileged EXEC mode.

**set platform software trace** *process slot module trace-level*

**Syntax Description** *process*

I

Specify a Cisco SD-WAN process.

- all: Specify all the processes
- backplaneswitch-manager: Backplane Switch Manager Process
- bt-logger: Binary-Tracing Logger Process
- btrace-manager: Btrace Manager Process
- cfgmgr: SDWAN Cfgmgr process
- chassis-manager: Chassis-Manager
- cli-agent: CLI Agent
- cxpd: SDWAN CXP process
- dbgd: SDWAN DBG process
- dbm: Database Manager
- dmiauthd: DMI Authentication Daemon
- emd: Environmental Monitoring
- flow-file-export: Flow file export
- forwarding-manager: Forwarding Manager
- fpmd: SDWAN FPM process
- ftmd: SDWAN FTM process
- host-manager: Host Manager
- htx: AppQoE HTX Process
- install-manager: Install Manager Process
- iomd: IOMD Process
- ios: IOS Process
- iox-manager: IOx Manager Process
- license-manager: License Manager Process
- logger: Logging Manager
- mdt-pubd: Model Defined Telemetry Publisher
- ncsshd\_bp: NETCONF SSH Daemon BINOS Proxy Daemon
- ndbman: Netconf DataBase Manager
- nginx: Nginx Webserver Process
- ompd: SDWAN OMP process
- pluggable-services: Pluggable Services
- qfp-control-process: QFP Client Control Process
- qfp-driver: QFP Driver Process
- qfp-ha-server: QFP HA Server
- qfp-service-process: QFP Client Serivce Process
- replication-mgr: Replication Manager
- service-mgr: Service Manager Process
- shell-manager: Shell Manager
- smd: Session Manager Process
- system-integrity: system-integrity (pistisd) Process
- ttmd: SDWAN TTM process
- vdaemon: SDWAN vDaemon process
- virt-manager: Virtualization Manager

*level* Hardware slot from which process messages must be logged.

I

*module*

Ш

Specify the trace level for one or all the modules of the process.

- all-modules: All trace modules
- aom: Asynchronous object manager
- backwalk: Backwalk
- bcrdu: Crimson Dynamic Update
- bcrft: Crimson Function Tracking
- bcrpgc: Crimson Profile Guided Compiling
- bidb: Interface descriptor blocks
- bipc: Inter-process communication
- bipc\_tls: BIPC-TLS communication
- bso: BSO query
- btrace: Tracing
- btrace\_ra: Tracing RA
- ccolib-api: CCOLIB\_API
- cdllib: CLI
- chasfs: Chassis filesystem
- cond debug: Conditional debug
- crimson-oper: Crimson operational data
- cxpd-analytics: cloudexpress analytics
- cxpd-app: cloudexpress app
- cxpd-config: cloudexpress config
- cxpd-dpi: cloudexpress dpi
- cxpd-ftm: cloudexpress ftm
- cxpd-misc: cloudexpress misc
- cxpd-omp: cloudexpress omp
- cxpd-oper: cloudexpress oper
- cxpd-rtm: cloudexpress rtm
- cxpd-telemetry: cloudexpress telemetry
- cxpd-ttm: cloudexpress ttm
- dassist: DB assist access layer
- dbal: DB access layer
- dbdm: DB dependency management
- dfs\_user: DFS
- dns-resolver: DNS Resolver
- dnsclient: dnsclient library
- evlib: Event
- evutil: Event utility
- green-be: Green backend
- green-fe: Green frontend
- httpcon-curl: HTTPCON library, curl
- httpcon-main: HTTPCON library, main
- installer-api INSTALLER\_API
- libmonitor: monitor library
- mqipc: Message queue
- oormon: Out of resource monitoring
- prelib: Preload
- scooby: Scooby
- serdes: Serdes
- service-dir: Service directory
- services: Services
- tdldb-assist: DB table assist library
- tdldbpersist: DB PERSISTENCE
- tdllib: Type management
- thpool: Thread Pool
- tl3\_stm: TL3 software transactional memory
- ublock: Micro blocks
- uihandler: CLI command handlers
- uipeer User interface peer
- uistatus User interface peer status
- uswap: Crimson User land Swap
- vconfd: vconfd library
- vipcommon-http: common library, http
- vipcommon-misc: common library, misc
- vipcommon-mqipc: common library, mqipc
- vipcommon-msgq: common library, msgq
	- vipcommon-pwk: common library, pwk
	- vipcommon-rtmsg: common library, rtmsg
- vipcommon-sql: common library, sql

Select one of the following trace levels: *slot*

- debug: Debug messages
- emergency: Emergency possible message
- error: Error messages
- info: Informational messages
- noise: Maximum possible message
- notice: Notice messages
- verbose: Verbose debug messages
- warning: Warning messages

**Command Default** The default tracing level for all modules is **notice**.

#### **Command Modes** Privileged EXEC

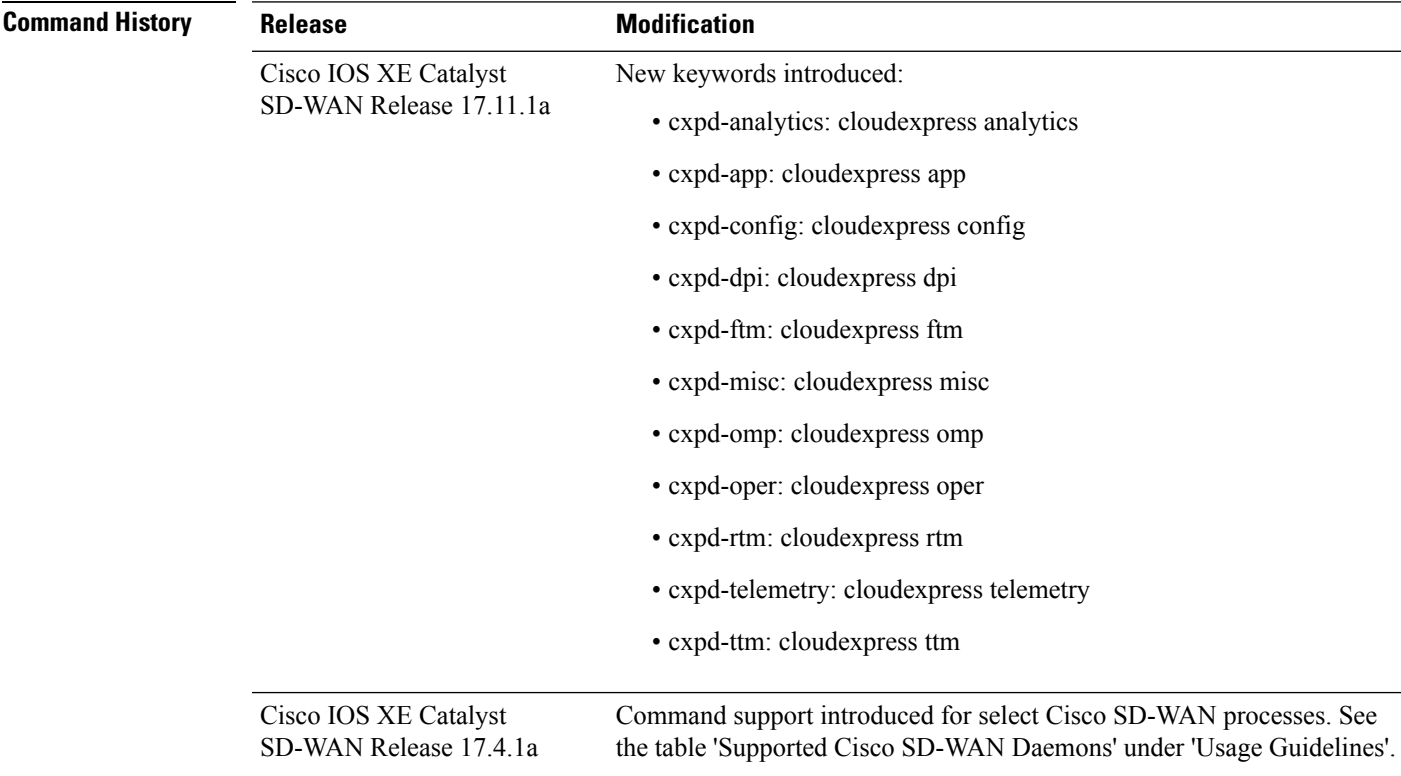

#### **Usage Guidelines Table 4: Supported Cisco SD-WAN Daemons**

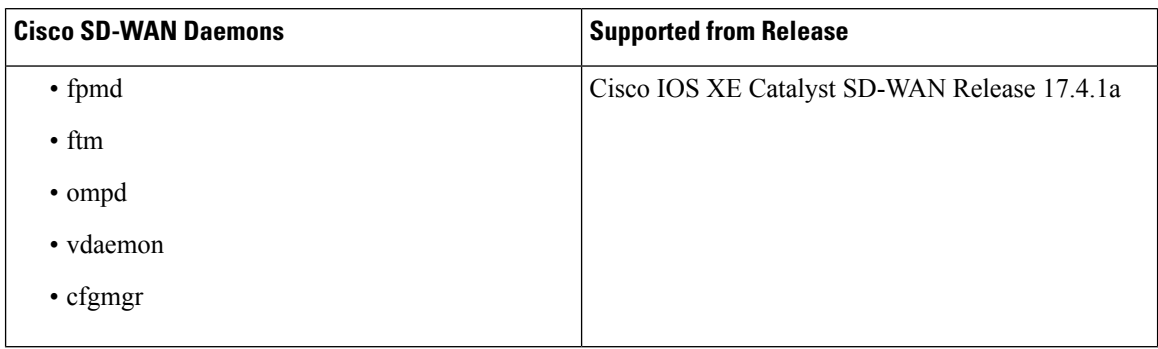

#### **Example**

In the following example, the binary trace level for the 'config' module of the 'fpmd' process on the 'R0' FRU is set to 'debug'.

Device# set platform software trace fpmd R0 config debug

#### **show aaa servers**

To display the status and number of packets that are sent to and received from all public and private authentication, authorization, and accounting (AAA) RADIUS servers as interpreted by the AAA Server MIB, use the **show aaa servers** command in user EXEC or privileged EXEC mode.

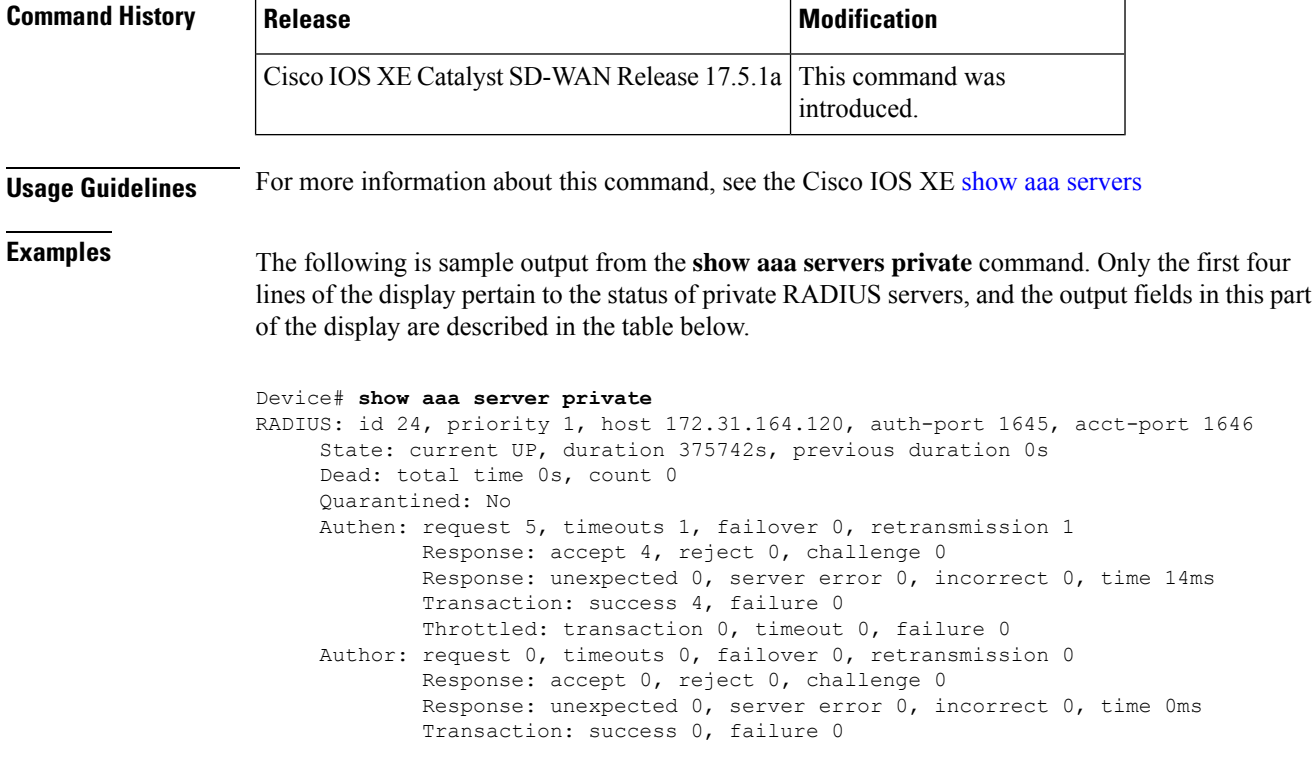

```
Throttled: transaction 0, timeout 0, failure 0
Account: request 5, timeouts 0, failover 0, retransmission 0
       Request: start 3, interim 0, stop 2
        Response: start 3, interim 0, stop 2
       Response: unexpected 0, server error 0, incorrect 0, time 12ms
        Transaction: success 5, failure 0
        Throttled: transaction 0, timeout 0, failure 0
Elapsed time since counters last cleared: 4d8h22m
Estimated Outstanding Access Transactions: 0
Estimated Outstanding Accounting Transactions: 0
Estimated Throttled Access Transactions: 0
Estimated Throttled Accounting Transactions: 0
Maximum Throttled Transactions: access 0, accounting 0
Requests per minute past 24 hours:
       high - 8 hours, 22 minutes ago: 0
        low - 8 hours, 22 minutes ago: 0
        average: 0
```
# **show autoip status**

**show autoip status**

To display the status of automatic IP address detection for a device and display information that is detected, use the **show autoip status** command in privileged EXEC mode.

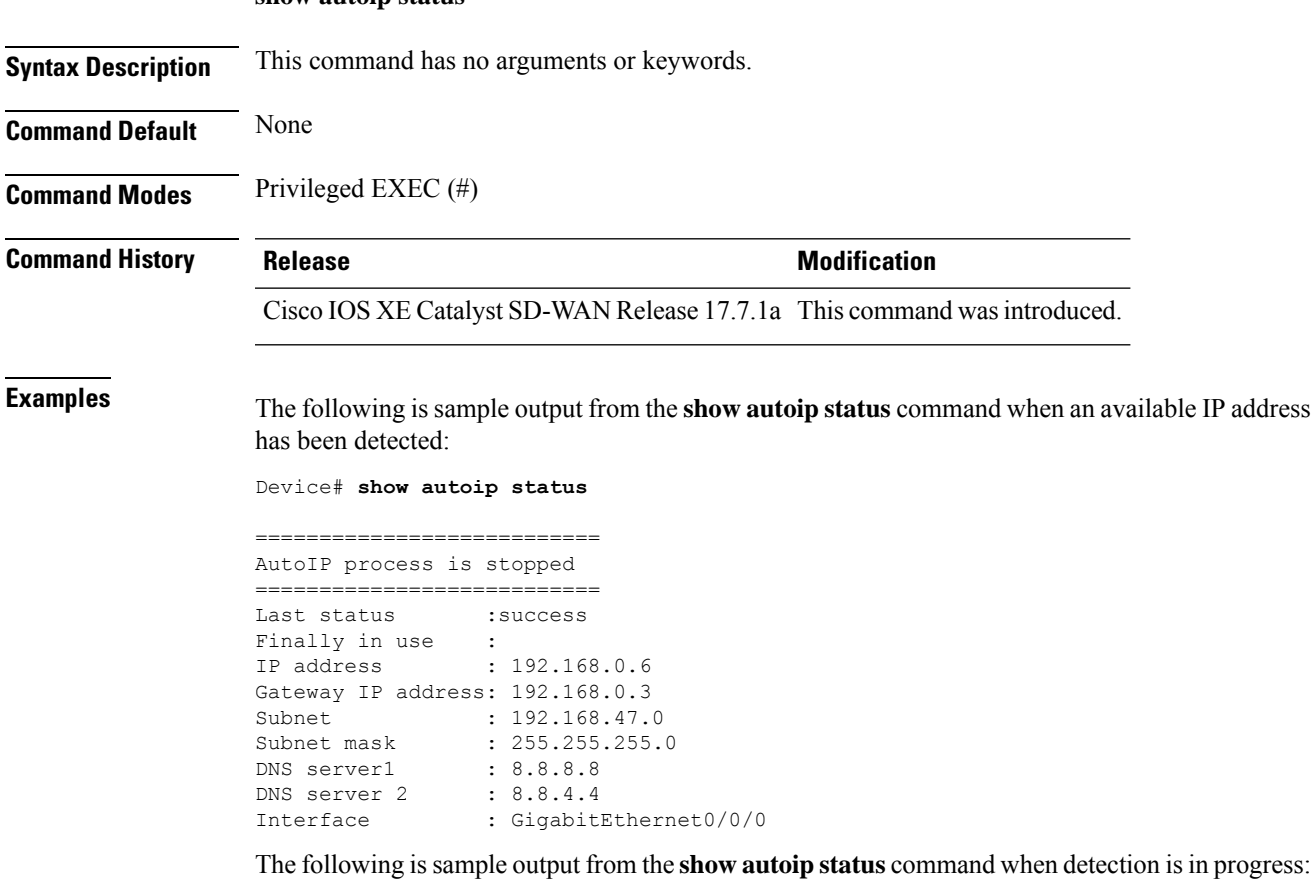

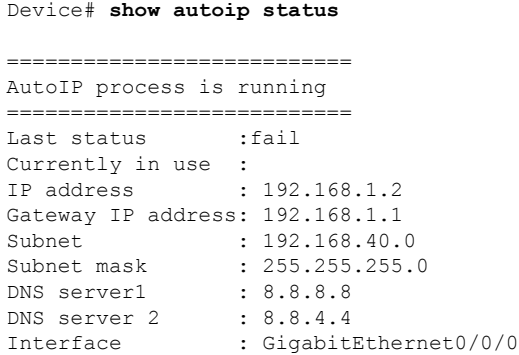

# **show class map type inspect**

To display Layer 3 and Layer 4 or Layer 7 (application-specific) inspect type class maps and their matching criteria, use the **show class map type inspect** command in privileged EXEC mode.

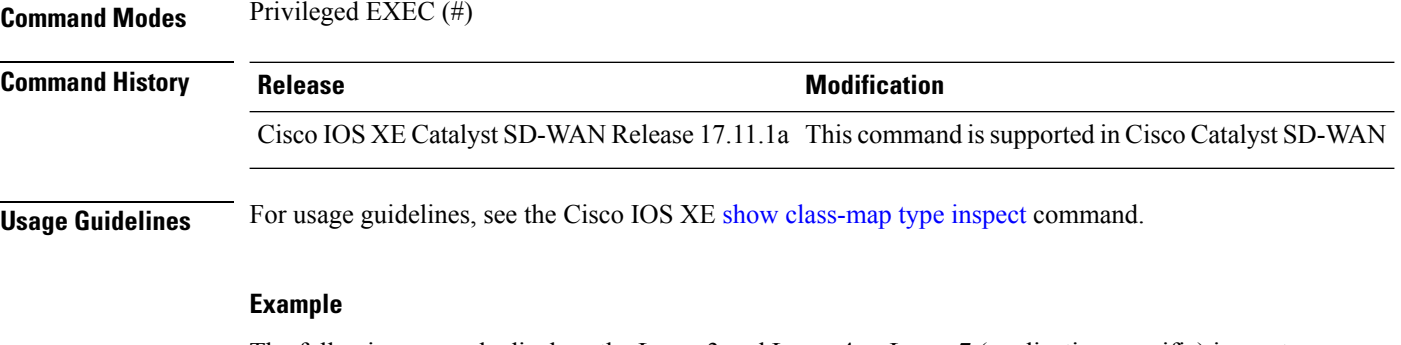

The following example displays the Layer 3 and Layer 4 or Layer 7 (application-specific) inspect type class maps and their matching criteria.

```
Device# show class-map type inspect
Class Map type inspect match-all seq_1-seq-11-cm_ (id 2)
  Match access-group name seq_1-seq-Rule_3-acl_
Class Map type inspect match-all seq 1-seq-1-cm (id 1)
  Match access-group name seq 1-seq-rule1-v6-acl
```
### **show clock**

To display view the system clock on a device, use the **show clock** command in privileged EXEC mode.

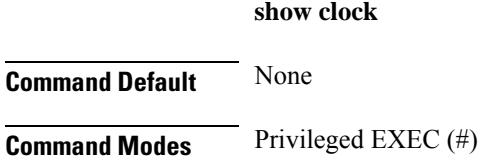
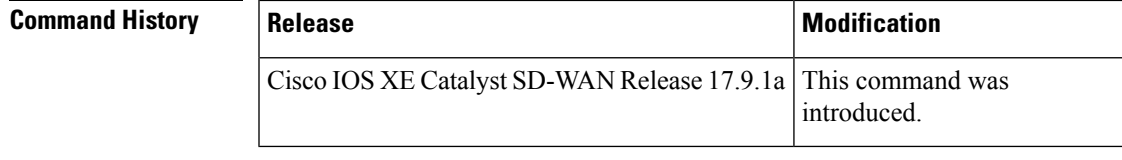

**Examples** The following sample output displays the system clock with the date and time.

```
Device# show clock
*00:42:53.470 UTC Tue Jul 26 2022
```
# **show configuration commit list**

To display the configuration commit list, use the **show configuration commit list** command in global configuration mode.

**show configuration commit list**

**Command Default** None

**Command Modes** Global configuration (config)

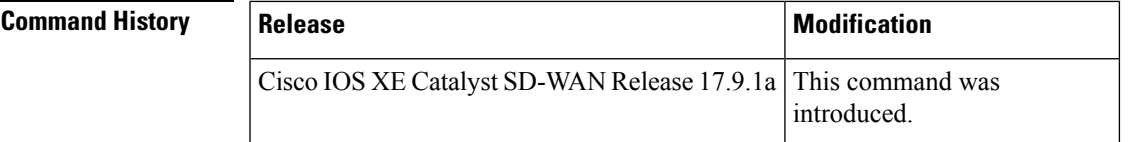

**Examples** The following sample output displays the configuration commit list.

```
Device(config)# show configuration commit list
2022-07-26 00:41:21
```
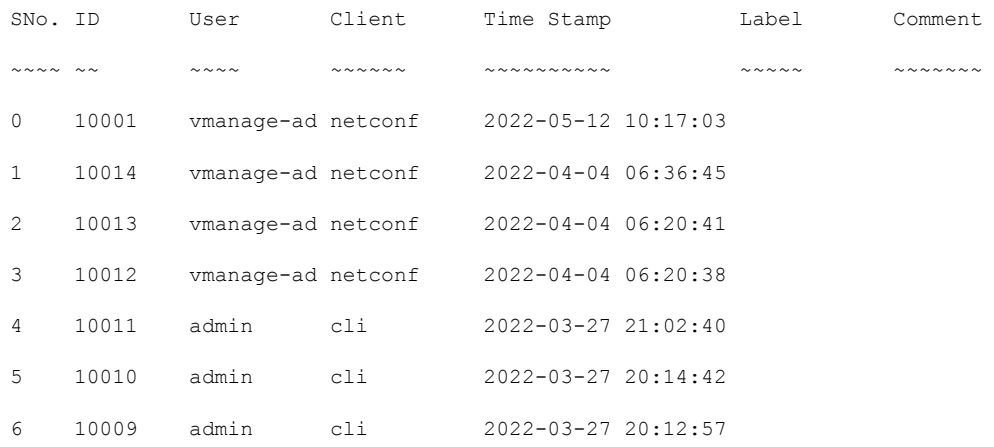

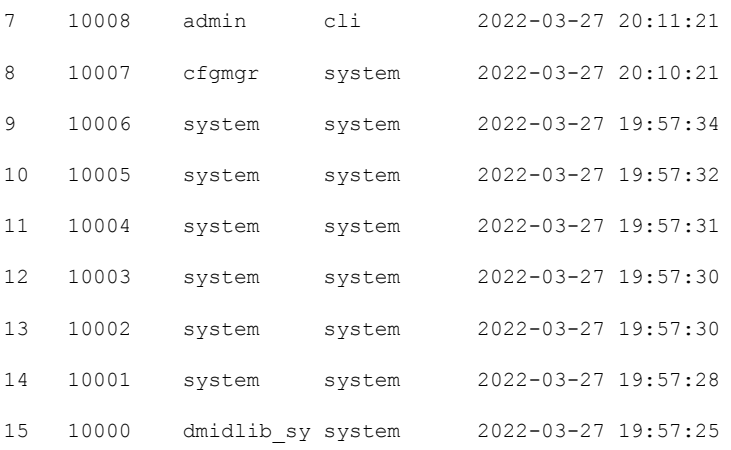

# **show crypto ipsec sa**

To display the settings used by IPsec security associations (SAs), use the **show crypto ipsec sa** command in privileged EXEC mode.

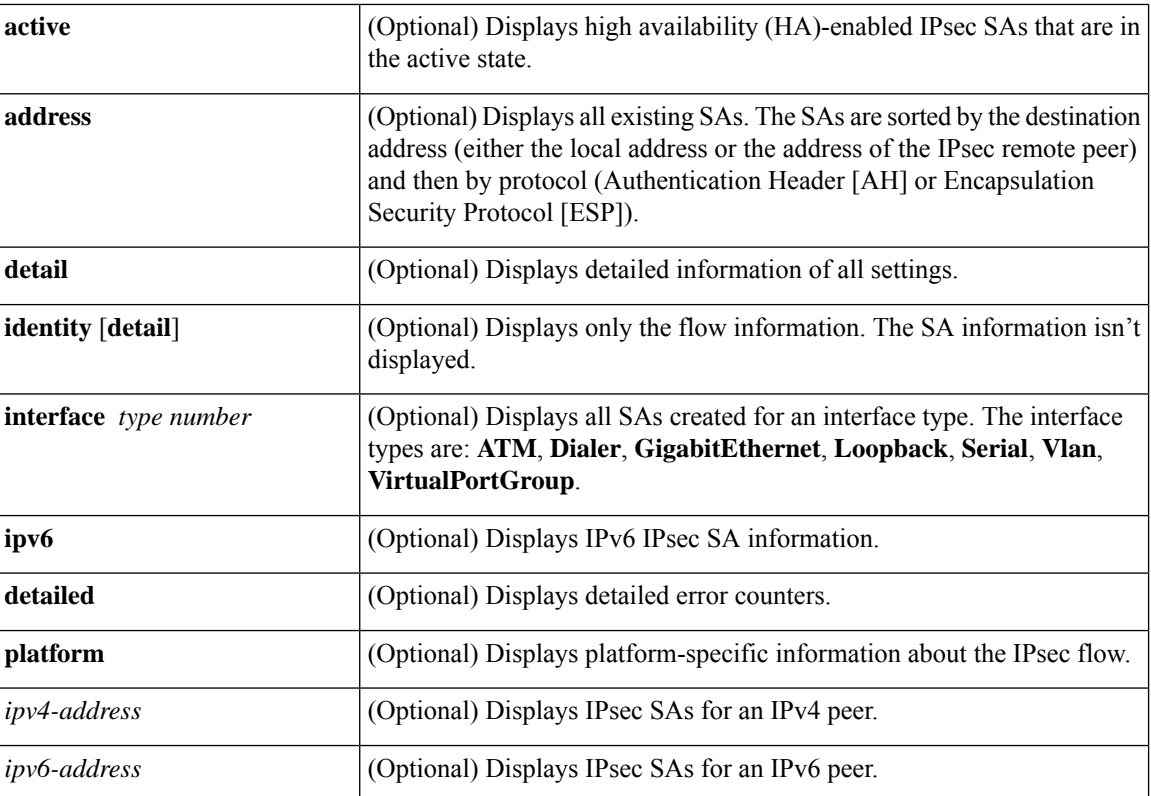

### **Supported Parameters**

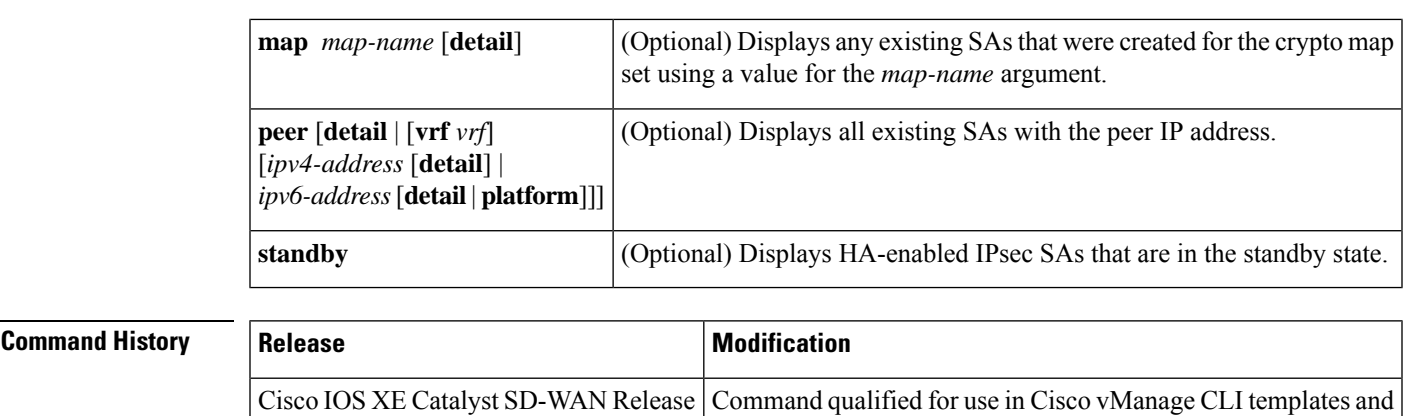

**Usage Guidelines** For more information about this command, see the Cisco IOS XE show [crypto](https://www.cisco.com/c/en/us/td/docs/ios-xml/ios/security/s1/sec-s1-cr-book/sec-cr-s3.html#wp3458936948) ipsec sa command.

**Examples** Example 1:

17.6.1a

The following sample output from the **show crypto ipsec sa** command shows that the SPI values isn't valid or displayed for Cisco SD-WAN IPSec tunnels.

modified the display of current outbound SPI and SPI entries.

Device# **show crypto ipsec sa** interface: Tunnel1 Crypto map tag: Tunnel1-vesen-head-0, local addr 10.1.15.15 protected vrf: (none) local ident (addr/mask/prot/port): (10.1.15.15/255.255.255.255/0/12346) remote ident (addr/mask/prot/port): (10.1.16.16/255.255.255.255/0/12366) current peer 10.1.16.16 port 12366 PERMIT, flags={origin is acl,} #pkts encaps: 449884, #pkts encrypt: 449884, #pkts digest: 449884 #pkts decaps: 449874, #pkts decrypt: 449874, #pkts verify: 449874 #pkts compressed: 0, #pkts decompressed: 0 #pkts not compressed: 0, #pkts compr. failed: 0 #pkts not decompressed: 0, #pkts decompress failed: 0 #send errors 0, #recv errors 0 local crypto endpt.: 10.1.15.15, remote crypto endpt.: 10.1.16.16 plaintext mtu 1438, path mtu 1480, ip mtu 1480, ip mtu idb Tunnel1 current outbound spi: [Not Available] PFS (Y/N): N, DH group: none inbound esp sas: spi: [Not Available] transform: esp-gcm 256 , in use settings ={Transport UDP-Encaps, esn} conn id: 2003, flow id: CSR:3, sibling flags FFFFFFFF80000008, crypto map: Tunnel1-vesen-head-0 sa timing: remaining key lifetime is not applicable Kilobyte Volume Rekey has been disabled IV size: 8 bytes replay detection support: Y Status: ACTIVE(ACTIVE) inbound ah sas: inbound pcp sas:

```
outbound esp sas:
       spi: [Not Available]
       transform: esp-gcm 256 ,
       in use settings ={{Transport UDP-Encaps, esn}
        conn id: 2003, flow id: CSR:3, sibling flags FFFFFFFF80000008, crypto map:
Tunnel1-vesen-head-0
        sa timing: remaining key lifetime is not applicable
        Kilobyte Volume Rekey has been disabled
       IV size: 8 bytes
        replay detection support: Y
        Status: ACTIVE(ACTIVE)
      outbound ah sas:
      outbound pcp sas:
```
#### Example 2:

The following is a sample output from the **show crypto ipsec sa** command that shows an IKE-based IPSec tunnel.

```
Device# show crypto ipsec sa
interface: Tunnel100
   Crypto map tag: Tunnel100-head-0, local addr 192.168.70.11
   protected vrf: (none)
   local ident (addr/mask/prot/port): (192.168.70.11/255.255.255.255/47/0)
   remote ident (addr/mask/prot/port): (192.168.70.12/255.255.255.255/47/0)
   current_peer 192.168.70.12 port 500
    PERMIT, flags={origin is acl, }
    #pkts encaps: 2292, #pkts encrypt: 2292, #pkts digest: 2292
    #pkts decaps: 112, #pkts decrypt: 112, #pkts verify: 112
    #pkts compressed: 0, #pkts decompressed: 0
    #pkts not compressed: 0, #pkts compr. failed: 0
    #pkts not decompressed: 0, #pkts decompress failed: 0
    #send errors 0, #recv errors 0
    local crypto endpt.: 192.168.70.11, remote crypto endpt.: 192.168.70.12
    plaintext mtu 1446, path mtu 1500, ip mtu 1500, ip mtu idb GigabitEthernet2
     current outbound spi: 0x19967EA7(429293223)
     PFS (Y/N): N, DH group: none
     inbound esp sas:
      spi: 0xB13A9E4F(2973408847)
      transform: esp-gcm 256 ,
       in use settings ={Tunnel, }
        conn id: 2003, flow id: CSR:3, sibling flags FFFFFFFF80000048, crypto map:
Tunnel100-head-0
        sa timing: remaining key lifetime 24 days, 23 hours, 41 mins
        Kilobyte Volume Rekey has been disabled
       IV size: 8 bytes
        replay detection support: Y
        Status: ACTIVE(ACTIVE)
     inbound ah sas:
     inbound pcp sas:
     outbound esp sas:
      spi: 0x19967EA7(429293223)
        transform: esp-gcm 256
        in use settings ={Tunnel, }
        conn id: 2004, flow id: CSR:4, sibling flags FFFFFFFF80000048, crypto map:
Tunnel100-head-0
```

```
sa timing: remaining key lifetime 24 days, 23 hours, 41 mins
   Kilobyte Volume Rekey has been disabled
   IV size: 8 bytes
   replay detection support: Y
   Status: ACTIVE(ACTIVE)
outbound ah sas:
outbound pcp sas:
```
The following table describes the significant fields shown in the displays.

**Table 5: show crypto ipsec sa Field Descriptions**

| <b>Field</b>                       | <b>Description</b>                                                                          |
|------------------------------------|---------------------------------------------------------------------------------------------|
| interface                          | Interface on which the SA is created.                                                       |
| Crypto map tag                     | Policy tag for IPsec.                                                                       |
| protected vrf                      | IVRF name that applies to the IPsec interface.                                              |
| local ident (addr/mask/prot/port)  | Local selector that is used for encryption and decryption.                                  |
| remote ident (addr/mask/prot/port) | Remote selector that is used for encryption and decryption.                                 |
| Group                              | Name of the GDOI group corresponding to the IPsec SA.                                       |
| current peer                       | Peer that communicates with the IPsec tunnel.                                               |
| PERMIT, flags                      | Indicates that the IPsec SA is triggered by the access control list (ACL)<br>permit action. |
| pkts encaps                        | Number of packets that were successfully encapsulated by IPsec.                             |
| pkts encrypt                       | Number of packets that were successfully encrypted by IPsec.                                |
| pkts digest                        | Number of packets that were successfully hash digested by IPsec.                            |
| pkts decaps                        | Number of packets that were successfully decapsulated by IPsec.                             |
| pkts decrypt                       | Number of packets that were successfully decrypted by IPsec.                                |
| pkts verify                        | Number of received packets that passed the hash digest check.                               |
| pkts compressed                    | Number of packets that were successfully compressed by IPsec.                               |
| pkts decompressed                  | Number of packets that were successfully decompressed by IPsec.                             |
| pkts not compressed                | Number of outbound packets that weren't compressed.                                         |
| pkts compr. failed                 | Number of packets that failed compression by IPsec.                                         |
| pkts not decompressed              | Number of inbound packets that weren't compressed.                                          |
| pkts decompress failed             | Number of packets that failed decompression by IPSec.                                       |
| send errors                        | Number of outbound packets with errors.                                                     |

I

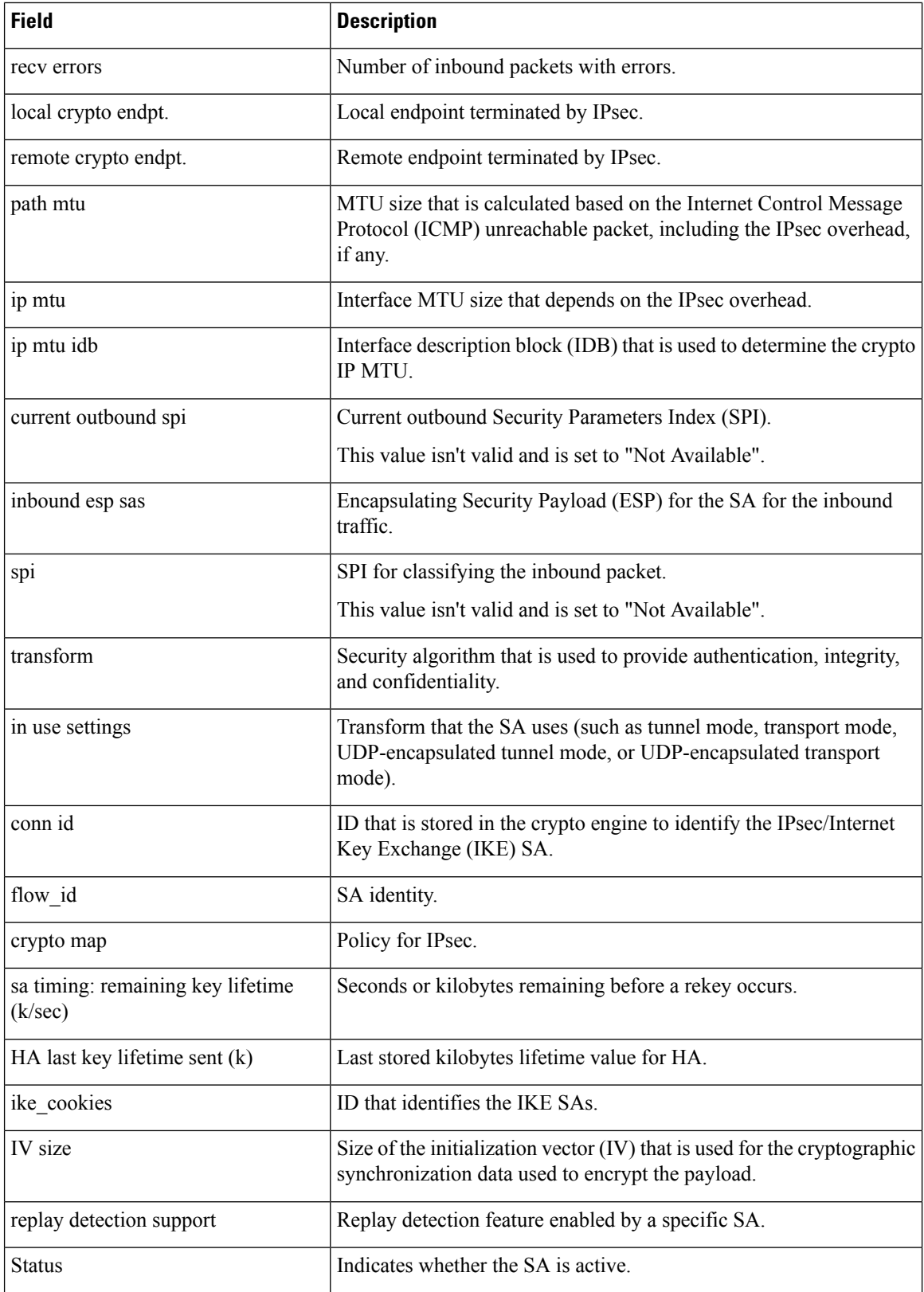

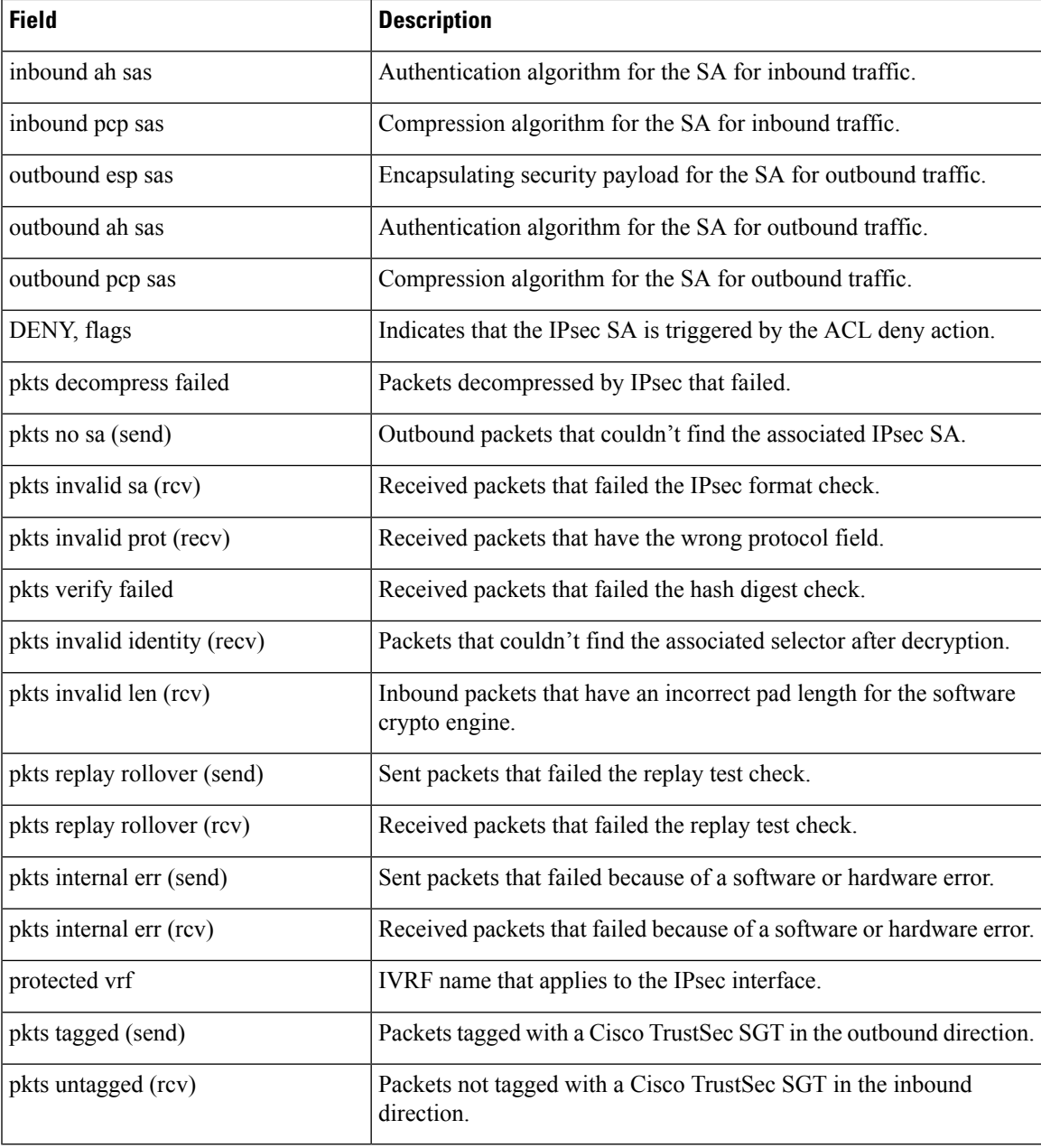

# **show cts environment-data**

To display the TrustSec environment data, use the **show cts environment-data** command in user EXEC or privileged EXEC mode

**show cts environment-data**

**Command Default** None

**Troubleshooting Commands**

I

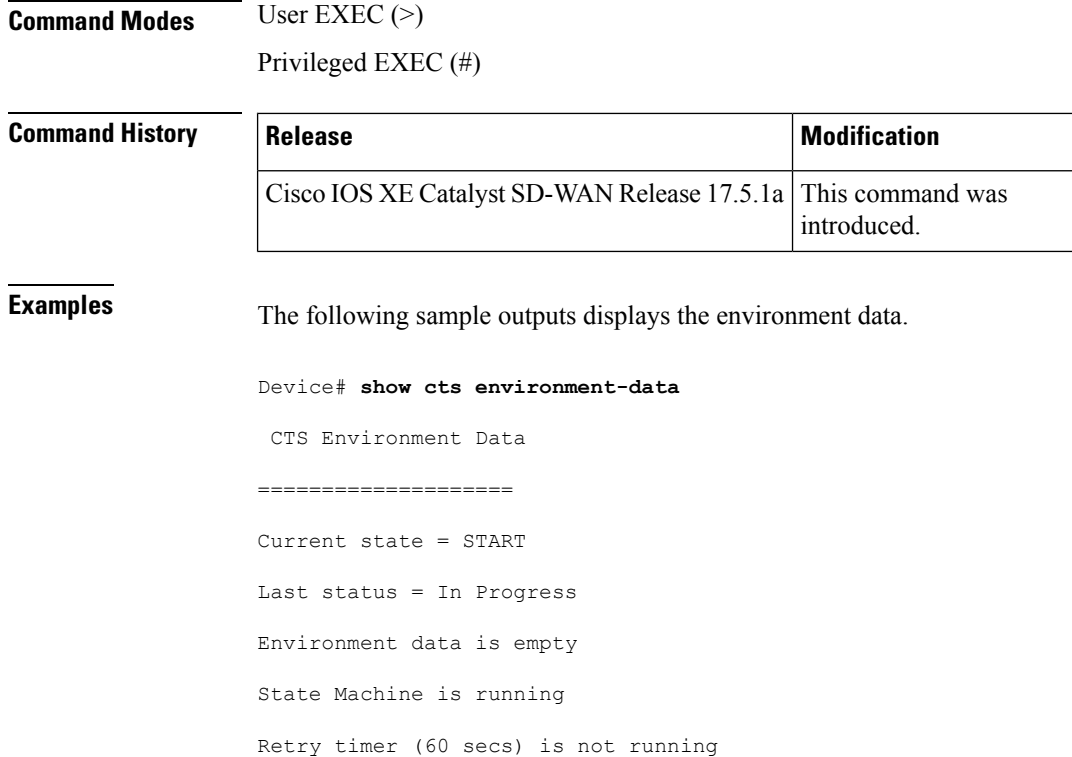

# **show cts pac**

To display the Protected Access Credentials (PACs), use the **show cts pacs** command in user EXEC or privileged EXEC mode

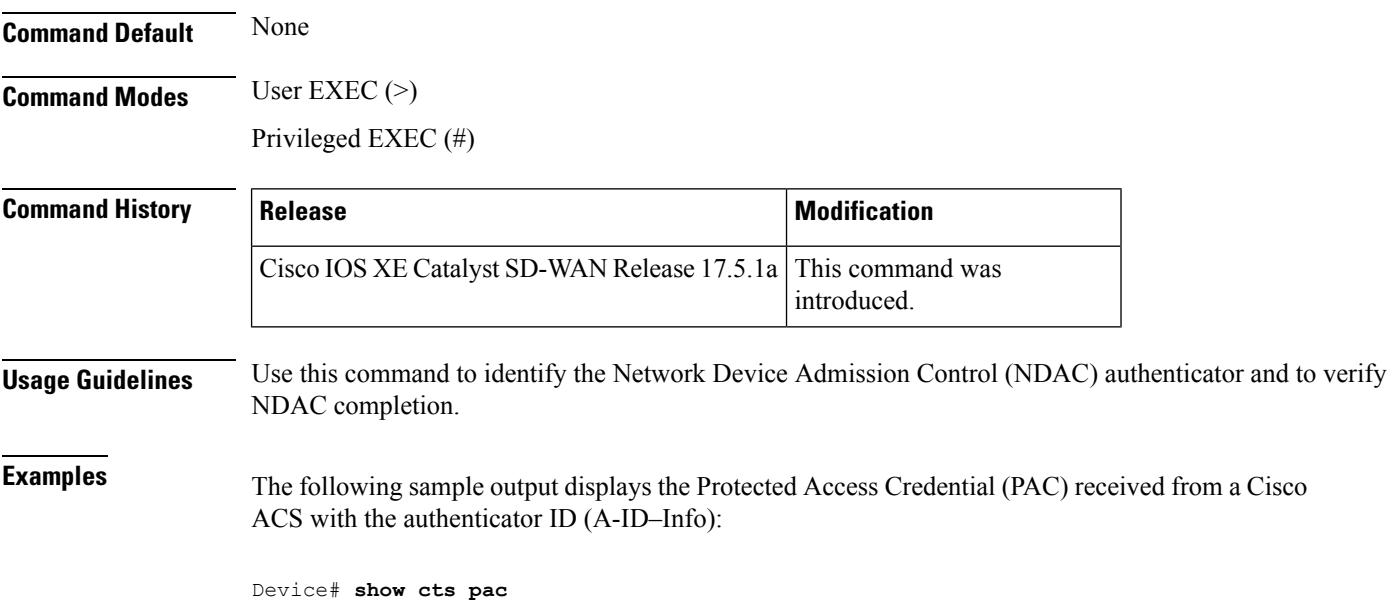

Ш

```
AID: 1100E046659D4275B644BF946EFA49CD
PAC-Info:
PAC-type = Cisco Trustsec
AID: 1100E046659D4275B644BF946EFA49CD
I-ID: device1
A-ID-Info: acs1
Credential Lifetime: 13:59:27 PDT Jun 5 2010
PAC-Opaque: 000200B000030001000400101100E046659D4275B644BF946EFA49CD0006009400
0301008285A14CB259CA096487096D68D5F34D000000014C09A6AA00093A808ACA80B39EB656AF0B
CA91F3564DF540447A11F9ECDFA4AEC3A193769B80066832495B8C40F6B5B46B685A68411B7DF049
A32F2B03F89ECF948AC4BB85CF855CA186BEF8E2A8C69A7C0BE1BDF6EC27D826896A31821A7BA523
C8BD90072CB8A8D0334F004D4B627D33001B0519D41738F7EDDF3A
Refresh timer is set for 00:01:24
```
### **show cts role-based counters**

To display Security Group access control list (ACL) enforcement statistics, use the **show cts role-based counters** command in user EXEC and privileged EXEC mode.

**show cts role-based counters** { **default** | { **ipv4** | **ipv6** } } { { [{ **from** | [{ *sgt\_number* | **unknown** }] | { **ipv4** | **ipv6** | **to** | [{ *sgt\_number* | **unknown** }] | { **ipv4** | **ipv6** } } }] } } { **to** | [{ *sgt\_number* | **unknown** }] | { **ipv4** | **ipv6** } } { **ipv4** | **ipv6** }

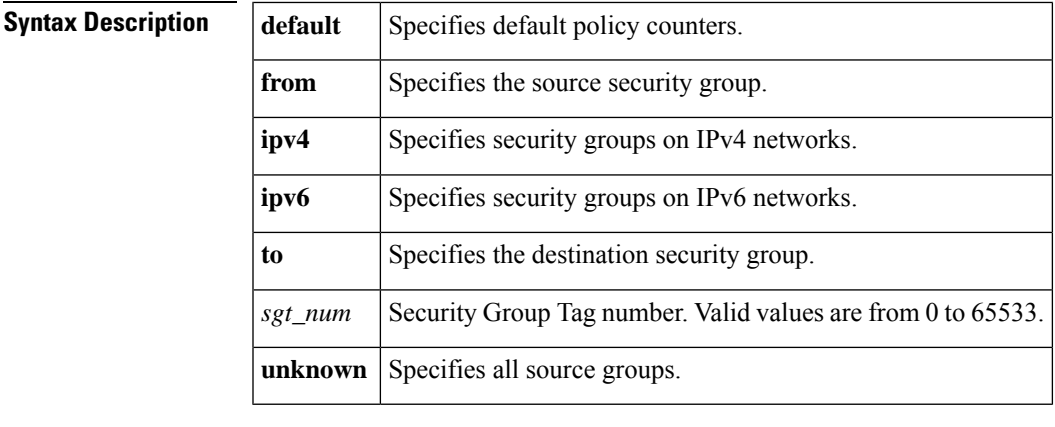

**Command Modes** User EXEC (>)

Privileged EXEC (#)

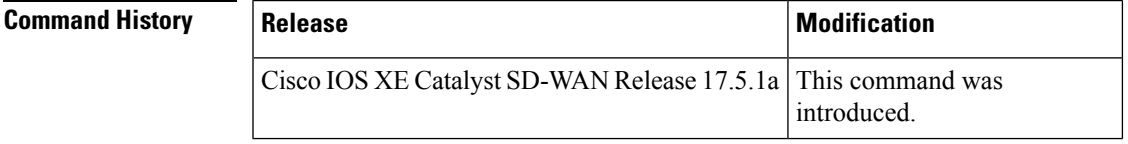

**Usage Guidelines** Use the **show cts role-based counters** command to display the Security Group ACL (SGACL) enforcement statistics. Use the **clear cts role-based counters** to reset all or a range of statistics.

> Specify the source SGT with the **from** keyword and the destination SGT with the **to** keyword. All statistics are displayed when both the **from** and **to** keywords are omitted.

The **default** keyword displays the statistics of the default unicast policy. When neither **ipv4** nor **ipv6** are specified this command displays only IPv4 counters.

**Examples** The following sample output displays all enforcement statistics for IPv4 and IPv6 events:

```
Device# show cts role-based counters
Role-based counters
From To SW-Denied HW-Denied SW-Permitted HW_Permitted
2 5 129 89762 421 7564328
3 5 37 123456 1325 12345678
3 7 0 65432 325 2345678
```
### **show cts role-based permissions**

To display the Cisco TrustSec role-based access control list (RBACL) permissions, use the **show cts role-based permissions** command in privileged EXEC mode.

```
show cts role-based permissions { { default } | { from } | { ipv4 } | { ipv6 } | { to } } { details }
```

```
show cts role-based permissions { { default } | { from } | { ipv4 } | { to } } { details }
```
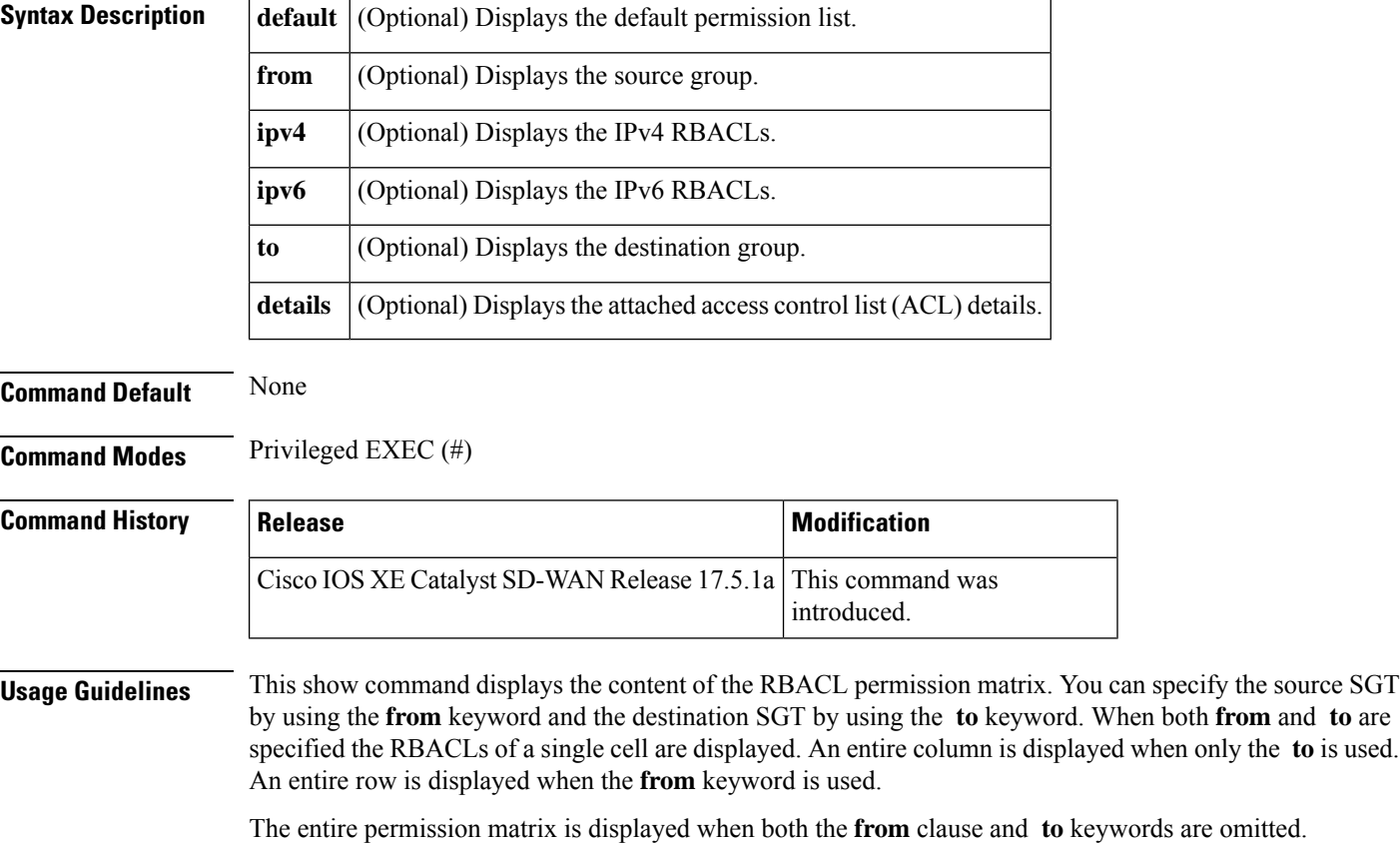

The command output is sorted by destination SGT as a primary key and the source SGT as a secondary key. The RBACLs for each cell is displayed in the same order they are defined in the configuration or acquired from Cisco ACS.

The **details** keyword is provided when a single cell is selected by specifying both **from** and **to** keywords. When the **details** keyword is specified the ACEs of the RBACLs of a single cell are displayed.

Ш

**Examples** The following is sample output from the **show cts role-based permissions** command:

Device# **show cts role-based permissions**

```
Role-based permissions from group 2 to group 5:
srb2
srb5
Role-based permissions from group 3 to group 5:
srb3
srb5
Role-based permissions from group 3 to group 7:
srb4
```
The following is sample output from the **show cts role-based permissions** command

Device# **show cts role-based permissions**

```
Role-based permissions from group 2 to group 5:
srb2
srb5
```
### **show cts role-based sgt-map**

To display the Security Group Tag (SGT) Exchange Protocol (SXP) source IP-to-SGT bindings table, use the **show cts role-based sgt-map** command in user EXEC or privileged EXEC mode.

**show cts role-based sgt-map**  $\begin{bmatrix} \{ipv4\_{dec}ipv4\_{c}cidripv6\_{hex}ipv6\_{c}cidr \mid \text{all} \mid \{ipv4\mid ipv6\} \end{bmatrix}$  host  $\begin{bmatrix} \{ \} \end{bmatrix}$ *ipv4\_decimal ipv6\_dec* }] |**summary** | { **ipv4** |**ipv6** } | **vrf** *instance\_name* | [{ *ipv4\_dec ipv4\_cidripv6\_dec ipv6\_cidr* | **all** | [{ **ipv4** | **ipv6** }] | **host** | [{ *ipv4\_decimal ipv6\_dec* }] | **summary** | [{ **ipv4** | **ipv6** }] }] }]

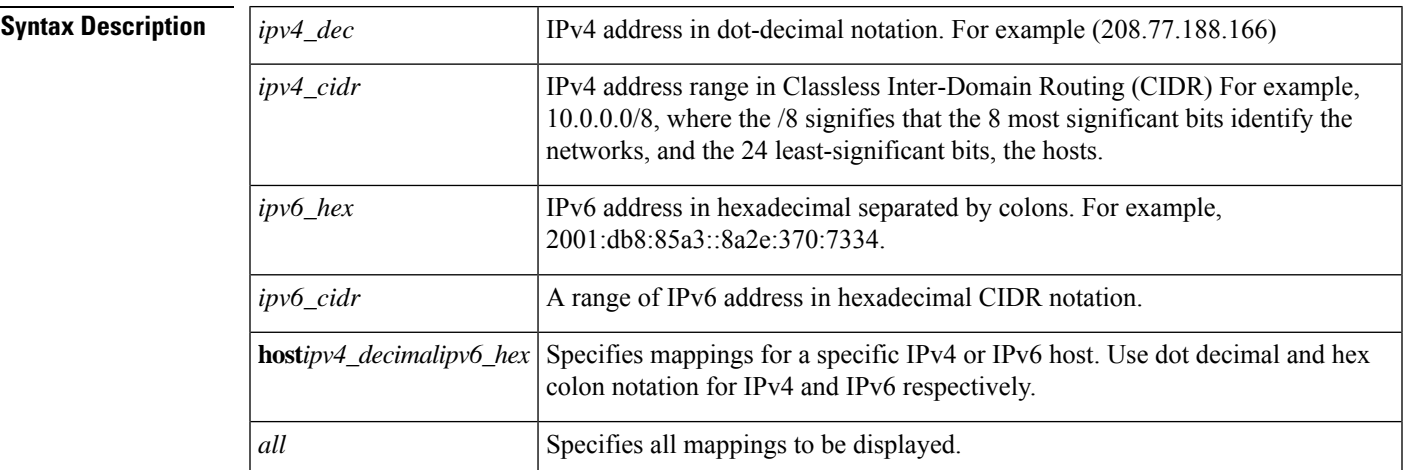

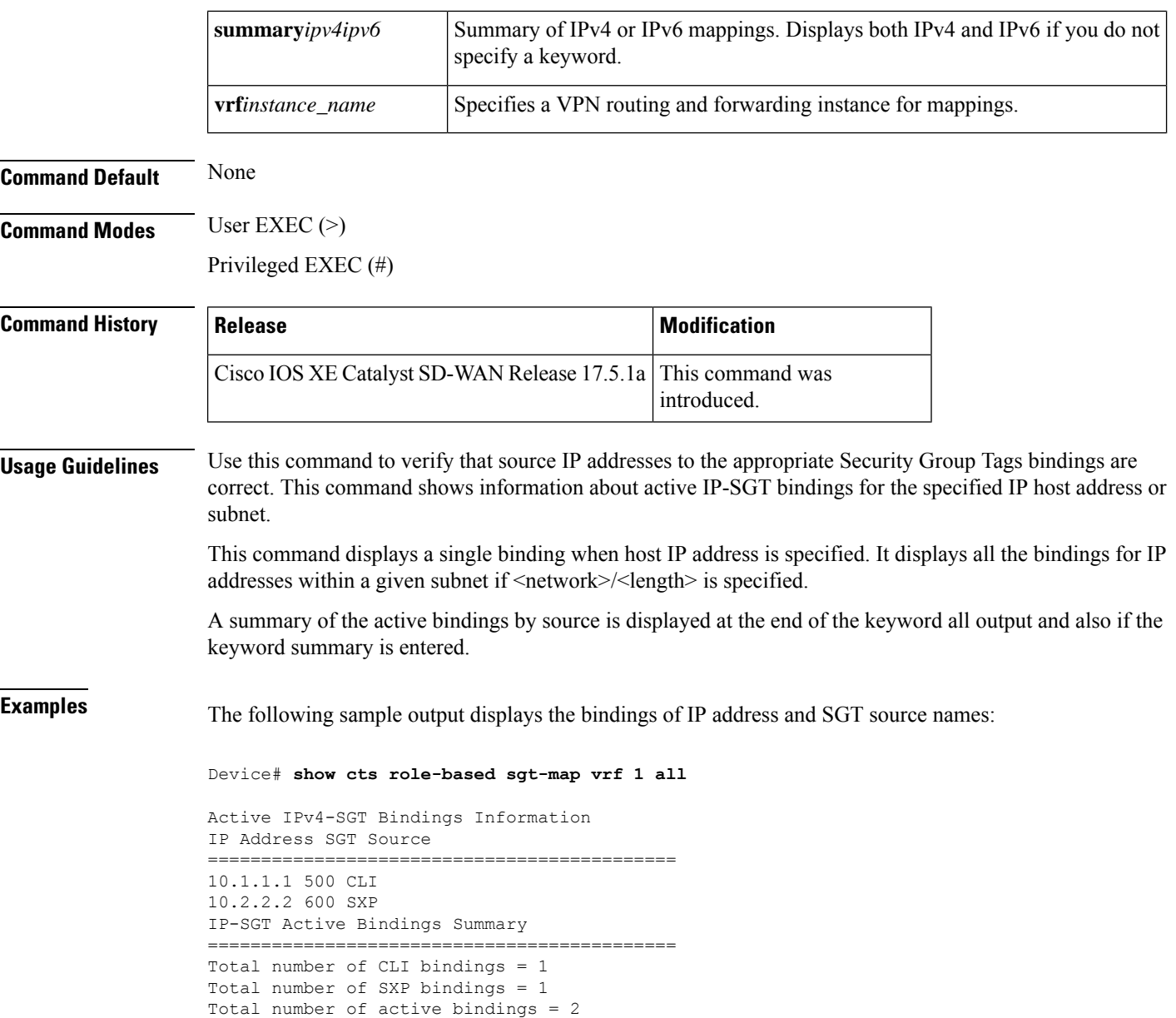

# **show cts sxp connections**

To display Cisco TrustSec Security Group Tag (SGT) Exchange Protocol (CTS-SXP) connection or source IP-to-SGT mapping information, use the **show cts sxp connections** command in user EXEC or privileged EXEC mode.

#### **Supported Parameters**

```
connections Displays Cisco TrustSec SXP connections information.
```
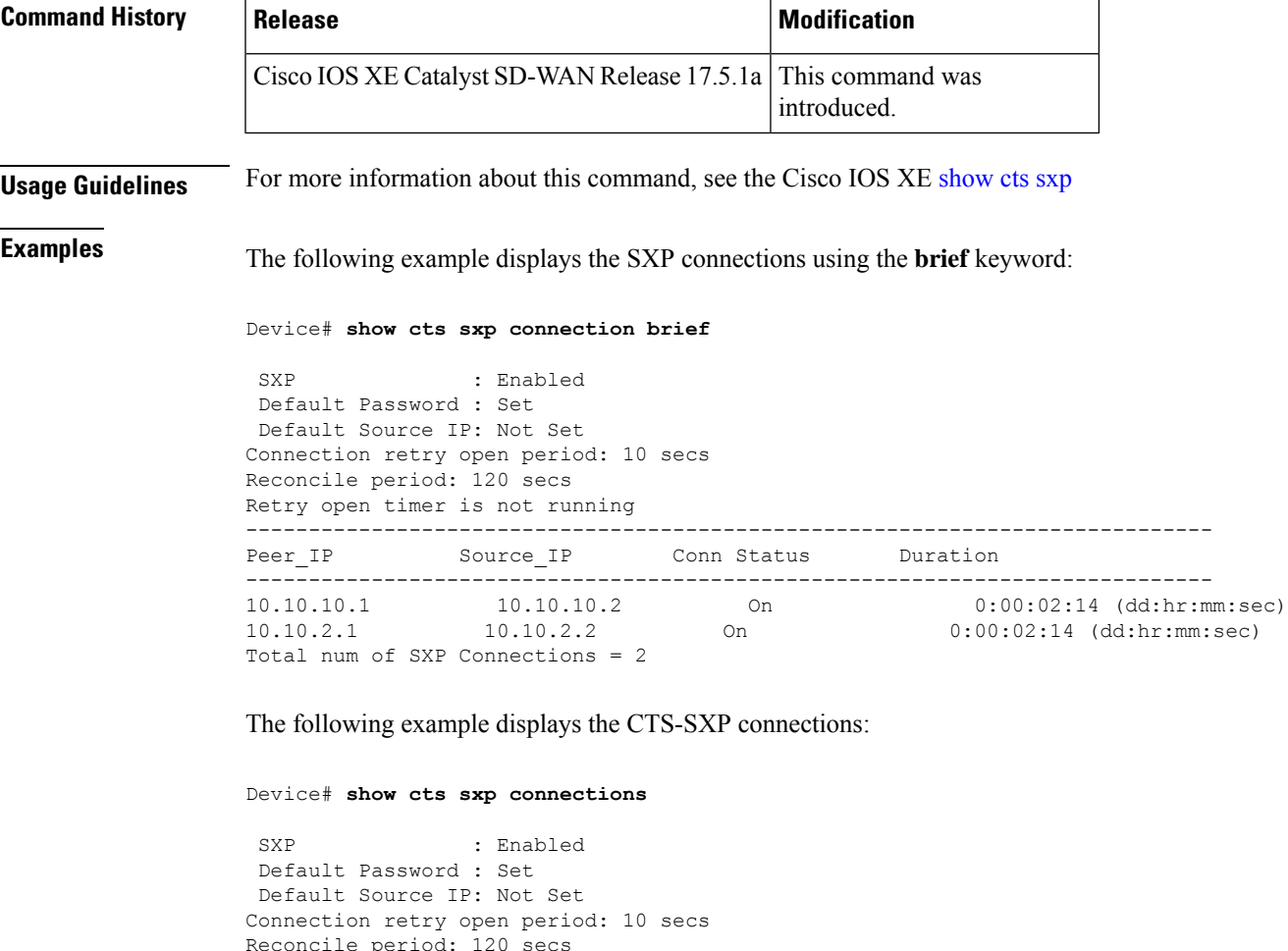

```
Reconcile period: 120 secs
Retry open timer is not running
----------------------------------------------
Peer IP : 10.10.10.1
Source IP : 10.10.10.2
Set up : Peer
Conn status : On
Connection mode : SXP Listener
Connection inst# : 1
TCP conn fd : 1
TCP conn password: not set (using default SXP password)
Duration since last state change: 0:00:01:25 (dd:hr:mm:sec)
----------------------------------------------
Peer IP : 10.10.2.1
Source IP : 10.10.2.2
Set up : Peer
Conn status : On
Connection mode : SXP Listener
TCP conn fd : 2
TCP conn password: not set (using default SXP password)
Duration since last state change: 0:00:01:25 (dd:hr:mm:sec)
Total num of SXP Connections = 2
```
The following example displays the CTS-SXP connections for a bi-directional connection when the device is both the speaker and listener:

#### Device# **show cts sxp connections**

```
SXP : Enabled
Highest Version Supported: 4
Default Password : Set
Default Source IP: Not Set
Connection retry open period: 120 secs
Reconcile period: 120 secs
Retry open timer is running
----------------------------------------------
Peer IP : 2.0.0.2
Source IP : 1.0.0.2
Conn status : On (Speaker) :: On (Listener)
Conn version : 4
Local mode : Both
Connection inst# : 1
TCP conn fd : 1(Speaker) 3(Listener)
TCP conn password: default SXP password
Duration since last state change: 1:03:38:03 (dd:hr:mm:sec) :: 0:00:00:46 (dd:hr:mm:sec)
```
The following example displays output from a CTS-SXP listener with a torn down connection to the SXP speaker. Source IP-to-SGT mappings are held for 120 seconds, the default value of the Delete Hold Down timer.

```
Device# show cts sxp connections
 SXP : Enabled
Default Password : Set
Default Source IP: Not Set
Connection retry open period: 10 secs
Reconcile period: 120 secs
Retry open timer is not running
----------------------------------------------
Peer IP : 10.10.10.1
Source IP : 10.10.10.2
Set up : Peer
Conn status : Delete Hold Down
Connection mode : SXP Listener
Connection inst# : 1
TCP conn fd : -1
TCP conn password: not set (using default SXP password)
Delete hold down timer is running
Duration since last state change: 0:00:00:16 (dd:hr:mm:sec)
----------------------------------------------
Peer IP : 10.10.2.1
Source IP : 10.10.2.2
Set up : Peer
Conn status : On
Connection inst# : 1
TCP conn fd : 2
TCP conn password: not set (using default SXP password)
Duration since last state change: 0:00:05:49 (dd:hr:mm:sec)
Total num of SXP Connections = 2
```
# **show crypto key mypubkey rsa**

To display the RSA public keys of your router, use the **show cryptokey mypubkey rsa** command in privileged EXEC mode.

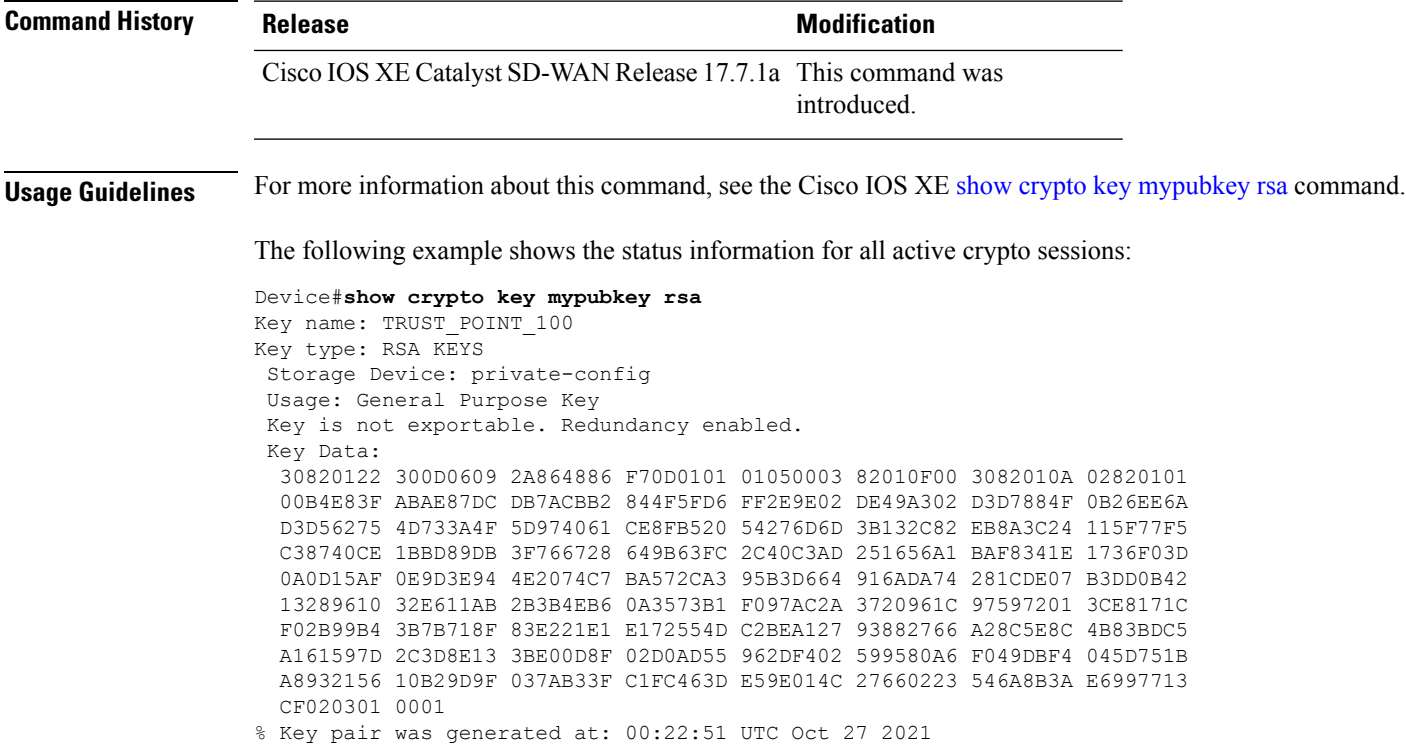

# **show crypto pki certificates**

To display information about your certificate, the certification authority certificate (CA), and any registration authority (RA) certificates, use the **show crypto pki certificates** command in privileged EXEC mode.

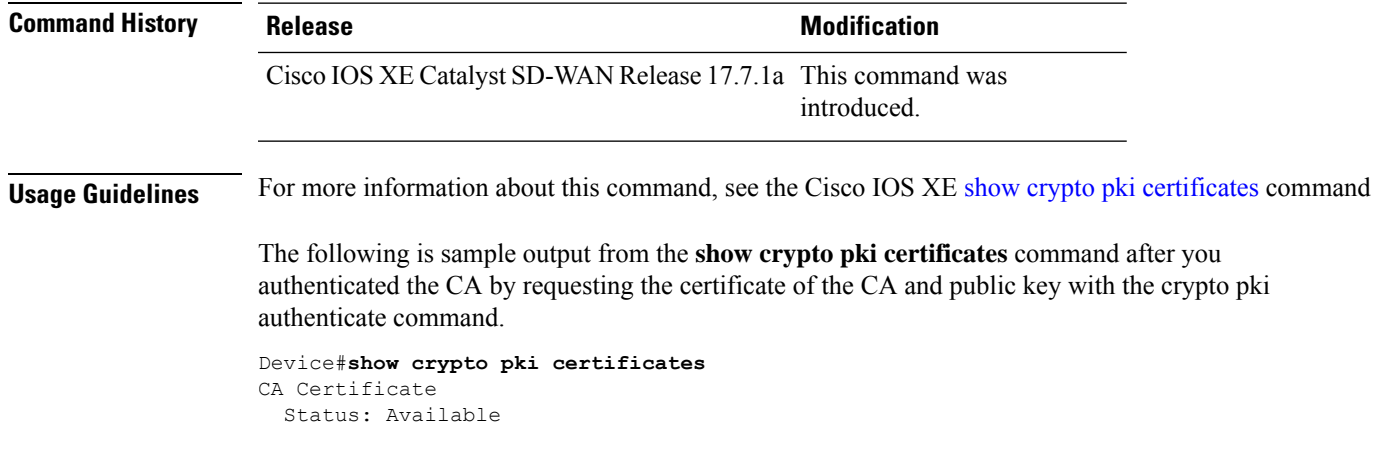

Certificate Serial Number: 3051DF7123BEE31B8341DFE4B3A338E5F Key Usage: Not Set

The CA certificate might show Key Usage as "Not Set."

The following is sample output from the **show crypto pki certificates** command, and it shows the certificate of the router and the certificate of the CA. In this example, a single, general-purpose Rivest, Shamir, and Adelman (RSA) key pair was previously generated, and a certificate was requested but not received for that key pair.

```
Device#show crypto pki certificates
Certificate
  Subject Name
   Name: myrouter.example.com
    IP Address: 10.0.0.1
    Serial Number: 04806682
  Status: Pending
 Key Usage: General Purpose
   Fingerprint: 428125BD A3419600 3F6C7831 6CD8FA95 00000000
CA Certificate
  Status: Available
  Certificate Serial Number: 3051DF7123BEE31B8341DFE4B3A338E5F
 Key Usage: Not Set
```
**Note**

In the previoussample, the certificate status of the device shows "Pending." After the device receives its certificate from the CA, the Status field changes to "Available" in the show output.

The following is sample output from the **show crypto pki certificates** command, and it shows the certificates of two routers and the certificate of the CA. In this example, special-usage RSA key pairs were previously generated, and a certificate was requested and received for each key pair.

```
Device#show crypto pki certificates
Certificate
  Subject Name
   Name: myrouter.example.com
   IP Address: 10.0.0.1
  Status: Available
  Certificate Serial Number: 428125BDA34196003F6C78316CD8FA95
 Key Usage: Signature
Certificate
  Subject Name
   Name: myrouter.example.com
   IP Address: 10.0.0.1
  Status: Available
  Certificate Serial Number: AB352356AFCD0395E333CCFD7CD33897
 Key Usage: Encryption
CA Certificate
  Status: Available
  Certificate Serial Number: 3051DF7123BEE31B8341DFE4B3A338E5F
  Key Usage: Not Set
```
The following is sample output from the **show crypto pki certificates** command when the CA supports an RA. In this example, the CA and RA certificates were previously requested with the **crypto pki authenticate** command.

```
Device#show crypto pki certificates
CA Certificate
 Status: Available
 Certificate Serial Number: 3051DF7123BEE31B8341DFE4B3A338E5F
 Key Usage: Not Set
RA Signature Certificate
  Status: Available
  Certificate Serial Number: 34BCF8A0
 Key Usage: Signature
RA KeyEncipher Certificate
  Status: Available
  Certificate Serial Number: 34BCF89F
 Key Usage: Encryption
```
The following is sample output from the **show crypto pki certificates** using the optional trustpoint-name argument and verbose keyword. The output shows the certificate of a router and the certificate of the CA. In this example, general-purpose RSA key pairs were previously generated, and a certificate was requested and received for the key pair.

```
Device#show crypto pki certificates verbose TRUST_POINT_100
Certificate
  Status: Available
  Version: 3
 Certificate Serial Number (hex): 31
  Certificate Usage: General Purpose
 Issuer:
   o=CRDC
   ou=CRDC-Lab
   cn=vCisco-CA
  Subject:
   Name: ROUTER1
   cn=ROUTER1
   o=Internet Widgits Pty Ltd
   st=Some-State
   c=AU
  Validity Date:
   start date: 12:57:14 UTC Jul 24 2021
   end date: 12:57:14 UTC Jul 22 2031
  Subject Key Info:
   Public Key Algorithm: rsaEncryption
   RSA Public Key: (2048 bit)
  Signature Algorithm: SHA1 with RSA Encryption
  Fingerprint MD5: D0AD3252 586C0DB8 9F4EFC15 1D81AC5F
  Fingerprint SHA1: 6824ED1A C1405149 577CF210 C0BC83D1 8741F0D1
 X509v3 extensions:
   X509v3 Subject Key ID: E806DCF5 89698C43 97795999 4440D7F1 16F9827C
   X509v3 Authority Key ID: 91C2776C 651DF253 08FA9614 D2082F99 BEBF0B00
   Authority Info Access:
  Cert install time: 08:29:26 UTC Oct 21 2021
  Associated Trustpoints: TRUST_POINT_100
 Storage: nvram:CRDC#31.cer
 Key Label: TRUST_POINT_100
 Key storage device: private config
CA Certificate
  Status: Available
  Version: 3
  Certificate Serial Number (hex): 01
  Certificate Usage: Signature
  Issuer:
   o=CRDC
   ou=CRDC-Lab
```

```
cn=vCisco-CA
Subject:
 o=CRDC
 ou=CRDC-Lab
 cn=vCisco-CA
Validity Date:
  start date: 13:41:14 UTC Feb 9 2018
  end date: 13:41:14 UTC Feb 9 2038
Subject Key Info:
 Public Key Algorithm: rsaEncryption
  RSA Public Key: (4096 bit)
Signature Algorithm: SHA1 with RSA Encryption
Fingerprint MD5: 5ECA97DB 97FF1B95 DFEEB8FB DAB6656F
Fingerprint SHA1: 73A7E91E 3AB12ABE 746348E4 A0E21BE3 8413130C
X509v3 extensions:
 X509v3 Key Usage: 86000000
   Digital Signature
   Key Cert Sign
   CRL Signature
  X509v3 Subject Key ID: 91C2776C 651DF253 08FA9614 D2082F99 BEBF0B00
  X509v3 Basic Constraints:
      CA: TRUE
  X509v3 Authority Key ID: 91C2776C 651DF253 08FA9614 D2082F99 BEBF0B00
 Authority Info Access:
Cert install time: 08:29:23 UTC Oct 21 2021
Associated Trustpoints: TRUST POINT ex TRUST POINT 100
Storage: nvram:CRDC#1CA.cer
```
### **show crypto session**

To display status information for active crypto sessions, use the **show crypto session** command in privileged EXEC mode.

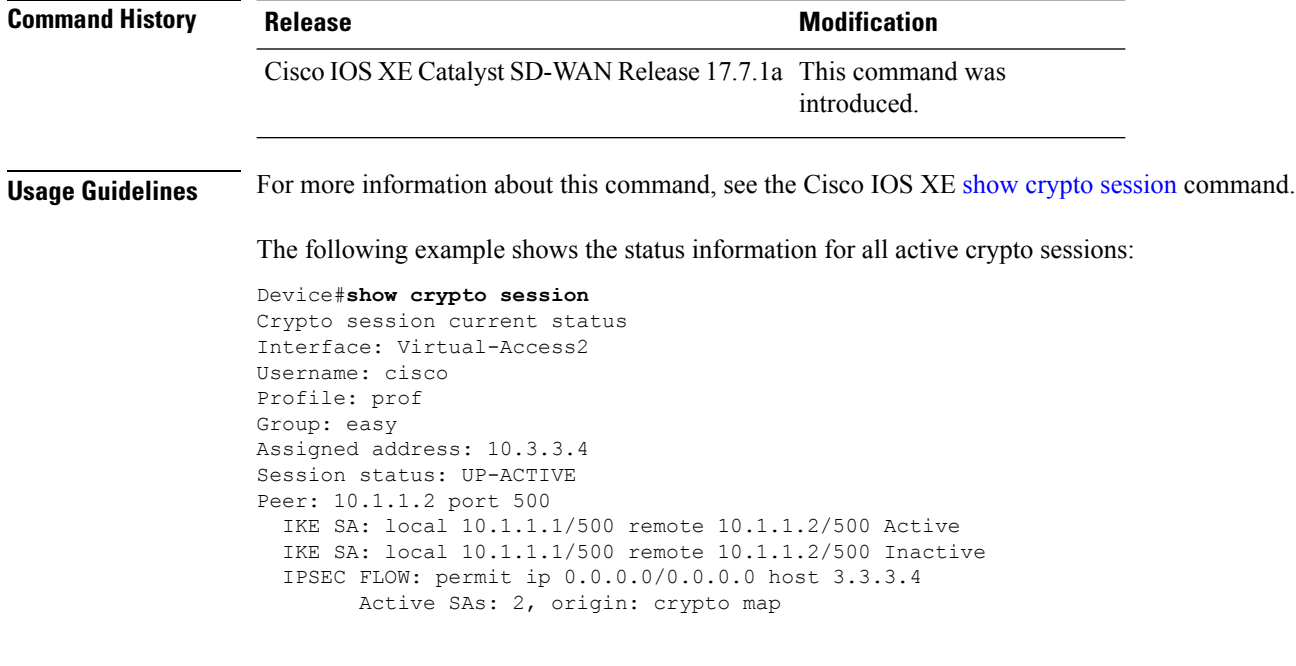

The following example shows the show crypto session detail command output.

```
Crypto session current status
Code: C - IKE Configuration mode, D - Dead Peer Detection
K - Keepalives, N - NAT-traversal, T - cTCP encapsulation
X - IKE Extended Authentication, F - IKE Fragmentation
R - IKE Auto Reconnect, U - IKE Dynamic Route Update
S - SIP VPN
Interface: Tunnel100
Profile: cisco
Uptime: 03:59:01
Session status: UP-ACTIVE
Peer: 10.0.21.16 port 500 fvrf: (none) ivrf: 11
      Phase1 id: cn=ROUTER2, o=Internet Widgits Pty Ltd, st=Some-State, c=AU
      Desc: (none)
  Session ID: 1780
  IKEv2 SA: local 10.0.20.15/500 remote 10.0.21.16/500 Active
         Capabilities:U connid:1 lifetime:20:00:59
  IPSEC FLOW: permit 47 host 10.0.20.15 host 10.0.21.16
       Active SAs: 2, origin: crypto map
        Inbound: #pkts dec'ed 1668 drop 0 life (KB/Sec) KB Vol Rekey Disabled/2294
        Outbound: #pkts enc'ed 1665 drop 0 life (KB/Sec) KB Vol Rekey Disabled/2294
```
### **show endpoint-tracker**

Device#**show crypto session detail**

To display individual tracker status, tracker group status, and tracker group configurations, use the **show endpoint-tracker** command in privileged EXEC mode.

**show endpoint-tracker** [{ **interface** *interface-type/number* | **records** | **static-route** | **tracker-group** | **sla-profile** | **sla-mode** | **sla-status** | **sla-statistics** }]

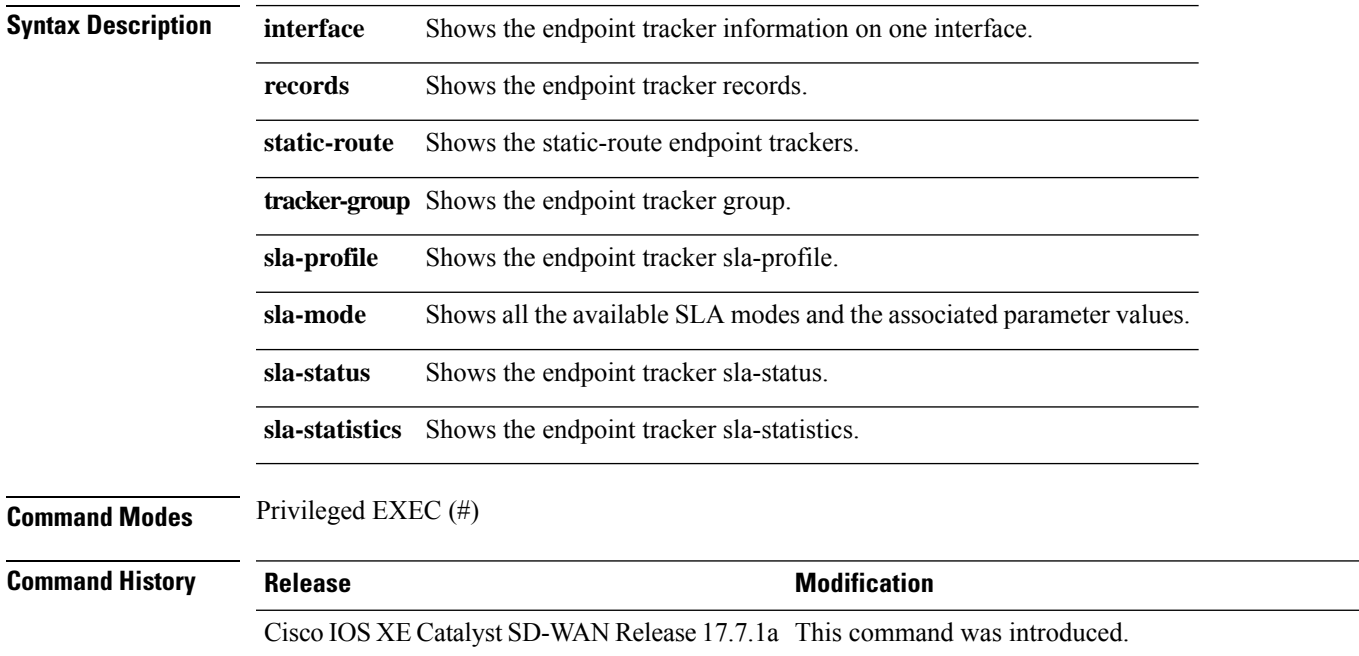

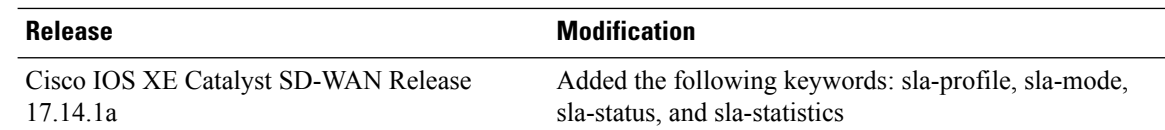

### **Examples** The following is a sample output from the **show endpoint-tracker static-route** command:

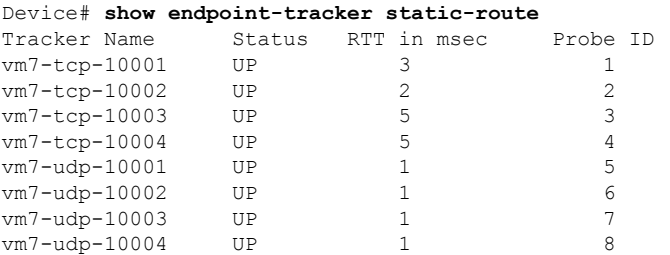

The following is a sample output from the **show endpoint-tracker tracker-group** command:

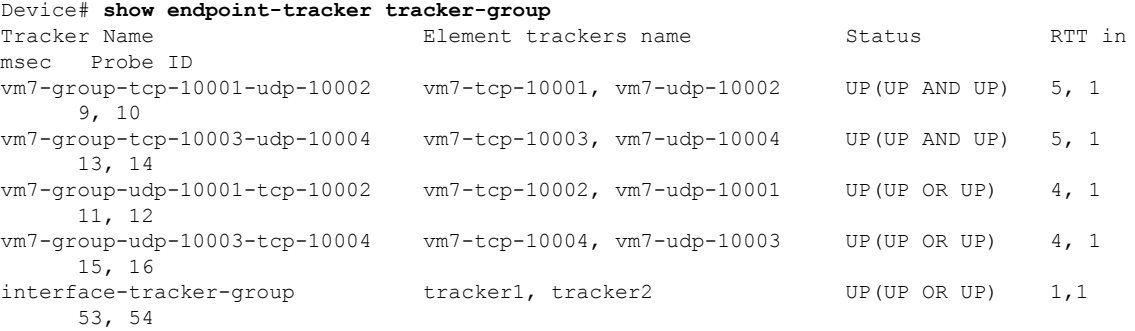

### The following is a sample output from the **show endpoint-tracker records** command:

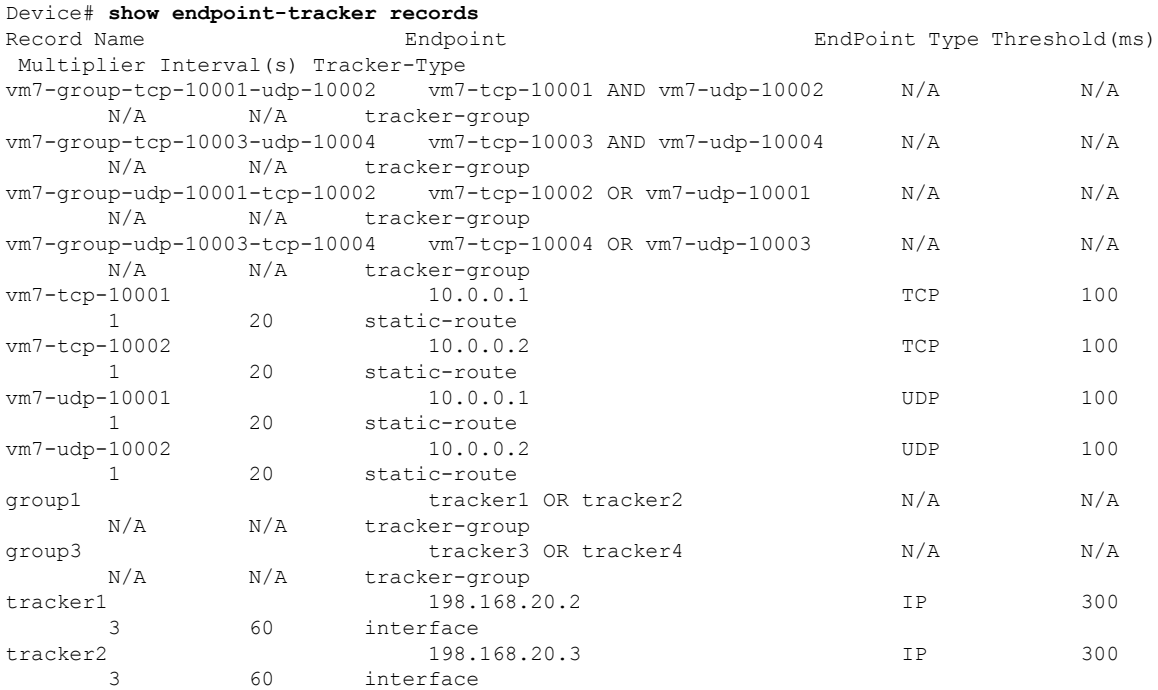

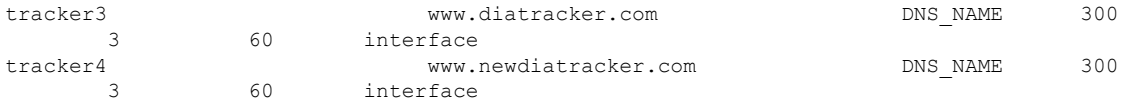

#### The following is a sample output from the **show endpoint-tracker interface** command:

#### Device# **show endpoint-tracker interface** *GigabitEthernet1*

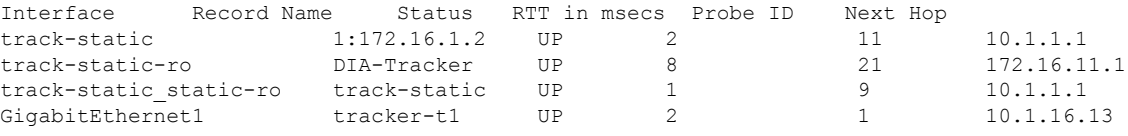

### The following is a sample output from the **show endpoint-tracker sla-mode** command:

```
Device# show endpoint-tracker sla-mode
```

```
SLA mode Poll Interval(Secs) Poll multiplier(buckets) Dampening multiplier
     Dampening window(Secs)
```
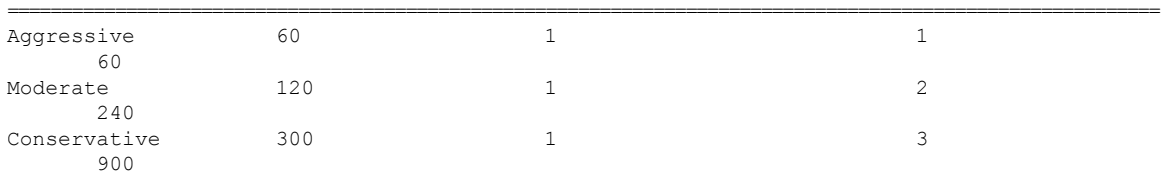

The following table below describes the significant fields shown in the sample output.

**Table 6: show endpoint-tracker command Field Descriptions**

| <b>Field</b>         | <b>Description</b>                                                                                                    |
|----------------------|----------------------------------------------------------------------------------------------------|
| <b>Tracker Name</b>  | Displays names of the configured trackers.                                                                                                    |
| <b>Status</b>        | Displays the UP or DOWN status of the trackers, tracker group, and<br>interfaces.                                                                                 |
| RTT in msecs         | Displays the round-trip time of a tracker during which packets are sent<br>to an endpoint and a response is received in ms.                                       |
| Probe ID             | Displays the IDs assigned to each active tracker. Two probe IDs are<br>displayed for a tracker group, and one probe ID is displayed for an<br>individual tracker. |
| Element Tracker Name | Displays the tracker names associated with the tracker group.                                                                                                    |
| Record Name          | Displays all the configured trackers or tracker group names.                                                                                                    |
| Endpoint             | Displays all the configured endpoints. Two types of endpoint trackers<br>are supported—static-route tracker and interface tracker.                                |
| <b>Endpoint Type</b> | Displays the endpoint types configurations—IP address, DNS name,<br>API URL, TCP/UDP.                                                                             |
| Threshold (ms)       | Displays wait time for the probe to return a response before declaring<br>that the configured endpoint is down.                                                   |
| Multiplier           | Displays the number of times probes are sent to the endpoints.                                                                                                    |

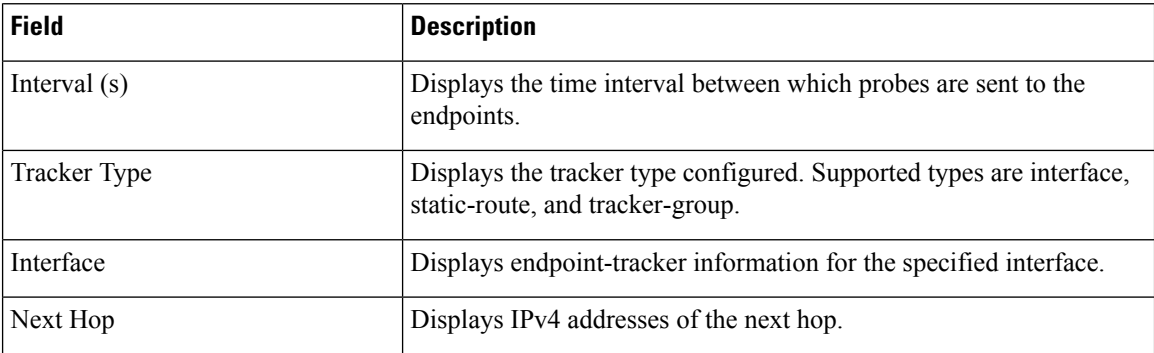

# **show etherchannel load-balancing**

To display information about EtherChannel load balancing, use the **show etherchannel load-balancing** command in privileged EXEC mode.

### **show etherchannel load-balancing Command Default** None **Command Modes** Privileged EXEC (#)) **Command History Release Results Release Release Release Release Release** Release This command was introduced. Cisco IOS XE Catalyst SD-WAN Release 17.6.1a **Examples** The following sample output displays information about EtherChannel load balancing. Device# **show etherchannel load-balancing** EtherChannel Load-Balancing Method: Global LB Method: vlan-manual Port-Channel: LB Method<br>Port-channel1 (1995): flow-bas : flow-based

# **show etherchannel summary**

To display EtherChannel information, use the **show etherchannel summary** command in privileged EXEC mode.

**show etherchannel summary**

**Command Default** None

**Command Modes** Privileged EXEC (#)

### **Command History Release <b>Modification Modification** This command was introduced. Cisco IOS XE Catalyst SD-WAN Release 17.6.1a **Examples** The following sample output displays the EtherChannel information. Device# **show etherchannel summary** Flags: D - down P/bndl - bundled in port-channel I - stand-alone s/susp - suspended H - Hot-standby (LACP only) R - Layer3 S - Layer2 U - in use f - failed to allocate aggregator M - not in use, minimum links not met u - unsuitable for bundling w - waiting to be aggregated d - default port Number of channel-groups in use: 1 Number of aggregators: 1 Group Port-channel Protocol Ports ------+-------------+-----------+----------------------------------------------- 1 Po1(RU) LACP Te0/3/0(bndl) Te0/3/1(hot-sby) RU - L3 port-channel UP State SU - L2 port-channel UP state P/bndl - Bundled S/susp - Suspended

# **show flow exporter**

To view flow exporter status and statistics, use the **show flow exporter** command in privileged EXEC mode.

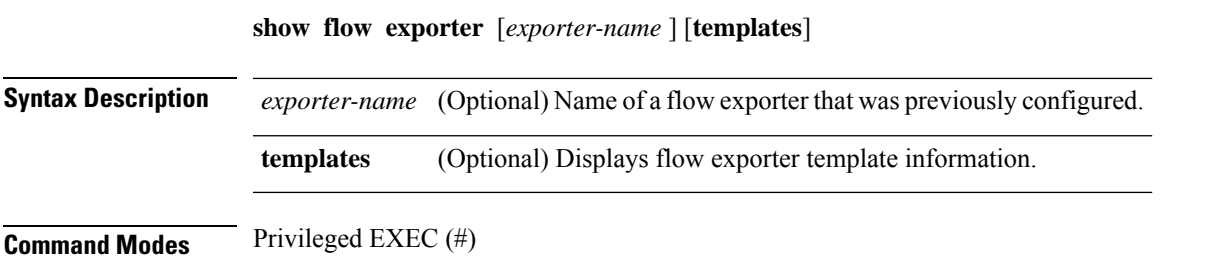

I

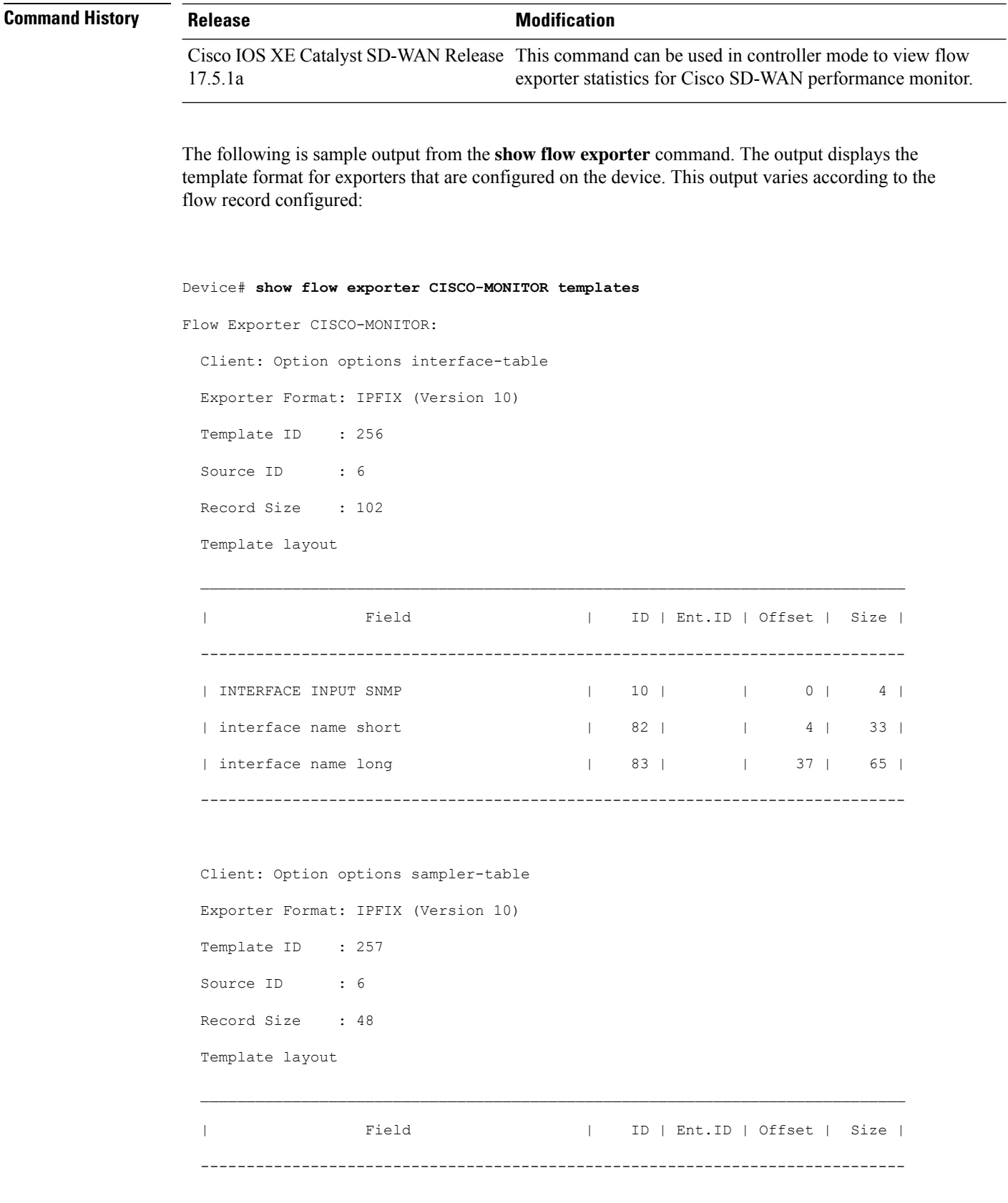

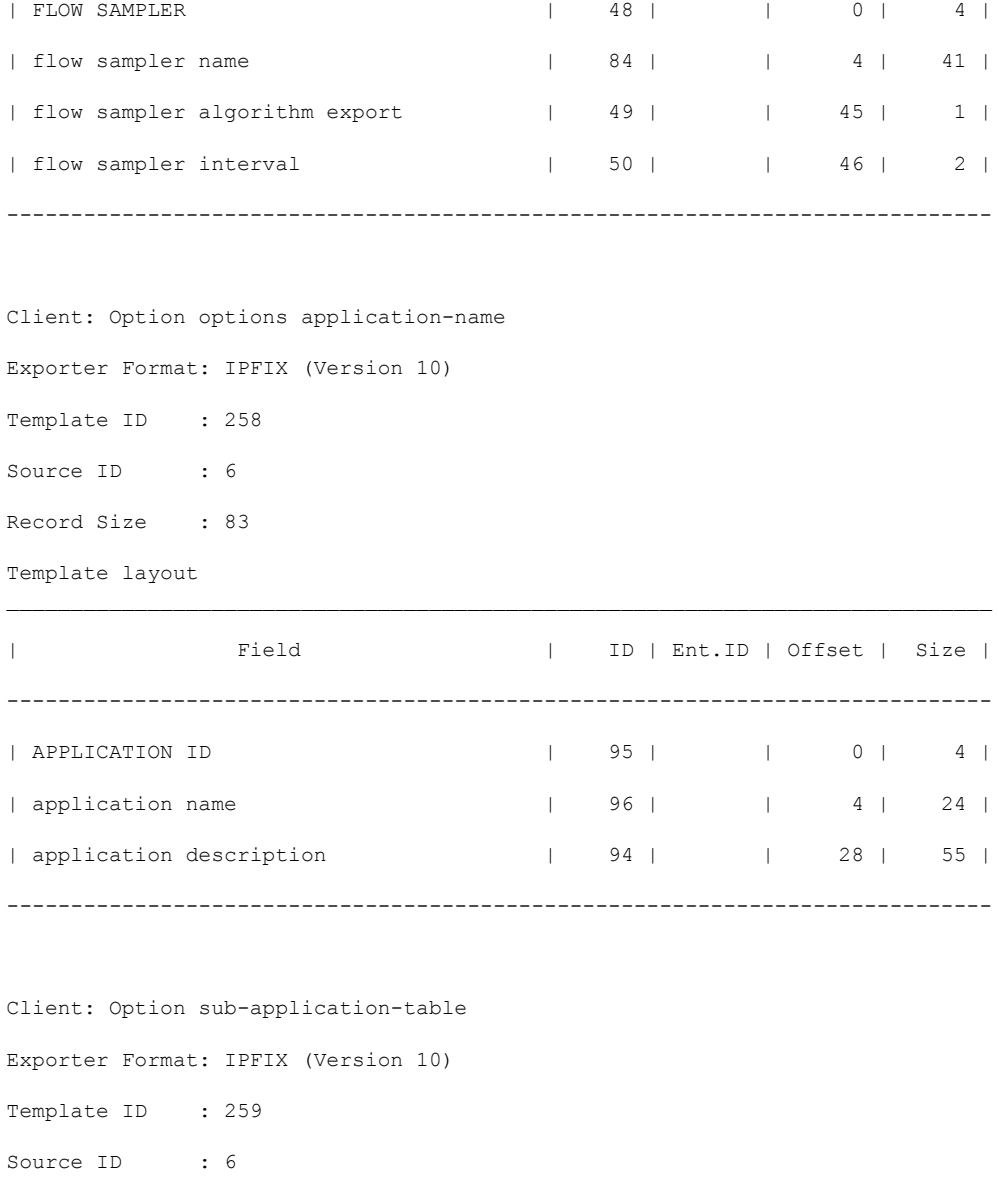

Record Size : 168

Template layout

 $\mathbf l$ 

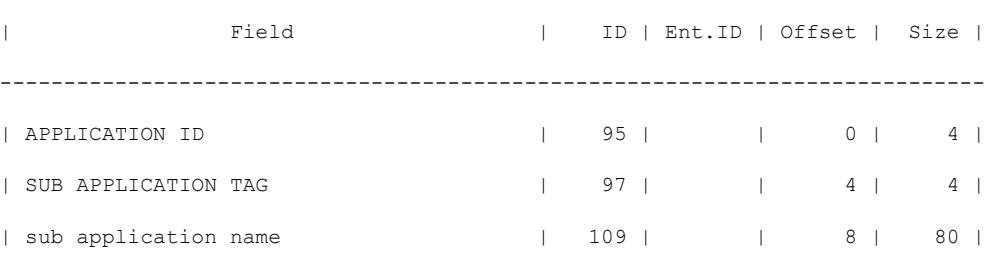

 $\mathcal{L}_\text{max}$ 

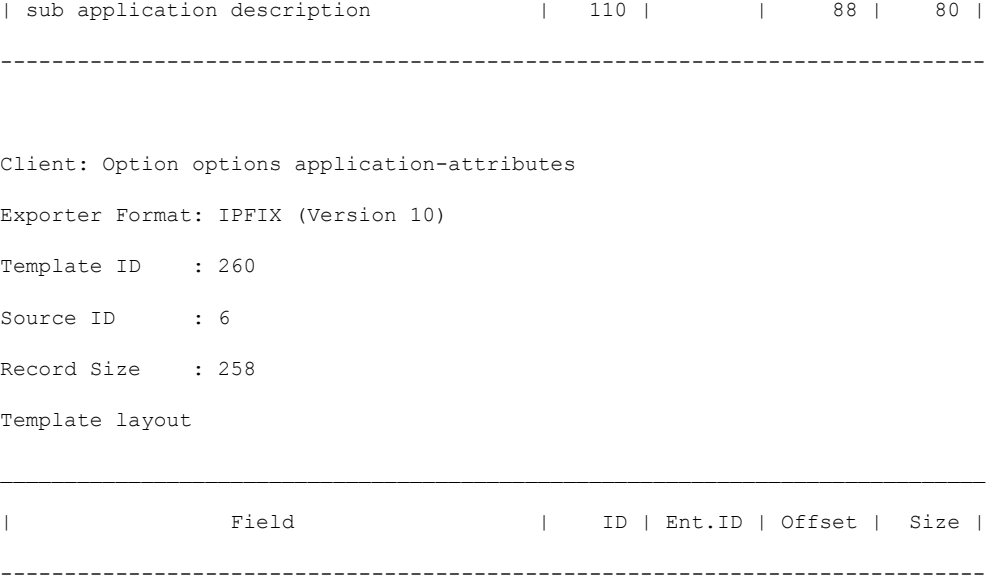

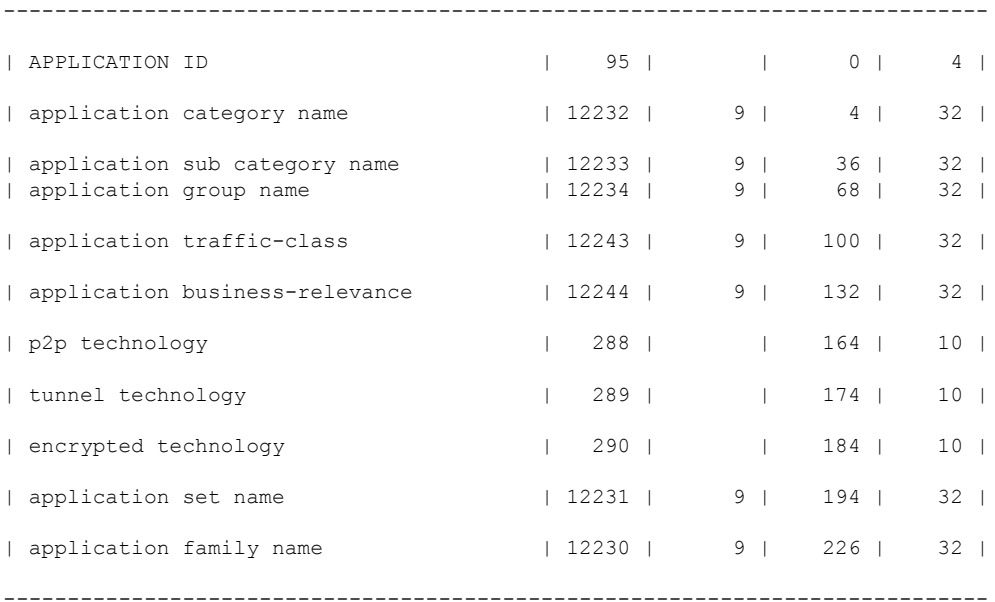

Client: Option options tunnel-tloc-table Exporter Format: IPFIX (Version 10) Template ID : 261 Source ID : 6 Record Size : 52 Template layout

| Field | ID | Ent.ID | Offset | Size |

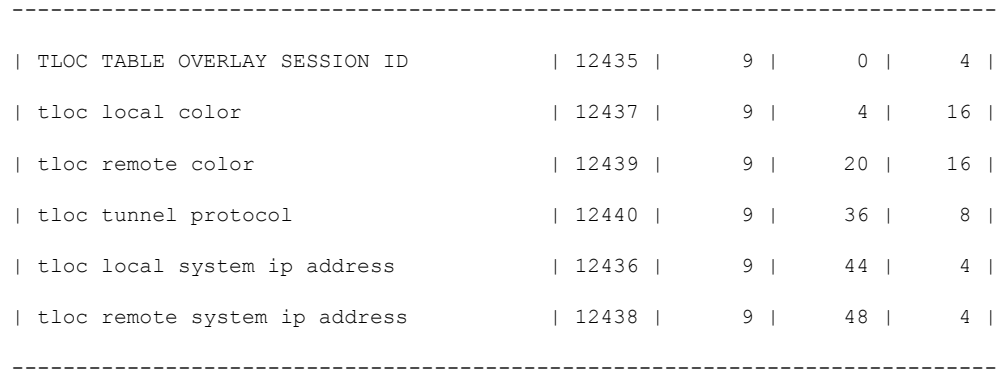

Client: Flow Monitor CISCO-MONITOR-art\_ipv4

Exporter Format: IPFIX (Version 10) Template ID : 0 Source ID : 0 Record Size : 208 Template layout

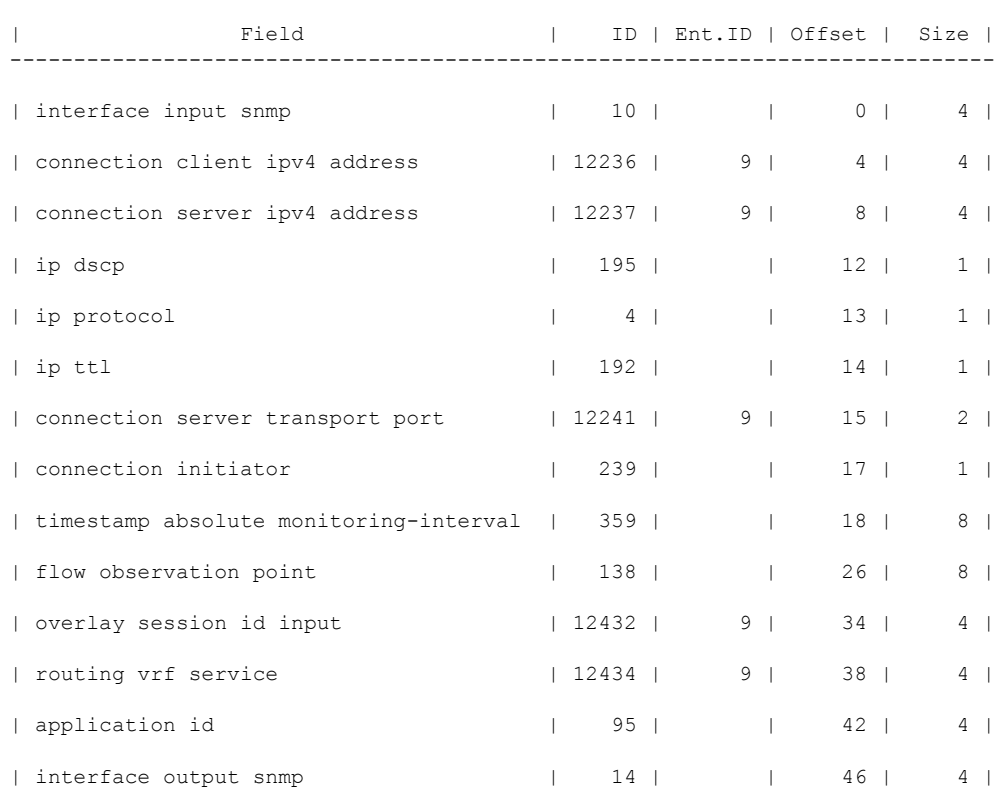

I

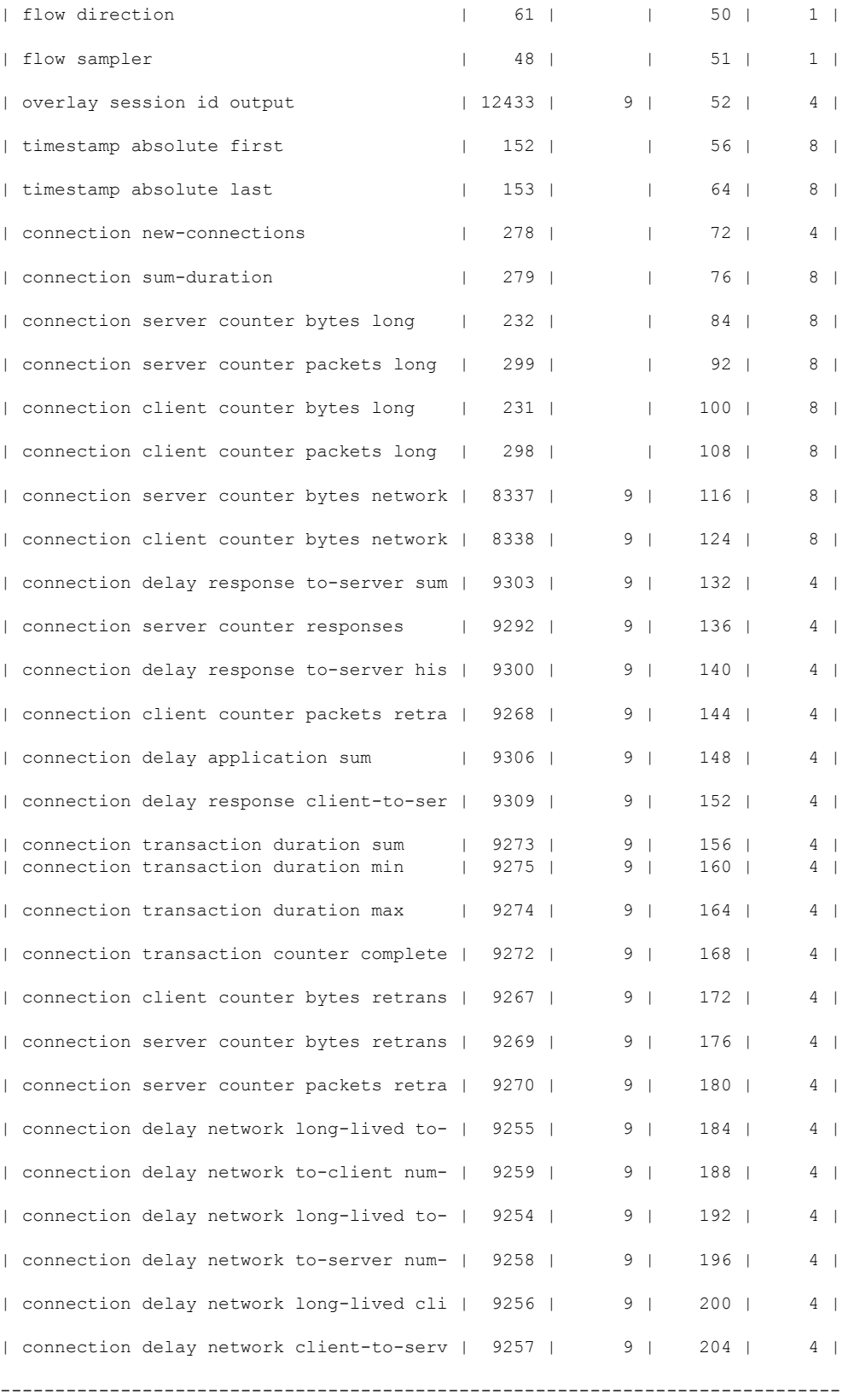

```
Client: Flow Monitor CISCO-MONITOR-media_ipv4
 Exporter Format: IPFIX (Version 10)
 Template ID : 0
 Source ID : 0
 Record Size : 180
```
Template layout

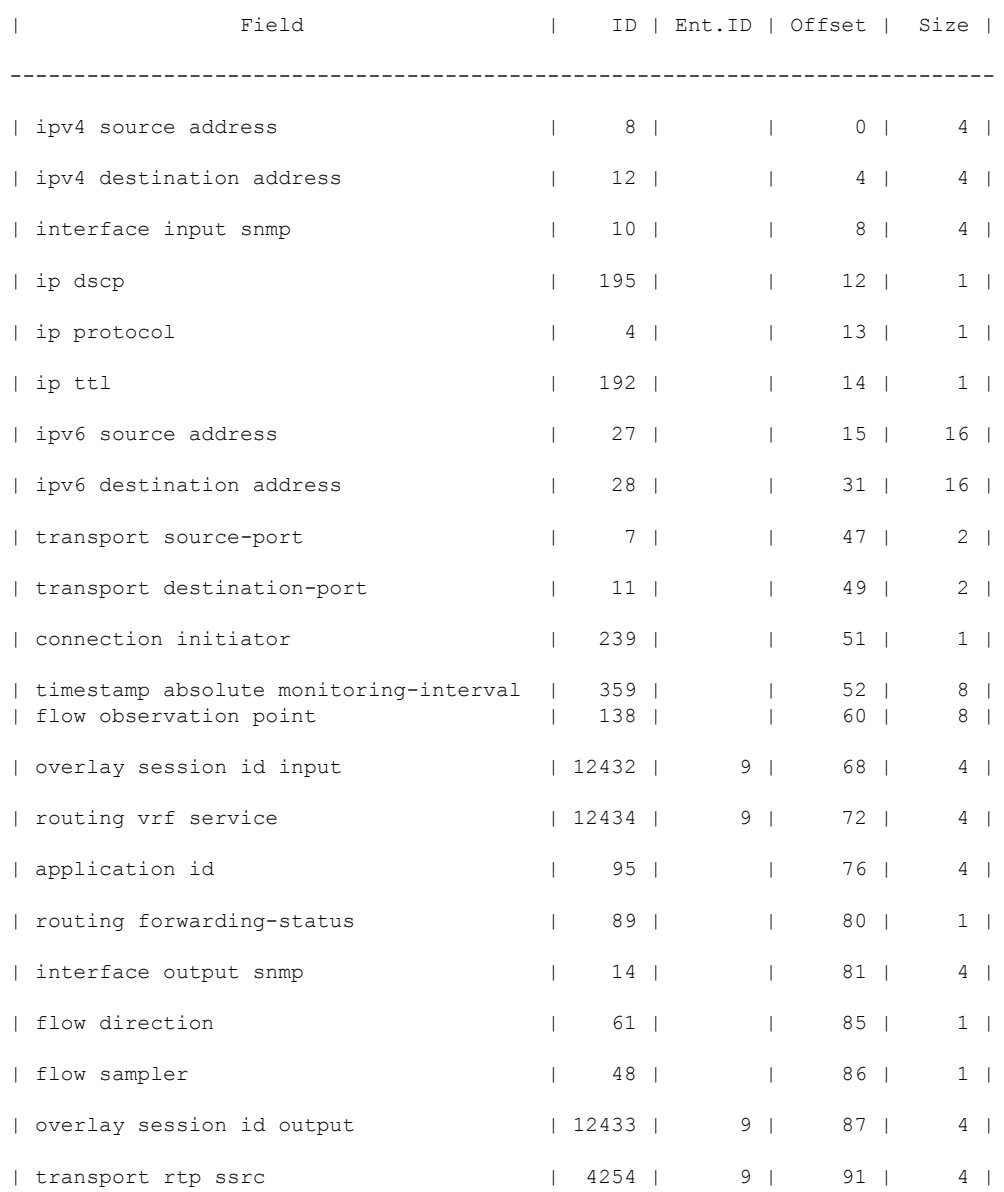

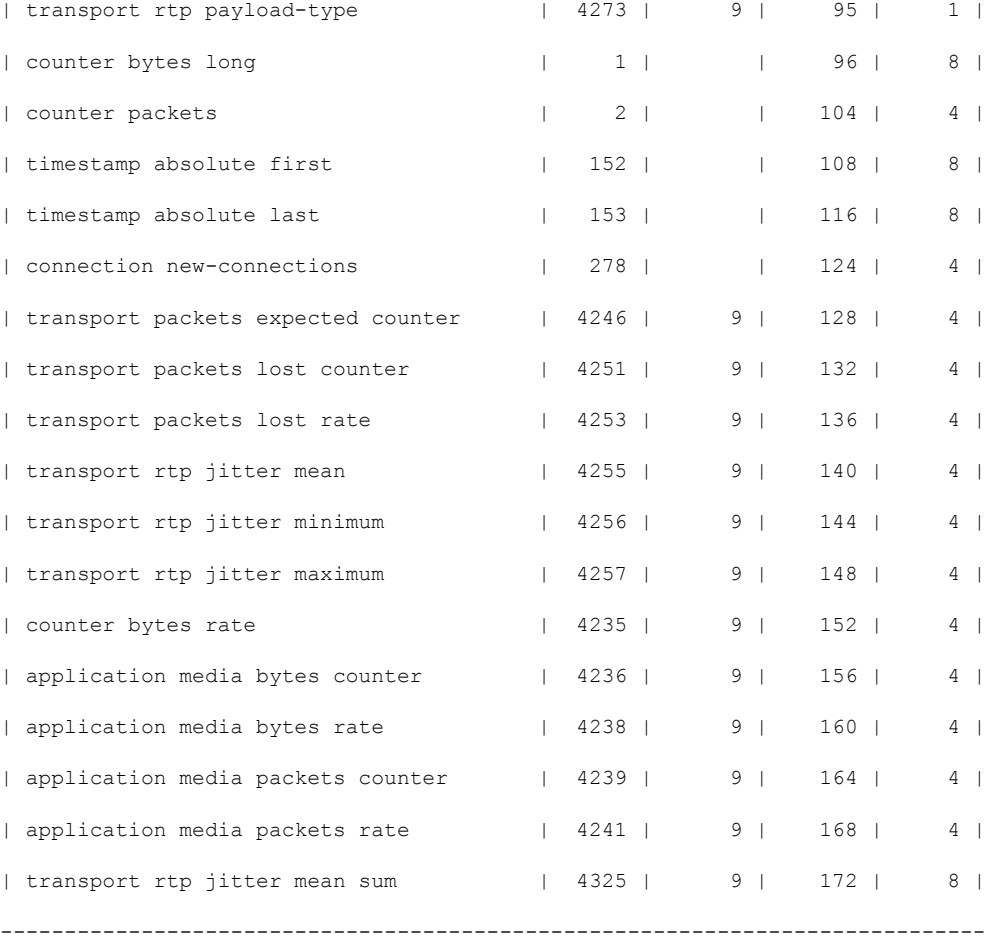

# **show flow monitor sdwan\_flow\_monitor cache**

To ensure that Unified Logging is enabled successfully for security connection events, use the **show flow monitor sdwan\_flow\_monitor cache** command in privileged EXEC mode.

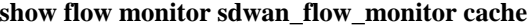

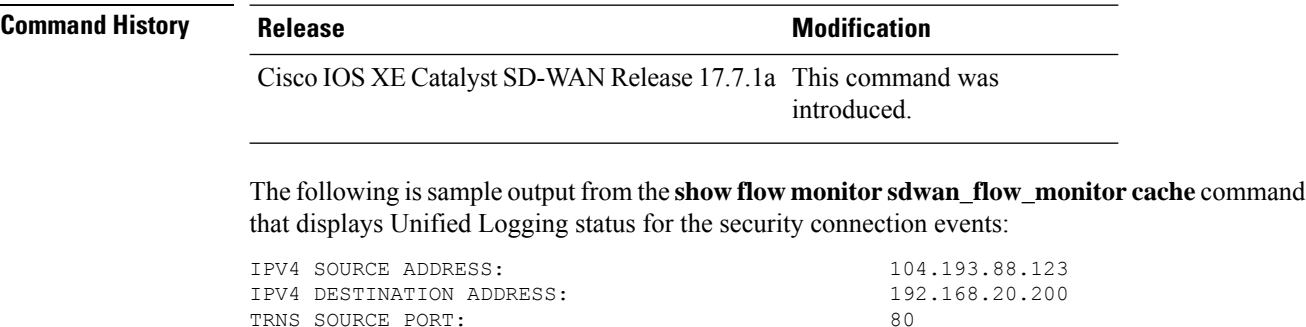

TRNS SOURCE PORT:

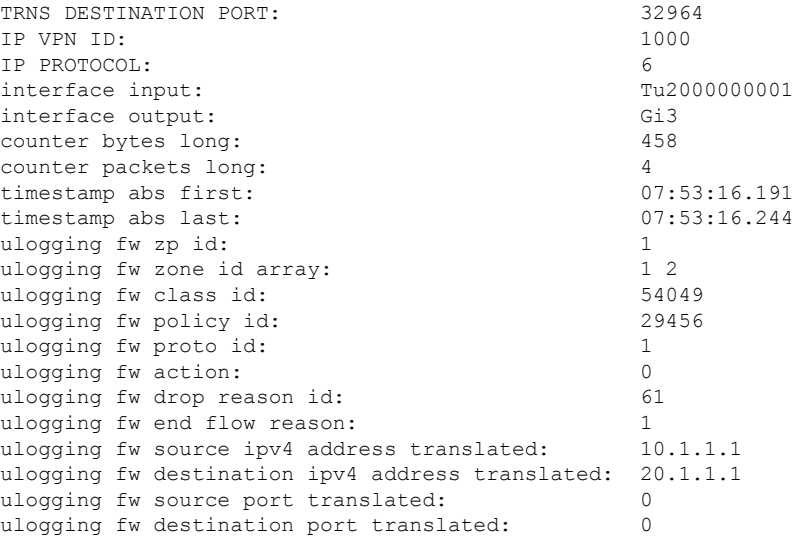

## **show flow record**

To display FNF records, use the **show flow record** command in privileged EXEC mode.

```
show flow record
Command Modes Privileged EXEC (#)
Command History Release <b>Modification
                   Cisco IOS XE Catalyst SD-WAN Release 17.12.1a This command is supported in Cisco SD-WAN.
                  The following is sample output from the show flow record command that displays FNF records for
                  cflowd events:
                  Router# show flow record
                  IPv4 flow record:
                   flow record sdwan flow record-1666223692122679:
                    Description: flow and application visibility records
                    No. of users: 1
                    Total field space: 102 bytes
                    Fields:
                      match ipv4 protocol
                      match ipv4 source address
                      match ipv4 destination address
                      match transport source-port
                      match transport destination-port
                      match routing vrf service
                      collect ipv4 dscp
                      collect transport tcp flags
                      collect interface input
                      collect interface output
                      collect counter bytes long
```

```
collect counter packets long
   collect timestamp absolute first
   collect timestamp absolute last
   collect application name
   collect flow end-reason
   collect connection initiator
   collect overlay session id input
   collect overlay session id output
   collect connection id long
   collect drop cause id
   collect counter bytes sdwan dropped long
   collect sdwan sla-not-met
   collect sdwan preferred-color-not-met
   collect sdwan qos-queue-id
collect counter packets sdwan dropped long
```
#### IPv6 flow format:

```
flow record sdwan_flow_record_ipv6-1667963213662363:
 Description: flow and application visibility records
 No. of users: 1
 Total field space: 125 bytes
 Fields:
   match ipv6 protocol
   match ipv6 source address
   match ipv6 destination address
   match transport source-port
   match transport destination-port
   match routing vrf service
   collect ipv6 dscp
   collect transport tcp flags
   collect interface input
   collect interface output
   collect counter bytes long
   collect counter packets long
   collect timestamp absolute first
   collect timestamp absolute last
   collect application name
   collect flow end-reason
   collect connection initiator
   collect overlay session id input
   collect overlay session id output
   collect connection id long
   collect drop cause id
   collect counter bytes sdwan dropped long
   collect sdwan sla-not-met
   collect sdwan preferred-color-not-met
   collect sdwan qos-queue-id
   collect counter packets sdwan dropped long
```
### **show full-configuration probe-path load-balance-dia**

To view the configured parametersfor Cloud onRamp forSaaSload balancing, use the **show full-configuration probe-path load-balance-dia** command in configuration (config) mode.

**show full-configuration probe-path load-balance-dia**

**Command Default** None

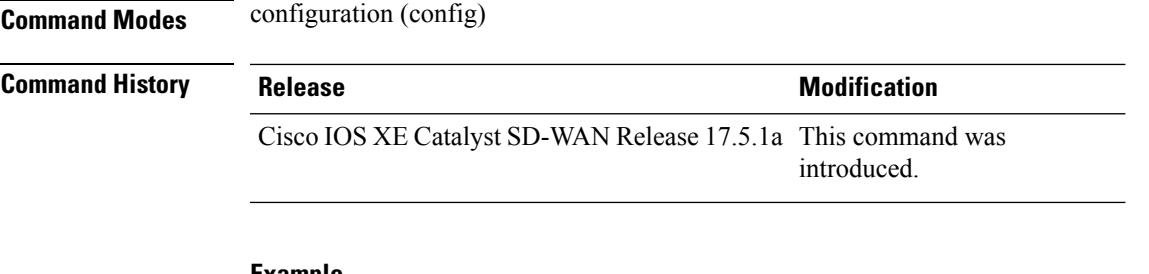

#### **Example**

```
Device(config)#show full-configuration probe-path load-balance-dia
probe-path load-balance-dia latency-variance 50
probe-path load-balance-dia loss-variance 30
probe-path load-balance-dia source-ip-hash false
```
# **show geo file-contents info**

To show the geodatabase file contents copied on the device from the Cisco.com download, use the **show geo file-contents info** command in privileged EXEC mode.

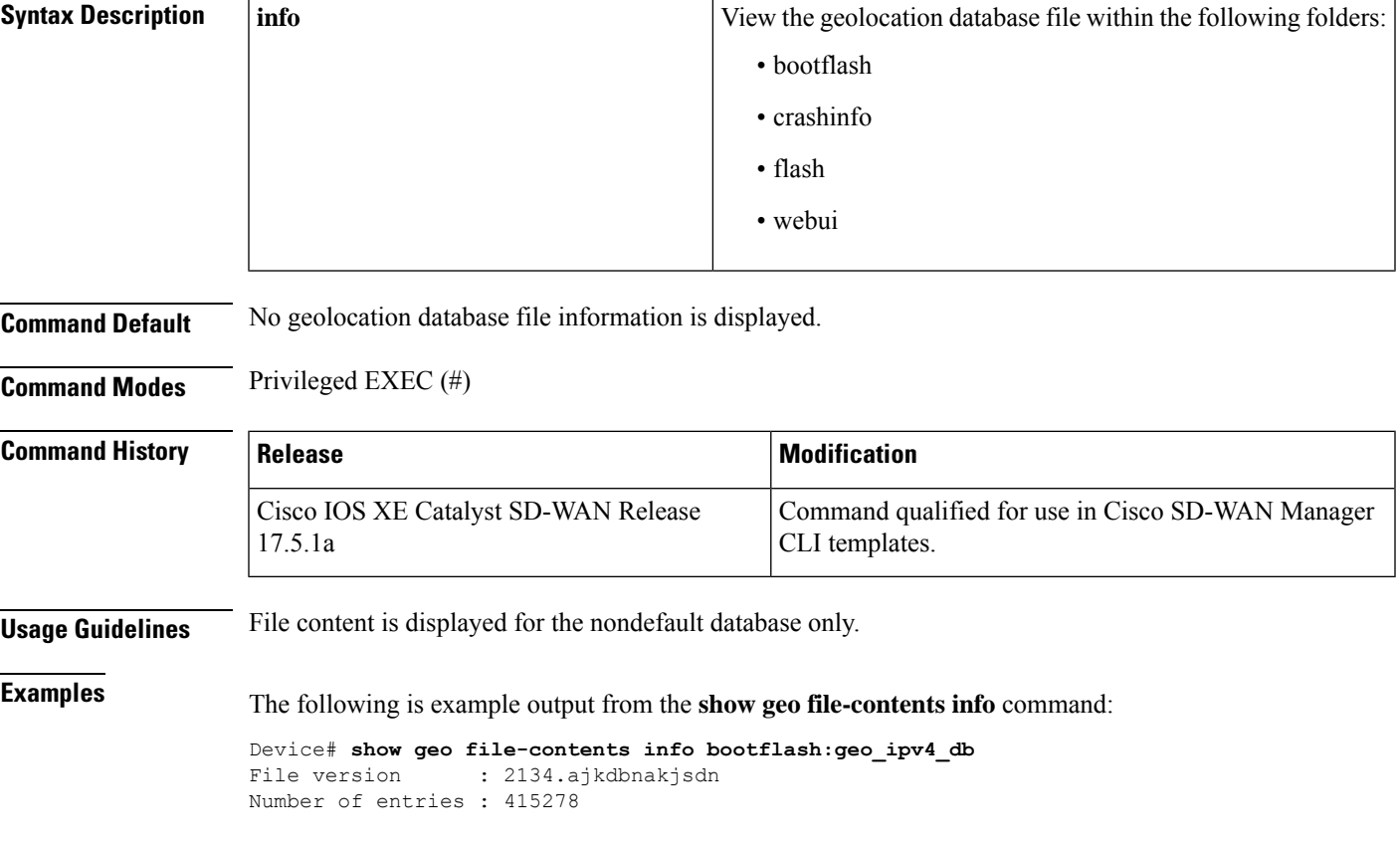

**show geo file-contents info** [{ **bootflash:** | **crashinfo:** | **flash:** | **webui:** }]

### **show geo status**

To show the status of the geolocation database, use the **show geo status** command in privileged EXEC mode.

**show geo status**

**Syntax Description** This command has no arguments or keywords.

**Command Default** No geolocation database status information is displayed.

**Command Modes** Privileged EXEC (#)

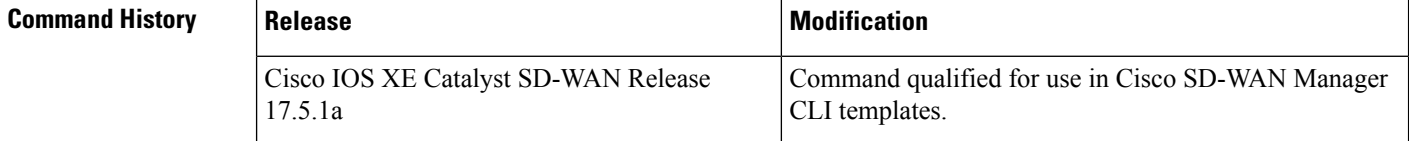

**Usage Guidelines** Use the **show** geo status command to determine if the geolocation database is enabled or not.

**Examples** The following are example outputs from the **show geo status** command:

```
Device# show geo status
Geo-Location Database is enabled<br>File in use : Device defau
                     : Device default
Device# show geo status
Geo-Location Database has not been enabled.
```
### **show interfaces**

To display statisticsfor all interfaces configured on the router, use the **show interfaces** command in privileged EXEC mode.

**show interfaces** [*type/number* ] [{ **accounting** | **capabilities** | **counters** | **crb** | **dampening** | **debounce** | **description** | **etherchannel** | **flowcontrol** | **history** | **irb** | **mac-accounting** | **mpls-exp** | **mtu** | **precedence** | **private-vlan mapping** | **pruning** | **rate-limit** | **stats** | **status** | **summary** | **switch-port** | **transceiver** | **trunk** }]

**Syntax Description None Displays** information for all interfaces.

 $\mathbf l$ 

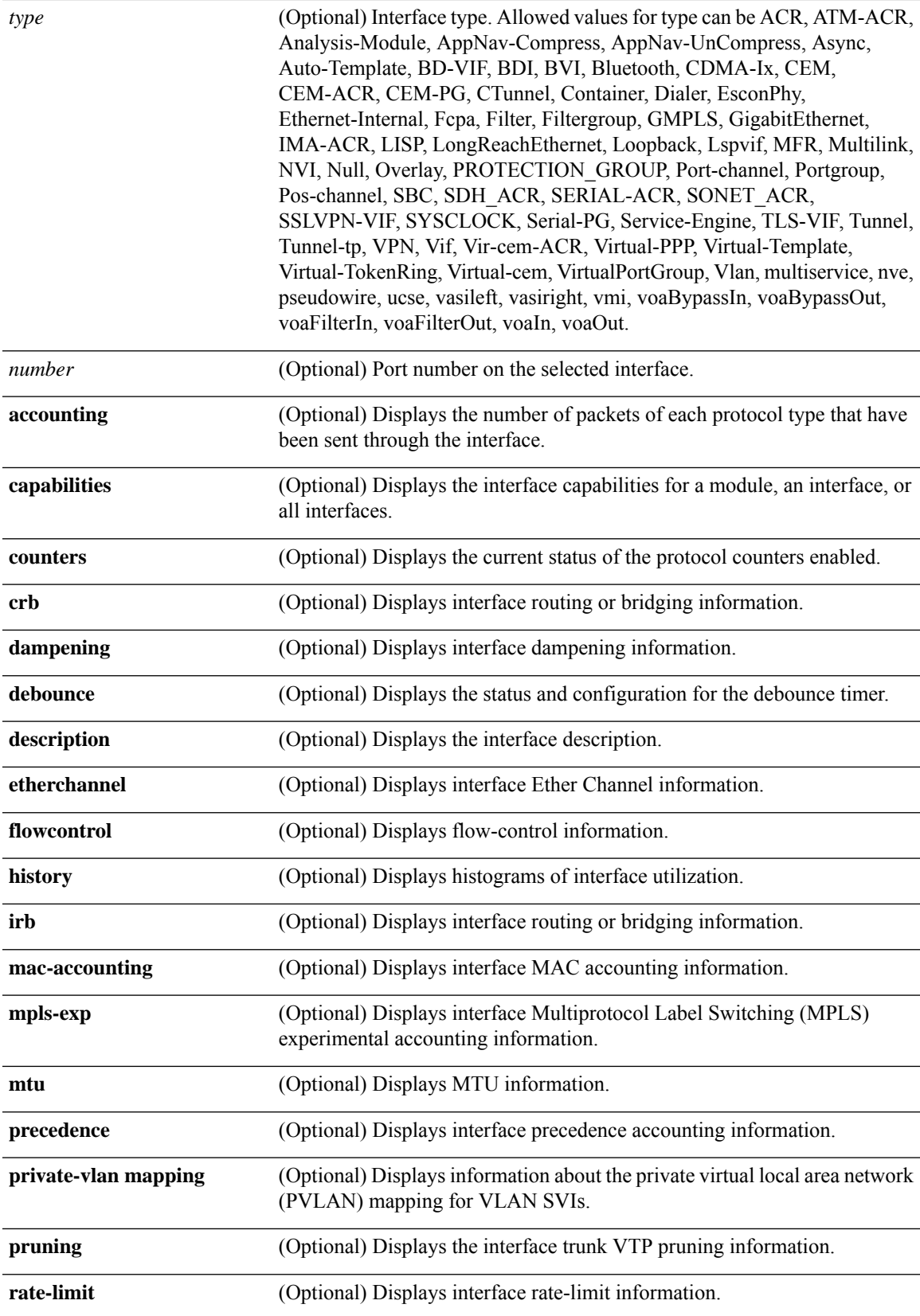

I

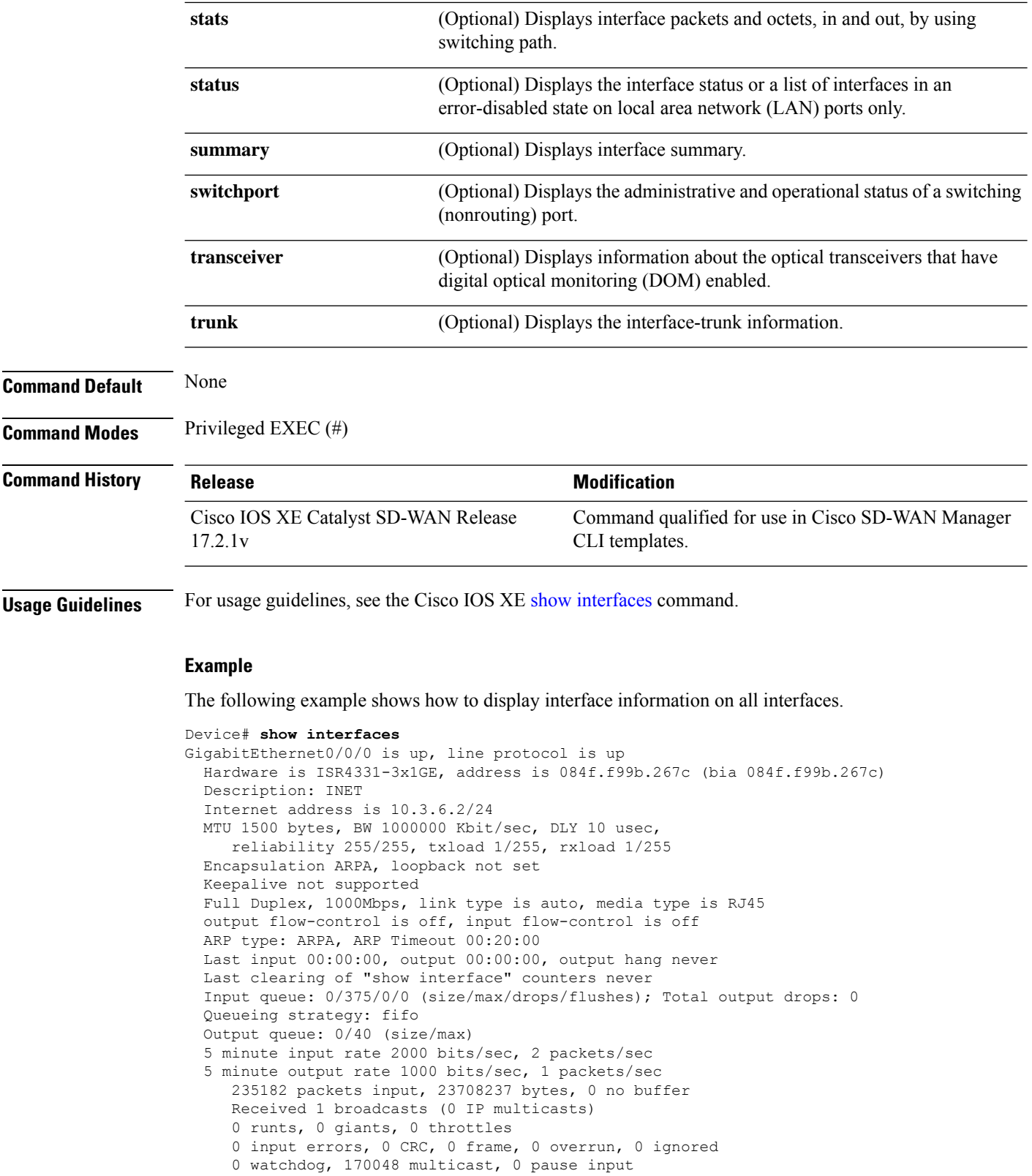

71585 packets output, 12131971 bytes, 0 underruns

Output 6 broadcasts (0 IP multicasts)
```
0 output errors, 0 collisions, 1 interface resets
     1 unknown protocol drops
     0 babbles, 0 late collision, 0 deferred
     0 lost carrier, 0 no carrier, 0 pause output
     0 output buffer failures, 0 output buffers swapped out
GigabitEthernet0/0/1 is up, line protocol is up
  Hardware is ISR4331-3x1GE, address is 084f.f99b.267d (bia 084f.f99b.267d)
  Description: Service
  Internet address is 10.3.13.2/24
  MTU 1500 bytes, BW 1000000 Kbit/sec, DLY 10 usec,
     reliability 255/255, txload 1/255, rxload 1/255
  Encapsulation ARPA, loopback not set
  Keepalive not supported
  Full Duplex, 1000Mbps, link type is auto, media type is RJ45
  output flow-control is off, input flow-control is off
  ARP type: ARPA, ARP Timeout 00:20:00
  Last input 00:00:00, output 00:00:14, output hang never
  Last clearing of "show interface" counters never
  Input queue: 0/375/0/0 (size/max/drops/flushes); Total output drops: 0
  Queueing strategy: fifo
  Output queue: 0/40 (size/max)
  5 minute input rate 0 bits/sec, 0 packets/sec
  5 minute output rate 0 bits/sec, 0 packets/sec
     144332 packets input, 13390830 bytes, 0 no buffer
     Received 0 broadcasts (0 IP multicasts)
     0 runts, 0 giants, 0 throttles
     0 input errors, 0 CRC, 0 frame, 0 overrun, 0 ignored
     0 watchdog, 144332 multicast, 0 pause input
     13613 packets output, 5135370 bytes, 0 underruns
     Output 1 broadcasts (0 IP multicasts)
     0 output errors, 0 collisions, 1 interface resets
     1 unknown protocol drops
     0 babbles, 0 late collision, 0 deferred
     0 lost carrier, 0 no carrier, 0 pause output
     0 output buffer failures, 0 output buffers swapped out
<output truncated>
```
The following example shows how to display interface information on Loopback 65528.

```
Device# show interfaces Loopback 65528
Loopback65528 is up, line protocol is up
 Hardware is Loopback
  Internet address is 192.168.1.1/32
 MTU 1514 bytes, BW 8000000 Kbit/sec, DLY 5000 usec,
    reliability 255/255, txload 1/255, rxload 1/255
  Encapsulation LOOPBACK, loopback not set
  Keepalive set (10 sec)
  Last input never, output never, output hang never
  Last clearing of "show interface" counters never
  Input queue: 0/75/0/0 (size/max/drops/flushes); Total output drops: 0
  Queueing strategy: fifo
  Output queue: 0/0 (size/max)
  5 minute input rate 0 bits/sec, 0 packets/sec
  5 minute output rate 0 bits/sec, 0 packets/sec
    0 packets input, 0 bytes, 0 no buffer
    Received 0 broadcasts (0 IP multicasts)
     0 runts, 0 giants, 0 throttles
     0 input errors, 0 CRC, 0 frame, 0 overrun, 0 ignored, 0 abort
     0 packets output, 0 bytes, 0 underruns
     Output 0 broadcasts (0 IP multicasts)
     0 output errors, 0 collisions, 0 interface resets
     0 unknown protocol drops
     0 output buffer failures, 0 output buffers swapped out
```
The following example shows how to display interface descriptions.

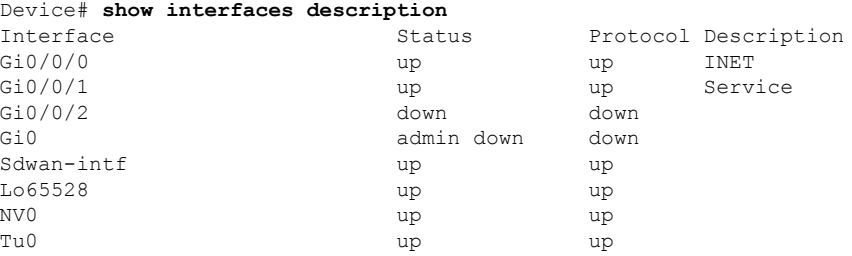

The following example shows how to display the number of packets of each protocol type that have been sent through the interface.

#### Device# **show interface accounting**

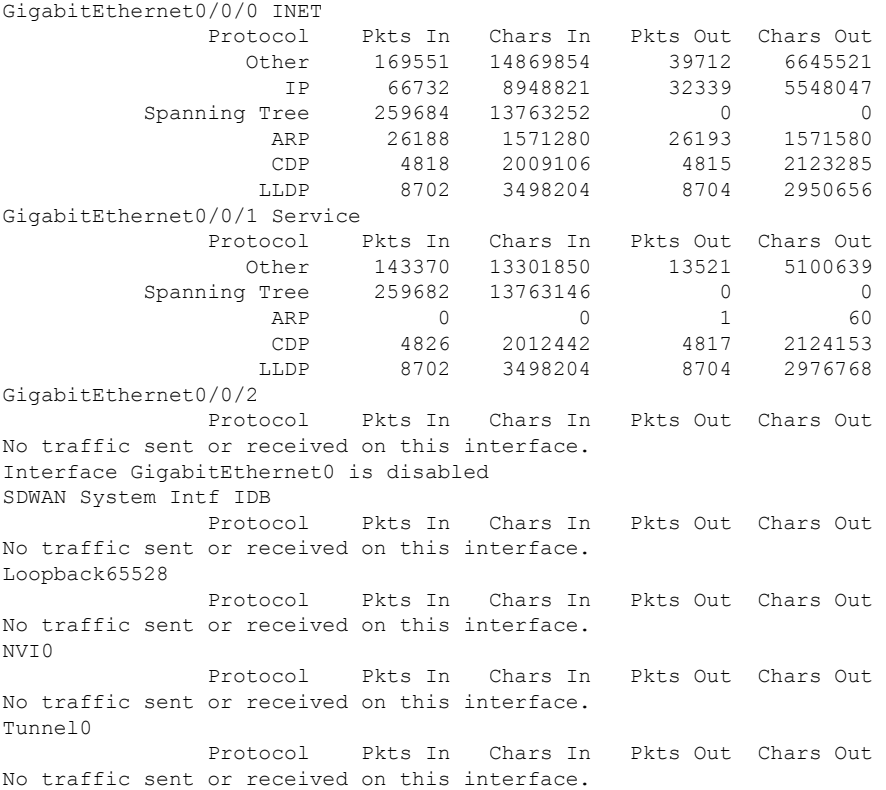

### The following example shows how to display interfaces summary.

### Device# **show interface summary**

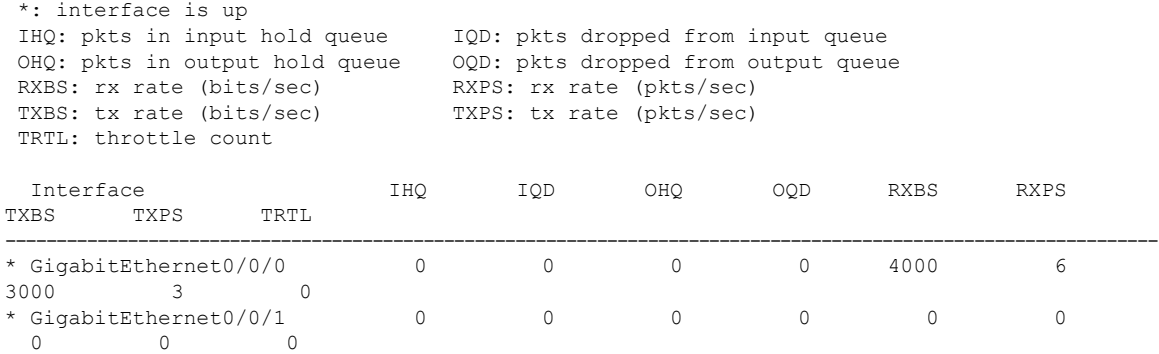

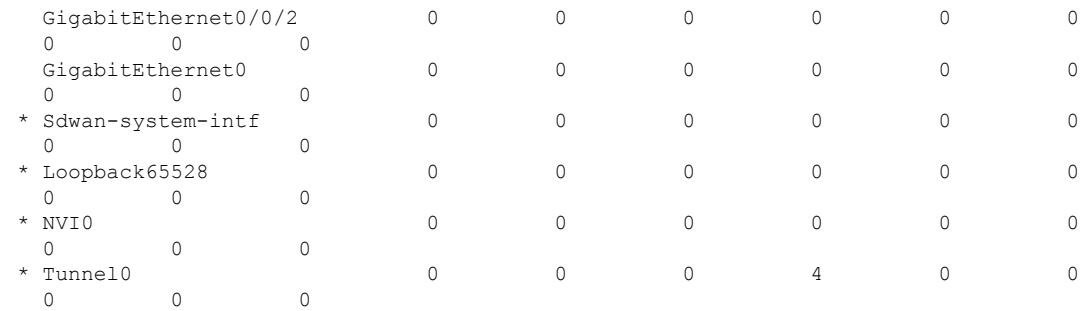

# **show interface port-channel**

To display the general status of the port channel interface, use the **show interface port-channel** command in privileged EXEC mode.

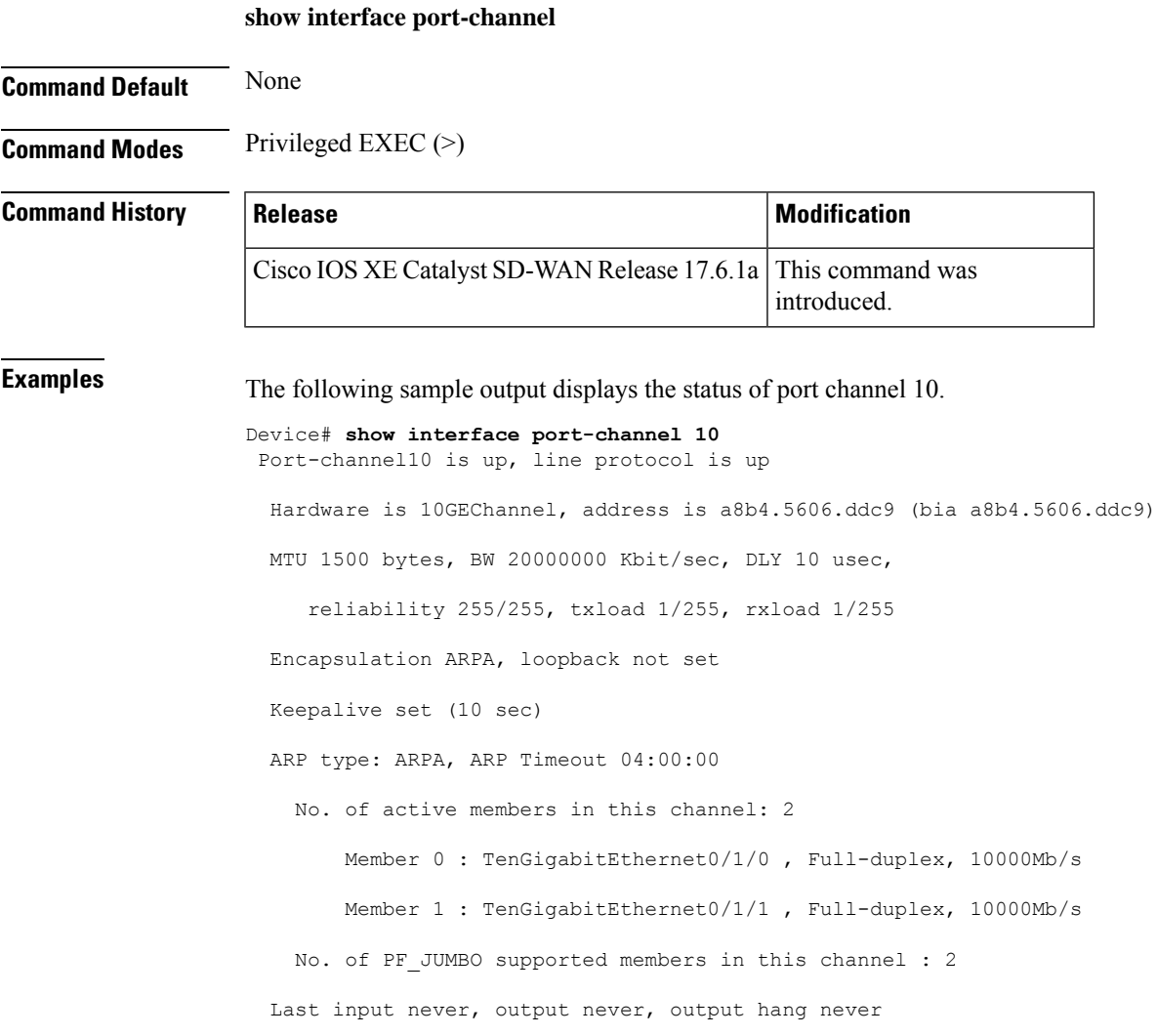

### **Troubleshooting Commands**

Last clearing of "show interface" counters 00:39:12 Input queue: 0/750/0/0 (size/max/drops/flushes); Total output drops: 0 Queueing strategy: fifo Output queue: 0/80 (size/max) minute input rate 0 bits/sec, 0 packets/sec minute output rate 0 bits/sec, 0 packets/sec packets input, 0 bytes, 0 no buffer Received 0 broadcasts (0 IP multicasts) runts, 0 giants, 0 throttles input errors, 0 CRC, 0 frame, 0 overrun, 0 ignored watchdog, 0 multicast, 0 pause input packets output, 0 bytes, 0 underruns Output 0 broadcasts (0 IP multicasts) output errors, 0 collisions, 0 interface resets unknown protocol drops babbles, 0 late collision, 0 deferred 0 lost carrier, 0 no carrier, 0 pause output output buffer failures, 0 output buffers swapped out carrier transitions

### **show interface port-channel etherchannel**

To display information about a specific port channel interface, use the **show interface port-channel etherchannel** command in privileged EXEC mode.

**Command Default** None **Command Modes** Privileged EXEC (>) **Command History Release <b>Modification Modification** This command was introduced. Cisco IOS XE Catalyst SD-WAN Release 17.6.1a **Examples** The following sample output displays the information about port channel 10. Device# **show interface port-channel 10 etherchannel**

**show interface port-channel** *channel-number* **etherchannel**

```
Flags: D - down P/bndl - bundled in port-channel
       I - stand-alone s/susp - suspended
       H - Hot-standby (LACP only)
       R - Layer3 S - Layer2
       U - in use f - failed to allocate aggregator
       M - not in use, minimum links not met
       u - unsuitable for bundling
       w - waiting to be aggregated
       d - default port
Number of channel-groups in use: 1
Number of aggregators: 1
Group Port-channel Protocol Ports
------+-------------+-----------+-----------------------------------------------
1 Po1(RU) LACP Te0/3/0(bndl) Te0/3/1(hot-sby)
RU - L3 port-channel UP State
SU - L2 port-channel UP state
P/bndl - Bundled
S/susp - Suspended
```
### **show inventory**

To display the product inventory listing of all Cisco products installed in the networking device, use the **showinventory** command in privileged EXEC mode.

```
show inventory [{ entity | fru entity | oid entity | raw entity }]
```
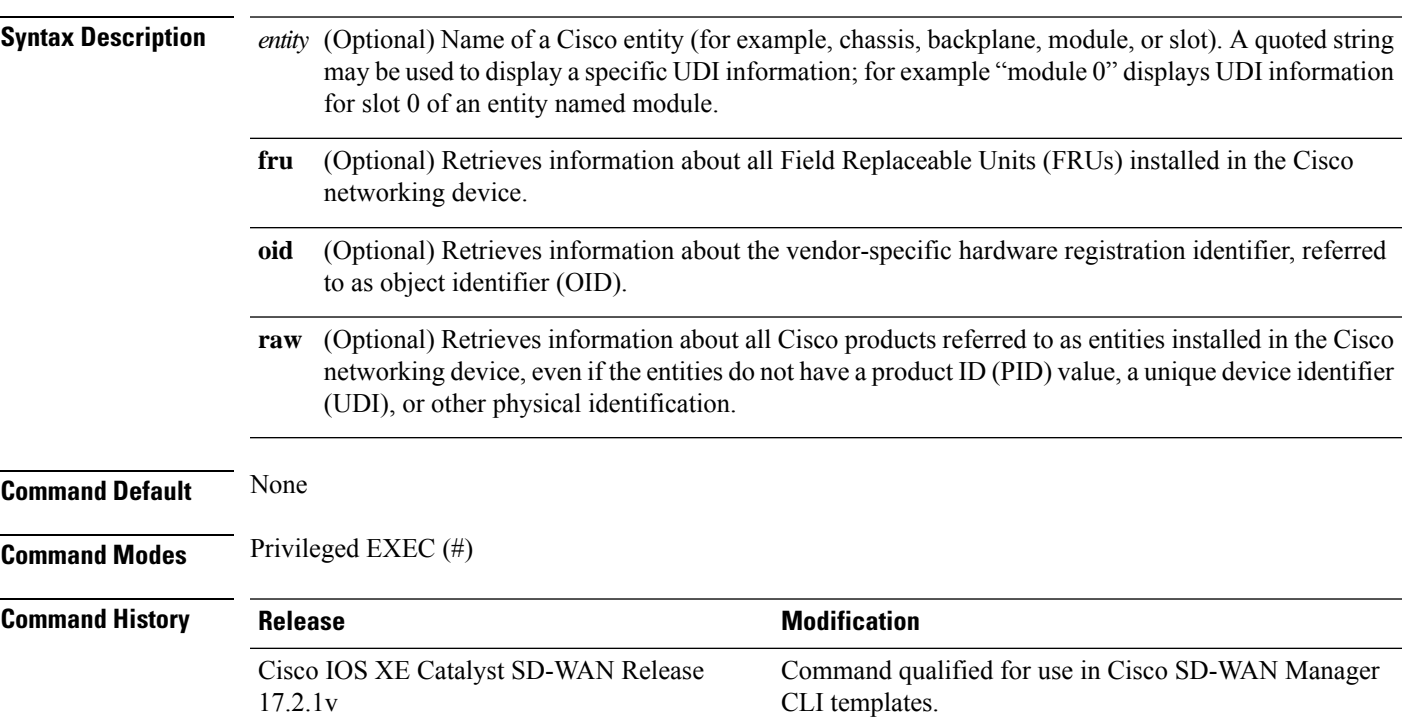

**Usage Guidelines** The **show inventory** command retrieves and displays inventory information about each Cisco product in the form of a UDI. The UDI is a combination of three separate data elements: a product identifier (PID), a version identifier (VID), and the serial number (SN).

> The PID is the name by which the product can be ordered; it has been historically called the "Product Name" or "Part Number". This is the identifier that one would use to order an exact replacement part.

> The VID is the version of the product. Whenever a product has been revised, the VID will be incremented. The VID is incremented according to a rigorous process derived from Telcordia GR-209-CORE, an industry guideline that governs product change notices.

> TheSN isthe vendor-unique serialization of the product. Each manufactured product will carry a unique serial number assigned at the factory, which cannot be changed in the field. This is the means by which to identify an individual, specific instance of a product.

> The UDI refers to each product as an entity. Some entities, such as a chassis, will have sub-entities like slots. Each entity will display on a separate line in a logically ordered presentation that is arranged hierarchically by Cisco entities.

> Use the show inventory command without optionsto display a list of Cisco entitiesinstalled in the networking device that are assigned a PID.

### **Example**

The following example shows how to display the inventory in the device.

```
Device# show inventory
```

```
+++++++++++++++++++++++++++++++++++++++++++++++++++++++++++++++++++++++
INFO: Please use "show license UDI" to get serial number for licensing.
+++++++++++++++++++++++++++++++++++++++++++++++++++++++++++++++++++++++
NAME: "Chassis", DESCR: "Cisco ISR4331 Chassis"
PID: ISR4331/K9 , VID: V05 , SN: SAMPLESN123
NAME: "Power Supply Module 0", DESCR: "250W AC Power Supply for Cisco ISR 4330"
PID: PWR-4330-AC , VID: V03 , SN: SAMPLESN123
NAME: "Fan Tray", DESCR: "Cisco ISR4330 Fan Assembly"
PID: ACS-4330-FANASSY , VID: , SN:
NAME: "module 0", DESCR: "Cisco ISR4331 Built-In NIM controller"<br>PID: ISR4331/K9 , VID: , SN:
PID: ISR4331/K9 , VID: , SN:
NAME: "NIM subslot 0/0", DESCR: "Front Panel 3 ports Gigabitethernet Module"
PID: ISR4331-3x1GE , VID: V01 , SN:
NAME: "module 1", DESCR: "Cisco ISR4331 Built-In SM controller"
PID: ISR4331/K9 , VID: , SN:
NAME: "module R0", DESCR: "Cisco ISR4331 Route Processor"
PID: ISR4331/K9 , VID: V05 , SN: SAMPLESN123
NAME: "module F0", DESCR: "Cisco ISR4331 Forwarding Processor"
PID: ISR4331/K9 , VID: , SN:
```
The following example shows how to display the inventory in the device with an entity argument value.

Device# **show inventory "module 0"**

```
+++++++++++++++++++++++++++++++++++++++++++++++++++++++++++++++++++++++
INFO: Please use "show license UDI" to get serial number for licensing.
+++++++++++++++++++++++++++++++++++++++++++++++++++++++++++++++++++++++
NAME: "module 0", DESCR: "Cisco ISR4331 Built-In NIM controller"
PID: ISR4331/K9 , VID: , SN:
```
NAME: "NIM subslot 0/0", DESCR: "Front Panel 3 ports Gigabitethernet Module" PID: ISR4331-3x1GE , VID: V01 , SN:

The following example shows how to display the inventory in the device with oid argument value.

Device# **show inventory oid**

+++++++++++++++++++++++++++++++++++++++++++++++++++++++++++++++++++++++ INFO: Please use "show license UDI" to get serial number for licensing. +++++++++++++++++++++++++++++++++++++++++++++++++++++++++++++++++++++++ NAME: "Chassis", DESCR: "Cisco ISR4331 Chassis" PID: ISR4331/K9 , VID: V05 , SN: SAMPLESN123 OID: 1.3.6.1.4.1.9.12.3.1.3.1544 NAME: "Power Supply Module 0", DESCR: "250W AC Power Supply for Cisco ISR 4330" PID: PWR-4330-AC , VID: V03 , SN: SAMPLESN123 OID: 1.3.6.1.4.1.9.12.3.1.6.442 NAME: "Fan Tray", DESCR: "Cisco ISR4330 Fan Assembly"<br>PID: ACS-4330-FANASSY , VID: , SN: PID: ACS-4330-FANASSY , VID: OID: 1.3.6.1.4.1.9.12.3.1.7.244 NAME: "module 0", DESCR: "Cisco ISR4331 Built-In NIM controller" PID: ISR4331/K9 , VID: , SN: OID: 1.3.6.1.4.1.9.12.3.1.9.104.8 NAME: "NIM subslot 0/0", DESCR: "Front Panel 3 ports Gigabitethernet Module" PID: ISR4331-3x1GE , VID: V01 , SN: OID: 1.3.6.1.4.1.9.12.3.1.9.104.5 NAME: "module 1", DESCR: "Cisco ISR4331 Built-In SM controller" PID: ISR4331/K9 , VID: OID: 1.3.6.1.4.1.9.12.3.1.9.104.9 NAME: "module R0", DESCR: "Cisco ISR4331 Route Processor" PID: ISR4331/K9 , VID: V05 , SN: SAMPLESN123 OID: 1.3.6.1.4.1.9.12.3.1.9.104.6 NAME: "module F0", DESCR: "Cisco ISR4331 Forwarding Processor"<br>PID: ISR4331/K9 , VID: , SN: PID: ISR4331/K9 , VID: OID: 1.3.6.1.4.1.9.12.3.1.9.104.7

#### **Table 7: Related Commands**

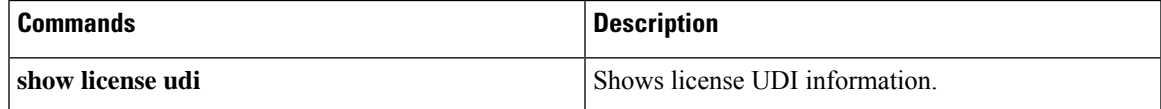

### **show idmgr pxgrid-status**

To display the Identity Manager status for pxGrid connections, use the **show idmgr pxgrid-status** command in privileged EXEC mode.

#### **show idmgr pxgrid-status**

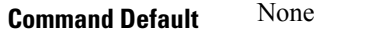

**Command Modes** Privileged EXEC (#)

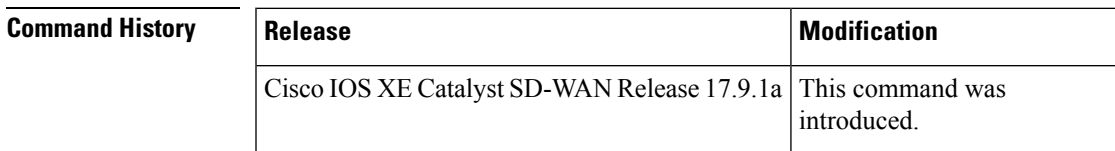

### **Examples** The following sample output displays the Identity Manager status for pxGrid connections.

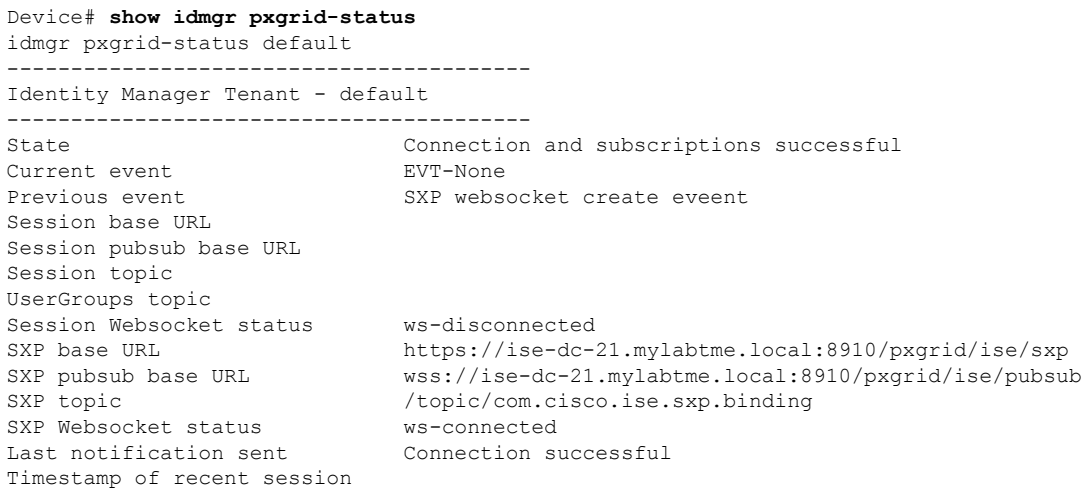

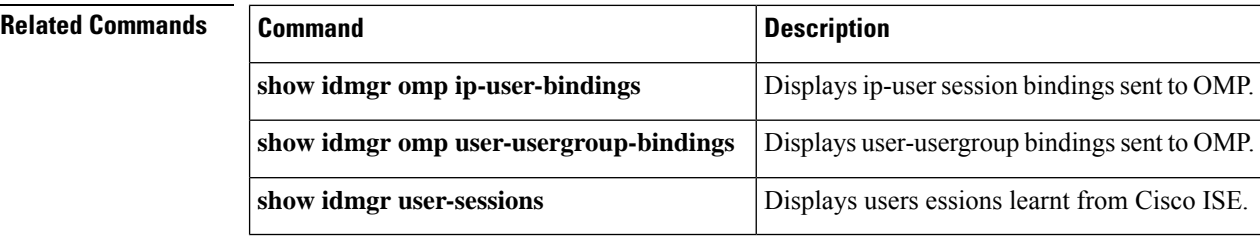

# **show idmgr omp ip-user-bindings**

To display the ip-user session bindings sent to OMP, use the **show idmgr omp ip-user-bindings** command in privileged EXEC mode.

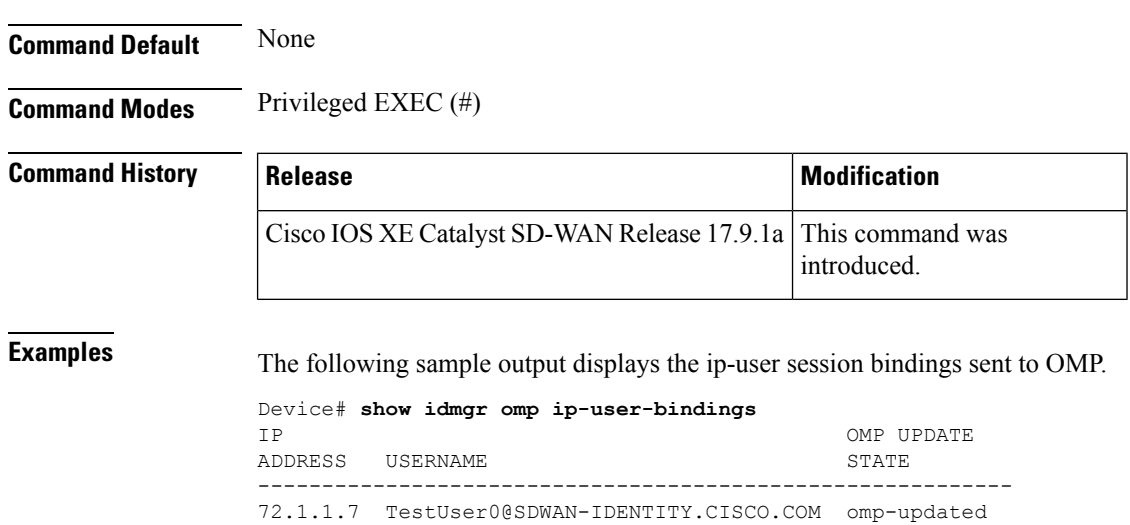

### **show idmgr omp ip-user-bindings**

### **Related Commands**

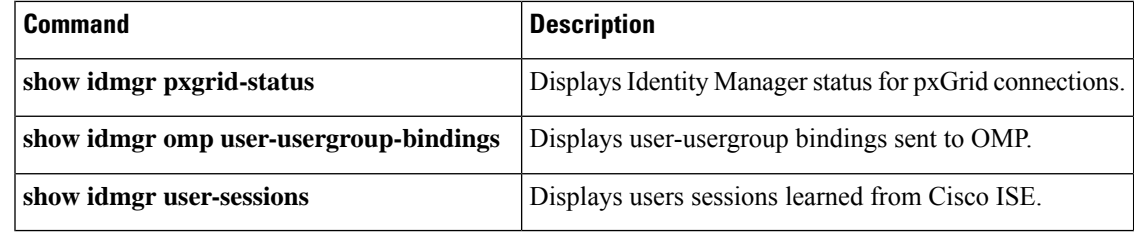

# **show idmgr omp user-usergroup-bindings**

To display the user-usergroup bindings sent to OMP, use the **show idmgr omp user-usergroup-bindings** command in privileged EXEC mode.

#### **show idmgr omp user-usergroup-bindings**

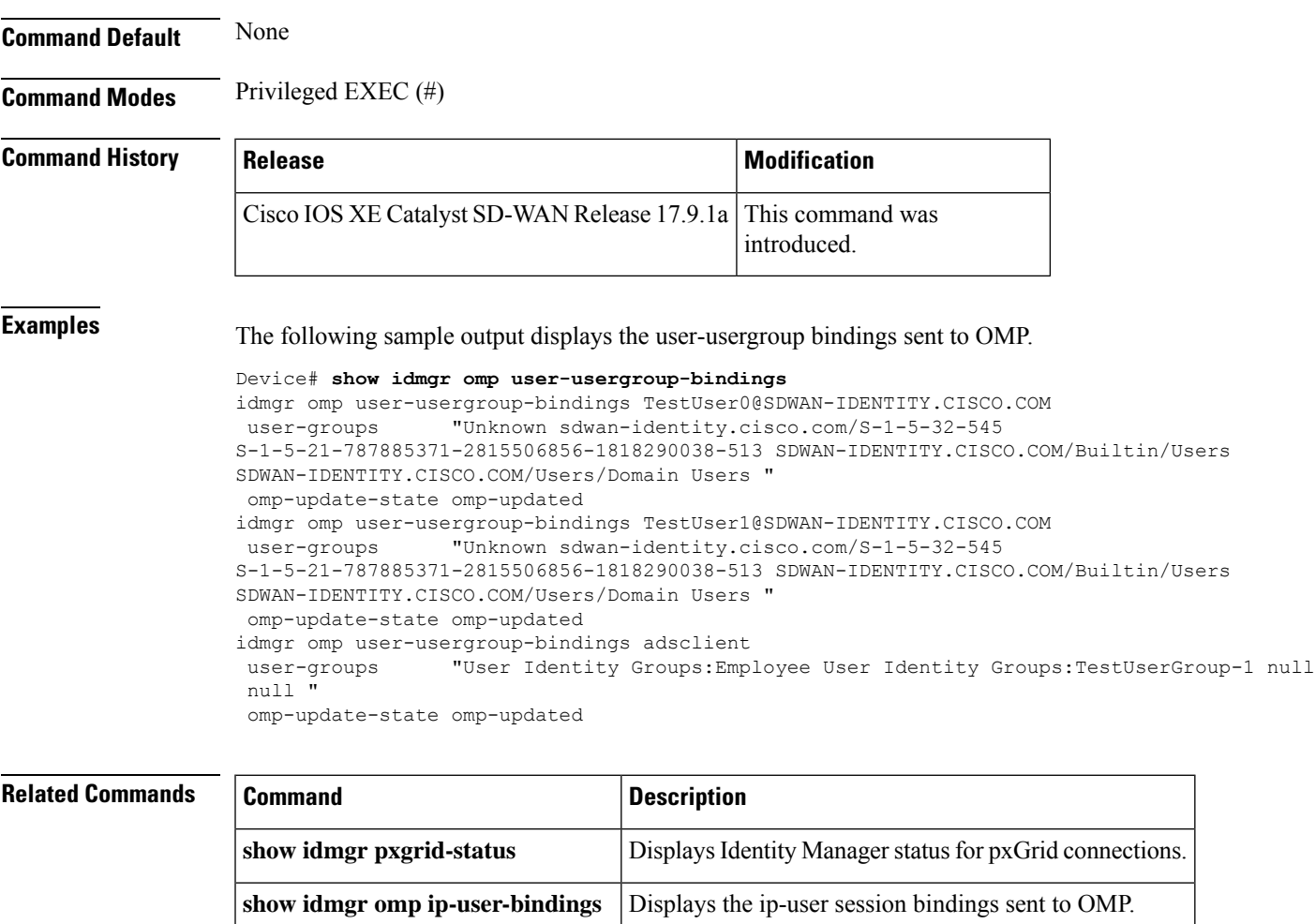

**show idmgr user-sessions** Displays users sessions learned from Cisco ISE.

## **show idmgr user-sessions**

To display the usersessionslearned from Cisco ISE, use the **show idmgruser-sessions** command in privileged EXEC mode.

**show idmgr user-sessions Command Default** None **Command Modes** Privileged EXEC (#) **Command History Release Results Release Release Release Release Release** Release This command was introduced. Cisco IOS XE Catalyst SD-WAN Release 17.9.1a **Examples** The following sample output displays the user sessions learnt from ISE. Device# **show idmgr user-sessions** USERNAME STATE STATE ADDRESS TIMESTAMP -------------------------------------------------------------------------------------------- TestUser0@SDWAN-IDENTITY.CISCO.COM 72.1.1.7 2022-02-18T13:00:54.372-05:00 Authenticated

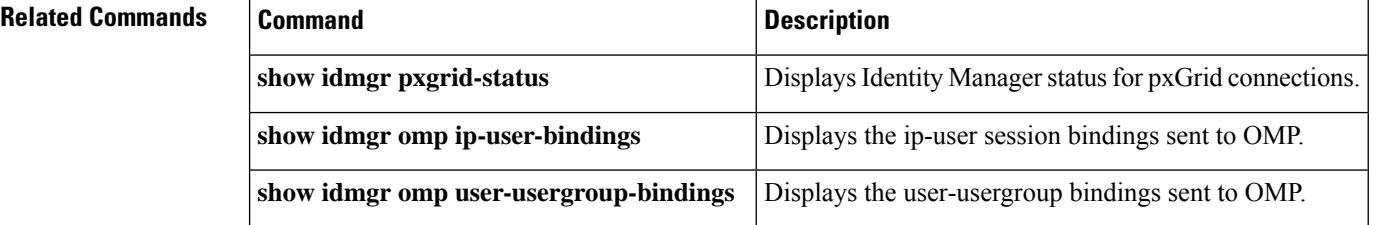

## **show ip bgp ipv4**

To display entries in the IP version 4 (IPv4) BGP unicast database-related information **show ip bgp ipv4 unicast** command in privileged EXEC mode.

**show** [{ **ip** }] **bgp ipv4 unicast** [{ *command* }]

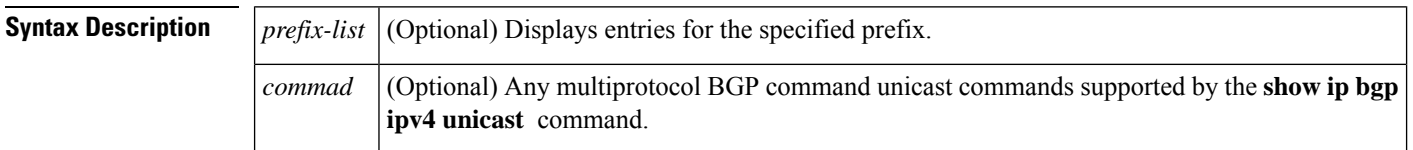

### **Command Modes**

Privileged EXEC (#)

### **Examples** The following is sample output from the **show ip bgp ipv4 unicast** command:

#### Device# **show ip bgp ipv4 unicast**

```
BGP table version is 4, local router ID is 10.0.40.1
Status codes: s suppressed, d damped, h history, * valid, > best, i - internal
Origin codes: i - IGP, e - EGP, ? - incomplete
  Network Next Hop Metric LocPrf Weight Path
*> 10.10.10.0/24 172.16.10.1 0 0 300 i<br>*> 10.10.20.0/24 172.16.10.1 0 0 300 i<br>* 10.20.10.0/24 172.16.10.1 0 0 300 i
*> 10.10.20.0/24 172.16.10.1 0 0 300 i<br>* 10.20.10.0/24 172.16.10.1 0 0 300 i
* 10.20.10.0/24 172.16.10.1 0
```
### The following is sample output from the **show ip bgp ipv4 multicast** command:

#### Device# **show ip bgp ipv4 multicast**

```
BGP table version is 4, local router ID is 10.0.40.1
Status codes: s suppressed, d damped, h history, * valid, > best, i - internal
Origin codes: i - IGP, e - EGP, ? - incomplete<br>Network Mext Hop Metric
  Network Next Hop Metric LocPrf Weight Path
*> 10.10.10.0/24 172.16.10.1 0 0 300 i<br>*> 10.10.20.0/24 172.16.10.1 0 0 300 i
*> 10.10.20.0/24 172.16.10.1 0 0 300 i<br>* 10.20.10.0/24 172.16.10.1 0 0 300 i
* 10.20.10.0/24 172.16.10.1 0
```
The table below describes the significant fields shown in the display.

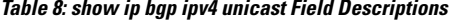

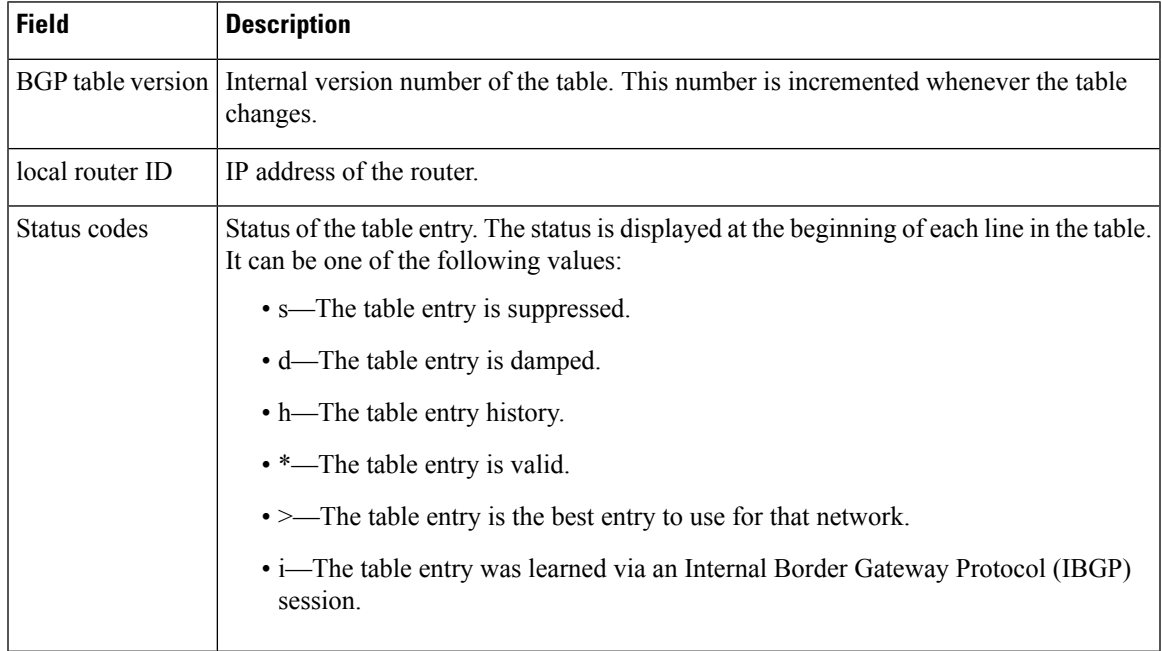

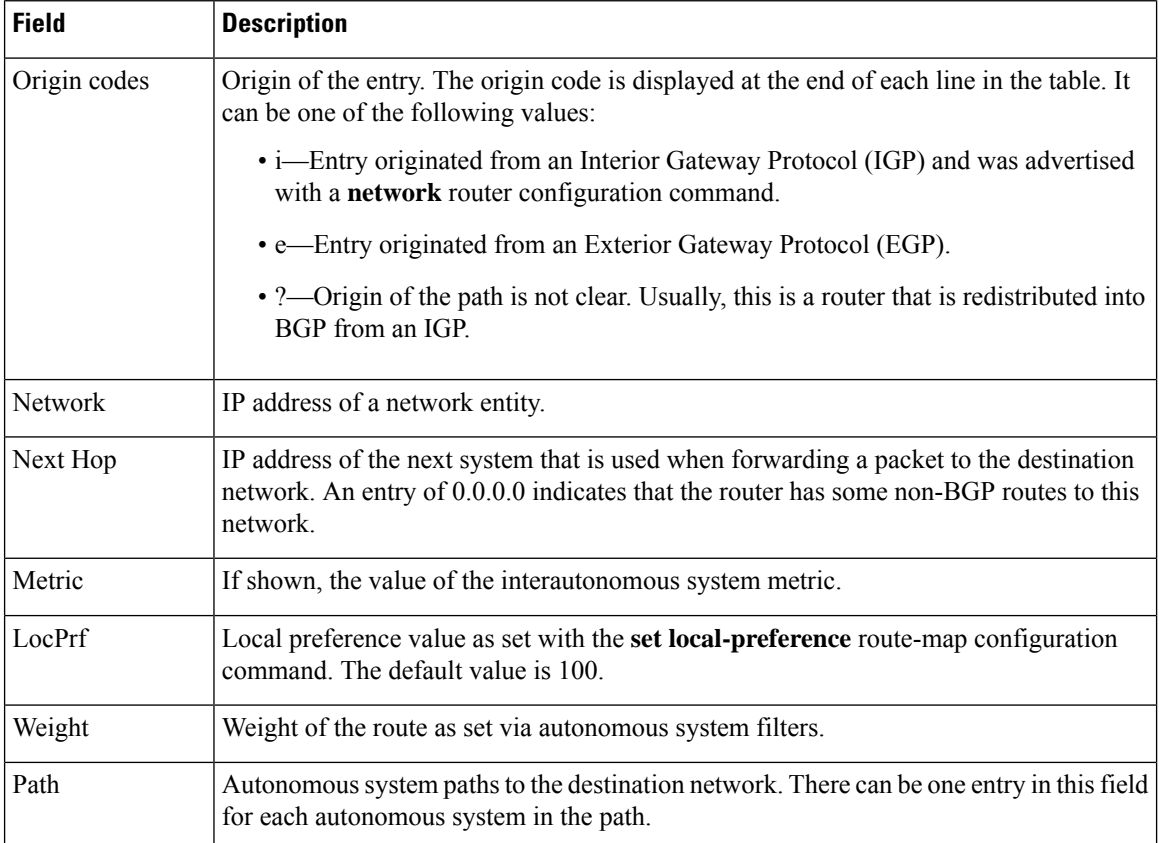

The following is sample output from the **show ip bgp ipv4 unicast** *prefix* command. The output indicates the imported path information from a VRF named vpn1.

Device# **show ip bgp ipv4 unicast 192.168.1.0**

```
BGP routing table entry for 10.1.1.0/24, version 2
Paths: (1 available, best #1, table default)
 Not advertised to any peer
  Refresh Epoch 1
  65002, imported path from 1:1:192.168.1.0/24 (vpn1)
    10.4.4.4 (metric 11) from 10.4.4.4 (10.4.4.4)
      Origin IGP, metric 0, localpref 100, valid, internal, best
      Extended Community: RT:1:1
      mpls labels in/out nolabel/16
```
The following is sample output from the **show ip bgp ipv4 unicast** *prefix* **best-path-reason** command. (The **best-path-reason** keyword was added in Cisco IOS XE Gibralter 16.10.1.)

Prior to running the command, the best path has already been determined. Each path is compared to the best path. The line that starts with **Best Path Evaluation:** shows the reason why this path is not the preferred path, compared to the best path. Possible reasons include: **Lower local preference**, and **Longer cluster length**. The best path shows the reason: **Overall best path**.

```
Router# show ip bgp 172.16.70.96 bestpath-reason
BGP routing table entry for 172.16.0.0/16, version 59086010
Paths: (3 available, best #2, table default)
Multipath: eBGP Advertised to update-groups: 1 2 3 5 6 7 8 9
 3491 5486, (received & used)
   203.0.113.126 (metric 12989) from 198.51.100.13 (198.51.100.13)
```

```
Origin EGP, metric 0, localpref 300, valid, internal
   Community: 3549:4713 3549:31276
   Originator: 198.51.100.84, Cluster list: 0.0.0.91, 0.0.0.121
   Best Path Evaluation: Lower local preference
3491 5486, (received & used)
 203.0.113.126 (metric 12989) from 198.51.100.210 (198.51.100.210 )
   Origin EGP, metric 0, localpref 300, valid, internal, best
   Community: 3549:4713 3549:31276
   Originator: 198.51.100.84, Cluster list: 0.0.0.91, 0.0.0.121
   Best Path Evaluation: Overall best path
  203.0.113.126 (metric 12989) from 198.51.100.210 (198.51.100.210 )
   Origin EGP, metric 0, localpref 300, valid, internal
   Community: 3549:4713 3549:31276
   Originator: 198.51.100.84, Cluster list: 0.0.0.91, 0.0.0.121
   Best Path Evaluation: Longer cluster length
```
### **show ip bgp vpnv4**

To display VPN Version 4 (VPNv4) address information from the Border Gateway Protocol (BGP) table, use the **show ip bgp vpnv4** command in user EXEC or privileged EXEC mode.

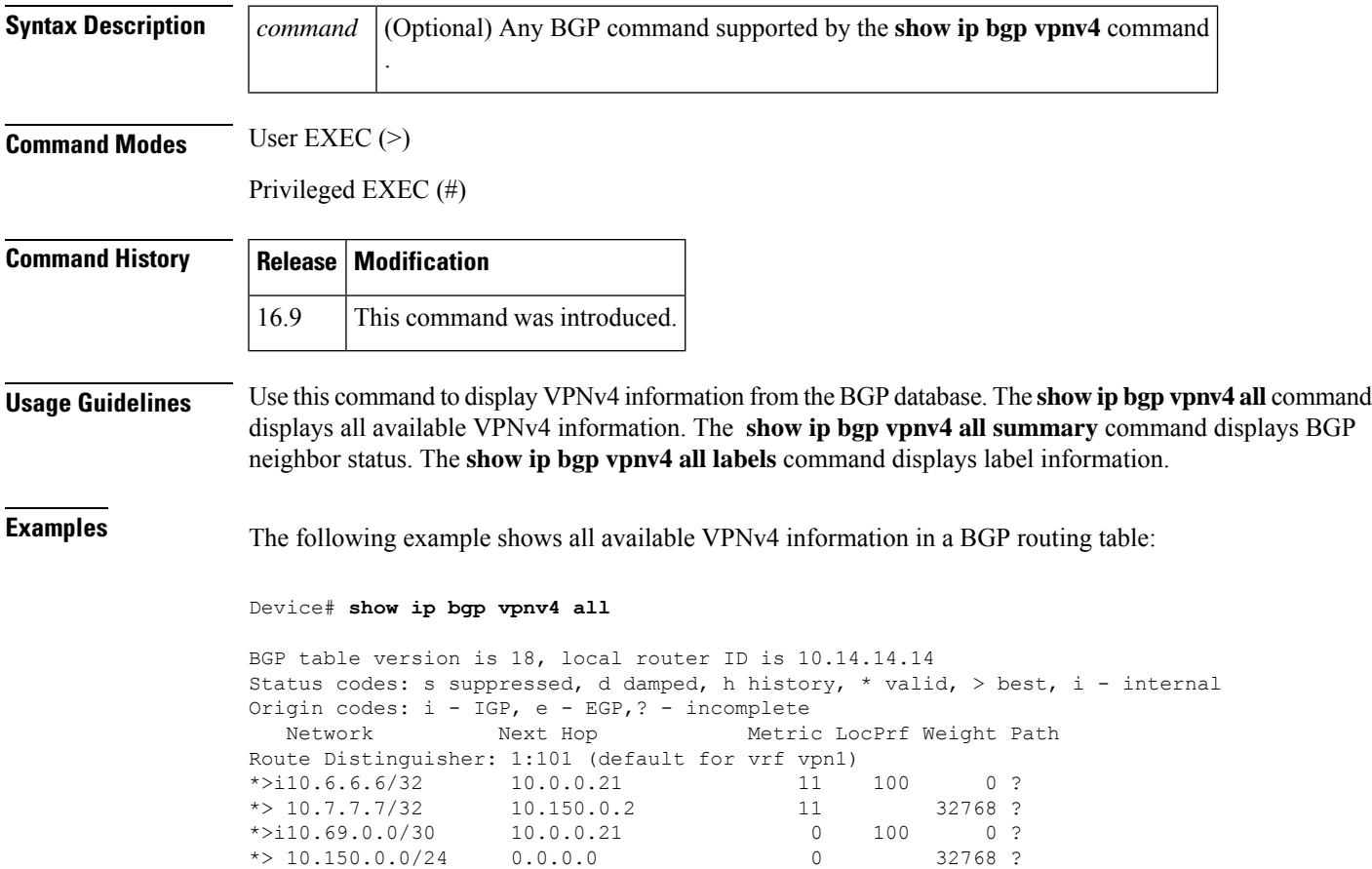

**show ip bgp vpnv4** [*command*]

The table below describes the significant fields shown in the display.

**Table 9: show ip bgp vpnv4 all Field Descriptions**

| <b>Field</b> | <b>Description</b>                                   |
|--------------|------------------------------------------------------|
| Network      | Displays the network address from the BGP table.     |
|              | Next Hop   Displays the address of the BGP next hop. |
| Metric       | Displays the BGP metric.                             |
| LocPrf       | Displays the local preference.                       |
| Weight       | Displays the BGP weight.                             |
| Path         | Displays the BGP path per route.                     |

The following example shows how to display a table of labels for NLRI prefixes that have a route distinguisher value of 100:1.

```
Device# show ip bgp vpnv4 rd 100:1 labels
```

```
Network Next Hop In label/Out label
Route Distinguisher: 100:1 (vrf1)
  10.0.0.0 10.20.0.60 34/nolabel<br>10.0.0.0 10.20.0.60 35/nolabel
                 10.20.0.6010.0.0.0 10.20.0.60 26/nolabel
                 10.20.0.60 26/nolabel
  10.0.0.0 10.15.0.15 nolabel/26
```
The table below describes the significant fields shown in the display.

**Table 10: show ip bgp vpnv4 rd labels Field Descriptions**

| <b>Field</b> | <b>Description</b>                                                |
|--------------|-------------------------------------------------------------------|
| Network      | Displays the network address from the BGP table.                  |
|              | Next Hop Specifies the BGP next hop address.                      |
| In label     | Displays the label (if any) assigned by this router.              |
|              | Out label Displays the label assigned by the BGP next-hop router. |

The following example shows VPNv4 routing entries for the VRF named vpn1:

#### Device# **show ip bgp vpnv4 vrf vpn1**

```
BGP table version is 18, local router ID is 10.14.14.14
Status codes: s suppressed, d damped, h history, * valid, > best, i - internal,
            r RIB-failure, S Stale, m multipath, b backup-path, x best-external
Origin codes: i - IGP, e - EGP, ? - incomplete
  Network Next Hop Metric LocPrf Weight Path
Route Distinguisher: 100:1 (default for vrf test1)
*> 10.1.1.1/32 192.168.1.1 0 0 100 i
```
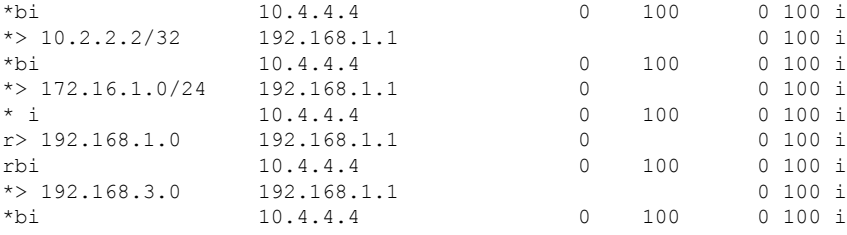

The table below describes the significant fields shown in the display.

**Table 11: show ip bgp vpnv4 vrf Field Descriptions**

| <b>Field</b>   | <b>Description</b>                               |
|----------------|--------------------------------------------------|
| <b>Network</b> | Displays the network address from the BGP table. |
| Next Hop       | Displays the address of the BGP next hop.        |
| Metric         | Displays the BGP metric.                         |
| LocPrf         | Displays the local preference.                   |
| Weight         | Displays the BGP weight.                         |
| Path           | Displays the BGP path per route.                 |

The following example shows attributes for network 192.168.9.0 that include multipaths, best path, and a recursive-via-host flag:

#### Device# **show ip bgp vpnv4 vrf vpn1 192.168.9.0 255.255.255.0**

```
BGP routing table entry for 100:1:192.168.9.0/24, version 44
Paths: (2 available, best #2, table test1)
  Additional-path
  Advertised to update-groups:
     2
  100, imported path from 400:1:192.168.9.0/24
   10.8.8.8 (metric 20) from 10.5.5.5 (10.5.5.5)
      Origin IGP, metric 0, localpref 100, valid, internal, backup/repair
      Extended Community: RT:100:1 RT:200:1 RT:300:1 RT:400:1
      Originator: 10.8.8.8, Cluster list: 10.5.5.5 , recursive-via-host
      mpls labels in/out nolabel/17
  100, imported path from 300:1:192.168.9.0/24
    10.7.7.7 (metric 20) from 10.5.5.5 (10.5.5.5)
      Origin IGP, metric 0, localpref 100, valid, internal, best
      Extended Community: RT:100:1 RT:200:1 RT:300:1 RT:400:1
      Originator: 10.7.7.7, Cluster list: 10.5.5.5 , recursive-via-host
      mpls labels in/out nolabel/17
```
The table below describes the significant fields shown in the display.

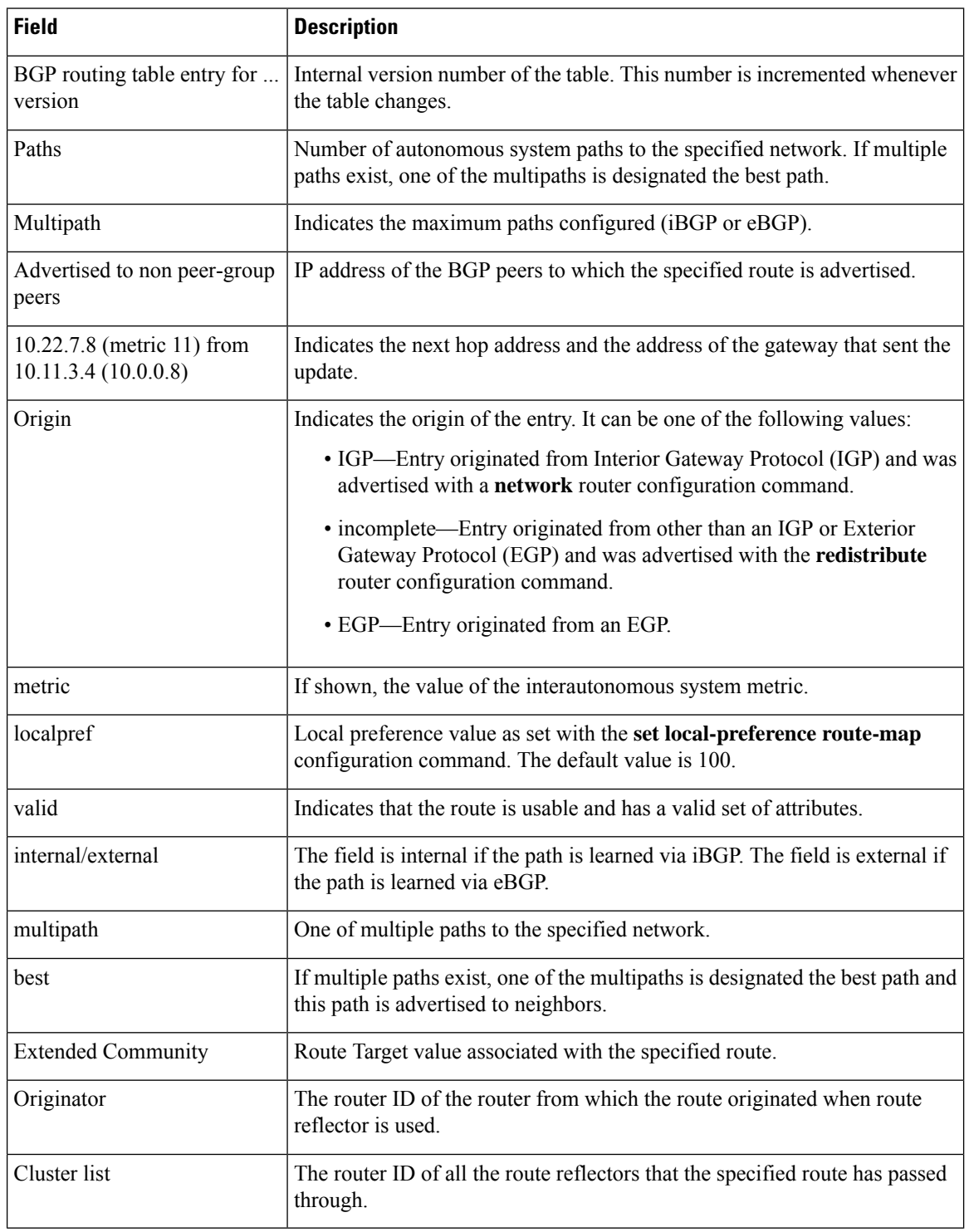

**Table 12: show ip bgp vpnv4 all network-address Field Descriptions**

The following example shows routes that BGP could not install in the VRF table:

Device# **show ip bgp vpnv4 vrf xyz rib-failure**

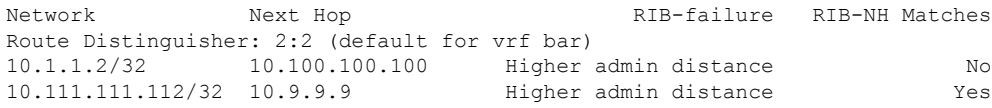

The table below describes the significant fields shown in the display.

**Table 13: show ip bgp vpnv4 vrf rib-failure Field Descriptions**

| <b>Field</b>   | <b>Description</b>                                                                                                    |
|----------------|----------------------------------------------------------------------------------------------------|
| <b>Network</b> | IP address of a network entity.                                                                                                    |
| Next Hop       | IP address of the next system that is used when forwarding a packet to the destination<br>network. An entry of 0.0.0.0 indicates that the router has some non-BGP routes to this<br>network.                                            |
| RIB-failure    | Cause of the Routing Information Base (RIB) failure. Higher admin distance means that<br>a route with a better (lower) administrative distance, such as a static route, already exists<br>in the IP routing table.                      |
|                | RIB-NH Matches Route status that applies only when Higher admin distance appears in the RIB-failure<br>column and the <b>bgp suppress-inactive</b> command is configured for the address family<br>being used. There are three choices: |
|                | • Yes—Means that the route in the RIB has the same next hop as the BGP route or<br>that the next hop recurses down to the same adjacency as the BGP next hop.                                                                           |
|                | • No—Means that the next hop in the RIB recurses down differently from the next<br>hop of the BGP route.                                                                                                    |
|                | • n/a—Means that the <b>bgp suppress-inactive</b> command is not configured for the<br>address family being used.                                                                                                    |

### **NSF/SSO: MPLS VPN**

The following example shows the information displayed on the active and standby Route Processors when they are configured for NSF/SSO: MPLS VPN.

### **Active Route Processor**

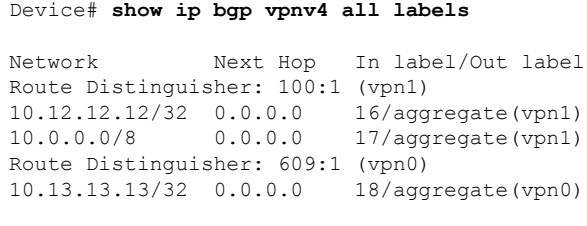

Router# **show ip bgp vpnv4 vrf vpn1 labels**

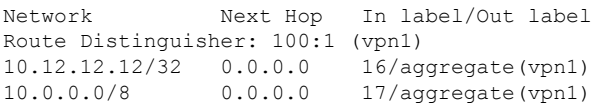

#### **Standby Route Processor**

```
Device# show ip bgp vpnv4 all labels
Network Masklen In label
Route Distinguisher: 100:1<br>10.12.12.12 /32 16
10.12.12.12 /32
10.0.0.0 /8 17
Route Distinguisher: 609:1
10.13.13.13 /32 18
Router# show ip bgp vpnv4 vrf vpn1 labels
Network Masklen In label
Route Distinguisher: 100:1<br>10.12.12.12 /32 16
10.12.12.12 /32
10.0.0.0 /8 17
```
The table below describes the significant fields shown in the display.

**Table 14: show ip bgp vpnv4 labels Field Descriptions**

| <b>Field</b> | <b>Description</b>                             |
|--------------|------------------------------------------------|
| Network      | The network address from the BGP table.        |
| Next Hop     | The BGP next-hop address.                      |
| In label     | The label (if any) assigned by this router.    |
| Out label    | The label assigned by the BGP next-hop router. |
| Masklen      | The mask length of the network address.        |

The following example displays output, including the explicit-null label, from the **show ipbgpvpnv4 all labels** command on a CSC-PE router:

Device# **show ip bgp vpnv4 all labels**

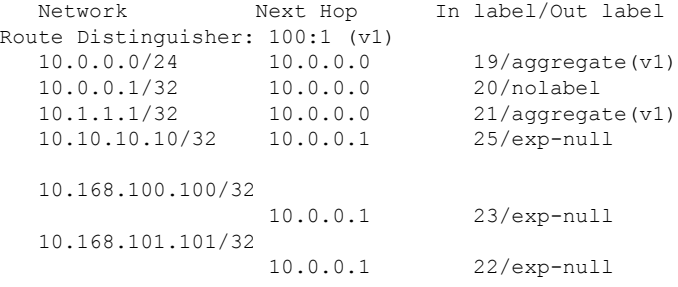

The table below describes the significant fields shown in the display.

Ш

#### **Table 15: show ip bgp vpnv4 all labels Field Descriptions**

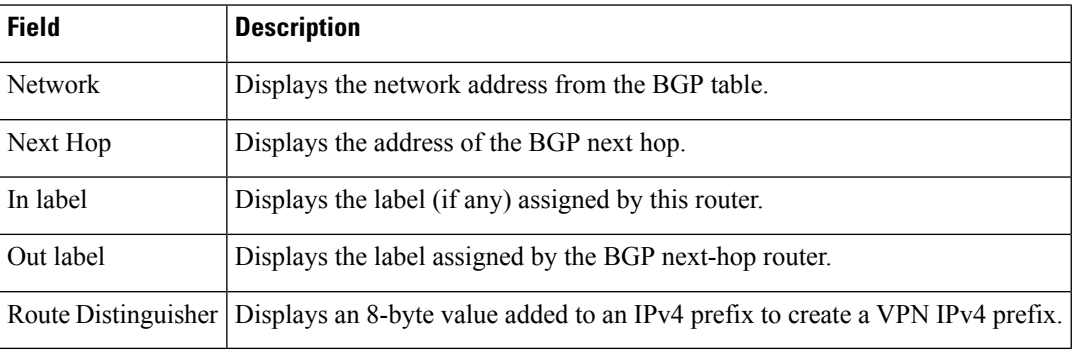

The following example displays separate router IDs for each VRF in the output. The router ID is shown next to the VRF name.

#### Device# **show ip bgp vpnv4 all**

```
BGP table version is 5, local router ID is 172.17.1.99
Status codes: s suppressed, d damped, h history, * valid, > best, i - internal,
          r RIB-failure, S Stale
Origin codes: i - IGP, e - EGP, ? - incomplete
 Network Next Hop Metric LocPrf Weight Path
Route Distinguisher: 1:1 (default for vrf vrf trans) VRF Router ID 10.99.1.2
*> 192.168.4.0 0.0.0.0 0 32768 ?
Route Distinguisher: 42:1 (default for vrf vrf_user) VRF Router ID 10.99.1.1
* > 192.168.5.0 0.0.0.0 0 0 32768 ?
```
The table below describes the significant fields shown in the display.

**Table 16: show ip bgp vpnv4 all (VRF Router ID) Field Descriptions**

| Field         | <b>Description</b>                                                                                |
|---------------|---------------------------------------------------------------------------------------------------|
|               | Route Distinguisher Displays an 8-byte value added to an IPv4 prefix to create a VPN IPv4 prefix. |
| l vrf         | Name of the VRF.                                                                                  |
| VRF Router ID | Router ID for the VRF.                                                                            |

#### **BGP Event-Based VPN Import**

In the following example, the BGP Event-Based VPN Import feature is configured. When the **import path selection** command is configured, but the **strict** keyword is not included, then a safe import path selection policy is in effect. When a path is imported as the best available path (when the best path or multipaths are not eligible for import), the imported path includes the wording "imported safety path," as shown in the output.

```
Device# show ip bgp vpnv4 all 172.17.0.0
BGP routing table entry for 45000:1:172.17.0.0/16, version 10
Paths: (1 available, best #1, table vrf-A)
Flag: 0x820
   Not advertised to any peer
   2, imported safety path from 50000:2:172.17.0.0/16
     10.0.101.1 from 10.0.101.1 (10.0.101.1)
```

```
Origin IGP, metric 200, localpref 100, valid, internal, best
Extended Community: RT:45000:100
```
In the following example, BGP Event-Based VPN Import feature configuration information isshown. When the **import path selection** command is configured with the **all** keyword, any path that matches an RD of the specified VRF will be imported, even though the path does not match the Route Targets (RT) imported by the specified VRF. In this situation, the imported path is marked as "not-in-vrf" as shown in the output. Note that on the net for vrf-A, this path is not the best path because any paths that are not in the VRFs appear less attractive than paths in the VRF.

```
Device# show ip bgp vpnv4 all 172.17.0.0
BBGP routing table entry for 45000:1:172.17.0.0/16, version 11
Paths: (2 available, best #2, table vrf-A)
Flag: 0x820
   Not advertised to any peer
   \mathfrak{D}10.0.101.2 from 10.0.101.2 (10.0.101.2)
       Origin IGP, metric 100, localpref 100, valid, internal, not-in-vrf
       Extended Community: RT:45000:200
       mpls labels in/out nolabel/16
   \overline{2}10.0.101.1 from 10.0.101.1 (10.0.101.1)
       Origin IGP, metric 50, localpref 100, valid, internal, best
       Extended Community: RT:45000:100
mpls labels in/out nolabel/16
```
In the following example, the unknown attributes and discarded attributes associated with the prefix are displayed.

```
Device# show ip bgp vpnv4 all 10.0.0.0/8
BGP routing table entry for 100:200:10.0.0.0/8, version 0
Paths: (1 available, no best path)
 Not advertised to any peer
  Refresh Epoch 1
  Local
    10.0.103.1 from 10.0.103.1 (10.0.103.1)
      Origin IGP, localpref 100, valid, internal
      Extended Community: RT:1:100
      Connector Attribute: count=1
      type 1 len 12 value 22:22:10.0.101.22
      mpls labels in/out nolabel/16
      unknown transitive attribute: flag E0 type 129 length 32
        value 0000 0000 0000 0000 0000 0000 0000 0000 0000 0000 0000 0000 0000 0000 0000
0000unknown transitive attribute: flag E0 type 140 length 32
        value 0000 0000 0000 0000 0000 0000 0000 0000 0000 0000 0000 0000 0000 0000 0000
0000
      unknown transitive attribute: flag E0 type 120 length 32
        value 0000 0000 0000 0000 0000 0000 0000 0000 0000 0000 0000 0000 0000 0000 0000
0000
      discarded unknown attribute: flag C0 type 128 length 32
        value 0000 0000 0000 0000 0000 0000 0000 0000 0000 0000 0000 0000 0000 0000 0000
0000
```
**BGP—VPN Distinguisher Attribute**

Ш

The following example is based on the BGP—VPN Distinguisher Attribute feature. The output displays an Extended Community attribute, which is the VPN distinguisher (VD) of 104:1.

Device# **show ip bgp vpnv4 unicast all 1.4.1.0/24**

```
BGP routing table entry for 104:1:1.4.1.0/24, version 28
Paths: (1 available, best #1, no table)
   Advertised to update-groups:
     1
   Refresh Epoch 1
   1001
     19.0.101.1 from 19.0.101.1 (19.0.101.1)
       Origin IGP, localpref 100, valid, external, best
      Extended Community: VD:104:1
      mpls labels in/out nolabel/16
       rx pathid: 0, tx pathid: 0x0
```
### **BGP—Support for iBGP Local-AS**

The following example includes "allow-policy" in the output, indicating that the BGP—Support for iBGP Local-AS feature was configured for the specified neighbor by configuring the **neighbor allow-policy** command.

Device# **show ip bgp vpnv4 all neighbors 192.168.3.3 policy**

```
Neighbor: 192.168.3.3, Address-Family: VPNv4 Unicast
Locally configured policies:
route-map pe33 out
route-reflector-client
allow-policy
 send-community both
```
### **show ip bgp vpnv4 vrf**

To display VPN Version 4 (VPNv4) information for a VRF Routing/Forwarding instance from the Border Gateway Protocol (BGP) table, use the **show ip bgp vpnv4 vrf** command in privileged EXEC mode.

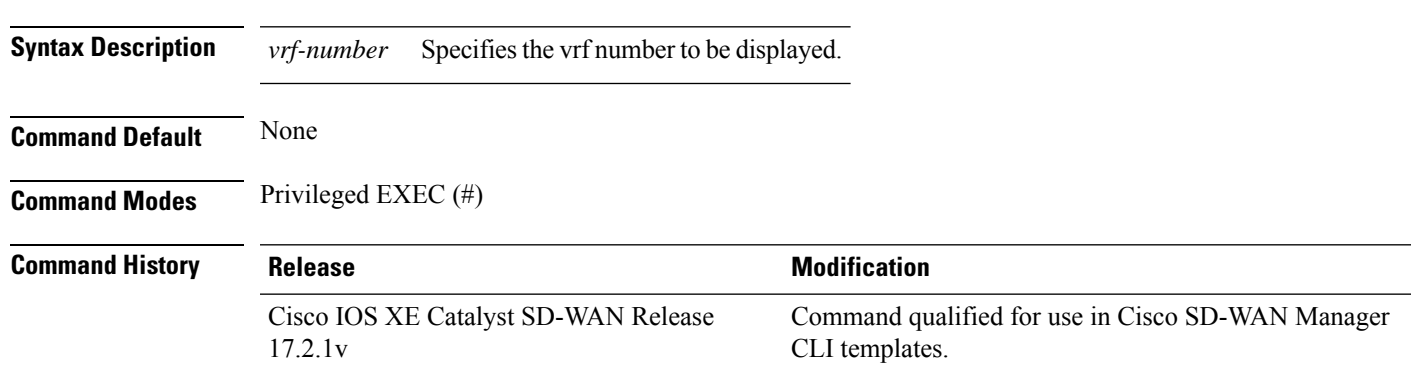

**show ip bgp vpnv4 vrf** *vrf-number*

**Usage Guidelines** Use this command to display VPN Version 4 (VPNv4) Network information for a VRF Routing/Forwarding instance from the Border Gateway Protocol (BGP) table.

### **Example**

The following example shows how to display the VPNv4 BGP routing table information from VRF.

```
Device# show ip bgp vpnv4 vrf 1
BGP table version is 18, local router ID is 10.14.14.14
Status codes: s suppressed, d damped, h history, * valid, > best, i - internal, r RIB-failure,
S Stale, m multipath, b backup-path, x best-external
Origin codes: i - IGP, e - EGP, ? - incomplete
Network Next Hop Metric LocPrf Weight Path
Route Distinguisher: 100:1 (default for vrf test1)
*> 10.1.1.1/32 192.168.1.1 0 0 100 i
*bi 10.4.4.4 0 100 0 100 i
*> 10.2.2.2/32 192.168.1.1 0 100 i
*bi 10.4.4.4 0 100 0 100 i
*> 172.16.1.0/24 192.168.1.1 0 0 100 i
* i 10.4.4.4 0 100 0 100 i
r> 192.168.1.0 192.168.1.1 0 0 100 i
rbi 10.4.4.4 0 100 0 100 i
*> 192.168.3.0 192.168.1.1 0 100 i
*bi 10.4.4.4 0 100 0 100 i
```
### **Table 17: Related Commands**

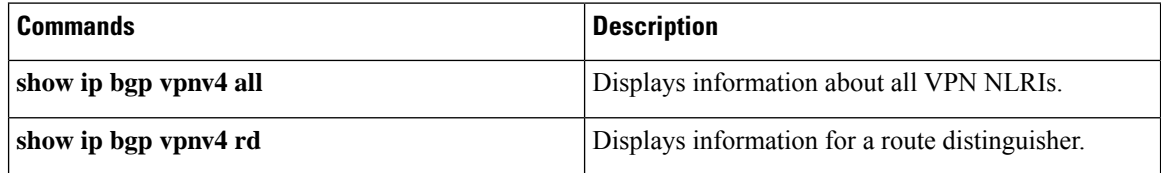

### **show ip cef vrf**

To display the Cisco Express Forwarding forwarding table associated with a Virtual Private Network (VPN) routing or forwarding instance (VRF), use the **show ip cef vrf** command in privileged EXEC mode.

**show ip cef vrf** *vrf-name ip-prefix* **internal**

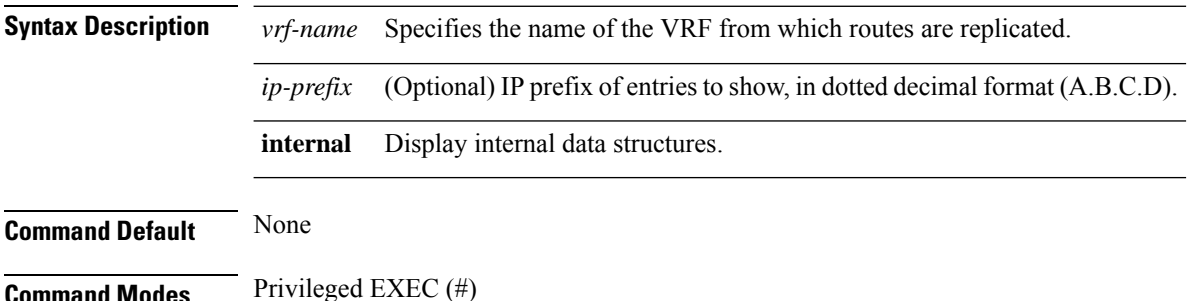

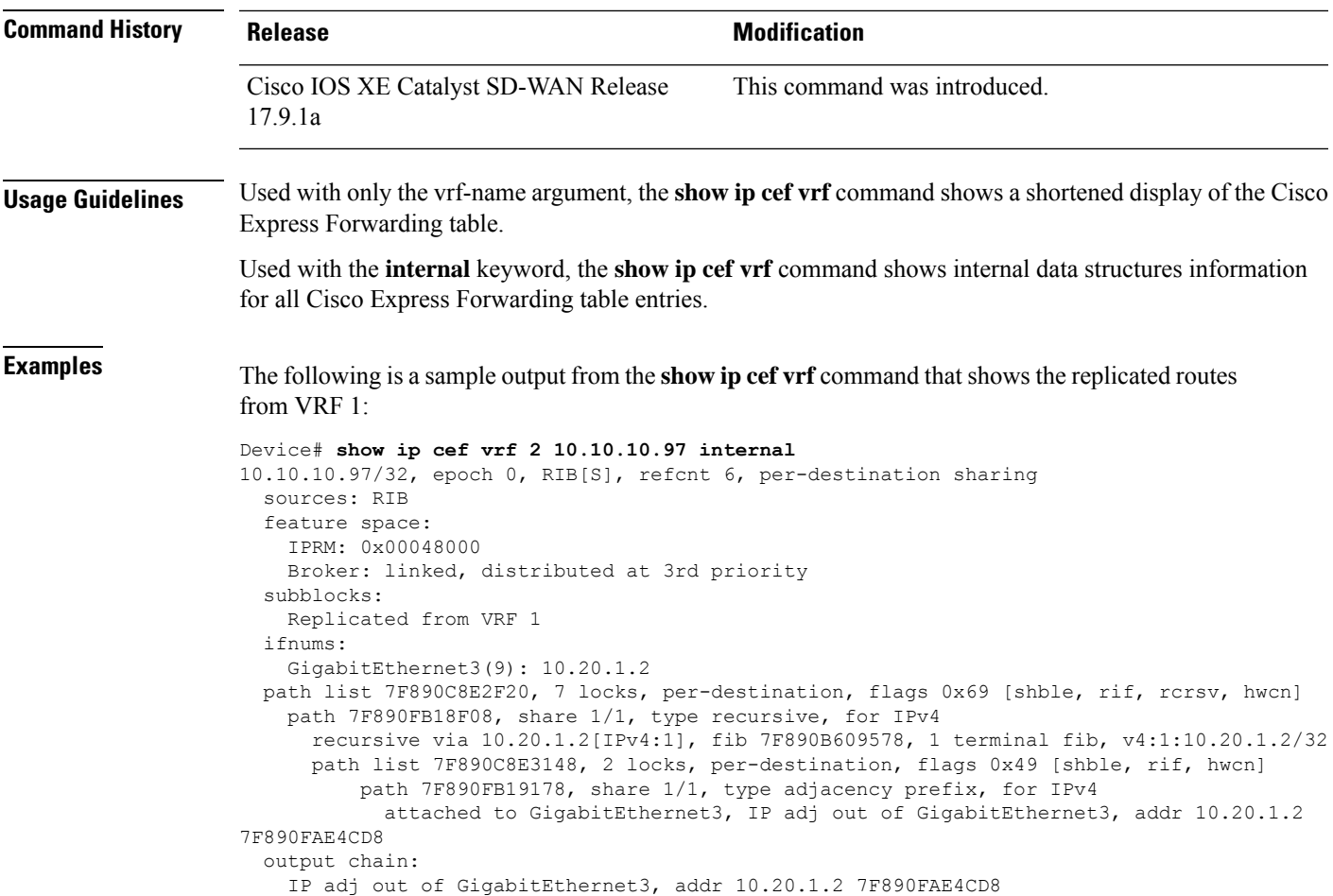

# **show ip msdp vrf count**

To display the number of sources and groups originated in MSDP SA messages and the number of SA messages from an MSDP peer in the SA cache. use the **show ip msdp vrf count** command in privileged EXEC mode.

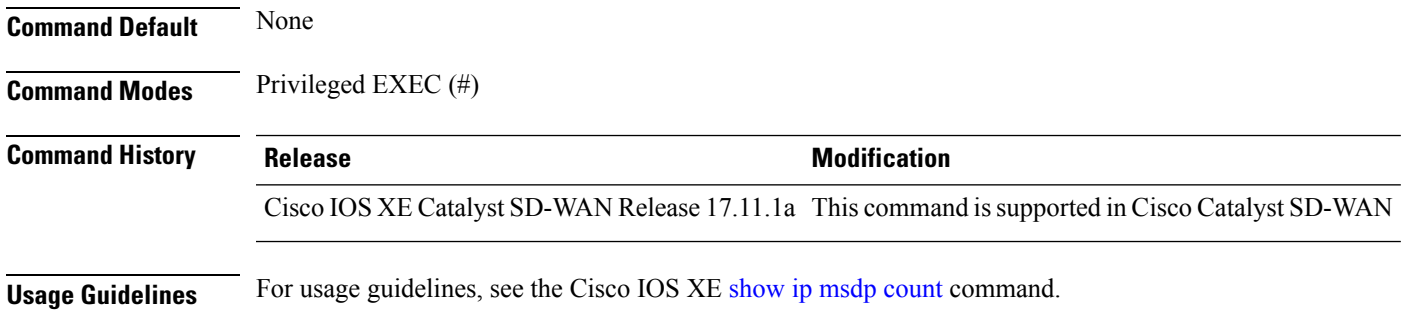

### **Example**

The following example displays the number of sources and groups originated in MSDP SA messages and the number of SA messages from an MSDP peer in the SA cache.

```
Device# show ip msdp vrf 1 count
SA State per Peer Counters, <Peer>: <# SA learned>
    10.168.3.11: 1
    10.168.11.15: 0
    10.168.12.12: 0
    10.168.14.14: 0
    10.168.5.24: 0
SA State per ASN Counters, <asn>: <# sources>/<# groups>
    Total entries: 1
    ?: 1/1
```
### **show ip msdp vrf peer**

To display detailed information about Multicast Source Discovery Protocol (MSDP) peers, use the **show ip msdp vrf peer** command in privileged EXEC mode.

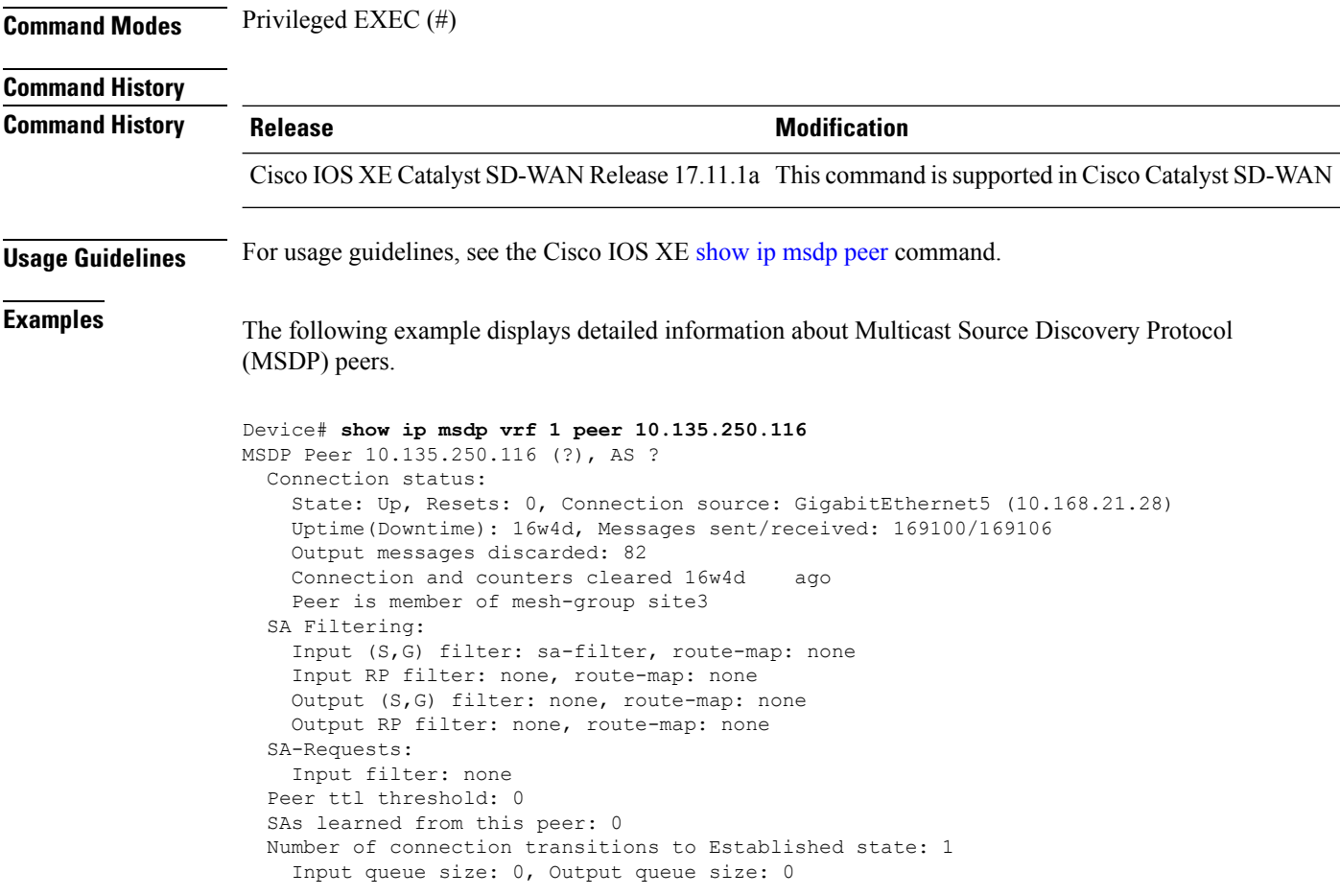

Ш

```
MD5 signature protection on MSDP TCP connection: not enabled
Message counters:
 RPF Failure count: 0
 SA Messages in/out: 10700/10827
 SA Requests in: 0
 SA Responses out: 0
  Data Packets in/out: 0/10
```
## **show ip msdp vrf sa-cache**

To display the (S,G) state learned from Multicast Source Discovery Protocol (MSDP) peers, use the **show ip msdp vrf sa-cache** command in privileged EXEC mode.

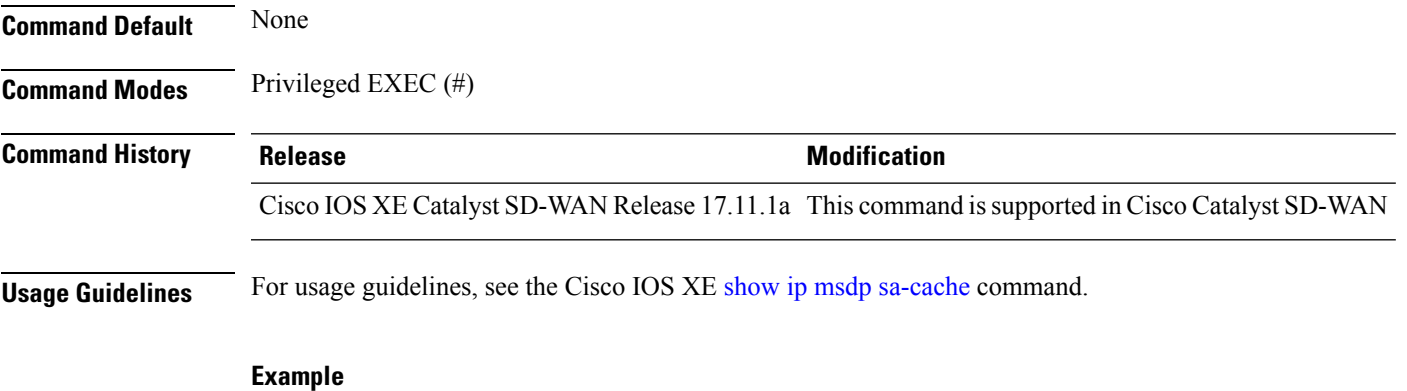

The following example displays the (S,G) state learned from Multicast Source Discovery Protocol (MSDP) peers. This command gives information about MSDP SA messages received from the MSDP peer. In the case of Cisco IOS XE Catalyst SD-WAN devices configured for MSDP interworking, the SA message is advertised as OMP source active.

```
Device# show ip msdp vrf 1 sa-cache
MSDP Source-Active Cache - 1 entries
(10.169.1.1, 12.169.1.1), RP 11.41.41.41, AS ?,6d20h/00:05:55, Peer 12.168.3.11
```
## **show ip msdp vrf summary**

To display Multicast Source Discovery Protocol (MSDP) peer status, use the **show ip msdp vrf summary**command in privileged EXEC mode.

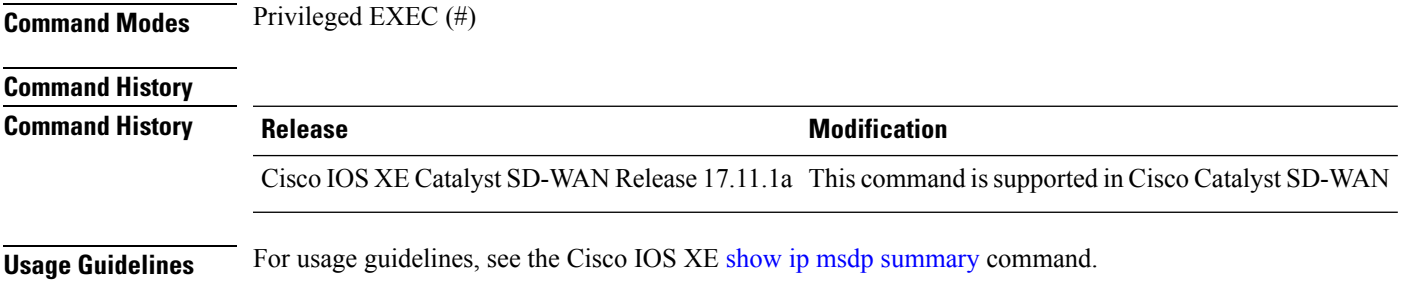

### **Example**

The following example displays Multicast Source Discovery Protocol (MSDP) peer status.

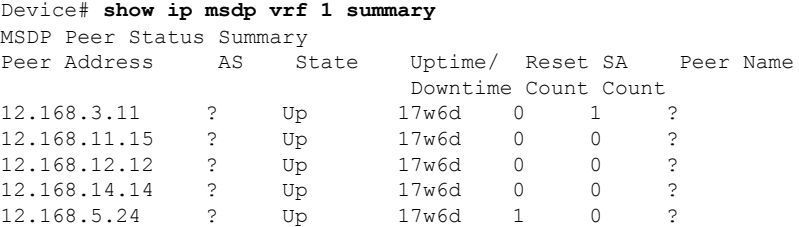

## **show ip interface**

To display a summary of IP,status and configuration of device interfaces, use the **show ipinterface** command in privileged EXEC mode.

**show ip interface** [**brief** ] [*type* ] [*number* ] [{ **stats** | **topology** { *WORD* | **all** | **base** } **stats** | **unnumbered** { **detail** } }]

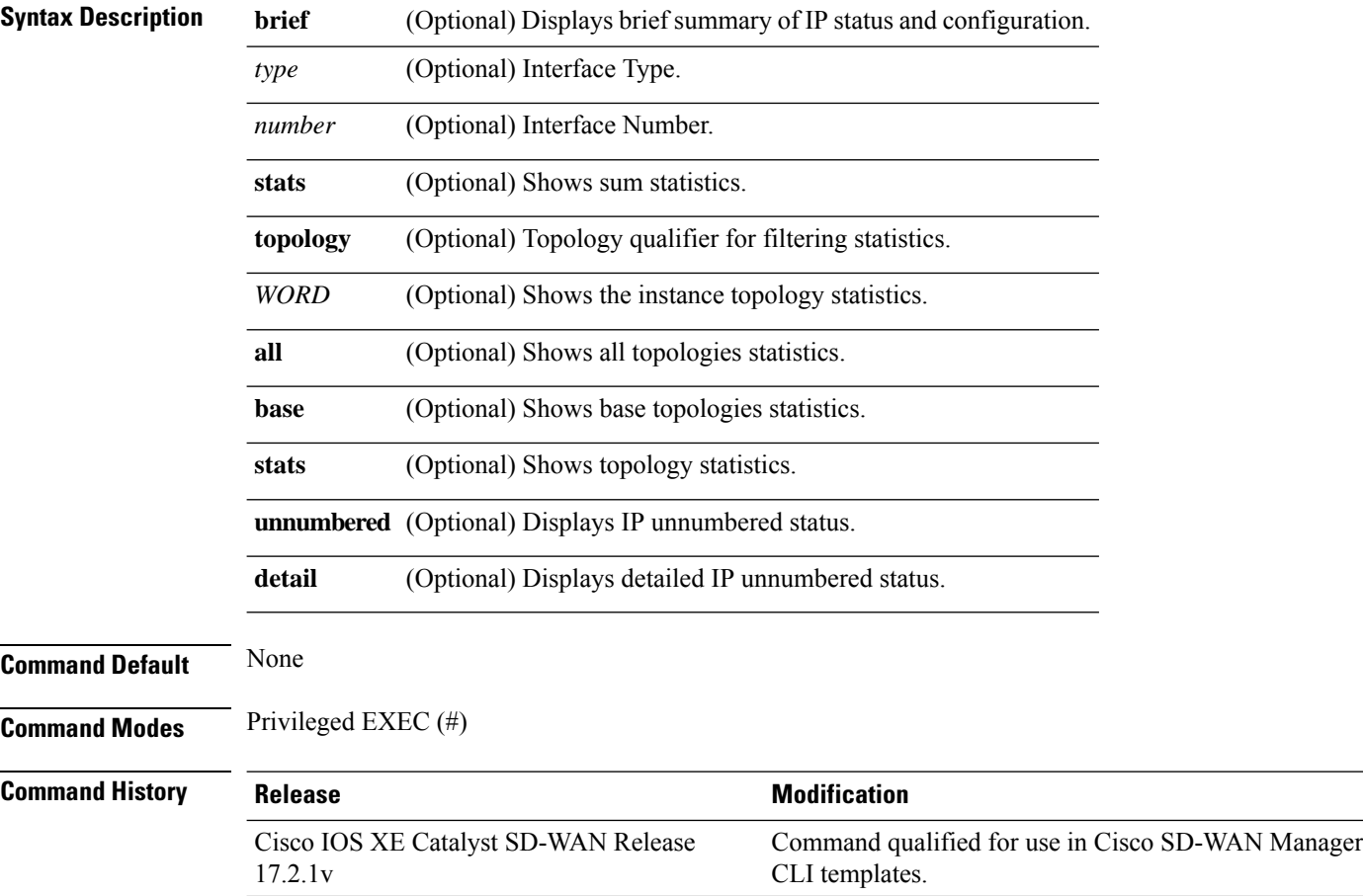

**Usage Guidelines** The Cisco IOS software automatically enters a directly connected route in the routing table if the interface is usable (which means that it can send and receive packets). If an interface is not usable, the directly connected routing entry is removed from the routing table. Removing the entry lets the software use dynamic routing protocols to determine backup routes to the network, if any.

> If the interface can provide two-way communication, the line protocol is marked up. If the interface hardware is usable, the interface is marked up.

If you specify an optional interface type, information for that specific interface is displayed. If you specify no optional arguments, information about all the interfaces is displayed.

### **Example**

The following example shows how to display interface information on all interfaces.

Device# **show ip interface**

```
GigabitEthernet0/0/0 is up, line protocol is up
Internet address is 10.10.10.10/24
Broadcast address is 255.255.255.255
Address determined by unknown means
MTU is 1500 bytes
<output truncated>
```

```
GigabitEthernet0/0/2 is down, line protocol is down
Internet protocol processing disabled
GigabitEthernet0 is administratively down, line protocol is down
Internet address is 192.168.1.1/24
Broadcast address is 255.255.255.255
Address determined by unknown means
MTU is 1500 bytes
<output truncated>
```

```
Dialer1 is up, line protocol is up
Internet protocol processing disabled
Loopback89 is up, line protocol is up
Internet protocol processing disabled
Loopback65528 is up, line protocol is up
Internet address is 192.168.1.1/32
Broadcast address is 255.255.255.255
Address determined by unknown means
MTU is 1514 bytes
<output truncated>
```
The following example shows how to display interface information on Gigabit Ethernet interface 0/0/0.

```
Device# show ip interface GigabitEthernet 0/0/0
GigabitEthernet0/0/0 is up, line protocol is up
Internet address is 10.10.10.10/24
Broadcast address is 255.255.255.255
Address determined by unknown means
MTU is 1500 bytes
Helper address is not set
Directed broadcast forwarding is disabled
Outgoing Common access list is not set
Outgoing access list is not set
Inbound Common access list is not set
Inbound access list is not set
Proxy ARP is disabled (Globally)
Local Proxy ARP is disabled
Security level is default
```
Split horizon is enabled ICMP redirects are never sent ICMP unreachables are always sent ICMP mask replies are never sent IP fast switching is enabled IP Flow switching is disabled IP CEF switching is enabled IP CEF switching turbo vector IP Null turbo vector Associated unicast routing topologies: Topology "base", operation state is UP IP multicast fast switching is enabled IP multicast distributed fast switching is disabled IP route-cache flags are Fast, CEF Router Discovery is disabled IP output packet accounting is disabled IP access violation accounting is disabled TCP/IP header compression is disabled RTP/IP header compression is disabled Probe proxy name replies are disabled Policy routing is disabled Network address translation is disabled BGP Policy Mapping is disabled Input features: MCI Check IPv4 WCCP Redirect outbound is disabled IPv4 WCCP Redirect inbound is disabled IPv4 WCCP Redirect exclude is disabled

The following example shows how to display only stats information on Gigabit Ethernet interface 0/0/0.

Device# **show ip interface GigabitEthernet 0/0/0 stats**

GigabitEthernet0/0/0 minutes input rate 0 bits/sec, 0 packet/sec, minutes output rate 0 bits/sec, 0 packet/sec, packets input, 0 bytes, packets output, 0 bytes.

The following example shows how to display brief summary of IP status and configuration on Gigabit Ethernet interface 0/0/0.

Device# **show ip interface brief GigabitEthernet 0/0/0**

Interface IP-Address OK? Method Status Protocol GigabitEthernet0/0/0 10.10.10.10 YES other up up

The following example shows how to display the number of IPunnumbered status on Gigabit Ethernet interface 0/0/0.

Device# **show ip interface GigabitEthernet 0/0/0 unnumbered**

Number of unnumbered interfaces with polling: 0

The following example shows how to display all topologies stats on Gigabit Ethernet interface 0/0/0.

Device# **show ip interface GigabitEthernet 0/0/0 topology all stats**

```
GigabitEthernet0/0/0
Topology: base
5 minutes input rate 0 bits/sec, 0 packet/sec,
5 minutes output rate 0 bits/sec, 0 packet/sec,
0 packets input, 0 bytes,
0 packets output, 0 bytes.
```
# **show ip interface brief**

To display a summary of IP, status and configuration of device interfaces, use the **show ip interface brief** command in privileged EXEC mode.

### **show ip interface brief**

**show ip interface brief** [*type* ] [*number* ] [{ **stats** | **topology** { *WORD* | **all** | **base** } **stats** }]

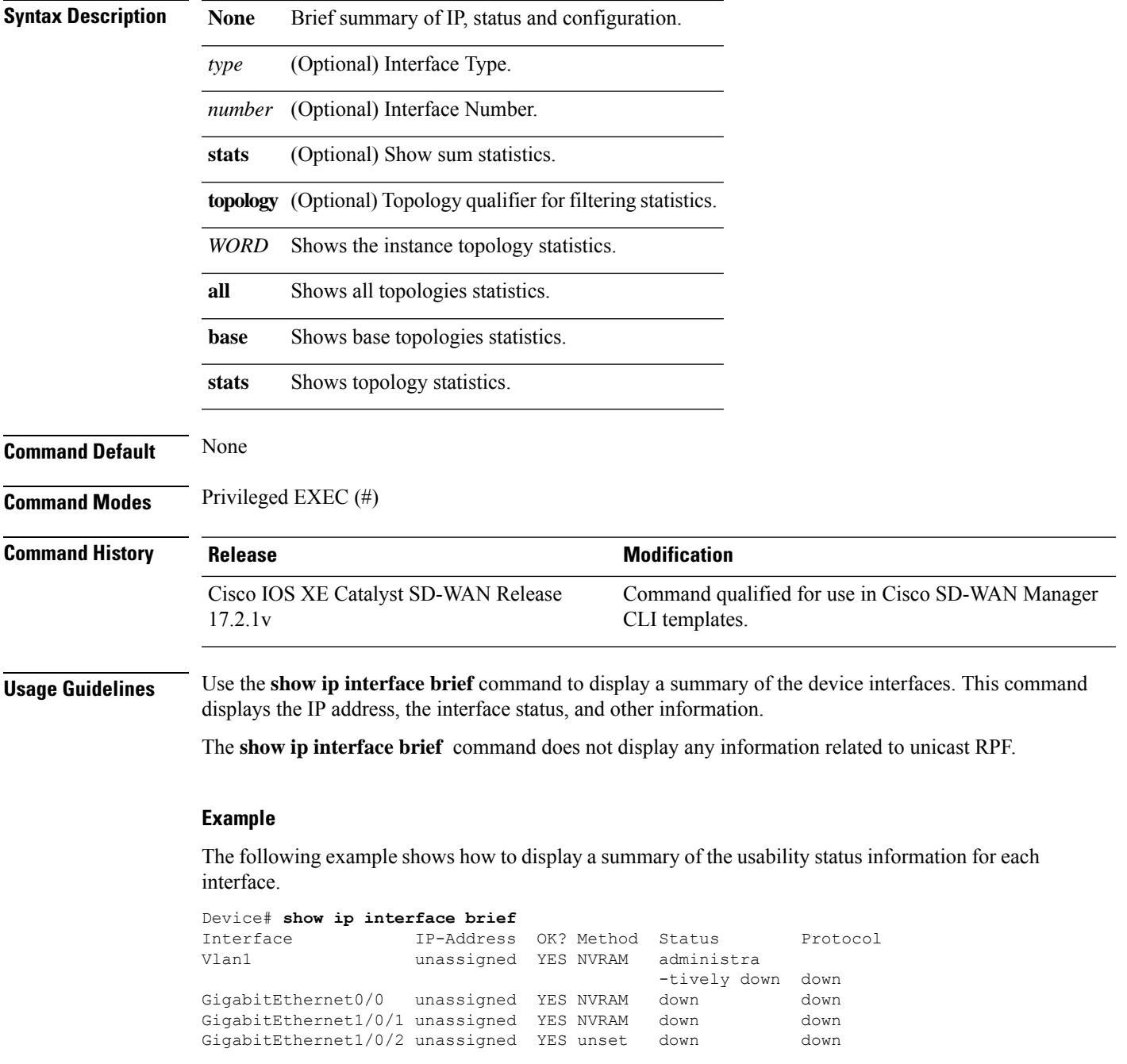

GigabitEthernet1/0/3 unassigned YES unset down down <output truncated>

### **Table 18: Related Commands**

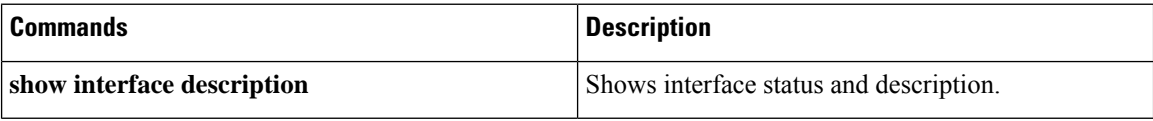

## **show ip nat redundancy**

To view information about the IP address associated with the Hot Standby Router Protocol (HSRP) redundancy group name, use the **show ip nat redundancy** command in privileged EXEC mode.

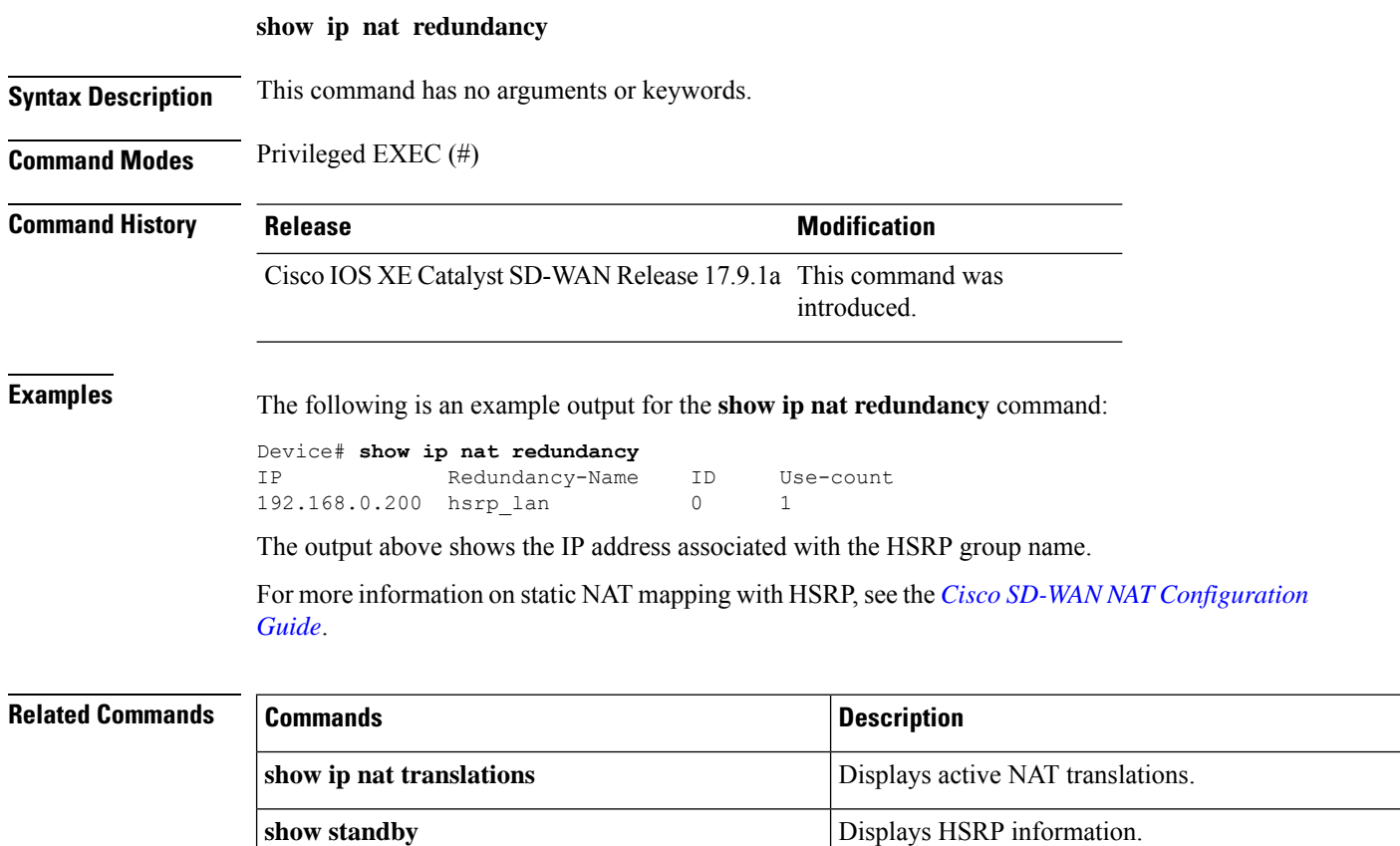

## **show ip nat route-dia**

To show the number of NAT DIA-enabled routes, use the **show ip nat dia-route** command in privileged EXEC mode.

### **show ip nat dia-route**

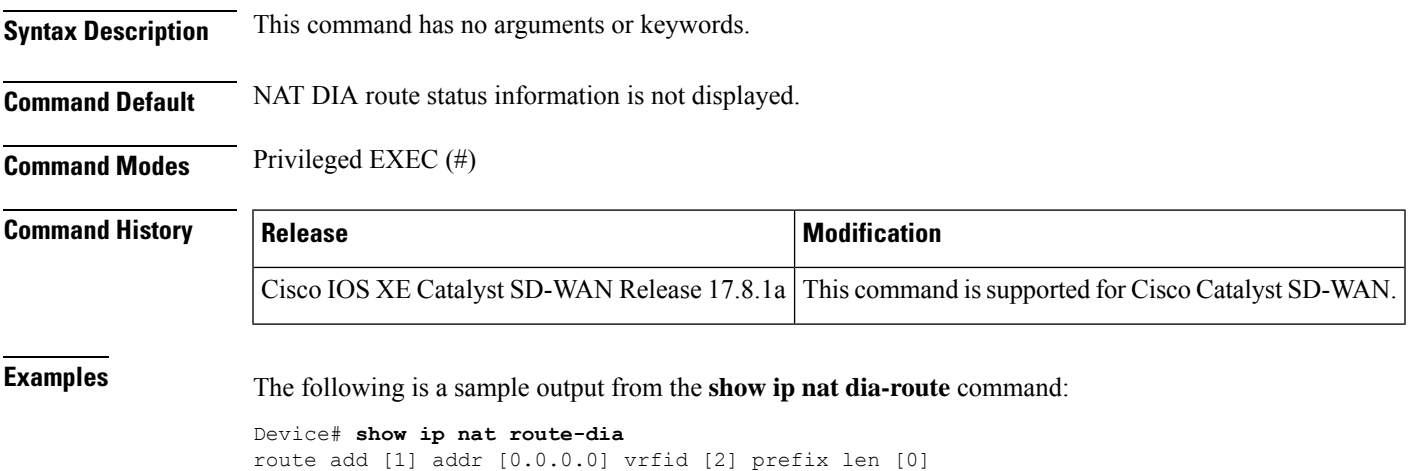

# **show ip nat statistics**

To display Network Address Translation (NAT) statistics, use the **show ip nat statistics** command in user EXEC or privileged EXEC mode.

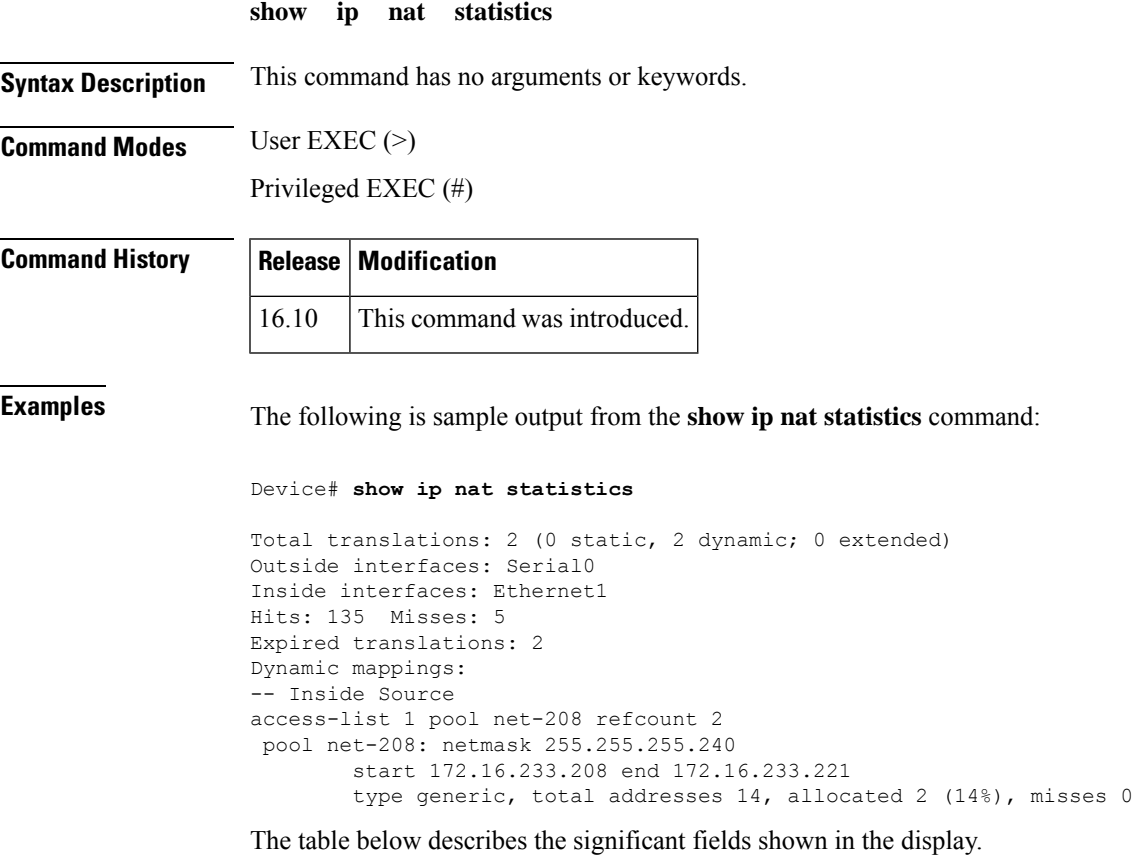

route add [1] addr [0.0.0.0] vrfid [4] prefix len [0]

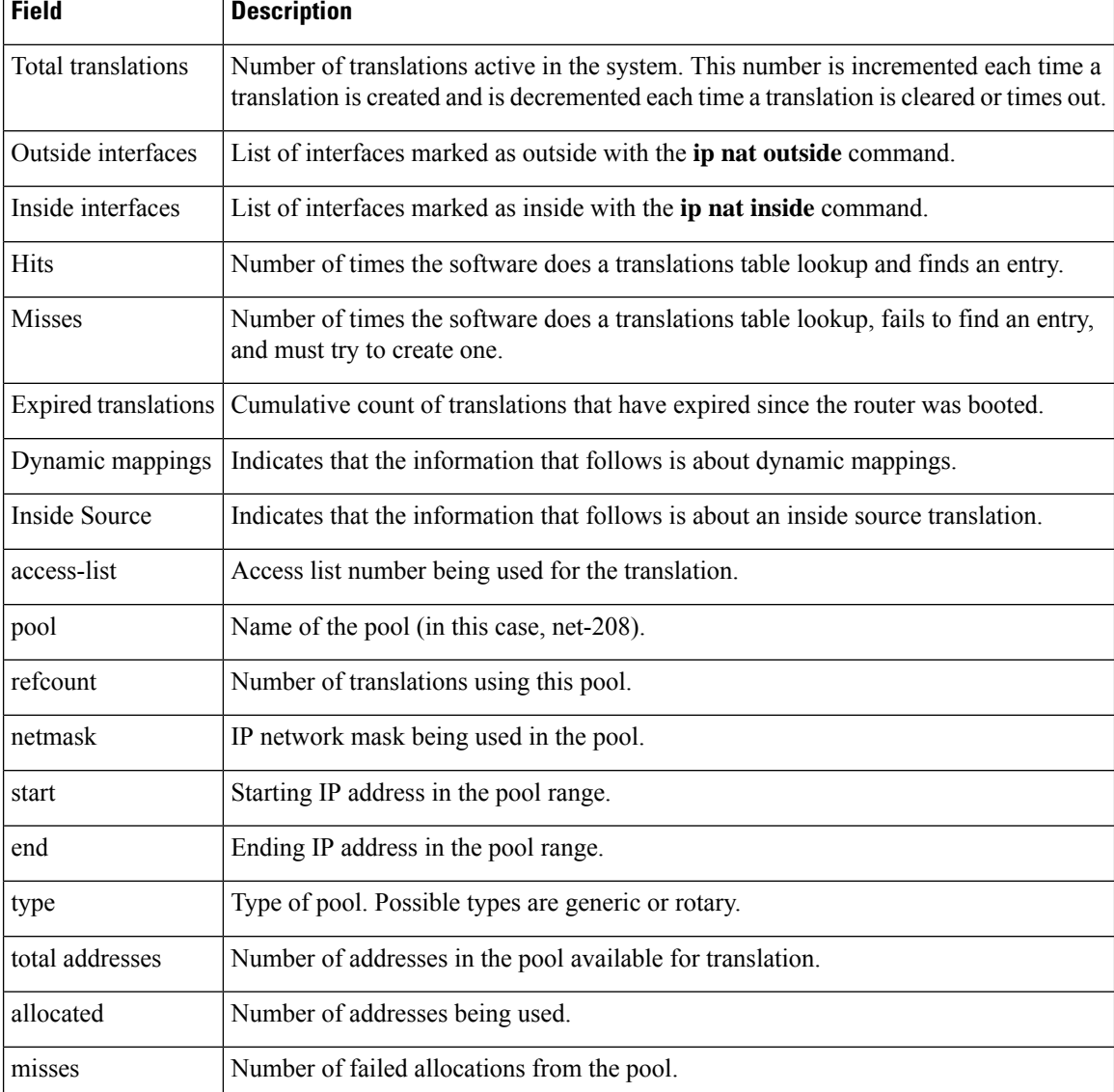

### **Table 19: show ip nat statistics Field Descriptions**

# **show ip nat translations**

To display active Network Address Translation ( NAT) translations, use the **show ipnat translations** command in privilege EXEC mode.

**show ip nat translations** [ **inside** *global-ip* ] [ **outside** *local-ip* ] [**icmp**] [**tcp**] [**udp**] [**verbose**] [ **vrf** *vrf-name* ]

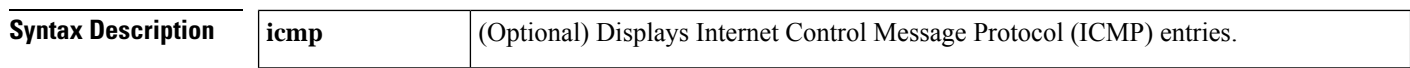

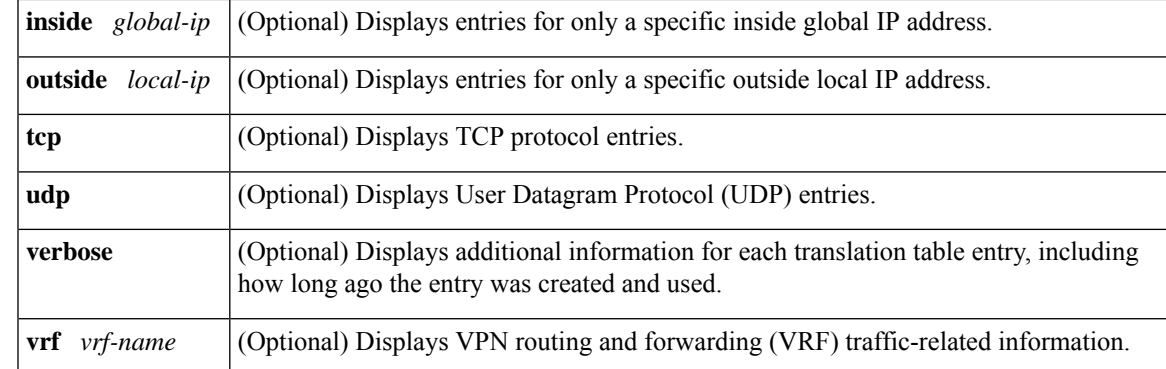

### **Command Modes** Privilege EXEC (#)

### **Command History**

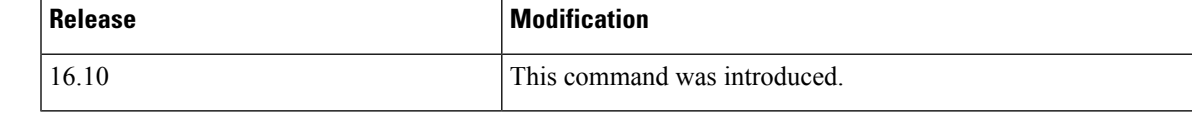

**Examples** The following is sample output from the **show ip nat translations** command. Without overloading, two inside hosts are exchanging packets with some number of outside hosts.

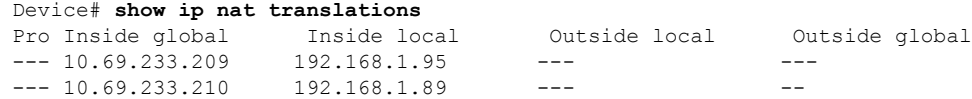

With overloading, a translation for a Domain Name Server (DNS) transaction is still active, and translations for two Telnet sessions (from two different hosts) are also active. Note that two different inside hosts appear on the outside with a single IP address.

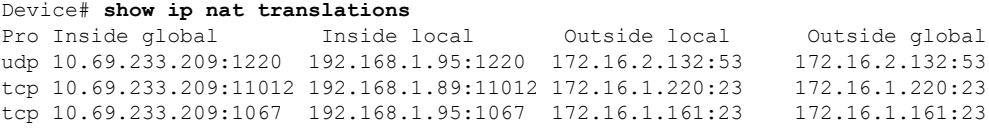

The following is sample output that includes the **verbose** keyword:

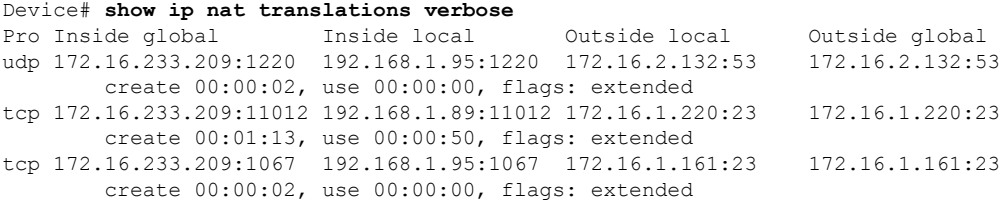

The following is sample output that includes the **vrf** keyword:

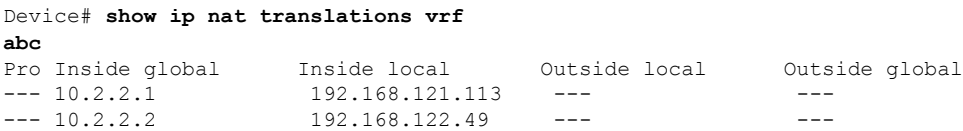

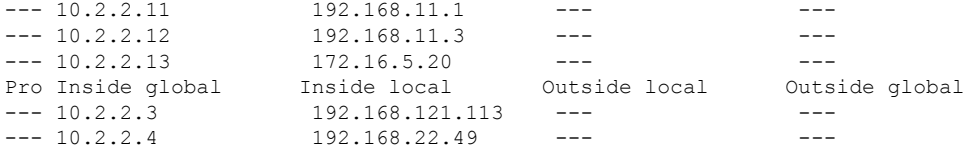

The following is sample output that includes the **esp** keyword:

#### Device# **show ip nat translations esp**

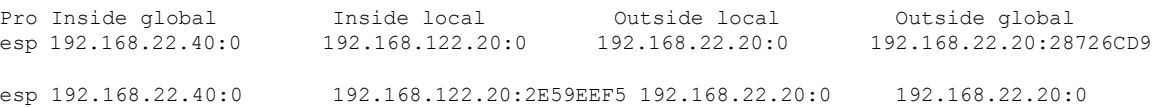

The following is sample output that includes the **esp** and **verbose** keywords:

#### Device# **show ip nat translation esp verbose**

Pro Inside global 1nside local 0utside local 0utside global esp 192.168.22.40:0 192.168.122.20:0 192.168.22.20:28726CD9 esp 192.168.22.20:0 create 00:00:00, use 00:00:00, flags: extended, 0x100000, use\_count:1, entry-id:192, lc\_entries:0 esp 192.168.22.40:0 192.168.122.20:2E59EEF5 192.168.22.20:0 192.168.22.20:0 create 00:00:00, use 00:00:00, left 00:04:59, Map-Id(In):20, flags: extended, use\_count:0, entry-id:191, lc\_entries:0

The following is sample output that includes the **inside**keyword:

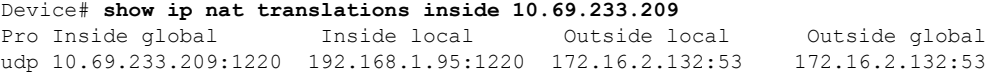

The following is sample output when NAT that includes the **inside**keyword:

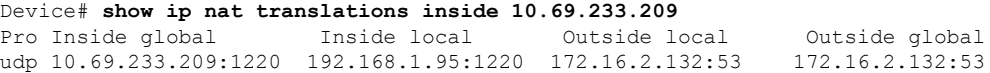

The following is a sample output that displays information about NAT port parity and conservation:

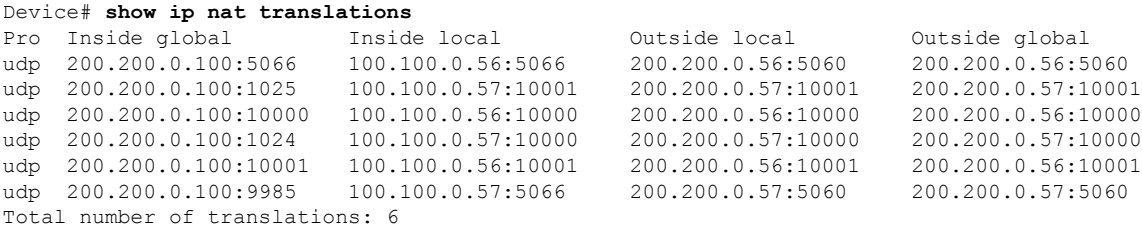

The table below describes the significant fields shown in the display.

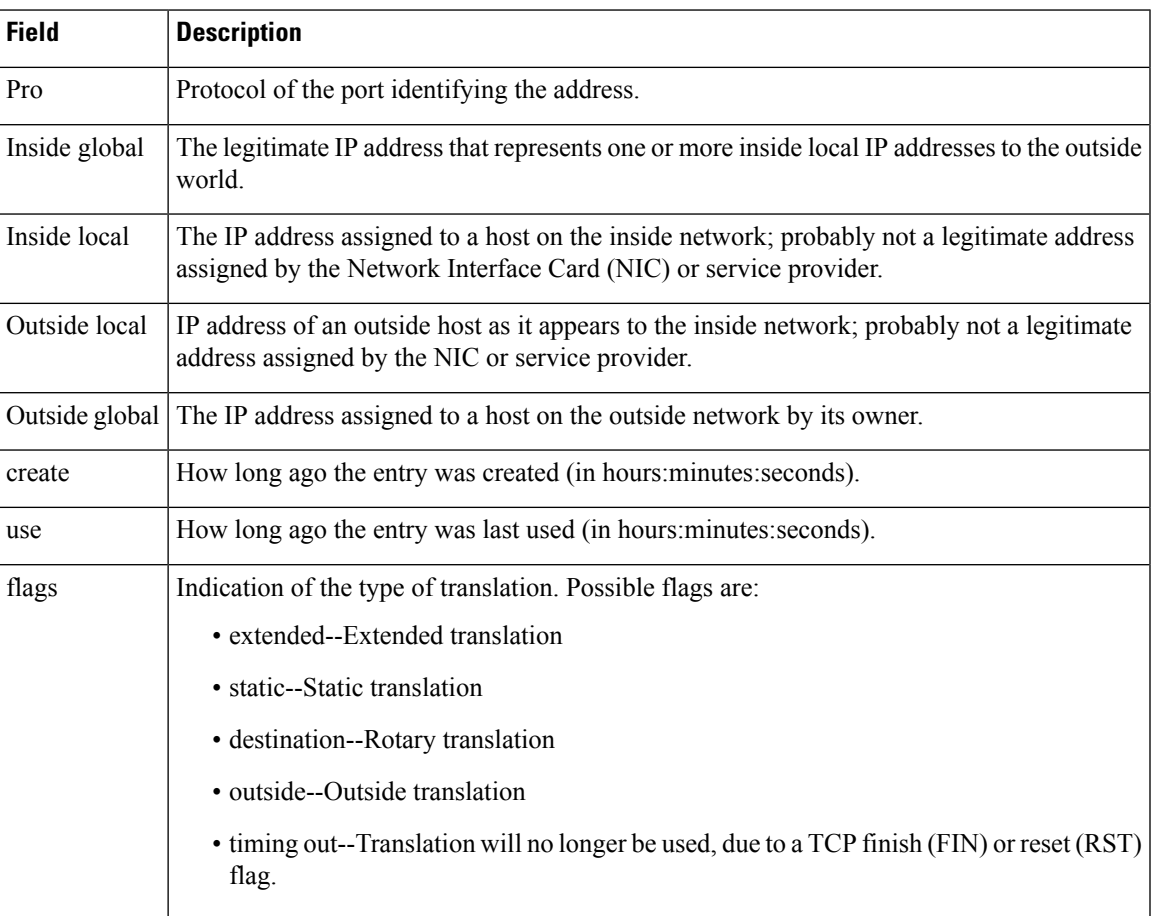

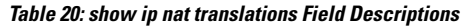

# **show ip pim bsr-router**

To view information about a bootstrap router (BSR), use the **show ip pim bsr-router** command in privileged EXEC mode.

### **show ip pim** [ **vrf** *vrf-name* ] **bsr-router**

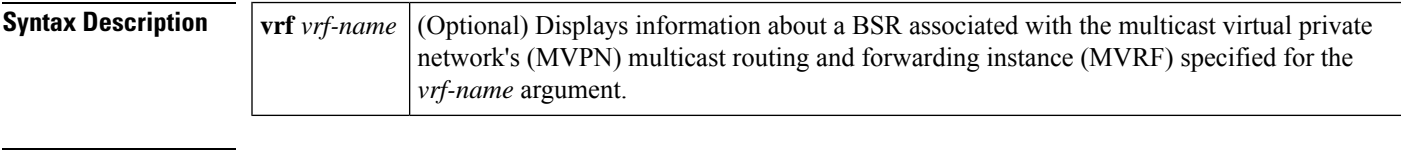

**Command Default** None

**Command Modes** Privileged EXEC (#)

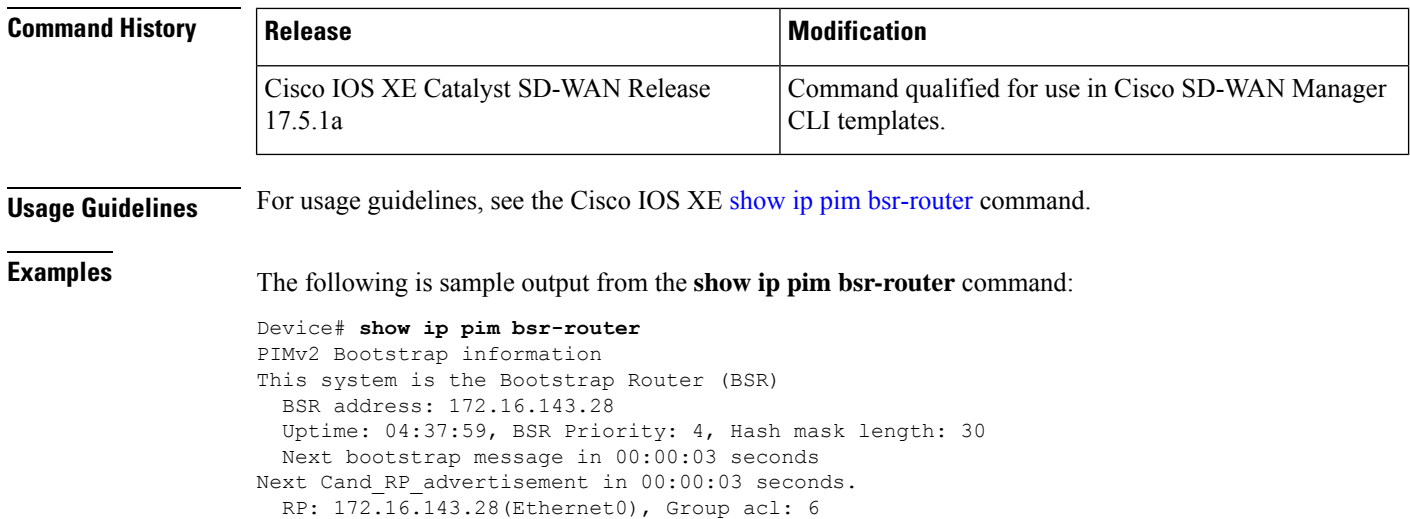

# **show ip pim rp**

To view information about the mappings for the PIM group to the active rendezvous points (RPs), use the **show ip pim rp** command in privileged EXEC mode.

**show ip pim** [ **vrf** *vrf-name* ] **rp mapping** [ *rp-address* ]

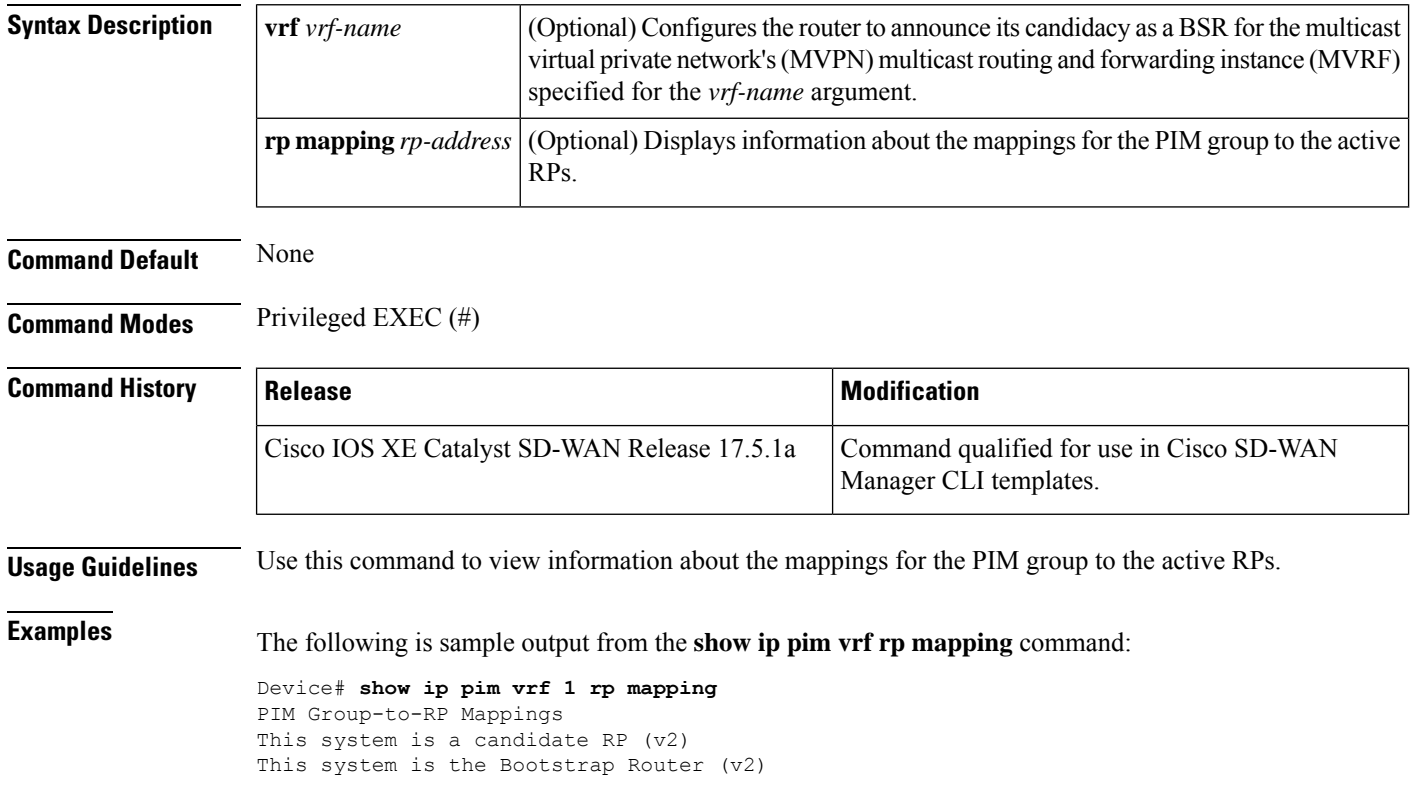
```
Group(s) 224.0.0.0/4
RP 10.1.10.2 (?), v2
Info source: 10.1.10.2 (?), via bootstrap, priority 0, holdtime 75
Uptime: 15:46:47, expires: 00:00:57
Group(s) 225.0.0.0/8
RP 10.1.10.2 (?), v2
Info source: 10.1.10.2 (?), via bootstrap, priority 0, holdtime 75
Uptime: 15:46:47, expires: 00:00:57
RP 10.1.10.1 (?), v2
Info source: 10.1.10.1 (?), via bootstrap, priority 10, holdtime 75
Uptime: 15:45:45, expires: 00:00:59
Group(s) 226.0.0.0/8
RP 10.1.10.2 (?), v2
Info source: 10.1.10.2 (?), via bootstrap, priority 0, holdtime 75
Uptime: 15:46:55, expires: 00:00:49
RP 10.1.10.1 (?), v2
Info source: 10.1.10.1 (?), via bootstrap, priority 10, holdtime 75
Uptime: 15:46:02, expires: 00:01:09
Group(s) 227.0.0.0/8
RP 10.1.10.2 (?), v2
Info source: 10.1.10.2 (?), via bootstrap, priority 0, holdtime 75
Uptime: 15:47:13, expires: 00:00:59
RP 10.1.10.1 (?), v2
Info source: 10.1.10.1 (?), via bootstrap, priority 10, holdtime 75
Uptime: 15:46:20, expires: 00:00:53
Group(s) 228.0.0.0/8
RP 10.1.10.2 (?), v2
Info source: 10.1.10.2 (?), via bootstrap, priority 0, holdtime 75
Uptime: 15:47:31, expires: 00:01:13
```
### **show ip protocols**

To display the parameters and the currentstate of the active routing protocol process, use the **show ipprotocols** command in privileged EXEC mode.

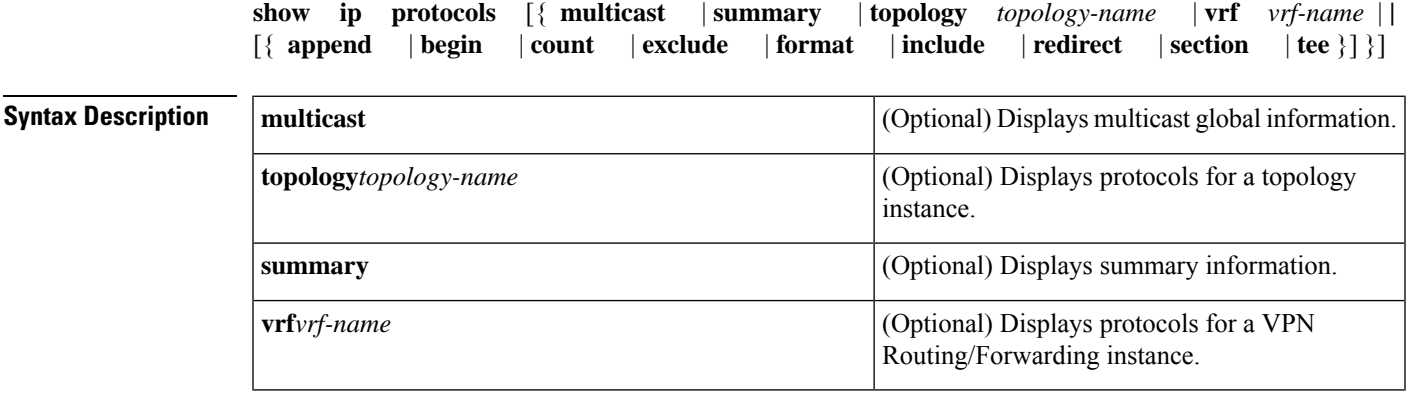

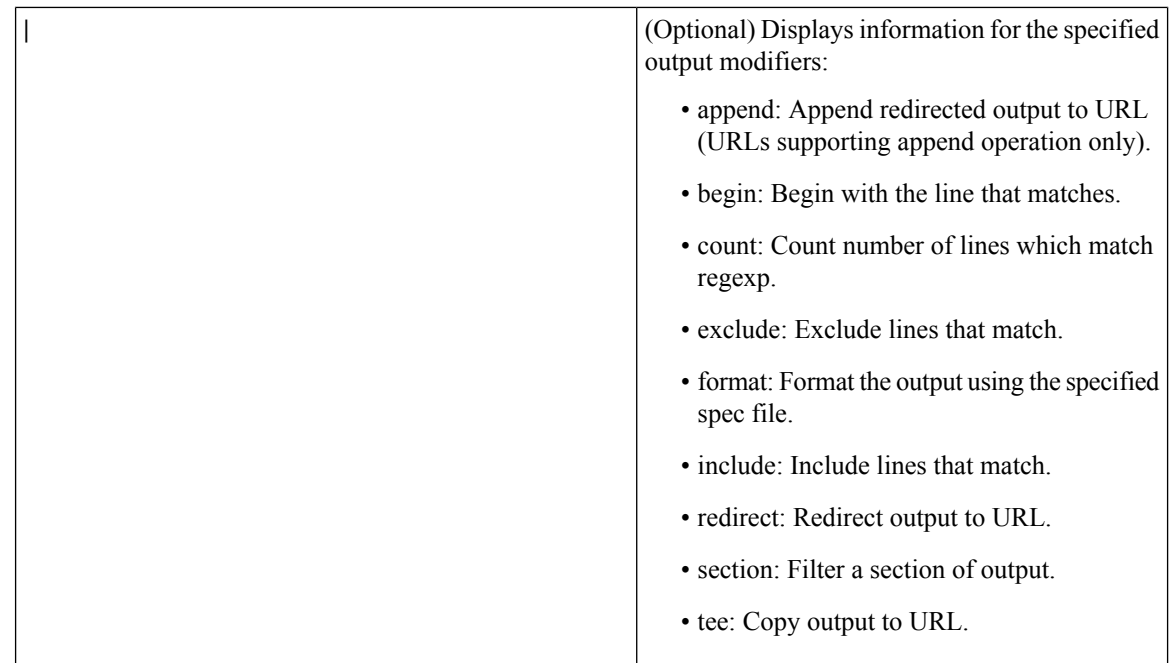

**Command Modes** Privileged EXEC (#) **Command History Release <b>Modification Modification** This command was introduced. Cisco IOS XE Catalyst SD-WAN Release 17.7.1a **Usage Guidelines** For usage guidelines, see the Cisco IOS XE show ip [protocols](https://www.cisco.com/c/en/us/td/docs/ios-xml/ios/iproute_pi/command/iri-cr-book/iri-cr-s1.html#wp3837273515) command. **Examples** The following sample output from the **showipprotocols** command shows section of RIP: Device# **show ip protocols | sec rip** Routing Protocol is "rip" Outgoing update filter list for all interfaces is not set Incoming update filter list for all interfaces is not set Sending updates every 30 seconds, next due in 19 seconds Invalid after 180 seconds, hold down 180, flushed after 240 Redistributing: rip Neighbor(s): 41.1.1.2 Default version control: send version 2, receive version 2 Interface Send Recv Triggered RIP Key-chain GigabitEthernet1 2 2 No none<br>
Loopback10 2 2 No none Loopback10 Automatic network summarization is in effect Maximum path: 4 Routing for Networks: 41.0.0.0 Routing Information Sources: Gateway Distance Last Update 41.1.1.2 120 00:00:15 Distance: (default is 120)

The table below describes the significant fields shown in the display.

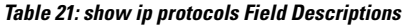

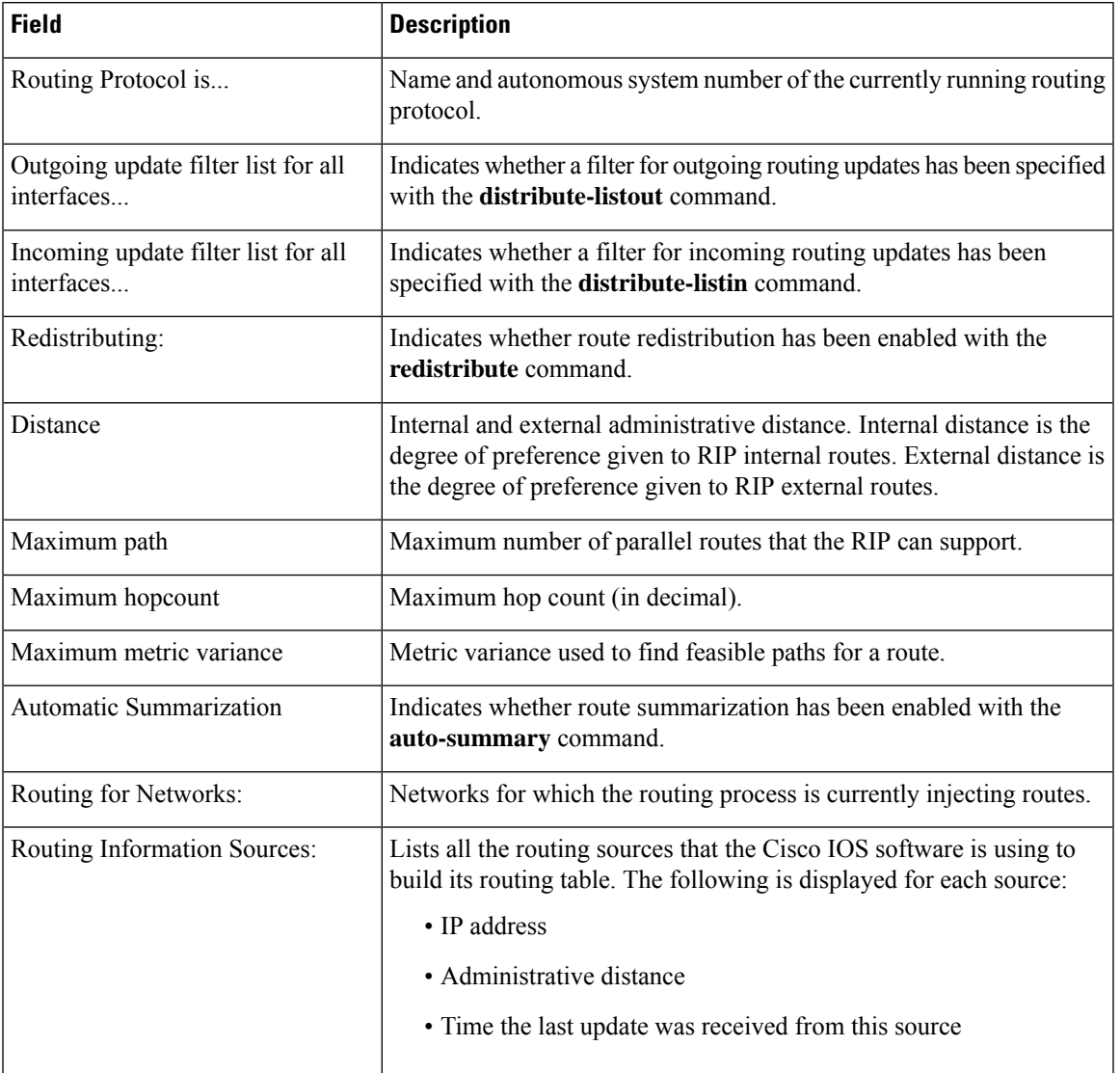

# **show ip rip database**

To display summary address entries in the Routing Information Protocol (RIP) routing database, if relevant routes are being summarized based upon a summary address, use the **show ip rip database** command in privileged EXEC mode.

**show ip rip database** [{ *ip-address mask* | **vrf** *vrf-id* }]

**Syntax Description** *ip-address* (Optional) Specifies IP address (network) for which routing information is displayed.

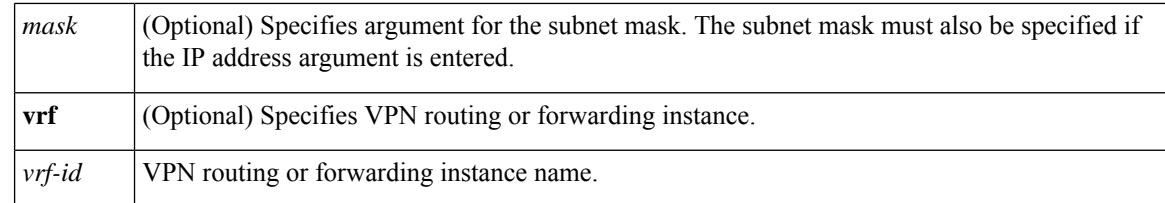

**Command Default** No default behavior or values.

**Command Modes** Privileged EXEC(#)

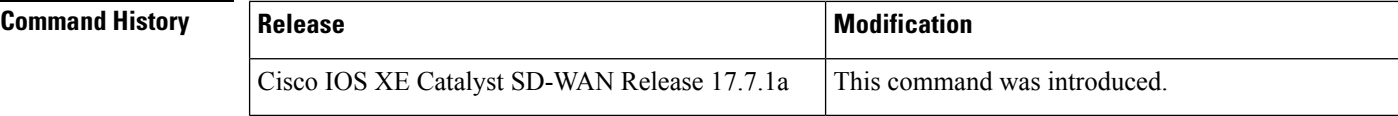

**Usage Guidelines** For usage guidelines, see the Cisco IOS XE show ip rip [database](https://www.cisco.com/c/en/us/td/docs/ios-xml/ios/iproute_rip/command/irr-cr-book/irr-cr-rip.html#wp3238485418) command.

**Examples** The following is a sample output from the **show ip** rip **database** command displaying the contents of the RIP private database:

```
Device# show ip rip database vrf 1
10.0.0.1/8 auto-summary
10.1.1.1/32 directly connected, Loopback1
10.2.2.2/8 auto-summary
10.2.2.2/8
[1] via 10.10.10.2, 00:00:29, GigabitEthernet 1/0/1
10.20.20.20/32
[1] via 10.10.10.2, 00:00:03, GigabitEthernet 1/0/1
10.0.0.1/8 auto-summary
10.10.10.0/24 directly connected, GigabitEthernet 1/0/1
```
The following is a sample output from the **show ip rip database** command displaying a summary address entry for route 10.11.0.0/16, with a child route active:

Device# **show ip rip database** auto-summary 10.11.0.0/16 [1] via 172.16.1.2, 00:00:00, GigabitEthernet1

The table below describes the fields in the display.

#### **Table 22: show ip rip database command Field Descriptions**

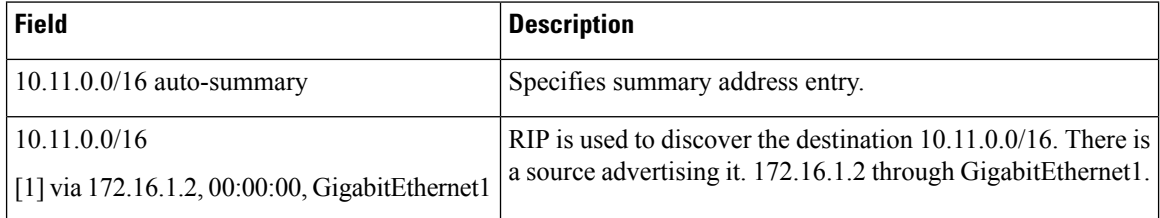

# **show ip rip neighbors**

To display the Routing Information Protocol (RIP) neighbors for which Bidirectional Forwarding Detection (BFD) sessions are created, use the **show ip rip neighbors** command in privileged EXEC mode.

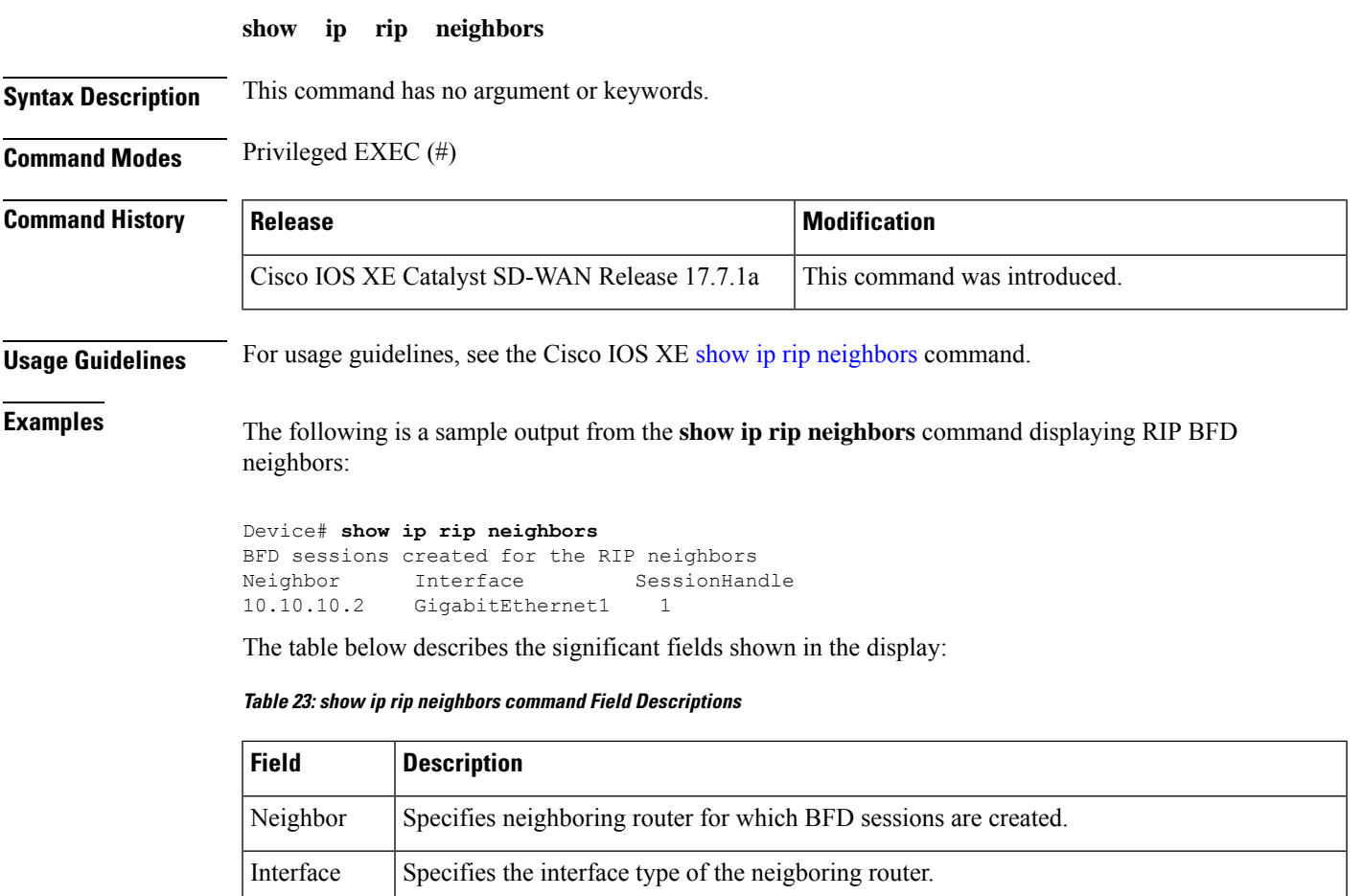

SessionHandle Specifies the unique session handle number to track the neighbor. The BFD system provides this number.

# **show ip route**

To display contents of the routing table, use the **show ip route** command in user EXEC or privileged EXEC mode.

**show ip route** [{ *ip-address* [{ **repair-paths** |**next-hop-override** [**dhcp**] | *mask* [**longer-prefixes**] }] | *protocol* [*process-id*] | **list** [{ *access-list-number access-list-name* }] | **static download** | **update-queue** }]

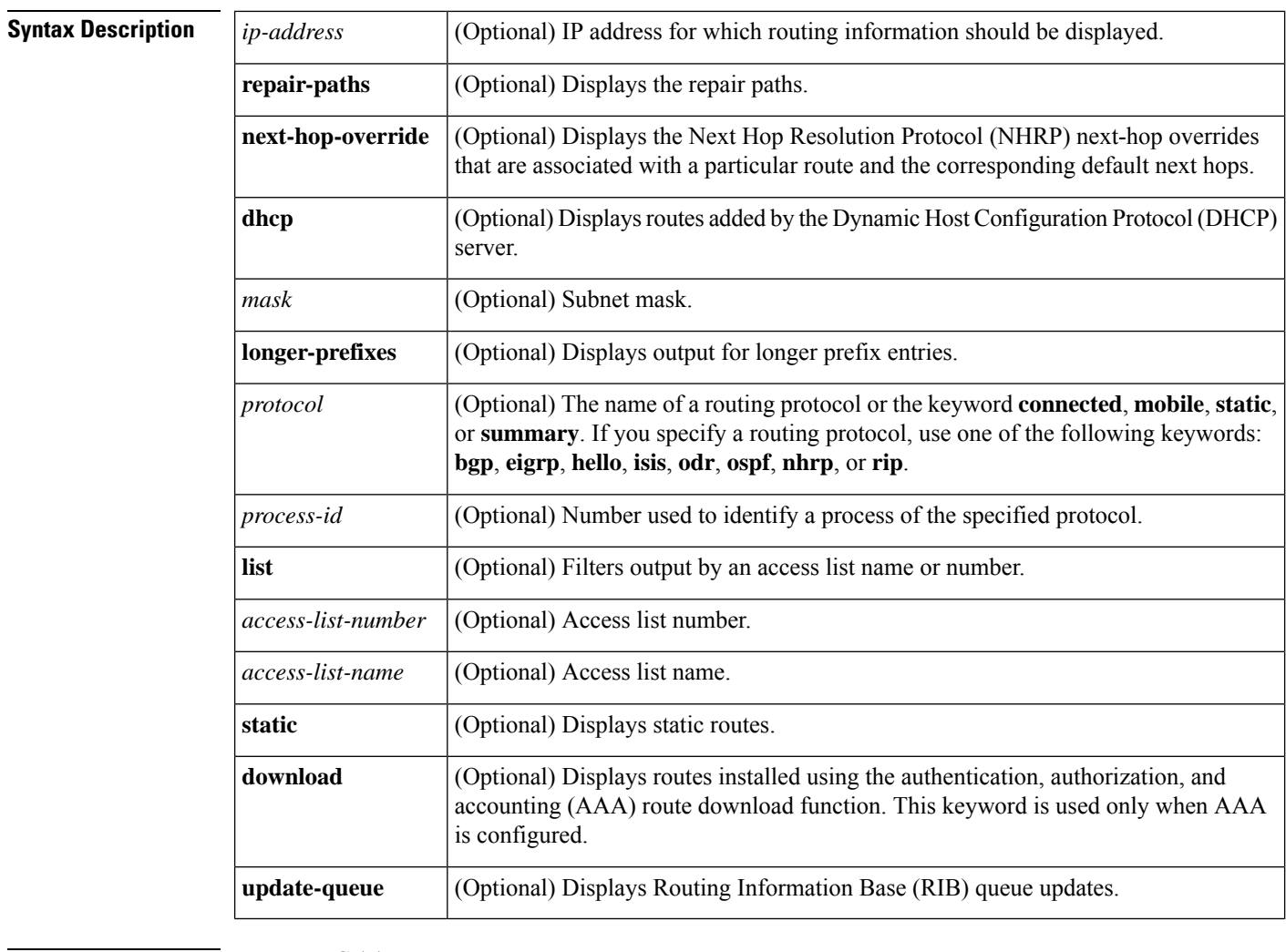

### **Command Modes** User EXEC (>)

Privileged EXEC (#)

#### **Command History**

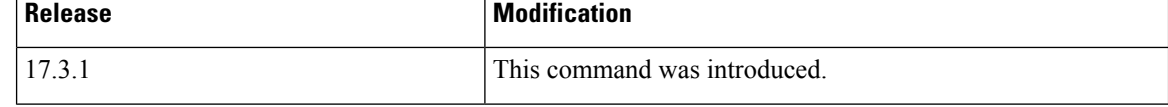

The following issample output from the **show iproute** command when an IPaddressis notspecified:

#### Device# **show ip route**

Codes: R - RIP derived, O - OSPF derived, C - connected, S - static, B - BGP derived, \* - candidate default route, IA - OSPF inter area route, i - IS-IS derived, ia - IS-IS, U - per-user static route, o - on-demand routing, M - mobile, P - periodic downloaded static route, D - EIGRP, EX - EIGRP external, E1 - OSPF external type 1 route, E2 - OSPF external type 2 route, N1 - OSPF NSSA external type 1 route, N2 - OSPF NSSA external type 2 route Gateway of last resort is 10.119.254.240 to network 10.140.0.0

O E2 10.110.0.0 [160/5] via 10.119.254.6, 0:01:00, Ethernet2 E 10.67.10.0 [200/128] via 10.119.254.244, 0:02:22, Ethernet2 O E2 10.68.132.0 [160/5] via 10.119.254.6, 0:00:59, Ethernet2 O E2 10.130.0.0 [160/5] via 10.119.254.6, 0:00:59, Ethernet2 E 10.128.0.0 [200/128] via 10.119.254.244, 0:02:22, Ethernet2 E 10.129.0.0 [200/129] via 10.119.254.240, 0:02:22, Ethernet2 E 10.65.129.0 [200/128] via 10.119.254.244, 0:02:22, Ethernet2 E 10.10.0.0 [200/128] via 10.119.254.244, 0:02:22, Ethernet2 E 10.75.139.0 [200/129] via 10.119.254.240, 0:02:23, Ethernet2 E 10.16.208.0 [200/128] via 10.119.254.244, 0:02:22, Ethernet2 E 10.84.148.0 [200/129] via 10.119.254.240, 0:02:23, Ethernet2 E 10.31.223.0 [200/128] via 10.119.254.244, 0:02:22, Ethernet2 E 10.44.236.0 [200/129] via 10.119.254.240, 0:02:23, Ethernet2 E 10.141.0.0 [200/129] via 10.119.254.240, 0:02:22, Ethernet2 E 10.140.0.0 [200/129] via 10.119.254.240, 0:02:23, Ethernet2

The following sample output from the **show ip routes** command includes routes learned from IS-IS Level 2:

#### Device# **show ip route**

```
Codes: R - RIP derived, O - OSPF derived,
       C - connected, S - static, B - BGP derived,
       * - candidate default route, IA - OSPF inter area route,
       i - IS-IS derived, ia - IS-IS, U - per-user static route,
       o - on-demand routing, M - mobile, P - periodic downloaded static route,
       D - EIGRP, EX - EIGRP external, E1 - OSPF external type 1 route,
      E2 - OSPF external type 2 route, N1 - OSPF NSSA external type 1 route,
      N2 - OSPF NSSA external type 2 route
Gateway of last resort is not set
     10.89.0.0 is subnetted (mask is 255.255.255.0), 3 subnets
C 10.89.64.0 255.255.255.0 is possibly down,
         routing via 0.0.0.0, Ethernet0
i L2 10.89.67.0 [115/20] via 10.89.64.240, 0:00:12, Ethernet0
i L2 10.89.66.0 [115/20] via 10.89.64.240, 0:00:12, Ethernet0
```
The following is sample output from the **show iproute** *ip-address mask* **longer-prefixes** command. When this keyword is included, the address-mask pair becomes the prefix, and any address that matches that prefix is displayed. Therefore, multiple addresses are displayed. The logical AND operation is performed on the source address 0.0.0.0 and the mask 0.0.0.0, resulting in 0.0.0.0. Each destination in the routing table is also logically ANDed with the mask and compared with 0.0.0.0. Any destinations that fall into that range are displayed in the output.

Device# **show ip route 0.0.0.0 0.0.0.0 longer-prefixes**

Codes: R - RIP derived, O - OSPF derived, C - connected, S - static, B - BGP derived, - candidate default route, IA - OSPF inter area route, i - IS-IS derived, ia - IS-IS, U - per-user static route, o - on-demand routing, M - mobile, P - periodic downloaded static route, D - EIGRP, EX - EIGRP external, E1 - OSPF external type 1 route, E2 - OSPF external type 2 route, N1 - OSPF NSSA external type 1 route, N2 - OSPF NSSA external type 2 route

Gateway of last resort is not set

```
S 10.134.0.0 is directly connected, Ethernet0
S 10.10.0.0 is directly connected, Ethernet0
S 10.129.0.0 is directly connected, Ethernet0
S 10.128.0.0 is directly connected, Ethernet0
S 10.49.246.0 is directly connected, Ethernet0
S 10.160.97.0 is directly connected, Ethernet0
```
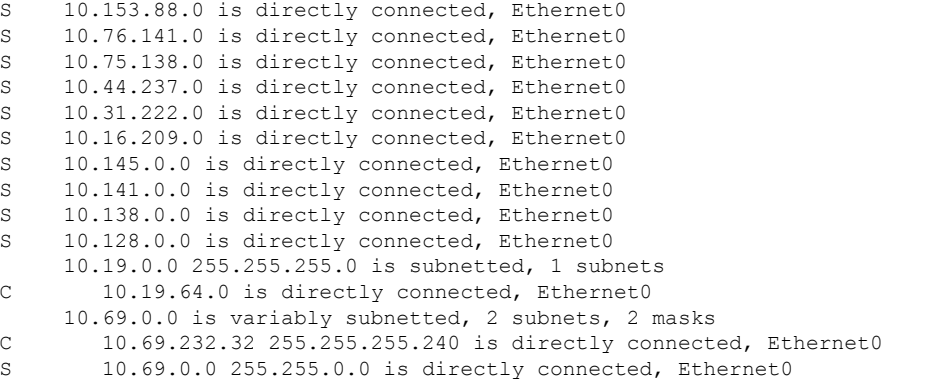

The following sample outputs from the **show ip route** command display all downloaded static routes. A "p" indicates that these routes were installed using the AAA route download function.

```
Device# show ip route
```

```
Codes: C - connected, S - static, R - RIP, M - mobile, B - BGP
      D - EIGRP, EX - EIGRP external, O - OSPF, IA - OSPF inter area
      N1 - OSPF NSSA external type 1, N2 - OSPF NSSA external type 2
      E1 - OSPF external type 1, E2 - OSPF external type 2
      i - IS-IS, L1 - IS-IS level-1, L2 - IS-IS level-2, * - candidate default
      U - per-user static route, o - ODR, P - periodic downloaded static route
      T - traffic engineered route
Gateway of last resort is 172.16.17.1 to network 10.0.0.0
       172.31.0.0/32 is subnetted, 1 subnets
P 172.31.229.41 is directly connected, Dialer1 0.0.0.0/0 is subnetted, 3 subnets
P 10.1.1.0 [200/0] via 172.31.229.41, Dialer1
P 10.1.3.0 [200/0] via 172.31.229.41, Dialer1
P 10.1.2.0 [200/0] via 172.31.229.41, Dialer1
Device# show ip route static
    172.16.4.0/8 is variably subnetted, 2 subnets, 2 masks
P 172.16.1.1/32 is directly connected, BRI0
P 172.16.4.0/8 [1/0] via 10.1.1.1, BRI0
S 172.31.0.0/16 [1/0] via 172.16.114.65, Ethernet0
S 0.0.0.0/0 is directly connected, BRI0
P 0.0.0.0/0 is directly connected, BRI0
    172.16.0.0/16 is variably subnetted, 5 subnets, 2 masks
S 172.16.114.201/32 is directly connected, BRI0
S 172.16.114.205/32 is directly connected, BRI0
S 172.16.114.174/32 is directly connected, BRI0
S 172.16.114.12/32 is directly connected, BRI0
```
P 0.0.0.0/8 is directly connected, BRI0

P 0.0.0.0/16 is directly connected, BRI0 P 10.2.2.0/24 is directly connected, BRI0

 $S*$  0.0.0.0/0 [1/0] via 172.16.114.65, Ethernet0<br>S 172.16.0.0/16.11/01 via 172.16.114.65, Ether

172.16.0.0/16 [1/0] via 172.16.114.65, Ethernet0

The following sample output from the **show ip route static download** command displays all active and inactive routes installed using the AAA route download function:

Device# **show ip route static download**

Connectivity: A - Active, I - Inactive

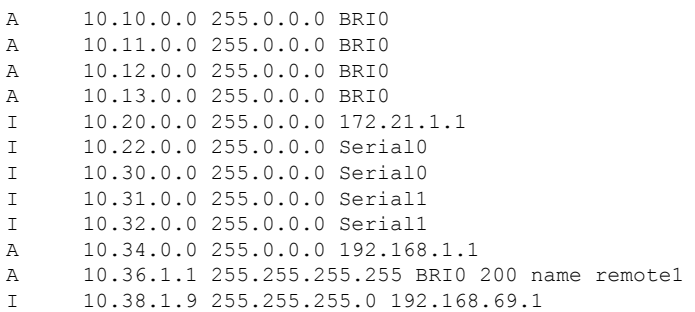

The following sample outputs from the **show ip route nhrp** command display shortcut switching on the tunnel interface:

```
Device# show ip route
```

```
Codes: C - connected, S - static, R - RIP, M - mobile, B - BGP
       D - EIGRP, EX - EIGRP external, O - OSPF, IA - OSPF inter area
      N1 - OSPF NSSA external type 1, N2 - OSPF NSSA external type 2
      E1 - OSPF external type 1, E2 - OSPF external type 2
       i - IS-IS, su - IS-IS summary, L1 - IS-IS level-1, L2 - IS-IS level-2
      ia - IS-IS inter area, * - candidate default, U - per-user static route
      o - ODR, P - periodic downloaded static route, H - NHRP
Gateway of last resort is not set
0.0.0.0/16 is variably subnetted, 3 subnets, 2 masks
C 10.1.1.0/24 is directly connected, Tunnel0
C 172.16.22.0 is directly connected, Ethernet1/0
H 172.16.99.0 [250/1] via 10.1.1.99, 00:11:43, Tunnel0
     10.11.0.0/24 is subnetted, 1 subnets
C 10.11.11.0 is directly connected, Ethernet0/0
```
Device# **show ip route nhrp**

H 172.16.99.0 [250/1] via 10.1.1.99, 00:11:43, Tunnel0

The following are sample outputs from the **show ip route** command when the **next-hop-override** keyword is used. When this keyword is included, the NHRP next-hop overrides that are associated with a particular route and the corresponding default next hops are displayed.

```
===============================================================
1) Initial configuration
===============================================================
Device# show ip route
Codes: L - local, C - connected, S - static, R - RIP, M - mobile, B - BGP
      D - EIGRP, EX - EIGRP external, O - OSPF, IA - OSPF inter area
      N1 - OSPF NSSA external type 1, N2 - OSPF NSSA external type 2
      E1 - OSPF external type 1, E2 - OSPF external type 2
       i - IS-IS, su - IS-IS summary, L1 - IS-IS level-1, L2 - IS-IS level-2
       ia - IS-IS inter area, * - candidate default, U - per-user static route
      o - ODR, P - periodic downloaded static route, H - NHRP
       + - replicated route
```
Gateway of last resort is not set 10.2.0.0/16 is variably subnetted, 2 subnets, 2 masks C 10.2.1.0/24 is directly connected, Loopback1

```
L 10.2.1.1/32 is directly connected, Loopback1
```

```
0.0.0.0/24 is subnetted, 1 subnets
```

```
S 10.10.10.0 is directly connected, Tunnel0
```

```
10.11.0.0/24 is subnetted, 1 subnets
S 10.11.11.0 is directly connected, Ethernet0/0
Device# show ip route next-hop-override
Codes: L - local, C - connected, S - static, R - RIP, M - mobile, B - BGP
      D - EIGRP, EX - EIGRP external, O - OSPF, IA - OSPF inter area
      N1 - OSPF NSSA external type 1, N2 - OSPF NSSA external type 2
      E1 - OSPF external type 1, E2 - OSPF external type 2
      i - IS-IS, su - IS-IS summary, L1 - IS-IS level-1, L2 - IS-IS level-2
      ia - IS-IS inter area, * - candidate default, U - per-user static route
      o - ODR, P - periodic downloaded static route, H - NHRP
      + - replicated route
Gateway of last resort is not set
     10.2.0.0/16 is variably subnetted, 2 subnets, 2 masks
C 10.2.1.0/24 is directly connected, Loopback1
L 10.2.1.1/32 is directly connected, Loopback1
     10.0.0.0/24 is subnetted, 1 subnets
S 10.10.10.0 is directly connected, Tunnel0
     10.11.0.0/24 is subnetted, 1 subnets
S 10.11.11.0 is directly connected, Ethernet0/0
Device# show ip cef
Prefix Next Hop Interface
.
.
.
10.2.1.255/32 receive Loopback1
                                      Tunnel0 <<<<<<<
10.11.11.0/24 attached Ethernet0/0
172.16.0.0/12 drop
.
.
.
===============================================================
2) Add a next-hop override
  address = 10.10.10.0mask = 255.255.255.0qateway = 10.1.1.1
  interface = Tunnel0
===============================================================
Device# show ip route
Codes: L - local, C - connected, S - static, R - RIP, M - mobile, B - BGP
      D - EIGRP, EX - EIGRP external, O - OSPF, IA - OSPF inter area
      N1 - OSPF NSSA external type 1, N2 - OSPF NSSA external type 2
      E1 - OSPF external type 1, E2 - OSPF external type 2
      i - IS-IS, su - IS-IS summary, L1 - IS-IS level-1, L2 - IS-IS level-2
      ia - IS-IS inter area, * - candidate default, U - per-user static route
      o - ODR, P - periodic downloaded static route, H - NHRP
      + - replicated route
Gateway of last resort is not set
     10.2.0.0/16 is variably subnetted, 2 subnets, 2 masks
C 10.2.1.0/24 is directly connected, Loopback1
L 10.2.1.1/32 is directly connected, Loopback1
     10.0.0.0/24 is subnetted, 1 subnets
```

```
S 10.10.10.0 is directly connected, Tunnel0
     10.11.0.0/24 is subnetted, 1 subnets
S 10.11.11.0 is directly connected, Ethernet0/0
```
#### Device# **show ip route next-hop-override** Codes: L - local, C - connected, S - static, R - RIP, M - mobile, B - BGP D - EIGRP, EX - EIGRP external, O - OSPF, IA - OSPF inter area N1 - OSPF NSSA external type 1, N2 - OSPF NSSA external type 2 E1 - OSPF external type 1, E2 - OSPF external type 2 i - IS-IS, su - IS-IS summary, L1 - IS-IS level-1, L2 - IS-IS level-2 ia - IS-IS inter area,  $*$  - candidate default, U - per-user static route o - ODR, P - periodic downloaded static route, H - NHRP + - replicated route Gateway of last resort is not set 10.2.0.0/16 is variably subnetted, 2 subnets, 2 masks C 10.2.1.0/24 is directly connected, Loopback1 L 10.2.1.1/32 is directly connected, Loopback1 10.0.0.0/24 is subnetted, 1 subnets S 10.10.10.0 is directly connected, Tunnel0 [NHO][1/0] via 10.1.1.1, Tunnel0 10.11.0.0/24 is subnetted, 1 subnets S 10.11.11.0 is directly connected, Ethernet0/0 Device# **show ip cef** Prefix Next Hop Interface . . . 10.2.1.255/32 receive Loopback110.10.10.0/24 10.10.10.0/24 10.1.1.1 Tunnel0 10.11.11.0/24 attached Ethernet0/0 10.12.0.0/16 drop . . . =============================================================== 3) Delete a next-hop override address = 10.10.10.0  $mask = 255.255.255.0$ gateway = 10.11.1.1 interface = Tunnel0 =============================================================== Device# **show ip route** Codes: L - local, C - connected, S - static, R - RIP, M - mobile, B - BGP D - EIGRP, EX - EIGRP external, O - OSPF, IA - OSPF inter area N1 - OSPF NSSA external type 1, N2 - OSPF NSSA external type 2 E1 - OSPF external type 1, E2 - OSPF external type 2 i - IS-IS, su - IS-IS summary, L1 - IS-IS level-1, L2 - IS-IS level-2 ia - IS-IS inter area,  $*$  - candidate default,  $U$  - per-user static route o - ODR, P - periodic downloaded static route, H - NHRP + - replicated route

Gateway of last resort is not set 10.2.0.0/16 is variably subnetted, 2 subnets, 2 masks C 10.2.1.0/24 is directly connected, Loopback1 L 10.2.1.1/32 is directly connected, Loopback1 10.0.0.0/24 is subnetted, 1 subnets S 10.10.10.0 is directly connected, Tunnel0 10.11.0.0/24 is subnetted, 1 subnets

```
S 10.11.11.0 is directly connected, Ethernet0/0
Device# show ip route next-hop-override
Codes: L - local, C - connected, S - static, R - RIP, M - mobile, B - BGP
      D - EIGRP, EX - EIGRP external, O - OSPF, IA - OSPF inter area
      N1 - OSPF NSSA external type 1, N2 - OSPF NSSA external type 2
      E1 - OSPF external type 1, E2 - OSPF external type 2
      i - IS-IS, su - IS-IS summary, L1 - IS-IS level-1, L2 - IS-IS level-2
      ia - IS-IS inter area, * - candidate default, U - per-user static route
      o - ODR, P - periodic downloaded static route, H - NHRP
      + - replicated route
Gateway of last resort is not set
     10.2.0.0/16 is variably subnetted, 2 subnets, 2 masks
C 10.2.1.0/24 is directly connected, Loopback1
L 10.2.1.1/32 is directly connected, Loopback1
     10.0.0.0/24 is subnetted, 1 subnets
S 10.10.10.0 is directly connected, Tunnel0
     10.11.0.0/24 is subnetted, 1 subnets
S 10.11.11.0 is directly connected, Ethernet0/0
Device# show ip cef
Prefix Next Hop Interface
.
.
.
10.2.1.255/32 receive Loopback110.10.10.0/24
10.10.10.0/24 attached Tunnel0
10.11.11.0/24 attached Ethernet0/0
10.120.0.0/16 drop
.
.
.
```
The table below describes the significant fields shown in the displays:

I

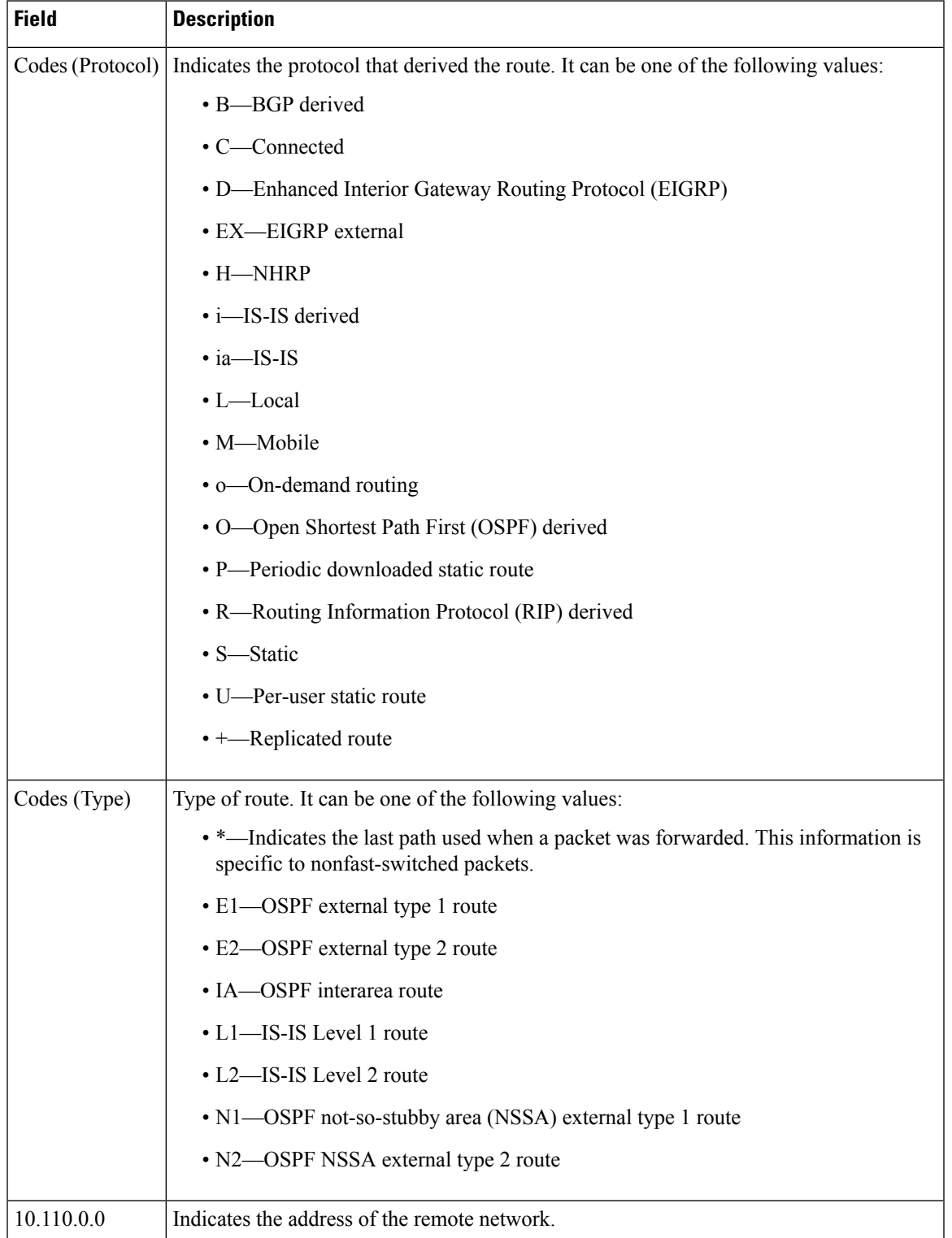

#### **Table 24: show ip route Field Descriptions**

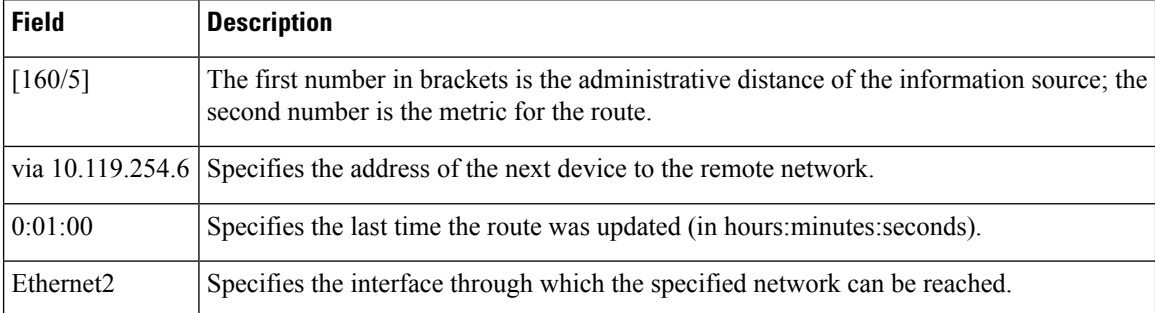

The following is sample output from the **show ip route** command when an IP address is specified:

#### Device# **show ip route 0.0.0.0**

```
Routing entry for 0.0.0.0/0
    Known via "isis", distance 115, metric 20, type level-1
   Redistributing via isis
   Last update from 10.191.255.251 on Fddi1/0, 00:00:13 ago
   Routing Descriptor Blocks:
    * 10.22.22.2, from 10.191.255.247, via Serial2/3
       Route metric is 20, traffic share count is 1
       10.191.255.251, from 10.191.255.247, via Fddi1/0
      Route metric is 20, traffic share count is 1
```
When an IS-IS router advertises its link-state information, the router includes one of its IP addresses to be used as the originator IP address. When other routers calculate IP routes, they store the originator IP address with each route in the routing table.

The preceding example shows the output from the **show iproute** command for an IProute generated by IS-IS. Each path that is shown under the Routing Descriptor Blocks report displays two IP addresses. The first address (10.22.22.2) is the next-hop address. The second is the originator IP address from the advertising IS-IS router. This address helps you determine the origin of a particular IP route in your network. In the preceding example, the route to 0.0.0.0/0 was originated by a device with IP address 10.191.255.247.

The table below describes the significant fields shown in the display.

| <b>Field</b>                     | <b>Description</b>                                                                                                    |
|----------------------------------|----------------------------------------------------------------------------------------------------|
| Routing entry for $0.0.00/0$     | Network number and mask.                                                                                                    |
| Known via                        | Indicates how the route was derived.                                                                                                    |
| Redistributing via               | Indicates the redistribution protocol.                                                                                                   |
| Last update from 10.191.255.251  | Indicates the IP address of the router that is the next hop to the remote<br>network and the interface on which the last update arrived. |
| <b>Routing Descriptor Blocks</b> | Displays the next-hop IP address followed by the information source.                                                                     |
| Route metric                     | This value is the best metric for this Routing Descriptor Block.                                                                         |
| traffic share count              | Indicates the number of packets transmitted over various routes.                                                                         |

**Table 25: show ip route with IP Address Field Descriptions**

The following sample output from the **show ip route** command displays the tag applied to the route 10.22.0.0/16. You must specify an IP prefix to see the tag value. The fields in the display are self-explanatory.

```
Device# show ip route 10.22.0.0
Routing entry for 10.22.0.0/16
 Known via "isis", distance 115, metric 12
  Tag 120, type level-1
  Redistributing via isis
 Last update from 172.19.170.12 on Ethernet2, 01:29:13 ago
 Routing Descriptor Blocks:
    * 172.19.170.12, from 10.3.3.3, via Ethernet2
       Route metric is 12, traffic share count is 1
       Route tag 120
```
The following example shows that IP route 10.8.8.0 is directly connected to the Internet and is the next-hop (option 3) default gateway. Routes 10.1.1.1 [1/0], 10.3.2.1 [24/0], and 172.16.2.2 [1/0] are static, and route 0.0.0.0/0 is a default route candidate. The fields in the display are self-explanatory.

```
Device# show ip route
```

```
Codes: C - connected, S - static, R - RIP, M - mobile, B - BGP
      D - EIGRP, EX - EIGRP external, O - OSPF, IA - OSPF inter area
      N1 - OSPF NSSA external type 1, N2 - OSPF NSSA external type 2
      E1 - OSPF external type 1, E2 - OSPF external type 2
      i - IS-IS, su - IS-IS summary, L1 - IS-IS level-1, L2 - IS-IS level-2
       ia - IS-IS inter area, * - candidate default, U - per-user static route
       o - ODR, P - periodic downloaded static route
Gateway of last resort is 10.0.19.14 to network 0.0.0.0
10.0.0.0/24 is subnetted, 1 subnets
C 10.8.8.0 is directly connected, Ethernet1
  10.0.0.0/32 is subnetted, 1 subnets
S 10.1.1.1 [1/0] via 10.8.8.1
 10.0.0.0/32 is subnetted, 1 subnets
S 10.3.2.1 [24/0] via 10.8.8.1
 172.16.0.0/32 is subnetted, 1 subnets
S 172.16.2.2 [1/0] via 10.8.8.1
  10.0.0.0/28 is subnetted, 1 subnets
C 10.0.19.0 is directly connected, Ethernet0
  10.0.0.0/24 is subnetted, 1 subnets
C 10.15.15.0 is directly connected, Loopback0
S* 10.0.0.0/0 [1/0] via 10.0.19.14
```
The following sample output from the **show ip route repair-paths** command shows repair paths marked with the tag [RPR]. The fields in the display are self-explanatory:

```
Device# show ip route repair-paths
Codes: L - local, C - connected, S - static, R - RIP, M - mobile, B - BGP
      D - EIGRP, EX - EIGRP external, O - OSPF, IA - OSPF inter area
      N1 - OSPF NSSA external type 1, N2 - OSPF NSSA external type 2
      E1 - OSPF external type 1, E2 - OSPF external type 2
      i - IS-IS, su - IS-IS summary, L1 - IS-IS level-1, L2 - IS-IS level-2
      ia - IS-IS inter area, * - candidate default, U - per-user static route
      o - ODR, P - periodic downloaded static route, H - NHRP
       + - replicated route, % - next hop override
Gateway of last resort is not set
```

```
10.0.0.0/32 is subnetted, 3 subnets
C 10.1.1.1 is directly connected, Loopback0<br>R 10.2.2.5200/01 via 172.16.1.2.00:31:07
        B 10.2.2.2 [200/0] via 172.16.1.2, 00:31:07
                  [RPR][200/0] via 192.168.1.2, 00:31:07
B 10.9.9.9 [20/0] via 192.168.1.2, 00:29:45
                  [RPR][20/0] via 192.168.3.2, 00:29:45
      172.16.0.0/16 is variably subnetted, 2 subnets, 2 masks
C 172.16.1.0/24 is directly connected, Ethernet0/0
L 172.16.1.1/32 is directly connected, Ethernet0/0
     192.168.1.0/24 is variably subnetted, 2 subnets, 2 masks
C 192.168.1.0/24 is directly connected, Serial2/0
L 192.168.1.1/32 is directly connected, Serial2/0
B 192.168.3.0/24 [200/0] via 172.16.1.2, 00:31:07
                     [RPR][200/0] via 192.168.1.2, 00:31:07
B 192.168.9.0/24 [20/0] via 192.168.1.2, 00:29:45
                     [RPR][20/0] via 192.168.3.2, 00:29:45
B 192.168.13.0/24 [20/0] via 192.168.1.2, 00:29:45
                      [RPR][20/0] via 192.168.3.2, 00:29:45
Device# show ip route repair-paths 10.9.9.9
>Routing entry for 10.9.9.9/32
> Known via "bgp 100", distance 20, metric 0
> Tag 10, type external
> Last update from 192.168.1.2 00:44:52 ago
> Routing Descriptor Blocks:
> * 192.168.1.2, from 192.168.1.2, 00:44:52 ago, recursive-via-conn
> Route metric is 0, traffic share count is 1
> AS Hops 2<br>> Route tag
      Route tag 10
> MPLS label: none
> [RPR]192.168.3.2, from 172.16.1.2, 00:44:52 ago
> Route metric is 0, traffic share count is 1
> AS Hops 2
```

```
> Route tag 10
```

```
> MPLS label: none
```
### **show ip route rip**

To display contents of the RIP routing table, use the **show ip route rip** command in privileged EXEC mode.

**show ip route rip |** [{ **append** *resource-locator* | **begin** *LINE* | **count** *LINE* | **exclude** *LINE* | **format** *file-location* | **include** *LINE* | **redirect** *resource-locator* | **section** *LINE* | **tee** *resource-locator* }]

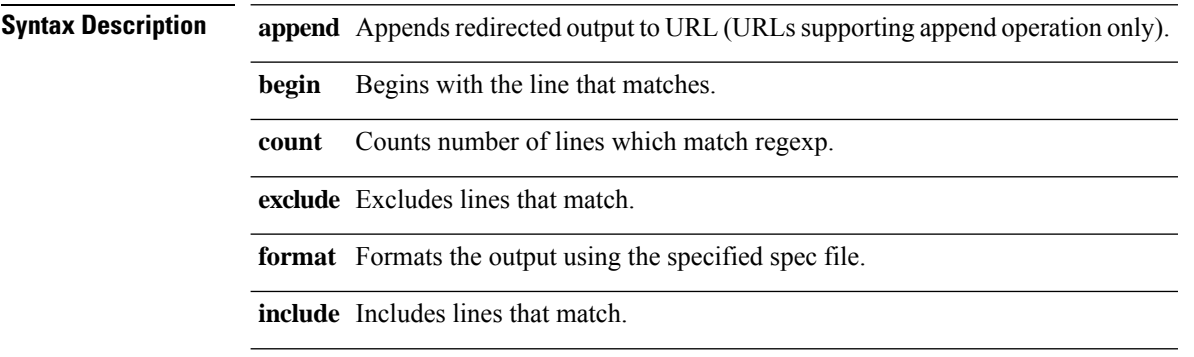

Ш

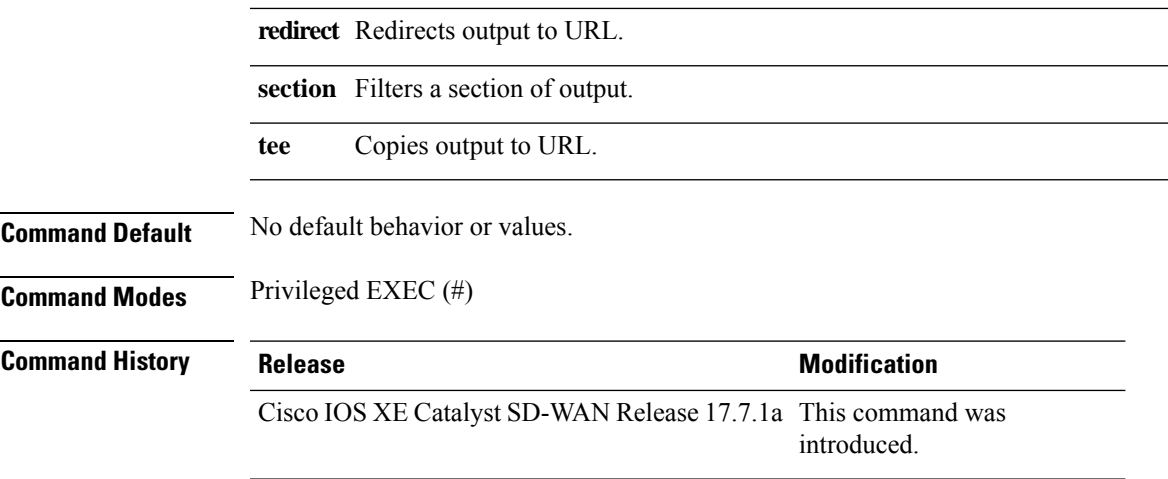

#### **Usage Guidelines**

#### **Example**

The following sample output displays the IP routing table associated with RIP:

```
Device# show ip route rip
Codes: L - local, C - connected, S - static, R - RIP, M - mobile, B - BGP
      D - EIGRP, EX - EIGRP external, O - OSPF, IA - OSPF inter area
      N1 - OSPF NSSA external type 1, N2 - OSPF NSSA external type 2
      E1 - OSPF external type 1, E2 - OSPF external type 2, m - OMP
      n - NAT, Ni - NAT inside, No - NAT outside, Nd - NAT DIA
       i - IS-IS, su - IS-IS summary, L1 - IS-IS level-1, L2 - IS-IS level-2
       ia - IS-IS inter area, * - candidate default, U - per-user static route
       H - NHRP, G - NHRP registered, g - NHRP registration summary
       o - ODR, P - periodic downloaded static route, l - LISP
      a - application route
       + - replicated route, % - next hop override, p - overrides from PfR
       & - replicated local route overrides by connected
Gateway of last resort is 10.0.5.13 to network 10.10.10.10
R 10.11.0.0/16 [120/1] via 172.16.1.2, 00:00:02, GigabitEthernet1
```
### **show ip route vrf**

To display the IP routing table associated with a specific VPN routing and forwarding (VRF) instance, use the **show ip route vrf** command in user EXEC or privileged EXEC mode.

**show ip route vrf** { *vrf-name* | *\** } [{ **connected** | *protocol* [*as-number*] | **list** [*list-number*] | **profile** | **static** | **summary** | [*ip-prefix/ip-address*] [{ *mask* | **longer-prefixes** }] | **repair-paths** | **dhcp** | **supernets-only** | **tag** { *tag-value* | *tag-value-dotted-decimal* [*mask*] } }]

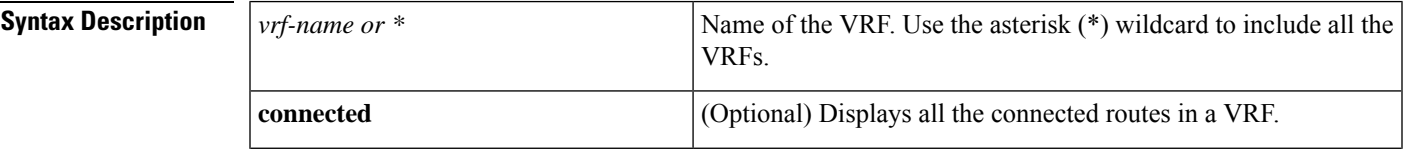

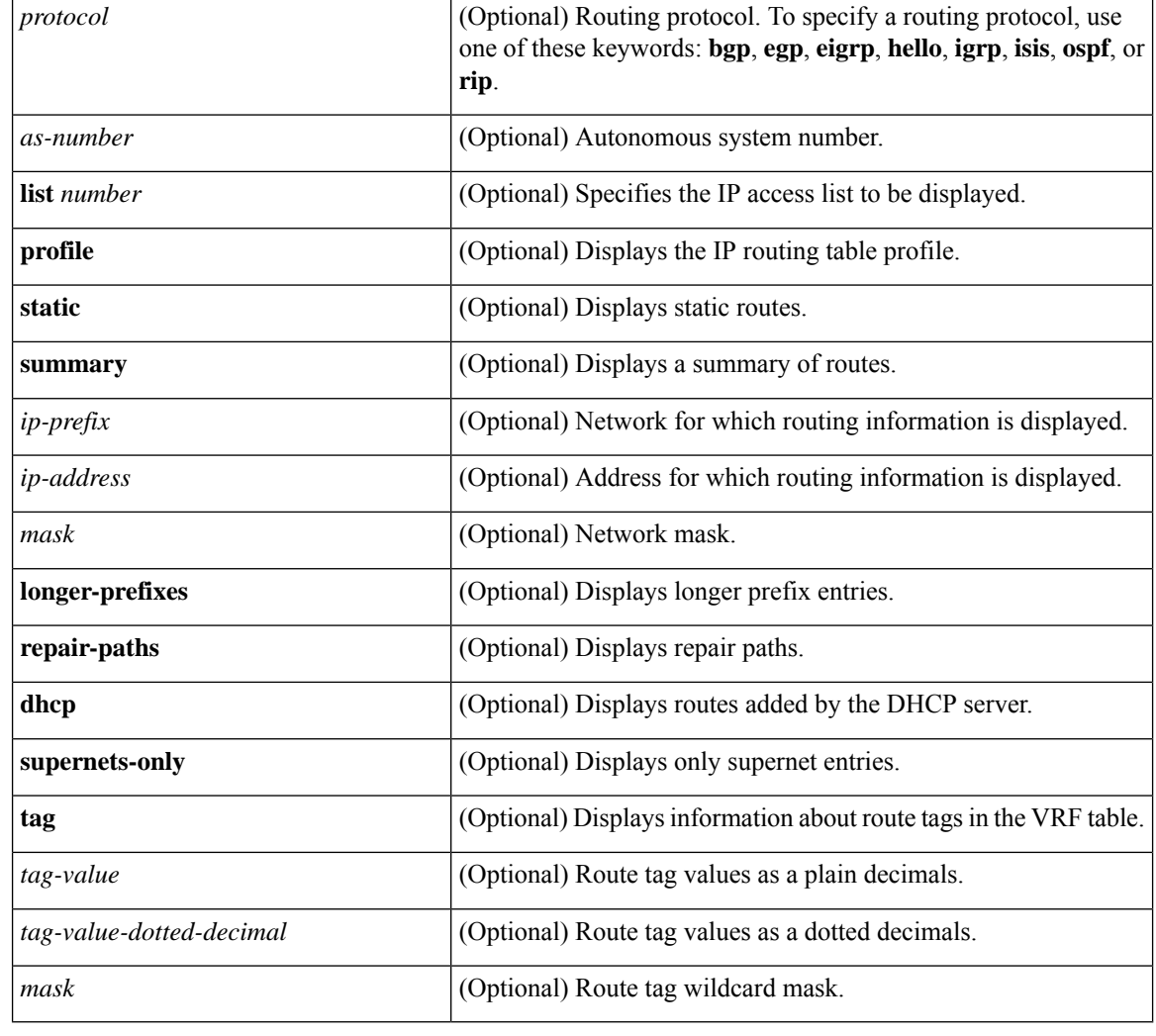

### **Command Modes** User EXEC (>)

Privileged EXEC (#)

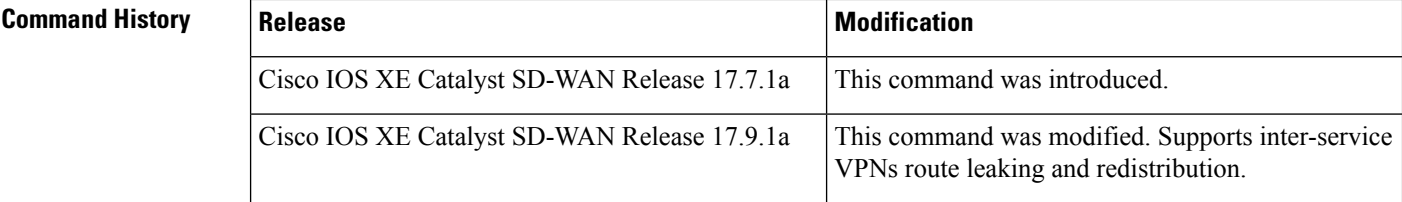

### **Usage Guidelines** For usage guidelines, see the Cisco IOS XE [show](https://www.cisco.com/c/en/us/td/docs/ios-xml/ios/iproute_bgp/command/irg-cr-book/bgp-s1.html#wp3194916054) ip route vrf command.

**Examples** The following is a sample output from the **show ip route vrf** *vrf-name* command displaying routes under VRF 2 table:

> Device# **show ip route vrf 2** Routing Table: 2

```
Codes: L - local, C - connected, S - static, R - RIP, M - mobile, B - BGP
       D - EIGRP, EX - EIGRP external, O - OSPF, IA - OSPF inter area
      N1 - OSPF NSSA external type 1, N2 - OSPF NSSA external type 2
      E1 - OSPF external type 1, E2 - OSPF external type 2, m - OMP
      n - NAT, Ni - NAT inside, No - NAT outside, Nd - NAT DIA
       i - IS-IS, su - IS-IS summary, L1 - IS-IS level-1, L2 - IS-IS level-2
       ia - IS-IS inter area, * - candidate default, U - per-user static route
      H - NHRP, G - NHRP registered, q - NHRP registration summary
      o - ODR, P - periodic downloaded static route, l - LISP
      a - application route
       + - replicated route, % - next hop override, p - overrides from PfR
       & - replicated local route overrides by connected
Gateway of last resort is not set
     10.0.0.0/8 is variably subnetted, 3 subnets, 2 masks
S + 10.10.10.97/32 [1/0] via 10.20.1.2 (1)
C 10.20.2.0/24 is directly connected, GigabitEthernet5
L 10.20.2.1/32 is directly connected, GigabitEthernet5
```
The following is a sample output from the **show ip route vrf** *vrf-name* **rip** command displaying RIP routes under a VRF table:

```
Device# show ip route vrf 1 rip
Routing Table: 1
Codes: L - local, C - connected, S - static, R - RIP, M - mobile, B - BGP
D - EIGRP, EX - EIGRP external, O - OSPF, IA - OSPF inter area
N1 - OSPF NSSA external type 1, N2 - OSPF NSSA external type 2
E1 - OSPF external type 1, E2 - OSPF external type 2, m - OMP
n - NAT, Ni - NAT inside, No - NAT outside, Nd - NAT DIA
i - IS-IS, su - IS-IS summary, L1 - IS-IS level-1, L2 - IS-IS level-2
ia - IS-IS inter area, * - candidate default, U - per-user static route
H - NHRP, G - NHRP registered, g - NHRP registration summary
o - ODR, P - periodic downloaded static route, l - LISP
a - application route
+ - replicated route, % - next hop override, p - overrides from PfR
& - replicated local route overrides by connected
Gateway of last resort is not set
10.14.0.0/32 is subnetted, 1 subnets
R 10.14.14.14 [120/1] via 10.20.25.18, 00:00:18, GigabitEthernet5
```
The following is a sample output from the **show ip route vrf** command, displaying the IP routing table associated with a VRF named 1:

```
Device# show ip route vrf 1
Codes: C - connected, S - static, I - IGRP, R - RIP, M - mobile, B - BGP
       D - EIGRP, EX - EIGRP external, O - OSPF, IA - OSPF inter area
      N1 - OSPF NSSA external type 1, N2 - OSPF NSSA external type 2
      E1 - OSPF external type 1, E2 - OSPF external type 2, E - EGP
       I - IS-IS, L1 - IS-IS level-1, L2 - IS-IS level-2, * - candidate default
      U - per-user static route, o - ODR
      T - traffic engineered route
Gateway of last resort is not set
B 10.0.0.0/8 [200/0] via 10.13.13.13, 00:24:19
C 10.0.0.0/8 is directly connected, GigabitEthernet1/3
B 10.0.0.0/8 [20/0] via 10.0.0.1, 02:10:22
B 10.0.0.0/8 [200/0] via 10.13.13.13, 00:24:20
```
This following is a sample output from the **show ip route vrf** *vrf-name* **rip** command using the **bgp** keyword, displaying BGP entries in the IP routing table associated with a VRF named 1:

Device# **show ip route vrf 1 bgp** B 10.0.0.0/8 [200/0] via 10.13.13.13, 03:44:14 B 10.0.0.0/8 [20/0] via 10.0.0.1, 03:44:12 B 10.0.0.0/8 [200/0] via 10.13.13.13, 03:43:14

The following is a sample output from the **show ip route vrf** command, displaying repair paths in the routing table. The fields in the display are self-explanatory:

```
Device# show ip route vrf test1 repair-paths 192.168.3.0
Routing Table: test1
Routing entry for 192.168.3.0/24
 Known via "bgp 10", distance 20, metric 0
 Tag 100, type external
 Last update from 192.168.1.1 00:49:39 ago
 Routing Descriptor Blocks:
  * 192.168.1.1, from 192.168.1.1, 00:49:39 ago, recursive-via-conn
      Route metric is 0, traffic share count is 1
      AS Hops 1
     Route tag 100
     MPLS label: none
    [RPR]10.4.4.4 (default), from 10.5.5.5, 00:49:39 ago, recursive-via-host
      Route metric is 0, traffic share count is 1
      AS Hops 1
      Route tag 100
     MPLS label: 29
MPLS Flags: MPLS Required, No Global
```
#### **Using wildcard for VRF name**

This example uses the asterisk (\*) wildcard for *vrf-name*, with the **summary** keyword. All the VRFs are included, in this case, **default**, **blue**, and **red**.

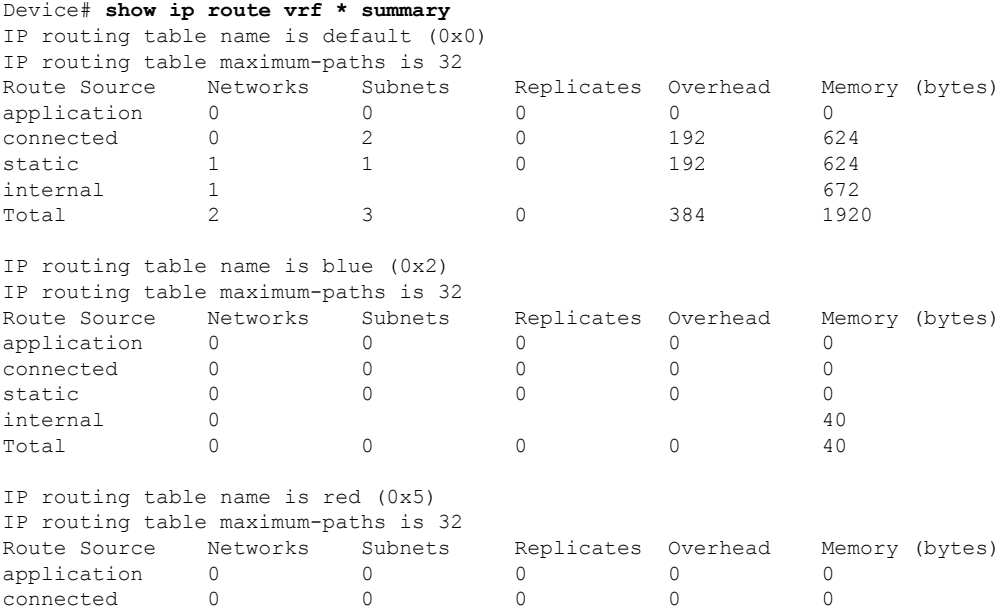

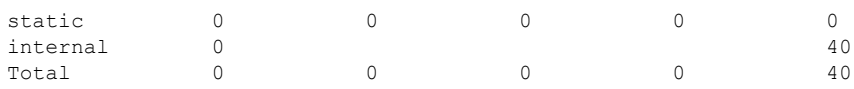

# **show ip sla summary**

To display summary statisticsfor IPService Level Agreements(SLA) operations, use the **show ipsla summary** command in privileged EXEC mode.

**show ip sla summary**

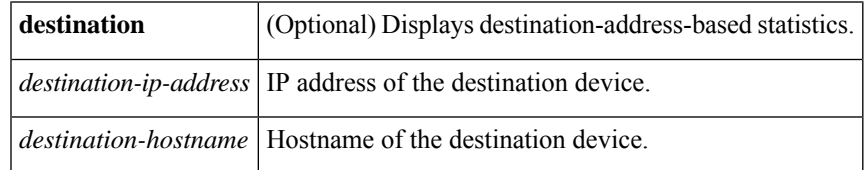

#### **Command Modes** Privileged EXEC (#)

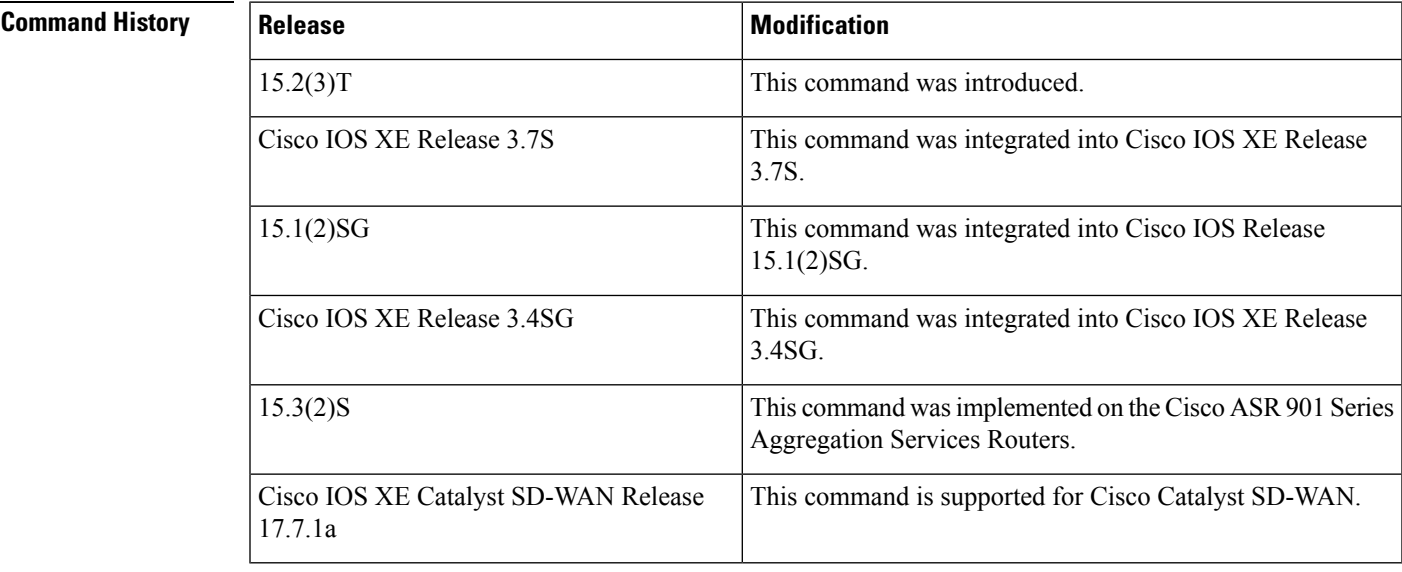

**Usage Guidelines** For usage guidelines, see the Cisco IOS XE show ip sla [summary](https://www.cisco.com/c/en/us/td/docs/ios-xml/ios/ipsla/command/sla-cr-book/sla_s1.html#wp1305239218) command.

**Examples** The following is a sample output from the **show ip sla summary** command:

Device# **show ip sla summary** IPSLAs Latest Operation Summary Codes: \* active, ^ inactive, ~ pending All Stats are in milliseconds. Stats with u are in microseconds ID Type Destination Stats Return Last Code Run ------------------------------------------------------------------------------------------------

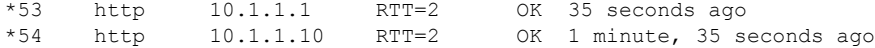

The following table describes the significant fields shown in the display:

**Table 26: show ip sla summary command Field Descriptions**

| <b>Field</b> | <b>Description</b>                                                         |
|--------------|----------------------------------------------------------------------------|
| ID           | IP SLA operations identifier.                                              |
| Destination  | IP address or hostname of the destination device for the listed operation. |
| <b>Stats</b> | RTT, in milliseconds.                                                      |

# **show ipv6 access-list**

To display the contents of all current IPv6 access lists, use the **show ipv6 access-list** command in privileged EXEC mode.

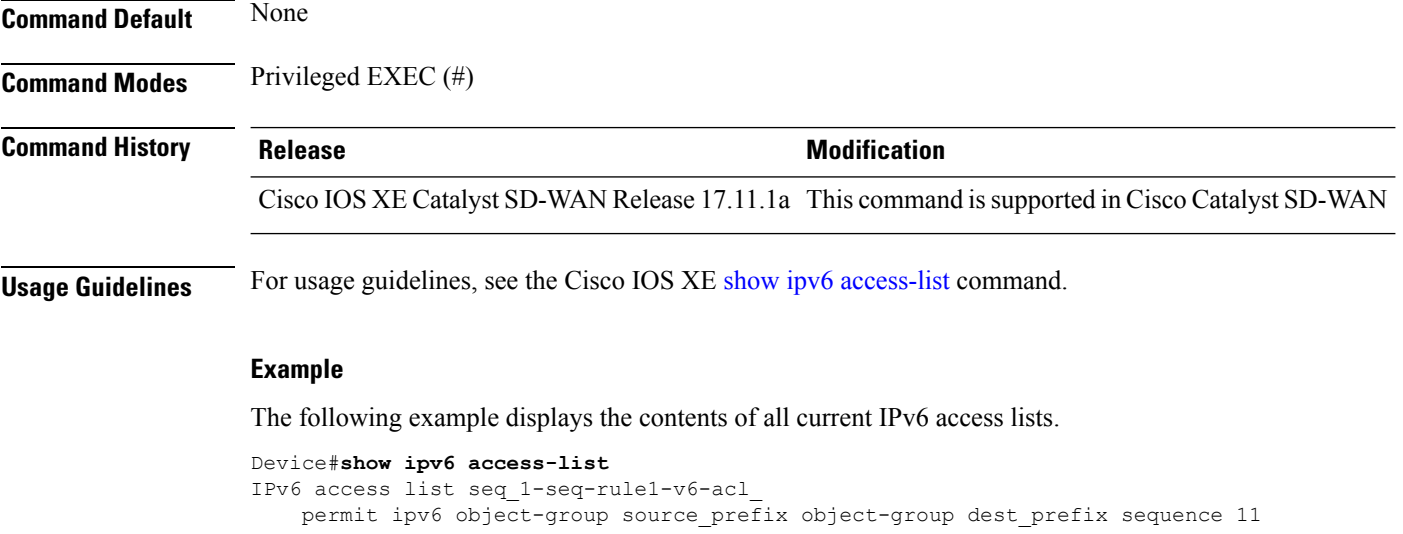

# **show ipv6 dhcp binding**

To display automatic client bindings from the Dynamic Host Configuration Protocol (DHCP) for IPv6 server binding table, use the **show ipv6 dhcp binding** command in user EXEC or privileged EXEC mode

#### **Command History Release Modification**

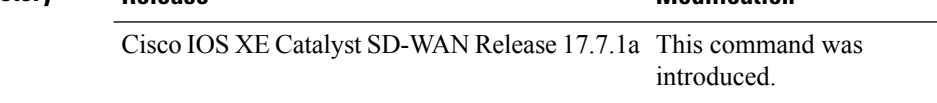

Ш

**Usage Guidelines** For more information about this command, see the Cisco IOS XE show ipv6 dhep [binding](https://www.cisco.com/c/en/us/td/docs/ios-xml/ios/ipv6/command/ipv6-cr-book/ipv6-s2.html#wp2200218813) command.

The following is sample output from the show ipv6 dhcp binding command displays all automatic client bindings from the DHCP for IPv6 server binding table.

```
DHCPv6 Address Allocation
```

```
Device# show ipv6 dhcp binding
Client: FE80::250:56FF:FEBD:8261
  DUID: 00030001001EE6DBF500
  Username : unassigned
  VRF : 10
  IA NA: IA ID 0x00080001, T1 10000, T2 16000
   Address: 5001:DB8:1234:42:500C:B3FA:54A7:F63D
            preferred lifetime 20000, valid lifetime 20000
            expires at Oct 26 2021 01:17 PM (19925 seconds)
```
#### **DHCPv6 Prefix Delegation**

```
Device# show ipv6 dhcp binding
Client: FE80::250:56FF:FEBD:8261
  DUID: 00030001001EE6DBF500
  Username : unassigned
  VRF : 10
  Interface : GigabitEthernet0/0/3
  IA PD: IA ID 0x00080001, T1 100, T2 160
    Prefix: 2001:BB8:1602::/48
           preferred lifetime 200, valid lifetime 200
            expires at Oct 26 2021 08:01 AM (173 seconds
```
### **show ipv6 dhcp database**

To display the Dynamic Host Configuration Protocol (DHCP) for IPv6 binding database agent information, use the **show ipv6 dhcp database** command in user EXEC or privileged EXEC mode.

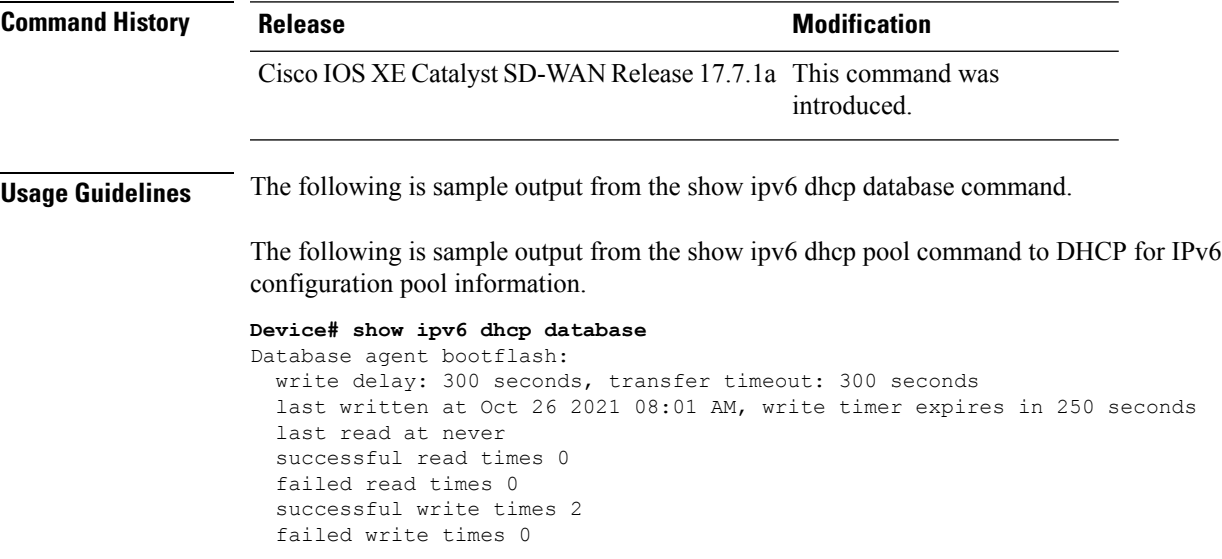

### **show ipv6 dhcp interface**

To display Dynamic Host Configuration Protocol (DHCP) for IPv6 interface information, use the **show ipv6 dhcp interface** command in user EXEC or privileged EXEC mode.

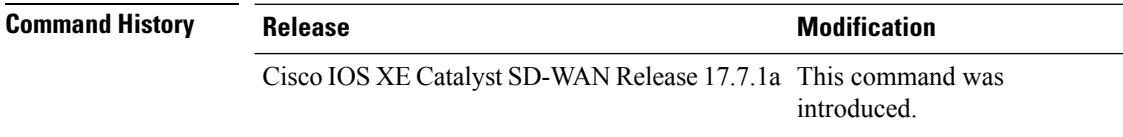

**Usage Guidelines** For more information about this command, see the Cisco IOS XE show ipv6 dhcp [interface](https://www.cisco.com/c/en/us/td/docs/ios-xml/ios/ipv6/command/ipv6-cr-book/ipv6-s2.html#wp2933624104) command

The following is sample output from the show ipv6 dhcp interface command to display DHCP for IPv6 interface information.

#### **DHCPv6 Address Allocation**

```
Device# show ipv6 dhcp interface GigabitEthernet0/0/2
GigabitEthernet0/0/2 is in client mode
  Prefix State is IDLE
  Address State is OPEN
  Renew for address will be sent in 00:01:09
  List of known servers:
    Reachable via address: FE80::250:56FF:FEBD:DBD1
   DUID: 00030001001EBD43F800
   Preference: 0
   Configuration parameters:
      IA NA: IA ID 0x00080001, T1 100, T2 160
        Address: 2010:AB8:0:1:95D1:CFC:F227:23FB/128
                preferred lifetime 200, valid lifetime 200
                expires at Oct 26 2021 07:28 AM (170 seconds)
      DNS server: 2001:DB8:3000:3000::42
      Domain name: example.com
      Information refresh time: 0
      Vendor-specific Information options:
          Enterprise-ID: 100
  Prefix Rapid-Commit: disabled
  Address Rapid-Commit: disabled
```
#### **DHCPv6 Prefix Delegation**

```
Device# show ipv6 dhcp interface GigabitEthernet0/0/2
GigabitEthernet0/0/2 is in client mode
  Prefix State is OPEN
  Renew will be sent in 00:01:34
  Address State is IDLE
  List of known servers:
   Reachable via address: FE80::250:56FF:FEBD:DBD1
    DUID: 00030001001EBD43F800
   Preference: 0
   Configuration parameters:
      IA PD: IA ID 0x00080001, T1 100, T2 160
        Prefix: 2001:DB8:1202::/48
               preferred lifetime 200, valid lifetime 200
                expires at Oct 26 2021 07:30 AM (194 seconds)
      DNS server: 2001:DB8:3000:3000::42
      Domain name: example.com
      Information refresh time: 0
  Prefix name: prefix from server
```

```
Prefix Rapid-Commit: disabled
Address Rapid-Commit: disabled
```
#### **DHCPv6 with SLAAC**

```
Device# show ipv6 dhcp interface GigabitEthernet0/0/2
GigabitEthernet0/0/2 is in client mode
  Prefix State is IDLE (0)
  Information refresh timer expires in 23:59:49
 Address State is IDLE
 List of known servers:
   Reachable via address: FE80::250:56FF:FEBD:DBD1
   DUID: 00030001001EBD43F800
   Preference: 0
   Configuration parameters:
      DNS server: 2001:DB8:3000:3000::42
      Domain name: example.com
      Information refresh time: 0
      Vendor-specific Information options:
         Enterprise-ID: 100
  Prefix Rapid-Commit: disabled
  Address Rapid-Commit: disabled
```
## **show ipv6 dhcp pool**

To display Dynamic Host Configuration Protocol (DHCP) for IPv6 configuration pool information, use the **show ipv6 dhcp pool** command in user EXEC or privileged EXEC mode.

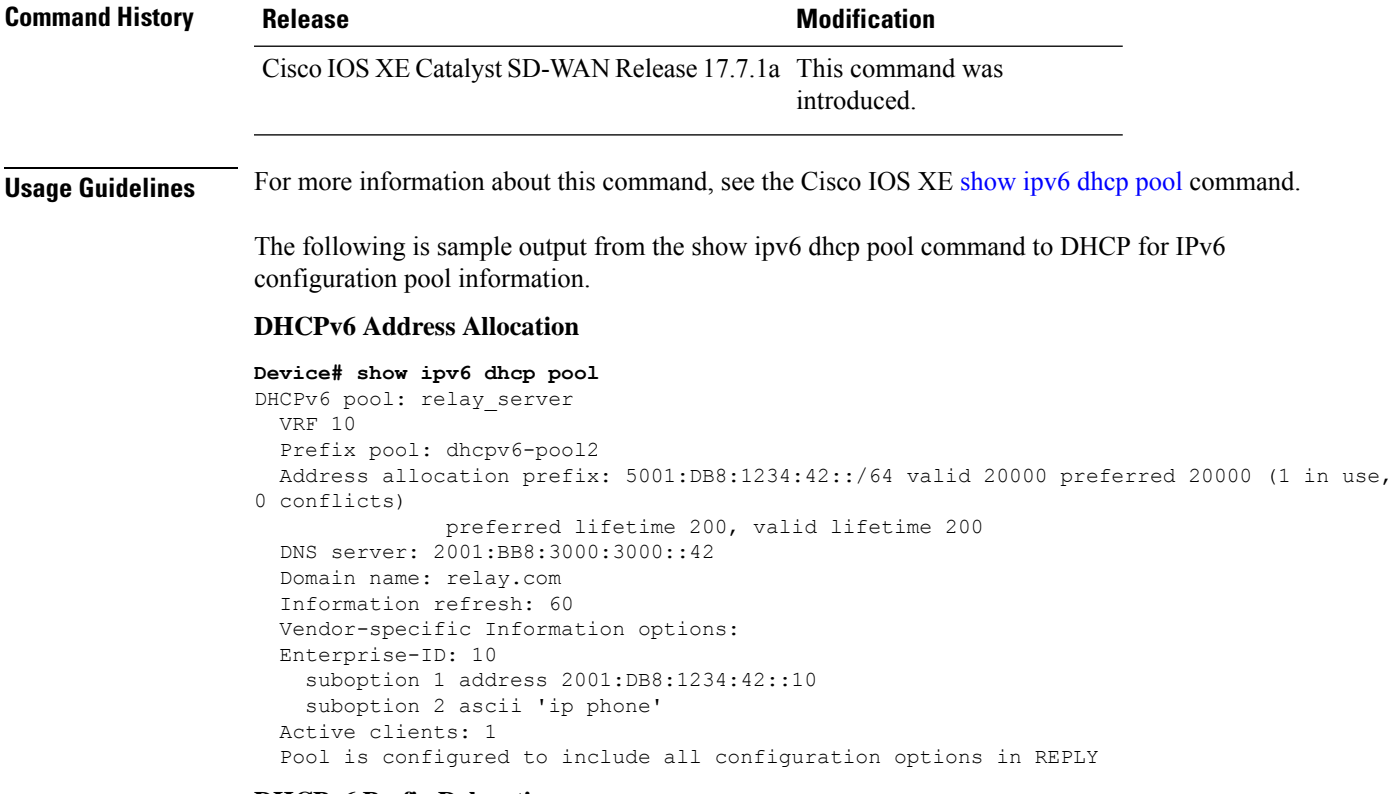

#### **DHCPv6 Prefix Delegation**

```
Device# show ipv6 dhcp pool
DHCPv6 pool: relay_server
 VRF 10
 Prefix pool: dhcpv6-pool2
 Address allocation prefix: 5001:DB8:1234:42::/64 valid 20000 preferred 20000 (0 in use,
0 conflicts)
              preferred lifetime 200, valid lifetime 200
 DNS server: 2001:BB8:3000:3000::42
 Domain name: relay.com
 Information refresh: 60
 Vendor-specific Information options:
 Enterprise-ID: 10
   suboption 1 address 2001:DB8:1234:42::10
   suboption 2 ascii 'ip phone'
 Active clients: 1
 Pool is configured to include all configuration options in REPLY
```
# **show ipv6 route vrf**

To display IPv6 routing table information that is associated with a VPN routing and forwarding (VRF) instance, use the **show ipv6 route vrf** command in privileged EXEC mode.

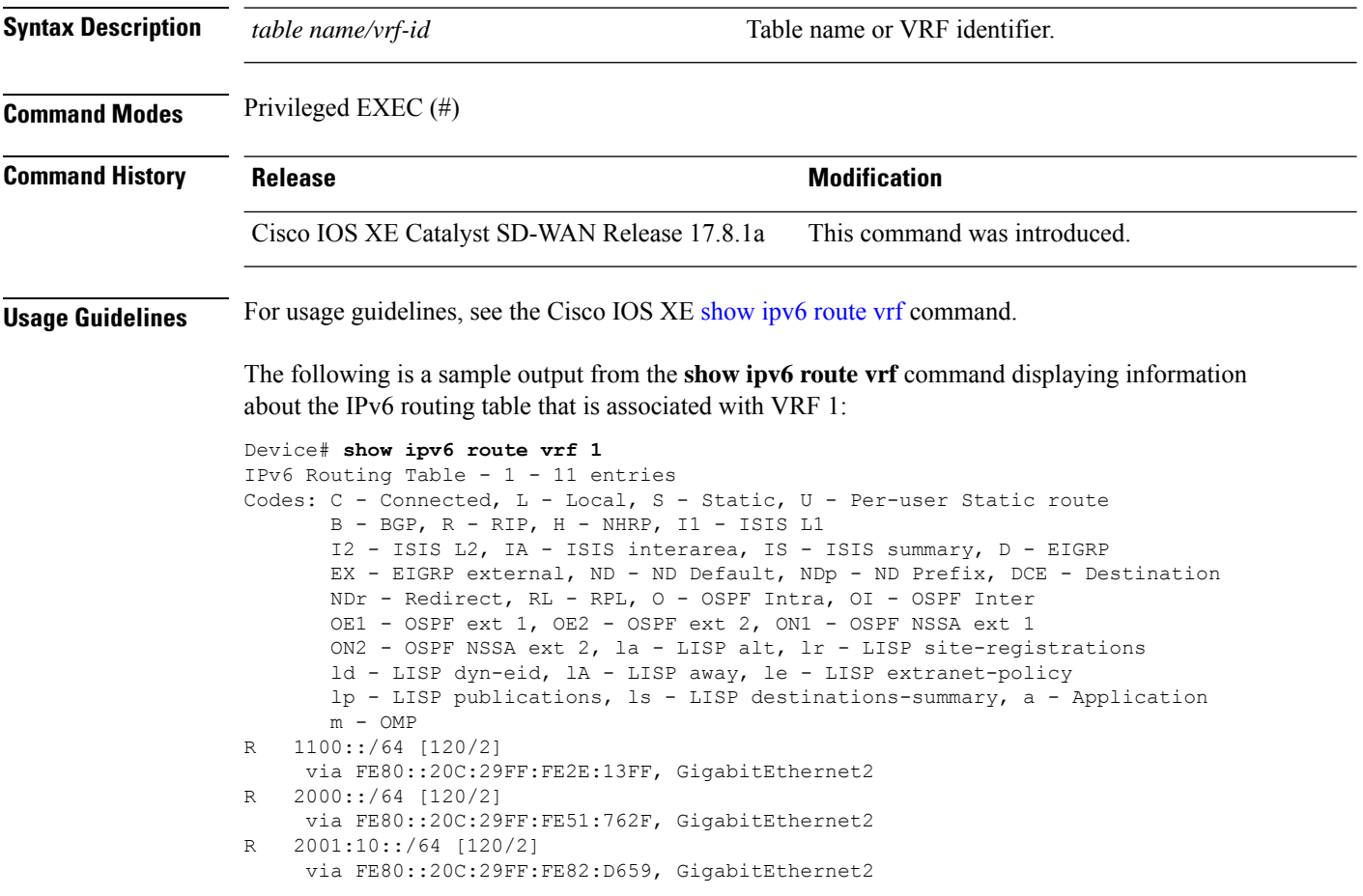

**show ipv6 route vrf** *table name/vrf-id*

```
R 2500::/64 [252/11], tag 44270
    via FE80::20C:29FF:FEE1:5237, GigabitEthernet2
C 2750::/64 [0/0]
    via GigabitEthernet2, directly connected
L 2750::1/128 [0/0]
    via GigabitEthernet2, receive
R 2777::/64 [252/11], tag 44270
    via FE80::20C:29FF:FEE1:5237, GigabitEthernet2
m 2900::/64 [251/0]
    via 192.168.1.5%default
R 3000::/64 [120/2]
    via FE80::20C:29FF:FE2E:13FF, GigabitEthernet2
R 3400::/64 [252/11], tag 44270
    via FE80::20C:29FF:FE51:762F, GigabitEthernet2
L FF00::/8 [0/0]
    via Null0, receive
```
# **show key chain**

To display authentication key information, use the **showkeychain** command in EXEC mode.

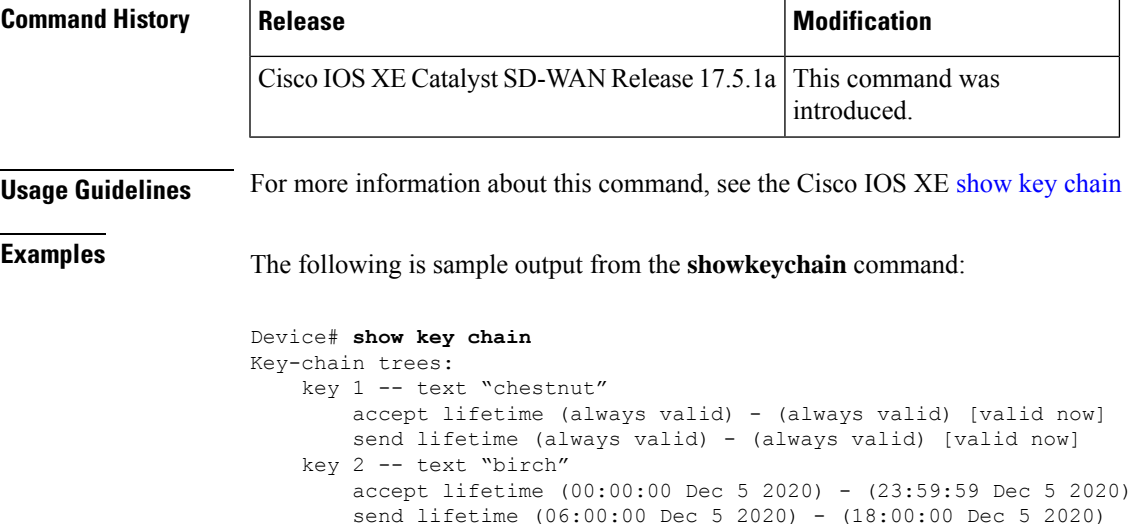

### **show lacp**

To display Link Aggregation ControlProtocol (LACP) channel-group information, use the **show lacp**command in privileged EXEC mode.

**show lacp** [{ *channel-group-number* | { **counters** | **internal** | **neighbor** | **sys-id** } }]

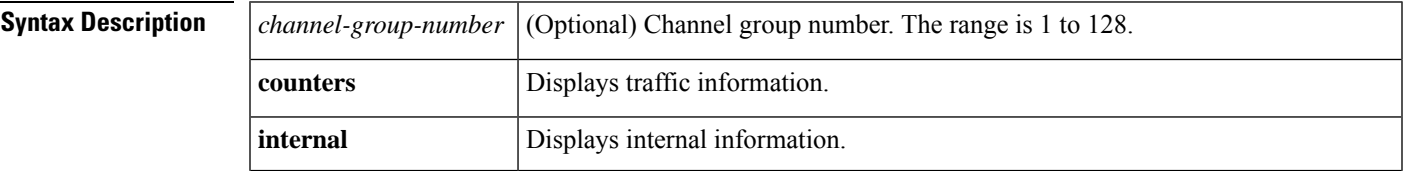

 $\mathbf{l}$ 

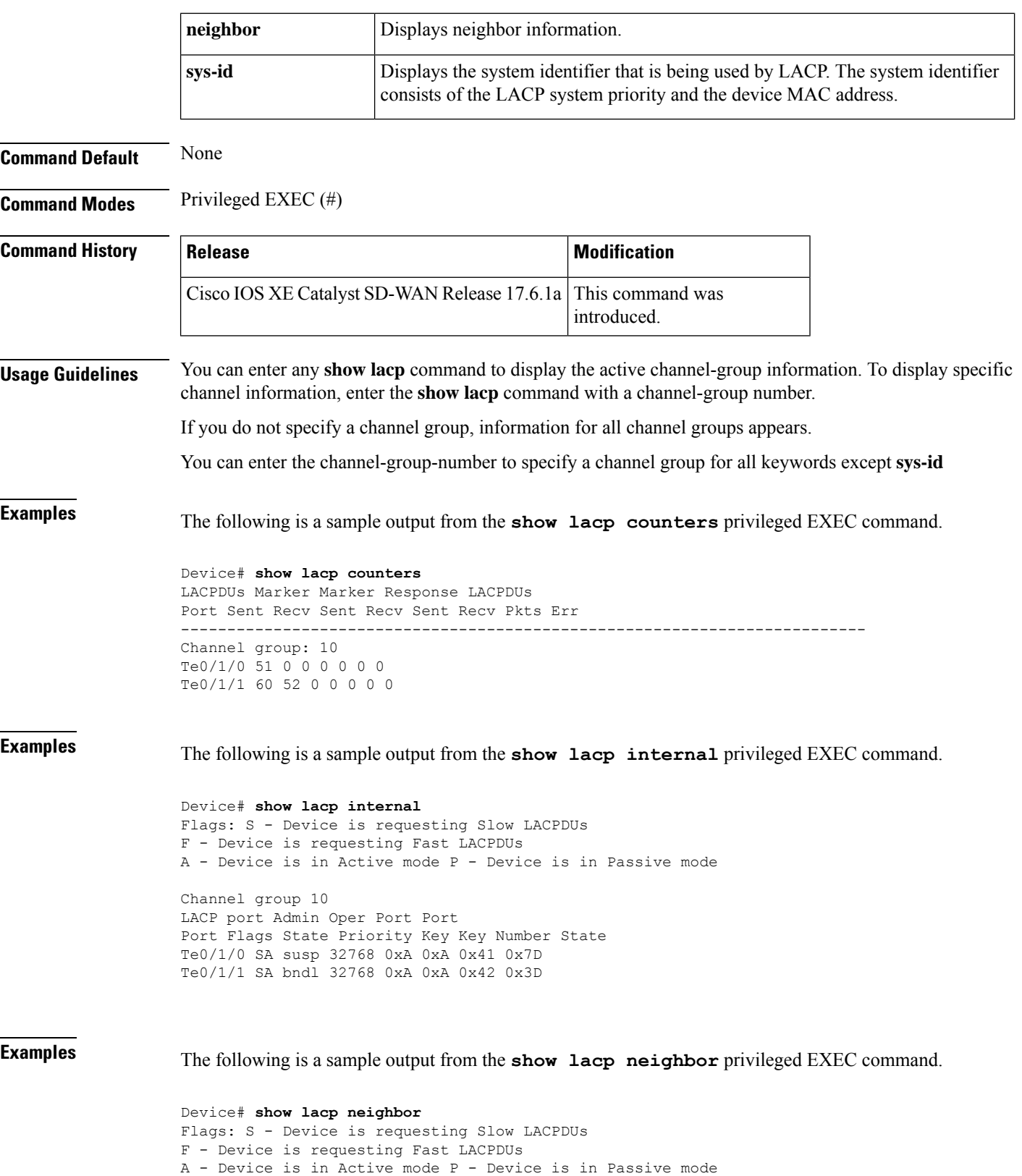

Channel group 10 neighbors LACP port Admin Oper Port Port Port Flags Priority Dev ID Age key Key Number State Te0/1/0 SP 0 0000.0000.0000 420125s 0x0 0x0 0x0 0x0 Te0/1/1 SP 32768 3c13.cc93.4100 26s 0x0 0x1 0x4 0x3C

Ш

**Examples** The following is a sample output from the **show lacp sys-id** privileged EXEC command.

Device# **show lacp sys-id** 32765,0002.4b29.3a00

## **show logging cacert**

To view the list of all installed certificates on the device along their date of expiry, use the **show logging cacert** command in privileged EXEC mode.

**show logging cacert Command Modes** Privileged EXEC (#) **Command History Release <b>Modification Modification** This command is supported for Cisco Catalyst SD-WAN. Cisco IOS XE Catalyst SD-WAN Release 17.13.1a **Examples** The following is a sample output from the **show logging cacert** command that is used to display the list of all installed certificates on the device along their date of expiry. The fields shown in the display are self-explanatory. Device# **show logging cacert** INDEX NAME VALIDITY -------------------------------------------- 0 cert.pem Fri Jun 21 20:35:10 2024

### **show macsec hw detail**

To display detailed hardware-related information about MACsec on a Cisco IOS XE Catalyst SD-WAN device, use the **show macsec hw detail** command in privileged EXEC mode.

**show macsec hw detail**

**Syntax Description** This command has no keywords or arguments.

**Command Modes** Privileged EXEC (#)

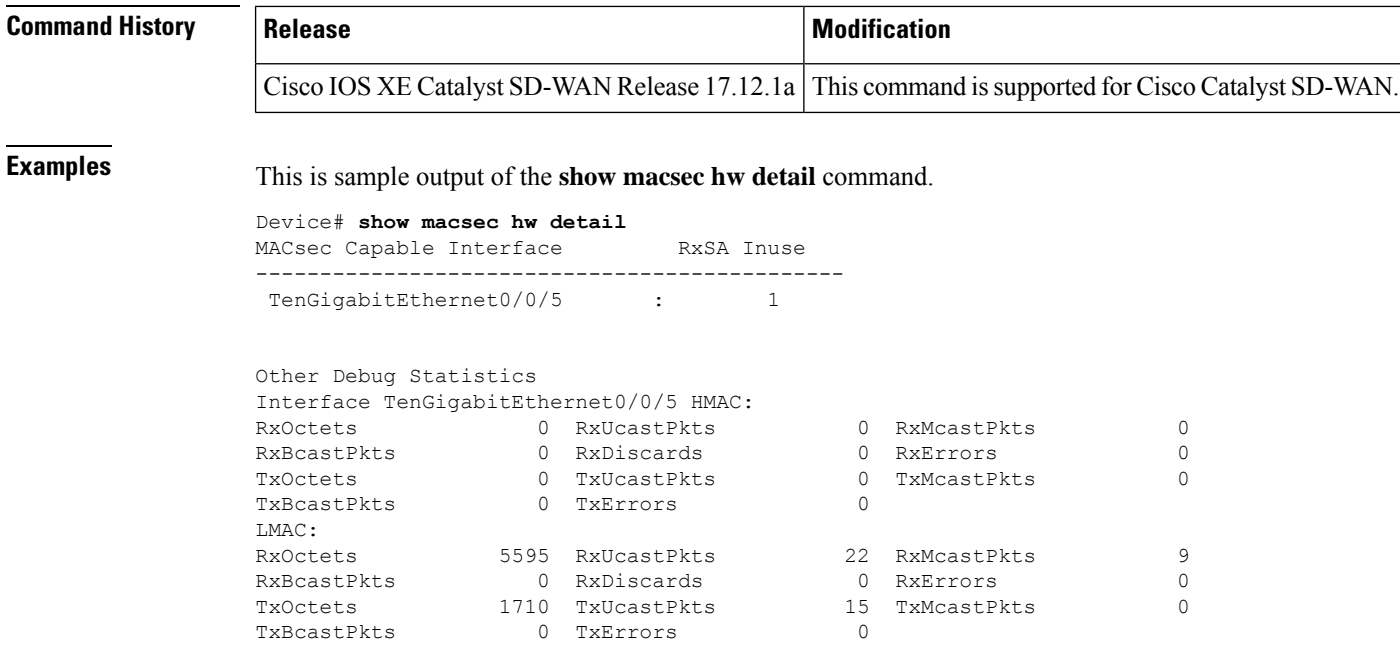

## **show macsec mka-request-notify**

To view information about MACsec (Media Access Control Security) enabled interfaces, including the counts of control plane transmit and delete secure channels, transmit security associations, receive secure channels, and delete security associations, as well as the MKA (MACsec Key Agreement) notification count on the interface **TenGigabitEthernet0/0/5**, use the **show macsec mka-request-notify** command in privileged EXEC mode.

#### **show macsec mka-request-notify**

**Syntax Description** This command has no keywords or arguments.

**Command Modes** Privileged EXEC (#)

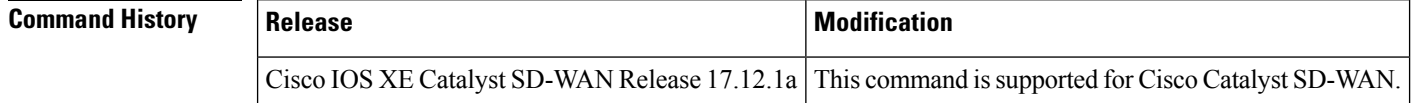

**Examples** This is sample output of the **show macsec mka-request-notify** command.

Device# **show macsec mka-request-notify** MACsec Enabled Interface CR\_TX\_SC DEL\_TX\_SC INST\_TX\_SA CR\_RX\_SC DEL\_RX\_SC INST\_RX\_SA DEL\_RX\_SA MKA\_NOTIFY ----------------------------------------------------------------------------------------------------

TenGigabitEthernet0/0/5 : 18 17 18 18 0 18 11 0

# **show macsec summary**

To display a summary of MACsec information on the device, including MACsec capable interfaces, installed secure channels, and MACsec enabled interfaces with their associated receive secure channels and VLAN, use the **show macsec summary** command in privileged EXEC mode.

#### **show macsec summary**

**Syntax Description** This command has no keywords or arguments.

**Command Modes** Privileged EXEC (#)

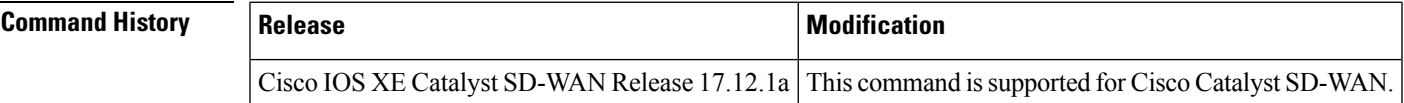

**Examples** This is sample output of the **show macsec summary** command.

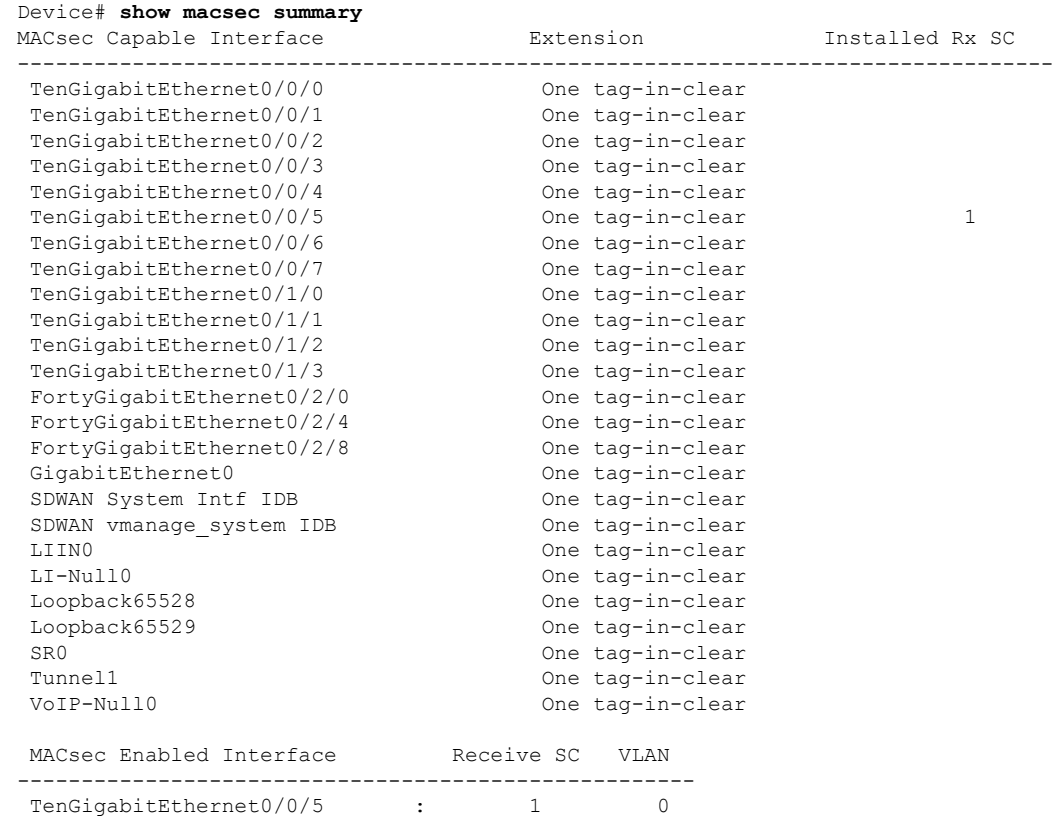

### **show macsec status interface**

To display the MACsec configuration and status of an interface, use the **show macsec status interface** command in privileged EXEC mode.

**show macsec status interface**

**Syntax Description** This command has no keywords or arguments.

**Command Modes** Privileged EXEC (#)

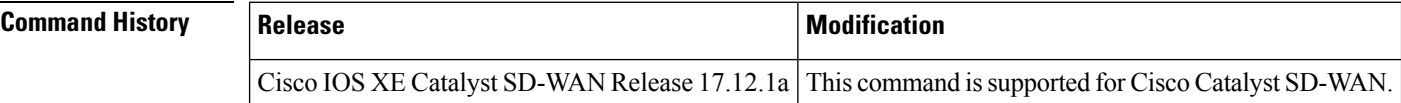

**Examples** This is sample output of the **show macsec status interface** command.

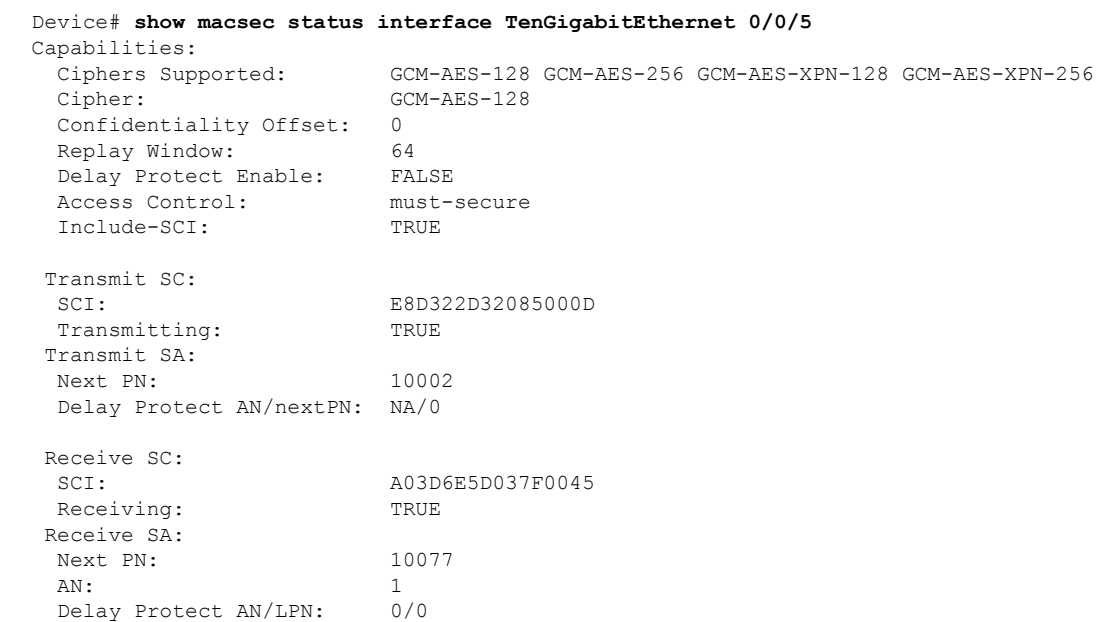

### **show mka default-policy**

To display information about the MACsec Key Agreement (MKA)Protocol default policy, use the **show mka default-policy** command in privileged EXEC mode.

**show mka default-policy** [{ { **sessions detail** } | **session detail** }]

**Syntax Description** sessions (Optional) Displays a summary of active MKA sessions that have the default policy applied.

I

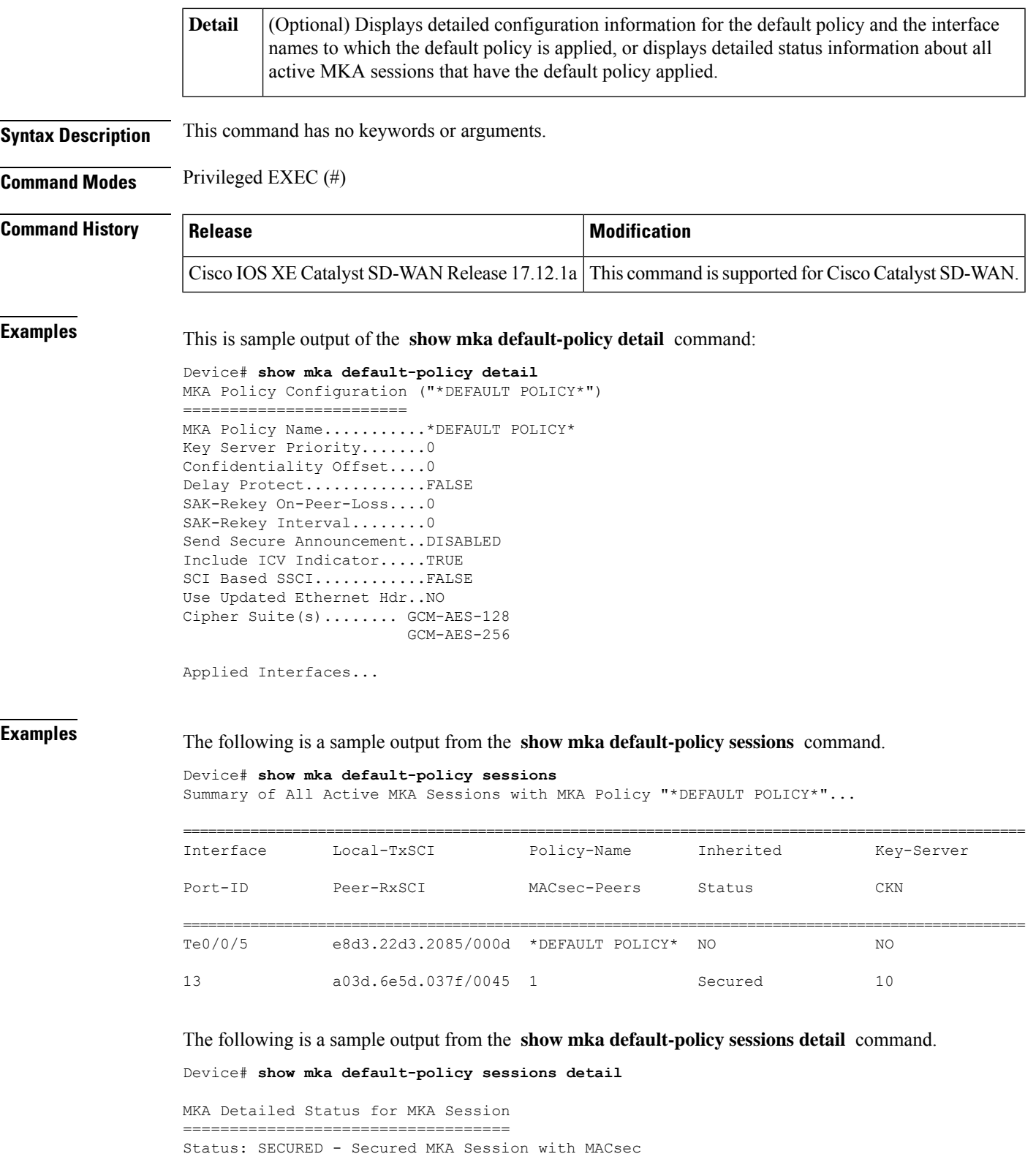

Local Tx-SCI............. e8d3.22d3.2085/000d Interface MAC Address.... e8d3.22d3.2085

MKA Port Identifier...... 13 Interface Name........... TenGigabitEthernet0/0/5 Audit Session ID......... CAK Name (CKN).......... 10 Member Identifier (MI)... DE832E171DCC70441E997F96 Message Number (MN)...... 80 EAP Role................. NA Key Server............... NO MKA Cipher Suite......... AES-256-CMAC Latest SAK Status........ Rx & Tx Latest SAK AN............ 1 Latest SAK KI (KN)....... 811368FD2F9F9CC82C1894C800000012 (18) Old SAK Status........... No Rx, No Tx Old SAK AN............... 0 Old SAK KI (KN).......... RETIRED (0) SAK Transmit Wait Time... 0s (Not waiting for any peers to respond) SAK Retire Time.......... 0s (No Old SAK to retire) SAK Rekey Time........... 0s (SAK Rekey interval not applicable) MKA Policy Name.......... \*DEFAULT POLICY\* Key Server Priority...... 0 Delay Protection......... NO Delay Protection Timer.......... 0s (Not enabled) Confidentiality Offset... 0 Algorithm Agility........ 80C201 SAK Rekey On Live Peer Loss........ NO Send Secure Announcement.. DISABLED SCI Based SSCI Computation.... NO SAK Cipher Suite......... 0080C20001000001 (GCM-AES-128) MACsec Capability........ 3 (MACsec Integrity, Confidentiality, & Offset) MACsec Desired........... YES # of MACsec Capable Live Peers............ 1 # of MACsec Capable Live Peers Responded.. 0 Live Peers List: MI MN Rx-SCI (Peer) KS RxSA SSCI Priority Installed --------------------------------------------------------------------------------------- 811368FD2F9F9CC82C1894C8 379101 a03d.6e5d.037f/0045 0 YES 0 Potential Peers List: MI MN Rx-SCI (Peer) KS RxSA SSCI Priority Installed --------------------------------------------------------------------------------------- Dormant Peers List: MI MN Rx-SCI (Peer) KS RxSA SSCI Priority Installed --------------------------------------------------------------------------------------- MKA Detailed Status for MKA Session =================================== Status: INITIALIZING - Searching for Peer (Waiting to receive first Peer MKPDU) Local Tx-SCI............. e8d3.22d3.2085/000d Interface MAC Address.... e8d3.22d3.2085 MKA Port Identifier...... 13 Interface Name........... TenGigabitEthernet0/0/5

Audit Session ID.........

```
CAK Name (CKN).......... 11
Member Identifier (MI)... 6758F1CA5F050202DC742B03
Message Number (MN)...... 79
EAP Role................. NA
Key Server............... YES
MKA Cipher Suite......... AES-256-CMAC
Latest SAK Status....... Rx & Tx
Latest SAK AN............ 1
Latest SAK KI (KN)....... 811368FD2F9F9CC82C1894C800000012 (18)
Old SAK Status........... No Rx, No Tx
Old SAK AN............... 0
Old SAK KI (KN).......... RETIRED (0)
SAK Transmit Wait Time... 0s (Not waiting for any peers to respond)
SAK Retire Time.......... 0s (No Old SAK to retire)
SAK Rekey Time........... 0s (SAK Rekey interval not applicable)
MKA Policy Name.......... *DEFAULT POLICY*
Key Server Priority...... 0
Delay Protection......... NO
Delay Protection Timer.......... 0s (Not enabled)
Confidentiality Offset... 0
Algorithm Agility........ 80C201
SAK Rekey On Live Peer Loss........ NO
Send Secure Announcement.. DISABLED
SCI Based SSCI Computation.... NO
SAK Cipher Suite......... 0080C20001000001 (GCM-AES-128)
MACsec Capability........ 3 (MACsec Integrity, Confidentiality, & Offset)
MACsec Desired........... YES
# of MACsec Capable Live Peers............ 0
# of MACsec Capable Live Peers Responded.. 0
Live Peers List:
 MI MN Rx-SCI (Peer) KS RxSA SSCI
                                                       Priority Installed
  ---------------------------------------------------------------------------------------
Potential Peers List:
 MI MN Rx-SCI (Peer) KS RxSA SSCI
                                                       Priority Installed
  ---------------------------------------------------------------------------------------
Dormant Peers List:
 MI MN Rx-SCI (Peer) KS RxSA SSCI
                                                       Priority Installed
       ---------------------------------------------------------------------------------------
```
### **show mka keychains**

To display the list of MACsec keychains configured on a Cisco IOS XE Catalyst SD-WAN device, use the **show mka keychains** command in privileged EXEC mode.

**show mka keychains**

**Syntax Description** This command has no keywords or arguments.

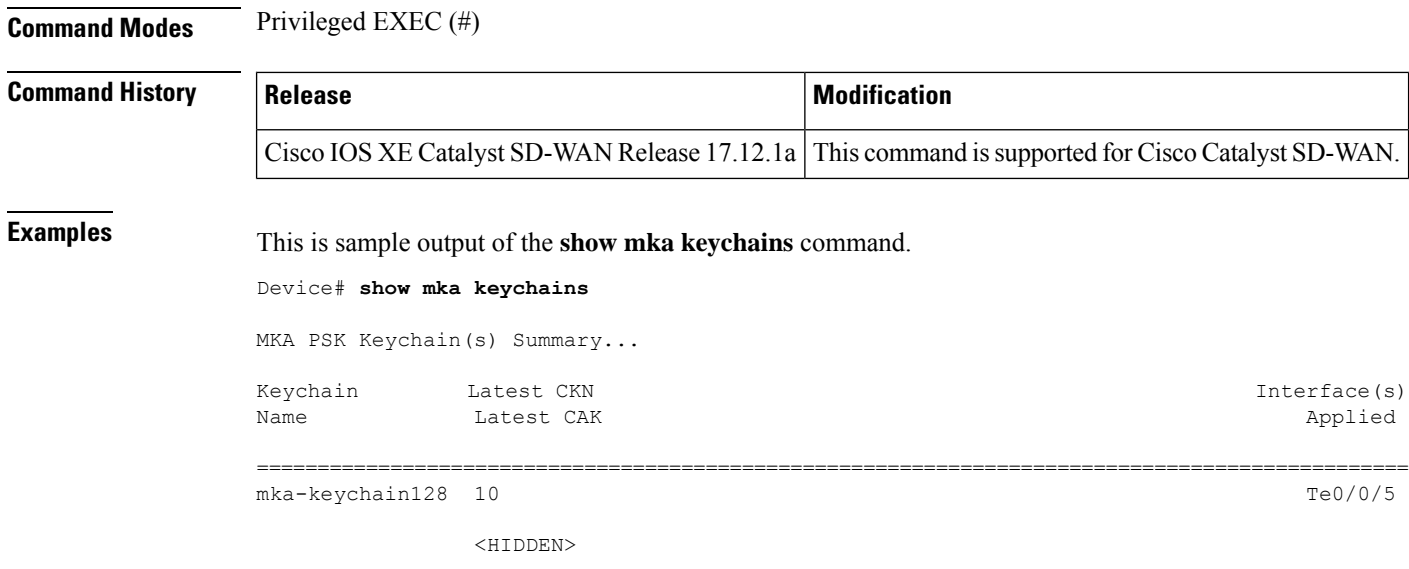

# **show mka policy**

To display the MACsec policies configured on a Cisco IOS XE Catalyst SD-WAN device, use the **show mka default-policy** command in privileged EXEC mode.

**show mka default-policy**

**Syntax Description** This command has no keywords or arguments.

**Command Modes** Privileged EXEC (#)

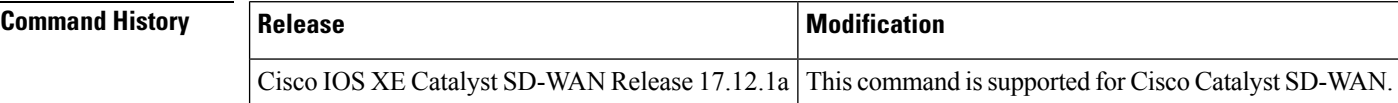

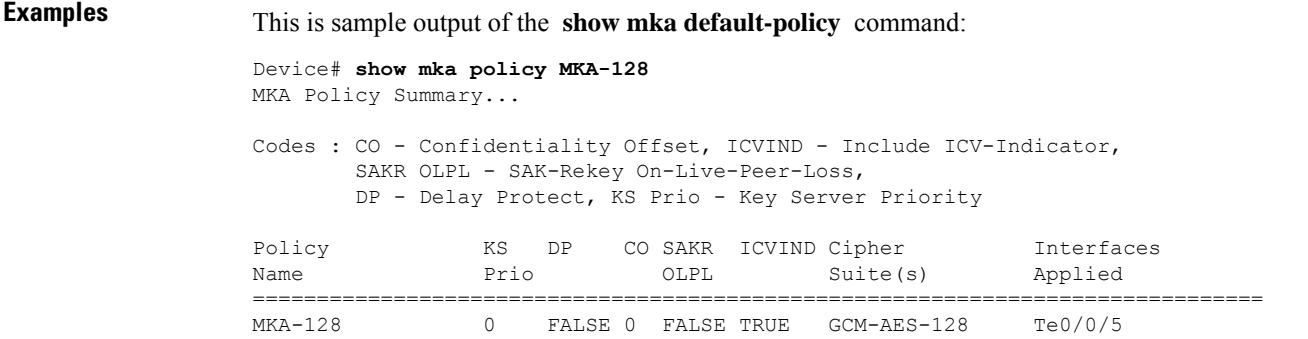
Ш

## **show mka sessions**

To display the active MACsec sessions on a Cisco IOS XE Catalyst SD-WAN device, use the **show mka sessions** command in privileged EXEC mode.

#### **show mka sessions**

**Syntax Description** This command has no keywords or arguments.

**Command Modes** Privileged EXEC (#)

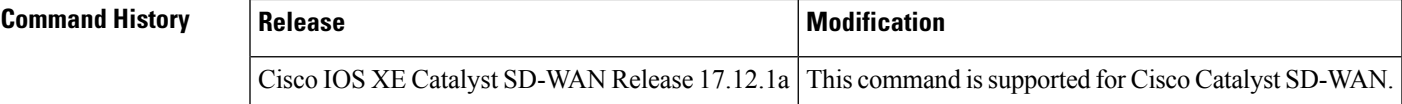

**Examples** This is sample output of the **show mka sessions** command.

```
Device# show mka sessions
Total MKA Sessions....... 1
      Secured Sessions... 1
     Pending Sessions... 0
```
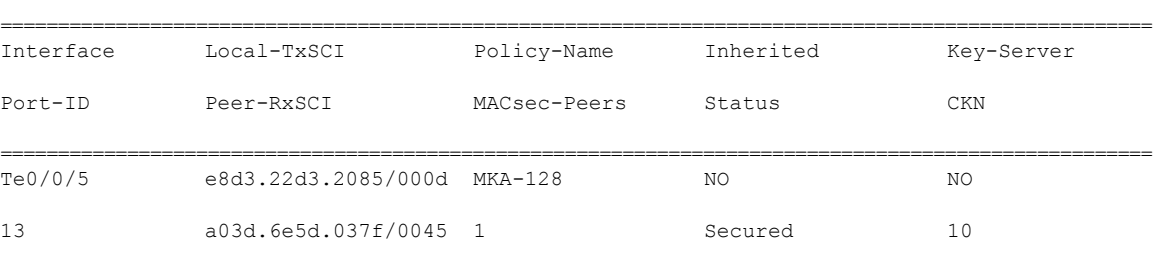

The following is a sample output from the **show mka sessions detail** command.

```
Device# show mka sessions detail
MKA Detailed Status for MKA Session
 ===================================
Status: SECURED - Secured MKA Session with MACsec
Local Tx-SCI............. e8d3.22d3.2085/000d
Interface MAC Address.... e8d3.22d3.2085
MKA Port Identifier...... 13
Interface Name........... TenGigabitEthernet0/0/5
Audit Session ID.........
CAK Name (CKN)........... 10
Member Identifier (MI)... DE832E171DCC70441E997F96
Message Number (MN)...... 134
EAP Role................. NA
Key Server............... NO
MKA Cipher Suite......... AES-256-CMAC
Latest SAK Status........ Rx & Tx
Latest SAK AN............ 1
Latest SAK KI (KN)....... 811368FD2F9F9CC82C1894C800000012 (18)
Old SAK Status........... No Rx, No Tx
Old SAK AN............... 0
Old SAK KI (KN).......... RETIRED (0)
```

```
SAK Transmit Wait Time... 0s (Not waiting for any peers to respond)
SAK Retire Time.......... 0s (No Old SAK to retire)
SAK Rekey Time........... 0s (SAK Rekey interval not applicable)
MKA Policy Name......... MKA-128
Key Server Priority...... 0
Delay Protection......... NO
Delay Protection Timer.......... 0s (Not enabled)
Confidentiality Offset... 0
Algorithm Agility........ 80C201
SAK Rekey On Live Peer Loss........ NO
Send Secure Announcement.. DISABLED
SCI Based SSCI Computation.... NO
SAK Cipher Suite......... 0080C20001000001 (GCM-AES-128)
MACsec Capability........ 3 (MACsec Integrity, Confidentiality, & Offset)
MACsec Desired........... YES
# of MACsec Capable Live Peers............ 1
# of MACsec Capable Live Peers Responded.. 0
Live Peers List:
 MI MN Rx-SCI (Peer) KS RxSA SSCI
                                                       Priority Installed
 ---------------------------------------------------------------------------------------
 811368FD2F9F9CC82C1894C8 379154 a03d.6e5d.037f/0045 0 YES 0
Potential Peers List:
 MI MN Rx-SCI (Peer) KS RxSA SSCI
                                                       Priority Installed
 ---------------------------------------------------------------------------------------
Dormant Peers List:
 MI MN Rx-SCI (Peer) KS RxSA SSCI
                                                       Priority Installed
     ---------------------------------------------------------------------------------------
```
MKA Detailed Status for MKA Session ===================================

```
Status: INITIALIZING - Searching for Peer (Waiting to receive first Peer MKPDU)
```

```
Local Tx-SCI............. e8d3.22d3.2085/000d
Interface MAC Address.... e8d3.22d3.2085
MKA Port Identifier...... 13
Interface Name........... TenGigabitEthernet0/0/5
Audit Session ID.........
CAK Name (CKN).......... 11
Member Identifier (MI)... 6758F1CA5F050202DC742B03
Message Number (MN)...... 133
EAP Role................. NA
Key Server............... YES
MKA Cipher Suite......... AES-256-CMAC
Latest SAK Status........ Rx & Tx
Latest SAK AN............ 1
Latest SAK KI (KN)....... 811368FD2F9F9CC82C1894C800000012 (18)
Old SAK Status........... No Rx, No Tx
Old SAK AN............... 0
Old SAK KI (KN).......... RETIRED (0)
SAK Transmit Wait Time... 0s (Not waiting for any peers to respond)
SAK Retire Time.......... 0s (No Old SAK to retire)
SAK Rekey Time........... 0s (SAK Rekey interval not applicable)
```

```
MKA Policy Name......... MKA-128
Key Server Priority...... 0
Delay Protection......... NO
Delay Protection Timer.......... 0s (Not enabled)
Confidentiality Offset... 0
Algorithm Agility........ 80C201
SAK Rekey On Live Peer Loss........ NO
Send Secure Announcement.. DISABLED
SCI Based SSCI Computation.... NO
SAK Cipher Suite......... 0080C20001000001 (GCM-AES-128)
MACsec Capability........ 3 (MACsec Integrity, Confidentiality, & Offset)
MACsec Desired........... YES
# of MACsec Capable Live Peers............ 0
# of MACsec Capable Live Peers Responded.. 0
Live Peers List:
 MI MN Rx-SCI (Peer) KS RxSA SSCI
                                                   Priority Installed
  ---------------------------------------------------------------------------------------
Potential Peers List:
 MI MN Rx-SCI (Peer) KS RxSA SSCI
                                                   Priority Installed
 ---------------------------------------------------------------------------------------
Dormant Peers List:
 MI MN Rx-SCI (Peer) KS RxSA SSCI
                                                    Priority Installed
  ---------------------------------------------------------------------------------------
```
## **show mka statistics**

To display MACsec statistics on a Cisco IOS XE Catalyst SD-WAN device, use the **show mka statistics** command in privileged EXEC mode.

### **show mka statistics**

**Syntax Description** This command has no keywords or arguments.

**Command Modes** Privileged EXEC (#)

## **Command History Release <b>Command History Release Modification** Cisco IOS XE Catalyst SD-WAN Release 17.12.1a This command is supported for Cisco Catalyst SD-WAN.

**Examples** This is sample output of the **show mka statistics** command.

```
Device# show mka statistics interface TenGigabitEthernet 0/0/5
MKA Statistics for Session
============================
Reauthentication Attempts.. 0
CA Statistics
   Pairwise CAKs Derived... 0
```
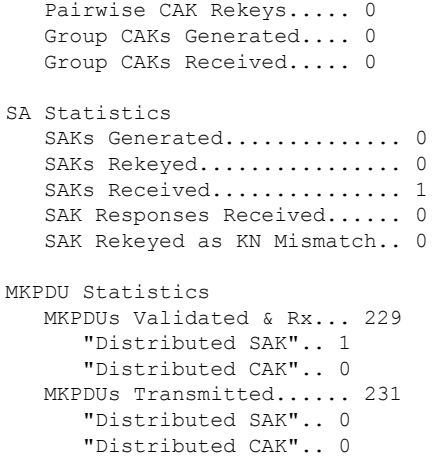

# **show mka summary**

To display MACsec statistics on a Cisco IOS XE Catalyst SD-WAN device, use the **show mka summary** command in privileged EXEC mode.

**show mka summary**

**Syntax Description** This command has no keywords or arguments.

**Command Modes** Privileged EXEC (#)

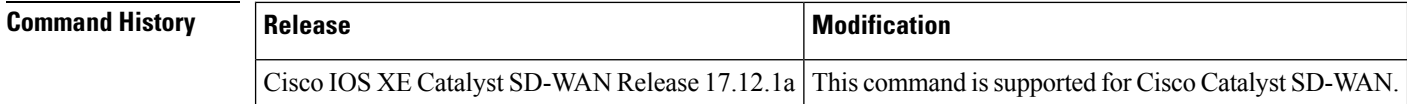

**Examples** This is sample output of the **show mka summary** command.

```
Device# show mka summary
Total MKA Sessions....... 1
      Secured Sessions... 1
```

```
Pending Sessions... 0
```
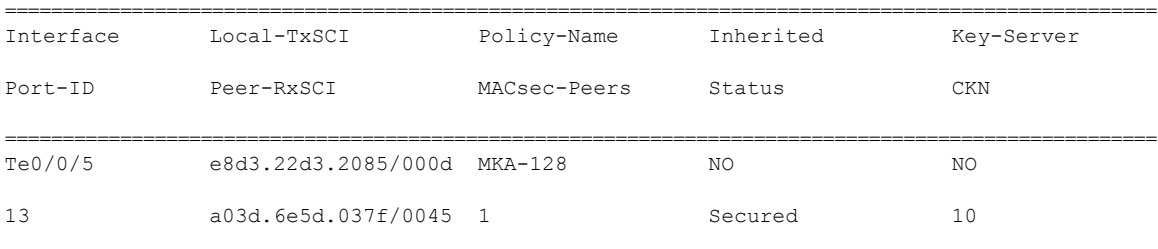

MKA Global Statistics

=====================

MKA Session Totals Secured..................... 18

**Troubleshooting Commands**

```
Fallback Secured........... 0
   Reauthentication Attempts.. 0
   Deleted (Secured).......... 17
   Keepalive Timeouts......... 0
CA Statistics
   Pairwise CAKs Derived...... 0
   Pairwise CAK Rekeys........ 0
   Group CAKs Generated....... 0
   Group CAKs Received........ 0
SA Statistics
   SAKs Generated.............. 0
   SAKs Rekeyed................ 0
   SAKs Received................ 18
   SAK Responses Received...... 0
   SAK Rekeyed as KN Mismatch.. 0
MKPDU Statistics
   MKPDUs Validated & Rx...... 374465
      "Distributed SAK"..... 18
      "Distributed CAK"..... 0
   MKPDUs Transmitted......... 384191
      "Distributed SAK"..... 0
      "Distributed CAK"..... 0
MKA Error Counter Totals
========================
Session Failures
   Bring-up Failures................ 0
   Reauthentication Failures........ 0
   Duplicate Auth-Mgr Handle........ 0
SAK Failures
   SAK Generation................... 0
   Hash Key Generation.................. 0
   SAK Encryption/Wrap.............. 0
   SAK Decryption/Unwrap............... 0
   SAK Cipher Mismatch.............. 0
CA Failures
   Group CAK Generation............. 0
   Group CAK Encryption/Wrap........ 0
   Group CAK Decryption/Unwrap...... 0
   Pairwise CAK Derivation.......... 0
   CKN Derivation................... 0
   ICK Derivation................... 0
   KEK Derivation................... 0
   Invalid Peer MACsec Capability... 0
MACsec Failures
   Rx SC Creation................... 0
   Tx SC Creation................... 0
   Rx SA Installation.................. 0
   Tx SA Installation................ 0
MKPDU Failures
   MKPDU Tx............................... 0
   MKPDU Rx ICV Verification.............. 0
   MKPDU Rx Fallback ICV Verification..... 0
   MKPDU Rx Validation.................... 0
   MKPDU Rx Bad Peer MN................... 0
   MKPDU Rx Non-recent Peerlist MN........ 0
```

```
SAK USE Failures
  SAK USE Latest KN Mismatch............. 0
  SAK USE Latest AN not in USE............ 0
```
## **show nat66 dia route**

To show the NAT66 DIA route status information and to determine the number of NAT66 DIA-enabled routes, use the **show nat66 dia route** command in privileged EXEC mode.

**show nat66 dia route**

**Syntax Description** This command has no arguments or keywords.

**Command Default** No NAT66 DIA route status information is displayed.

**Command Modes** Privileged EXEC (#)

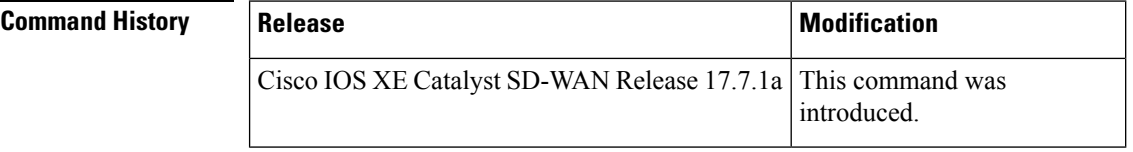

**Examples** The following is a sample output from the **show nat66 dia route** command:

```
Device# show nat66 route-dia
```

```
Total interface NAT66 DIA enabled count [1]
route add [1] addr [2001:DB8:A14:19::] vrfid [2] prefix len [64]
route add [1] addr [2001:DB8:3D0:1::] vrfid [2] prefix len [64]
```
## **show nat64 map-e**

To view information about the Network Address Translation (NAT64) Mapping of Address and Port Using Encapsulation (MAP-E) domain and associated parameters, use the **show nat64 map-e** command in privileged EXEC mode.

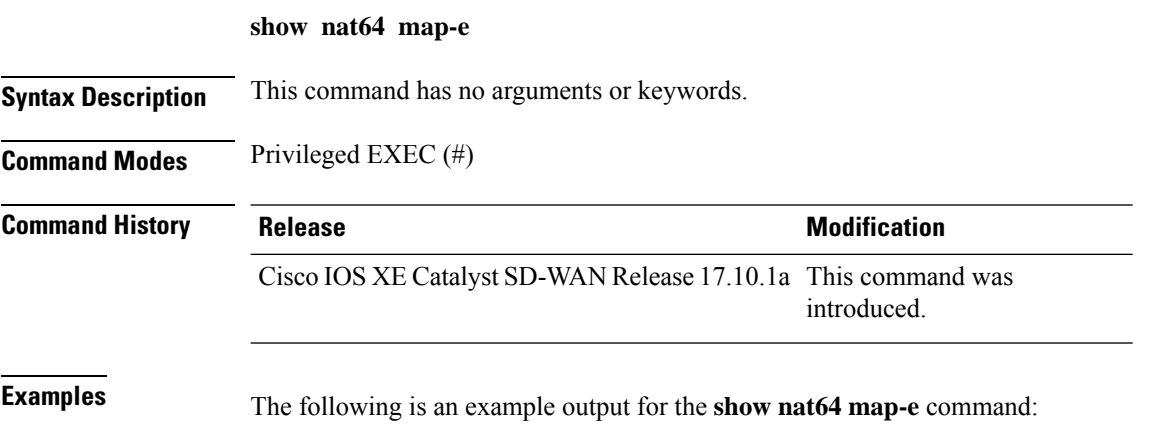

Ш

```
Device# show nat64 map-e
MAP-E Domain 9126
  Mode MAP
  Border-relay-address
     Ip-v6-address 2001:DB8::9
  Basic-mapping-rule
     Ip-v6-prefix 2001:DB8:A110::/48
      Ip-v4-prefix 10.1.1.0/24
     Port-parameters
        Share-ratio 16 Contiguous-ports 64 Start-port 1024
        Share-ratio-bits 4 Contiguous-ports-bits 6 Port-offset-bits 6
      Port-set-id 1
```
The output above shows the MAP-E domain and the associated parameters.

For more information on MAP-E with NAT64, see the *Cisco SD-WAN NAT [Configuration](https://www.cisco.com/c/en/us/td/docs/routers/sdwan/configuration/nat/nat-book-xe-sdwan.html) Guide*.

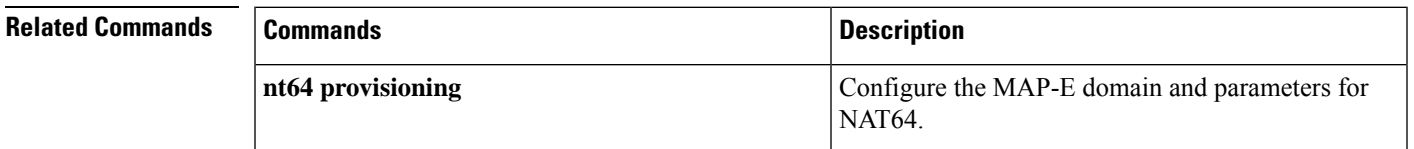

## **show nat66 nd**

To display the NAT66 discovery neighborstable, use the **show nat66nd**command in privileged EXEC mode.

**show nat66 nd**

**Syntax Description** This command has no arguments or keywords.

**Command Default** No NAT66 discovery neighbors table is displayed.

**Command Modes** Privileged EXEC (#)

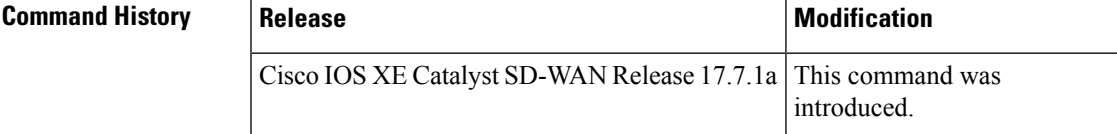

**Examples** The following is a sample output from the **show nat66 nd** command:

```
Device# show nat66 nd
NAT66 Neighbor Discovery
ND prefix DB:
 2001:DB8:A1:F::/80
  2001:DB8:A1:F:0:1::/80
  2001:DB8:A1:F:1::/64
  2001:DB8:A1:F:2::/64
  2001:DB8:A1:F:3::/64
ipv6 ND entries:
  2001:DB8:A1:F::F
```
2001:DB8:A1:F::11

## **show nat66 prefix**

To show the status of the NAT66 prefix configuration and to display the NAT66 configured prefixes, use the **show nat66 prefix** command in privileged EXEC mode.

### **show nat66 prefix**

**Syntax Description** This command has no arguments or keywords.

**Command Default** No IPv6 configured prefixes are displayed.

**Command Modes** Privileged EXEC (#)

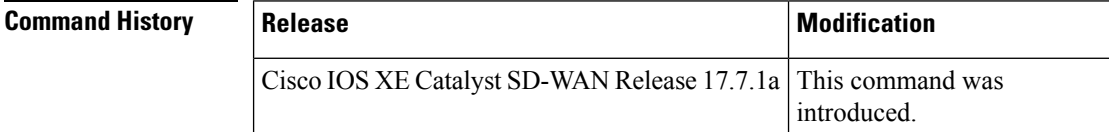

**Examples** The following is a sample output from the **show nat66** prefix command, and shows the NAT66 prefixes that were configured:

```
Device# show nat66 prefix
Prefixes configured: 1
NAT66 Prefixes
Id: 1 Inside 2001:DB8:AB01::/64 Outside 2001:DB8:AB02::/64
```
## **show nat66 statistics**

To verify the NAT66 interface and global configuration, use the **show nat66 statistics** command in privileged EXEC mode.

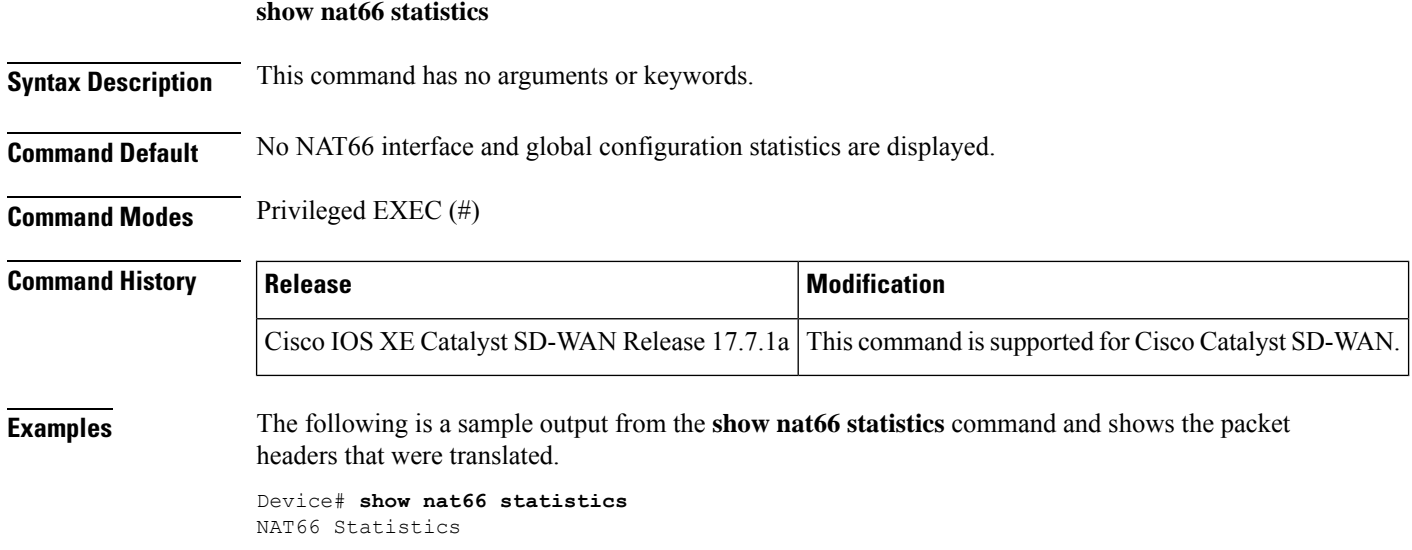

```
Global Stats:
   Packets translated (In -> Out)
     : 7
   Packets translated (Out -> In)
      : 7
```
# **show object-group**

To display object group configuration, use the **show object-group** command in privileged EXEC mode.

**show object-group name** *object-group-name*

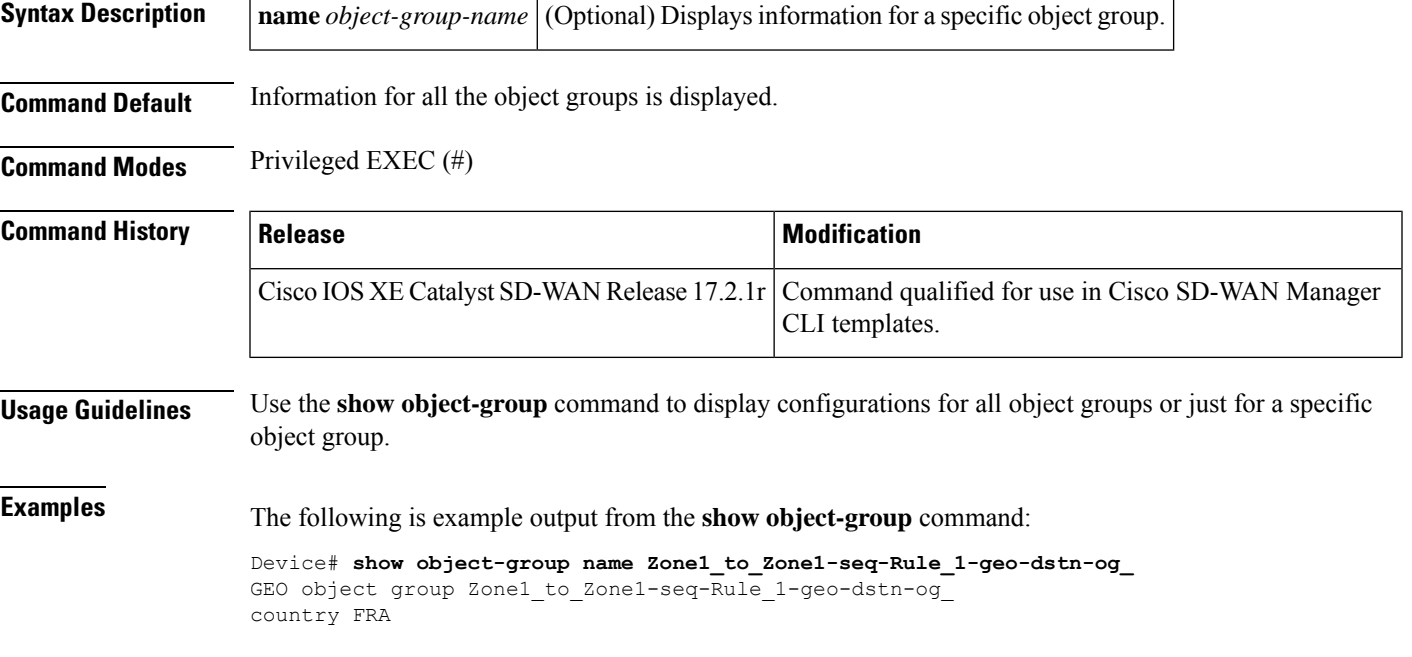

## **show performance monitor cache**

To view performance monitor cache details, use the **show performance monitor cache** command in privileged EXEC mode.

**show performance monitor cache** [{ **detail** | **format** { **csv** | **table** | **record** } }]

**show performance monitor cache** [ **monitor** *monitor-name* ]

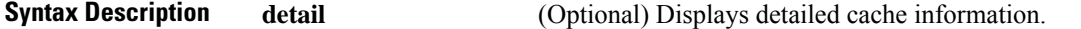

 $\mathbf I$ 

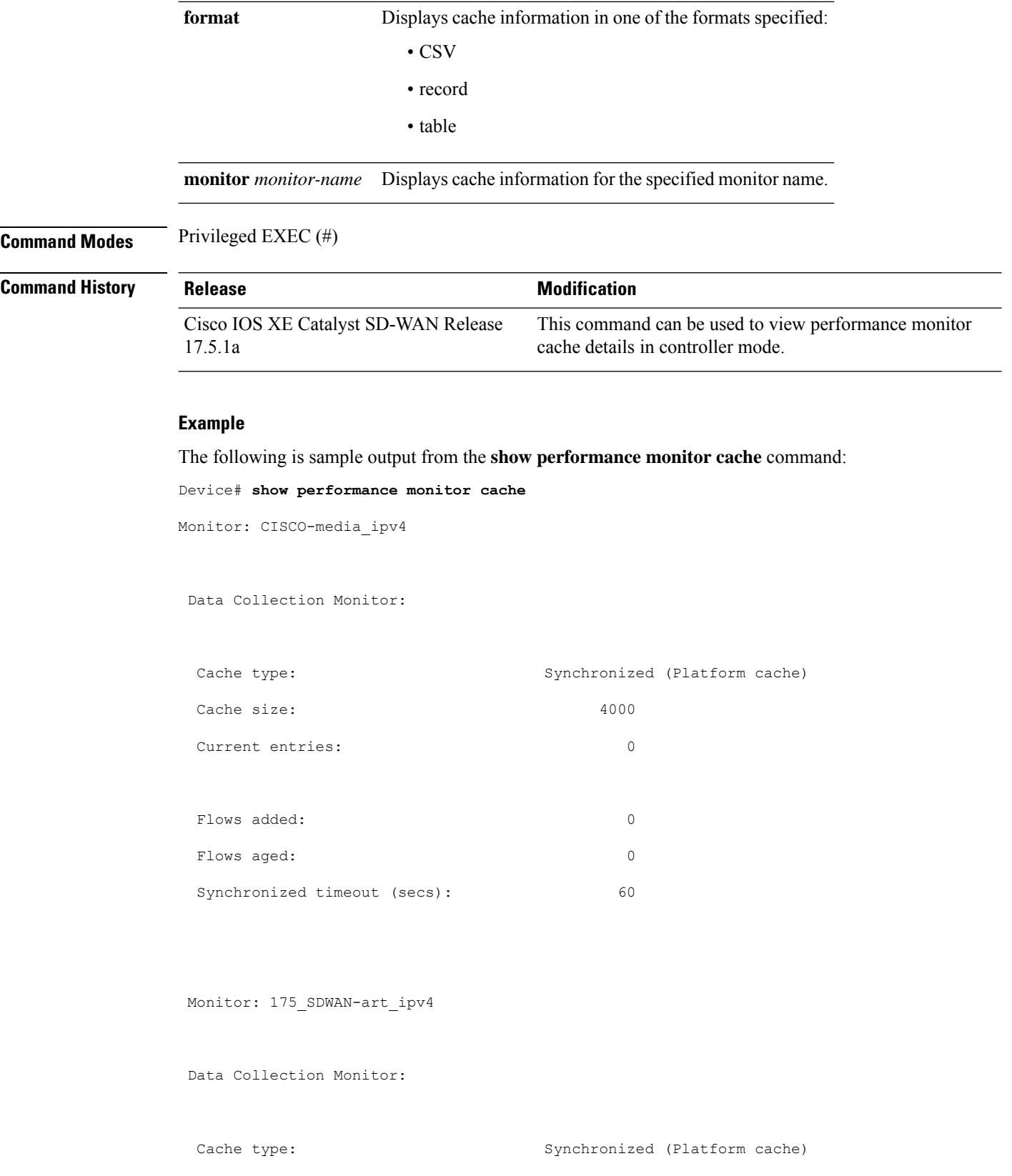

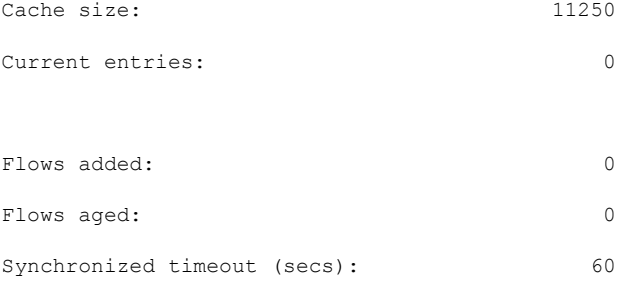

# **show performance monitor context**

To view information about performance monitor configuration for a specified context, use the **show performance monitor context** command in privileged EXEC mode.

**show performance monitor context** *context* [{ **configuration** | **exporter** | **interface** | **summary** | **traffic-monitor** }]

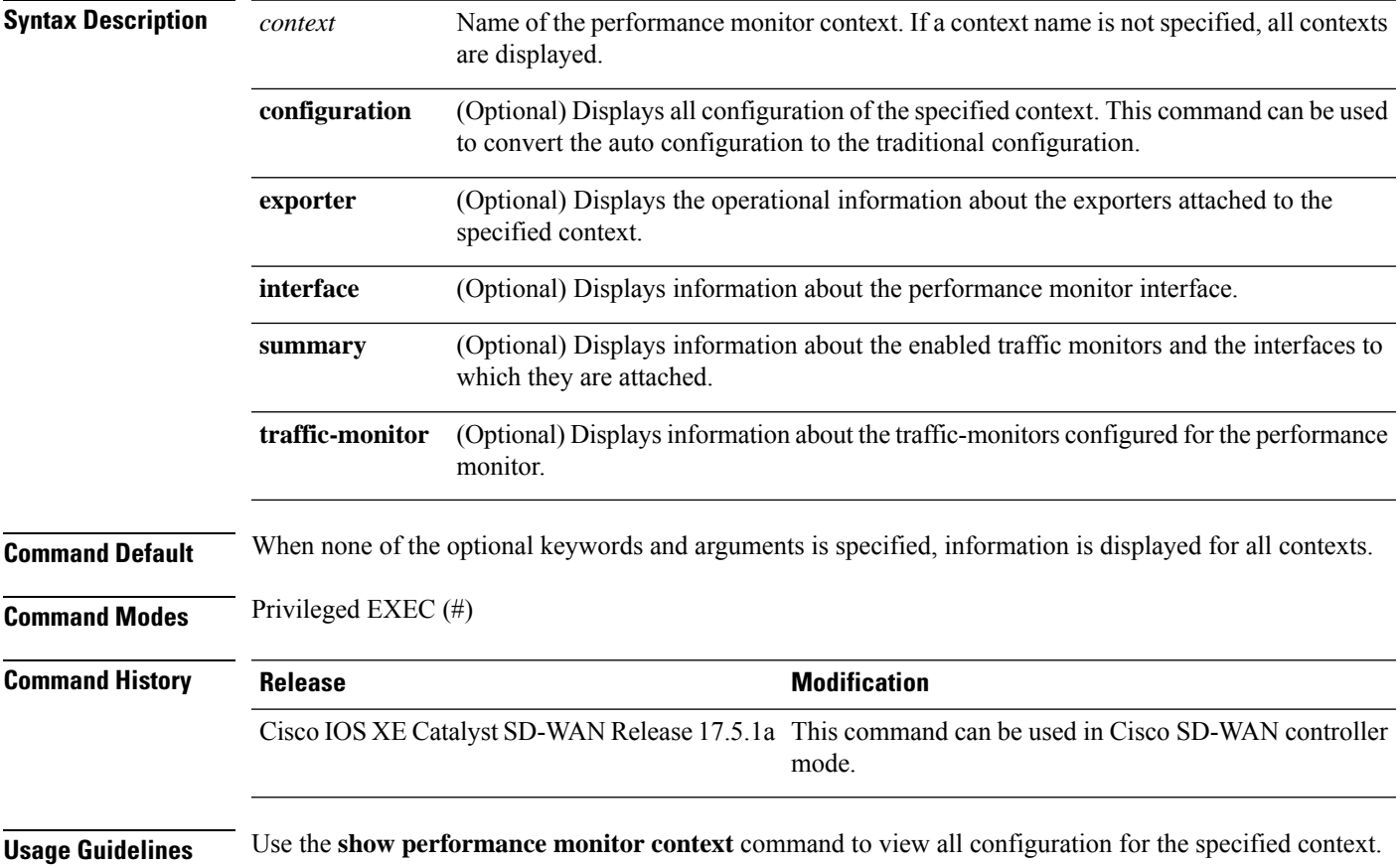

#### **Example**

The following are sample outputs from the **show performance monitor context** command:

Device# **show performance monitor context CISCO-MONITOR summary**

================================================================================ | CISCO-MONITOR | ================================================================================ Description: User defined Based on profile: sdwan-performance Coarse-grain NBAR based profile Configured traffic monitors =========================== application-response-time: media: class-and match\_audio Attached to Interfaces ====================== Tunnel1 The following sample output shows exporter details for the performance monitor context named CISCO-MONITOR. Device# **show performance monitor context CISCO-MONITOR exporter**

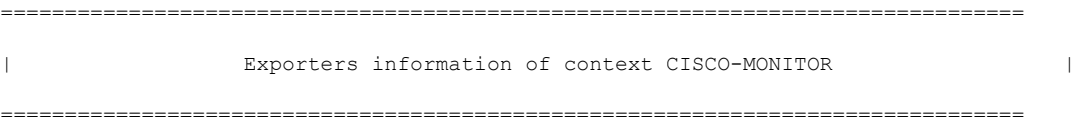

Flow Exporter CISCO-MONITOR:

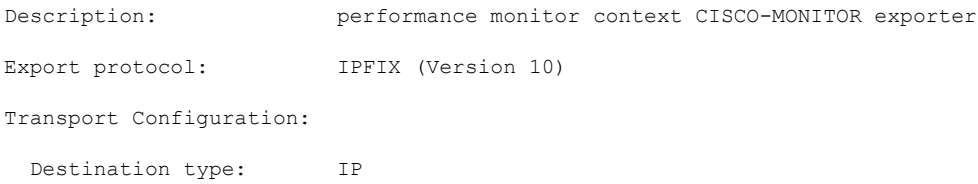

Destination IP address: 10.75.212.84

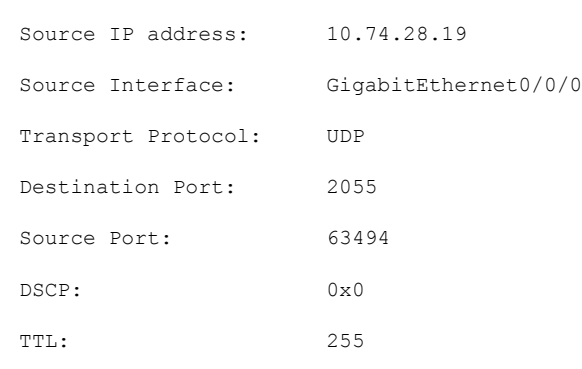

Options Configuration:

Output Features: Used

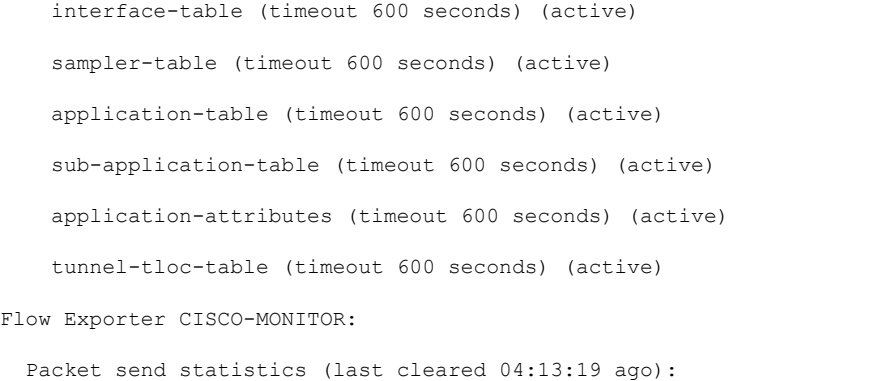

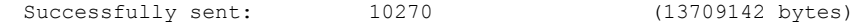

Client send statistics:

Client: Option options interface-table

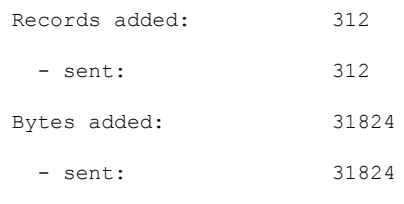

Client: Option options sampler-table

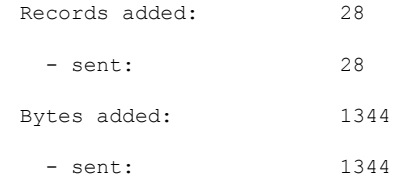

Client: Option options application-name

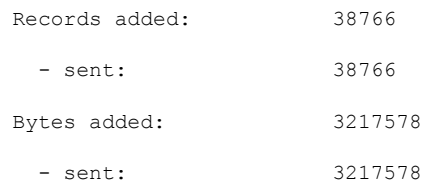

Client: Option sub-application-table

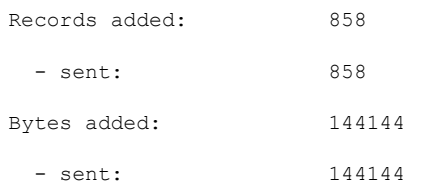

Client: Option options application-attributes

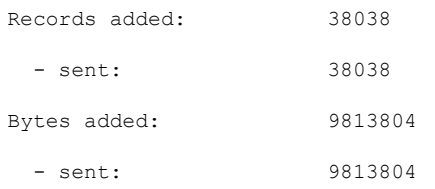

Client: Option options tunnel-tloc-table

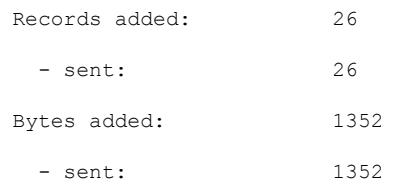

#### Client: MMA EXPORTER GROUP MMA-EXP-1

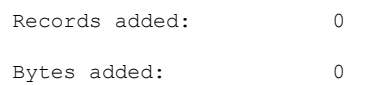

Client: Flow Monitor CISCO-MONITOR-art\_ipv4

Records added: 0

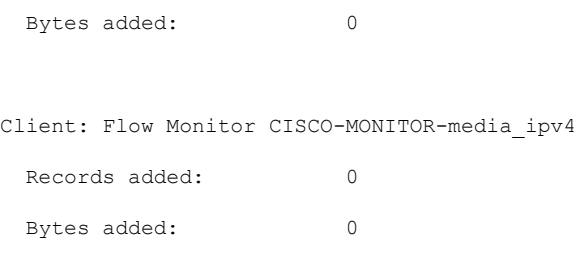

# **show platform hardware qfp active classification class-group-manager class-group client cce name**

To view an optimized policy for a firewall, use the **show platform hardware qfp active classification class-group-manager class-group client cce name** command in user EXEC or privileged EXEC mode.

**show platform hardware qfp active classification class-group-manager class-group client cce name**

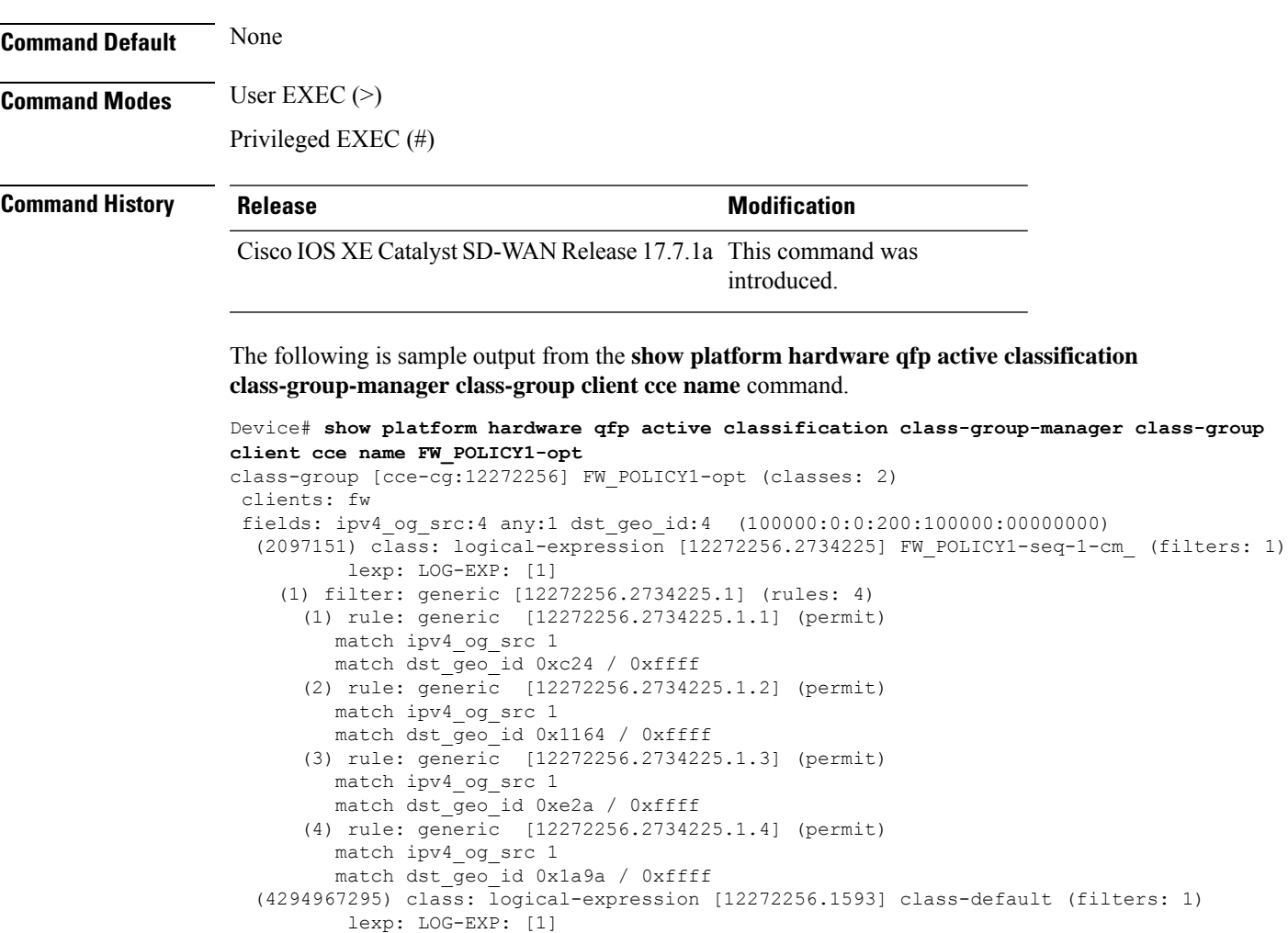

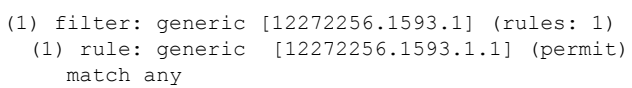

# **show platform hardware qfp active classification class-group-manager class-group client sdwan**

To view the policy name or group-id in class-group-manager and to get the detail info, use the **show platform hardwareqfpactive classificationclass-group-manager class-groupclient sdwan**command in privileged EXEC mode.

**show platform hardware qfp active classification class-group-manager class-group client sdwan** { **all** | **name** *class-group-name* | *class-group-id* }

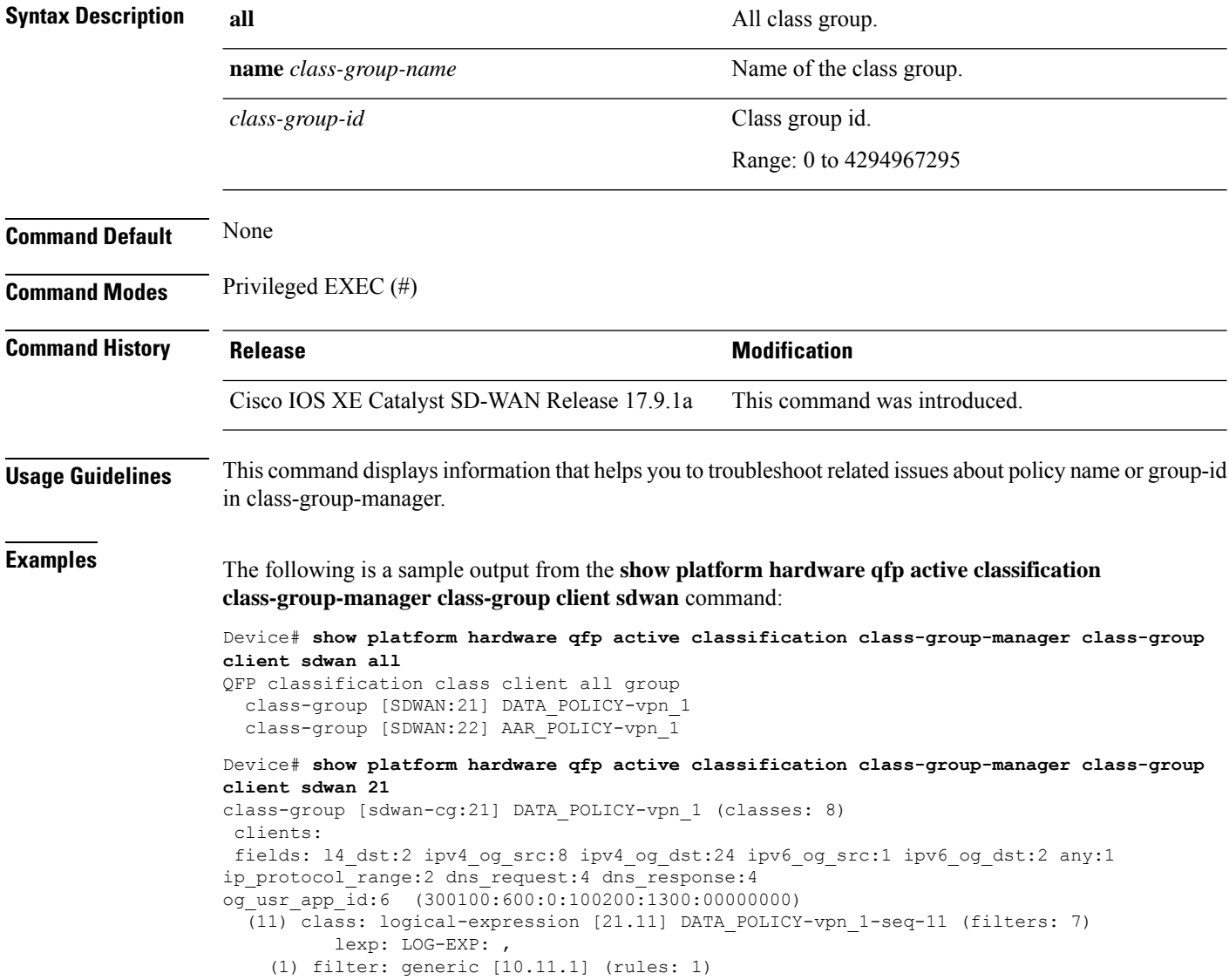

```
(1) rule: generic [10.11.1.1] (permit)
        match l4_dst range 5060 5060
Device# show platform hardware qfp active classification class-group-manager class-group
client sdwan name AAR_POLICY-vpn_1
class-group [sdwan-cg:22] AAR_POLICY-vpn_1 (classes: 6)
 clients:
fields: ip tos:1 l4 dst:1 ipv4 og src:6 ipv4 og dst:12 ipv6 og src:1 ipv6 og dst:2 any:1
ip_protocol_range:1 dns_request:3 dns_response:3
og_usr_app_id:4 (300110:600:0:100200:1300:00000000)
  (1) class: logical-expression [22.1] AAR_POLICY-vpn_1-seq-1 (filters: 10)
         lexp: LOG-EXP:
    (1) filter: generic [10.1.1] (rules: 2)
      (1) rule: generic [10.1.1.1] (permit)
        match ipv4_og_src 57419
      (2) rule: generic [10.1.1.2] (permit)
        match ipv4_og_src 57420
    (2) filter: generic [10.1.2] (rules: 6)
      (1) rule: generic [10.1.2.1] (permit)
        match ipv4_og_dst 57421
      (2) rule: generic [10.1.2.2] (permit)
```
# **show platform hardware qfp active classification class-group-manager object-group**

To get the name or id of the tag membership in class-group-manager, use the **show platform hardware qfp active classification class-group-manager object-group** command in privileged EXEC mode.

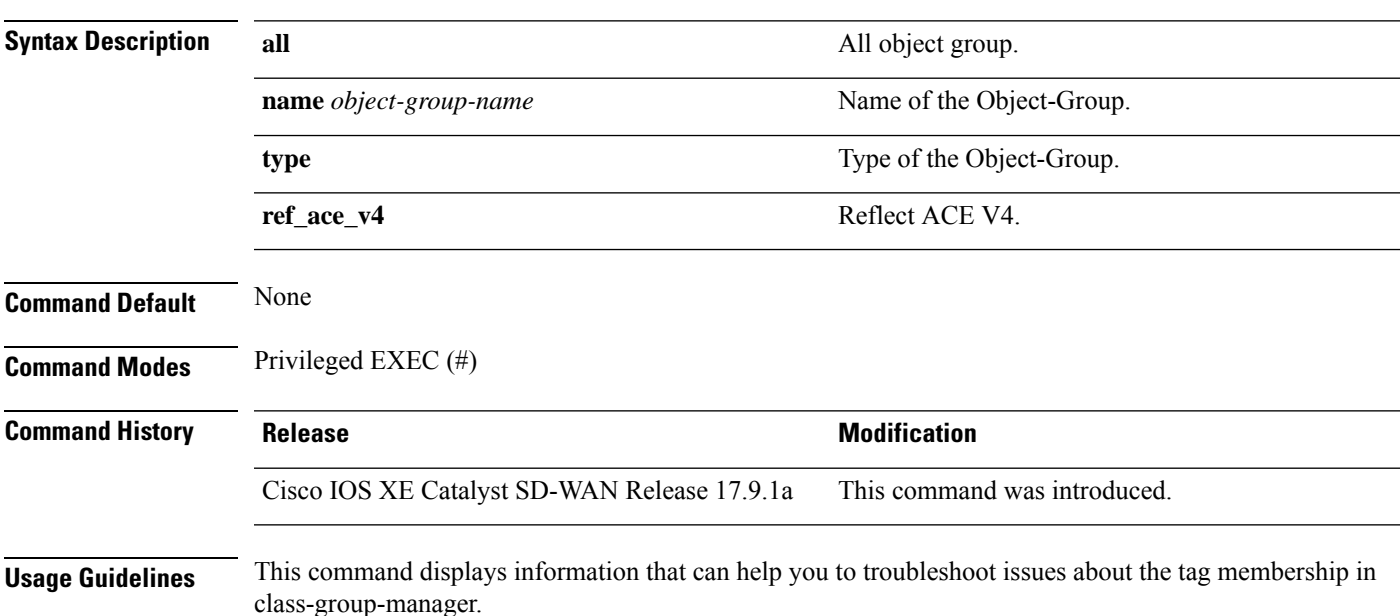

**show platform hardware qfp active classification class-group-manager object-group** { **all** | **name** *object-group-name* | **type** { **IPv4** | **IPv6** | **ref\_ace\_v4** } }

**Examples** The following is a sample output from the **show platform hardware qfp active classification class-group-manager object-group** command, use to verify the object-group IDs.

> Device# **show platform hardware qfp active classification class-group-manager object-group all**

```
QFP classification object-group all
 multicast pfx t:57417 Type: IPV4 No. of Entries: 1
 pfx1_t:57418 Type: IPV4 No. of Entries: 1
 pfx21_t:57419 Type: IPV4 No. of Entries: 1
 pfx22_t:57420 Type: IPV4 No. of Entries: 2
 pfx31_t:57421 Type: IPV4 No. of Entries: 5
 pfx32_t:57422 Type: IPV4 No. of Entries: 1
 pfx33_t:57423 Type: IPV4 No. of Entries: 1
 pfx34_t:57424 Type: IPV4 No. of Entries: 1<br>pfx35_t:57425 Type: IPV4 No. of Entries: 1
                Type: IPV4 No. of Entries:
 pfx36_t:57426 Type: IPV4 No. of Entries: 1
 subnet_0_t:57427 Type: IPV4 No. of Entries: 1
  v6 pfx1 t v6:57428 Type: IPV6 No. of Entries: 1
  v6_pfx21_t_v6:57429 Type: IPV6 No. of Entries: 2
  v6_pfx22_t_v6:57430 Type: IPV6 No. of Entries: 3
  apps facebook type app id t:57431 Type: USR-APPID No. of Entries: 2
  apps ms type app id t:57432 Type: USR-APPID No. of Entries: 6
  apps webex type app id t:57433 Type: USR-APPID No. of Entries: 6
  apps_zoom_type_app_id_t:57434 Type: USR-APPID No. of Entries: 1
```
# **show platform hardware qfp active classification feature message all**

To display recent Classification Feature Manager (CFM) syslog messages on a Cisco Quantum Flow Processor (QFP), use the **show platform hardware qfp active classification feature message** command in privileged EXEC mode.

**show platform hardware qfp active classification feature message** { **all** | **clear** }

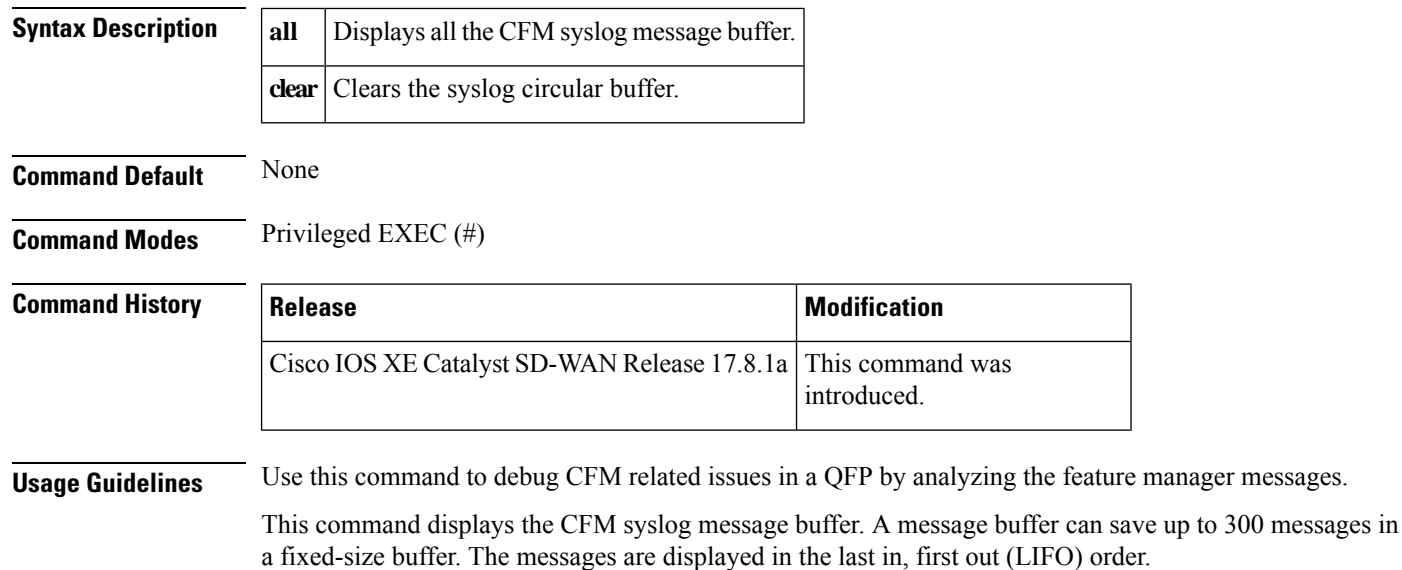

#### **Example**

The following example displays the recent CFM syslog messages.

```
Device# show platform hardware qfp active active classification feature message all
Sep 24 08:35:52.670: : CPP_FM_CLIENT_WARNING: ATTACH request failed for acl client id[acl:32]
name[lab-lenient1] label[0]. Error code: 0x1c(No space left on device)
Sep 24 08:35:50.763: : CPP FM SW TCAM WARNING: CACE EXMEM allocation fail: acl client
id[acl-cg:32] name[lab-lenient1] attempted to allocate114971756 bytes
Sep 24 04:58:13.425: : CPP_FM_CLIENT_WARNING: ATTACH request failed for qos client
id[cce:8265536] name[inputPolicy] label[0]. Error code: 0x71(No route to host)
Sep 24 04:58:13.424: : CPP_FM_TCAM_CE_WARNING: Failed to select tcam key: could not find
matching key format for qos client id[cce:8265536] name[inputPolicy] field
```
# **show platform hardware qfp active classification feature-manager exmem-usage**

bit-map[18050:0:300000:200:0:00000000]

To display the External Memory Manager (EXMEM) usage on a Cisco Quantum Flow Processor (QFP), use the **show platform hardware qfp active classification feature-manager exmem-usage** command in privileged EXEC mode.

**show platform hardware qfp active classification feature-manager exmem-usage sorted**

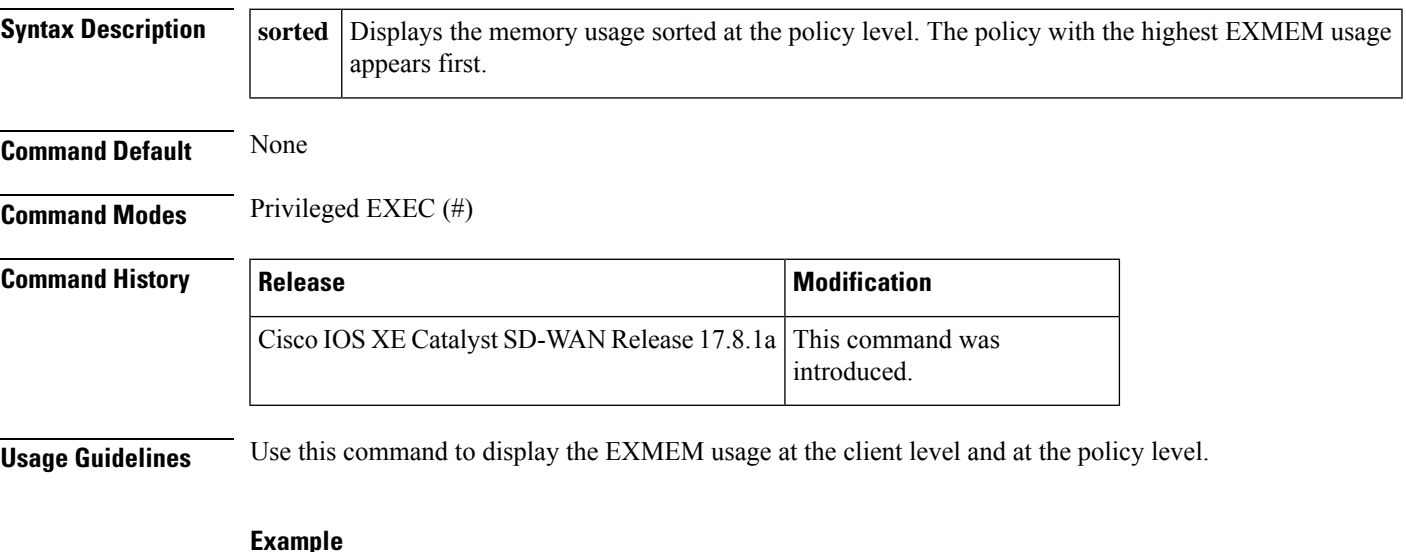

The following example shows how to display the EXMEM memory usage for various clients. The display order is according to the client ID.

Device# **show platform hardware qfp active active classification feature-manager exmem-usage**

EXMEM Usage Information Total exmem used by CACE: 39668 Client Id Total VMR Total Usage Total% Alloc Free -------------------------------------------------------------------------- acl 0 11 2456 6 88 84 qos 2 205 31512 79 7 5 fw 4 8 892 2 2 1 obj-group 39 82 4808 12 5 2

The following example shows how to display the memory usage sorted at the policy level. The policy with the highest EXMEM usage appears first.

Device# **show platform hardware qfp active active classification feature-manager exmem-usage sorted**

EXMEM Usage Information

Total VMR entries used by CACE: 306 Total exmem used by CACE: 39668

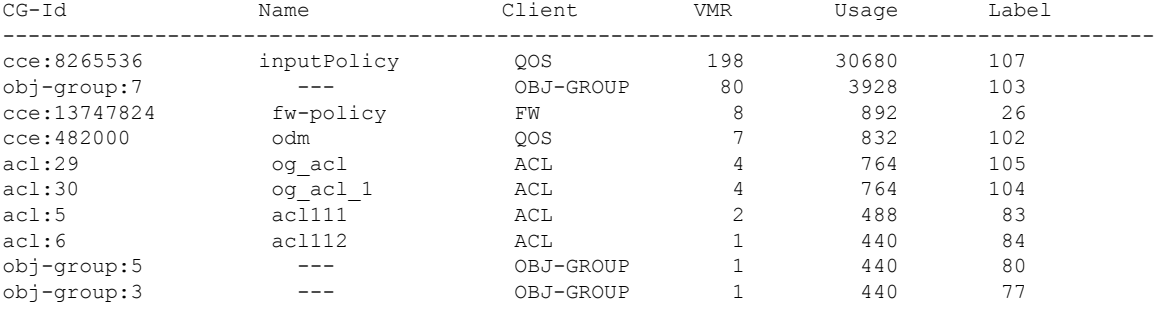

# **show platform hardware qfp active classification feature-manager statistics**

To display Classification Feature Manager (CFM) error statistics, use the **show platform hardware qfp active classification feature-manager statistics** command in privileged EXEC mode.

This command **show platform hardware qfp active classification feature-manager statistics** has been added to admin-tech. For more information on **admin-tech** command, see request [admin-tech](https://www.cisco.com/c/en/us/td/docs/routers/sdwan/command/sdwan-cr-book/operational-cmd.html#wp2938418477)

**show platform hardware qfp active classification feature-manager statistics**

**Command Default** None

**Command Modes** Privileged EXEC (#)

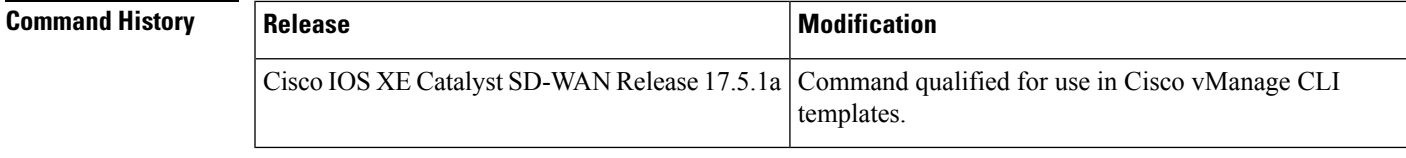

**Usage Guidelines** Use this command for troubleshooting a client in a QFP by analysing the feature manager requests statistics.

#### **Example**

The following example shows how to display the CFM error statistics.

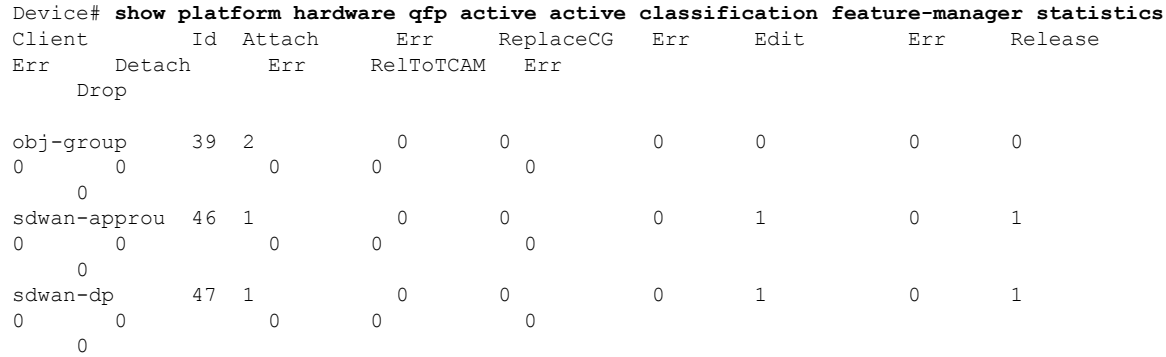

# **show platform hardware qfp active feature firewall drop**

To view the drop counters and drop reasons for a firewall, use the **show platform hardware qfp active feature firewall drop** command in user EXEC or privileged EXEC mode.

**show platform hardware qfp active feature firewall drop**

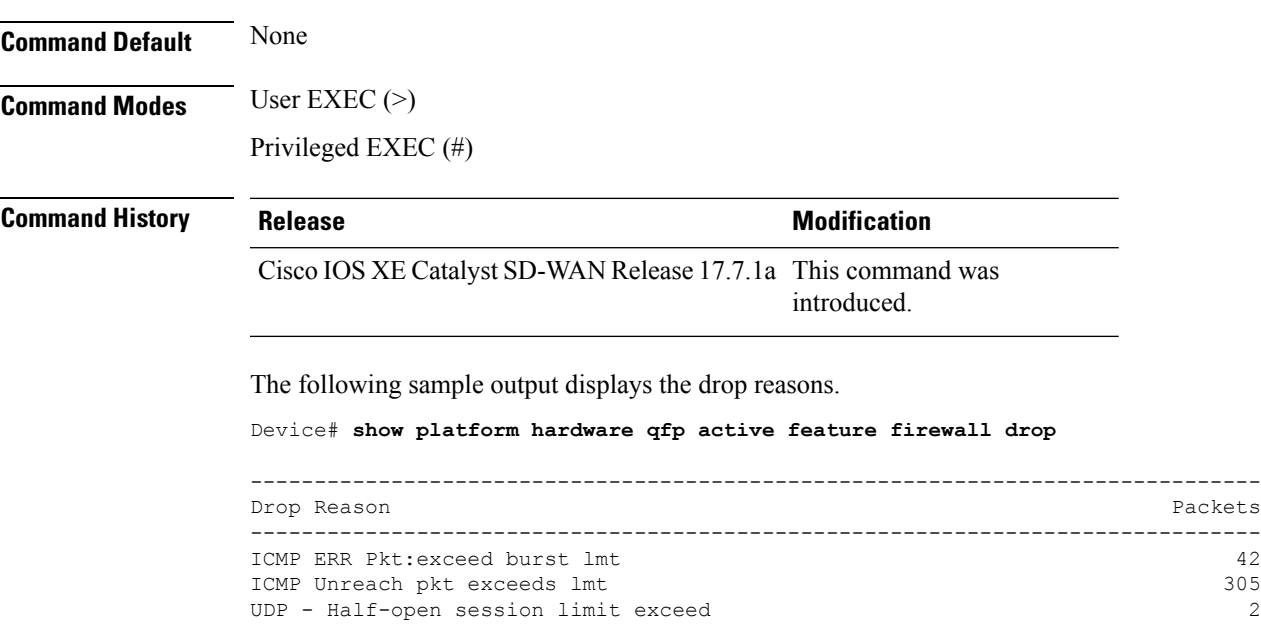

# **show platform hardware qfp active feature geo client**

To display the hardware information used for a Cisco Quantum Flow Processor (QFP) to troubleshoot the geo client database, use the **show platform hardware qfp active feature geo client** command in privileged EXEC mode.

**show platform hardware qfp active feature geo client** { **country** { **all** | **code** *country-code* } | **info** | **stats** }

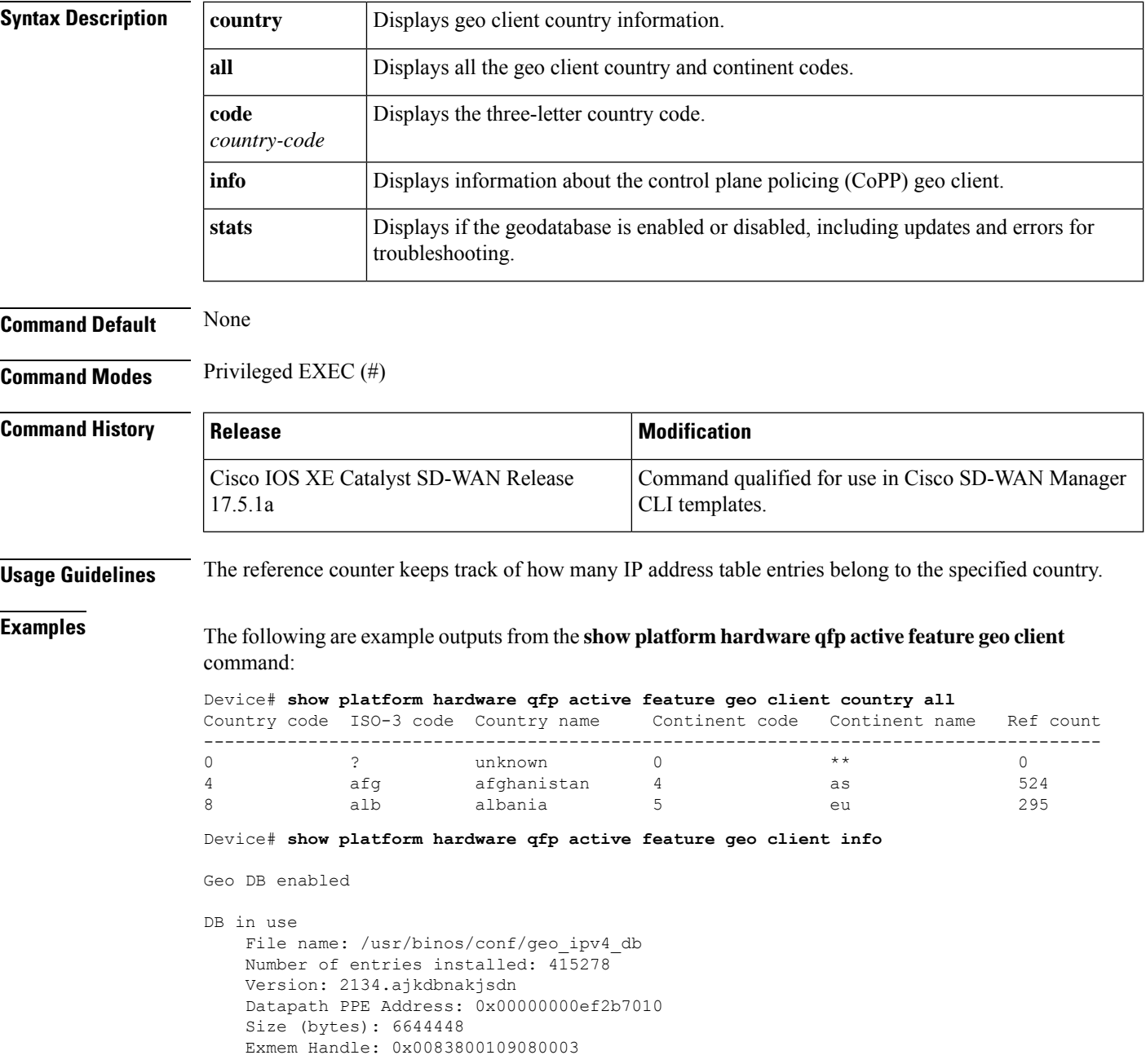

 $\mathbf{I}$ 

Country table Datapath PPE Address: 0x00000000ef0cf000 Size (bytes): 16000 Exmem Handle: 0x0081980009080003

The **1** for **Enable received** indicates that the geodatabase has been enabled on the device.

Device# **show platform hardware qfp active feature geo client stats**

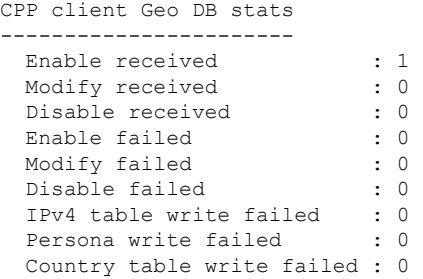

## **show platform hardware qfp active feature geo datapath**

To display information about the hardware used on a Cisco Quantum Flow Processor (QFP) for troubleshooting geo datapath issues, use the **show platform hardwareqfpactive feature geodatapath**command in privileged EXEC mode.

**show platform hardware qfp active feature geo datapath** { **country** { **alpha** *alpha-country-code* | **numeric** *numeric-country-code* } | **ip\_table** *ip-address* | **memory** | **stats** }

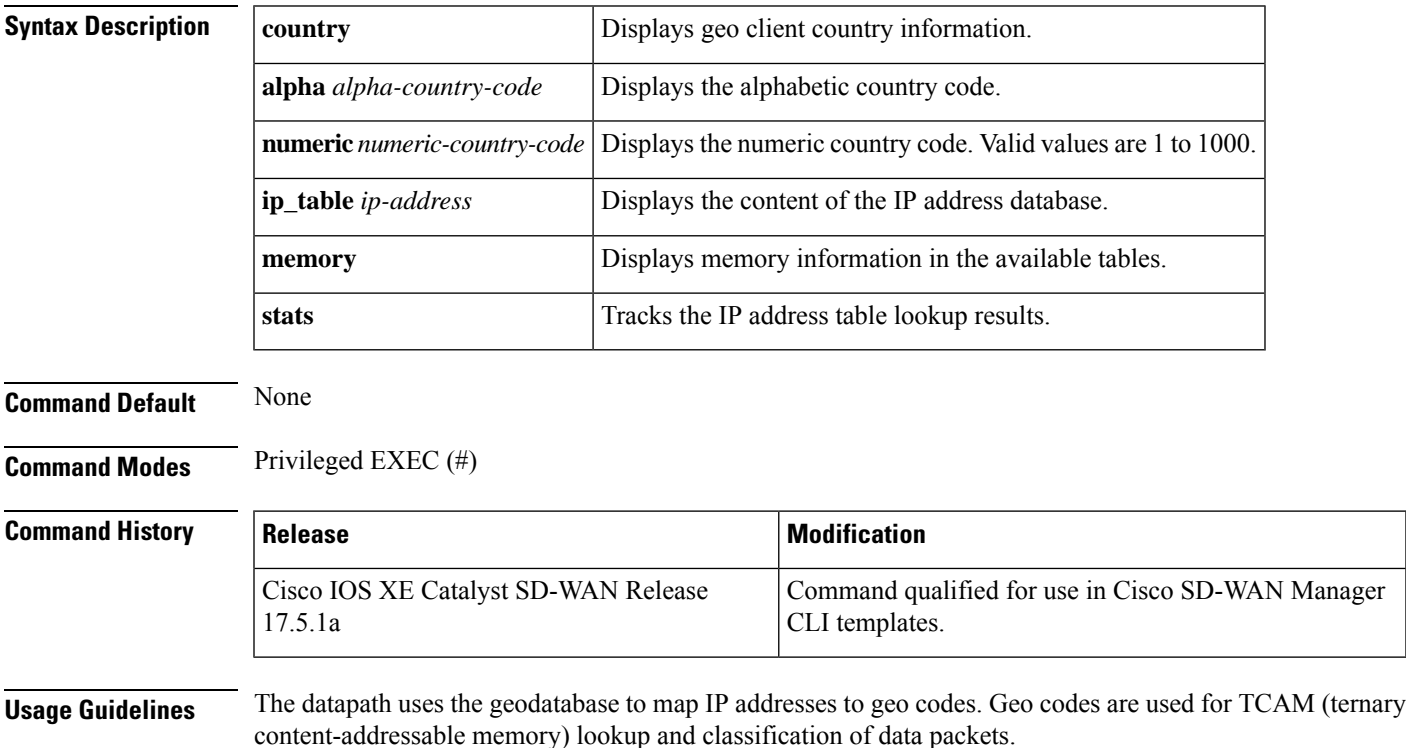

**Examples** The following are example outputs for the **show platform hardware qfp active feature geodatapath** command:

```
Device# show platform hardware qf active feature geo datapath country alpha fra
Country alpha code: fra
Country numeric code: 250
GEO country info:
Country alpha code: fra
Continent alpha code: eu
Continent numeric code: 5
Country ref count: 0
Country hit count: 1
Device# show platform hardware qfp active feature geo datapath memory
Table-Name Address Size
 -----------------------------------------
Country DB 0xe83a8890 1000
IPV4 DB 0xe9a794a0 415278
Device# show platform hardware qfp active feature geo datapath stats
GEO Stats:
       lookup hit: 14611371
       lookup miss: 0
       error ip table: 0
       error country table: 0
       country table hit: 14611371
       country table miss: 0
```
## **show platform hardware qfp active feature nat datapath hsl**

To display information about Network Address Translation (NAT) datapath High-Speed Logging (HSL), use the **show platform hardware qfp active feature nat datapath hsl** command in privileged EXEC mode.

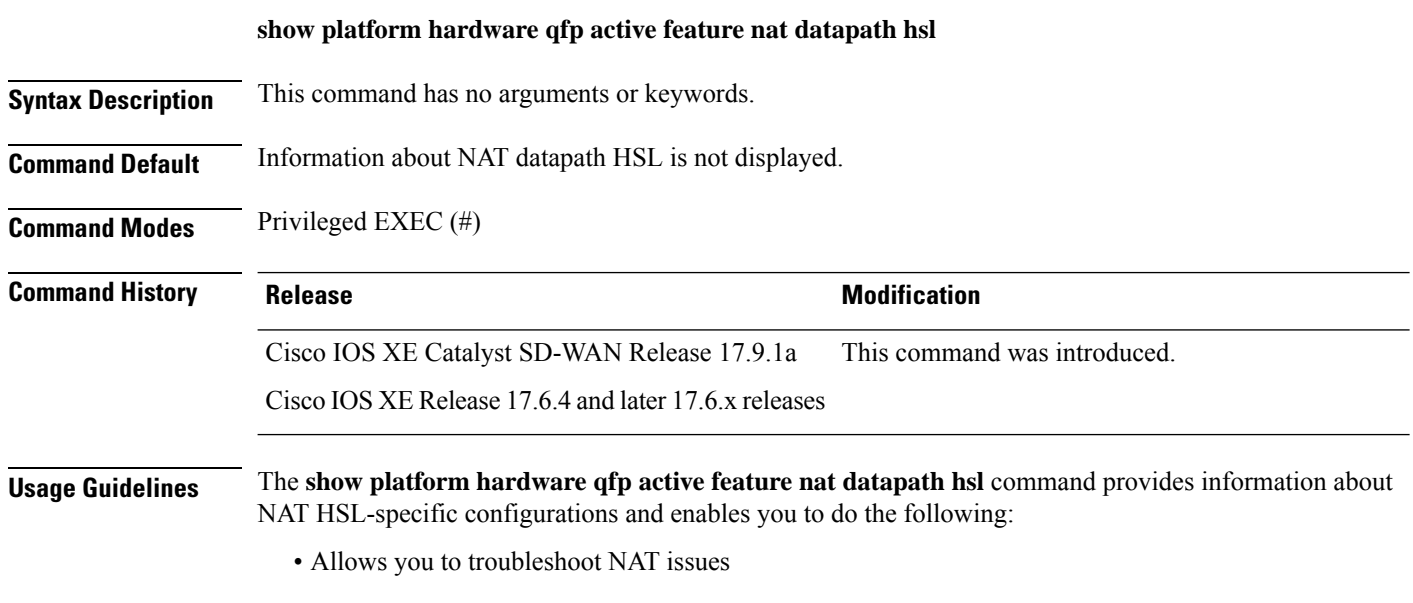

• Allows you to verify the feature configurations

Ш

**Examples** The following is a sample output from the **show platform hardware qfp active feature nat datapath hsl** command that is used to verify the configuration:

```
Device# show platform hardware qfp active feature nat datapath hsl
HSL cfg dip 10.10.0.1 dport 1020 sip 10.21.0.16 sport 53738 vrf 0
nat hsl handle 0x3d007d template id 261 pool_exh template id 263
LOG_TRANS_ADD 132148
LOG_TRANS_DEL 132120
LOG_POOL_EXH 0
```
The following table describes the significant fields shown in the display.

**Table 27: show platform hardware Field Descriptions**

| <b>Field</b>         | <b>Description</b>                                                                                                    |  |
|----------------------|----------------------------------------------------------------------------------------------------|--|
| dip                  | Destination IP address                                                                                                    |  |
| dport                | Destination port address                                                                                                    |  |
| sip                  | Source IP address                                                                                                    |  |
| sport                | Source port address                                                                                                    |  |
| vrf                  | VRF ID                                                                                                    |  |
| <b>LOG_TRANS_ADD</b> | NAT translation added log                                                                                                    |  |
| <b>LOG TRANS DEL</b> | NAT translation deleted log                                                                                                   |  |
| <b>LOG POOL EXH</b>  | Pool exhaustion log. NAT also sends an HSL message<br>when a NAT pool runs out of addresses (also called<br>pool exhaustion). |  |

## **show platform hardware qfp active feature nat datapath map**

To display information about NAT mapping tables, use the **show platform hardware qfp active feature nat datapath map** command in privileged EXEC mode.

**show platform hardware qfp active feature nat datapath map**

**Syntax Description** This command has no arguments or keywords.

**Command Default** Information about NAT mapping tables is not displayed.

**Command Modes** Privileged EXEC (#)

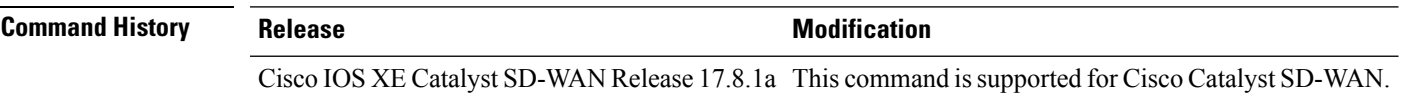

**Examples** The following is a sample output from the **show platform hardware qfp active feature nat datapath map** command:

> Device# **show platform hardware qfp active feature nat datapath map** I/f Map Table

if handle 65529 next 0x0 hash index 220 laddr 0.0.0.0 lport 0 map 0xdec942c0 refcnt 0 gaddr 200.60.10.1 gport 0 proto 0 vrfid 0x0 src\_type 1 flags 0x80100 cpmapid 3 I/f Map Table End edm maps 0 mapping id 1 pool\_id 0 if\_handle 0xfff9 match\_type 0 source\_type 1 domain 0 proto 0 Local IP 0.0.0.0, Local Port 0 Global IP 200.60.10.1 Global Port 0 Flags 0x80100 refcount 0 cp\_mapping\_id 3 next 0x0 hashidx 50 vrfid 0 vrf\_tableid 0x0 rg 0 pap\_enabled 0 egress\_ifh 0x14

# **show platform hardware qfp active feature nat datapath sess-dump**

To display a session's summary from the NAT database, use the **show platform hardwareqfpactive feature nat datapath sess-dump** command in privileged EXEC mode.

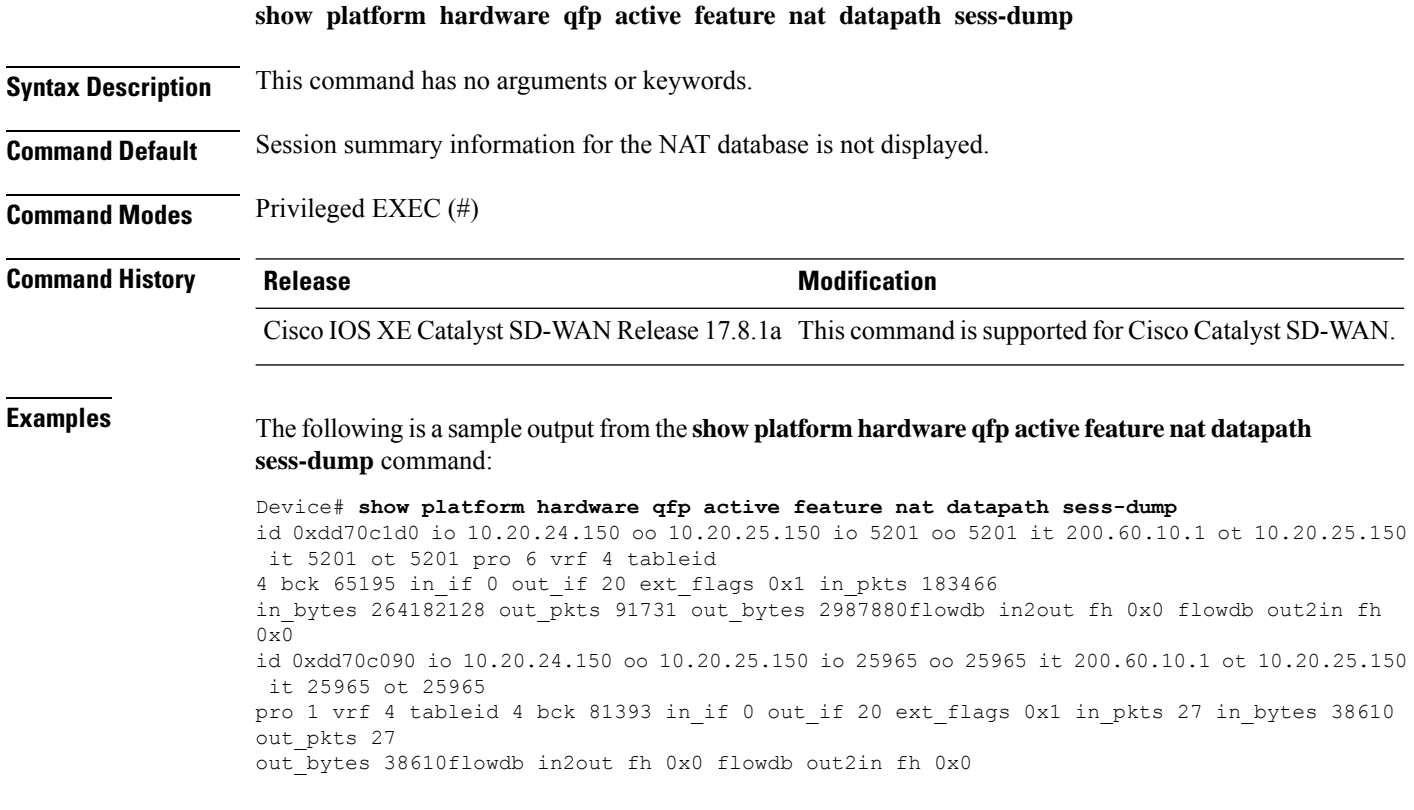

# **show platform hardware qfp active feature nat datapath stats**

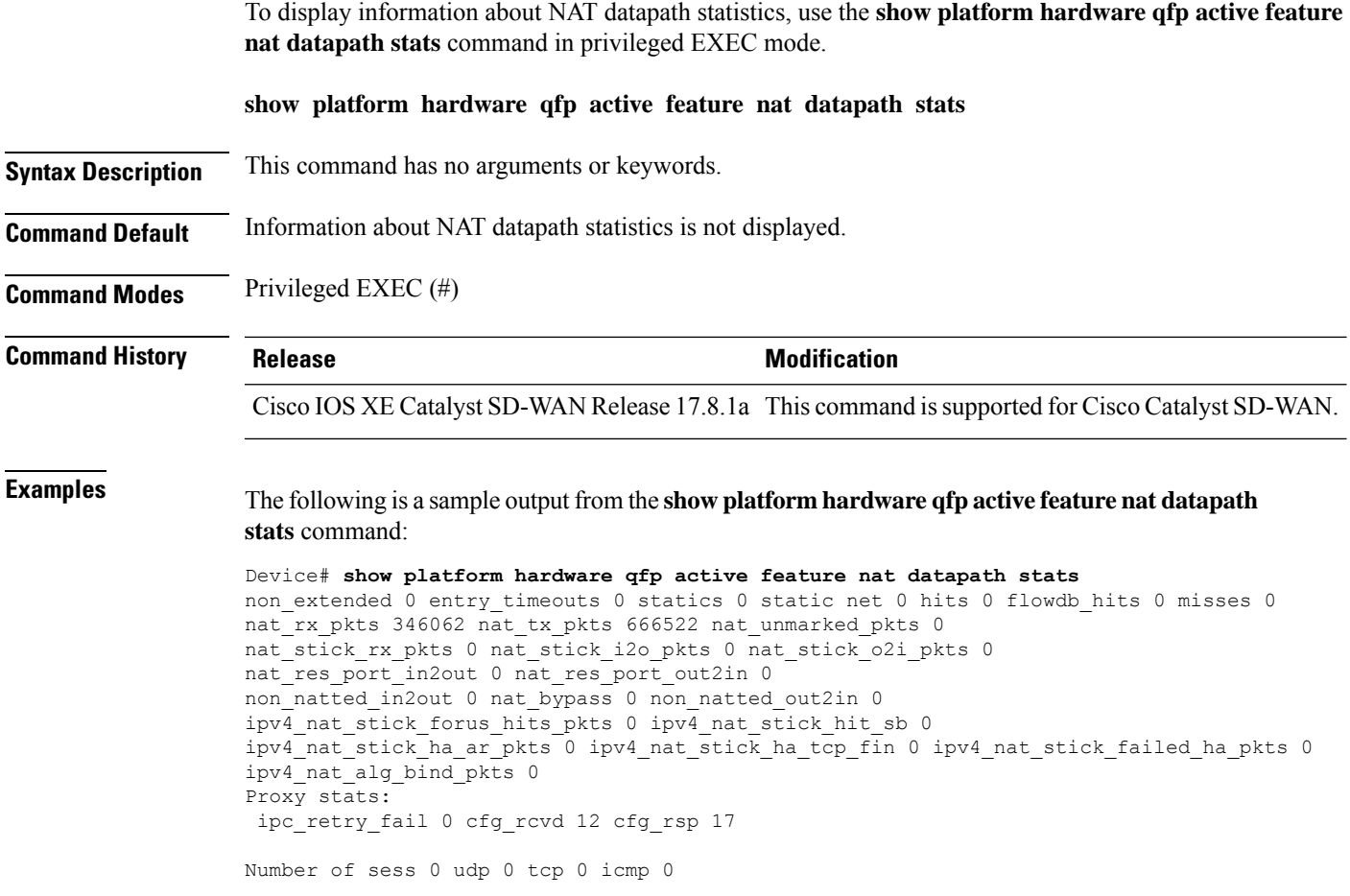

# **show platform hardware qfp active feature nat datapath summary**

To display configured and operational data specific to NAT, use the **show platform hardware qfp active feature nat datapath summary** command in privileged EXEC mode.

### **show platform hardware qfp active feature nat datapath summary**

**Command Modes** Privileged EXEC (#)

| <b>Command History</b> | <b>Release</b>                                                | <b>Modification</b> |
|------------------------|---------------------------------------------------------------|---------------------|
|                        | Cisco IOS XE Catalyst SD-WAN Release 17.6.1a This command was | introduced.         |
|                        |                                                               |                     |

### **Usage Guidelines** The show platform hardware qfp active feature nat datapath summary command summarizes the following information:

- NAT-specific configurations and statistics
- Allows you to troubleshoot NAT issues
- Provides an overview of features configured

### **Example**

The following is a sample output from the **show platform hardwareqfpactive featurenatdatapath summary** command.

Device# **show platform hardware qfp active feature nat datapath summary**

```
Nat setting mode: sdwan-default
Number of pools configured: 1
Timeouts: 0(tcp), 0(udp), 0(icmp), 60(dns),
60(syn), 60(finrst), 86400(pptp), 3600(rmap-entry)
pool watermark: not configured
Nat active mapping inside:0 outside:0 static:2 static network:0
Nat datapath debug: enabled
Nat synchronization: enabled
Nat bpa: not configured; pap: not configured
Nat gatekeeper: on
Nat limit configured: no
Vpns configured with match-in-vrf: yes
Nat packet drop: none
Total active translations: 4 (2 static, 2 dynamic, 2 extended)
Platform specific maximum translations: 131072 configured: none
```
The table below describes the significant fields shown in the display.

#### **Table 28: show platform hardware qfp active feature nat datapath summary Field Descriptions**

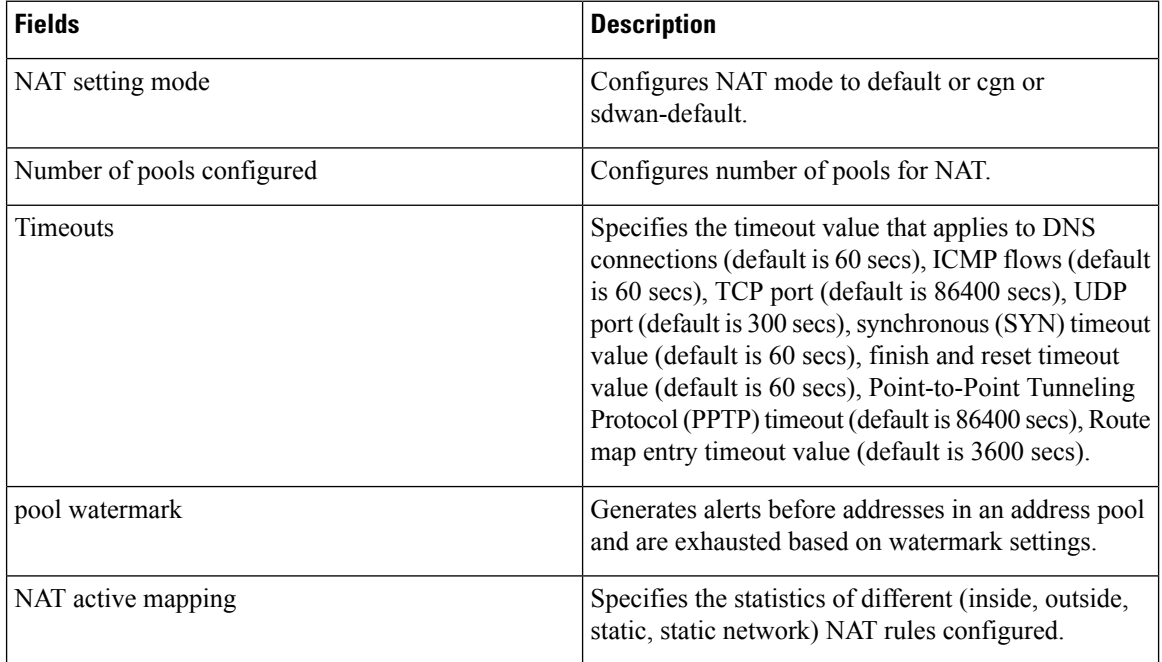

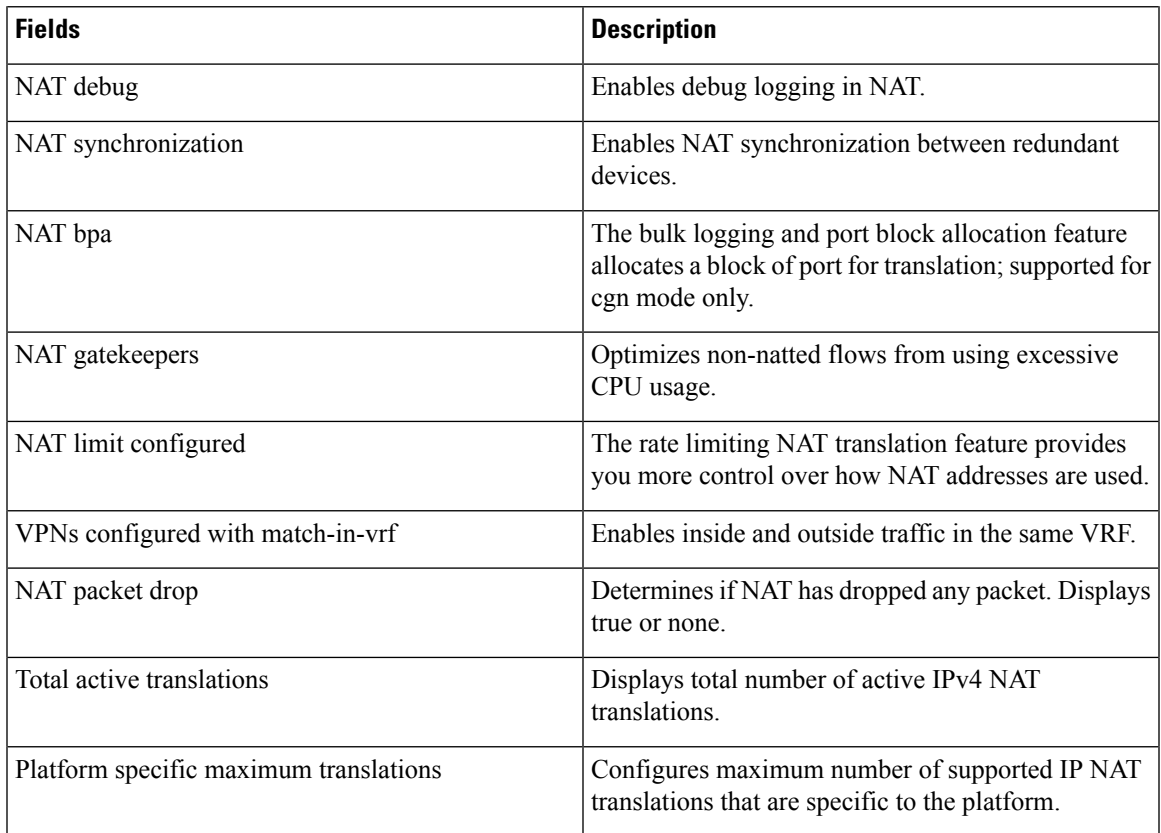

# **showplatform hardware qfp active feature nat66 datapath prefix**

To verify the passed interface stateless NAT66 prefix configuration, use the **show platform hardware qfp active feature nat66 datapath prefix** command in privileged EXEC mode.

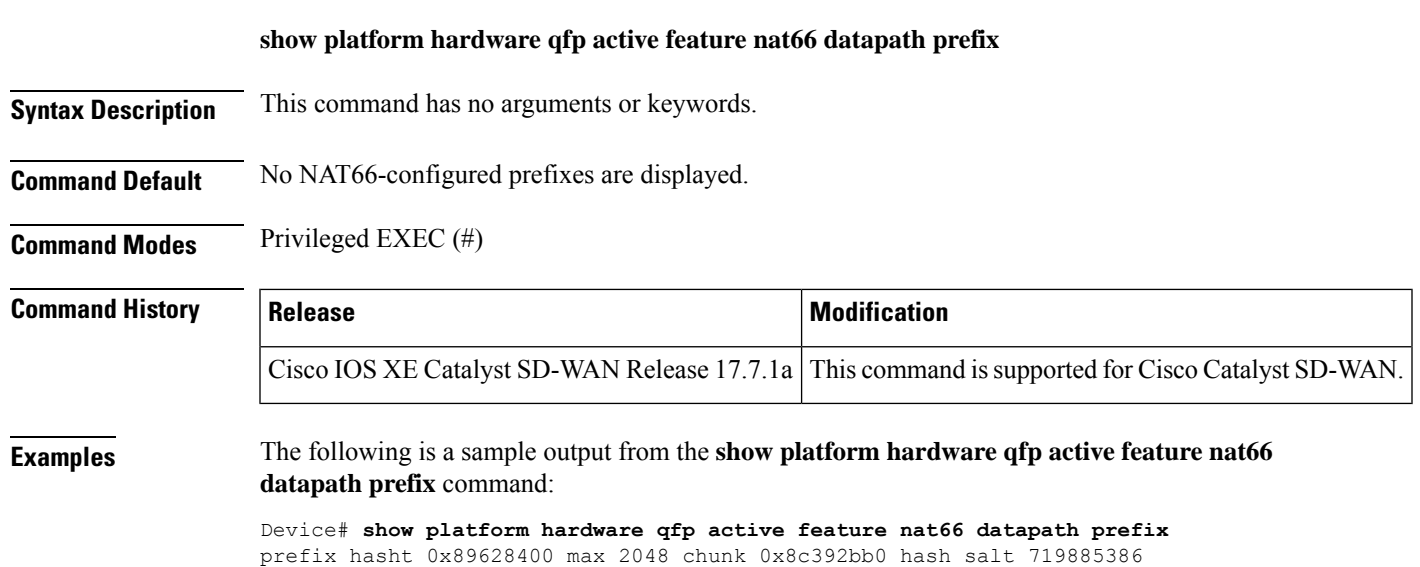

NAT66 hash[1] id(1) len(64) vrf(0) in: 2001:db8:ab01:0000:0000:0000:0000:0000:0000 out: 2001:db8:ab02:0000:0000:0000:0000:0000:0000 in2out: 7 out2in: 7

# **show platform hardware qfp active feature nat66 datapath statistics**

To verify the global NAT66 statistics, use the **show platform hardware qfp active feature nat66 datapath statistics** command in privileged EXEC mode.

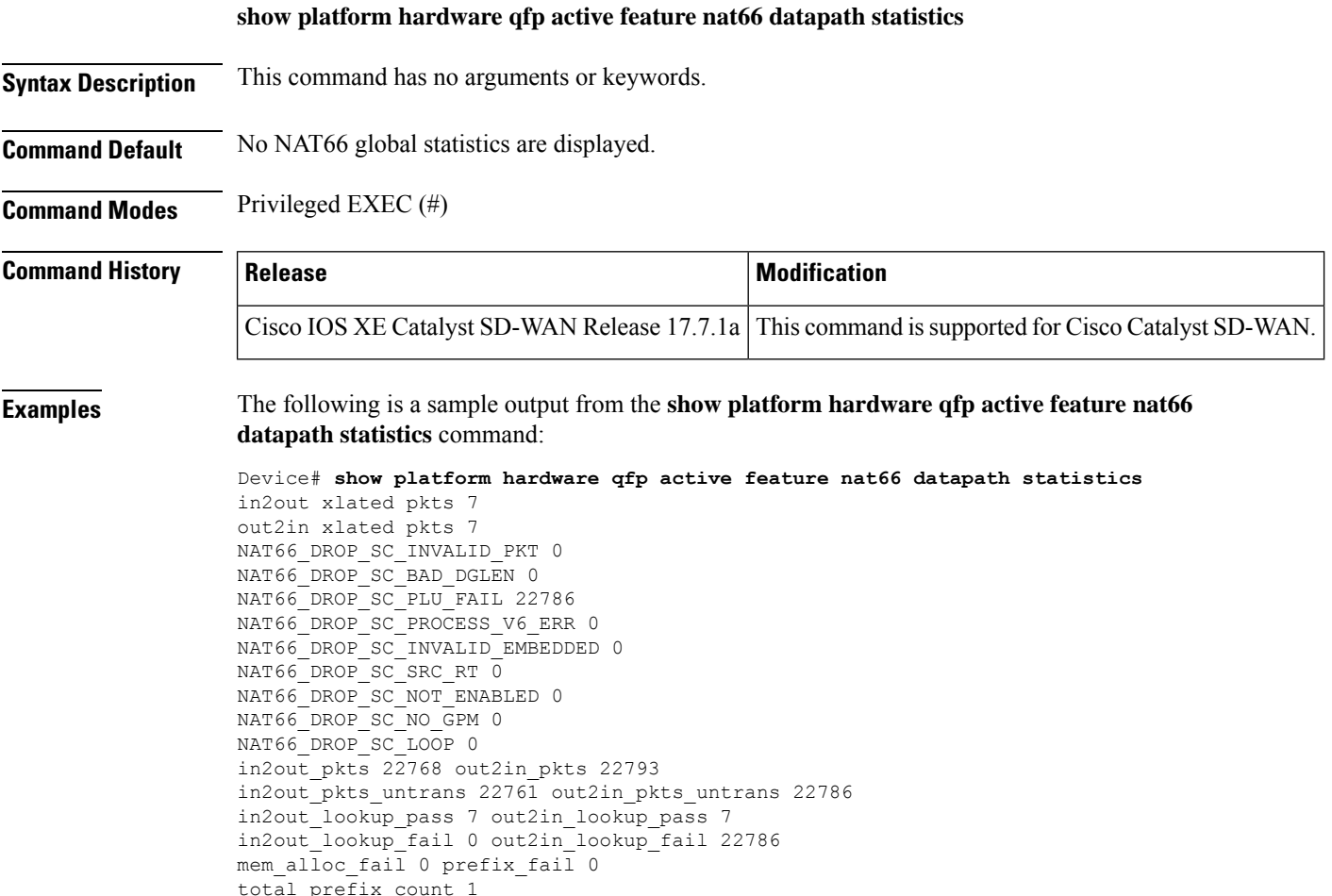

# **show platform hardware qfp active feature sdwan client phy-wan-bind-list**

To display the list of interfaces bound to the Physical WAN interface, use the **show platform hardware qfp active feature sdwan client phy-wan-bind-list** command in user EXEC mode.

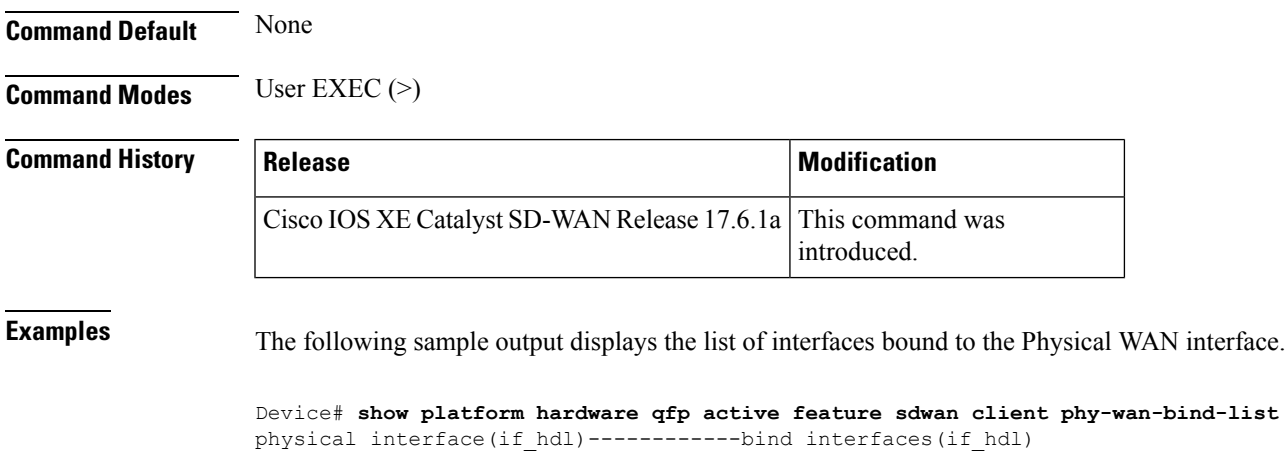

GigabitEthernet0/0/0(7) GigabitEthernet0/0/0(7)

### **show platform hardware qfp active feature sdwan client phy-wan-bind-list**

## **show platform hardware qfp active feature utd config**

To verify the UTD data plane configuration, use the **show platform hardware qfp active feature utd config** command in privileged EXEC mode.

**show platform hardware qfp active feature utd config**

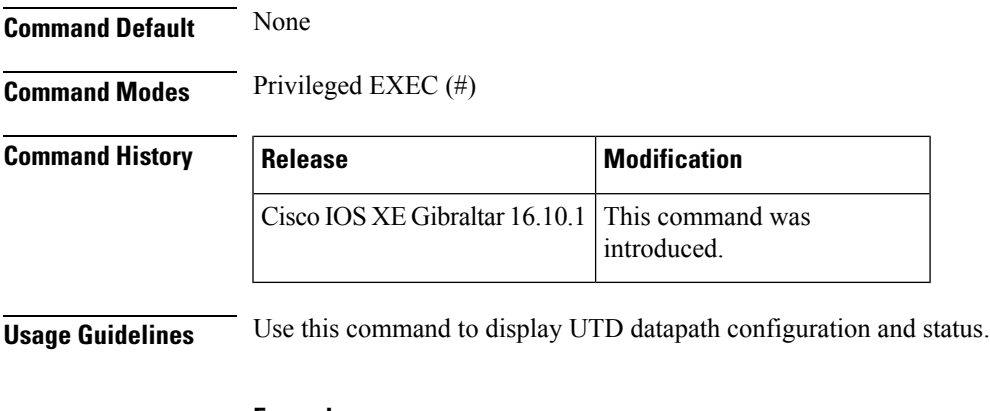

### **Example**

The following example shows the UTD datapath configuration and status.

```
Device# show platform hardware qfp active feature utd config
Global configuration
 NAT64: disabled
  Drop pkts: disabled
 Multi-tenancy: disabled
 Data plane initialized: yes
  TLS Decryption Policy: disabled
```

```
Divert controller mode: enabled
SN threads: 12
CFT inst_id 0 feat id 4 fo id 4 chunk id 17
Max flows: 55000
```
## $\mathscr{O}$ **Note**

There is a maximum number of flows supported by UTD, and you can use the **show platform hardware qfp active feature utd config** command to identify the maximum number of concurrent sessions supported on a Cisco IOS XE Catalyst SD-WAN device. Max flows are defined for each Cisco IOS XE Catalyst SD-WAN device, and it differs by devices and release versions. This example displays a Max Flow value defined for 55000 sessions.

## **show platform hardware qfp active interface if-name**

To display packet drop statistics for each interface in the Quantum Flow Processor (QFP), use the **show platform hardware qfp active interface if-name** command in privileged EXEC mode.

**show platform hardware qfp active interface if-name** *type number* **statistics** [{ **clear\_drop** | **detail** | **drop\_summary** [**subinterface** ] }]

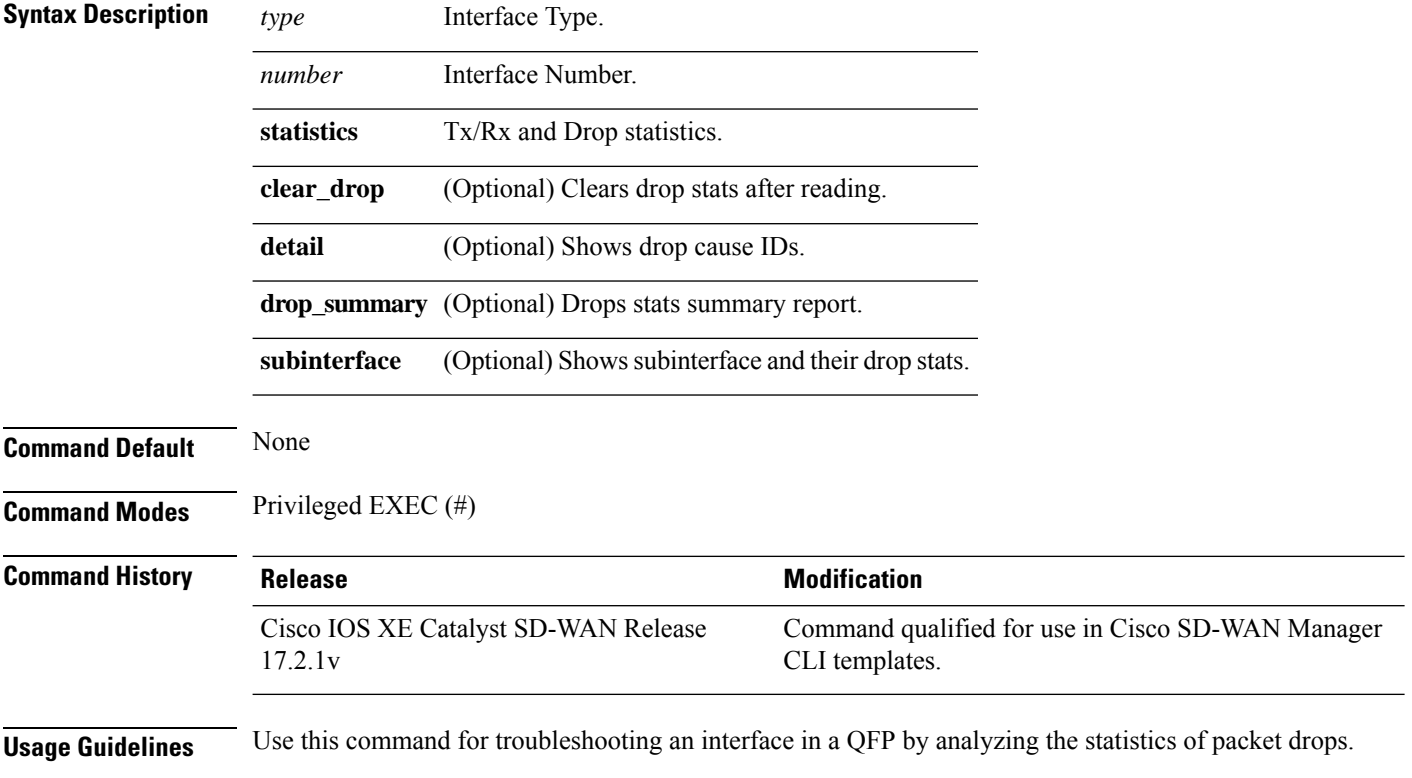

Ш

### **Example**

----------------------------------------------------------------

The following example shows how to display the statistics of packet drops on the Gigabit Ethernet interface 0/0/0.

Device# **show platform hardware qfp active interface if-name gigabitEthernet 0/0/0 statistics**

```
Receive Stats Packets Octets
     ----------------------------------------------------------------
Ipv4 2 322
Ipv6 0 0
Tag 0 0
McastIpv4 0 0
McastIpv6 0 0
Other 3 204
----------------------------------------------------------------
Transmit Stats Packets Octets
----------------------------------------------------------------
Ipv4 2 178
Ipv6 0 0
Tag 0 0
McastIpv4 0 0
McastIpv6 0 0
Other 0 0
 ----------------------------------------------------------------
Input Drop Stats Packets Octets
---------------------------------------------------------------
Ipv4uRpfStrictFailed 5 590
Ipv6uRpfStrictFailed 5 590
----------------------------------------------------------------
Output Drop Stats Packets Octets
----------------------------------------------------------------
The Egress drop stats were all zero
 ----------------------------------------------------------------
Drop Stats Summary:
note: 1) these drop stats are only updated when PAL
reads the interface stats.
2) the interface stats include the subinterface
Interface Rx Pkts Tx Pkts
---------------------------------------------------------------------------
GigabitEthernet0/0/0 25 0
```
## **show platform hardware qfp active statistics drop**

To display the drop statistics for all interfaces, use the **show platform hardware qfp active statistics drop** command in user EXEC mode.

#### **show platform hardware qfp active statistics drop**

**Command Default** None

**Command Modes** User EXEC (>)

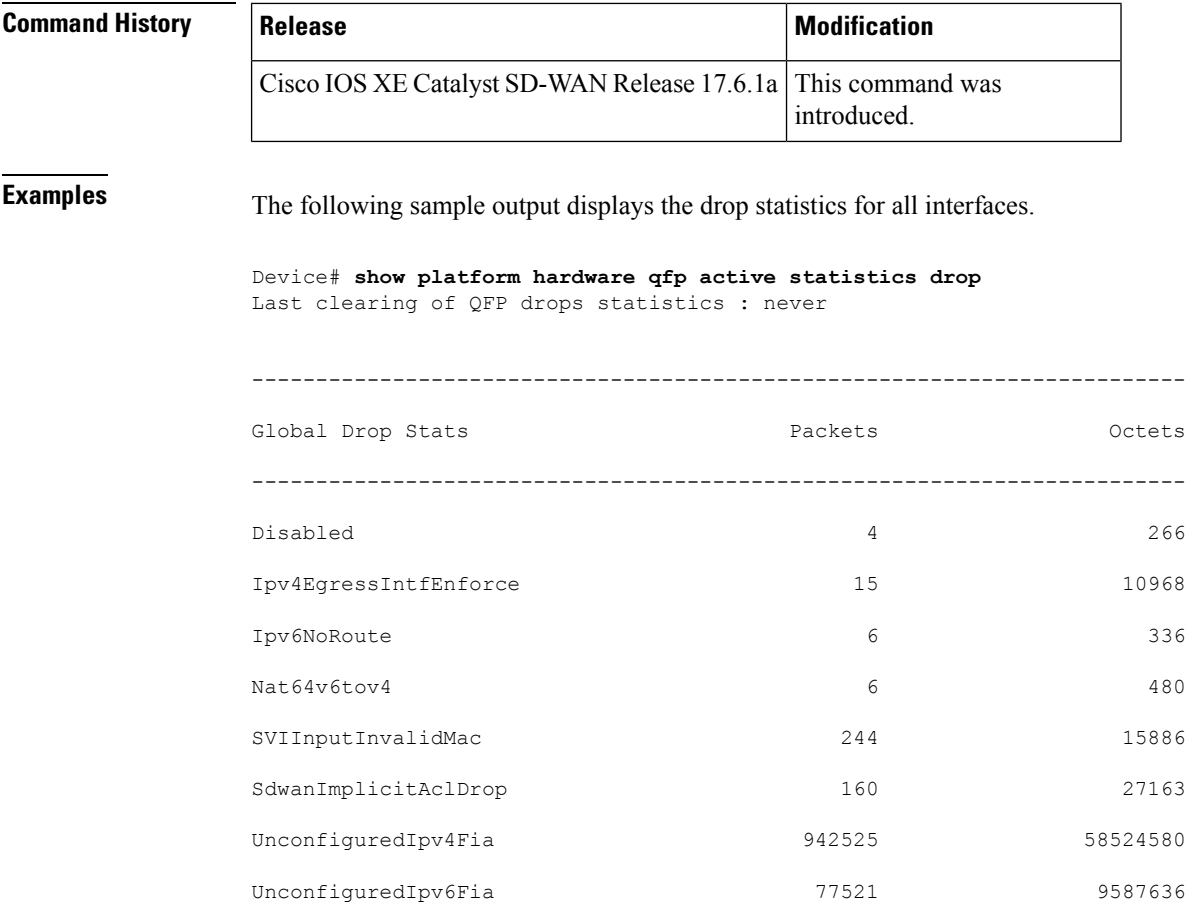

# **show platform hardware qfp active feature firewall drop all**

To display all drop counts, use the **show platform hardware qfp active feature firewall drop all** command in privileged EXEC mode.

**Command Modes** Privileged EXEC (#)

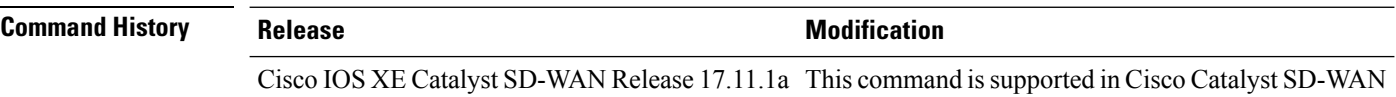

### **Example**

The following example displays all drop counts,.

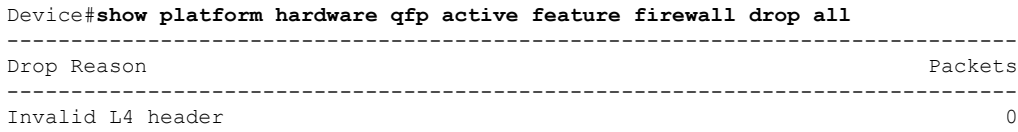

Invalid ACK flag 0 Invalid ACK number 0<br>
Invalid TCP initiator 0 Invalid TCP initiator 0 SYN with data 0 Invalid window scale option 0 Invalid Segment in SYNSENT 0 Invalid Segment in SYNRCVD 0 TCP out of window 0 TCP window overflow 0 TCP extra payload after FIN 0 Invalid TCP flags 0 Invalid sequence number 0 Retrans with invalid flags and the control of the control of the control of the control of the control of the control of the control of the control of the control of the control of the control of the control of the control TCP out-of-order segment 0 SYN flood drop 0 INT ERR:synflood h-tdl alloc fail 0 Synflood blackout drop 0 TCP - Half-open session limit exceed 0 Too many packet per flow 0 ICMP ERR PKT per flow exceeds 0 Unexpect TCP pyld in handshake 0<br>
INT ERR:Undefined direction 0 INT ERR: Undefined direction SYN inside current window 0 RST inside current window 0 Stray Segment 0 RST sent to responder  $0$ ICMP INT ERR:Missing NAT info 0<br>
ICMP INT ERR:Fail to get ErrPkt 0 ICMP INT ERR: Fail to get ErrPkt ICMP INT ERR:Fail to get Statbk 0 ICMP INT ERR:direction undefined 0 ICMP PKT rcvd in SCB close st 0 Missed IP hdr in ICMP packet 0 ICMP ERR PKT:no IP or ICMP ICMP ERR Pkt:exceed burst lmt 0 ICMP Unreach pkt exceeds lmt 0 ICMP Error Pkt invalid sequence 0 ICMP Error Pkt invalid ACK 0 ICMP Error Pkt too short Exceed session limit 0 Packet rcvd in SCB close state 0 Pkt rcvd after CX req teardown 0 CXSC not running 0 Zone-pair without policy 0 Same zone without Policy 0 ICMP ERR:Policy not present 0 Classification Failed 0 Policy drop:non tcp/udp/icmp 0 PAM lookup action drop 0<br>
ICMP Error Packet TCAM missed 0 ICMP Error Packet TCAM missed<br>
Security policy misconfigure 0 Security policy misconfigure INT ERR:Get stat blk failed 0 IPv6 dest addr lookup failed 0 SYN cookie max dst reached INT ERR:syncook d-tbl alloc failed 0 SYN cookie being triggered 0 Fragment drop 0 Policy drop:classify result 11<br>
ICMP policy drop:classify result 11 ICMP policy drop: classify result L7 segmented packet not allow 0 L7 fragmented packet not allow 0<br>
L7 unknown proto type 0 L7 unknown proto type L7 inspection returns drop 0 Promote fail due to no zone pair 0 Promote fail due to no policy 0

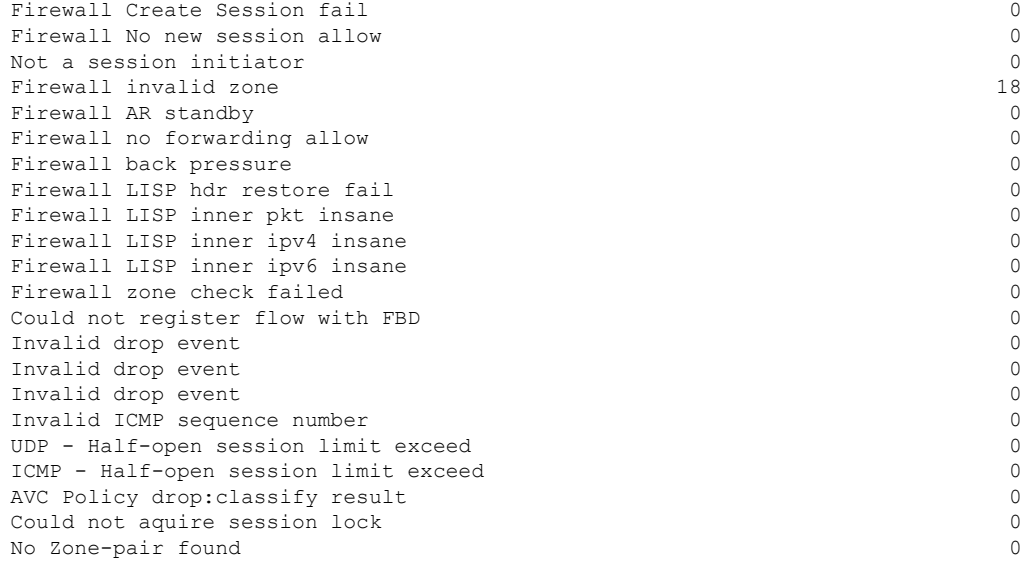

# **show platform packet-trace**

To view detailed packet tracer statistics for a specified trace ID or summary statistics for all the filtered packets, for up to 1024 records, use the **show platform packet-trace** command in privileged EXEC mode.

**show platform packet-trace** [ **details** *trace-id* ] [ **summary** ]

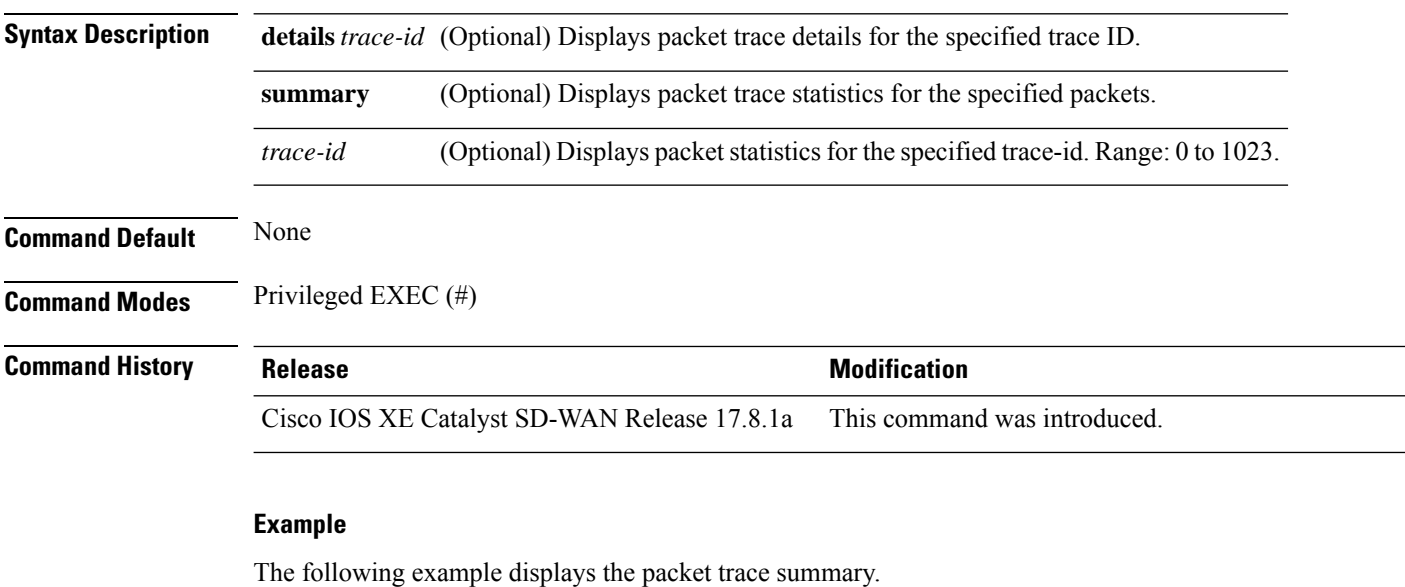

Device# show platform packet-trace summary

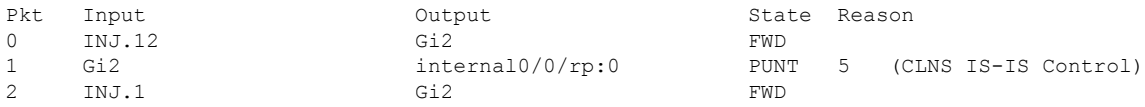
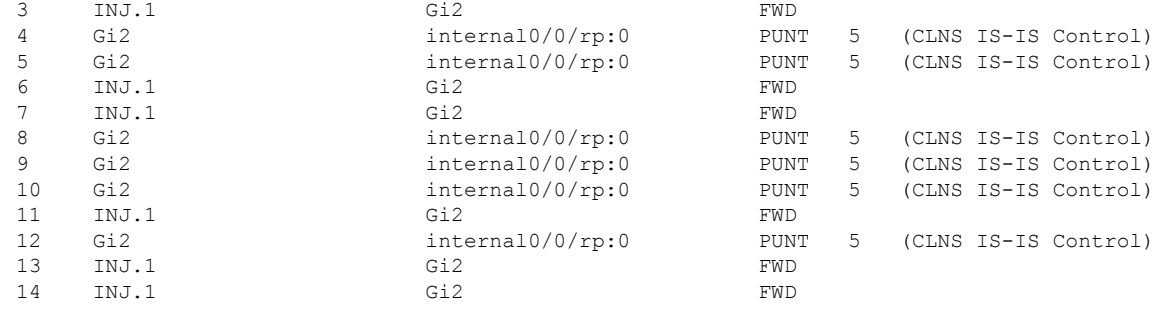

The following is the sample output for the show packet trace details command, which is displayed for the specified trace ID 0.

```
Device# show platform packet-trace packet 0
```
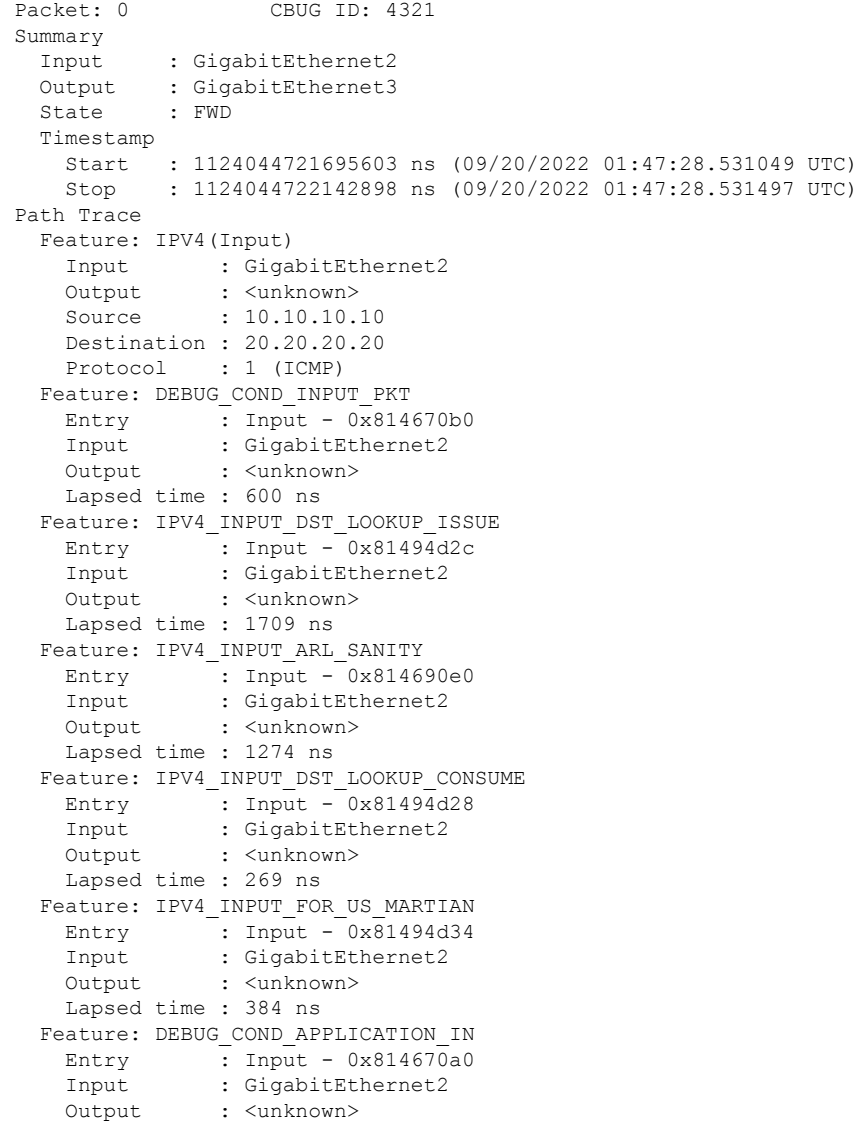

Lapsed time : 107 ns Feature: DEBUG\_COND\_APPLICATION\_IN\_CLR\_TXT  $\overline{\text{Entry}}$  : Input - 0x8146709c Input : GigabitEthernet2 Output : <unknown> Lapsed time : 36 ns Feature: IPV4\_INPUT\_LOOKUP\_PROCESS Entry : Input -  $0 \times 81494d40$ Input : GigabitEthernet2 Output : GigabitEthernet3 Lapsed time : 38331 ns Feature: IPV4\_INPUT\_IPOPTIONS\_PROCESS Entry : Input - 0x81495258 Input : GigabitEthernet2 Output : GigabitEthernet3 Lapsed time : 259 ns Feature: IPV4\_INPUT\_GOTO\_OUTPUT\_FEATURE Entry : Input - 0x8146ab58 Input : GigabitEthernet2 Output : GigabitEthernet3 Lapsed time : 9485 ns Feature: IPV4\_VFR\_REFRAG Entry : Output - 0x81495c6c Input : GigabitEthernet2 Output : GigabitEthernet3 Lapsed time : 520 ns Feature: IPV6\_VFR\_REFRAG Entry  $\overline{\phantom{a}}$ : Output - 0x81496600 Input : GigabitEthernet2 Output : GigabitEthernet3 Lapsed time : 296 ns Feature: MPLS(Output) Input : GigabitEthernet2 Output : GigabitEthernet3 Label Stack Entry[1]: 0x03e850fe StackEnd:NO, TTL:254, EXP:0, Label:16005, is SDWAN:NO Label Stack Entry[2]: 0x000121fe StackEnd:YES, TTL:254, EXP:0, Label:18, is SDWAN:NO Feature: MPLS\_OUTPUT\_ADD\_LABEL Entry : Output - 0x8145e130 Input : GigabitEthernet2 Output : GigabitEthernet3 Lapsed time : 29790 ns Feature: MPLS\_OUTPUT\_L2\_REWRITE Entry  $\overline{\phantom{a}}$ : Output  $\overline{\phantom{a}}$  0x812f4724 Input : GigabitEthernet2 Output : GigabitEthernet3 Lapsed time : 23041 ns Feature: MPLS\_OUTPUT\_FRAG Entry  $\overline{\phantom{a}}$ : Output - 0x8149ae5c Input : GigabitEthernet2 Output : GigabitEthernet3 Lapsed time : 785 ns Feature: MPLS\_OUTPUT\_DROP\_POLICY Entry  $\overline{\phantom{a}}$ : Output -  $\overline{\phantom{a}}$ x8149ebdc Input : GigabitEthernet2 Output : GigabitEthernet3 Lapsed time : 14697 ns Feature: MARMOT\_SPA\_D\_TRANSMIT\_PKT Entry : Output - 0x814ac56c Input : GigabitEthernet2 Output : GigabitEthernet3 Lapsed time : 45662 ns Packet Copy In

00505683 d54f0050 56830863 08004500 00641018 0000ff01 6f450a0a 0a0a1414 14140800 3839001c 00000000 00005b3a eabaabcd abcdabcd abcdabcd abcdabcd Packet Copy Out 00505683 d4900050 5683429a 884703e8 50fe0001 21fe4500 00641018 0000fe01 70450a0a 0a0a1414 14140800 3839001c 00000000 00005b3a eabaabcd abcdabcd

# **show platform packet-trace fia-statistics**

To view Feature Invocation Array (FIA) statistics about a feature, use the **show platform packet-trace fia-statistics** command in the privileged EXEC mode.

**show platform packet-trace fia-statistics**

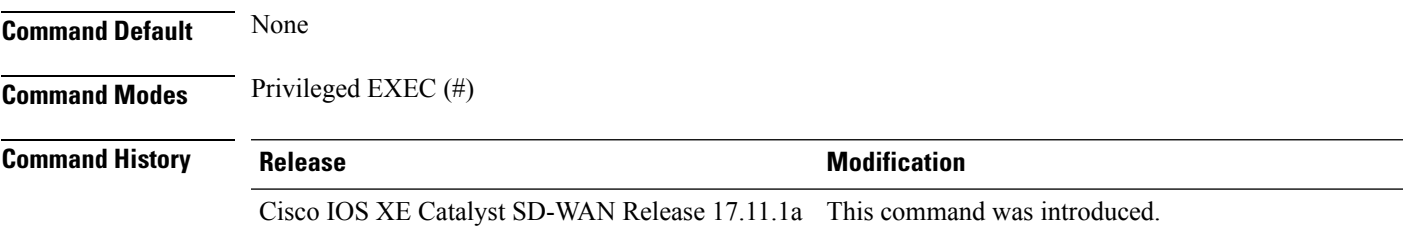

### **Example**

The following example displays FIA statistics on Cisco IOS XE Catalyst SD-WAN devices.

Device# **show platform packet-trace fia-statistics**

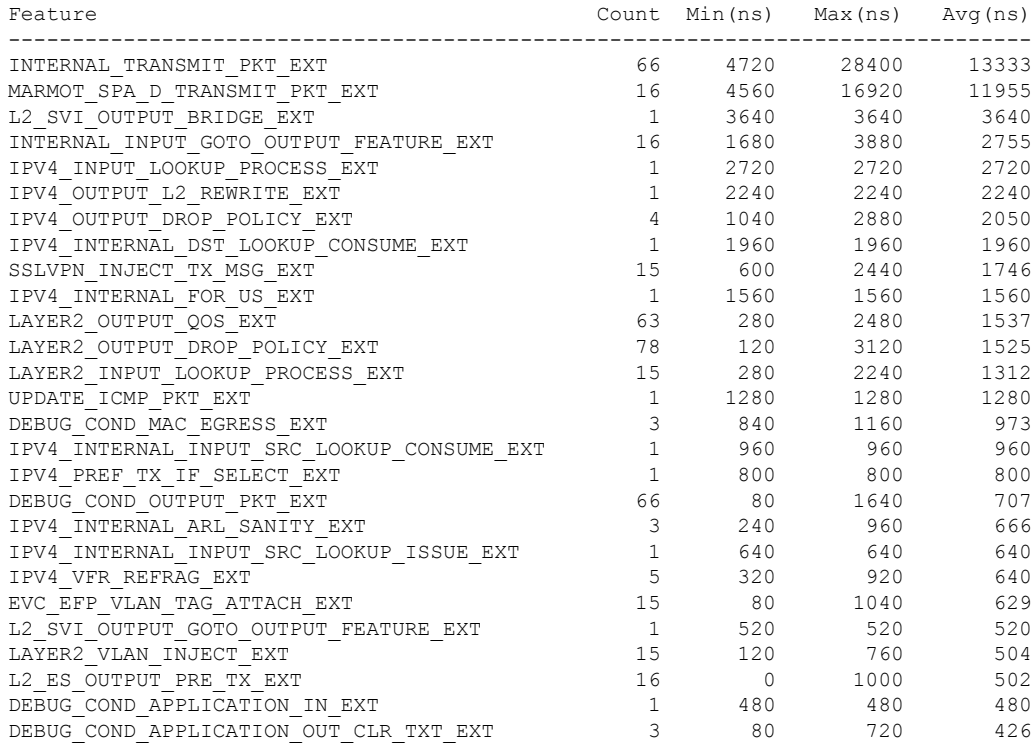

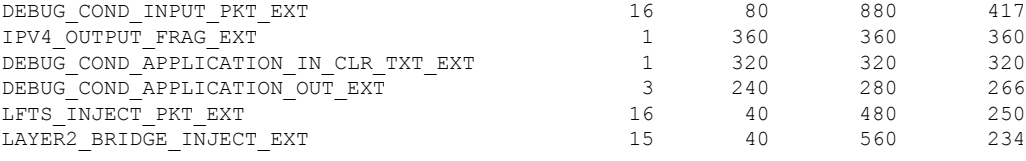

# **show platform software common-classification f0 tag**

To display the tag information from forwarding manager on forwarding plane (FMAN-FP), use the **show platform software common-classification f0 tag** command in privileged EXEC mode.

**show platform software common-classification f0 tag** { *all* | *tag-id* { **app-list** | **prefix-list** | **sets** | **summary** } }

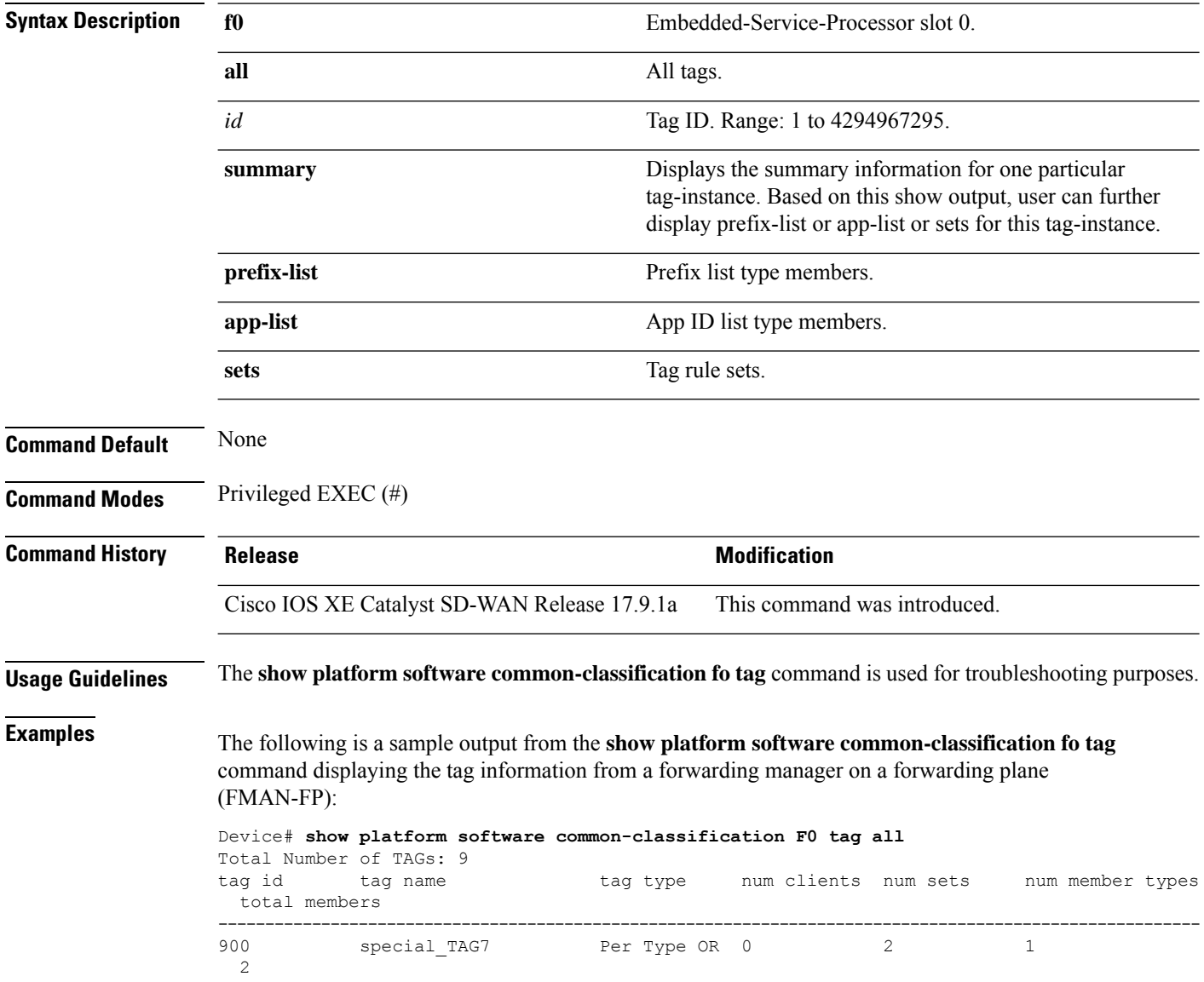

 $\mathbf{l}$ 

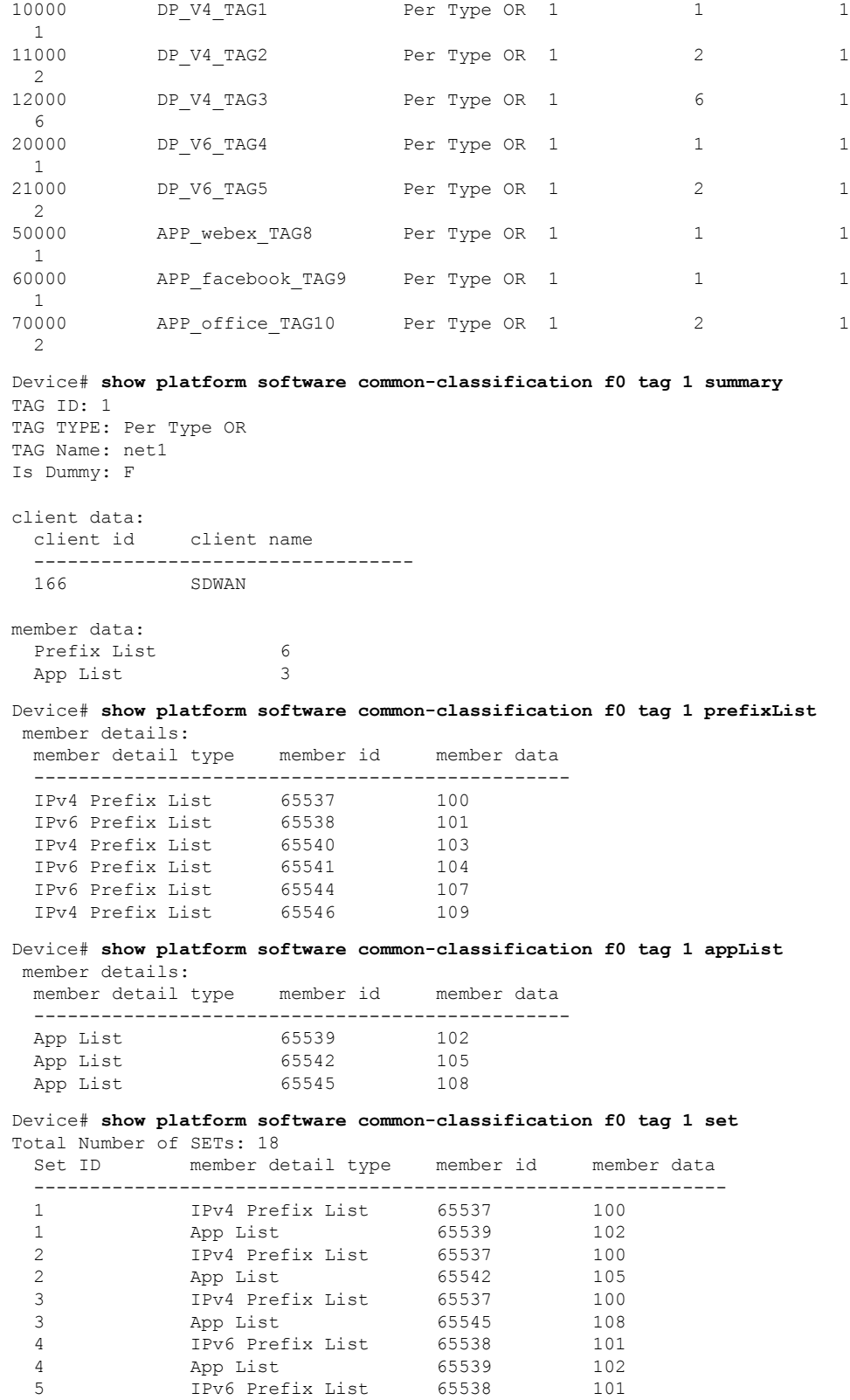

# **show platform software cpu alloc**

To view the CPU cores allocated on a device, use the **show platform software cpualloc** command in privileged EXEC mode.

**show platform software cpu alloc**

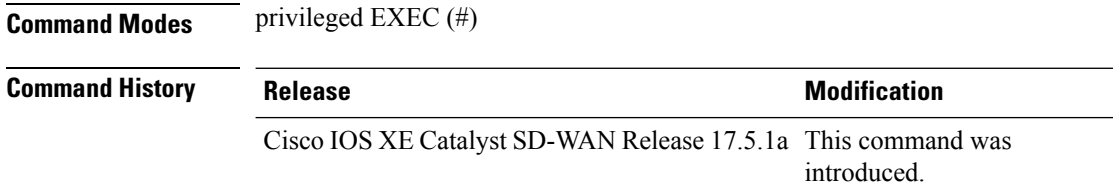

#### **Example**

Following is the sample output from the **show platform software cpu alloc** command and shows the core allocation on a Cisco Catalyst 8000V instance with six cores:

```
Device# show platform software cpu alloc
CPU alloc information:
```
Control plane cpu alloc: 0

Data plane cpu alloc: 4-5

Service plane cpu alloc: 1-3

Template used: CLI-service\_plane\_heavy

This example shows the core allocation on a Cisco Catalyst 8000V instance with eight cores:

```
Device# show platform software cpu alloc
```
CPU alloc information:

```
Control plane cpu alloc: 0
```
Data plane cpu alloc: 6-7

Service plane cpu alloc: 1-5

Ш

```
Template used: CLI-service_plane_heavy
This example shows the core allocation on a Cisco Catalyst 8000V instance with 12 cores:
Device# show platform software cpu alloc
CPU alloc information:
  Control plane cpu alloc: 0
  Data plane cpu alloc: 9-11
  Service plane cpu alloc: 1-8
  Template used: CLI-service plane heavy
This example shows the core allocation on a Cisco Catalyst 8000V instance with 16 cores:
Device# show platform software cpu alloc
CPU alloc information:
  Control plane cpu alloc: 0
  Data plane cpu alloc: 12-15
  Service plane cpu alloc: 1-11
```
Template used: CLI-service plane heavy

### **show platform software memory**

To display memory information for a specified process, use the **show platform software memory** command in privileged EXEC mode or diagnostic mode.

**show platform software memory** [**database**] *process slot* **alloc** *parameter* [ **brief** ]

**Syntax Description database** (Optional) Displays database memory information for the specified process.

I

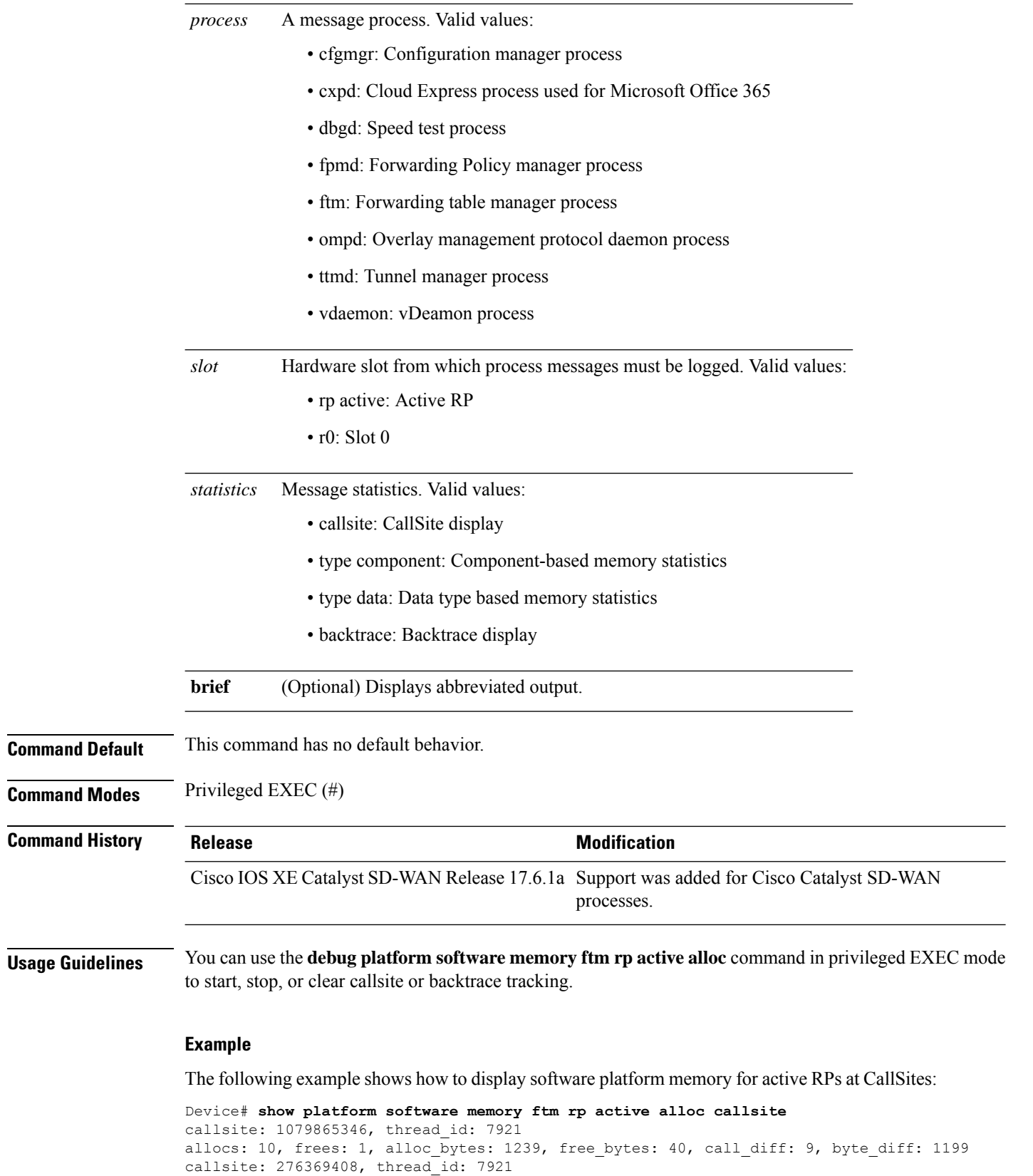

allocs: 1, frees: 0, alloc bytes: 16960, free bytes: 0, call diff: 1, byte diff: 16960 callsite: 279023616, thread\_id: 7921 allocs: 1, frees: 0, alloc  $\overline{b}$ ytes: 57360, free bytes: 0, call diff: 1, byte diff: 57360 callsite: 1079865349, thread\_id: 7921 allocs: 3, frees: 2, alloc bytes: 4560, free bytes: 3040, call diff: 1, byte diff: 1520 callsite: 1347823618, thread\_id: 7921 allocs: 1, frees: 0, alloc bytes: 1536, free bytes: 0, call diff: 1, byte diff: 1536 callsite: 1347823619, thread\_id: 7921 allocs: 1, frees: 0, alloc bytes: 40, free bytes: 0, call diff: 1, byte diff: 40 callsite: 1347823620, thread\_id: 7921 allocs: 1, frees: 0, alloc\_bytes: 8208, free\_bytes: 0, call\_diff: 1, byte\_diff: 8208 callsite: 279746563, thread\_id: 7921 allocs: 1, frees: 0, alloc bytes: 336, free bytes: 0, call diff: 1, byte diff: 336 callsite: 279746564, thread\_id: 7921 allocs: 1, frees: 0, alloc bytes: 57384, free bytes: 0, call diff: 1, byte diff: 57384 callsite: 2156775457, thread\_id: 7921 allocs: 1, frees: 0, alloc\_bytes: 1688, free\_bytes: 0, call diff: 1, byte diff: 1688 callsite: 1348148375, thread\_id: 7921 allocs: 1, frees: 0, alloc bytes: 40, free bytes: 0, call diff: 1, byte diff: 40 callsite: 3492619269, thread\_id: 7921 allocs: 1, frees: 0, alloc bytes: 32, free bytes: 0, call diff: 1, byte diff: 32 callsite: 1348148376, thread\_id: 7921 allocs: 1, frees: 0, alloc bytes: 35, free bytes: 0, call diff: 1, byte diff: 35 callsite: 1348148377, thread\_id: 7921 allocs: 1, frees: 0, alloc bytes: 40, free bytes: 0, call diff: 1, byte diff: 40 callsite: 3492619268, thread\_id: 7921 allocs: 1, frees: 0, alloc bytes: 88, free bytes: 0, call diff: 1, byte diff: 88

The following example shows how to display component-based memory statistics for active RPs:

```
Device# show platform software memory ftm rp active alloc type component
Module: vista
  Allocated: 541300, Requested: 540292, Overhead: 1008
  Allocations: 18, Null Allocations: 0, Frees: 0
Module: bmalloc
  Allocated: 167591, Requested: 160647, Overhead: 6944
  Allocations: 940, Null Allocations: 0, Frees: 816
Module: systime
  Allocated: 72, Requested: 16, Overhead: 56
  Allocations: 1, Null Allocations: 0, Frees: 0
Module: tdllib_c
  Allocated: 1584, Requested: 1304, Overhead: 280
  Allocations: 6, Null Allocations: 0, Frees: 1
Module: chasfs
  Allocated: 13046, Requested: 12542, Overhead: 504
  Allocations: 19, Null Allocations: 0, Frees: 10
Module: pcohort
  Allocated: 654, Requested: 206, Overhead: 448
  Allocations: 13, Null Allocations: 0, Frees: 5
Module: vs_lock
  Allocated: 840, Requested: 672, Overhead: 168
  Allocations: 3, Null Allocations: 0, Frees: 0
Module: flashlib
  Allocated: 7920, Requested: 7864, Overhead: 56
  Allocations: 1, Null Allocations: 0, Frees: 0
Module: default
  Allocated: 4450977, Requested: 4243329, Overhead: 207648
  Allocations: 32752, Null Allocations: 0, Frees: 29044
Module: lib
  Allocated: 0, Requested: 0, Overhead: 0
  Allocations: 6, Null Allocations: 0, Frees: 6
```
# **show platform software nat66 fp active**

To verify the NAT66 forwarding processor information, use the **show platform software nat66 fp active prefix-translation** command in privileged EXEC mode.

**show platform software nat66 fp active { configuration | interface | prefix-translation | statistics }**

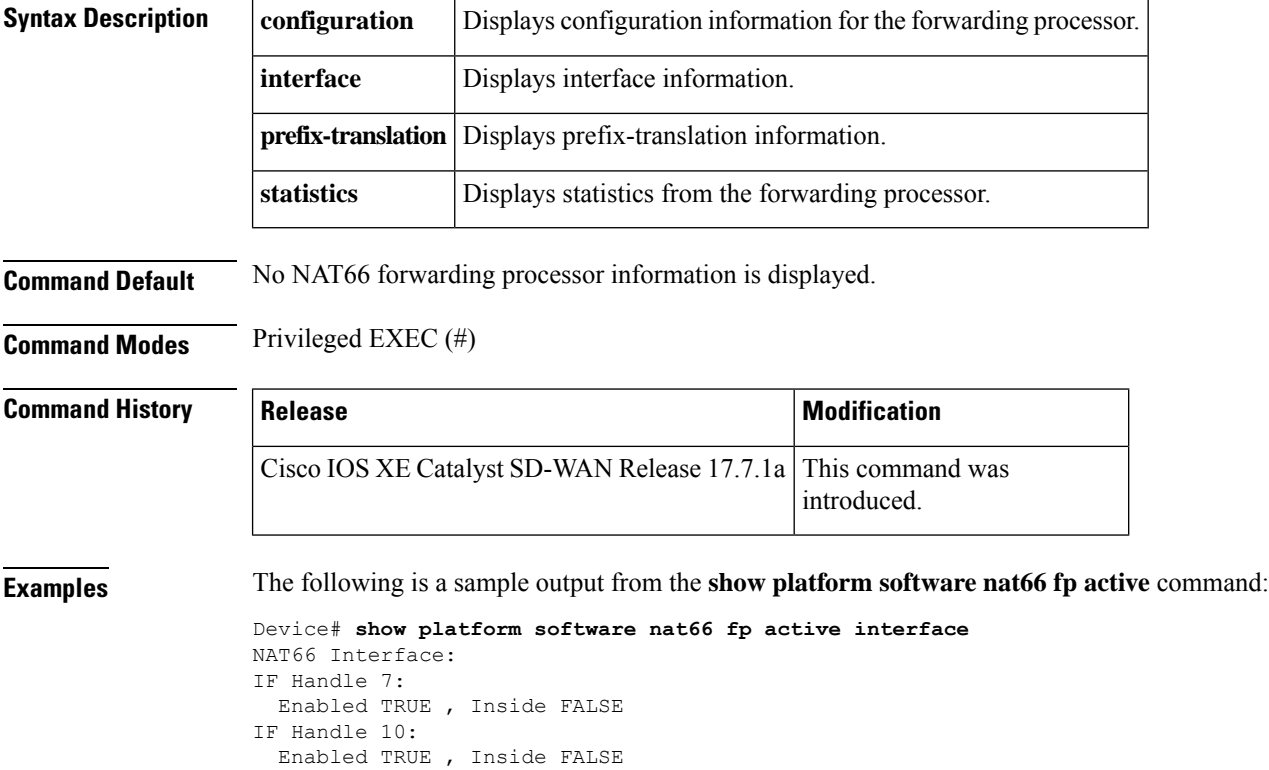

### **show platform software nat66 rp active**

To verify the NAT66 route processor (RP) information, use the **show platform software nat66 rp active** command in privileged EXEC mode.

**show platform software nat66 rp active { interface | prefix-translation }**

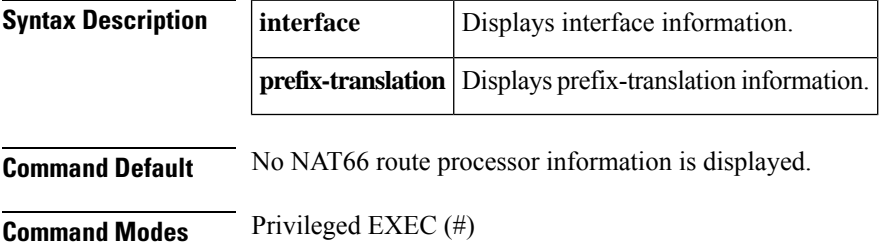

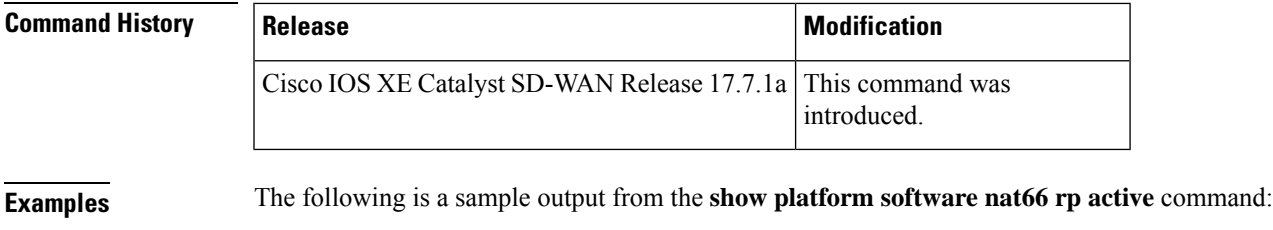

Device# **show platform software nat66 rp active interface**

```
NAT66 Interface:
IF Handle 7:
 Enabled TRUE , Inside FALSE
IF Handle 10:
Enabled TRUE , Inside FALSE
```
# **show platform software sdwan multicast remote-nodes vrf**

To view the entries for a specific Cisco IOS XE SD-WAN multicast remote node, use the **show platform software sdwan multicast remote-nodes vrf** command in privileged EXEC mode.

**show platform software sdwan multicast remote-nodes vrf** *vrf-id*

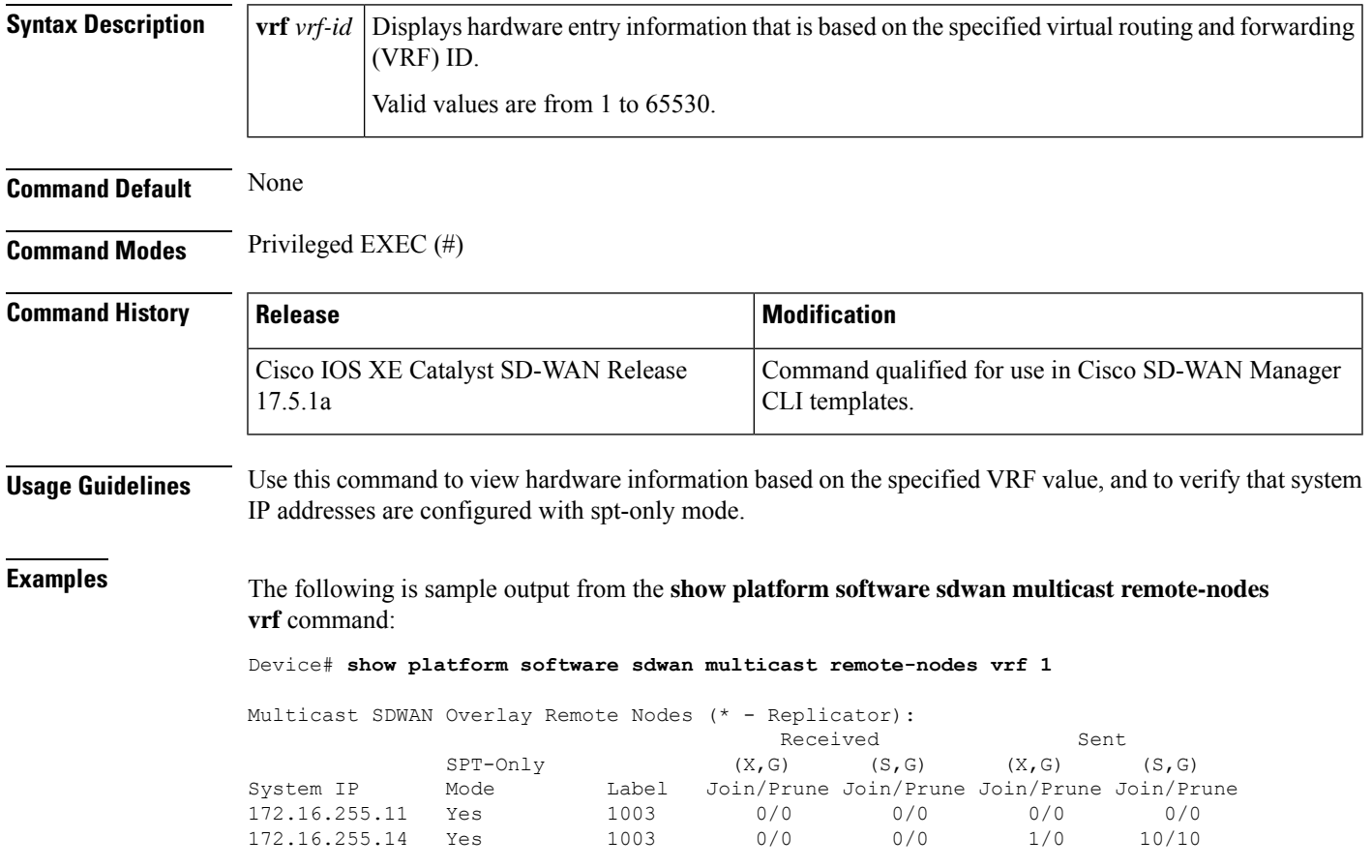

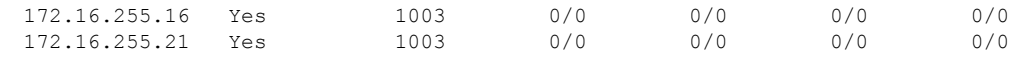

# **show platform software sdwan qos**

To display Quality of Service (QoS) information, such as QoS configuration, policies, and statistics, use the **show platform software sdwan qos** command in privileged EXEC mode.

**show platform software sdwan qos**

**adapt** { **history** { **Dialer** *interface-number* | **GigabitEthernet** *gigabitethernet-interface-number* | **Tunnel** *tunnel-interface-number* | **all** } | **stats** } | **policy** | **target** | **template** | **summary**

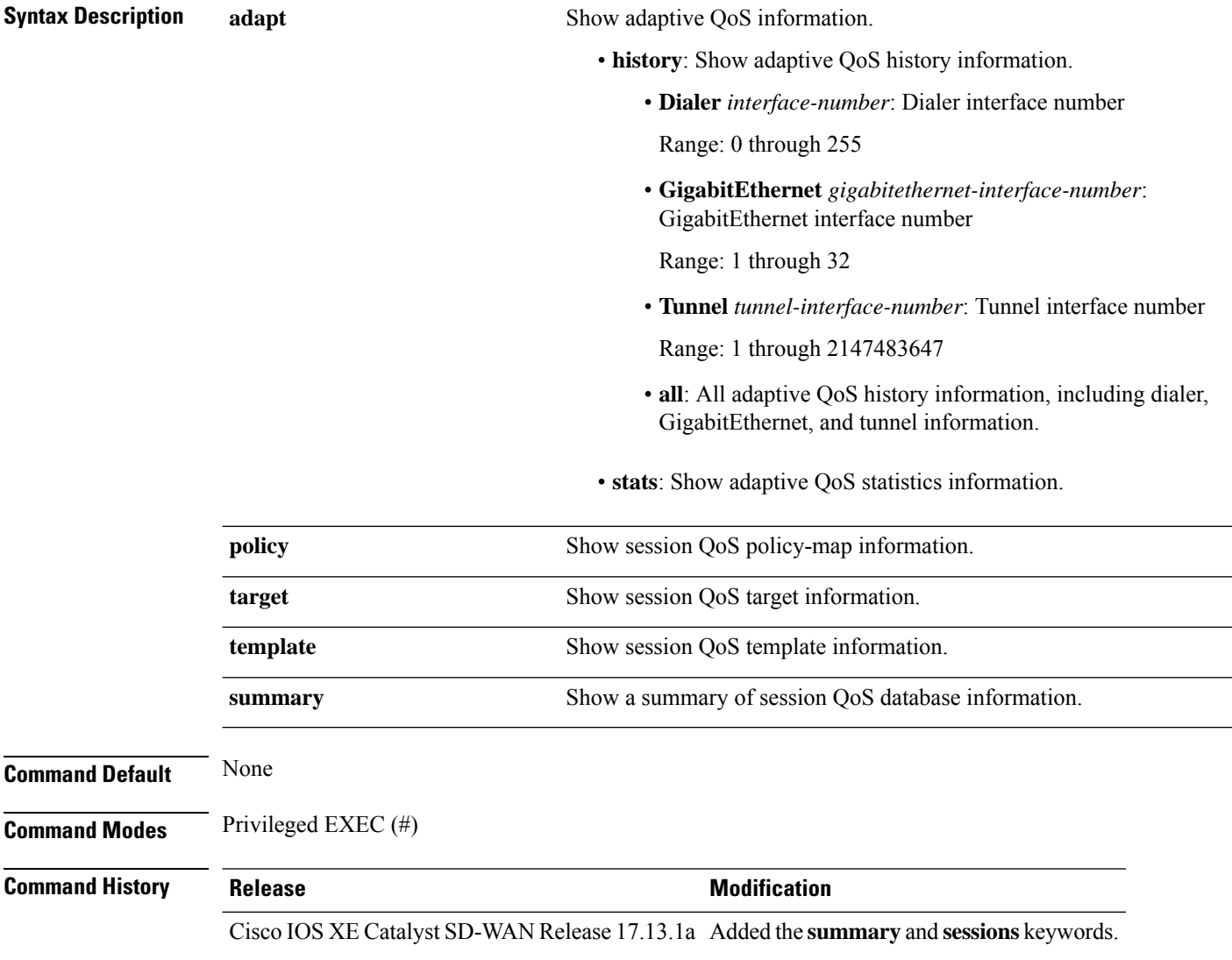

#### **Example**

Confirm the count of sessions, policies, WAN interfaces, and adaptive QoS sessions.

```
Device# show platform software sdwan qos summary
============ Session QoS Summary Database ============
maximum sdwan qos session support : 2000
number of qos wan interfaces : 2
number of sdwan session qos installed : 2000
number of adaptive qos session installed : 0
number of sdwan policy-map instances : 400
```
Verifies the count of reuse policies. Count of reuse policies refers to the number of policies that are being reused across the network.

```
Device# show platform software sdwan qos policy
```

```
============ Session QoS Policy Database ============
policy bandwidth remaining-ratio template sessions
SDWANPolicy4210705 101600000 10 qos_policy_4class 5
SDWANPolicy4210707 101800000 10 qos_policy_4class 5
SDWANPolicy4210709 307802000 30 qos_policy_4class 5
SDWANPolicy4210711 308002000 30 qos_policy_4class 5
SDWANPolicy4210713 308202000 30 qos_policy_4class 5
SDWANPolicy4210715 308402000 30 qos_policy_4class 5
SDWANPolicy4210717 308602000 30 qos_policy_4class 5
SDWANPolicy4210719 308802000 30 qos_policy_4class 5
SDWANPolicy4210721 309802000 30 qos_policy_4class 5
```
Provides the number of sessions allowed per WAN interface.

```
Device# show platform software sdwan qos template
============ Session QoS Template Database ============
interface name interface id QoS template name sessions
GigabitEthernet1 7 qos_policy_4class 1000
GigabitEthernet4 10 qos_policy_4class 1000
```
Provides information about all the session details.

#### Device# **show platform software sdwan qos target** ============ Session QoS Target Database ============

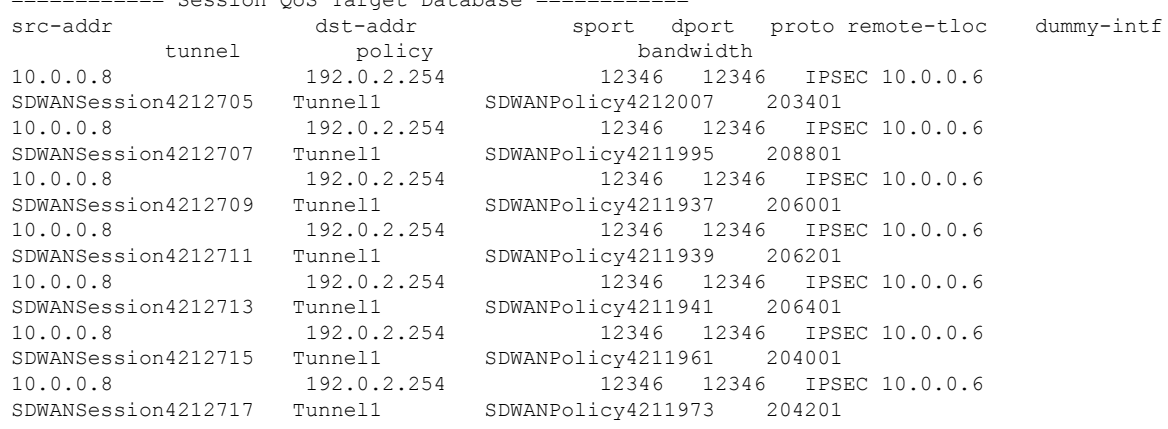

# **show policy-firewall config**

To validate the configured zone based firewall, use the **show policy-firewall config** command in user EXEC or privileged EXEC mode command in user EXEC or privileged EXEC mode.

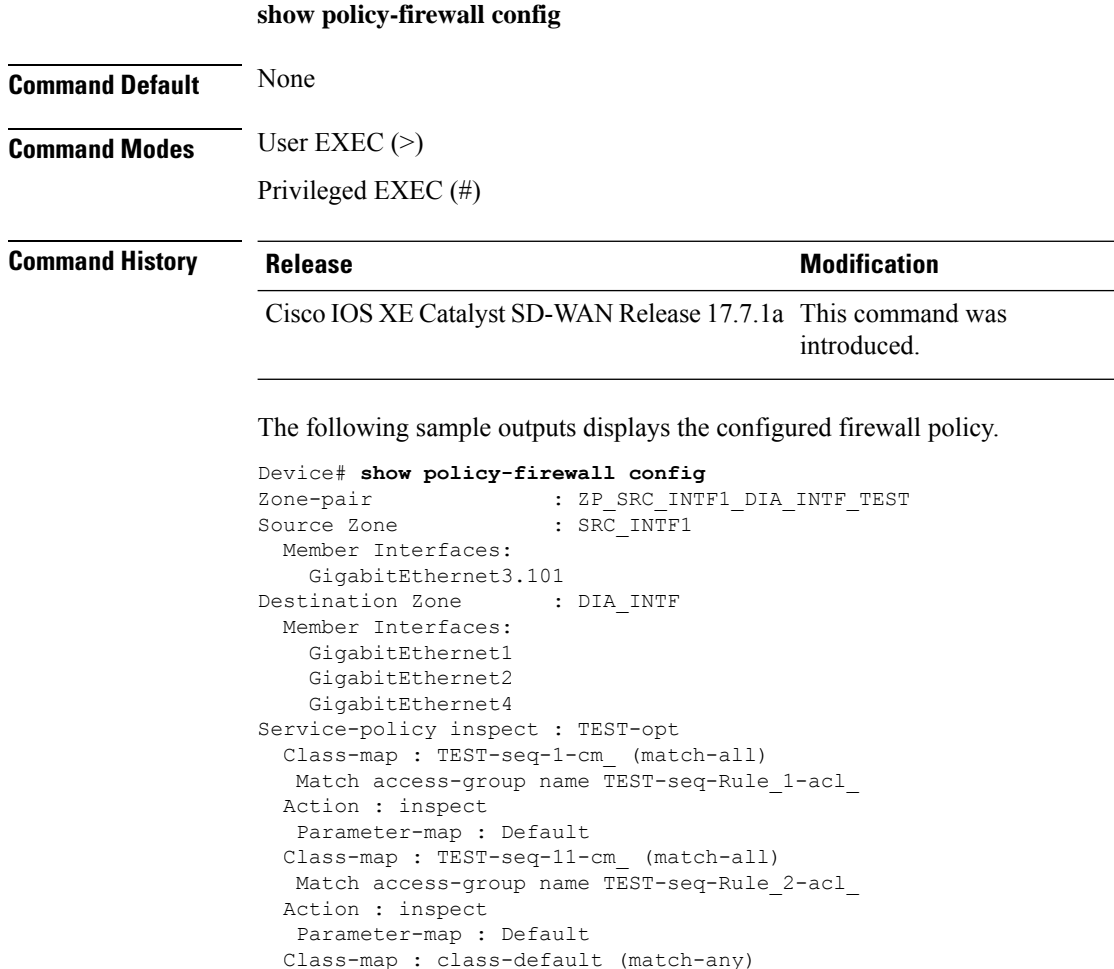

# **show policy-map interface Port-channel**

Parameter-map : Default

To monitor and troubleshoot Quality of Service (QoS) issues on a port-channel interface, use the **show policy-map interface Port-channel** command in privileged EXEC mode.

**show policy-map interface Port-channel**

**Command Modes** Privileged EXEC (#)

Match any Action : drop log

 $\mathbf l$ 

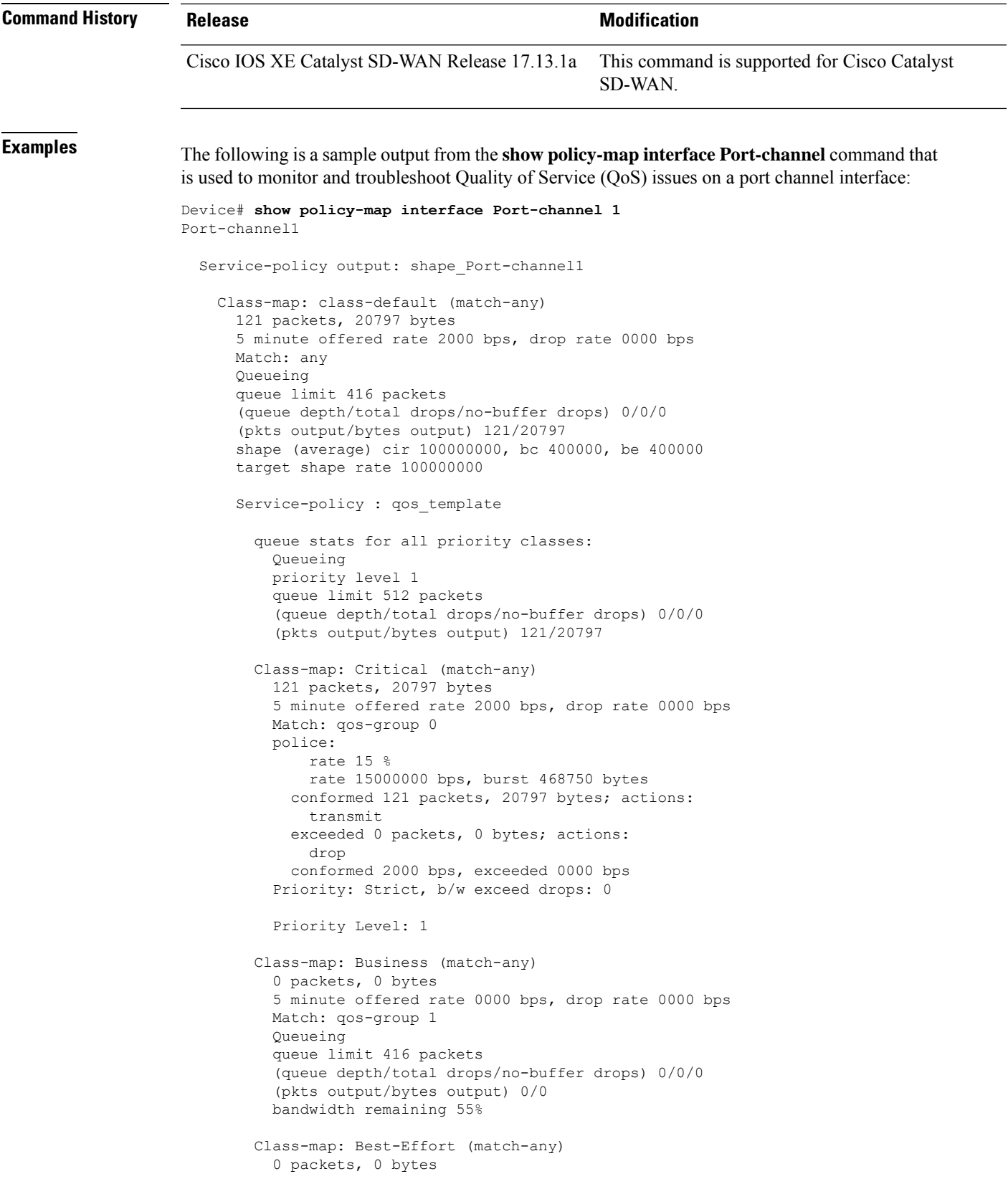

5 minute offered rate 0000 bps, drop rate 0000 bps Match: qos-group 2 Queueing queue limit 416 packets (queue depth/total drops/no-buffer drops) 0/0/0 (pkts output/bytes output) 0/0 bandwidth remaining 10% Class-map: Bulk (match-any) 0 packets, 0 bytes 5 minute offered rate 0000 bps, drop rate 0000 bps Match: qos-group 3 Queueing queue limit 416 packets (queue depth/total drops/no-buffer drops) 0/0/0 (pkts output/bytes output) 0/0 bandwidth remaining 20% Class-map: class-default (match-any) 0 packets, 0 bytes 5 minute offered rate 0000 bps, drop rate 0000 bps Match: any queue limit 416 packets (queue depth/total drops/no-buffer drops) 0/0/0 (pkts output/bytes output) 0/0

### **show processes cpu platform**

To view utilization of the individual control, data, and service planes, use the **show processes cpu platform** command in privileged EXEC mode.

**show processes cpu platform** [{ **history** | **location** | **monitor** | **profile** { **CP** | **DP** | **SP** } | **sorted** [{ **5sec** | **1min** | **5min** }] }]

| <b>Syntax Description</b> | history                  | Show CPU usage history of the system.                                                                                                    |
|---------------------------|--------------------------|----------------------------------------------------------------------------------------------------|
|                           | <b>location</b>          | Field-replacable unit (FRU) location. An is a component or module<br>within a network device, such as a router or switch, that can be replaced<br>without needing to send the entire device back to the manufacturer. The<br>FRU location refers to where these units are located within the device. |
|                           | monitor                  | Monitor running Cisco IOS XE processes.                                                                                                    |
|                           | profile ${CP   DP   SP}$ | Minimum supported release: Cisco IOS XE Catalyst SD-WAN Release<br>17.13.1a                                                                                                    |
|                           |                          | Show CPU ulitization per profile.                                                                                                    |
|                           |                          | • CP: Show CPU usage of control plane.                                                                                                    |
|                           |                          | • DP: Show CPU usage of data plane.                                                                                                    |
|                           |                          | • SP: Show CPU usage of service plane.                                                                                                    |
|                           |                          |                                                                                                    |

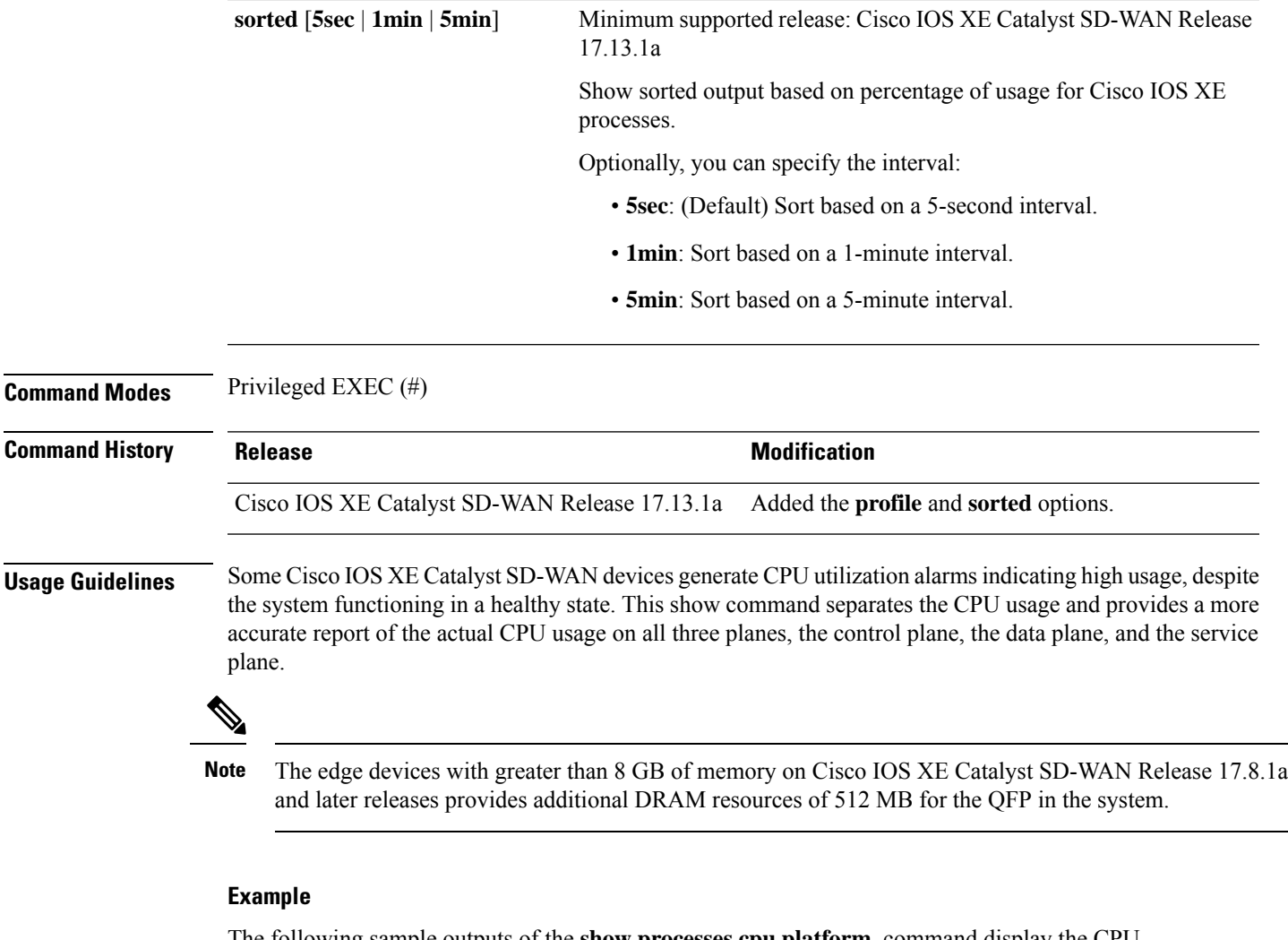

The following sample outputs of the **show processes cpu platform** command display the CPU utilizations for the control plane, the data plane, and the service plane.

```
Device# show processes cpu platform profile CP
CPU utilization for five seconds: 1%, one minute: 1%, five minutes: 1%
Core 0: CPU utilization for five seconds: 2%, one minute: 1%, five minutes: 1%
Core 1: CPU utilization for five seconds: 2%, one minute: 1%, five minutes: 1%
Core 12: CPU utilization for five seconds: 1%, one minute: 1%, five minutes: 1%
Core 13: CPU utilization for five seconds: 2%, one minute: 1%, five minutes: 1%
Control plane process utilization for five seconds: 5%, one minute: 7%, five minutes: 7%
Pid PPid 5Sec 1Min 5Min Status Size Name
 --------------------------------------------------------------------------------
9089 8683 0% 0% 0% S 2764 pman
9096 9089 0% 0% 0% S 26332 psd
9367 8683 0% 0% 0% S 2776 pman
9376 9367 1% 1% 1% S 857688 linux_iosd-imag
9595 8683 0% 0% 0% S 2760 pman
...
Device# show processes cpu platform profile DP
CPU utilization for five seconds: 7%, one minute: 9%, five minutes: 9%
```

```
Core 2: CPU utilization for five seconds: 3%, one minute: 2%, five minutes: 3%
Core 3: CPU utilization for five seconds: 1%, one minute: 1%, five minutes: 1%
Core 4: CPU utilization for five seconds: 1%, one minute: 1%, five minutes: 1%
```
Core 5: CPU utilization for five seconds: 3%, one minute: 5%, five minutes: 5% Core 6: CPU utilization for five seconds: 2%, one minute: 2%, five minutes: 2% Core 7: CPU utilization for five seconds: 1%, one minute: 1%, five minutes: 1% Core 8: CPU utilization for five seconds: 27%, one minute: 35%, five minutes: 36% Core 9: CPU utilization for five seconds: 31%, one minute: 48%, five minutes: 50% Core 10: CPU utilization for five seconds: 21%, one minute: 21%, five minutes: 21% Core 11: CPU utilization for five seconds: 21%, one minute: 22%, five minutes: 22% Core 14: CPU utilization for five seconds: 1%, one minute: 1%, five minutes: 1% Core 15: CPU utilization for five seconds: 1%, one minute: 1%, five minutes: 1% Core 16: CPU utilization for five seconds: 1%, one minute: 1%, five minutes: 1% Core 17: CPU utilization for five seconds: 1%, one minute: 1%, five minutes: 1% Core 18: CPU utilization for five seconds: 1%, one minute: 1%, five minutes: 1% Core 19: CPU utilization for five seconds: 1%, one minute: 1%, five minutes: 1% Data plane process utilization for five seconds: 171%, one minute: 171%, five minutes: 171% Pid PPid 5Sec 1Min 5Min Status Size Name -------------------------------------------------------------------------------- 15833 15219 0% 0% 0% S 2764 pman 15840 15833 172% 171% 171% S 900668 ucode\_pkt\_PPE0

```
Device# show processes cpu platform profile SP
CPU utilization for five seconds: 1%, one minute: 1%, five minutes: 1%
Core 0: CPU utilization for five seconds: 1%, one minute: 1%, five minutes: 1%
```
### **show policy-map type inspect**

To view active firewall sessions, use the **show policy-maptype inspect** command in privileged EXEC mode.

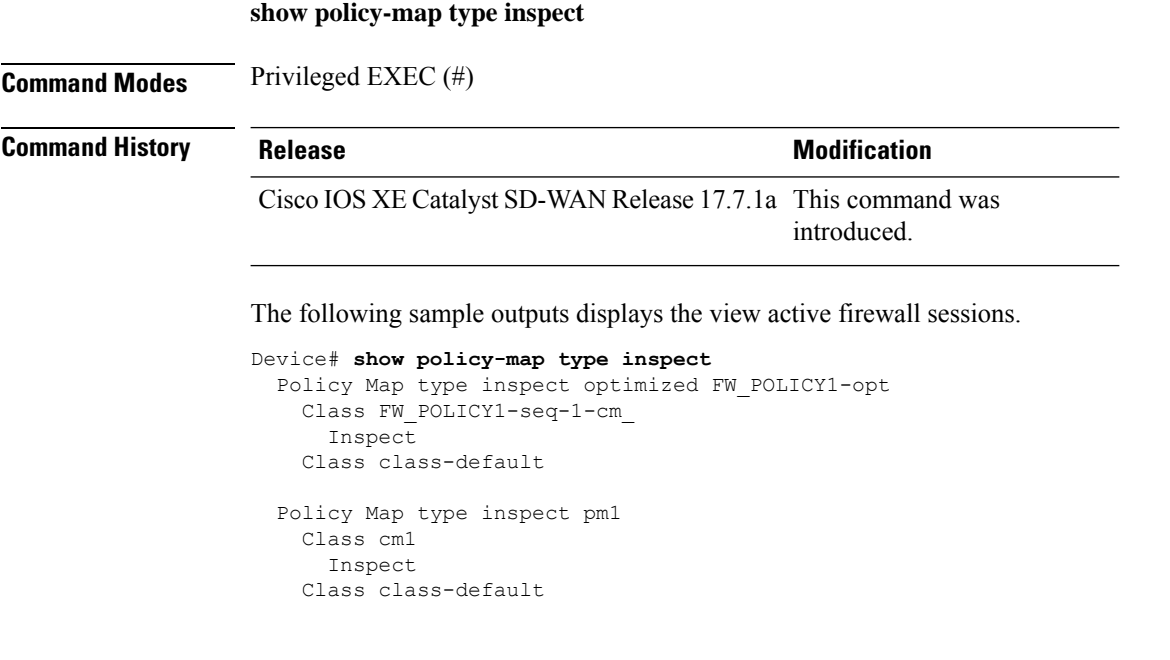

### **show sdwan alarms detail**

To view detailed information about each alarm separated by a new line, use the **show sdwan alarms detail** command in privileged EXEC mode. This command provides better readability into the alarms.

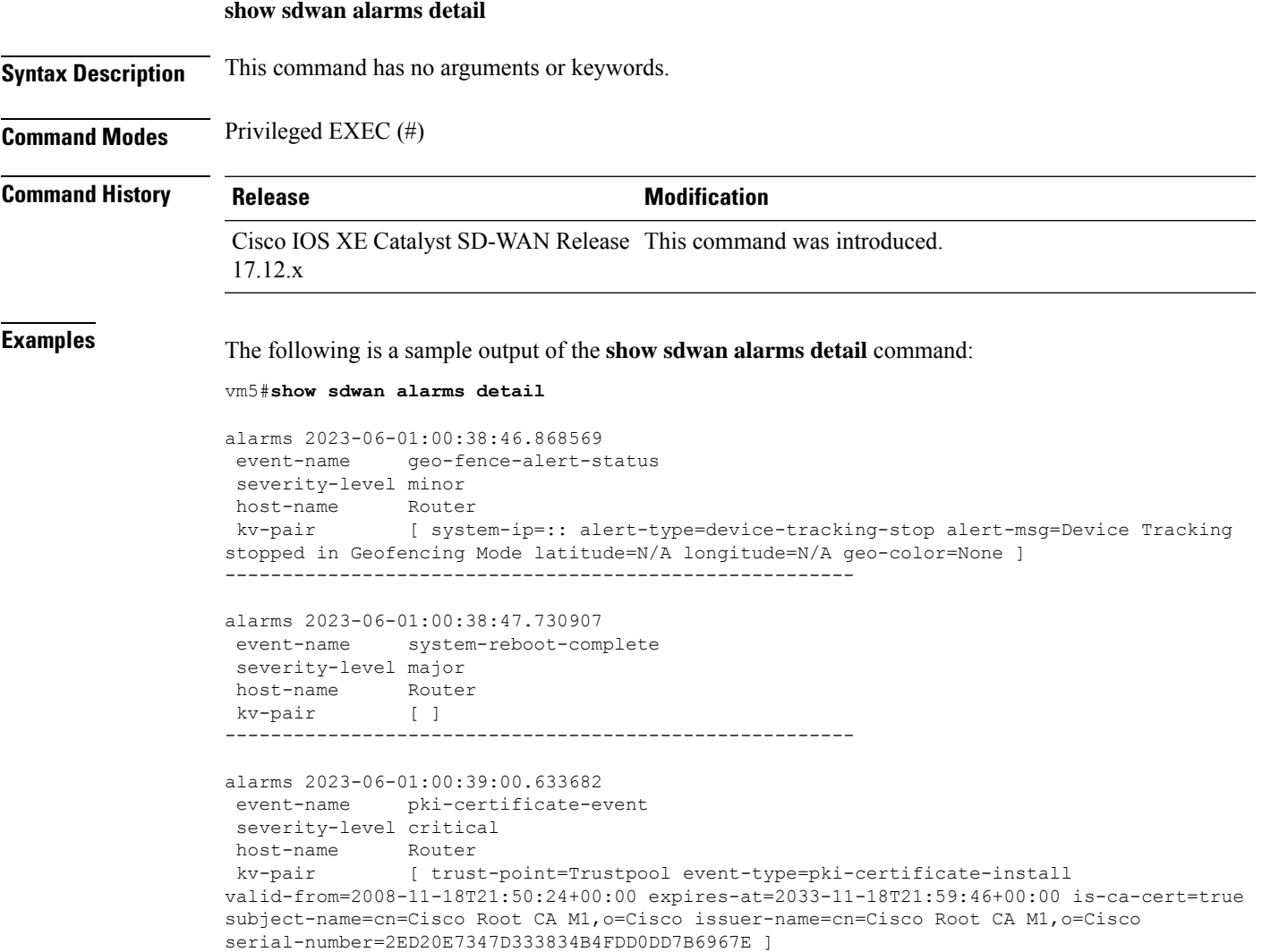

-------------------------------------------------------

# **show sdwan alarms summary**

To view alarm detailssuch asthe timestamp, event name, and severity in a tabular format, use the **show sdwan alarms summary** command in privileged EXEC mode. This command provides better readability into the alarms.

**show sdwan alarms summary**

**Syntax Description** This command has no arguments or keywords.

**Command Modes** Privileged EXEC (#)

I

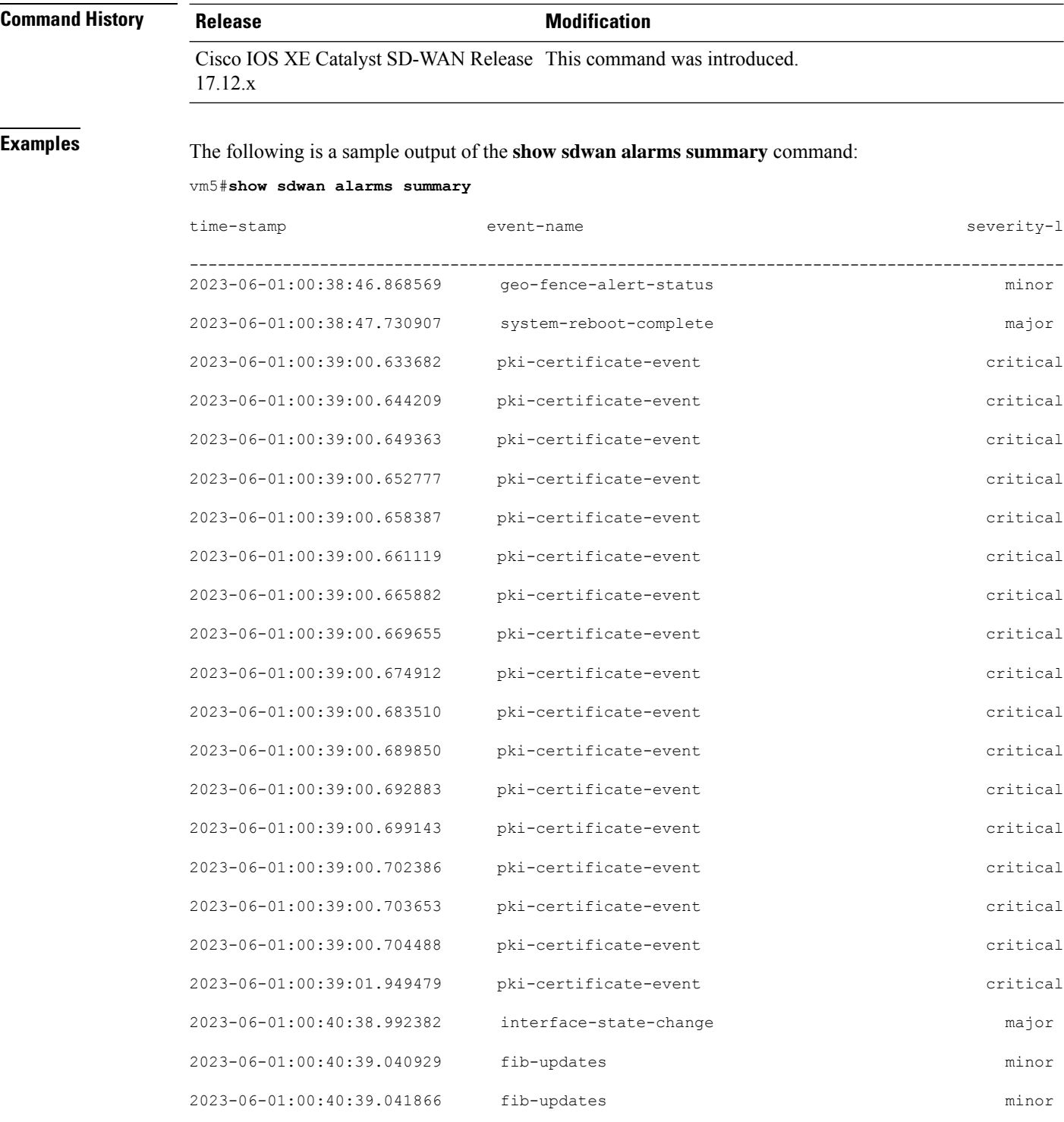

# **show sdwan appqoe**

To view infrastructure statistics, NAT statistics, resource manager resources and statistics, TCP optimization status, and service chain status, use the **show sdwan appqoe** command in privileged EXEC mode.

**show sdwan appqoe** { **infra-statistics** | **nat-statistics** | **rm-statistics** | **ad-statistics** | **aoim-statistics** | **rm-resources** | **tcpopt status** | **service-chain status** | **libuinet-statistics** [{ **sppi** | **verbose** }] }

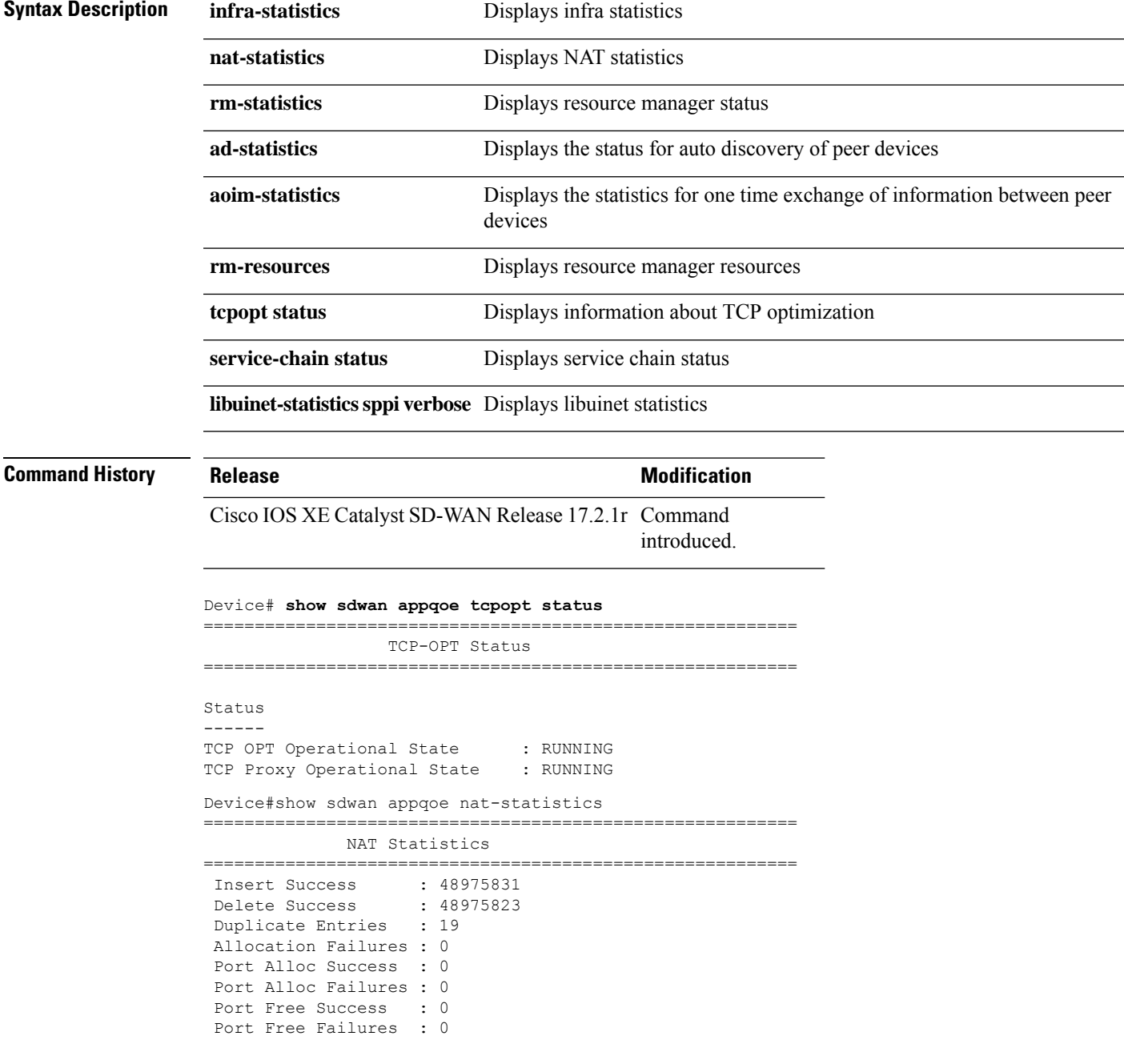

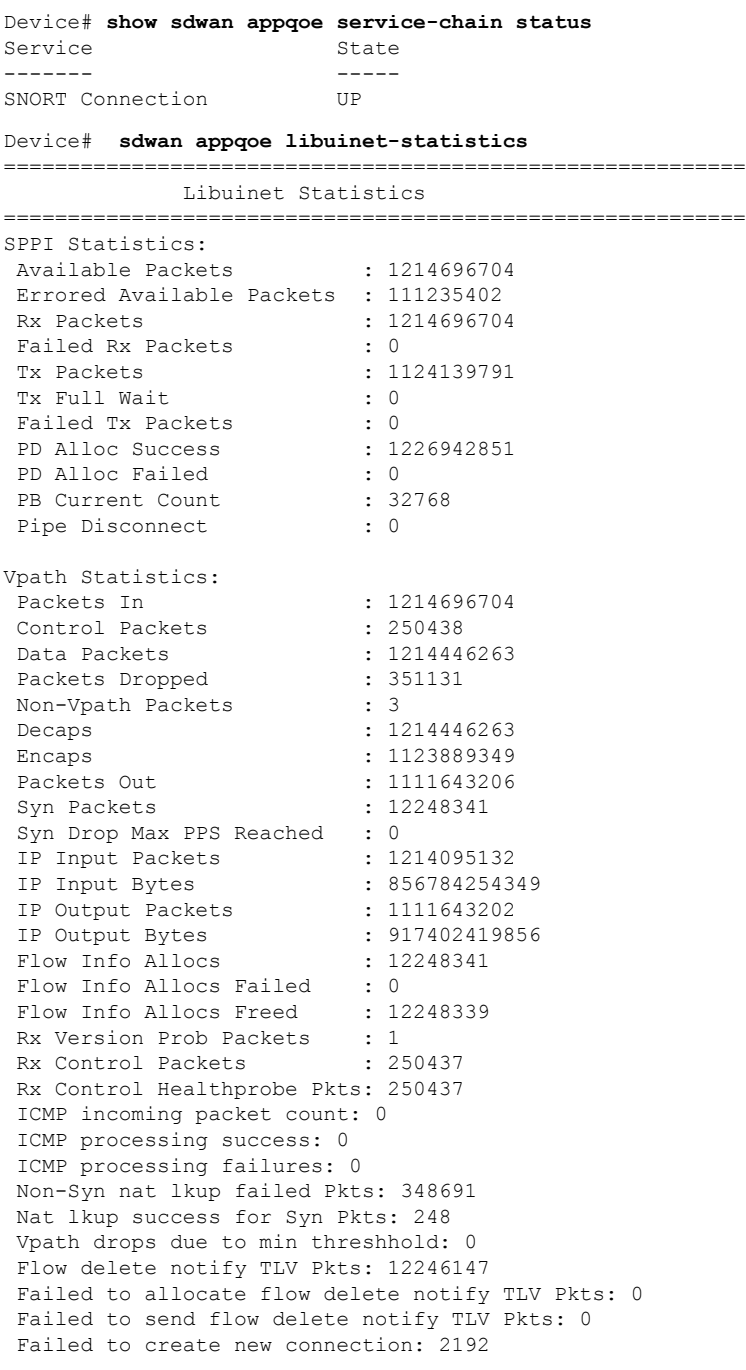

#### Device# **show sdwan appqoe rm-resources**

========================================================== RM Resources ========================================================== RM Global Resources : Max Services Memory (KB) : 1537040 Available System Memory(KB) : 3074080 Used Services Memory (KB) : 228 Used Services Memory (%) : 0 System Memory Status : GREEN

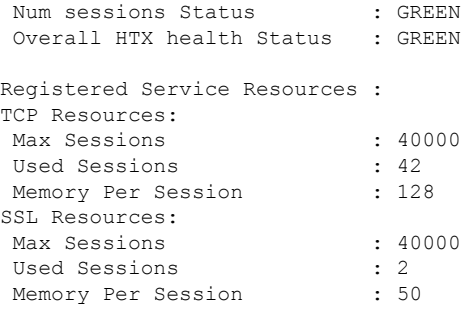

Device# **show sdwan appqoe ad-statistics**

==========================================================

Auto-Discovery Statistics

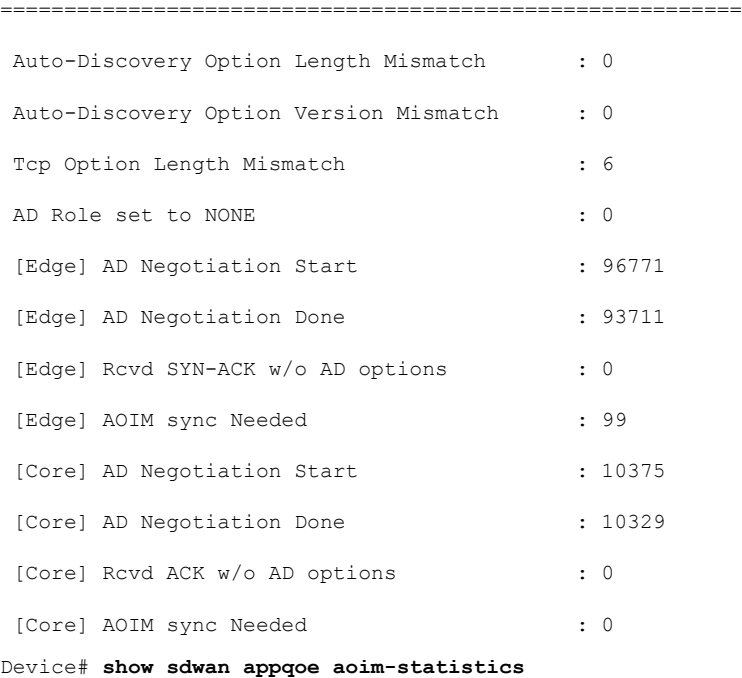

==========================================================

#### AOIM Statistics

========================================================== Total Number Of Peer Syncs : 1 Current Number Of Peer Syncs in Progress : 0 Number Of Peer Re-Syncs Needed : 1 Total Passthrough Connections Due to Peer Version Mismatch : 0 AOIM DB Size (Bytes): 4194304

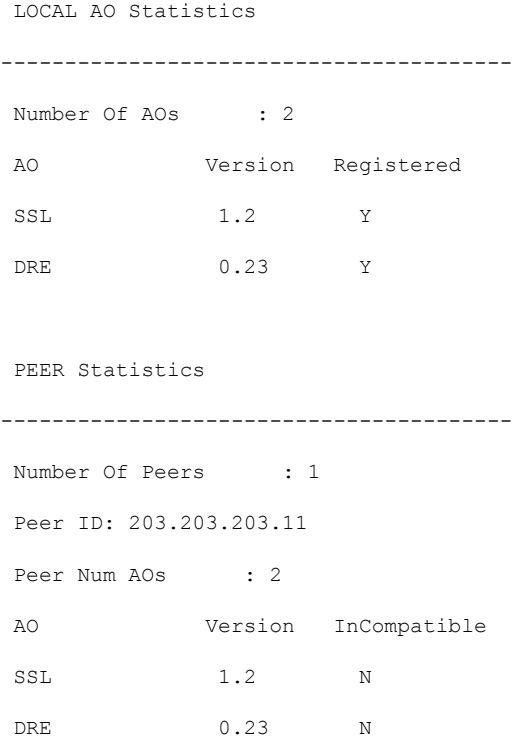

# **show sdwan appqoe dreopt**

To view various DRE optimization statistics, use the **show sdwan appqoe dreopt** command in privileged EXEC mode.

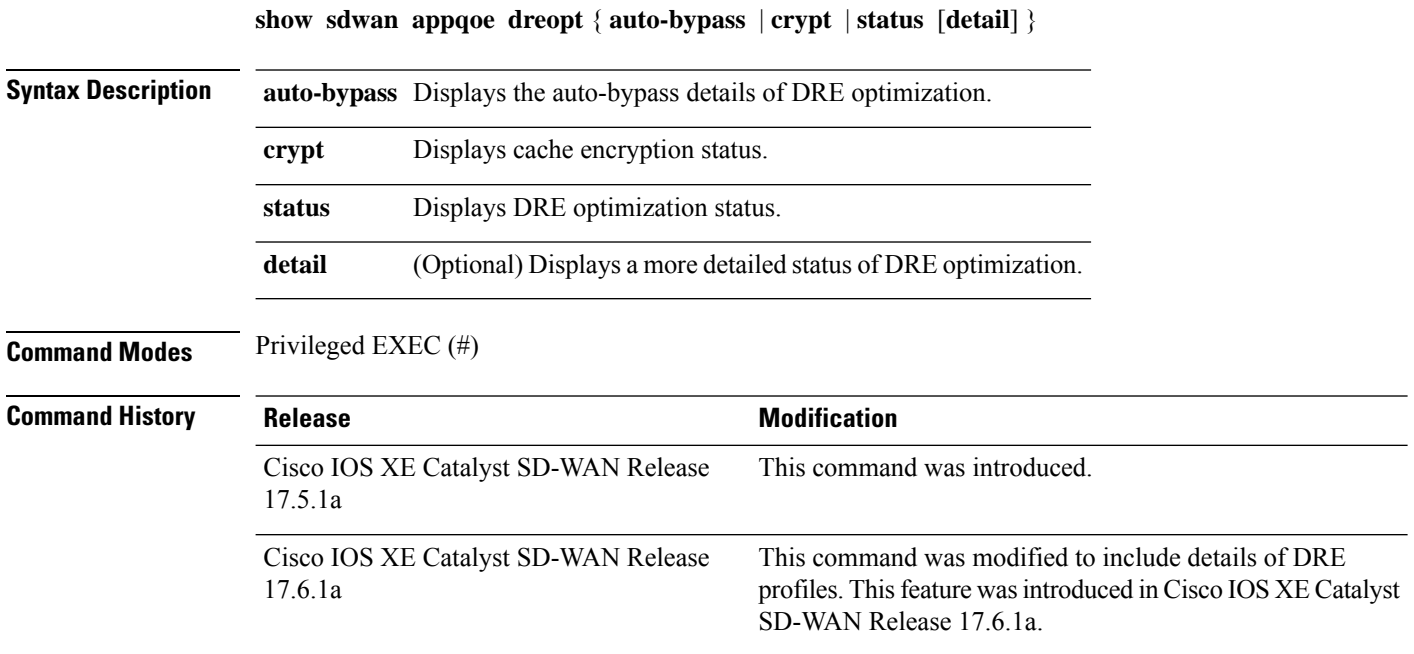

The following example shows the status of DRE optimization. To view the status in more detail, use the **show sdwan appqoe dreopt status detail** command.

```
Device# show sdwan appqoe dreopt status
```
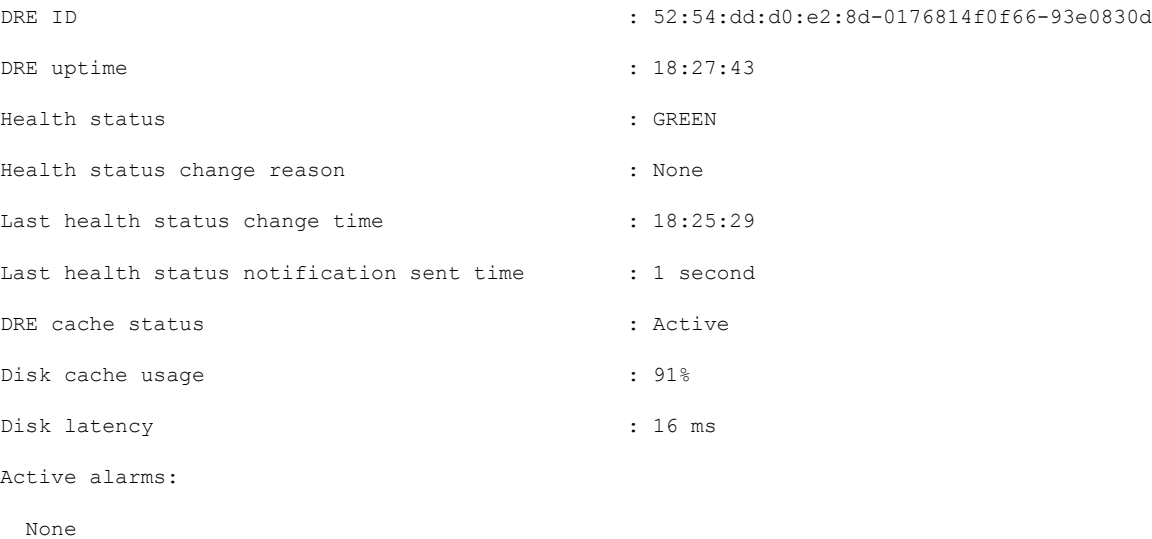

Configuration:

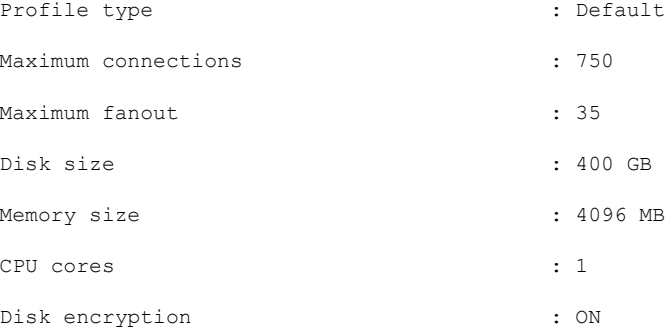

The following example shows how to view the auto-bypass status of DRE optimization.

Device# **show sdwan appqoe dreopt auto-bypass**

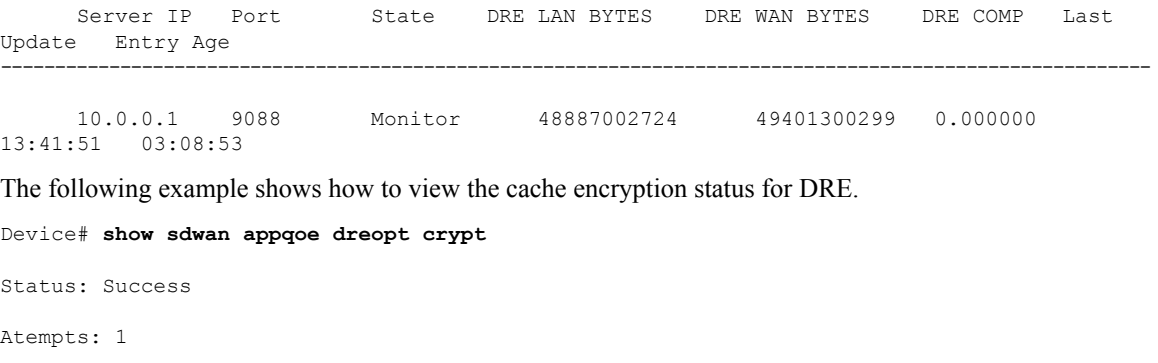

I

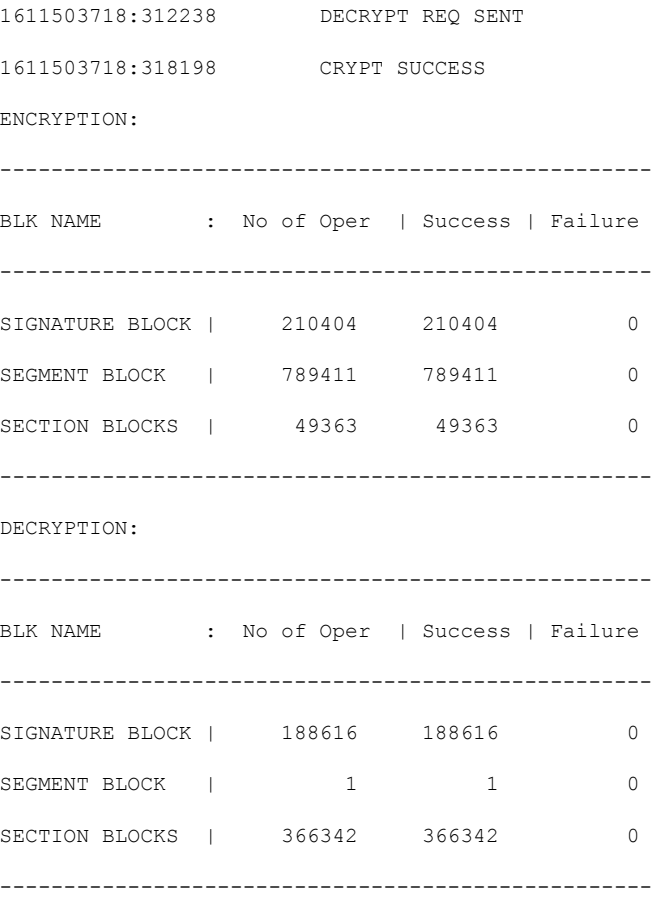

Following isthe sample output from the **show sdwanappqoedreoptstatus** command. This example shows the details of the DRE profile applied.

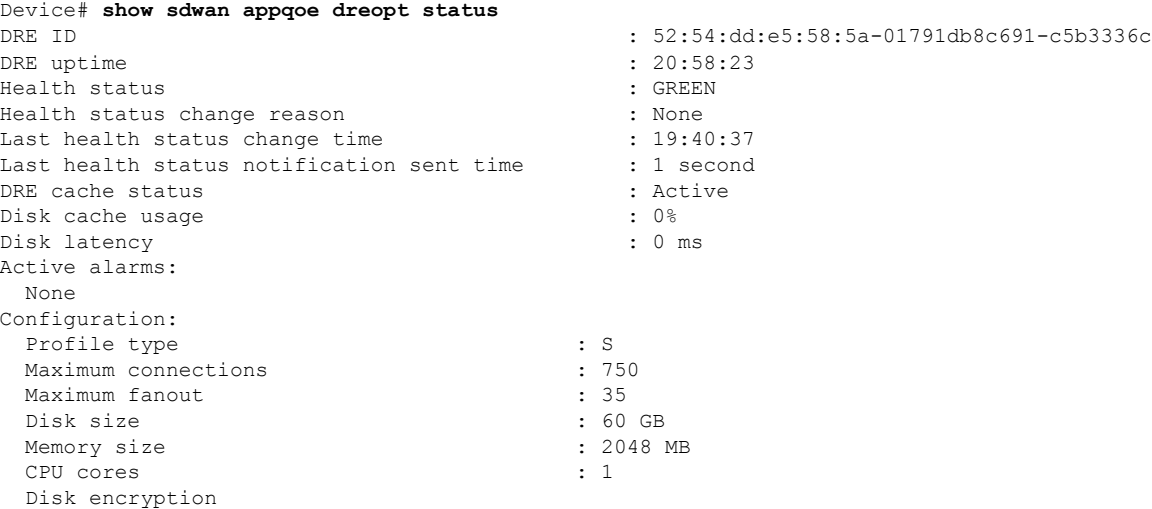

**Troubleshooting Commands**

# **show sdwan appqoe error recent**

To view details of recent AppQoE errors, use the **show sdwan appqoe error recent** command in privileged EXEC mode.

**show sdwan appqoe error recent**

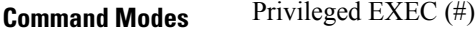

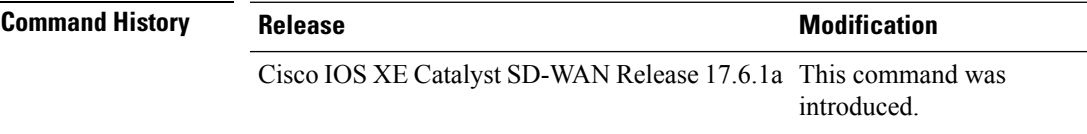

### **Example**

### The following is sample output from the **show sdwan appqoe error recent**

Device# **show sdwan appqoe error recent**

Appqoe Statistics Recent

------------------------

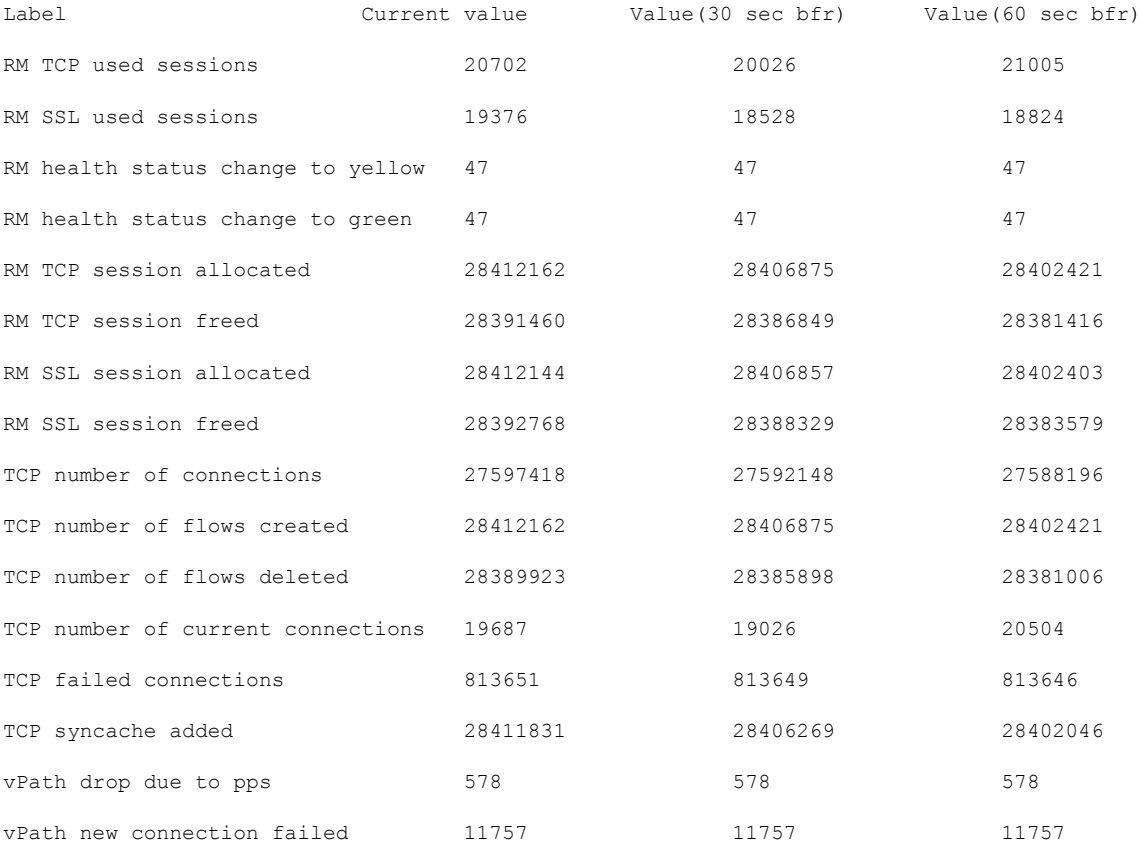

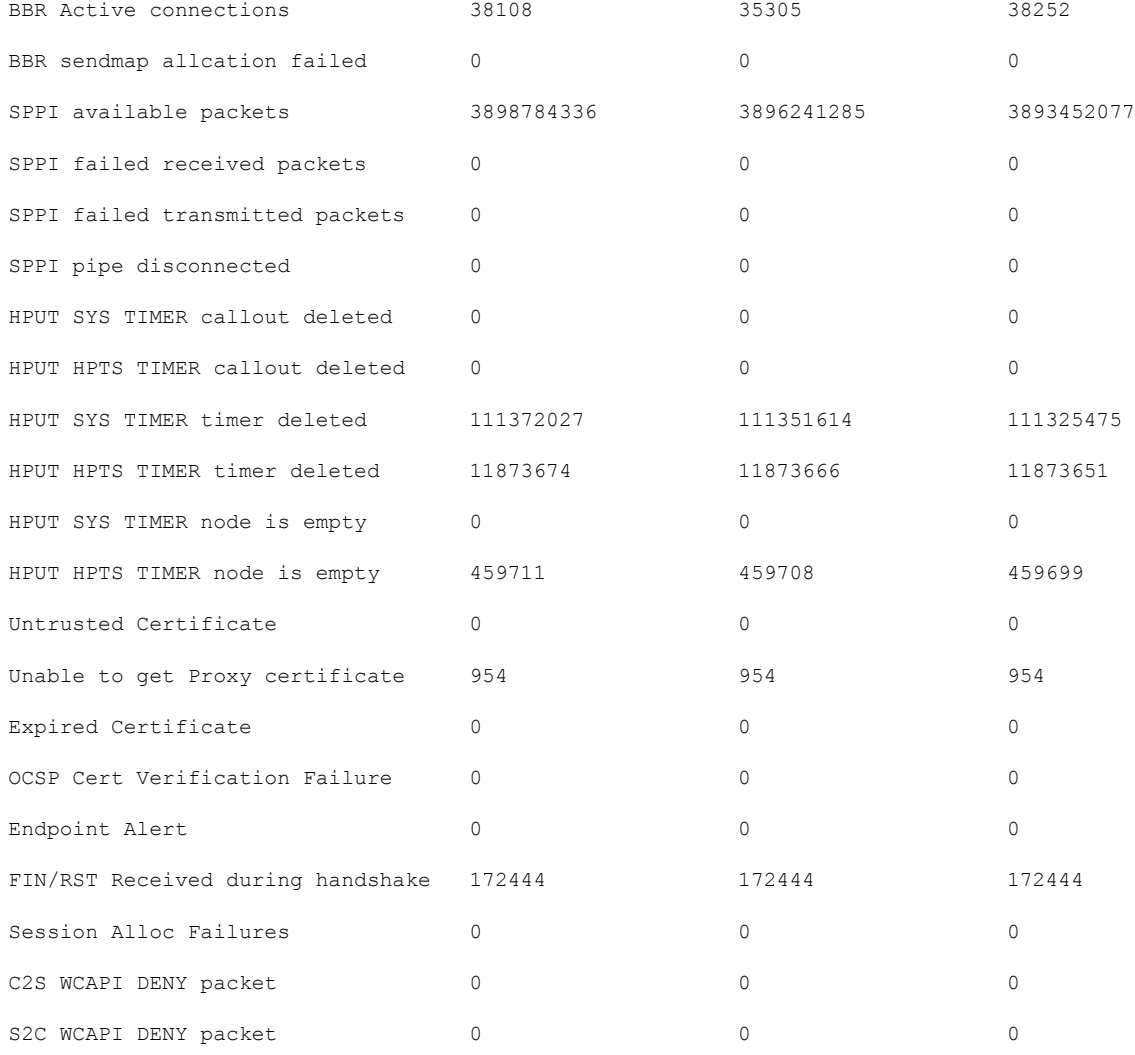

The table below describes the significant fields shown in the display.

### **Table 29: show sdwan appqoe error recent Field Descriptions**

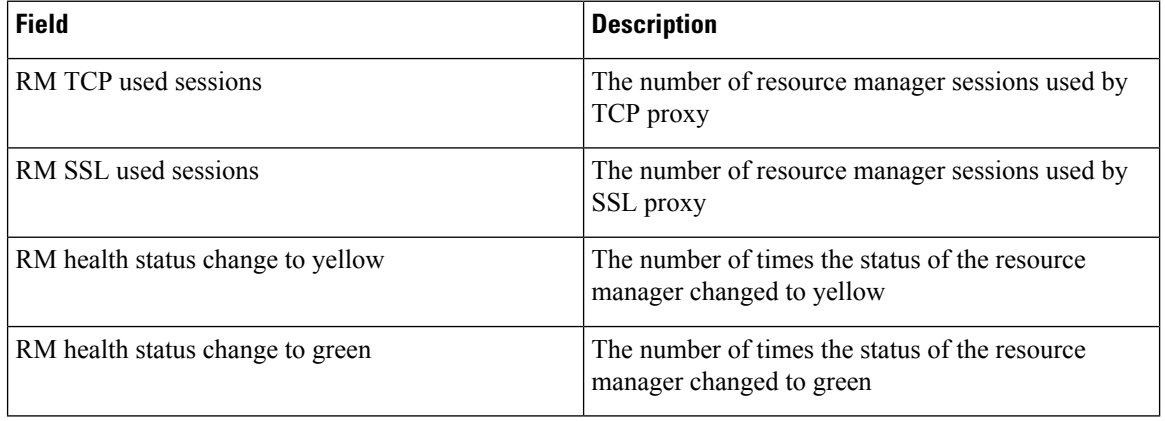

 $\mathbf l$ 

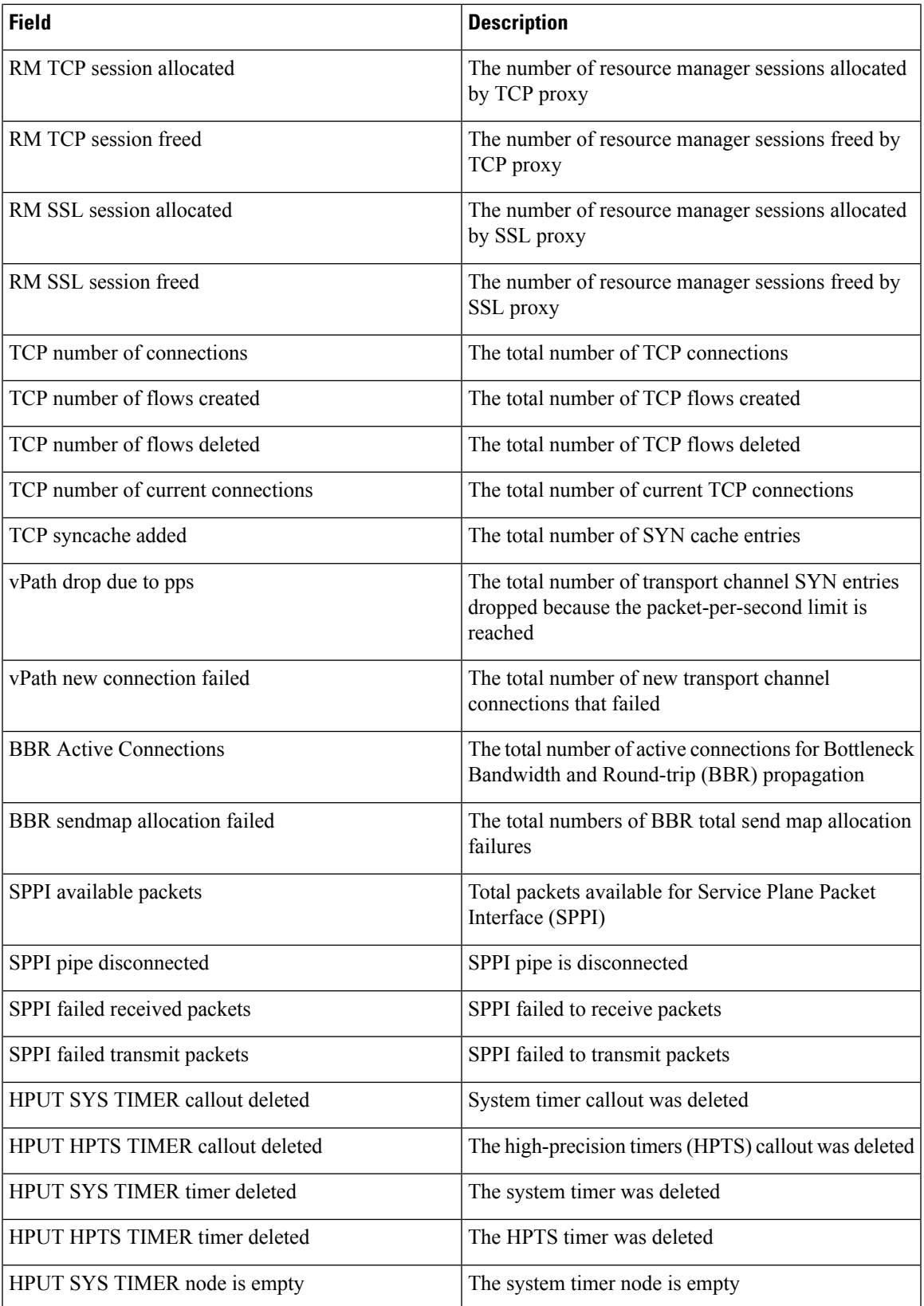

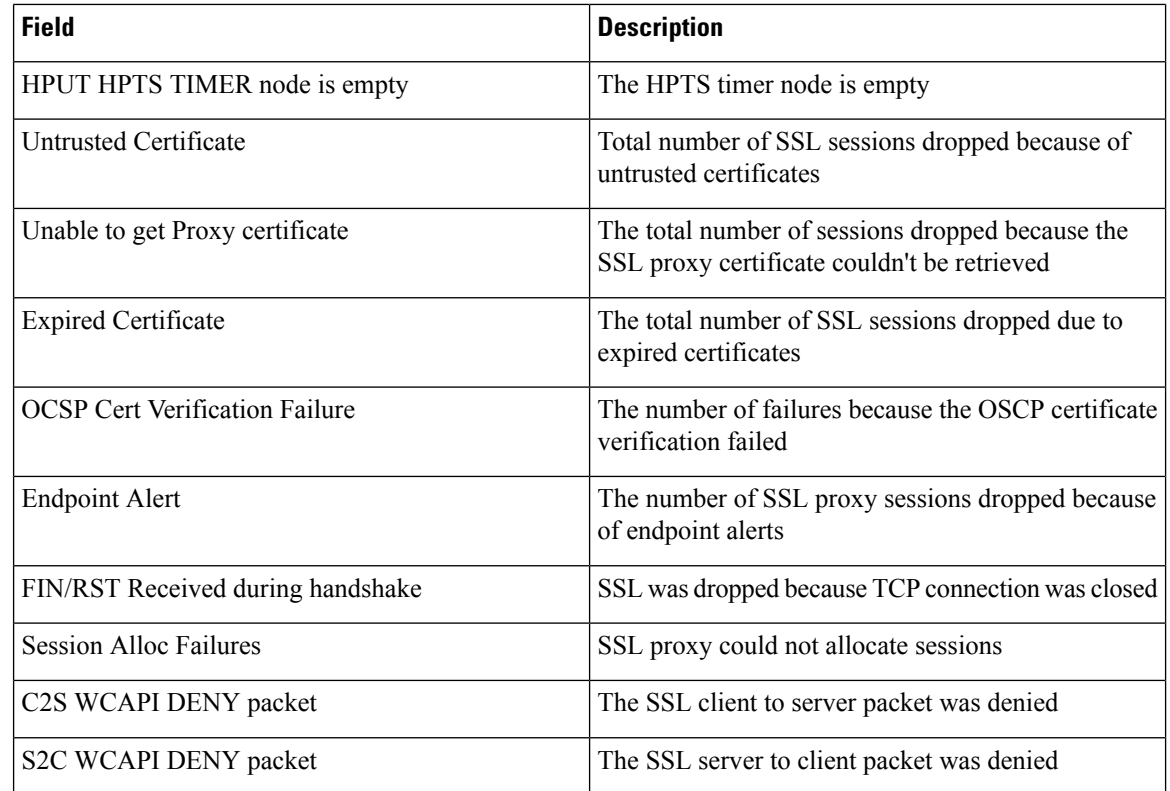

# **show sdwan appqoe flow closed all**

To display the summary of AppQoE expired flows on a device, use the **show sdwan appqoe flow closed all** command in privileged EXEC mode.

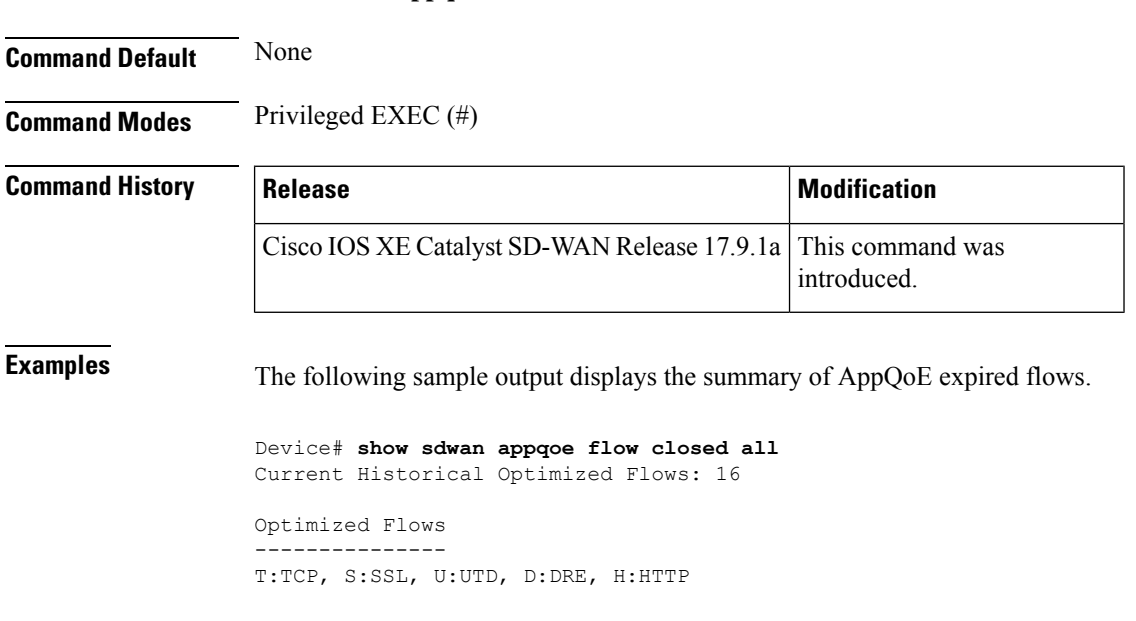

**show sdwan appqoe flow closed all**

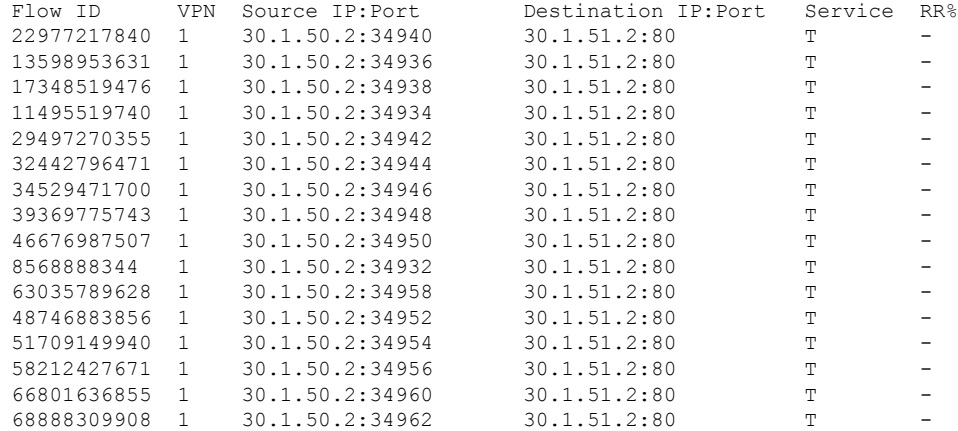

RR: DRE Reduction Ratio

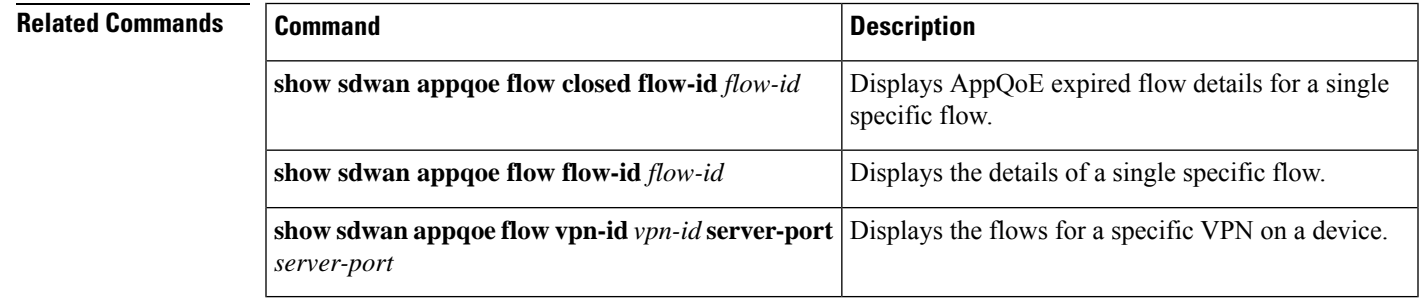

# **show sdwan appqoe flow closed flow-id**

To display AppQoE expired flow details for a signle specific flow on a device, use the **show sdwan appqoe flow closed flow-id** command in privileged EXEC mode.

**show sdwan appqoe flow closed flow-id** *flow-id*

### **Supported Parameters**

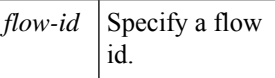

**Command Default** None

**Command Modes** Privileged EXEC (#)

### **Command History**

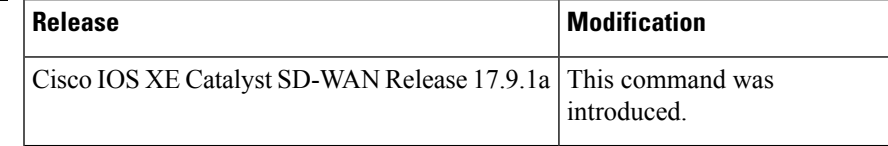

**Examples** The following sample output displays the AppQoE expired flow details for a signle specific flow.

```
Device# show sdwan appqoe flow closed flow-id 66801636855
Flow ID: 66801636855
VPN: 1 APP: 0 [Client 30.1.50.2:34960 - Server 30.1.51.2:80]
TCP stats
---------
Client Bytes Received : 139
Client Bytes Sent : 10486028
Server Bytes Received : 10486028
Server Bytes Sent : 139
Client Bytes sent to SSL: 0
Server Bytes sent to SSL: 0
C2S HTX to DRE Bytes : 0
C2S HTX to DRE Pkts : 0
S2C HTX to DRE Bytes : 0<br>S2C HTX to DRE Pkts : 0
S2C HTX to DRE Pkts
C2S DRE to HTX Bytes : 0
C2S DRE to HTX Pkts : 0
S2C DRE to HTX Bytes : 0
S2C DRE to HTX Pkts : 0
C2S HTX to HTTP Bytes : 0
C2S HTX to HTTP Pkts : 0
S2C HTX to HTTP Bytes : 0
S2C HTX to HTTP Pkts : 0
C2S HTTP to HTX Bytes : 0
C2S HTTP to HTX Pkts : 0
S2C HTTP to HTX Bytes : 0
S2C HTTP to HTX Pkts : 0
C2S SVC Bytes to SSL : 0
S2C SVC Bytes to SSL : 0
C2S SSL to TCP Tx Pkts : 0
C2S SSL to TCP Tx Bytes : 0
S2C SSL to TCP Tx Pkts : 0
S2C SSL to TCP Tx Bytes : 0
C2S TCP Tx Pkts Success : 1
C2S TCP Tx Pkts Failed : 0
S2C TCP Tx Pkts Success : 7515
S2C TCP Tx Pkts Failed : 0
TCP Client IP TOS : 0x28
TCP Server IP TOS : 0x28
TCP Client Rx Pause : 0x1<br>TCP Server Rx Pause : 0x1
TCP Server Rx Pause
TCP Client Tx Pause : 0x0
TCP Server Tx Pause : 0x0
Client Flow Pause State : 0x0
Server Flow Pause State : 0x0
Client Flow Control : 0x0
Server Flow Control : 0x0
Snort close sent : 0x0
Snort init close handled: 0x0
TCP Flow Bytes Consumed[C2S][Og] : 0
TCP Flow Bytes Consumed[C2S][Tm] : 0
TCP Flow Bytes Consumed[S2C][Og] : 0
TCP Flow Bytes Consumed[S2C][Tm] : 0
```
 $\mathbf l$ 

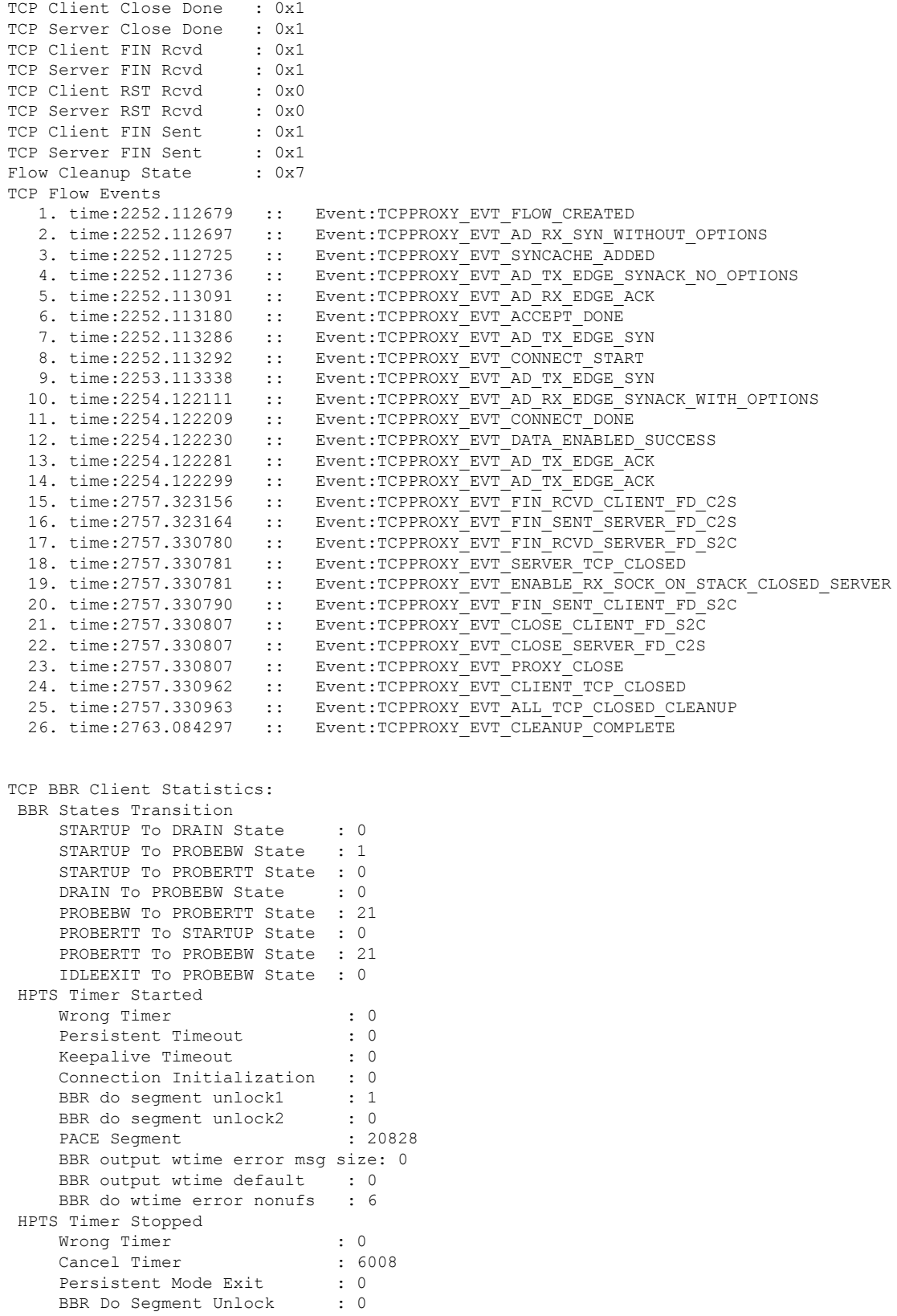

```
Packets needs to be paced : 7388
    Exempt early : 0<br>Delay exceed : 91
    Delay exceed
    Connection Closed : 0
 Pacing Delay (in us)
    Equals 0 : 0
    1 to 5 : 7341<br>6 to 10 : 15
                     \therefore 15
    11 to 20 : 63
    21 to 50 : 15<br>50 to 100 : 4
    50 to 100
     101 to 500 : 0
     501 to 1000 : 36
    Greater than 1000 : 13361
 RTT (in ms)
     Less than 1 : 2009
     Equals 1 : 2
     1 To 50 : 4297
    51 To 100 : 0
     101 To 150 : 0
     151 To 200 : 0
    Greater than 200 : 0
 Bandwidth
    Less Than 1KBps : 2
    1KBps To 250KBps : 5618
    251KBps To 500KBps : 1
    500KBps To 1MBps : 0
     1MBps To 2MBps : 2
     2MBps To 5MBps : 257
     5MBps To 10MBps : 194
    Greater Than 10MBps : 234
BBR Output Bytes : 10486028<br>TCP Segments Lost : 0
TCP Segments Lost
 TCP Segment Sent : 7820<br>Retransmitted Segments : 0
Retransmitted Segments
Conn. drop due to no progress : 0
TCP Segment Sent through HPTS : 7355
Max Send Buffer Reached : 20830
 Max Send Congestion Window : 353998
 Current TCP Send Window : 821632
HPTS Statistics:
Timer Expired Early : 0<br>
Delay in Timer Expiry : 7441<br>
Callout Scheduled : 0
Delay in Timer Expiry
Callout Scheduled : 0
Lasttick is gt current tick : 0
Maxticks Overflow : 0
Timer WakeUp Immediately : 0
Inp Added back to same slot : 0
Distance To Travel Overflow : 0
Available On Wheel Overflow : 0
Available On Wheel lt Pacer : 0
HPTS Is Hopelessly Behind : 0
HPTS Is Stuck In Loop : 0<br>HPTS Is Back On Sleep : 0
HPTS Is Back On Sleep
 HPTS Wheel Wrapped : 0
 HPTS Wheel Time Exceeded : 0
 Forced close from FIN WAIT 2 : 0
TCP BBR Server Statistics:
BBR States Transition
    STARTUP To DRAIN State : 0
    STARTUP To PROBEBW State : 0
    STARTUP To PROBERTT State : 0
```
 $\mathbf l$ 

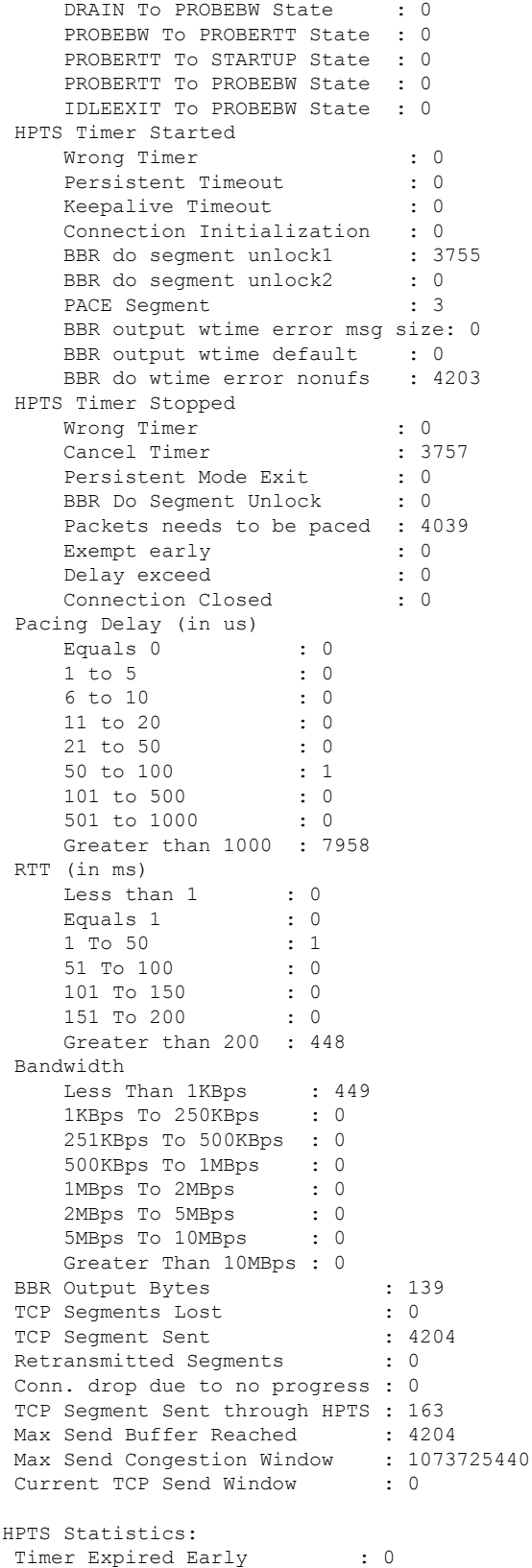

```
Delay in Timer Expiry : 1
Callout Scheduled : 0
Lasttick is gt current tick : 0
Maxticks Overflow : 0
Timer WakeUp Immediately : 0
Inp Added back to same slot : 0
Distance To Travel Overflow : 0
Available On Wheel Overflow : 0
Available On Wheel lt Pacer : 0
HPTS Is Hopelessly Behind : 0<br>HPTS Is Stuck In Loop : 0
HPTS Is Stuck In Loop
HPTS Is Back On Sleep : 0<br>HPTS Wheel Wrapped : 0
HPTS Wheel Wrapped
HPTS Wheel Time Exceeded : 0
Forced close from FIN WAIT 2 : 0
```
### **Related Commands**

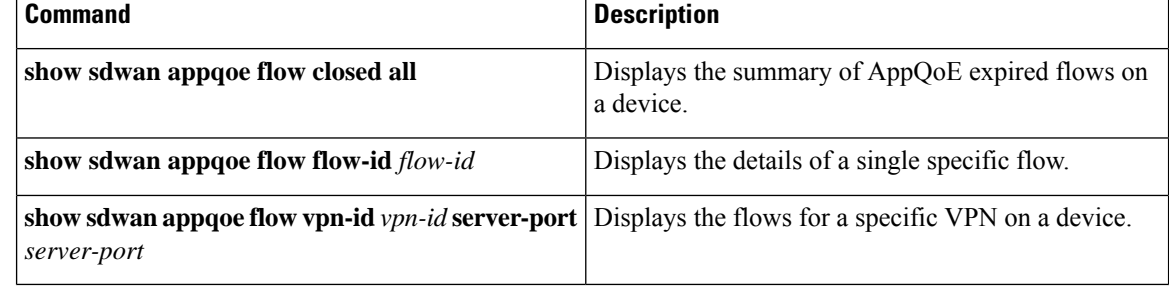

# **show sdwan appqoe flow flow-id**

To display the details for a single specific flow, use the **show sdwan appqoe flow flow-id** command in privileged EXEC mode.

**Modification** 

introduced.

This command was

**show sdwan appqoe flow flow-id** *flow-id*

### **Supported Parameters**

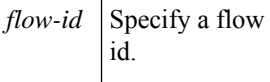

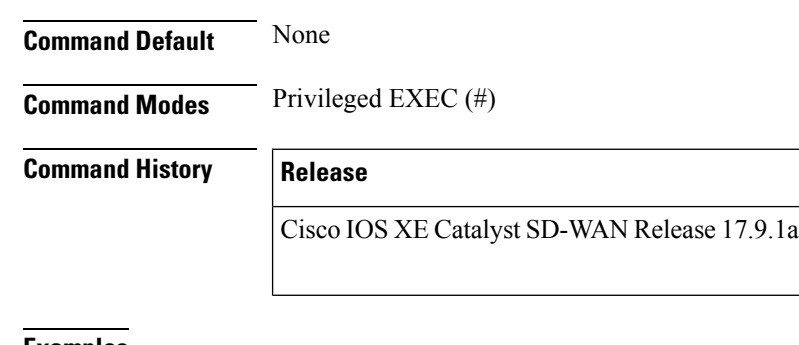

**Examples** The following sample output displays the details for a single specific flow.
Device# **show sdwan appqoe flow flow-id 68888309908** Flow ID: 68888309908 VPN: 1 APP: 0 [Client 30.1.50.2:34962 - Server 30.1.51.2:80] TCP stats --------- Client Bytes Received : 139 Client Bytes Sent : 2625440 Server Bytes Received : 2625440 Server Bytes Sent : 139 Client Bytes sent to SSL: 0 Server Bytes sent to SSL: 0 C2S HTX to DRE Bytes : 0 C2S HTX to DRE Pkts : 0 S2C HTX to DRE Bytes : 0 S2C HTX to DRE Pkts : 0 C2S DRE to HTX Bytes : 0 C2S DRE to HTX Pkts : 0 S2C DRE to HTX Bytes : 0 S2C DRE to HTX Pkts : 0 C2S HTX to HTTP Bytes : 0 C2S HTX to HTTP Pkts : 0 S2C HTX to HTTP Bytes : 0 S2C HTX to HTTP Pkts : 0<br>C2S HTTP to HTX Bytes : 0 C2S HTTP to HTX Bytes C2S HTTP to HTX Pkts : 0 S2C HTTP to HTX Bytes : 0 S2C HTTP to HTX Pkts : 0 C2S SVC Bytes to SSL : 0 S2C SVC Bytes to SSL : 0 C2S SSL to TCP Tx Pkts : 0 C2S SSL to TCP Tx Bytes : 0 S2C SSL to TCP Tx Pkts : 0 S2C SSL to TCP Tx Bytes : 0 C2S TCP Tx Pkts Success : 1 C2S TCP Tx Pkts Failed : 0 S2C TCP Tx Pkts Success : 1912 S2C TCP Tx Pkts Failed : 0 TCP Client IP TOS : 0x28 TCP Server IP TOS : 0x28 TCP Client Rx Pause : 0x0 TCP Server Rx Pause : 0x0<br>TCP Client Tx Enabled : 0x0 TCP Client Tx Enabled TCP Server Tx Enabled : 0x0 Client Flow Pause State : 0x0 Server Flow Pause State : 0x0 Client Flow Control : 0x0 Server Flow Control : 0x0 Snort close sent : 0x0 Snort init close handled: 0x0 TCP Flow Bytes Consumed[C2S][Og] : 0 TCP Flow Bytes Consumed[C2S][Tm] : 0 TCP Flow Bytes Consumed[S2C][Og] : 0 TCP Flow Bytes Consumed[S2C][Tm] : 0 TCP Client Close Done : 0x0 TCP Server Close Done : 0x0 TCP Client FIN Rcvd : 0x0

**Troubleshooting Commands**

TCP Server FIN Rcvd : 0x0 TCP Client RST Rcvd : 0x0<br>TCP Server RST Rcvd : 0x0 TCP Server RST Rcvd TCP Client FIN Sent : 0x0<br>TCP Server FIN Sent : 0x0 TCP Server FIN Sent Flow Cleanup State : 0x0 AD State : AD STATE TX ACK AD Nego Role : AD ROLE EDGE AD peer ID : 0xc0a80d01 AD configured Policy: 0x8 AD derived Policy : 0x8 AD peer Policy : 0x0<br>AD applied Policy : 0x0 AD applied Policy AOIM sync Needed : No Client Resume Enq Count : 0 Client Resume Enq Ign : 0 Client Resume Process : 0 Client Resume Process Ign : 0 Server Resume Enq Count : 0 Server Resume Eng Ign : 0 Server Resume Process : 0 Server Resume Process Ign : 0 DRE C2S Paused Count : 0 DRE C2S Resumed Sent Count : 0 DRE C2S Resume Recv Count : 0 DRE S2C Paused Count : 0 DRE S2C Resume Sent Count : 0 DRE S2C Resume Recv Count : 0 HTTP C2S Paused Count : 0 HTTP C2S Resumed Sent Count : 0 HTTP C2S Resume Recv Count : 0 HTTP S2C Paused Count : 0<br>HTTP S2C Resume Sent Count : 0<br>HTTP S2C F HTTP S2C Resume Sent Count HTTP S2C Resume Recv Count : 0 SSL RD Pause/fail C2S Orig : 0/0 SSL RD Resume Notify C2S Og : 0 SSL RD Resume C2S Orig : 0 SSL RD Pause/fail C2S Term : 0/0 SSL RD Resume Notify C2S Tm : 0 SSL RD Resume C2S Term : 0 SSL RD Pause/fail S2C Orig : 0/0 SSL RD Resume Notify S2C Og : 0 SSL RD Resume S2C Orig : 0 SSL RD Pause/fail S2C Term : 0/0 SSL RD Resume Notify S2C Tm : 0 SSL RD Resume S2C Term : 0 SSL Proxy Client Bytes [C2S]: 0 SSL Proxy Client Bytes [S2C]: 0 SSL Proxy Server Bytes [C2S]: 0 SSL Proxy Server Bytes [S2C]: 0 Rx Client Queue Length : 0 Rx Server Queue Length : 0 SVC-to-Client Queue Length : 0 SVC-to-Server Queue Length : 0 TCP Flow Events 1. time:2781.598055 :: Event:TCPPROXY\_EVT\_FLOW\_CREATED<br>2. time:2781.598077 :: Event:TCPPROXY\_EVT\_AD\_RX\_SYN\_WI 2. time:2781.598077 :: Event:TCPPROXY\_EVT\_AD\_RX\_SYN\_WITHOUT\_OPTIONS<br>3. time:2781.598128 :: Event:TCPPROXY\_EVT\_SYNCACHE\_ADDED 3. time:2781.598128 :: Event:TCPPROXY\_EVT\_SYNCACHE\_ADDED 4. time:2781.598145 :: Event:TCPPROXY\_EVT\_AD\_TX\_EDGE\_SYNACK\_NO\_OPTIONS 5. time:2781.598473 :: Event:TCPPROXY\_EVT\_AD\_RX\_EDGE\_ACK 6. time:2781.598621 :: Event:TCPPROXY\_EVT\_ACCEPT\_DONE 7. time:2781.598739 :: Event:TCPPROXY\_EVT\_AD\_TX\_EDGE\_SYN 8. time:2781.598747 :: Event:TCPPROXY\_EVT\_CONNECT\_START 9. time:2781.599958 :: Event:TCPPROXY\_EVT\_AD\_RX\_EDGE\_SYNACK\_WITH\_OPTIONS

 $\mathbf l$ 

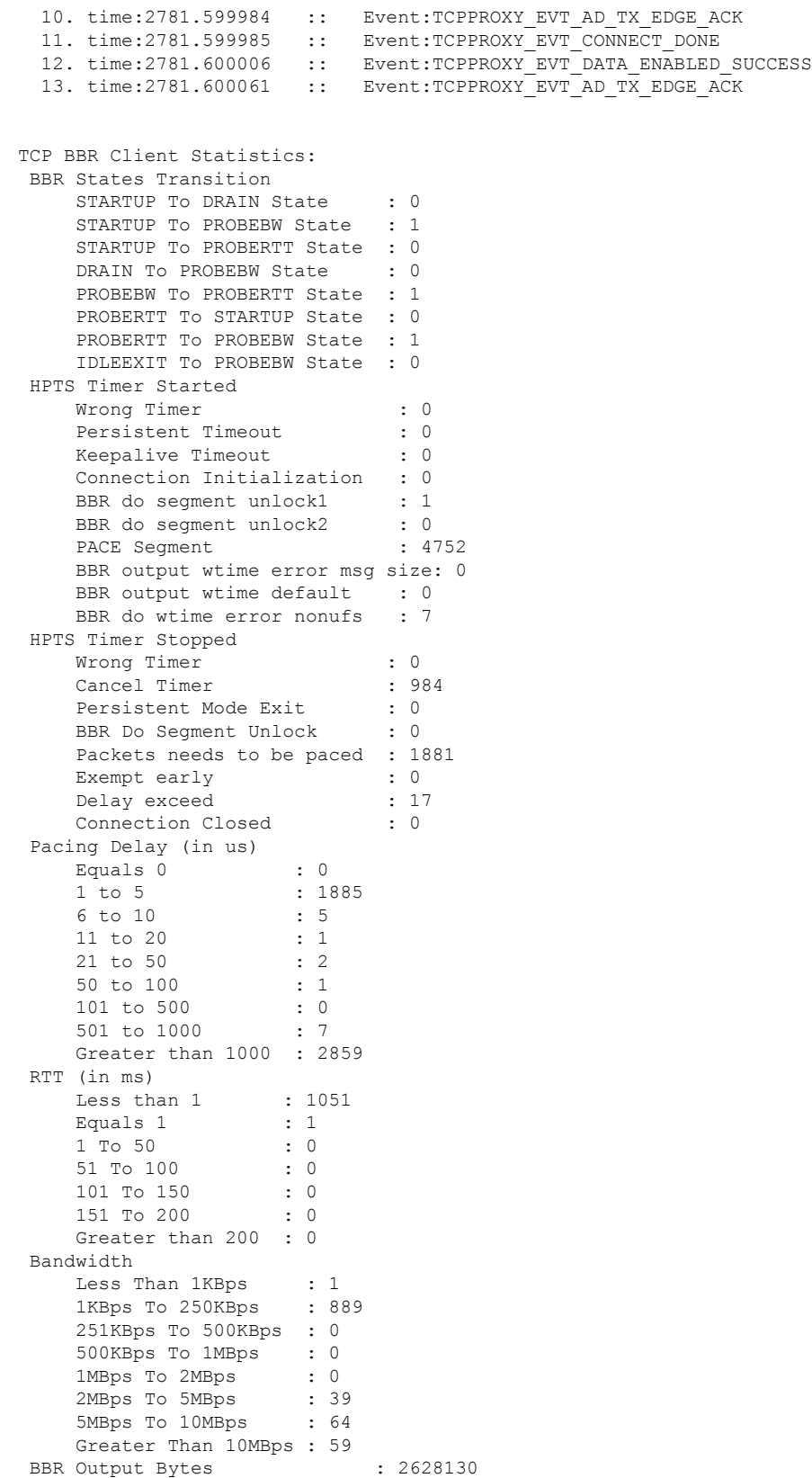

I

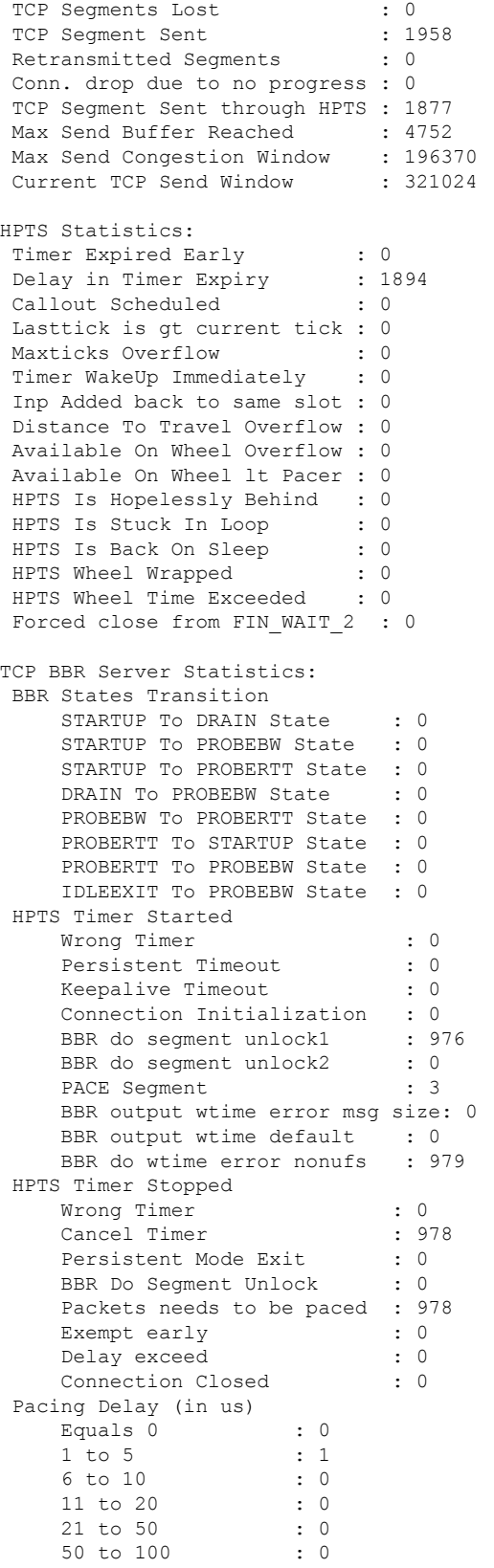

ı

I

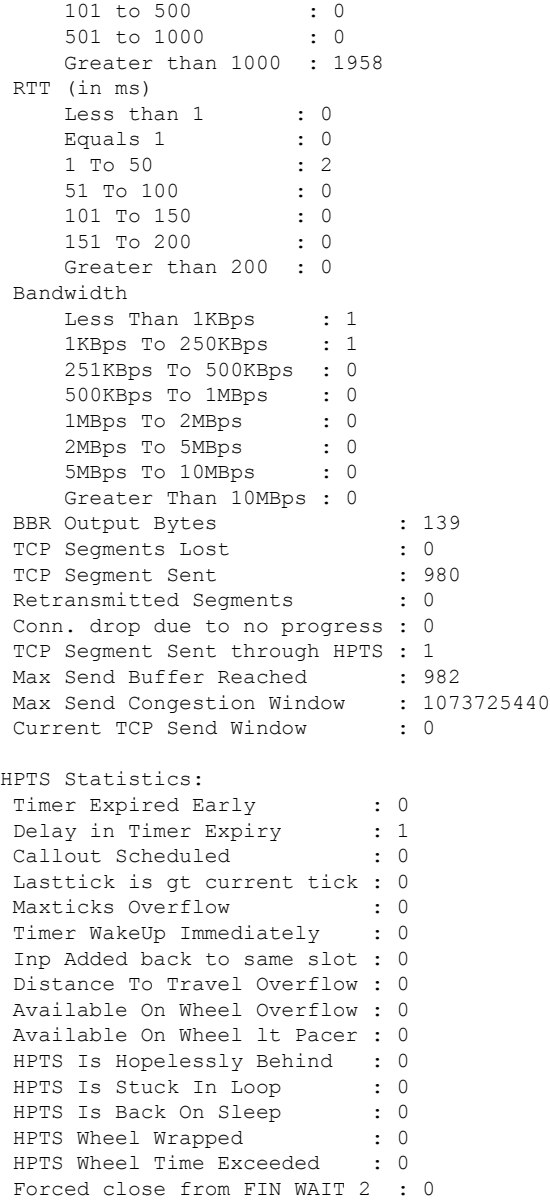

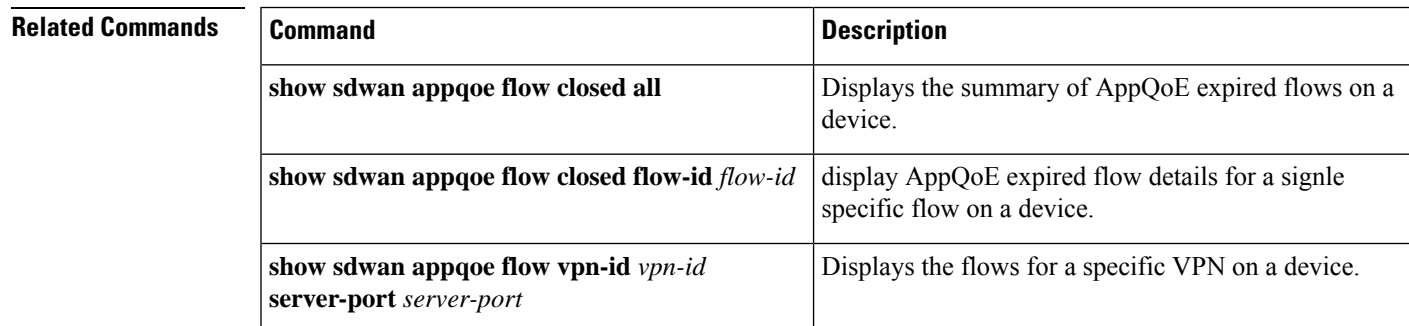

# **show sdwan appqoe flow vpn-id**

To display flows for a specific VPN on a device, use the **show sdwan appqoe flow vpn-id** command in privileged EXEC mode.

**show sdwan appqoe flow vpn-id** *vpn-id* **server-port** *server-port*

#### **Supported Parameters**

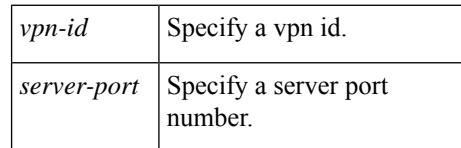

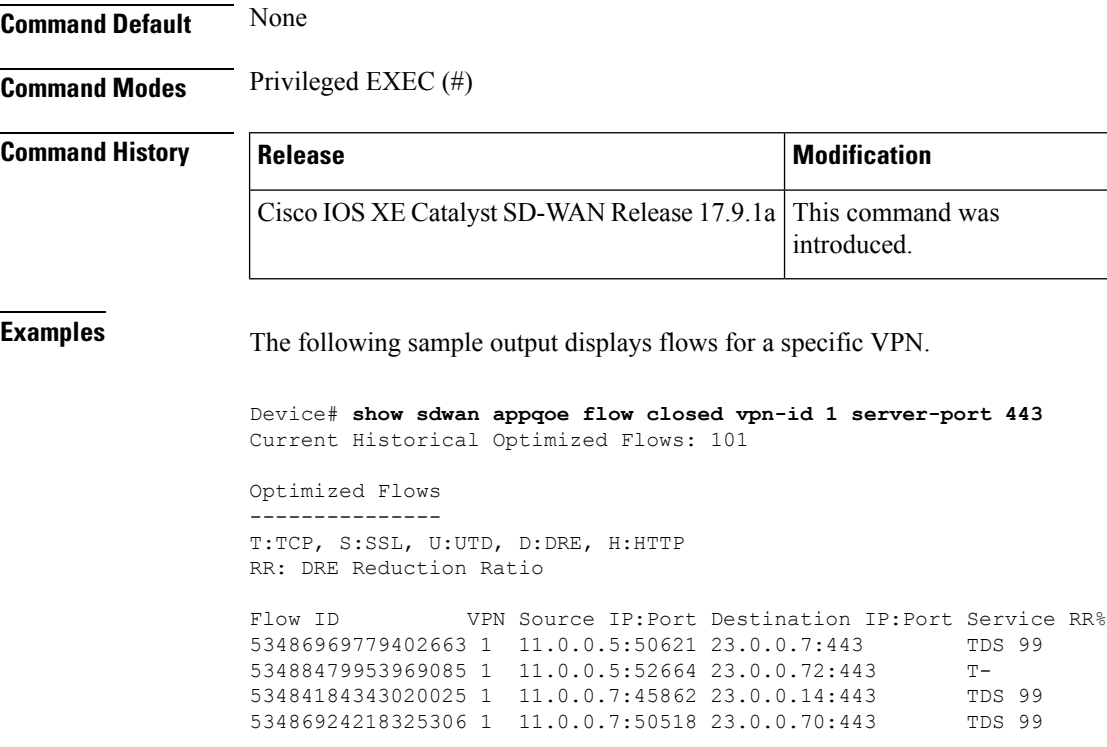

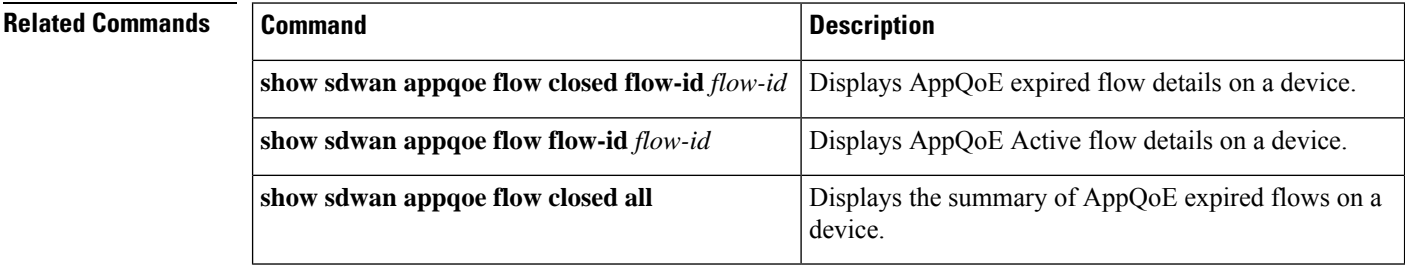

### **show sdwan appqoe status**

To view the status of various AppQoE modules, use the **show sdwan appqoe status** command in privileged EXEC mode.

#### **show sdwan appqoe status**

This command has no keywords or arguments.

**Command Modes** Privileged EXEC (#)

#### **Command History Release <b>Modification**

Cisco IOS XE Catalyst SD-WAN Release 17.6.1a This command was introduced.

#### **Example**

The following is sample output from the **show sdwan appqoe status** command.

```
Device# show sdwan appqoe status
APPQOE Status : GREEN
Service Status:
  SSLPROXY : GREEN
  TCPPROXY : GREEN
  SERVICE CHAIN : GREEN
  RESOURCE MANAGER : GREEN
```
### **show sdwan app-fwd cflowd collector**

To display information about the configured cflowd collectors on Cisco IOS XE Catalyst SD-WAN devices, use the **show sdwan app-fwd cflowd collector** command in privileged exec mode.

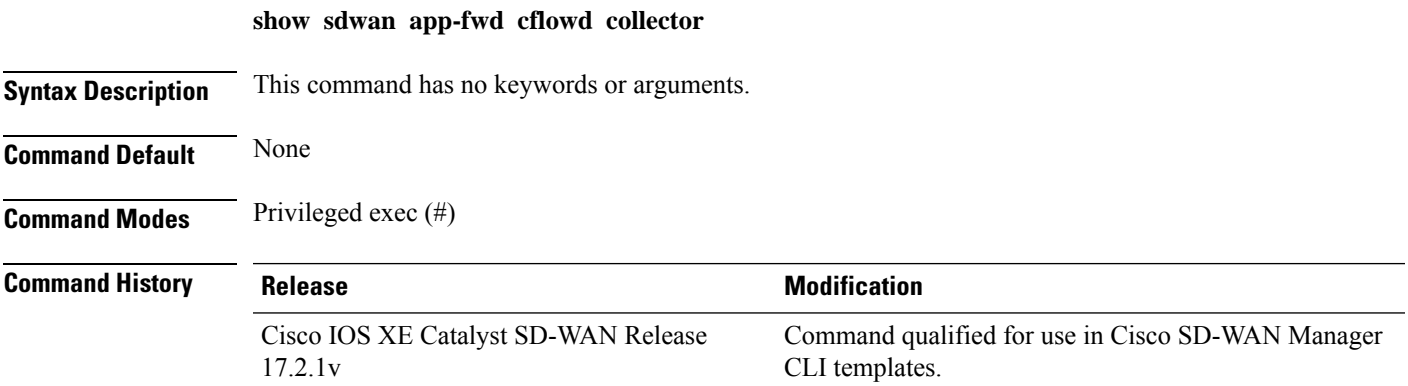

**Usage Guidelines** Cflowd monitors traffic flowing through Cisco IOS XE Catalyst SD-WAN devices in the overlay network and exports flow information to a collector, where it can be processed by an IPFIX analyzer. A flow-visibility policy must be enabled to see output from this command. This command can be used to display information about the configured cflowd collectors.

### **Example**

The following example shows how to display the information about the configured cflowd collectors.

```
Device# show sdwan app-fwd cflowd collector
flow-monitors flow-export-statistics sdwan_flow_exporter_0
export-client
name "options drop-cause-table"
group Option
protocol-stats bytes-added 17220
protocol-stats bytes-sent 17220
protocol-stats bytes-dropped 0
protocol-stats records-added 492
protocol-stats records-sent 492
protocol-stats records-dropped 0
export-client
name sdwan_flow_monitor
group "Flow Monitor"
protocol-stats bytes-added 0
protocol-stats bytes-sent 0
protocol-stats bytes-dropped 0
protocol-stats records-added 0
protocol-stats records-sent 0
protocol-stats records-dropped 0
export-client
name "options application-attributes"
group Option
protocol-stats bytes-added 377196
protocol-stats bytes-sent 377196
protocol-stats bytes-dropped 0
protocol-stats records-added 1462
protocol-stats records-sent 1462
protocol-stats records-dropped 0
export-client
name "options application-name"
group Option
protocol-stats bytes-added 123670
protocol-stats bytes-sent 123670
protocol-stats bytes-dropped 0
protocol-stats records-added 1490
protocol-stats records-sent 1490
protocol-stats records-dropped 0
```
#### **Table 30: Related Commands**

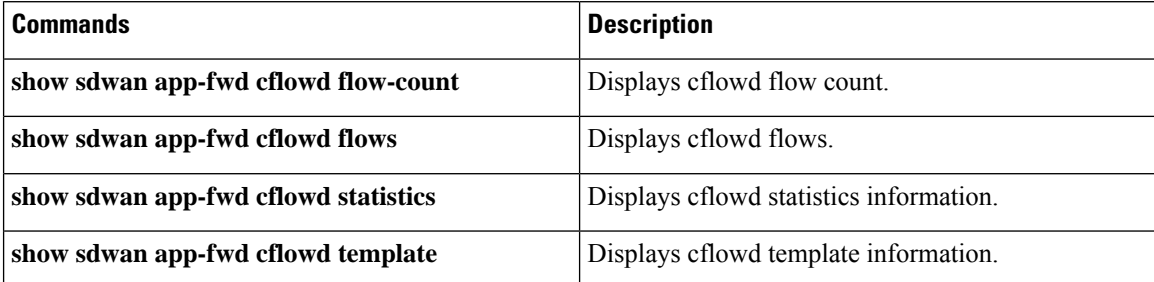

Ш

### **show sdwan app-fwd cflowd flows**

To display cflowd flow information on Cisco IOS XE Catalyst SD-WAN devices, use the **show sdwan app-fwd cflowd flows** command in privileged EXEC mode.

**show sdwan app-fwd cflowd flows** [{ **format table** | **vpn** *vpn-id* [ **format table** ] }]

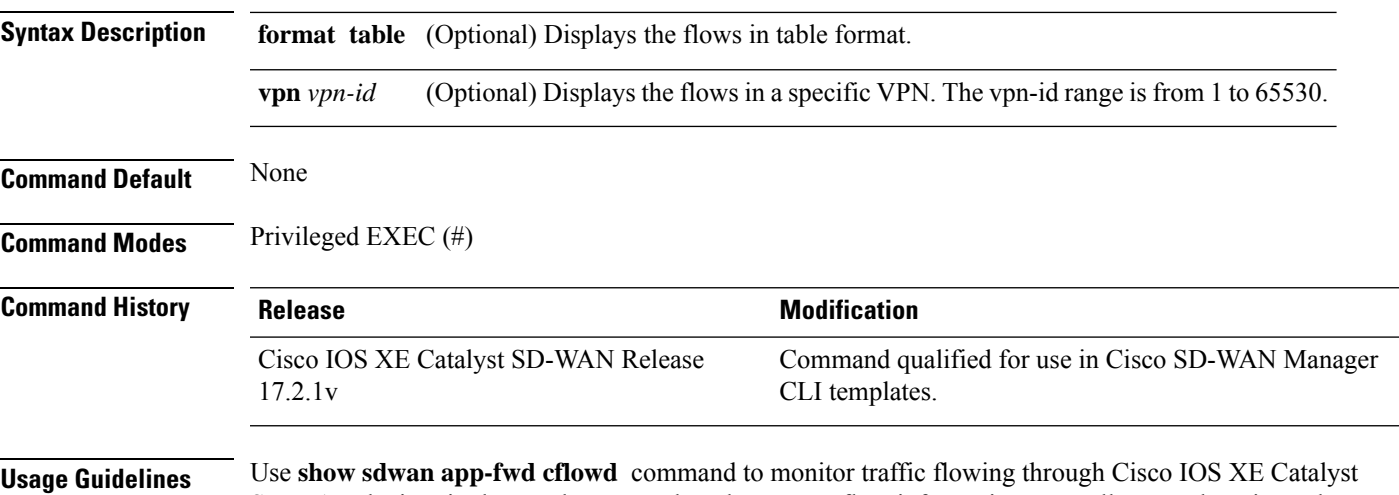

SD-WAN devices in the overlay network and to export flow information to a collector, where it can be processed by an IPFIX analyzer. Flow-visibility policy must be enabled to see output in this command. This command can be used to display cflowd flow information.

#### **Examples**

The following example shows how to display cflowd flow information:

```
Device# show sdwan app-fwd cflowd flows
Generating output, this might take time, please wait ...
app-fwd cflowd flows vpn 32 src-ip 10.3.13.2 dest-ip 10.3.13.10 src-port 41708 dest-port
22 dscp 48 ip-proto 6
tcp-cntrl-bits 24
icmp-opcode 0<br>total-pkts 45
total-pkts 45<br>total-bytes 2736
total-bytes
start-time "Mon Nov 30 17:01:08 2020"
egress-intf-name GigabitEthernet0/0/1
ingress-intf-name internal0/0/rp:0
application unknown
family network-service
drop-cause "No Drop"<br>drop-octets 0
drop-octets
drop-packets 0
sla-not-met 0
color-not-met 0
queue-id 2
tos 255
dscp-output 63
sampler-id 3
fec-d-pkts 0<br>fec-r-pkts 0
fec-r-pktspkt-dup-d-pkts-orig 0
```

```
pkt-dup-d-pkts-dup 0
pkt-dup-r-pkts 0<br>pkt-cxp-d-pkts 0
pkt-cxp-d-pkts 0
traffic-category 0
ssl-read-bytes 0<br>ssl-written-bytes 0
ssl-written-bytes
ssl-en-read-bytes 0
ssl-en-written-bytes 0
ssl-de-read-bytes 0
ssl-de-written-bytes 0
ssl-service-type 0
ssl-traffic-type 0
ssl-policy-action 0
```
#### **Table 31: Related Commands**

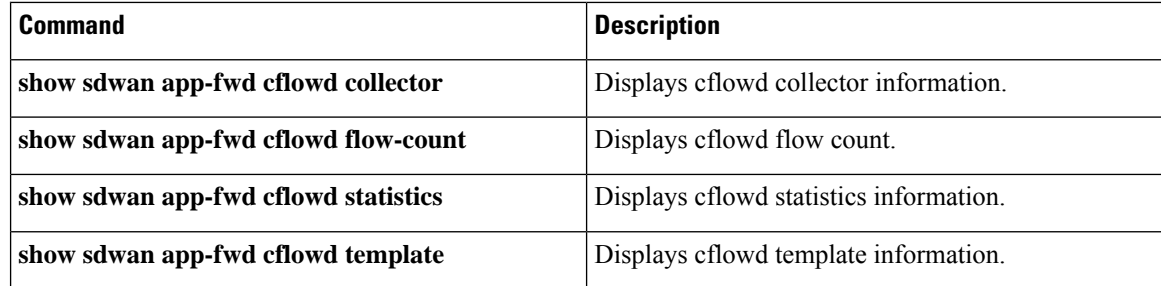

## **show sdwan app-fwd cflowd flow-count**

**show sdwan app-fwd cflowd flow-count**

To display the number of current cflowd traffic flows on Cisco IOS XE Catalyst SD-WAN devices, use the **show sdwan app-fwd cflowd flow-count** command in privileged EXEC mode.

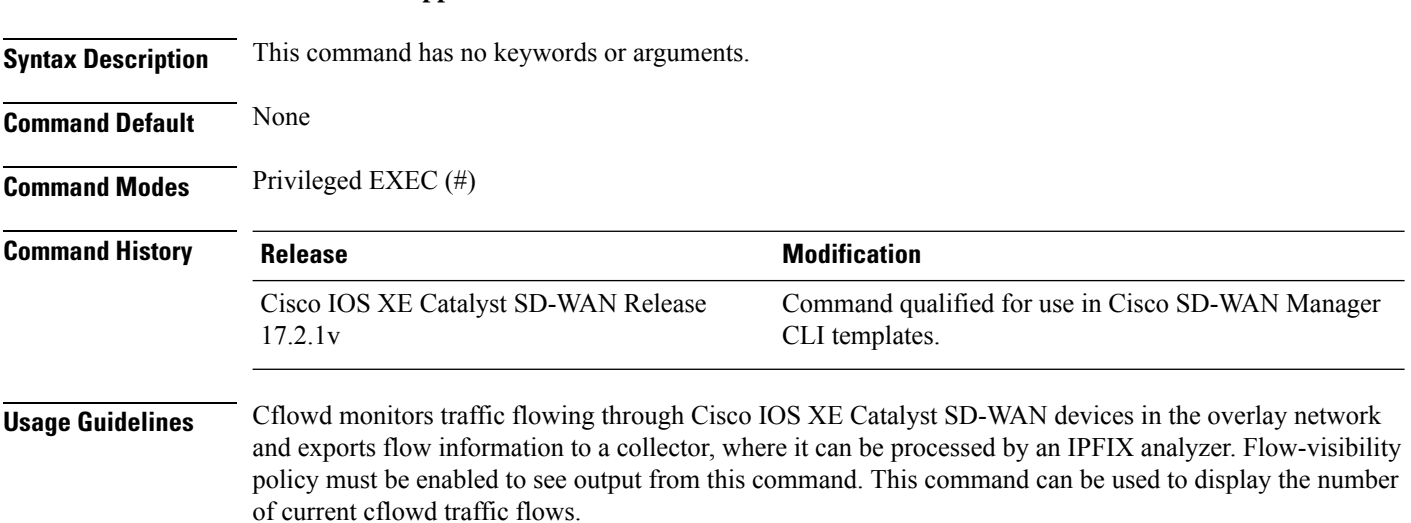

#### **Examples**

The following example shows how to display the number of current cflowd traffic flows.

Device# **show sdwan app-fwd cflowd flow-count** VPN COUNT ------------<br>\* 0  $\circ$ 

#### **Table 32: Related Commands**

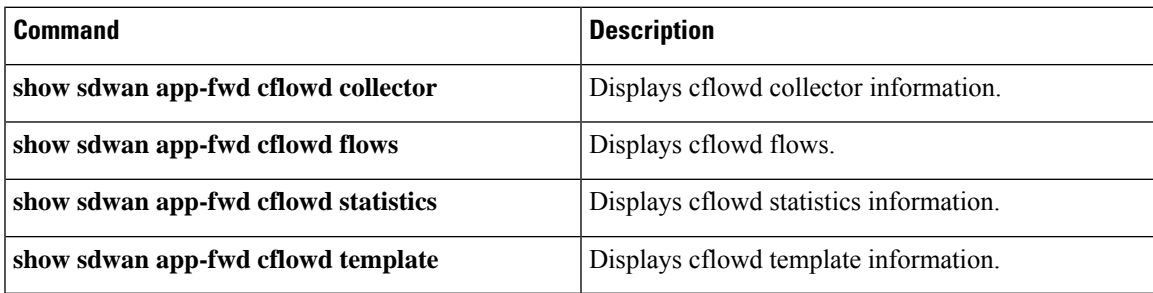

# **show sdwan app-fwd cflowd statistics**

To display cflowd packet statistics on Cisco IOS XE Catalyst SD-WAN devices, use the **show sdwan app-fwd cflowd statistics** command in privileged EXEC mode.

**show sdwan app-fwd cflowd statistics** [**ftm** ]

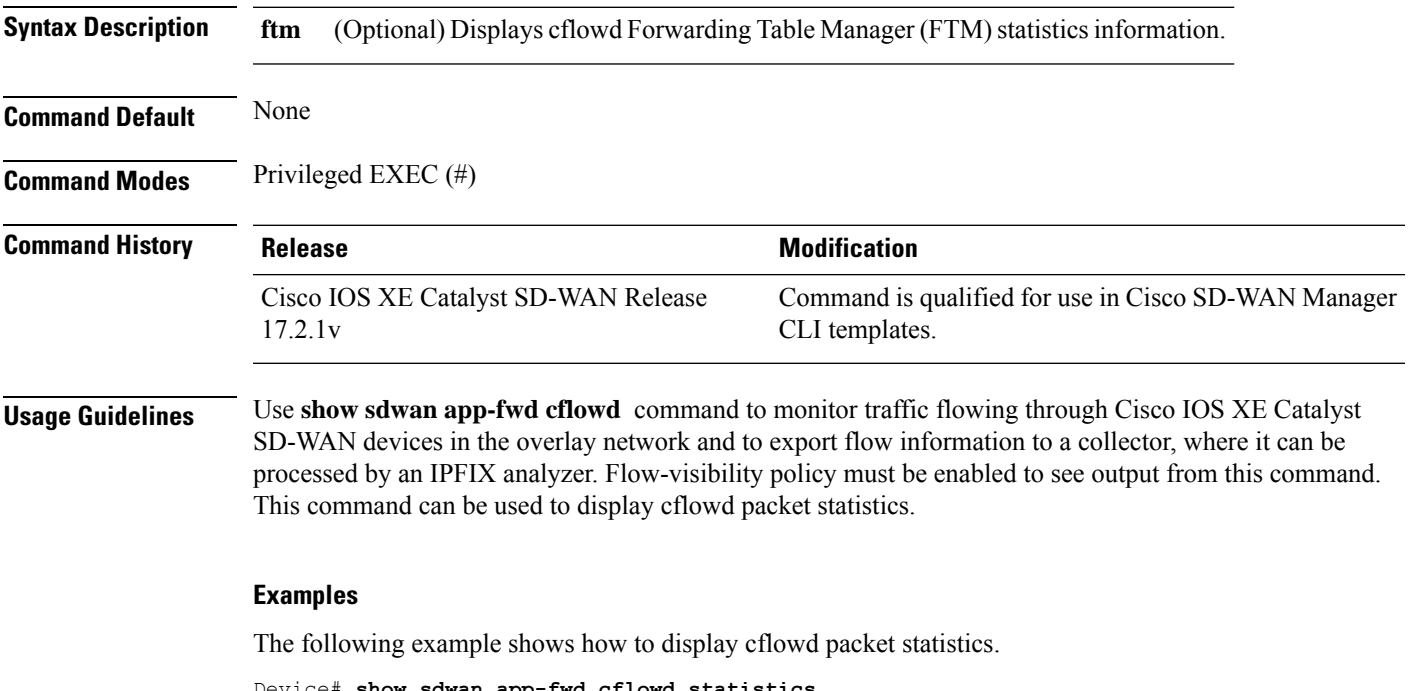

Device# **show sdwan app-fwd cflowd statistics** data\_packets : 30996

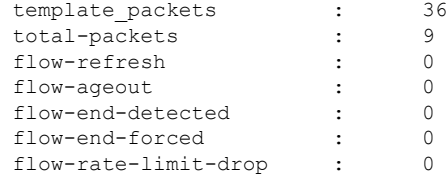

#### **Table 33: Related Commands**

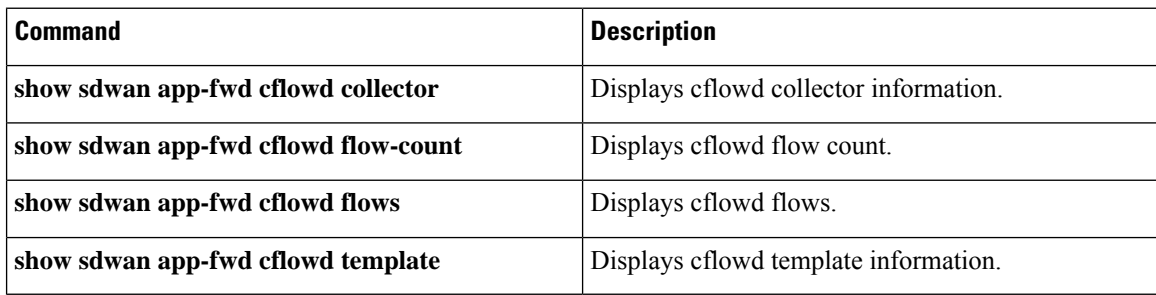

# **show sdwan app-fwd cflowd template**

To display the cflowd template information that the Cisco IOS XE Catalyst SD-WAN device transmits periodically to the cflowd collector, use the **show sdwan app-fwd cflowd flows** command in privileged EXEC mode.

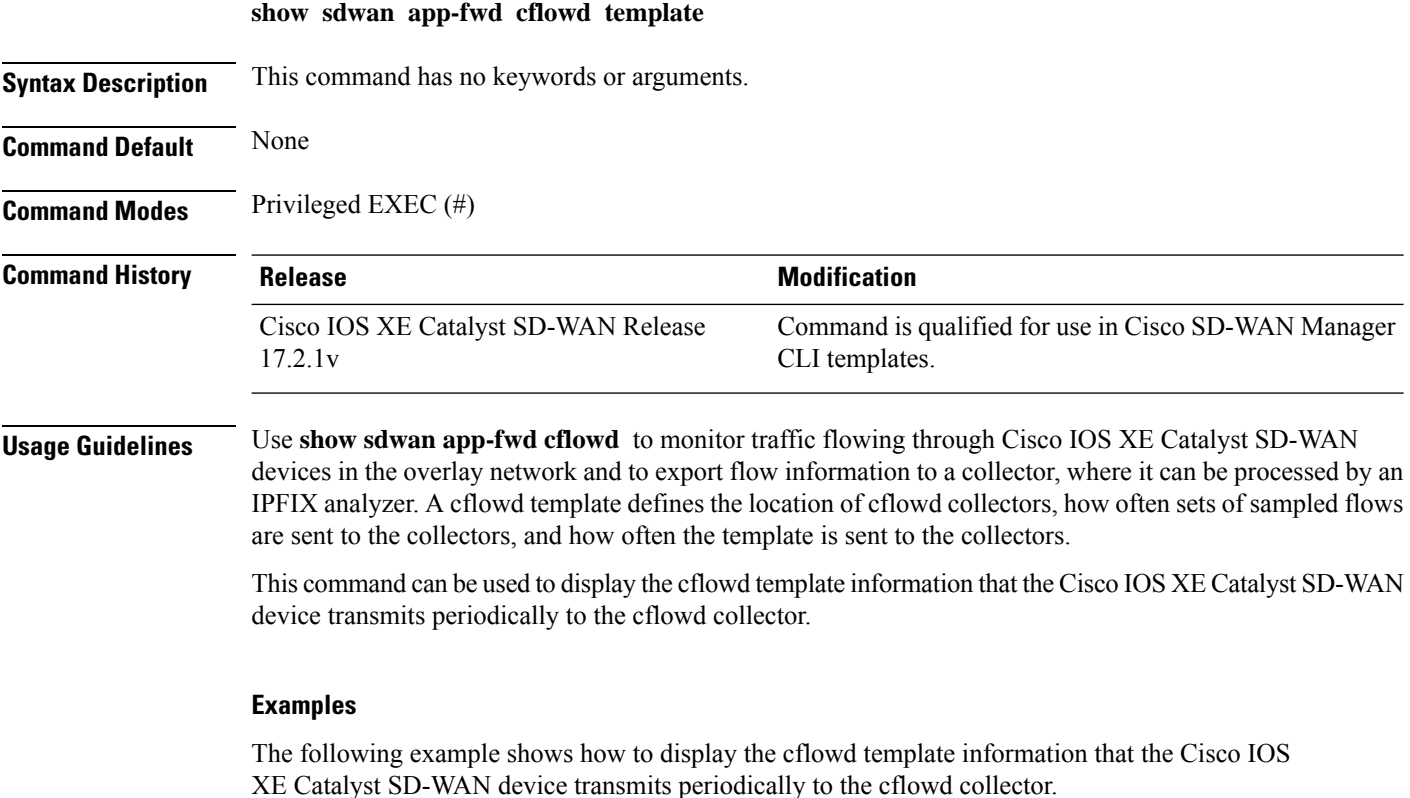

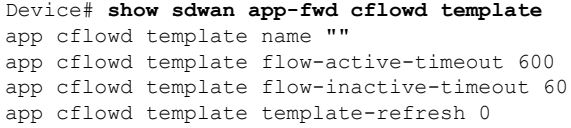

#### **Table 34: Related Commands**

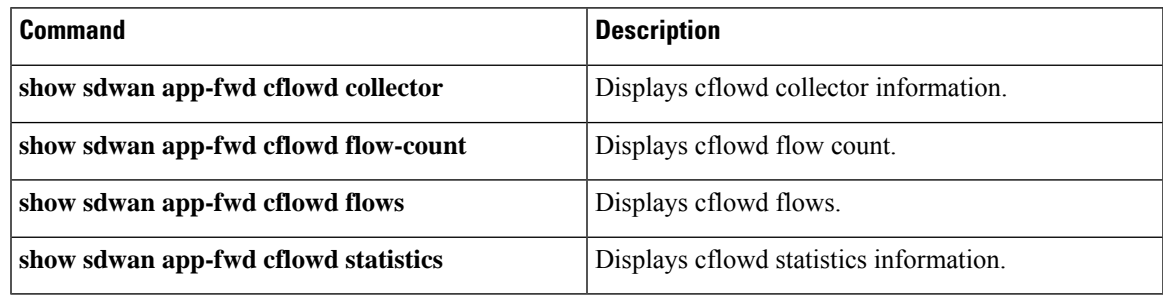

# **show sdwan app-fwd dpi flows**

**show sdwan app-fwd dpi flows**—Display flow information for the application-aware applications running on the Cisco IOS XE Catalyst SD-WAN device.

**show sdwan app-fwd dpi flows** [**vpn** *vpn-id*] [**detail**]

#### **Syntax Description**

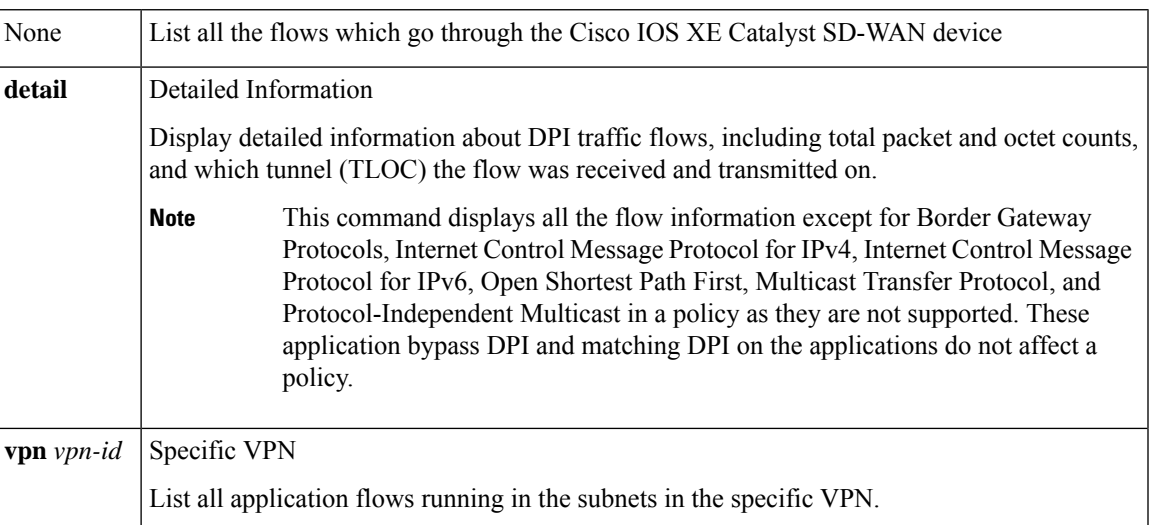

#### **Command History**

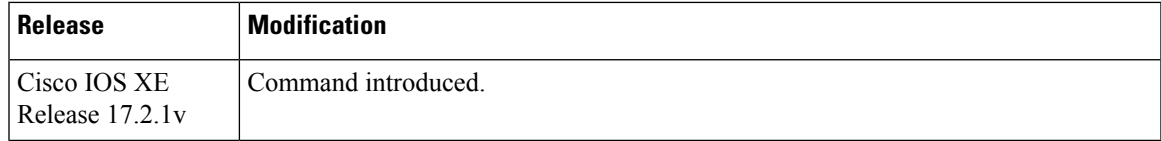

### **Examples**

### **show sdwan app-fwd dpi flows**

Device# **show sdwan app-fwd dpi flows**

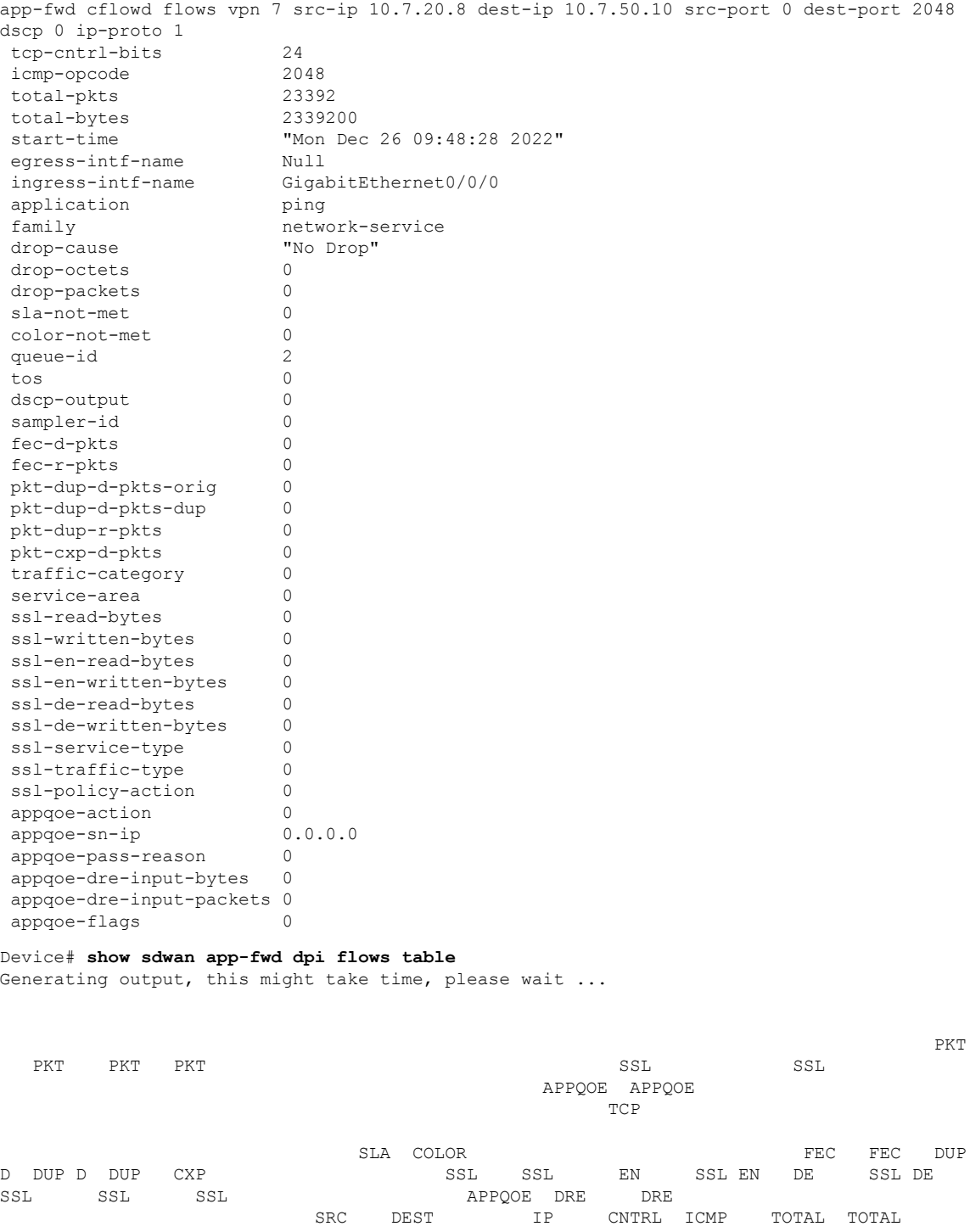

DROP DROP DROP NOT NOT QUEUE DSCP SAMPLER D R PKTS PKTS R D TRAFFIC SERVICE READ WRITTEN READ WRITTEN READ WRITTEN SERVICE TRAFFIC POLICY APPQOE APPQOE PASS INPUT INPUT APPQOE VPN SRC IP DEST IP PORT PORT DSCP PROTO BITS OPCODE PKTS BYTES START TIME EGRESS INTF NAME INGRESS INTF NAME THE APPLICATION FAMILY CARES CONTRACT ACCOUNT OF THE CONTRACT OF THE CONTRACT OF THE CONTRACT OF THE CONTRACT OF THE CONTRACT OF THE CONTRACT OF THE CONTRACT OF THE CONTRACT OF THE C CAUSE OCTETS PACKETS MET MET ID TOS OUTPUT ID PKTS PKTS ORIG DUP PKTS PKTS CATEGORY AREA BYTES BYTES BYTES BYTES BYTES BYTES TYPE TYPE ACTION ACTION SN IP REASON BYTES PACKETS FLAGS

<u> Andreas Andreas Andreas Andreas Andreas Andreas Andreas Andreas Andreas Andreas Andreas Andreas Andreas Andr</u> 7 10.7.20.8 10.7.50.10 0 2048 0 1 24 2048 27886 2788600 Mon Dec 26 09:48:28 2022 Null GigabitEthernet0/0/0 ping network-service No Drop 0 0 0 0 2 0 0 0 0 0 0 0 0 0 0 0 0 0 0 0 0 0 0 0 0 0 0.0.0.0 0 0 0 0 7 10.7.50.10 10.7.20.8 11983 22 48 6 24 0 5625 225072 Mon Dec 26 09:48:28 2022 GigabitEthernet0/0/0 internal0/0/rp:0 ssh terminal<br>
No Drop 0 0 0 0 2 0 0 0 0 0 0<br>
0 0 0 0 0 0 0 0 0 0 No Drop 0 0 0 0 2 0 0 0 0 0 0 0 0 0 0 0 0 0 0 0 0 0 0 0 0 0 0.0.0.0 0 0 0 0 7 10.7.20.8 10.7.50.10 47897 22 48 6 24 0 10403 416264 Mon Dec 26 09:48:28 2022 internal0/0/rp:0<br>No Drop 0 0 0 0<br>0 0 0 0 0 No Drop 0 0 0 0 2 0 0 0 0 0 0 0 0 0 0 0 0 0 0 0 0 0 0  $0 \t 0 \t 0 \t 0.0.0.0 \t 0 \t 0 \t 0 \t 0$ 7 10.7.50.10 10.7.20.8 22 47897 48 6 24 0 19441 1477468 Mon Dec 26 09:48:28 2022 GigabitEthernet0/0/0 internal0/0/rp:0 ssh terminal No Drop 0 0 0 0 2 0 0 0 0 0 0 0 0 0 0 0 0 0 0 0 0 0 0 0 0 0 0.0.0.0 0 0 0 0 7 10.7.20.8 10.7.50.10 22 11983 48 6 24 0 10532 800432 Mon Dec 26 09:48:28 2022 internal0/0/rp:0 GigabitEthernet0/0/0 ssh terminal No Drop 0 0 0 0 2 0 0 0 0 0 0 0 0 0 0 0 0 0 0 0 0 0 0 0 0 0 0.0.0.0 0 0 0 0 SOURCE DEST

#### Device# **show sdwan app-fwd dpi flows**

app-fwd cflowd flows vpn 7 src-ip 10.7.50.10 dest-ip 10.7.20.8 src-port 11983 dest-port 22 dscp 48 ip-proto 6 tcp-cntrl-bits 24

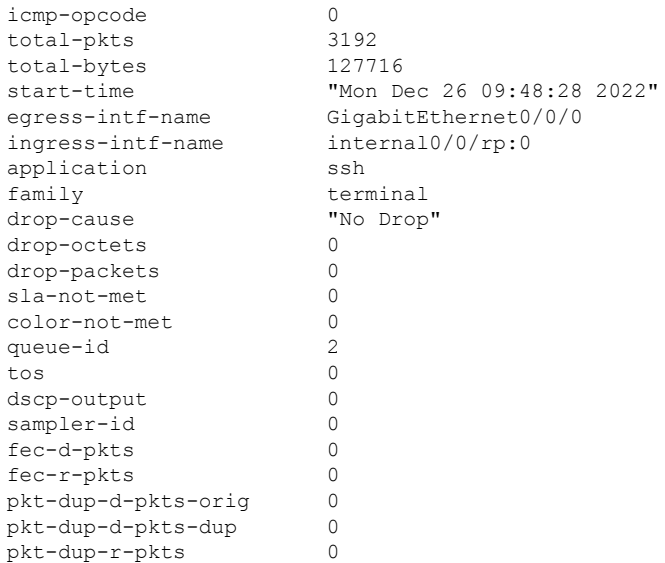

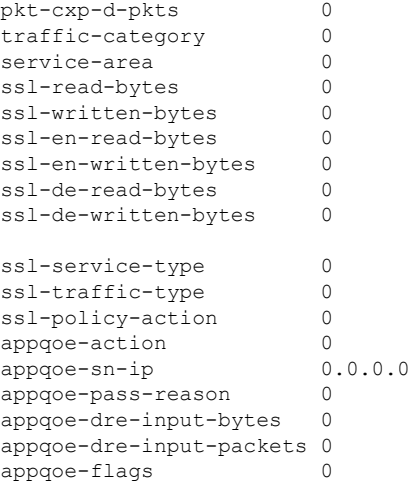

# **show sdwan app-fwd dpi summary**

**show sdwan app-fwd dpi summary**

To display the DPI summary on Cisco IOS XE Catalyst SD-WAN devices, use the **show sdwan app-fwd dpi summary** command in privileged EXEC mode.

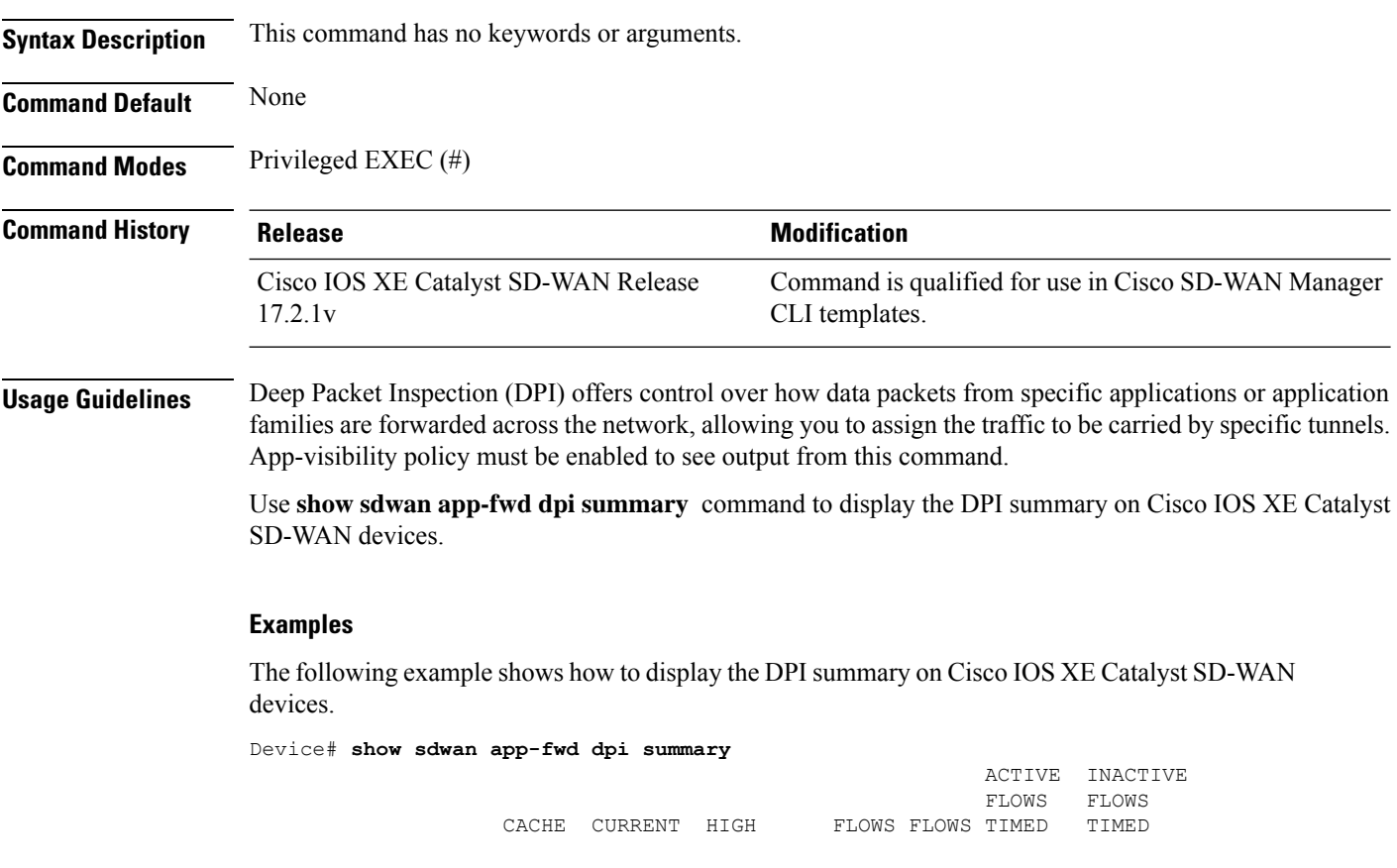

NAME SIZE ENTRIES WATERMARK ADDED AGED OUT OUT ------------------------------------------------------------------------------ sdwan flow monitor 80000 0

#### **Table 35: Related Commands**

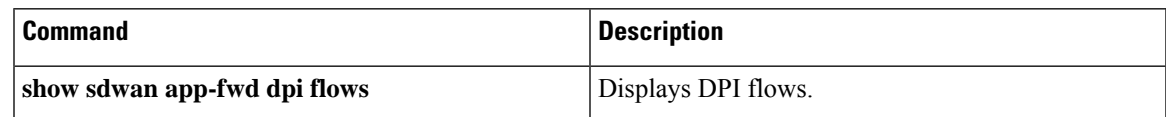

# **show sdwan app-route sla-class**

To display application-aware routing SLA classes on Cisco IOS XE Catalyst SD-WAN devices, use the **show sdwan app-route sla-class** command in privileged EXEC mode.

#### **show sdwan app-route sla-class**

**show sdwan app-route sla-class**

**jitter** *jitter-configured-value* | **latency** *latency-configured-value* | **loss** *loss-percentage* | **name** *sla-class-name*

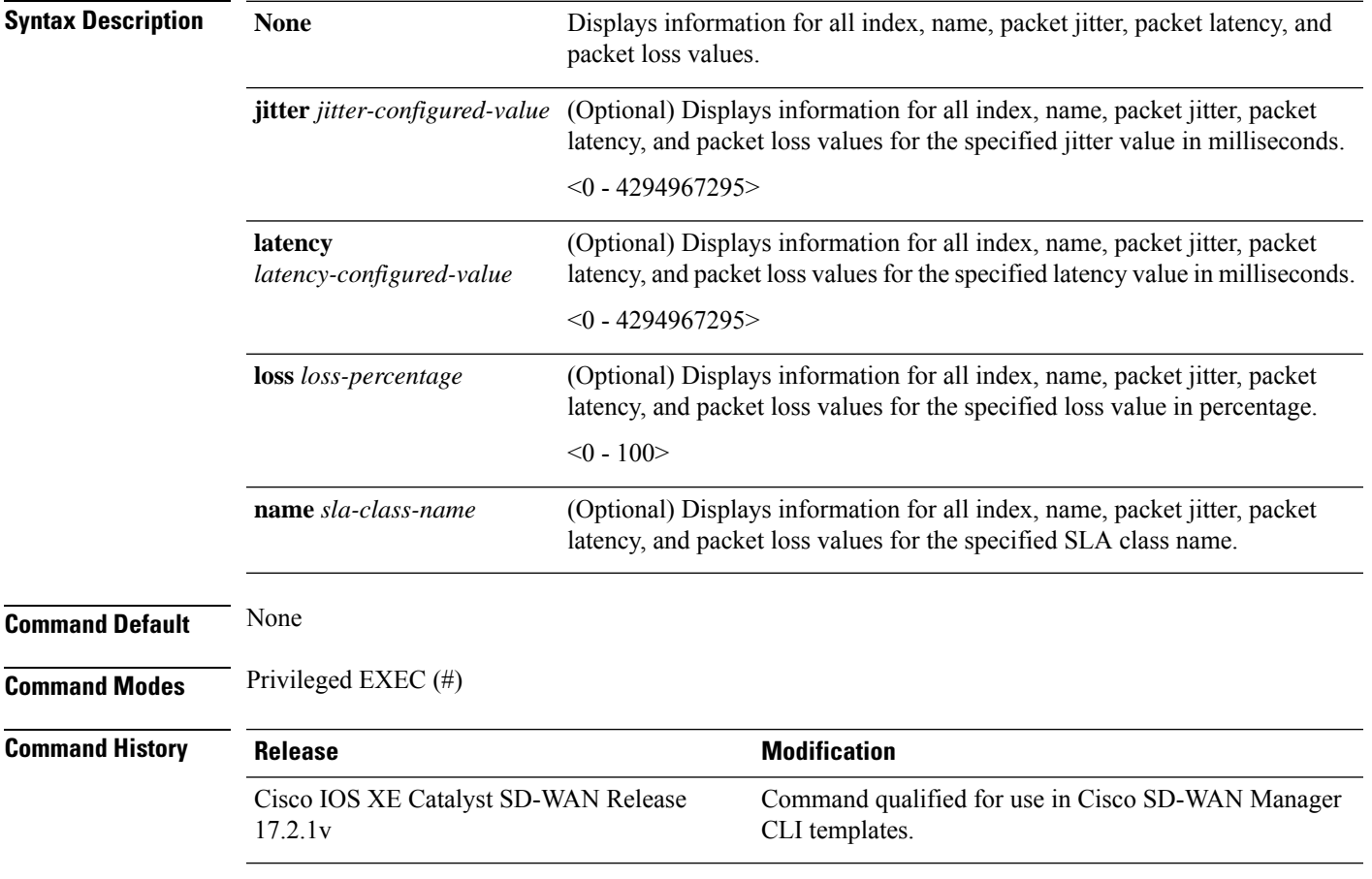

**Usage Guidelines** The action taken in application-aware routing is applied based on an SLA (a service-level agreement). An SLA class is defined by the maximum jitter, maximum latency, maximum packet loss, or a combination of these values, for the data plane tunnels of the device.

> Use this command to display information for application-aware routing SLA classes configured on Cisco IOS XE Catalyst SD-WAN devices.

#### **Example**

The following example shows how to display index, name, packet loss, packet latency, and packet jitter information for all application-aware routingSLA classes configured on Cisco IOS XE Catalyst SD-WAN devices.

```
Device# show sdwan app-route sla-class
INDEX NAME LOSS LATENCY JITTER
     ------------------------------------------------------
0 all tunnels 0 0 0
1 test_sla_class 100 50 0
2 test_sla_class2 10 5 50
```
The following example shows how to display index, name, packet loss, packet latency, and packet jitter information for all application-aware routing SLA classes with latency value of 50 configured on Cisco IOS XE Catalyst SD-WAN devices.

```
Device# show sdwan app-route sla-class latency 50
INDEX NAME LOSS LATENCY JITTER
                                   ------------------------------------------------------
```

```
1 test_sla_class 100 50 0
```
The following example shows how to display index and packet jitter information for all application-aware routing SLA classes configured on Cisco IOS XE Catalyst SD-WAN devices.

```
Device# show sdwan app-route sla-class jitter
INDEX JITTER
-----------------
0 0
1 0
2 50
```
### **show sdwan app-route stats**

To display statistics about data plane traffic jitter, loss, and latency and other interface characteristics for all operational data plane tunnels on Cisco IOS XE Catalyst SD-WAN devices, use the **show sdwan app-route stats** command in privileged EXEC mode.

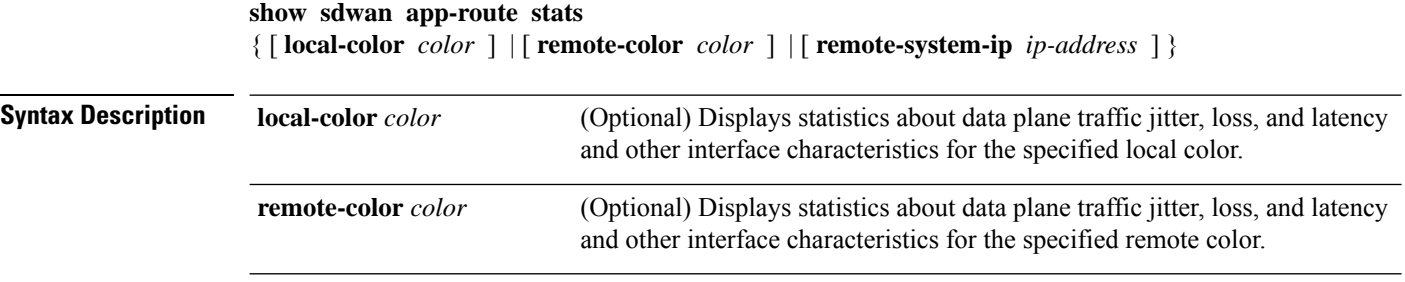

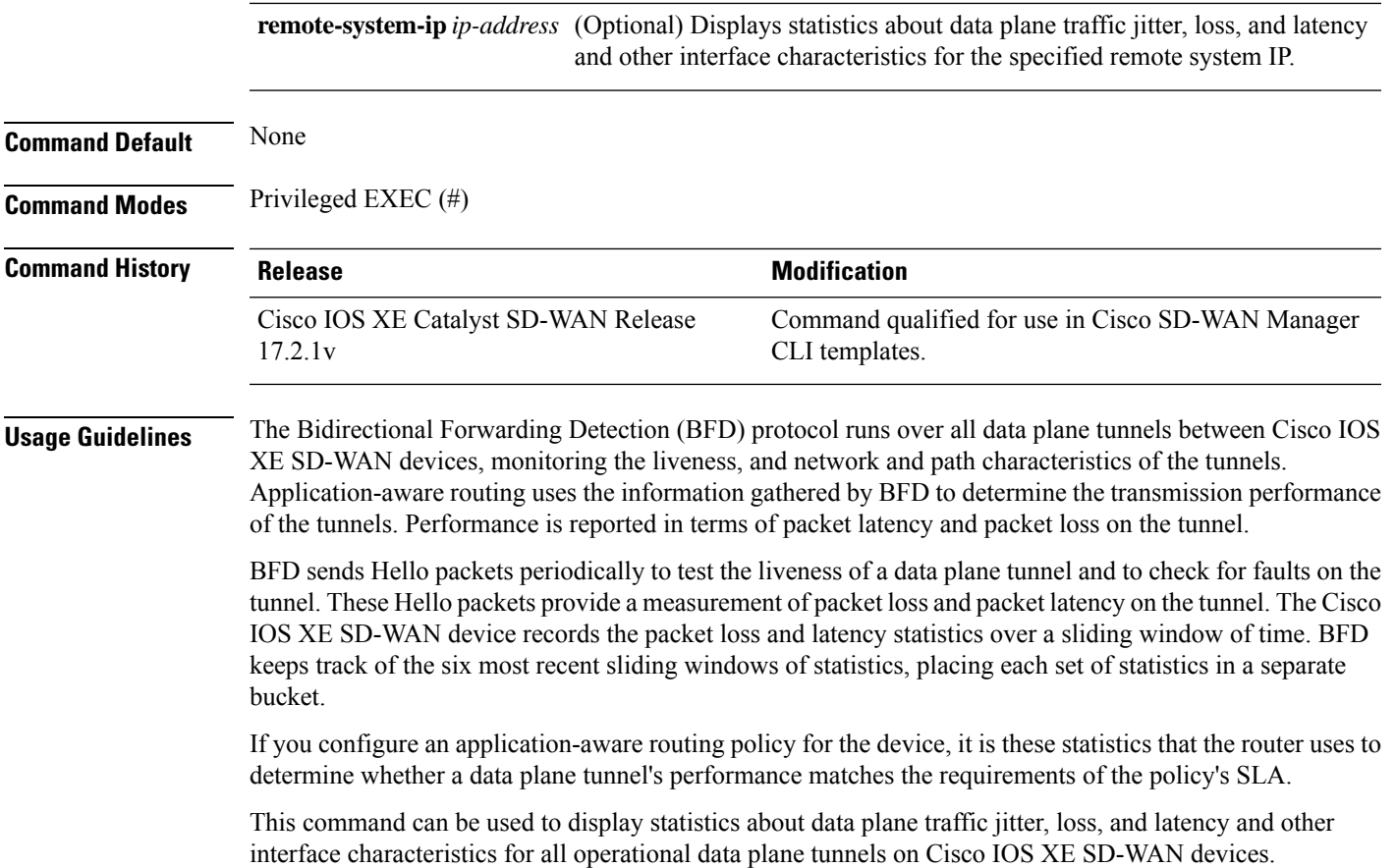

#### **Example**

The following example shows how to display statistics about data plane traffic jitter, loss, and latency and other interface characteristics for all operational data plane tunnels on Cisco IOS XE SD-WAN devices.

```
Device# show sdwan app-route status
app-route statistics 100.64.0.30 100.64.0.2 ipsec 12426 12366
remote-system-ip 10.1.0.1
local-color mpls
remote-color mpls
mean-loss 0
mean-latency 2
mean-jitter 0
sla-class-index 0
IPV6 TX IPV6 RX
TOTAL AVERAGE AVERAGE TX DATA RX DATA DATA DATA
INDEX PACKETS LOSS LATENCY JITTER PKTS PKTS PKTS PKTS
     ----------------------------------------------------------------------------
0 6 0 2 0 0 0 0 0
1 6 0 2 1 0 0 0 0
2 5 0 2 0 0 0 0 0
3 6 0 2 0 0 0 0 0
4 5 0 2 0 0 0 0 0
5 6 0 2 0 0 0 0 0
app-route statistics 100.64.2.2 100.64.2.26 ipsec 12366 12366
remote-system-ip 10.1.0.1
```
The following example shows how to display statistics about data plane traffic jitter, loss, and latency and other interface characteristics for the specified local color mpls on Cisco IOS XE SD-WAN devices.

```
Device# show sdwan app-route stats local-color mpls
app-route statistics 100.64.0.30 100.64.0.2 ipsec 12426 12366
remote-system-ip 10.1.0.1
local-color mpls
remote-color mpls
mean-loss 0
```

```
mean-latency 2
mean-jitter 0
sla-class-index 0
IPV6 TX IPV6 RX
TOTAL AVERAGE AVERAGE TX DATA RX DATA DATA DATA
INDEX PACKETS LOSS LATENCY JITTER PKTS PKTS PKTS PKTS
     ----------------------------------------------------------------------------
0 6 0 2 0 0 0 0 0
1 6 0 2 1 0 0 0 0
2 5 0 2 0 0 0 0 0
3 6 0 2 0 0 0 0 0
4 5 0 2 0 0 0 0 0
5 6 0 2 0 0 0 0 0
app-route statistics 100.64.0.30 100.64.0.6 ipsec 12426 12366
remote-system-ip 10.1.0.2
local-color mpls
remote-color mpls
mean-loss 0
mean-latency 2
mean-jitter 0
sla-class-index 0
IPV6 TX IPV6 RX
TOTAL AVERAGE AVERAGE TX DATA RX DATA DATA DATA
INDEX PACKETS LOSS LATENCY JITTER PKTS PKTS PKTS PKTS
----------------------------------------------------------------------------
0 5 0 1 0 0 0 0 0
1 6 0 1 0 0 0 0 0
2 5 0 2 0 0 0 0 0
3 6 0 1 0 0 0 0 0
4 6 0 2 0 0 0 0 0
5 5 0 2 0 0 0 0 0
```
The following example shows how to display statistics about data plane traffic jitter, loss, and latency and other interface characteristics for the specified remote system IP 10.1.0.1 on Cisco IOS XE SD-WAN devices.

```
Device# show sdwan app-route stats remote-system-ip 10.1.0.1
```

```
app-route statistics 100.64.0.30 100.64.0.2 ipsec 12426 12366
remote-system-ip 10.1.0.1
local-color mpls
remote-color mpls
mean-loss 0
mean-latency 2
mean-jitter 0
sla-class-index 0
IPV6 TX IPV6 RX
TOTAL AVERAGE AVERAGE TX DATA RX DATA DATA DATA
INDEX PACKETS LOSS LATENCY JITTER PKTS PKTS PKTS PKTS
 ----------------------------------------------------------------------------
0.602000001 6 0 2 1 0 0 0 0
2 5 0 2 0 0 0 0 0
3 6 0 2 0 0 0 0 0
4 5 0 2 0 0 0 0 0
5 6 0 2 0 0 0 0 0
app-route statistics 100.64.2.2 100.64.2.26 ipsec 12366 12366
remote-system-ip 10.1.0.1
local-color biz-internet
remote-color biz-internet
mean-loss 0
mean-latency 11
mean-jitter 9
```

```
sla-class-index 0
IPV6 TX IPV6 RX
TOTAL AVERAGE AVERAGE TX DATA RX DATA DATA DATA
INDEX PACKETS LOSS LATENCY JITTER PKTS PKTS PKTS PKTS
----------------------------------------------------------------------------
0 6 0 10 7 10 10 0 0
1 5 0 9 3 0 0 0 0
2 6 0 12 12 11 11 0 0
3 5 0 10 3 0 0 0 0
4 6 0 9 9 10 10 0 0
5 6 0 12 16 0 0 0 0
```

```
Related Commands Les
```
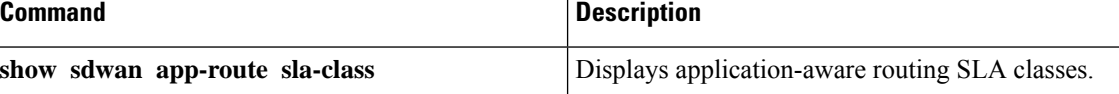

### **show sdwan bfd history**

To display Cisco Catalyst SD-WAN BFD history on Cisco IOS XE Catalyst SD-WAN devices, use the **show sdwan bfd history** command in privileged EXEC mode.

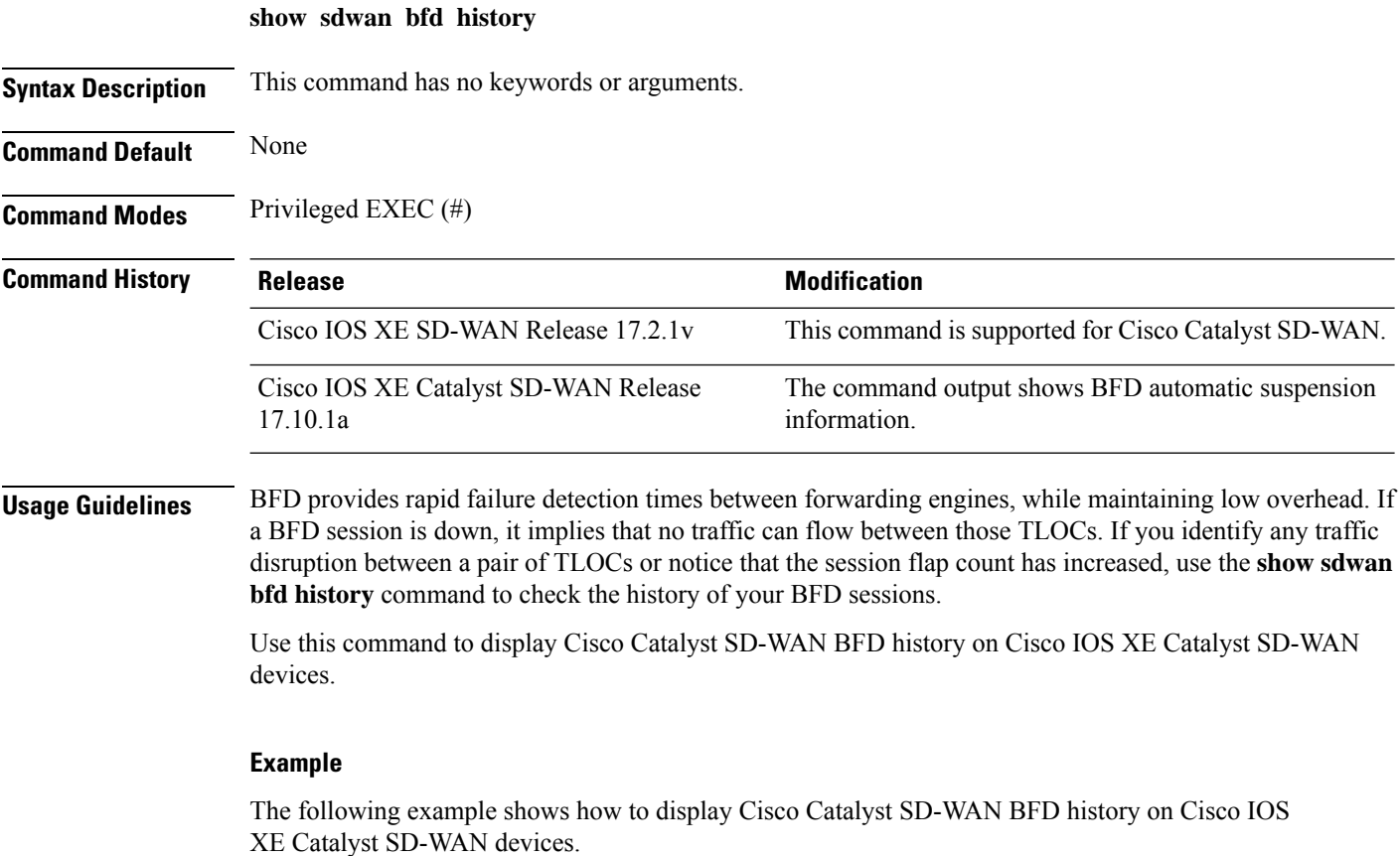

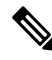

Beginning with Cisco IOS XE Catalyst SD-WAN Release 17.10.1a, a suspended flag,  $s_{\text{us}}$ , is added for identifying BFD sessions that are suspended for preventing flapping of BFD sessions. **Note**

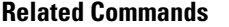

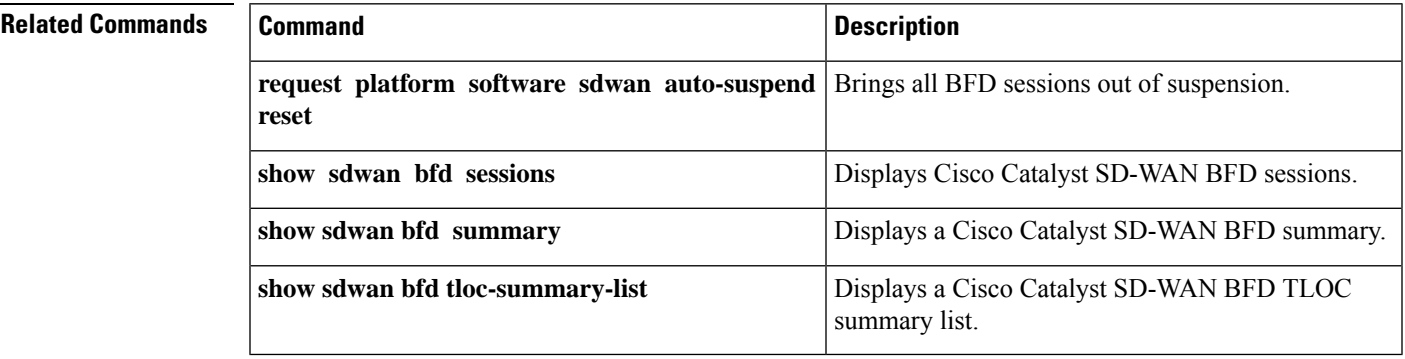

## **show sdwan bfd sessions**

To display information about the Cisco SD-WAN BFD sessions on Cisco IOS XE Catalyst SD-WAN devices, use the **show sdwan bfd sessions** command in privileged EXEC mode.

**show sdwan bfd sessions** [{ **table** | **alt** | **region-access** | **region-core** | **suspend** { **all** | **local-color** *local-color-value* } }]

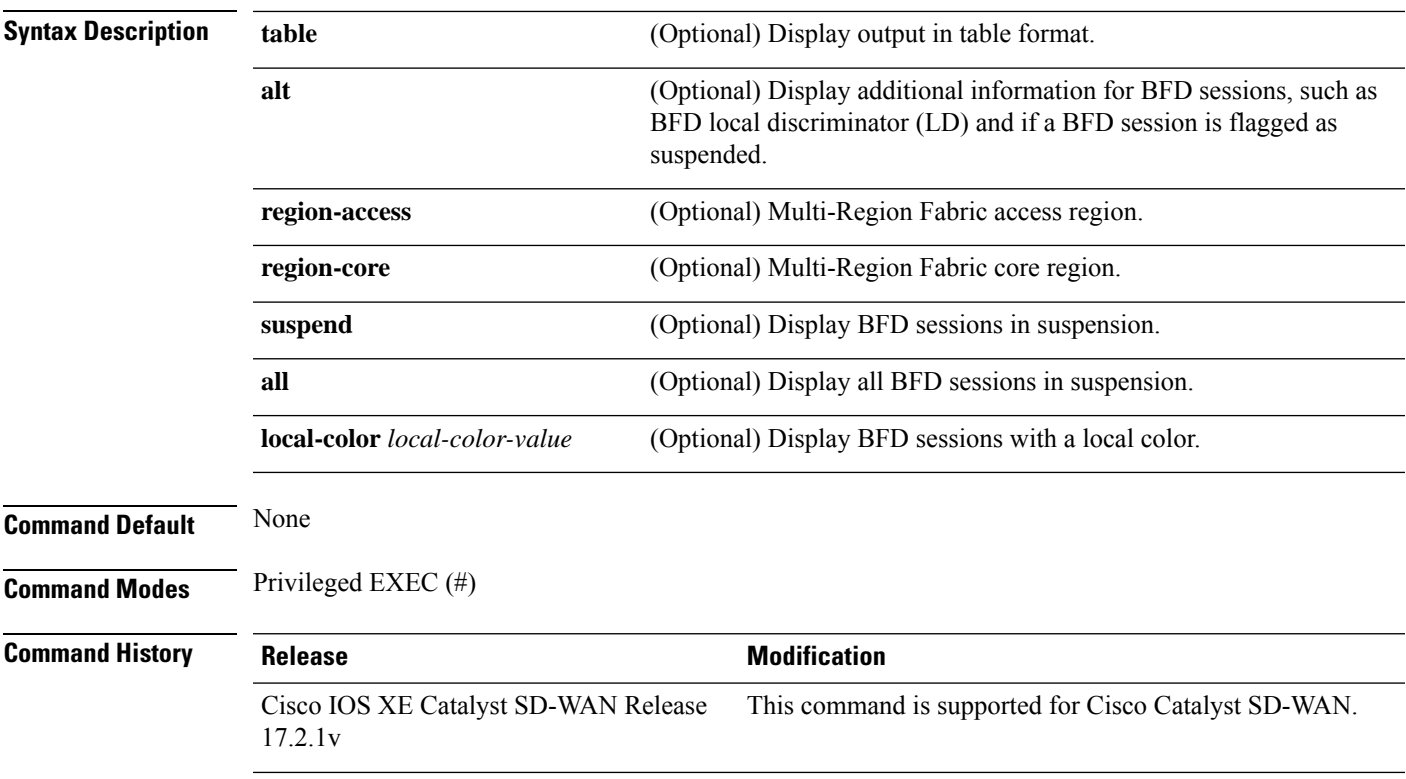

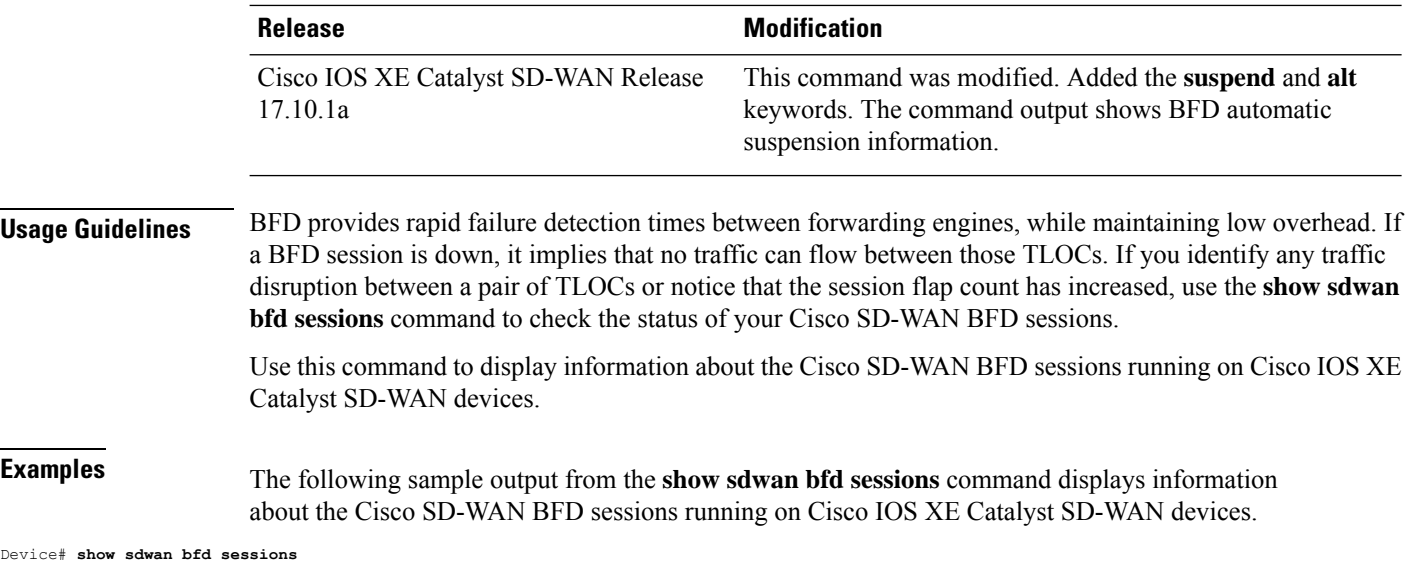

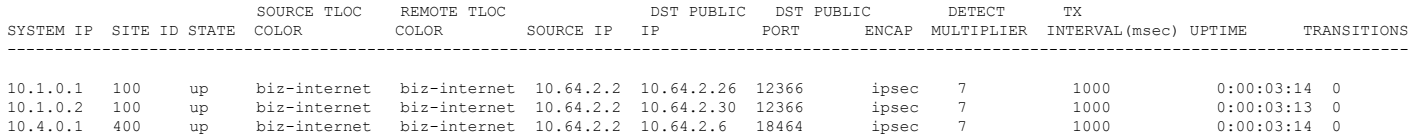

### The following sample output from the **show sdwan bfd sessions suspend** command displays the total suspend count and the resuspend count.

Device# **show sdwan bfd sessions suspend**

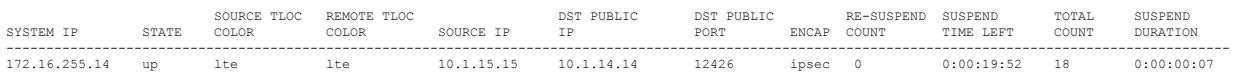

The following sample output from the **show sdwan bfd sessions alt** command indicates if a BFD session has been suspended:

Device# **show sdwan bfd sessions alt**

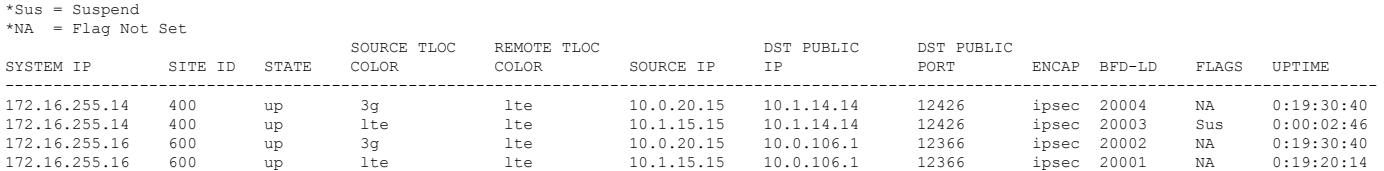

### The following sample output from the **show sdwan bfd sessions table** command displays the traffic with ports in the control range:

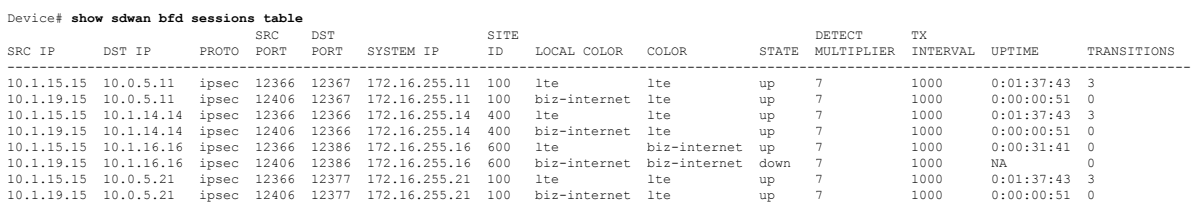

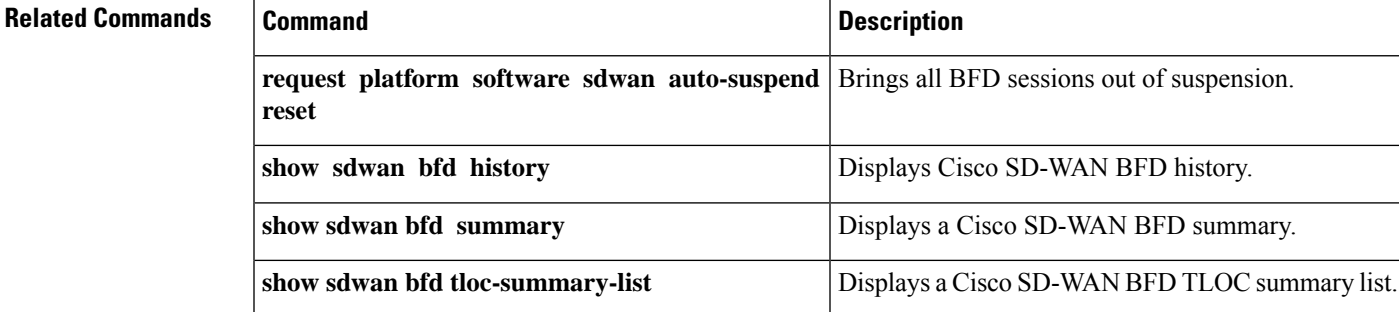

## **show sdwan bfd sessions region-access**

To display a list of bidirectional forwarding detection (BFD) sessions in the Hierarchical SD-WAN access region (any region other than the core region), use the **show sdwan bfd sessions region-access** command in privileged EXEC mode.

**sdwan sdwan bfd sessions region-access**

**Syntax Description** This command has no arguments or keywords.

**Command Modes** Privileged EXEC (#)

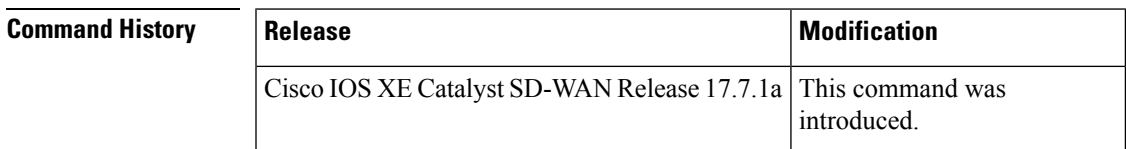

#### $Examples$

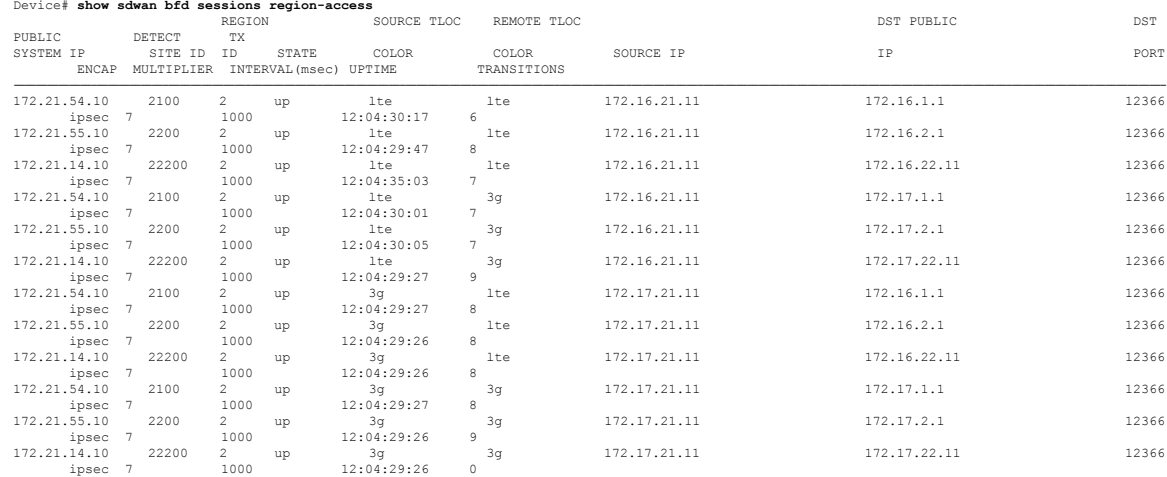

## **show sdwan bfd sessions region-core**

To display a list of bidirectional forwarding detection (BFD) sessions in the Hierarchical SD-WAN core region, use the **show sdwan bfd sessions region-core** command in privileged EXEC mode.

**sdwan sdwan bfd sessions region-core**

**Syntax Description** This command has no arguments or keywords.

**Command Modes** Privileged EXEC (#)

#### **Command History**

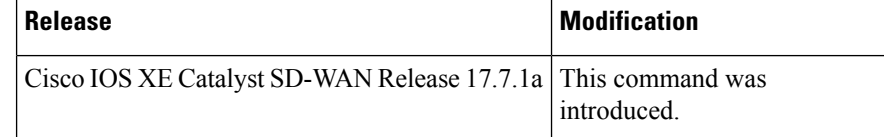

#### **Examples** Device# **show sdwan bfd sessions region-core**

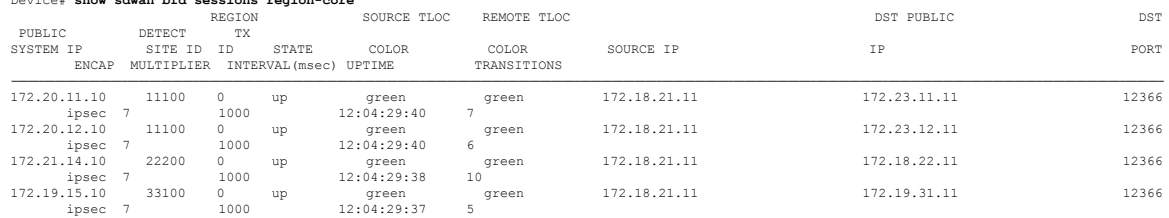

### **show sdwan bfd summary**

To display Cisco SD-WAN BFD summary information on Cisco IOS XE SD-WAN devices, use the **show sdwan bfd summary** command in privileged EXEC mode.

**show sdwan bfd summary** [ {**bfd-sessions-total** |**bfd-sessions-up** |**bfd-sessions-max** |**bfd-sessions-flap** | **poll-interval** } ]

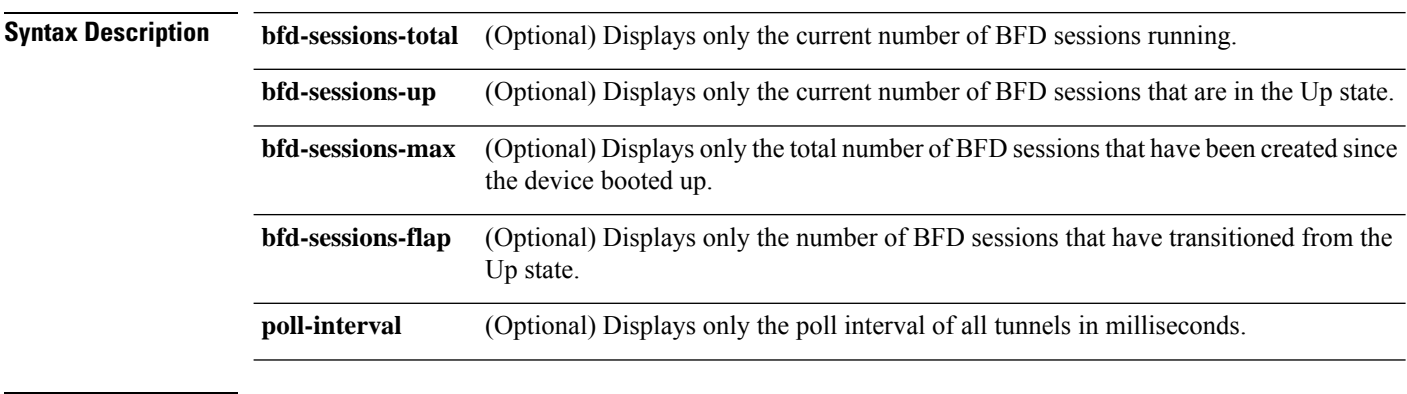

**Command Default** None

**Troubleshooting Commands**

 $\mathbf l$ 

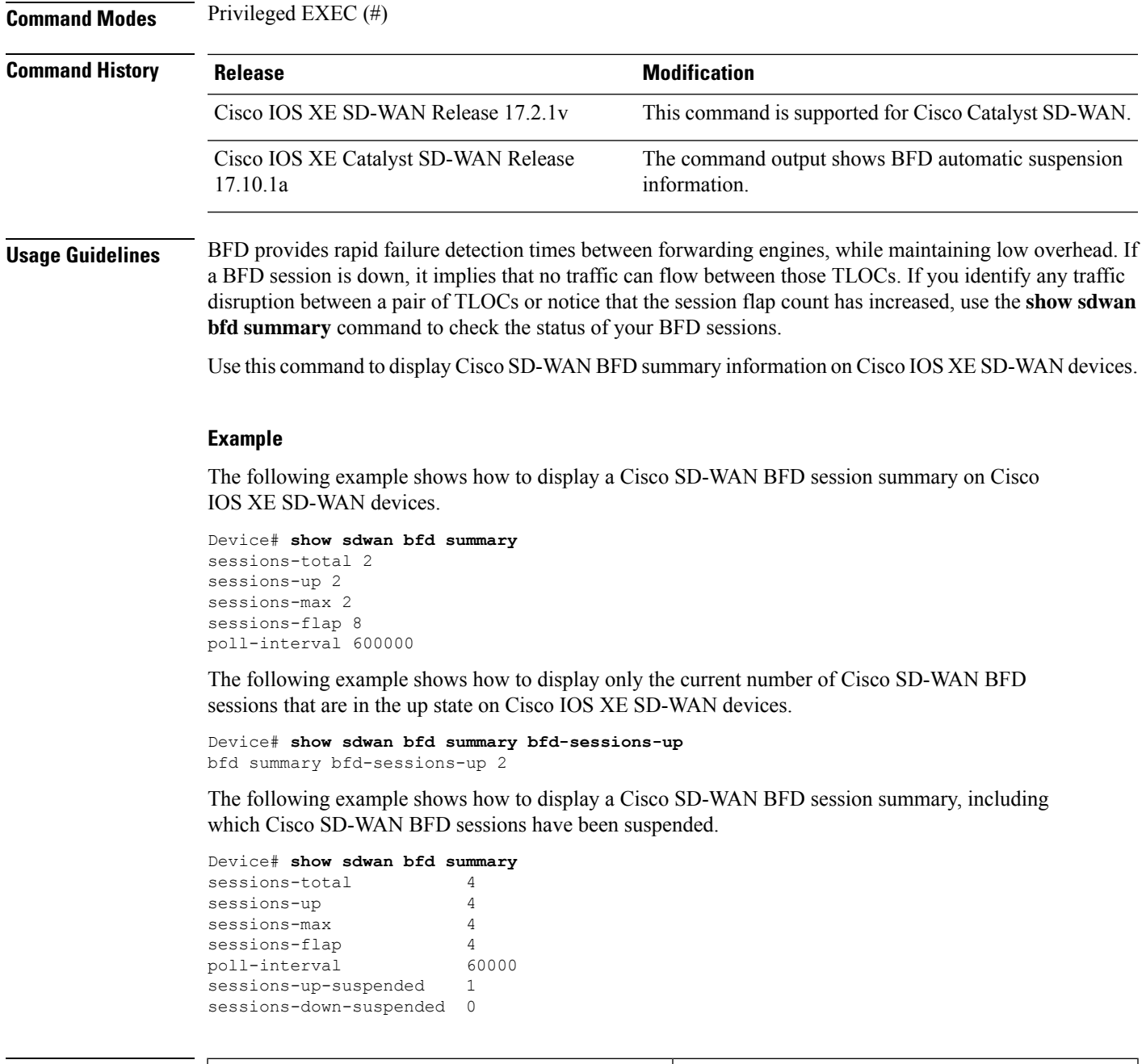

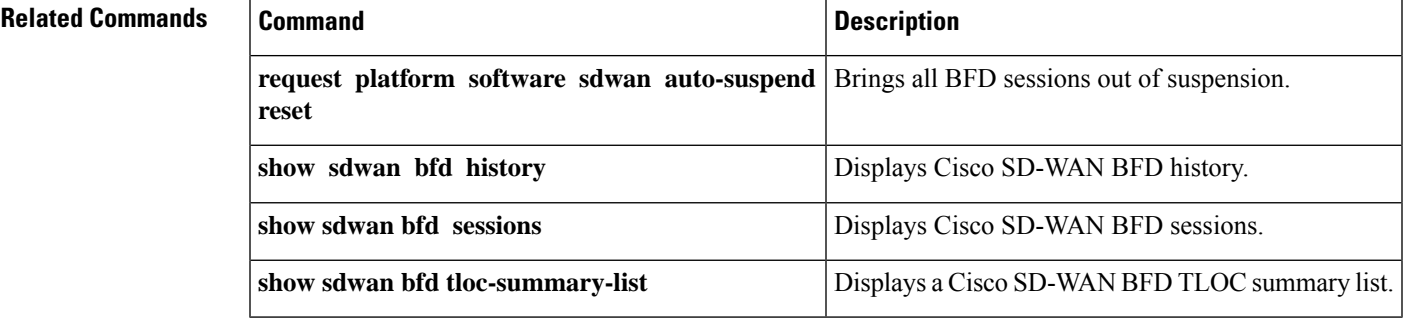

### **show sdwan bfd tloc-summary-list**

To display Cisco SD-WAN BFD session summary information per TLOC on Cisco IOS XE SD-WAN devices, use the **show sdwan bfd tloc-summary-list** command in privileged EXEC mode.

**show sdwan bfd tloc-summary-list** [*interface-name*]

**Syntax Description** *interface-name* (Optional) Displays BFD session summary information on the specified interface. **Command Default** None **Command Modes** Privileged EXEC (#) **Command History Release <b>Modification** Cisco IOS XE SD-WAN Release 17.2.1v This command is supported for Cisco Catalyst SD-WAN. The command output shows BFD automatic suspension information. Cisco IOS XE Catalyst SD-WAN Release 17.10.1a **Usage Guidelines** BFD provides rapid failure detection times between forwarding engines, while maintaining low overhead. If a BFD session is down, it implies that no traffic can flow between those TLOCs. If you identify any traffic disruption between a pair of TLOCs or notice that the session flap count has increased, use the **showsdwanbfdtloc-summary-list** command to check the status of your BFD sessions per TLOC. You can use this command to display Cisco SD-WAN BFD session summary information per TLOC on Cisco IOS XE SD-WAN devices. **Example** The following example shows how to display Cisco SD-WAN BFD session summary information for all TLOCs on Cisco IOS XE SD-WAN devices. Device# **show sdwan bfd tloc-summary-list** SESSIONS SESSIONS SESSIONS IF NAME ENCAP TOTAL UP FLAP ----------------------------------------------------------- GigabitEthernet0/0/0 ipsec 2 2 8 GigabitEthernet0/0/1 ipsec 2 2 10 The following example shows how to display Cisco SD-WAN BFD session summary information on the specified interface GigabitEthernet0/0/0 on Cisco IOS XE SD-WAN devices. Device# **show sdwan bfd tloc-summary-list GigabitEthernet0/0/0** SESSIONS SESSIONS SESSIONS IF NAME ENCAP TOTAL UP FLAP -----------------------------------------------------------

GigabitEthernet0/0/0 ipsec 2 2 8

The following example shows how to display Cisco SD-WAN BFD session summary information that includes information for BFD sessions that are up, sessions that are suspended, and sessions that are down and suspended.

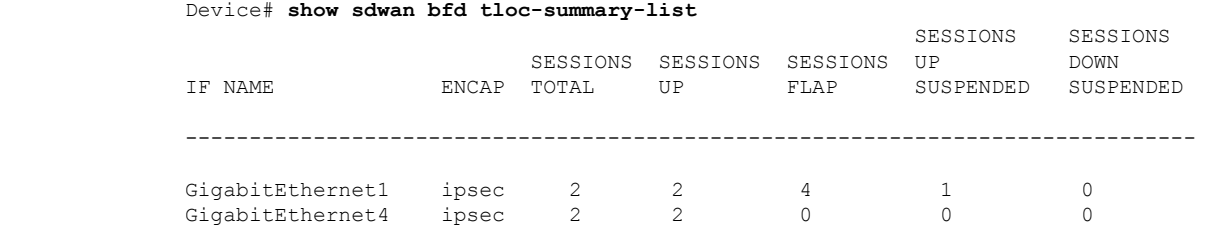

**Related Commands Command Command Command Description** 

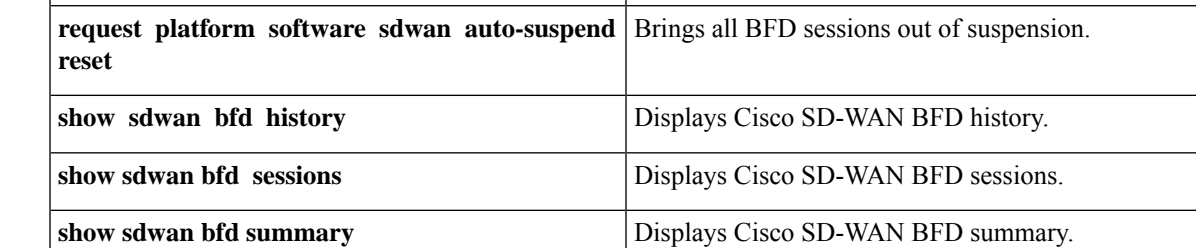

# **show sdwan certificate**

To display information about the sdwan certificates on Cisco IOS XE Catalyst SD-WAN devices, use the **show sdwan certificate** command in privileged EXEC mode.

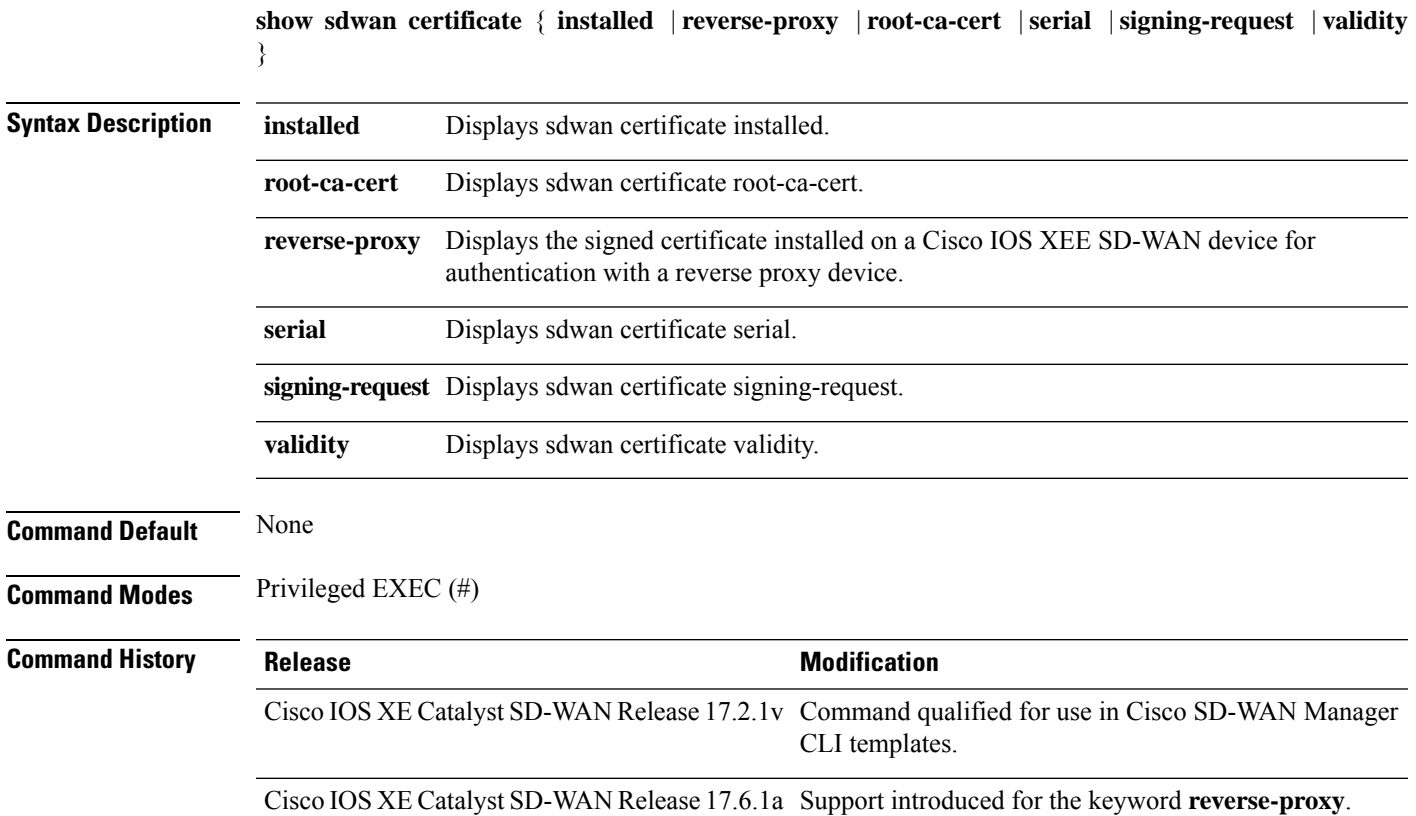

**Usage Guidelines** In the SD-WAN solution, we focus on building secure data plane connections, which involves onboarding physical or virtual WAN edge devices and establishing secure control connections across all the SD-WAN components in the network environment.

> Secure onboarding of theSD-WAN edge physical or virtual device requires the device to be identified, trusted and allowed in the same overlay network.

Identity of the WAN edge device is uniquely identified by the chassis ID and certificate serial number. Depending on the WAN edge router, certificates are provided in different ways:

- Hardware-based Cisco IOS XE Catalyst SD-WAN device certificate is stored in the on-board SUDI chip installed during manufacturing.
- Virtual platform (Cisco CSR 1000v) which do not have root certificates preinstalled on the device. For these devices, a One-Time Token (OTK) is provided by Cisco SD-WAN Manager to authenticate the device with the SD-WAN controllers.

Trust of the WAN edge devices is done using the root chain certificates that are pre-loaded in manufacturing, loaded manually, distributed automatically by Cisco SD-WAN Manager, or installed during the Cisco Plug-and-Play automated deployment provisioning process.

The Cisco Catalyst SD-WAN solution uses a model, where the WAN edge devices that are allowed to join the SD-WAN overlay network need to be known by all the SD-WAN controllers beforehand. This is done by adding the WAN edge devices in the Plug-and-Play connect portal (PnP).

Use **show sdwan certificate** command to display information about the Cisco SD-WAN certificates on Cisco IOS XE Catalyst SD-WAN devices to be used for Plug-and-Play, bootstrap or manual onboarding.

#### **Example**

The following example shows how to display the decoded certificate signing request installed on Cisco IOS XE Catalyst SD-WAN devices.

```
Device# show sdwan certificate installed
Board-id certificate
--------------------
Certificate:
Data:
Version: 3 (0x2)
Serial Number: 69965125 (0x43bd3a8)
Signature Algorithm: sha256WithRSAEncryption
Issuer: O=Cisco, CN=ACT2 SUDI CA
Validity
Not Before: Aug 5 14:19:01 2019 GMT
Not After : May 14 20:25:41 2029 GMT
Subject: serialNumber=PID:ISR4331/K9 SN:SAMPLESN123, O=Cisco, OU=ACT-2 Lite SUDI,
CN=ISR4331/K9
Subject Public Key Info:
Public Key Algorithm: rsaEncryption
RSA Public-Key: (2048 bit)
Modulus:
00:cb:cd:16:b1:1f:76:f2:ca:21:4d:9f:32:e5:ef:
79:f4:00:c3:98:15:18:17:20:2d:f3:c4:86:2a:3a:
16:64:4a:e8:f9:93:57:31:87:ae:b5:6d:0a:d7:c2:
93:6c:f6:b2:db:41:7e:0a:16:7f:13:dc:e6:30:35:
f8:1e:e3:e7:20:00:10:2e:71:08:f6:c1:91:8a:1b:
80:d3:a8:cf:df:97:f1:7c:3f:df:2e:1f:d7:27:dd:
02:da:af:98:06:7e:83:3a:83:7a:1e:1f:9f:99:ea:
5f:1a:7c:02:0c:21:10:60:76:db:fe:d9:92:5b:cd:
1b:7e:a6:78:9c:04:10:9f:71:cb:52:90:59:09:9f:
```

```
1b:93:48:28:ce:38:e6:d7:db:dd:88:7a:c9:1c:f3:
eb:0b:ab:8c:a2:2a:01:be:27:3e:b1:1c:fe:bc:90:
fb:71:c4:58:c3:41:b0:22:2b:49:93:96:53:58:bf:
16:64:4a:e8:f9:93:57:31:87:ae:b5:6d:0a:d7:c2:
1c:fa:17:d9:4f:53:98:d9:63:ab:c9:54:b0:ef:b9:
8e:1f:d8:70:fd:ef:14:d2:35:96:5b:02:3d:16:23:
03:86:ed:be:6b:34:01:0a:25:66:b5:98:73:b0:3f:
5f:1a:7c:02:0c:21:10:60:76:db:fe:d9:92:5b:cd:
03:86
Exponent: 65537 (0x10001)
X509v3 extensions:
X509v3 Key Usage: critical
Digital Signature, Non Repudiation, Key Encipherment
X509v3 Basic Constraints: critical
CA:FALSE
X509v3 Subject Alternative Name:
othername:<unsupported>
Signature Algorithm: sha256WithRSAEncryption
7b:6c:21:4f:1b:25:73:46:d8:27:79:4c:37:70:a9:b3:57:d7:
24:55:73:11:cc:cb:17:3b:d3:e4:5d:a9:88:8f:92:c8:d8:a4:
41:09:b9:52:a0:45:e4:8f:d2:03:d9:26:8d:cc:59:69:14:e9:
77:e7:ab:30:bf:a5:e8:41:bd:3a:16:9e:91:4f:4b:d3:12:9f:
6d:0a:11:c8:46:d8:81:1b:63:6f:89:22:b6:87:8e:6b:6b:0d:
73:d1:8c:60:77:4e:a3:69:8d:a3:1f:c8:7a:15:ad:d2:68:39:
37:13:25:34:74:4c:b6:05:17:7a:09:6e:83:ed:43:dd:6b:0a:
21:9a:0b:4c:13:63:01:1f:92:ad:19:26:14:fe:0e:2d:86:32:
a6:b0:3f:8f:8e:c4:f9:67:df:03:e9:cb:a3:db:02:bb:44:8c:
24:55:73:11:cc:cb:17:3b:d3:e4:5d:a9:88:8f:92:c8:d8:a4:
ff:39:8a:9b:b4:eb:4d:e8:37:b1:6e:e8:f2:27:ea:85:c1:b3:
6d:0a:11:c8:46:d8:81:1b:63:6f:89:22:b6:87:8e:6b:6b:0d:
27:02:46:b1:cd:91:b9:cc:6e:85:97:a4:67:c7:d1:e0:55:0e:
65:70:ed:79:17:86:9a:70:70:70:8b:a9:e3:81:0b:e5:42:b8:
21:9a:0b:4c
Installed device certificates
-----------------------------
```
The following example shows how to display the root certificate installed on Cisco IOS XE Catalyst SD-WAN devices.

```
Device# show sdwan certificate root-ca-cert
Certificate:
Data:
Version: 3 (0x2)
Serial Number:
b9:a5:54:a0:5b:ac:6b:88
Signature Algorithm: sha256WithRSAEncryption
Issuer: C = US, ST = Texas, L = Dallas, O = Test Name, OU = Test Name
Validity
Not Before: Aug 31 21:15:48 2020 GMT
Not After : Dec 9 21:15:48 2020 GMT
Subject: C = US, ST = Texas, L = Dallas, O = Test Name, OU = Test Name
Subject Public Key Info:
Public Key Algorithm: rsaEncryption
RSA Public-Key: (2048 bit)
Modulus:
ac:4e:7b:e5:e9:b4:cd:84:95:4d:38:63:c4:a8:52:
e4:35:6e:ec:8b:55:54:a2:91:51:c1:41:e5:48:5f:
20:f6:48:08:2f:d7:bc:1e:c7:a4:dd:27:27:36:25:
5c:26:01:c9:1e:8f:fe:18:0d:94:23:46:a0:24:2f:
ac:24:d9:4b:81:99:ba:ed:71:45:1a:ea:17:03:e7:
ac:4e:7b:e5:e9:b4:cd:84:95:4d:38:63:c4:a8:52:
18:3c:6f:ec:1e:fe:37:31:4d:a7:58:7c:07:ac:06:
88:3e:47:ea:7e:27:d6:21:31:10:dc:5d:30:db:14:
20:f6:48:08:2f:d7:bc:1e:c7:a4:dd:27:27:36:25:
```
ac:4e:7b:e5:e9:b4:cd:84:95:4d:38:63:c4:a8:52: 97:80:ef:37:e2:96:4f:93:9e:2f:bb:22:7a:cc:bb: 6f:2c:f8:52:b2:f2:07:3c:a9:cc:c6:b2:72:00:c8: e3:a4:ad:36:fe:70:16:8a:28:48:5c:90:00:d6:8b: 20:f6:48:08:2f:d7:bc:1e:c7:a4:dd:27:27:36:25: 72:1a:56:0b:f2:84:8f:09:fd:0b:42:7e:19:fd:43: ac:4e:7b:e5:e9:b4:cd:84:95:4d:38:63:c4:a8:52: 70:a0:dc:2e:43:8f:f1:f3:b7:d6:a7:89:d4:41:5d: f6:73 Exponent: 65537 (0x10001) X509v3 extensions: X509v3 Subject Key Identifier: 54:45:B0:9E:ED:59:3E:D5:9F:03:38:F2:3A:44:C0:E3:6A:CB:86:4C X509v3 Authority Key Identifier: keyid:54:45:B0:9E:ED:59:3E:D5:9F:03:38:F2:3A:44:C0:E3:6A:CB:86:4C X509v3 Basic Constraints: CA:TRUE Signature Algorithm: sha256WithRSAEncryption 28:85:ea:02:06:1d:65:1f:ab:47:ac:c9:e3:6c:45:4a:0b:dd: a3:6c:ae:f5:7e:4d:0c:ba:15:7e:e9:b1:d0:81:61:fd:93:72: 8a:0d:21:dc:53:c0:18:4d:8a:dc:3f:bf:76:91:1d:15:4f:72: 28:85:ea:02:06:1d:65:1f:ab:47:ac:c9:e3:6c:45:4a:0b:dd: ea:f4:e8:de:83:c3:5d:b0:a6:e3:8b:e8:52:db:03:da:26:f3: 9f:67:fe:57:a6:03:b0:5d:47:a6:2b:2b:27:90:57:c6:ca:da: 23:0f:7a:00:78:5d:92:e1:91:c5:f7:ce:f7:e7:09:6f:5b:f9: 28:85:ea:02:06:1d:65:1f:ab:47:ac:c9:e3:6c:45:4a:0b:dd: 9f:67:fe:57:a6:03:b0:5d:47:a6:2b:2b:27:90:57:c6:ca:da: fd:df:ed:26:f4:1b:39:ab:cf:af:f9:b1:bd:64:7e:72:e4:42: 20:1b:52:96:69:63:46:af:32:7a:45:fe:96:e8:55:14:e1:79: 74:a8:2a:ca:5c:34:ea:cc:2c:35:3a:84:da:df:dd:85:3d:db: 9f:67:fe:57:a6:03:b0:5d:47:a6:2b:2b:27:90:57:c6:ca:da: 28:85:ea:02:06:1d:65:1f:ab:47:ac:c9:e3:6c:45:4a:0b:dd: 98:b3:4f:bc

The following example shows how to display the chassis number, board ID serial number, and serial number on Cisco IOS XE Catalyst SD-WAN devices.

```
Device# show sdwan certificate serial
Chassis number: ISR4331/K9-SAMPLESN123 Board ID serial number: 053BE1B7 Subject S/N:
SAMPLESN123
```
The following example shows how to display how long a certificate is valid for on Cisco IOS XE Catalyst SD-WAN devices.

```
Device# show sdwan certificate validity
The certificate is valid from Aug 5 14:19:01 2019 GMT (Current date is Mon Nov 30 22:01:08
GMT 2020) & valid until May 14 20:25:41 2029 GMT
```
The following is a sample output from the execution of the **show sdwan certificate reverse-proxy** command on a Cisco IOS XE SD-WAN device.

Device#**show sdwan certificate reverse-proxy**

Reverse proxy certificate

------------------

Certificate:

Data:

Version: 1 (0x0)

**show sdwan certificate**

```
Serial Number: 1 (0x1)
      Signature Algorithm: sha256WithRSAEncryption
      Issuer: C = US, CN = 6c63e80a-8175-47de-a455-53a127ee70bd, O = Viptela
      Validity
          Not Before: Jun 2 19:31:08 2021 GMT
          Not After : May 27 19:31:08 2051 GMT
      Subject: C = US, ST = California, CN = C8K-9AE4A5A8-4EB0-E6C1-1761-6E54E4985F78, O
= ViptelaClient
      Subject Public Key Info:
          Public Key Algorithm: rsaEncryption
              RSA Public-Key: (2048 bit)
              Modulus:
                  00:e2:45:49:53:3a:56:d4:b8:70:59:90:01:fb:b1:
                  44:e3:73:17:97:a3:e9:b7:55:44:d4:2d:dd:13:4a:
                  a8:ef:78:14:9d:bd:b5:69:de:c9:31:29:bd:8e:57:
                  09:f2:02:f8:3d:1d:1e:cb:a3:2e:94:c7:2e:61:ea:
                  e9:94:3b:28:8d:f7:06:12:56:f3:24:56:8c:4a:e7:
                  01:b1:2b:1b:cd:85:4f:8d:34:78:78:a1:26:17:2b:
                  a5:1b:2a:b6:dd:50:51:f8:2b:13:93:cd:a6:fd:f8:
                  71:95:c4:db:fc:a7:83:05:23:68:61:15:05:cc:aa:
                  60:af:09:ef:3e:ce:70:4d:dd:50:84:3c:9a:57:ce:
                  cb:15:84:3e:cd:b2:b6:30:ab:86:68:17:94:fa:9c:
                  1a:ab:28:96:68:8c:ef:c8:f7:00:8a:7a:01:ca:58:
                  84:b0:87:af:9a:f6:13:0f:aa:42:db:8b:cc:6e:ba:
                  c8:c1:48:d2:f4:d8:08:b1:b5:15:ca:36:80:98:47:
                  32:3a:df:54:35:fe:75:32:23:9f:b5:ed:65:41:99:
                  50:b9:0f:7a:a2:10:59:12:d8:3e:45:78:cb:dc:2a:
                  95:f2:72:02:1a:a6:75:06:87:52:4d:01:17:f2:62:
                  8c:40:ad:29:e4:75:17:04:65:a9:b9:6a:dd:30:95:
                  34:9b
```
Exponent: 65537 (0x10001)

Signature Algorithm: sha256WithRSAEncryption

99:40:af:23:bb:cf:7d:59:e9:a5:83:78:37:02:76:83:79:02:

```
b3:5c:56:e8:c3:aa:fc:78:ef:07:23:f8:14:19:9c:a4:5d:88:
07:4d:6e:b8:0d:b5:af:fa:5c:f9:55:d0:60:94:d9:24:99:5e:
33:06:83:03:c3:73:c1:38:48:45:ba:6a:35:e6:e1:51:0e:92:
c3:a2:4a:a2:e1:2b:da:cd:0c:c3:17:ef:35:52:e1:6a:23:20:
af:99:95:a2:cb:99:a7:94:03:f3:78:99:bc:76:a3:0f:de:04:
7d:35:e1:dc:4d:47:79:f4:c8:4c:19:df:80:4c:4f:15:ab:f1:
61:a2:78:7a:2b:6e:98:f6:7b:8f:d6:55:44:16:79:e3:cd:51:
0e:27:fc:e6:4c:ff:bb:8f:2d:b0:ee:ed:98:63:e9:c9:cf:5f:
d7:b1:dd:7b:19:32:22:94:77:d5:bc:51:85:65:f3:e0:93:c7:
3c:79:fc:34:c7:9f:40:dc:b1:fc:6c:e5:3d:af:2d:77:b7:c3:
88:b3:89:7c:a6:1f:56:35:3b:35:66:0c:c8:05:b5:28:0b:98:
19:c7:b0:8e:dc:b7:3f:9d:c1:bb:69:f0:7d:20:95:b5:d1:f0:
06:35:b7:c4:64:ba:c4:95:31:4a:97:03:0f:04:54:6d:cb:50:
2f:31:02:59
```
Device#

# **show sdwan cloudexpress applications**

To display the best path that Cloud onRamp for SaaS has selected for each configured SaaS application, on Cisco IOS XE Catalyst SD-WAN devices, use the **show sdwan cloudexpress applications** command in privileged EXEC mode.

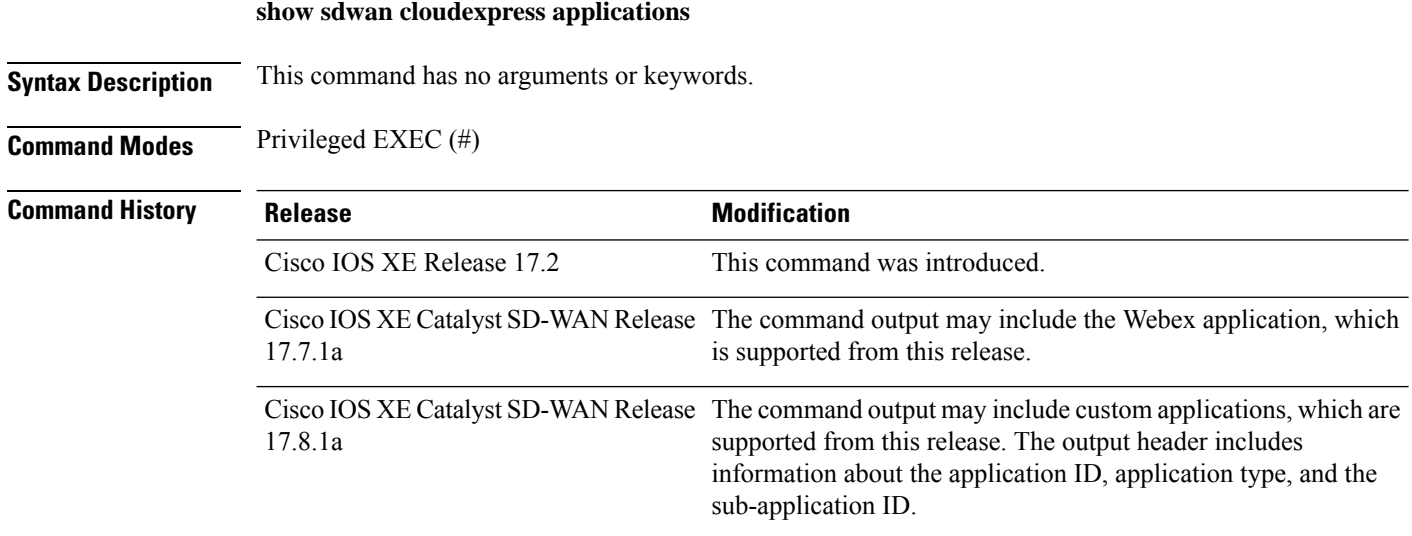

### **Usage Guidelines** The command output includes sections for each configured SaaS application.

#### **Examples**

The following is a sample output from the **show sdwan cloudexpress applications** command, as it appears in Cisco IOS XE Catalyst SD-WAN Release 17.8.1a, showing a standard SaaS application (amazon\_aws).

```
Device# show sdwan cloudexpress applications
cloudexpress applications vpn 1 app 3 type app-group subapp 0
application amazon_aws
exit-type local
interface GigabitEthernet5
latency 2
loss 1
```

| <b>Output</b> | <b>Description</b>                                                                                                |
|---------------|----------------------------------------------------------------------------------------------------|
| vpn           | Each VPN for which Cloud on Ramp for SaaS is enabled appears in the output.                                       |
| app           | Application ID corresponding to the application.                                                                  |
| type          | Possible values are: app-group, custom-app-group, region                                                          |
| subapp        | Sub-application ID corresponding to the application. An application can have<br>one or more sub-application ID's. |

**Table 36: Command Output Header Field Descriptions, Beginning with Cisco IOS XE Catalyst SD-WAN Release 17.8.1a**

The following is a sample output from the **show sdwan cloudexpress applications** command, as it appears in Cisco IOS XE Catalyst SD-WAN Release 17.8.1a, showing the Webex app, which is of type region.

```
Device# show sdwan cloudexpress applications
cloudexpress applications vpn 1 app 15 type region subapp 8
 application webex-us-west-1
exit-type local
interface GigabitEthernet5
latency 139
loss 0
```
The following is a sample output from the **show sdwan cloudexpress applications** command, as it appears in Cisco IOS XE Catalyst SD-WAN Release 17.8.1a, showing a user-defined SaaS application list called example-apps.

```
Device# show sdwan cloudexpress applications
cloudexpress applications vpn 2 app 26 type custom-app-group subapp 0
application example-apps
 exit-type local
 interface GigabitEthernet5
 latency 66
 loss 0
```
The following is a sample output from the **show sdwan cloudexpress applications** command, as it appears beginning with Cisco IOS XE Catalyst SD-WAN Release 17.7.1a.

```
Device# show sdwan cloudexpress applications
cloudexpress applications vpn 1 app-group 3
application amazon_aws
exit-type local
interface GigabitEthernet5.101
latency 3
loss 0
cloudexpress applications vpn 1 region 8
application webex-us-west-1
exit-type none
latency 0
loss 0
```
The following is a sample output from the **show sdwan cloudexpress applications** command, as it appears before Cisco IOS XE Catalyst SD-WAN Release 17.7.1a.

```
Device# show sdwan cloudexpress applications
cloudexpress applications vpn 1 office365
exit-type local
interface GigabitEthernet1
latency 1
loss 40
cloudexpress applications vpn 1 amazon_aws
exit-type gateway
gateway-system-ip 10.0.0.1
latency 1
loss 0<br>local-color lte
local-color
remote-color lte
cloudexpress applications vpn 1 dropbox
exit-type gateway
gateway-system-ip 10.0.0.1
latency
loss 0
local-color lte
remote-color
```
### **show sdwan cloudexpress gateway-exits**

**show sdwan cloudexpress gateway-exits**

**show sdwan cloudexpress gateway-exits**—Display loss and latency on each gateway exit for applications configured with Cloud OnRamp for SaaS (formerly called CloudExpress service).

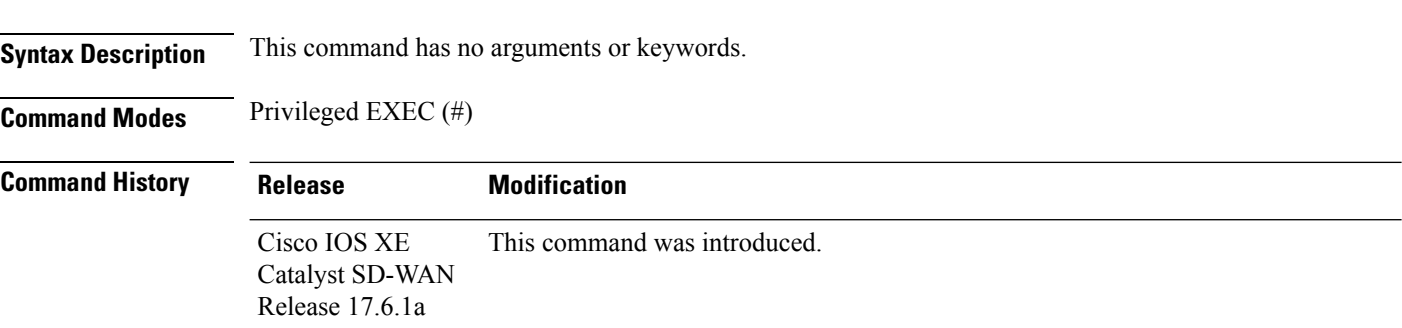
Ш

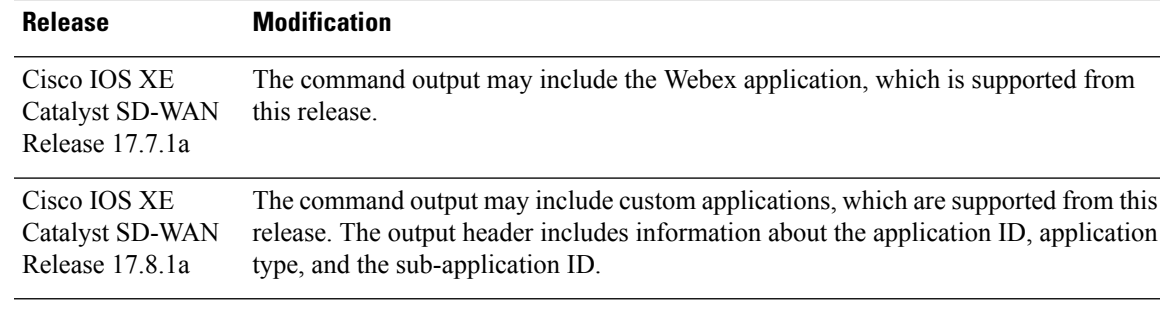

**Usage Guidelines** The command output includes sections for each configured SaaS application.

### **Examples**

The following is a sample output from the **show sdwan cloudexpress gateway-exits** command, as it appears in Cisco IOS XE Catalyst SD-WAN Release 17.8.1a, showing a standard SaaS application (amazon\_aws).

```
Device# show sdwan cloudexpress gateway-exits
cloudexpress gateway-exits vpn 1 app 3 type app-group subapp 0 192.168.1.15
 application amazon_aws
latency 1
loss 1
local-color lte
remote-color lte
```
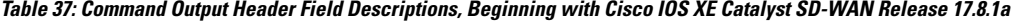

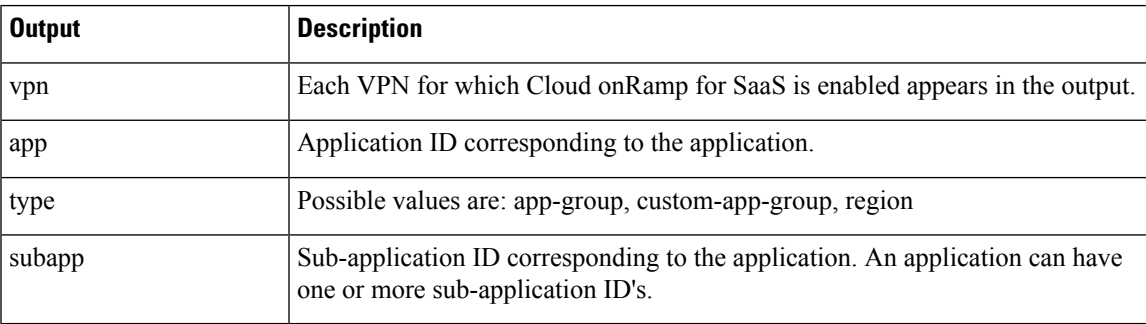

The following is a sample output from the **show sdwan cloudexpress gateway-exits** command, as it appears in Cisco IOS XE Catalyst SD-WAN Release 17.8.1a, showing the Webex app, which is of type region.

```
Device# show sdwan cloudexpress gateway-exits
cloudexpress gateway-exits vpn 1 app 15 type region subapp 1 192.168.1.15
application webex-us-west-1
latency 139
loss 0
 local-color lte
 remote-color lte
```
The following is a sample output from the **show sdwan cloudexpress gateway-exits** command, as it appears in Cisco IOS XE Catalyst SD-WAN Release 17.8.1a, showing a user-defined SaaS application list called example-apps.

```
Device# show sdwan cloudexpress gateway-exits
cloudexpress gateway-exits vpn 1 app 26 type custom-app-group subapp 0 192.168.1.15
application example-apps
latency 66
loss 0
local-color lte
 remote-color lte
```
The following example shows the command output, as it appears in releases earlier than Cisco IOS XE Catalyst SD-WAN Release 17.7.1a.

```
Device# show sdwan cloudexpress gateway-exits
cloudexpress gateway-exits vpn 1 office365 172.16.255.15
latency 2
loss 0
local-color lte
remote-color lte
cloudexpress gateway-exits vpn 1 office365 172.16.255.16
latency 2
loss 0
local-color lte
remote-color lte
cloudexpress gateway-exits vpn 1 amazon_aws 172.16.255.15
latency 1
loss 0
local-color lte
remote-color lte
cloudexpress gateway-exits vpn 1 amazon_aws 172.16.255.16
latency 1
loss 0
local-color lte
remote-color lte
```
### **show sdwan cloudexpress load-balance applications**

To view the interface, exit type, and statistics for the best path that Cloud onRamp for SaaS has selected for each configured SaaS application, on Cisco IOS XE Catalyst SD-WAN devices, use the **show sdwan cloudexpress load-balance applications** command in privileged EXEC mode.

**show sdwan cloudexpress load-balance applications**

**Command Modes** Privileged EXEC (#)

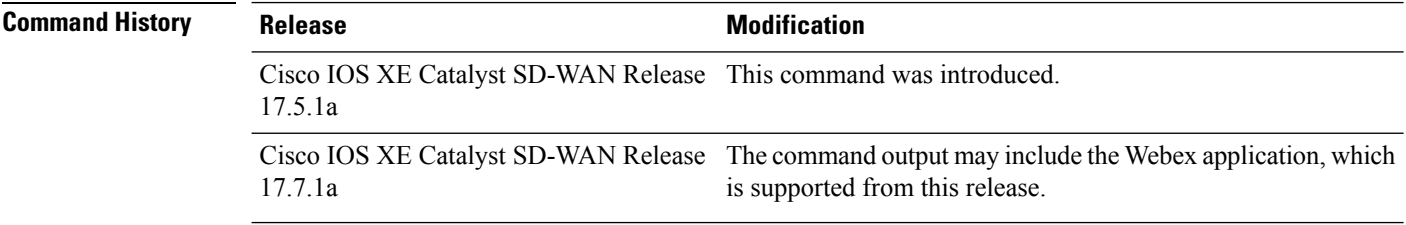

П

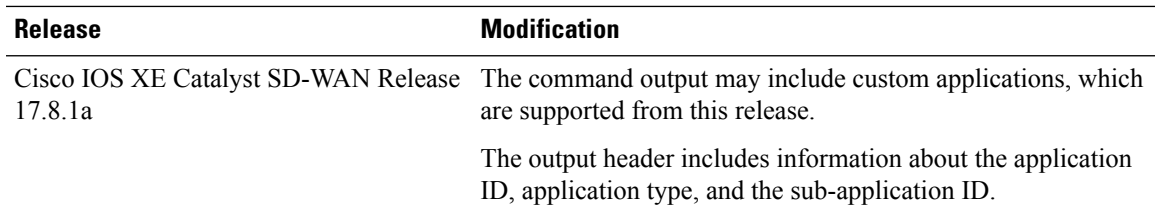

#### **Examples**

The following is a sample output from the **show sdwan cloudexpress load-balance applications** command, as it appears in Cisco IOS XE Catalyst SD-WAN Release 17.8.1a.

```
Device# show sdwan cloudexpress load-balance applications
cloudexpress load-balance applications-lb vpn 1 app 3 type app-group subapp 0 GigabitEthernet5
application amazon_aws
exit-type local
latency 2
loss 4
cloudexpress load-balance applications-lb vpn 1 app 3 type app-group subapp 0 GigabitEthernet6
application amazon_aws
exit-type local
latency 1
loss 2
```
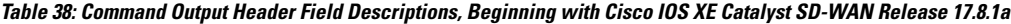

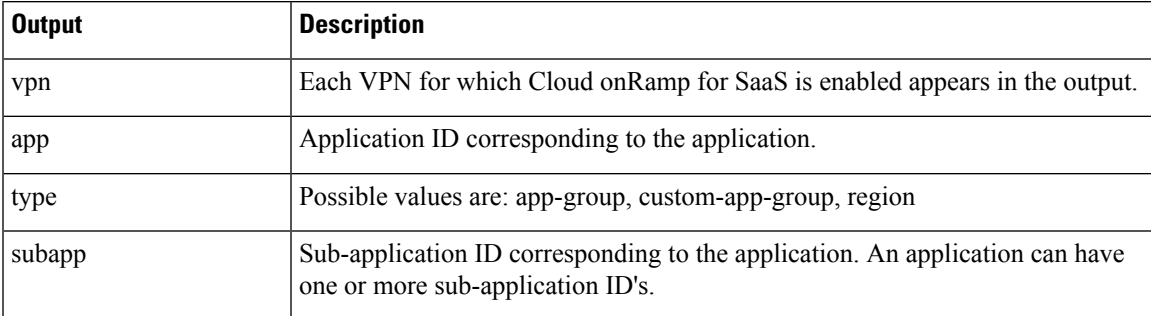

The following is a sample output from the **show sdwan cloudexpress load-balance applications** command, as it appears before Cisco IOS XE Catalyst SD-WAN Release 17.7.1a.

```
Device# show sdwan cloudexpress load-balance applications
cloudexpress load-balance applications-lb vpn 10 office365 GigabitEthernet1
exit-type local
latency 1
loss 5
cloudexpress load-balance applications-lb vpn 10 office365 GigabitEthernet2
exit-type local
latency 1
loss 7
```
#### **Table 39: Command Output Header Field Descriptions, Beginning with Cisco IOS XE Catalyst SD-WAN Release 17.8.1a**

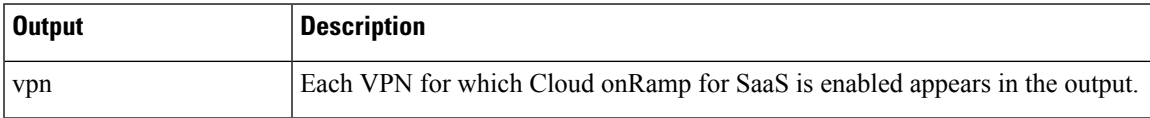

```
Device# show sdwan cloudexpress load-balance applications
cloudexpress load-balance applications-lb vpn 10 office365 GigabitEthernet1
exit-type local
latency 1
loss 5
cloudexpress load-balance applications-lb vpn 10 office365 GigabitEthernet2
exit-type local
latency 1
loss 7
```
## **show sdwan cloudexpress local-exits**

**show sdwan cloudexpress local-exits**—Display application loss and latency on each Direct Internet Access (DIA) interface enabled for Cloud OnRamp for SaaS (formerly called CloudExpress service).

**show sdwan cloudexpress local-exits**

**Syntax Description** This command has no arguments or keywords.

**Command Modes** Privileged EXEC (#)

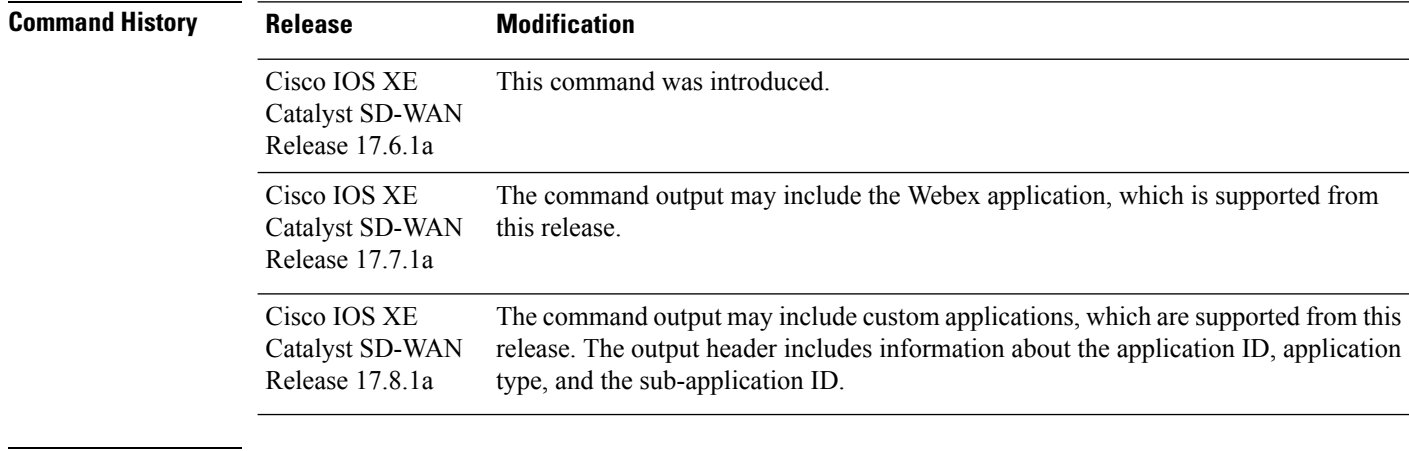

**Usage Guidelines** The command output includes sections for each configured SaaS application.

#### **Examples**

The following is a sample output from the **show sdwan cloudexpress local-exits** command, as it appears in Cisco IOS XE Catalyst SD-WAN Release 17.8.1a, showing a standard SaaS application (amazon\_aws).

```
Device# show sdwan cloudexpress local-exits
cloudexpress local-exits vpn 1 app 3 type app-group subapp 0 GigabitEthernet5
application amazon_aws
 latency 1
 loss 2
```
Ш

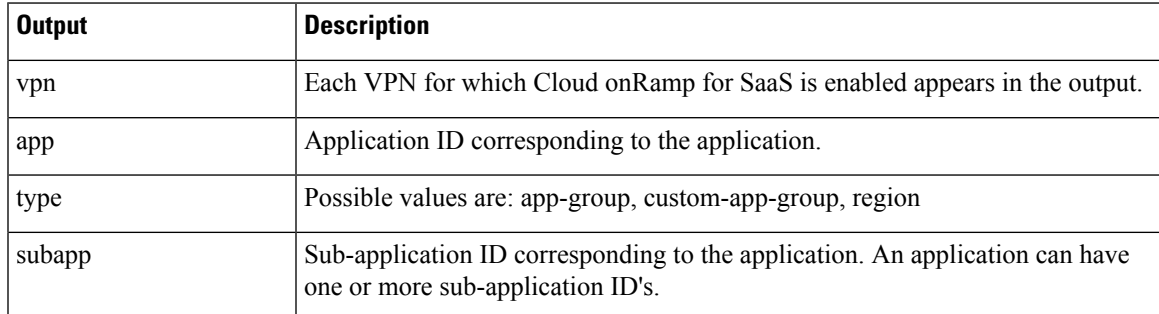

**Table 40: Command Output Header Field Descriptions, Beginning with Cisco IOS XE Catalyst SD-WAN Release 17.8.1a**

The following is a sample output from the **show sdwan cloudexpress local-exits** command, as it appears in Cisco IOS XE Catalyst SD-WAN Release 17.8.1a, showing the Webex app, which is of type region.

```
Device# show sdwan cloudexpress local-exits
cloudexpress local-exits vpn 1 app 15 type region subapp 1 GigabitEthernet5
 application webex-us-west-1<br>latency 139
 latency
loss 0
```
The following is a sample output from the **show sdwan cloudexpress local-exits** command, as it appears in Cisco IOS XE Catalyst SD-WAN Release 17.8.1a, showing a user-defined SaaS application list called example-apps.

```
Device# show sdwan cloudexpress local-exits
cloudexpress local-exits vpn 1 app 26 type custom-app-group subapp 0 GigabitEthernet5
application example-apps
latency 66
 loss 0
```
#### **show sdwan cloudexpress local-exits**

The following is a sample output from the **show sdwan cloudexpress local-exits** command, as it appears in releases earlier than Cisco IOS XE Catalyst SD-WAN Release 17.7.1a.

Device# **show sdwan cloudexpress local-exits**

```
VPN APPLICATION INTERFACE LATENCY LOSS
----------------------------------------------------------------------
1 office365 Tunnel100015 10 0
1 office365 Tunnel100016 3 0
1 amazon_aws Tunnel100015 10 0
1 amazon_aws Tunnel100016 3 0
```
### **show sdwan control**

To display information about the control connections and control plane connections on Cisco IOS XE SD-WAN devices, use the **show sdwan control** command in privileged EXEC mode.

**show sdwan control**

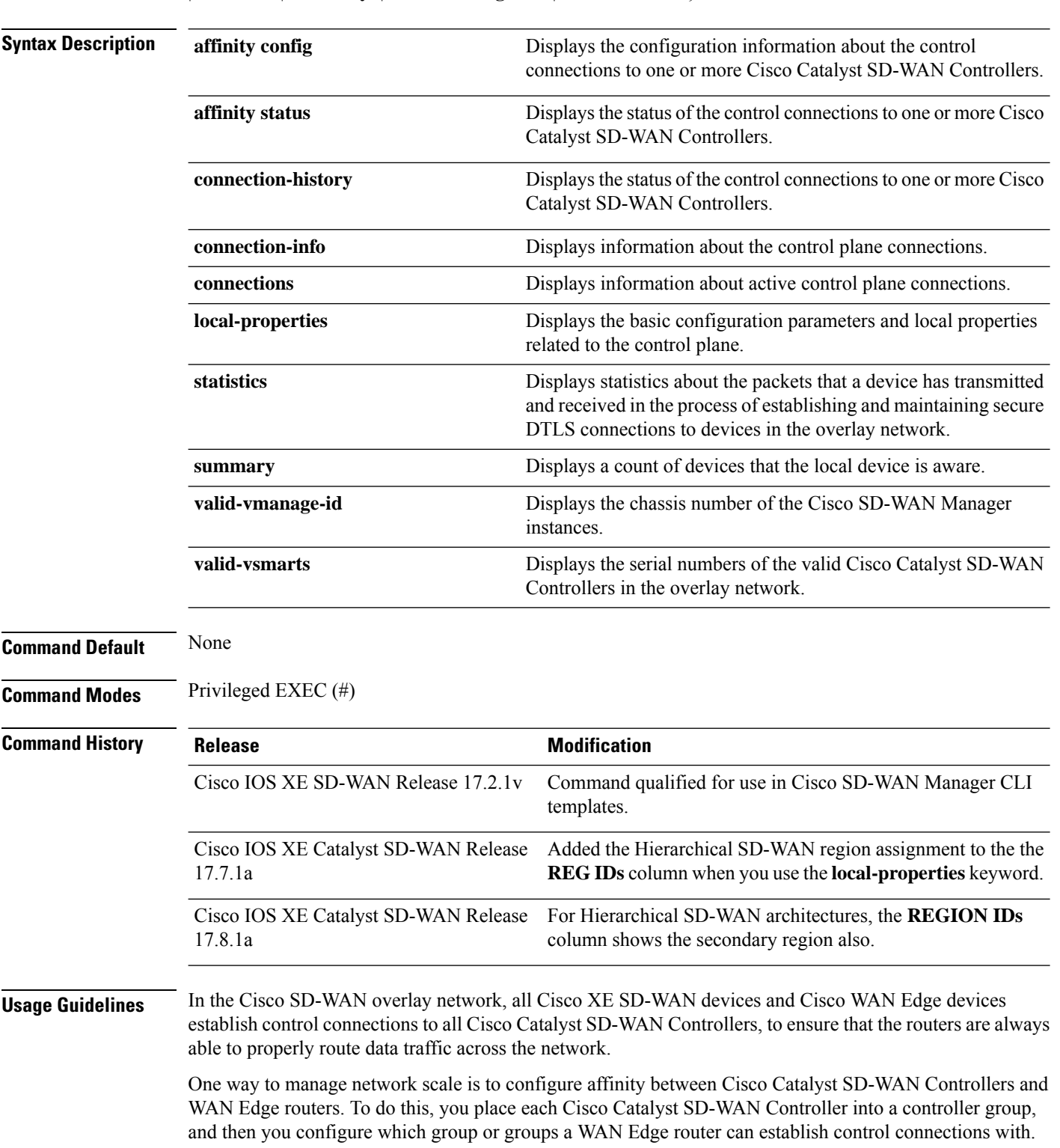

{ **affinity** { **config** | **status** } | **connection-history** | **connection-info** | **connections** | **local-properties** | **statistics** | **summary** | **valid-vmanage-id** | **valid-vsmarts** }

The controller groups are what establishes the affinity between Cisco Catalyst SD-WAN Controllers and WAN Edge routers.

The Cisco SD-WAN control plane operates in conjunction with redundant components to ensure that the overlay network remains resilient if one of the components fails.

This command can be used to display information about the control connections and control plane connections on Cisco IOS XE SD-WAN devices.

#### **Example**

The following example shows how to display the configuration information about the control connections to one or more Cisco Catalyst SD-WAN Controllers on Cisco IOS XE SD-WAN devices.

```
Device# show sdwan control affinity config
```

```
EFFECTIVE CONTROLLER LIST FORMAT - G(C),... - Where G is the Controller Group ID
C is the Required vSmart Count
CURRENT CONTROLLER LIST FORMAT - G(c)s,... - Where G is the Controller Group ID
c is the current vSmart count
s Status Y when matches, N when does not match
EFFECTIVE
REQUIRED LAST-RESORT
INDEX INTERFACE VS COUNT EFFECTIVE CONTROLLER LIST CURRENT CONTROLLER LIST EQUILIBRIUM
INTERFACE
----------------------------------------------------------------------------------------------------
0 GigabitEthernet0/0/0 2 0(2) 0(2)Y Yes No
1 GigabitEthernet0/0/1 2 0(2) 0(2)Y Yes No
```
The following example shows how to display information about control plane connection attempts initiated by the local device on Cisco IOS XE SD-WAN devices.

Device# **show sdwan control connection-history**

```
Legend for Errors
ACSRREJ - Challenge rejected by peer. NOVMCFG - No cfg in vmanage for device.
BDSGVERFL - Board ID Signature Verify Failure. NOZTPEN - No/Bad chassis-number entry in
ZTP.
BIDNTPR - Board ID not Initialized. OPERDOWN - Interface went oper down.
BIDNTVRFD - Peer Board ID Cert not verified. ORPTMO - Server's peer timed out.
BIDSIG - Board ID signing failure. RMGSPR - Remove Global saved peer.
CERTEXPRD - Certificate Expired RXTRDWN - Received Teardown.
CRTREJSER - Challenge response rejected by peer. RDSIGFBD - Read Signature from Board ID
failed.
CRTVERFL - Fail to verify Peer Certificate. SERNTPRES - Serial Number not present.
CTORGNMMIS - Certificate Org name mismatch. SSLNFAIL - Failure to create new SSL context.
DCONFAIL - DTLS connection failure. STNMODETD - Teardown extra vBond in STUN server mode.
DEVALC - Device memory Alloc failures. SYSIPCHNG - System-IP changed.
DHSTMO - DTLS HandShake Timeout. SYSPRCH - System property changed
DISCVBD - Disconnect vBond after register reply. TMRALC - Timer Object Memory Failure.
DISTLOC - TLOC Disabled. TUNALC - Tunnel Object Memory Failure.
DUPCLHELO - Recd a Dup Client Hello, Reset Gl Peer. TXCHTOBD - Failed to send challenge to
BoardID.
DUPSER - Duplicate Serial Number. UNMSGBDRG - Unknown Message type or Bad Register msg.
DUPSYSIPDEL- Duplicate System IP. UNAUTHEL - Recd Hello from Unauthenticated peer.
HAFAIL - SSL Handshake failure. VBDEST - vDaemon process terminated.
IP_TOS - Socket Options failure. VECRTREV - vEdge Certification revoked.
LISFD - Listener Socket FD Error. VSCRTREV - vSmart Certificate revoked.
MGRTBLCKD - Migration blocked. Wait for local TMO. VB TMO - Peer vBond Timed out.
MEMALCFL - Memory Allocation Failure. VM_TMO - Peer vManage Timed out.
NOACTVB - No Active vBond found to connect. VP_TMO - Peer vEdge Timed out.
NOERR - No Error. VS_TMO - Peer vSmart Timed out.
```

```
NOSLPRCRT - Unable to get peer's certificate. XTVMTRDN - Teardown extra vManage.
NEWVBNOVMNG- New vBond with no vMng connections. XTVSTRDN - Teardown extra vSmart.
NTPRVMINT - Not preferred interface to vManage. STENTRY - Delete same tloc stale entry.
HWCERTREN - Hardware vEdge Enterprise Cert Renewed HWCERTREV - Hardware vEdge Enterprise
Cert Revoked.
EMBARGOFAIL - Embargo check failed
PEER PEER
PEER PEER PEER SITE DOMAIN PEER PRIVATE PEER PUBLIC LOCAL REMOTE REPEAT
TYPE PROTOCOL SYSTEM IP ID ID PRIVATE IP PORT PUBLIC IP PORT LOCAL COLOR STATE ERROR ERROR
COUNT DOWNTIME
-------------------------------------------------------------------------------------------------------------
 -----------------------------------------------------------------------------
vbond dtls 0.0.0.0 0 0 10.6.16.252 12346 10.6.16.252 12346 public-internet tear_down DISCVBD
NOERR 0
2020-11-16T21:07:53+0000
vmanage dtls 1.1.1.254 1001 0 10.6.16.254 12346 10.6.16.254 12346 public-internet tear_down
DISTLOC NOERR
0 2020-11-16T21:07:34+0000
vsmart dtls 1.1.1.251 1001 1 10.6.16.251 12346 10.6.16.251 12346 public-internet tear_down
DISTLOC NOERR
0 2020-11-16T21:07:34+0000
vsmart dtls 1.1.1.250 1001 1 10.6.16.250 12346 10.6.16.250 12346 public-internet tear_down
DISTLOC NOERR
0 2020-11-16T21:07:34+0000
vbond dtls 0.0.0.0 0 0 10.6.16.252 12346 10.6.16.252 12346 public-internet tear_down DISCVBD
NOERR 0
2020-11-16T13:57:52+0000
```
The following example shows how to display information about control plane connections on Cisco IOS XE SD-WAN devices.

Device# **show sdwan control connection-info**

control connections-info "Per-Control Connection Rate: 300 pps"

The following example shows how to display information about active control plane connections on Cisco IOS XE SD-WAN devices.

Device# **show sdwan control connections**

```
PEER PEER CONTROLLER
PEER PEER PEER SITE DOMAIN PEER PRIV PEER PUB GROUP
TYPE PROT SYSTEM IP ID ID PRIVATE IP PORT PUBLIC IP PORT LOCAL COLOR
PROXY STATE UPTIME ID
---------------------------------------------------------------------
 ------------------------------------------------------------
vsmart dtls 1.1.1.250 1001 1 10.6.16.250 12346 10.6.16.250 12346
public-internet No up 14:03:03:35 0
vsmart dtls 1.1.1.251 1001 1 10.6.16.251 12346 10.6.16.251 12346
public-internet No up 14:03:03:33 0
vmanage dtls 1.1.1.254 1001 0 10.6.16.254 12346 10.6.16.254 12346
public-internet No up 14:03:03:31 0
```
The following example shows how to display the basic configuration parameters and local properties related to the control plane on Cisco IOS XE SD-WAN devices.

Device# **show sdwan control local-properties**

```
personality vedge
sp-organization-name Test_Name
organization-name Test_Name
root-ca-chain-status Installed
certificate-status Installed
certificate-validity Valid
certificate-not-valid-before Aug 05 14:19:01 2019 GMT
```

```
certificate-not-valid-after May 14 20:25:41 2029 GMT
enterprise-cert-status Not-Applicable
enterprise-cert-validity Not Applicable
enterprise-cert-not-valid-before Not Applicable
enterprise-cert-not-valid-after Not Applicable
dns-name 10.6.16.252
site-id 206
domain-id 1
protocol dtls
tls-port 0
system-ip 10.3.206.1
chassis-num/unique-id ISR4331/K9-SAMPLESN123
serial-num 053DA5B7
subject-serial-num SAMPLESN123
enterprise-serial-num No certificate installed
token -NA-
keygen-interval 1:00:00:00
retry-interval 0:00:00:16
no-activity-exp-interval 0:00:00:20
dns-cache-ttl 0:00:02:00
port-hopped TRUE
time-since-last-port-hop 14:20:44:35
embargo-check success
number-vbond-peers 0
number-active-wan-interfaces 1
NAT TYPE: E -- indicates End-point independent mapping
A -- indicates Address-port dependent mapping
N -- indicates Not learned
Note: Requires minimum two vbonds to learn the NAT type
PUBLIC PUBLIC PRIVATE PRIVATE PRIVATE MAX RESTRICT/ LAST SPI TIME NAT VM
INTERFACE IPv4 PORT IPv4 IPv6 PORT VS/VM COLOR STATE CNTRL CONTROL/ LR/LB CONNECTION REMAINING
TYPE CON
STUN PRF
----------------------------------------------------------------------------------------------------------
-------------------------------------------------------------------------------------------------
```
GigabitEthernet0/0/0 10.3.6.2 12366 10.3.6.2 :: 12366 2/1 public-internet up 2 no/yes/no No/No 14:20:44:17 0:03:15:24 N 5

The following example shows how to display statistics about the packets that a device has transmitted and received in the process of establishing and maintaining secure DTLS connections to devices in the overlay network on Cisco IOS XE SD-WAN devices.

Device# **show sdwan control statistics**

Tx Statistics: ------------- packets 6544303 octets 448205710 error 0 blocked 0 hello 3947942 connects 0 registers 4 register-replies 0 dtls-handshake 8 dtls-handshake-failures 0 dtls-handshake-done 8 challenge 0 challenge-response 8 challenge-ack 0 challenge-errors 0 challenge-response-errors 0 challenge-ack-errors 0

```
challenge-general-errors 0
vmanage-to-peer 0
register to vmanage 2
Rx Statistics:
--------------
packets 5860730
octets 732977621
errors 0
hello 3947931
connects 0
registers 0
register-replies 4
dtls-handshake 0
dtls-handshake-failures 0
dtls-handshake-done 0
challenge 8
challenge-response 0
challenge-ack 8
challenge-failures 0
vmanage-to-peer 2
register to vmanage 0
challenge_failed_due_to_bid 0
```
The following example shows how to display a count of devices that the local device is aware of on Cisco IOS XE SD-WAN devices.

```
Device# show sdwan control summary
```

```
control summary 0
vbond_counts 0
vmanage_counts 1
vsmart_counts 2
```
The following example shows how to display the chassis number of the Cisco SD-WAN Manager instances on Cisco IOS XE SD-WAN devices.

```
Device# show sdwan control valid-vmanage-id
CHASSIS NUMBER
  --------------------------------------
5271ea7c-edb1-420b-be9a-4d25756785bd
```
The following example shows how to display the serial numbers and organization names of the valid Cisco Catalyst SD-WAN Controllers in the overlay network on Cisco IOS XE SD-WAN devices.

```
Device# show sdwan control valid-vsmarts
```
SERIAL NUMBER ORG ---------------------------- B137996B88AA876A Test\_Name B137996B88AA876D Test\_Name B137996B88AA876E Test\_Name

### **show sdwan debugs**

To display the list of enabled SD-WAN debugs on Cisco IOS XE SD-WAN devices, use the **show sdwan debugs** command in privileged EXEC mode.

**show sdwan debugs**

[{ **confd** | **config-mgr** | **dbgd** | **fpm** | **ftm** | **netconf** | **omp** | **policy-counter** | **ttm** | **vdaemon** }]

 $\mathbf l$ 

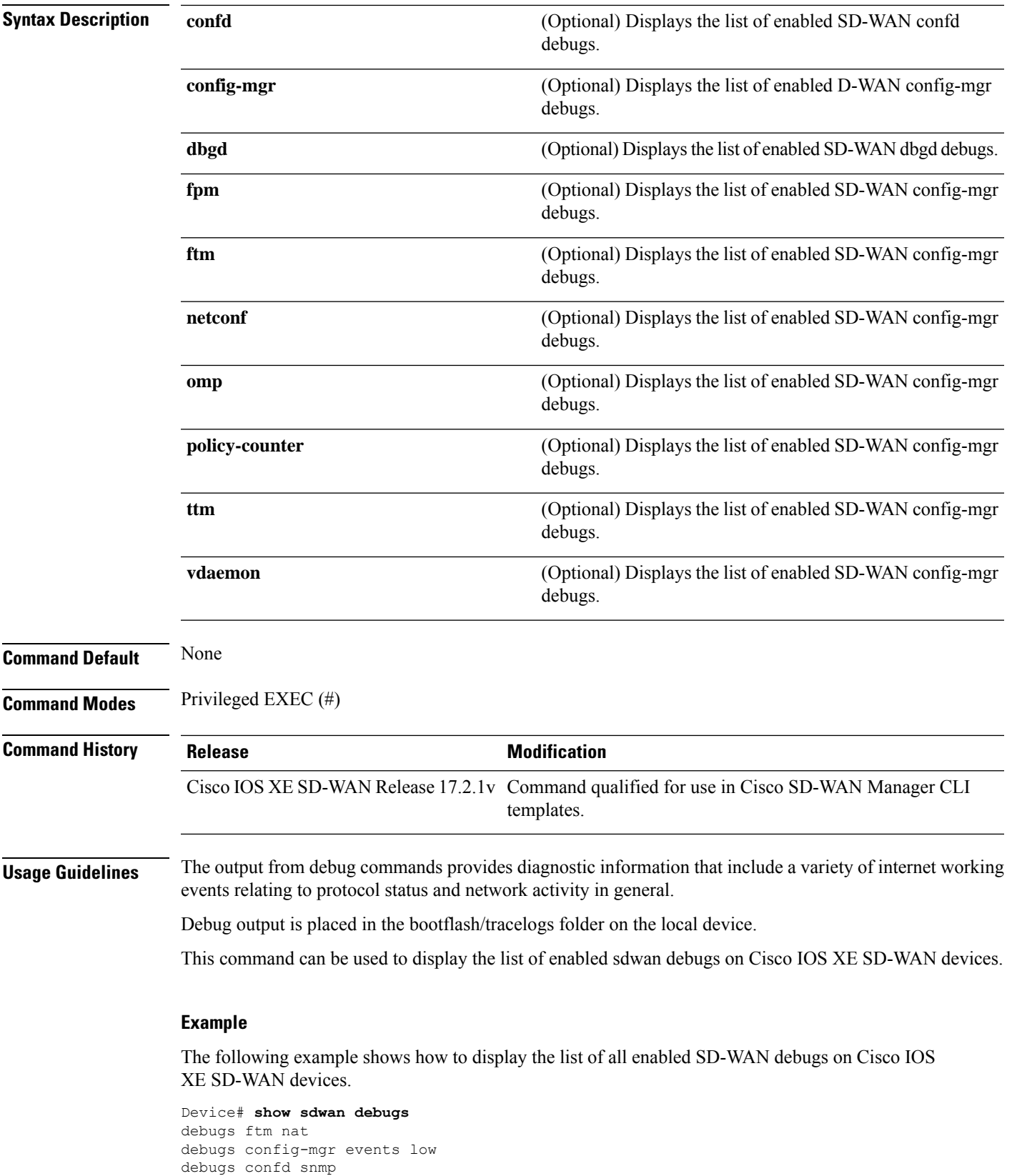

debugs cloudexpress omp low debugs cloudexpress ftm high

The following example shows how to display the list of enabled SD-WAN debugs with only specified debug keyword on Cisco IOS XE SD-WAN devices.

Device# **show sdwan debugs confd** debugs confd snmp

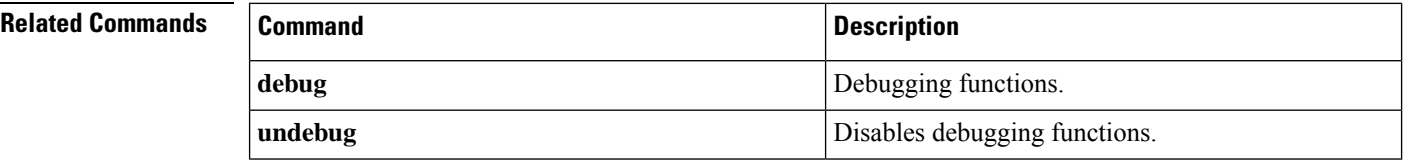

# **show sdwan firmware-packages details**

To display the details of a firmware package that has been loaded on a device but has not been activated, use the **show sdwan firmware-packages details** command in privileged EXEC mode.

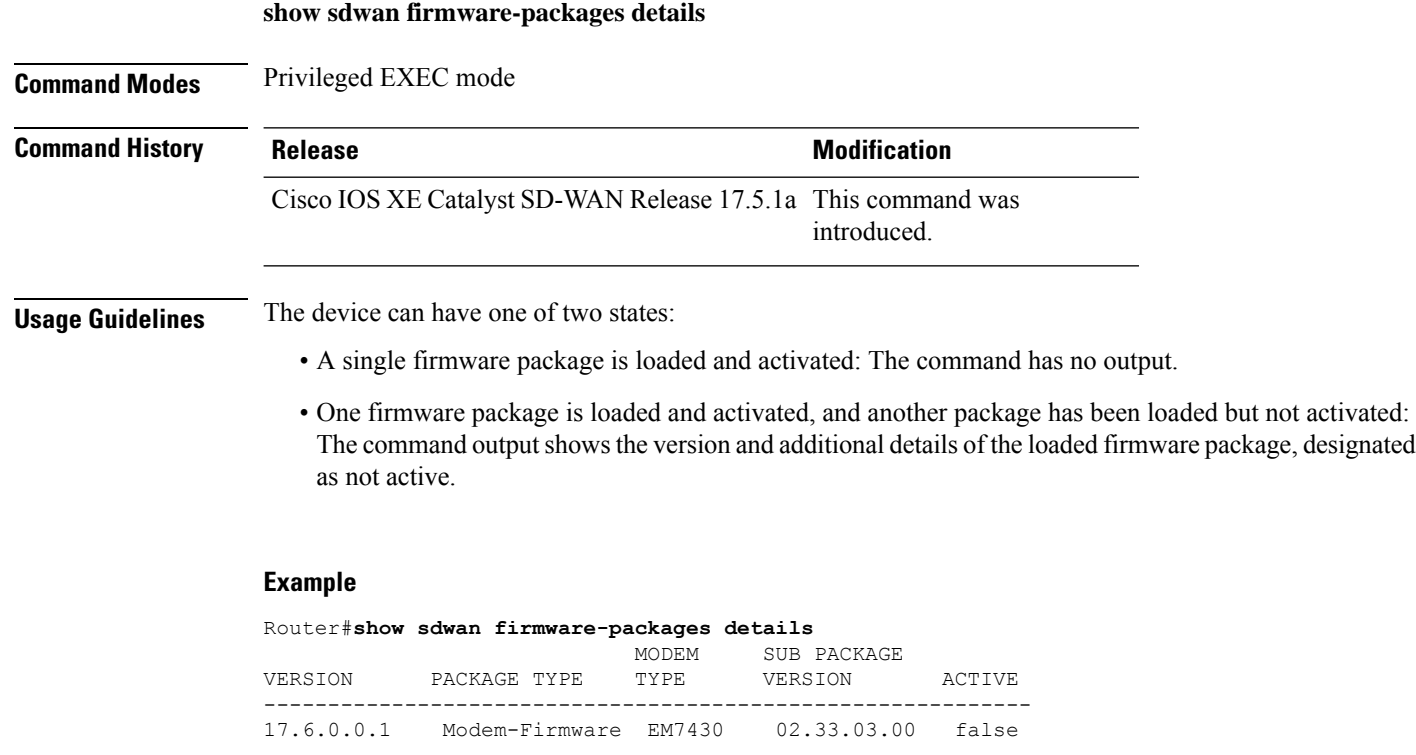

Total Space:387M Used Space:145M Available Space:237M

# **show sdwan firmware-packages list**

To display the firmware packages loaded on a device and the status of the packages (activated or not), use the **show sdwan firmware-packages list** command in privileged EXEC mode.

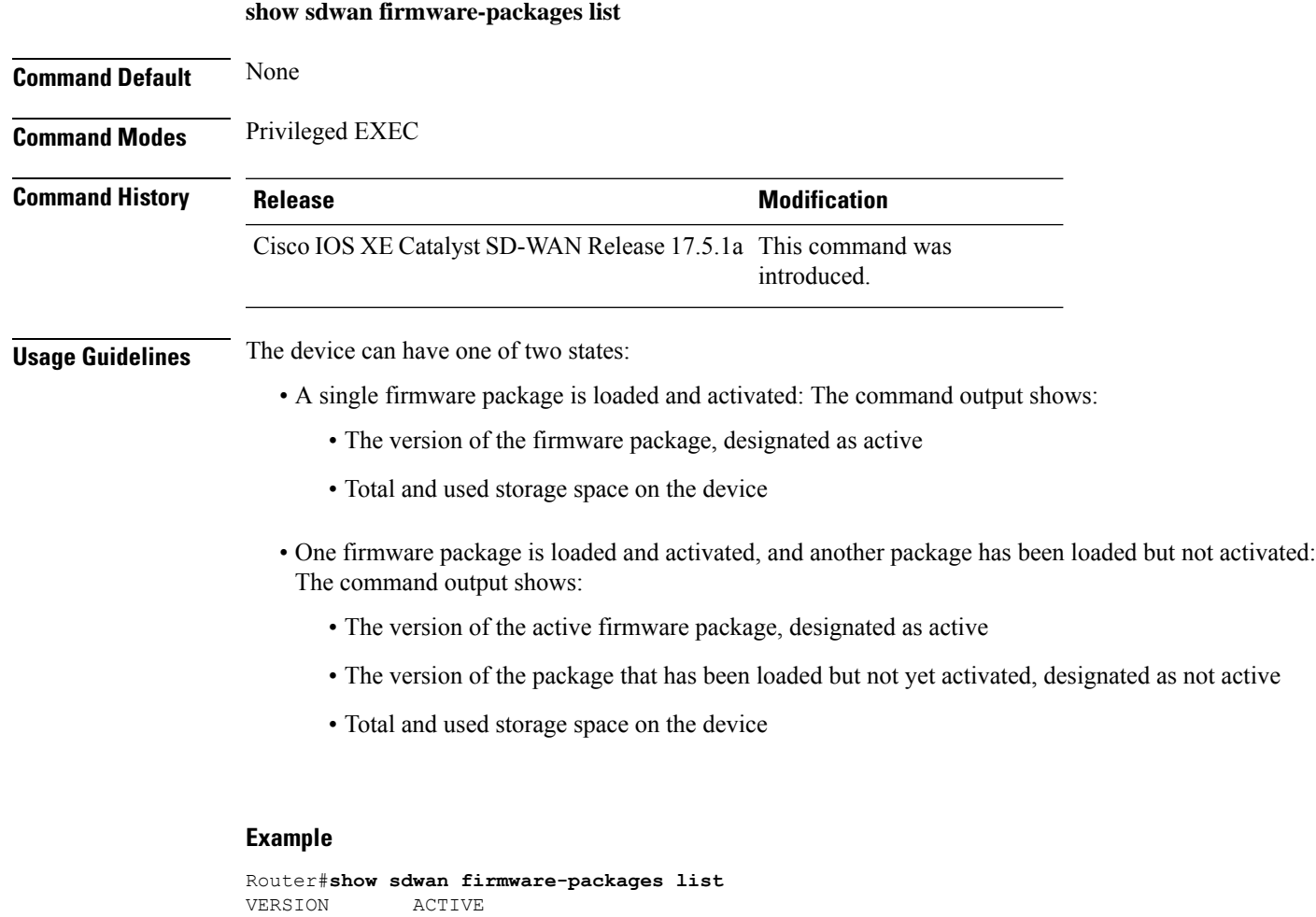

----------------------- 0.0.0 true 17.6.0.0.1 false

Total Space:387M Used Space:145M Available Space:237M

# **show sdwan from-vsmart commit-history**

To verify the commit history for a centralized data policy on Cisco IOS XE Catalyst SD-WAN devices, use the **show sdwan from-vsmart commit-history** command in privileged EXEC mode.

```
show sdwan from-vsmart commit-history { detail | last-xml | summary }
```
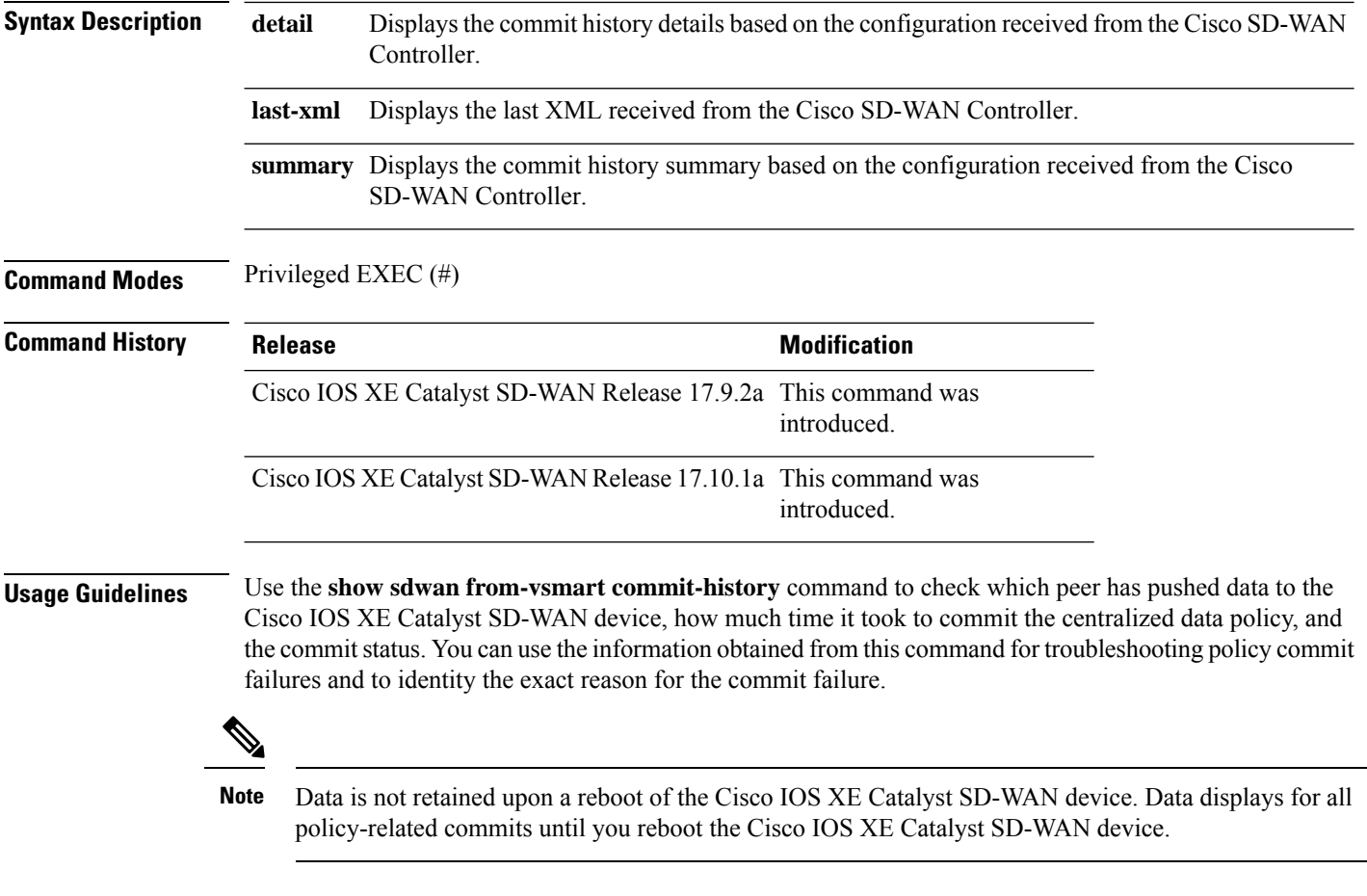

#### **Example**

The following sample output from the **show sdwan from-vsmart commit-history summary** command displays the commit history for the specified centralized data policies:

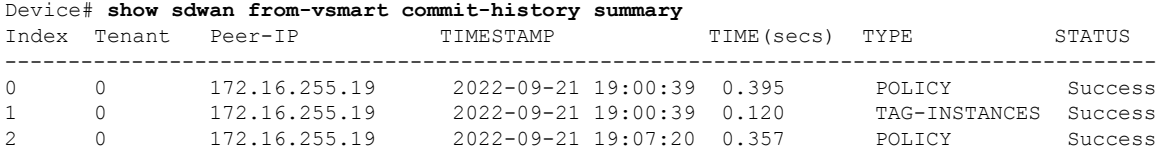

The following sample output from the **show sdwanfrom-vsmart commit-history last-xml** command displays the last XML received from the Cisco SD-WAN Controller:

```
Device# show sdwan from-vsmart commit-history last-xml
vSmart Configuration Commit Last XML Details
------------------------------------------------------
Index: 2
Peer-IP: 172.16.255.19
XML: <data-policy>
 <name>DP_CEDGE</name>
 <vpn-list>
   <name>vpn1</name>
    <sequence>
      <seq-value>11</seq-value>
      <match>
```

```
<source-ip>10.20.24.17/32</source-ip>
        <source-ip>10.20.24.150/32</source-ip>
        <protocol>1</protocol>
      </match>
      <action>
        <action-value>accept</action-value>
        <count>count1-dp1</count>
      </action>
    </sequence>
  <default-action>accept</default-action>
 </vpn-list>
<direction>all</direction></data-policy><lists><vpn-list>
 <name>vpn1</name>
 <vpn>
    <id>1</id>
 </vpn>
\langle/vpn-list>
</lists>
```
The following sample output from the **show sdwan from-vsmart commit-history detail** command displays the commit history details based on the configuration received from the Cisco SD-WAN Controller:

```
Device# show sdwan from-vsmart commit-history detail
vSmart Configuration Commit History Details
-----------------------------------------------------
Index: 0
    Tenant Id: 0
    Peer-IP: 172.16.255.19
    TIMESTAMP: 2022-09-21 19:00:39
    TOTAL-TIME: 0.395 secs
    TYPE: POLICY
    CHKSUM: 0x89da0ad7
    STATUS: Success
   Error-code: n/a
   Error: n/a
Index: 1
    Tenant Id: 0
    Peer-IP: 172.16.255.19
    TIMESTAMP: 2022-09-21 19:00:39
    TOTAL-TIME: 0.120 secs
    TYPE: TAG-INSTANCES
    CHKSUM: 0x9a0b0195
    STATUS: Success
    Error-code: n/a
    Error: n/a
Index: 2
    Tenant Id: 0
    Peer-IP: 172.16.255.19
    TIMESTAMP: 2022-09-21 19:07:20
    TOTAL-TIME: 0.357 secs
    TYPE: POLICY
    CHKSUM: 0x23b98c55
    STATUS: Success
    Error-code: n/a
    Error: n/a
```
### **show sdwan from-vsmart policy**

To display a centralized data policy, an application-aware policy, or a cflowd policy that a Cisco SD-WAN Controller has pushed to the devices, use the **show sdwanfrom-vsmartpolicy** command in privileged EXEC mode. The Cisco SD-WAN Controller pushes the policy via OMP after it has been configured and activated on the controller.

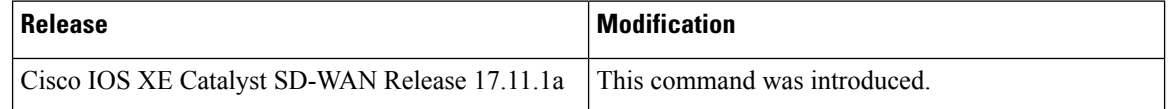

**show sdwan from-vsmart policy** [**app-route-policy**] [ **cflowd-template** *template-option* ] [**data-policy**] [ **lists** { **data-prefix-list** | **vpn-list** } ] [**policer**] [**sla-class**]

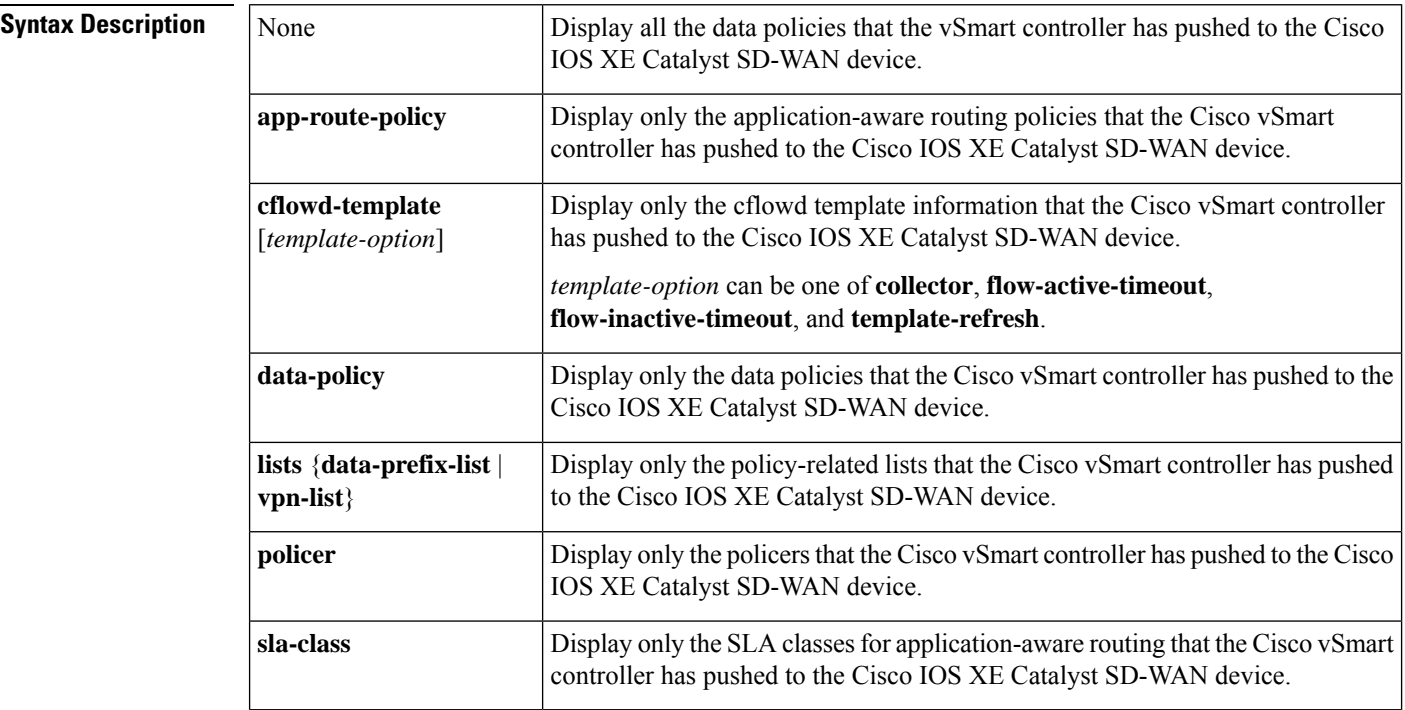

**Examples** The following is a sample output from the **show sdwan from-vsmart policy** command displaying policy downloaded from Cisco SD-WAN Controller:

```
Device# show sdwan from-vsmart policy
```

```
from-vsmart sla-class SLA1
latency 100
from-vsmart data-policy DATA_POLICY
direction from-service
vpn-list vpn_1
 sequence 11
  match
   destination-port 5060
   protocol 17
   source-tag-instance DP_V4_TAG1
   destination-tag-instance DP_V4_TAG3
```
action accept

```
count src_dst_legacy_v4
  sequence 21
  match
   source-tag-instance DP_V4_TAG1
  action drop
   count src_v4
Device# show sdwan from-vsmart policy
from-vsmart sla-class test_sla_class
 latency 50
from-vsmart app-route-policy test_app_route_policy
vpn-list vpn_1_list
 sequence 1
  match
   destination-ip 10.2.3.21/32
  action
   sla-class test sla class
   sla-class strict
  sequence 2
  match
   destination-port 80
  action
   sla-class test_sla_class
   no sla-class strict
  sequence 3
  match
   destination-data-prefix-list test_data_prefix_list
  action
   sla-class test_sla_class
   sla-class strict
from-vsmart lists vpn-list vpn_1_list
vpn 1
vpn 102
from-vsmart lists data-prefix-list test_data_prefix_list
ip-prefix 10.1.1.0/8
Device# show sdwan from-vsmart policy cflowd-template
from-vsmart cflowd-template test-cflowd-template
 flow-active-timeout 30
flow-inactive-timeout 30
template-refresh 30
```

```
collector vpn 1 address 172.16.255.15 port 13322
Device# show sdwan from-vsmart policy cflowd-template collector
from-vsmart cflowd-template test-cflowd-template
collector vpn 1 address 172.16.255.15 port 13322
```
## **show sdwan from-vsmart tag-instances**

To display the tags downloaded from the Cisco SD-WAN Controller, use the **show sdwan from-vsmart tag-instances** command in privileged EXEC mode.

**show sdwan from-vsmart tag-instances**

**Syntax Description** This command has no keywords or arguments.

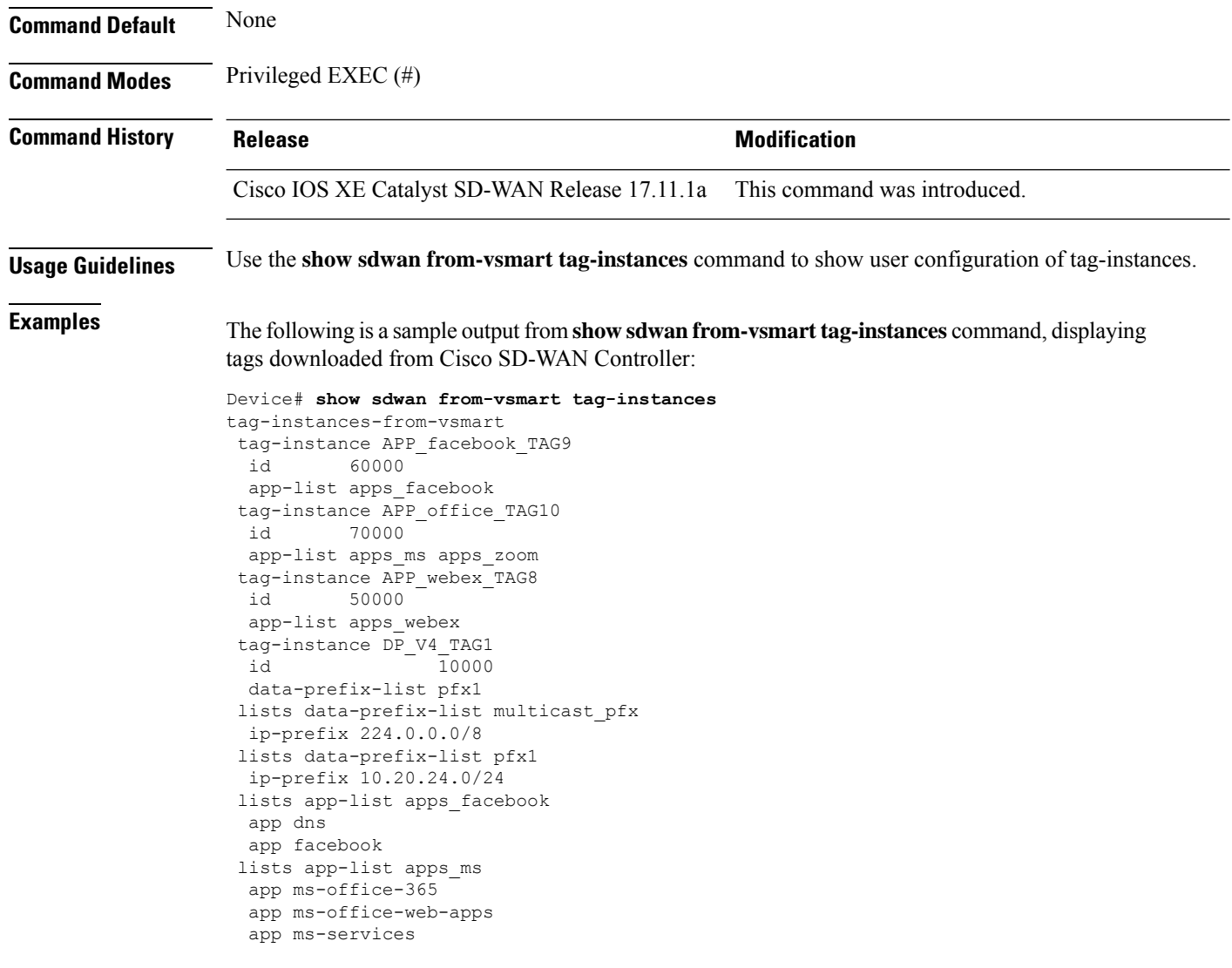

### **Related Commands**

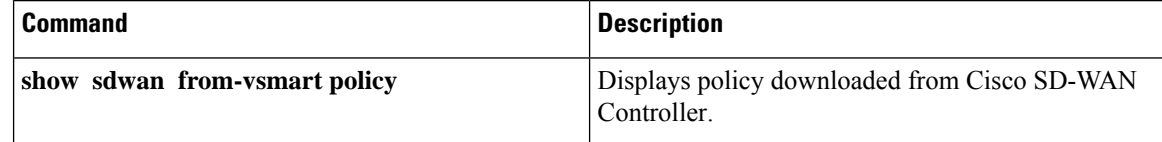

# **show sdwan ftm umts**

To view the Underlay Measurement and Tracing Services (UMTS) probes that are active on an Cisco Catalyst SD-WAN tunnel, use the **show sdwan ftm umts** command in privileged EXEC mode.

**show sdwan ftm umts**

**Command Default** None

### **Command Modes** Privileged EXEC (#)

**Command History Release <b>Modification** Cisco IOS XE Catalyst SD-WAN Release 17.10.1a This command was introduced.

#### **Example**

The following example shows UMTS probes that are active on the Cisco Catalyst SD-WAN tunnels.

This command displays a summary of tunnels configured for UMTS, and the corresponding trigger. The tunnels that are enabled for the on-demand option or for the events, are displayed only for a limited period because they are nonperiodic triggers.

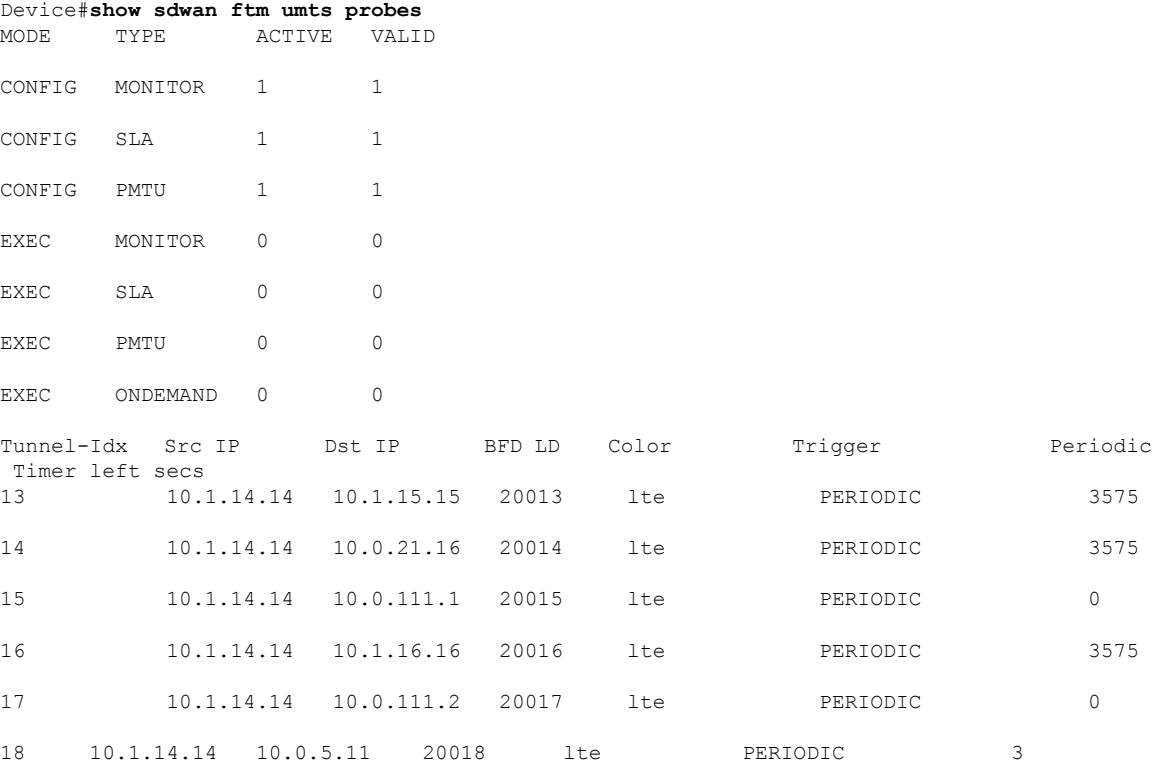

# **show sdwan ftm umts logs**

To view the logs for event-driven or on-demand options of UMTS, use the **show sdwan ftm umts logs** command in privileged EXEC mode.

#### **show sdwan ftm umts logs**

**Command Default** None

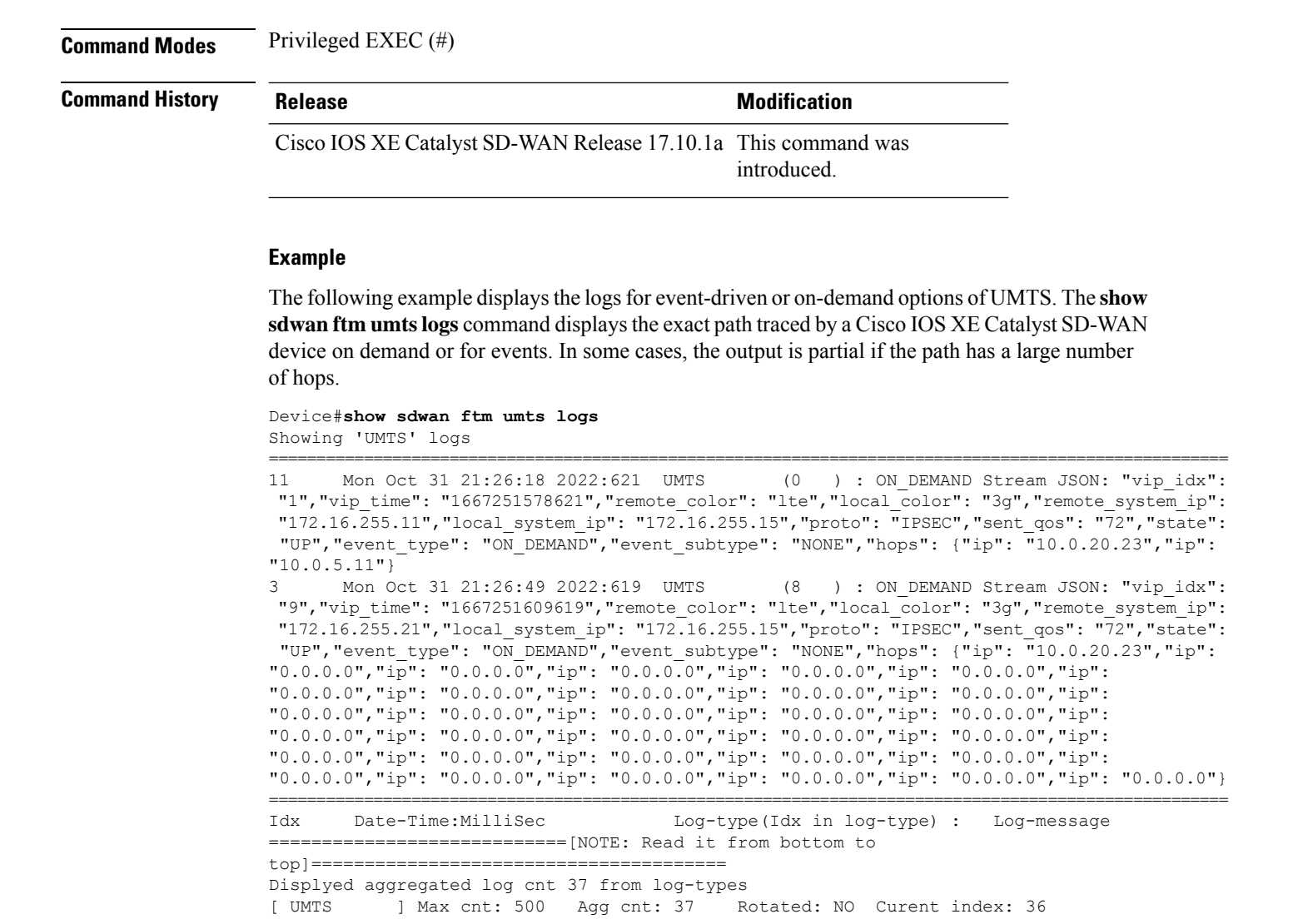

### **show sdwan geofence-status**

To verify the geofencing status and configuration, use the **show sdwangeofence-status** command in privileged EXEC mode.

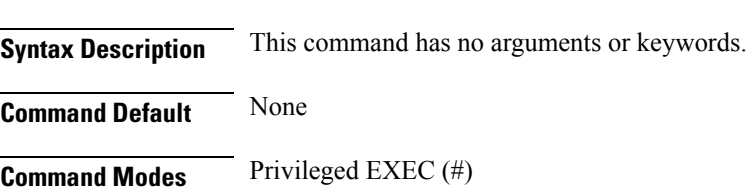

**show sdwan geofence-status**

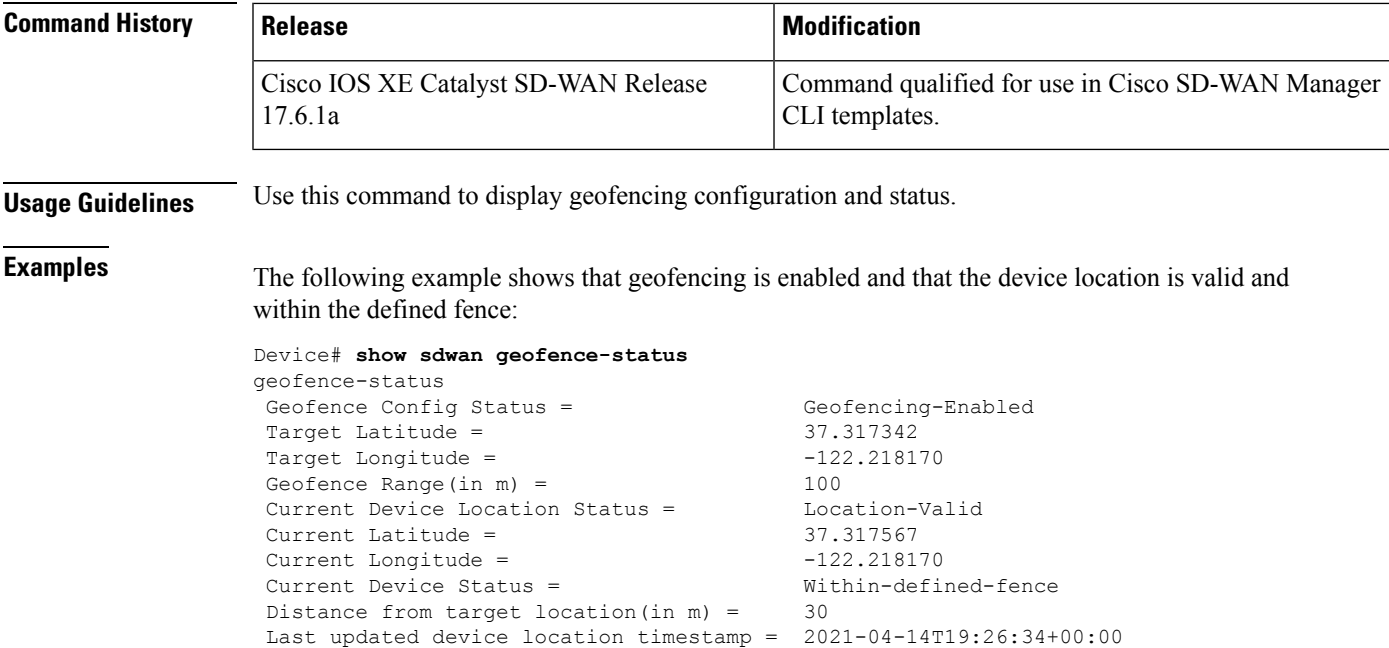

# **show sdwan ipsec inbound-connections**

To display information about the IPsec tunnels that originate on remote routers on Cisco IOS XE SD-WAN devices, use the **show sdwan ipsec inbound-connections** command in privileged EXEC mode.

#### **show sdwan ipsec inbound-connections** [*local-TLOC-address*]

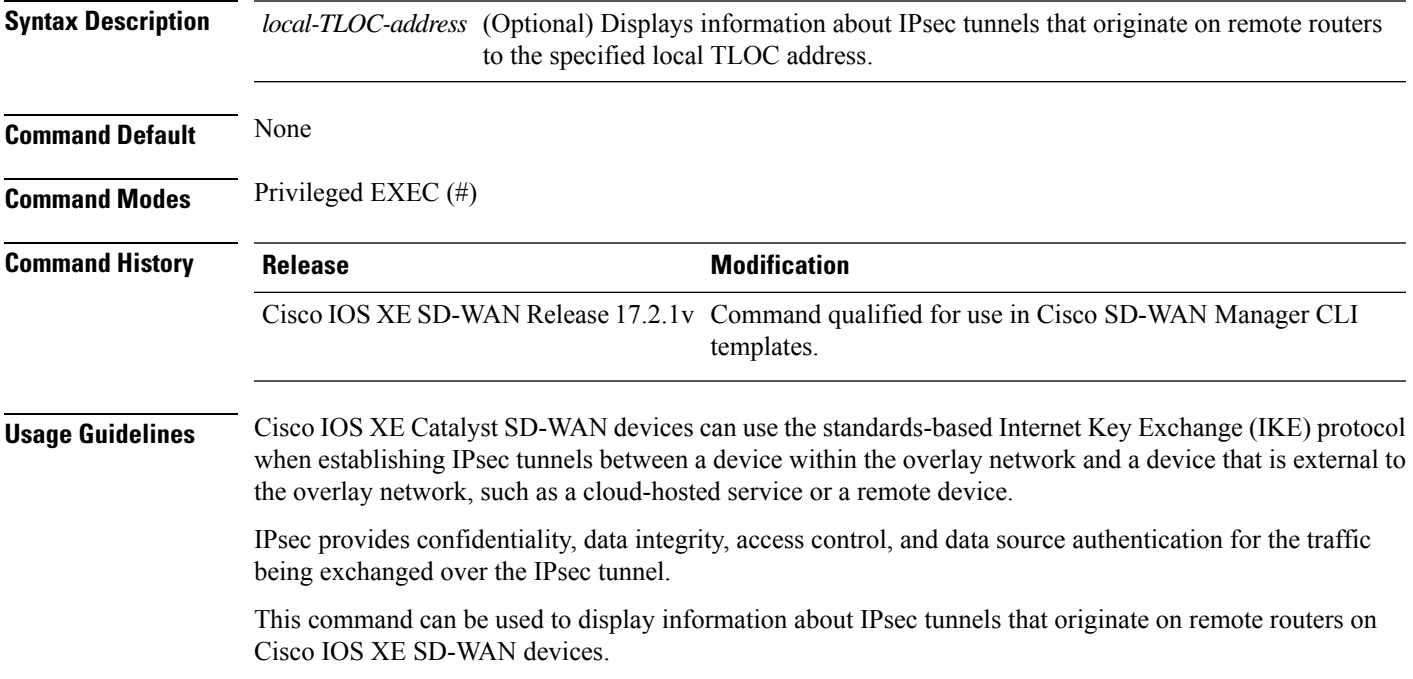

#### **Example**

The following example shows how to display information about IPsec tunnels that originate on remote routers on Cisco IOS XE SD-WAN devices.

Device# **show sdwan ipsec inbound-connections**

SOURCE SOURCE DEST DEST REMOTE REMOTE LOCAL LOCAL NEGOTIATED IP PORT IP PORT TLOC ADDRESS TLOC COLOR TLOC ADDRESS TLOC COLOR ENCRYPTION ALGORITHM TC SPIs ---------------------------------------------------------------------------------------------- ---------------------------------------------------------------------------------------------- ----- 10.6.17.254 12346 10.3.6.2 12366 2.1.1.1 default 10.3.206.1 public-internet AES-GCM-256 8 10.6.18.254 12386 10.3.6.2 12366 2.1.1.2 default 10.3.206.1 public-internet AES-GCM-256 8

The following example shows how to display information about IPsec tunnels that originate on remote routers to the specified local TLOC address 10.3.206.1 on Cisco IOS XE SD-WAN devices.

```
Device# show sdwan ipsec inbound-connections 10.3.206.1
SOURCE SOURCE DEST DEST REMOTE REMOTE LOCAL LOCAL NEGOTIATED
IP PORT IP PORT TLOC ADDRESS TLOC COLOR TLOC ADDRESS TLOC COLOR ENCRYPTION ALGORITHM TC
SPIs
     ----------------------------------------------------------------------------------------------
----------------------------------------------------------------------------------------------
-----
10.6.17.254 12346 10.3.6.2 12366 2.1.1.1 default 10.3.206.1 public-internet AES-GCM-256 8
```
10.6.18.254 12386 10.3.6.2 12366 2.1.1.2 default 10.3.206.1 public-internet AES-GCM-256 8

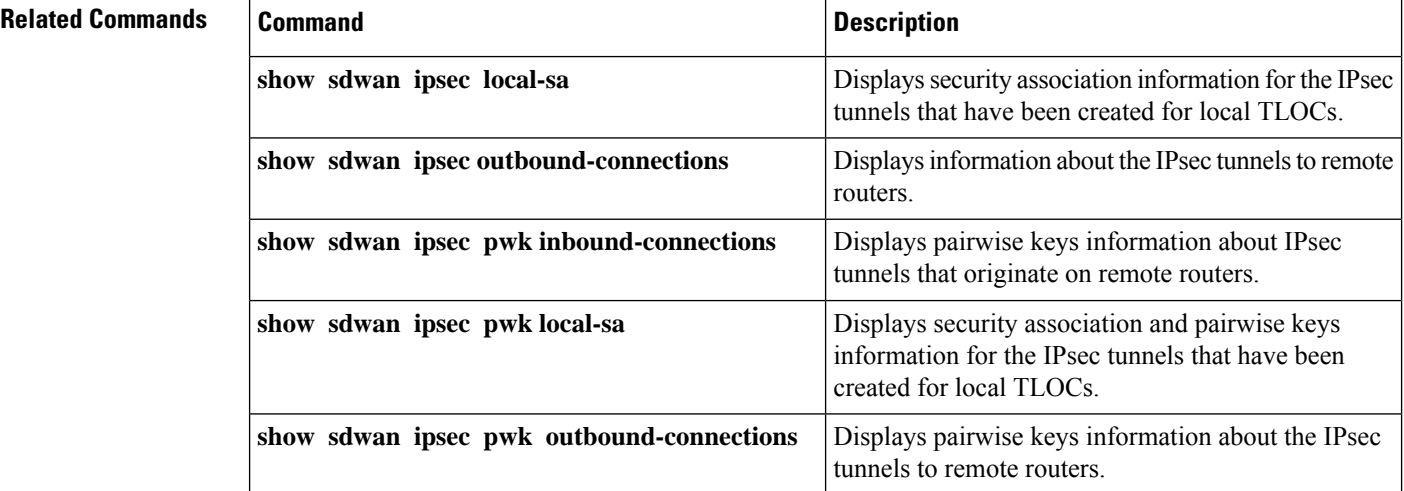

### **show sdwan ipsec local-sa**

To display information about the IPsec tunnels that originate on remote routers on Cisco IOS XE SD-WAN devices, use the **show sdwan ipsec local-sa** command in privileged EXEC mode.

**show sdwan ipsec local-sa** [*local-TLOC-address*]

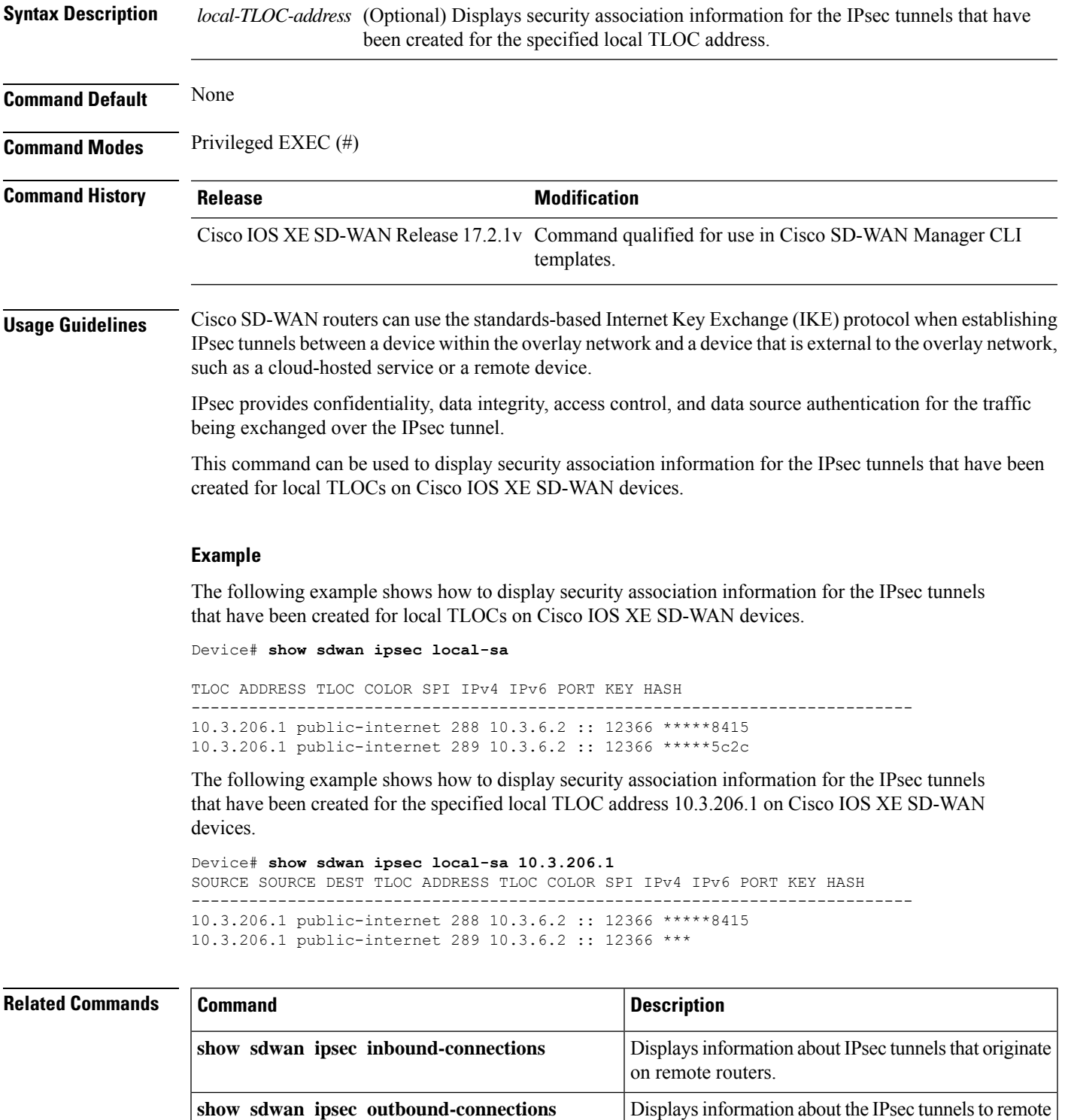

**show sdwan ipsec pwk inbound-connections**

Displays pairwise keys information about IPsec tunnels that originate on remote routers.

routers.

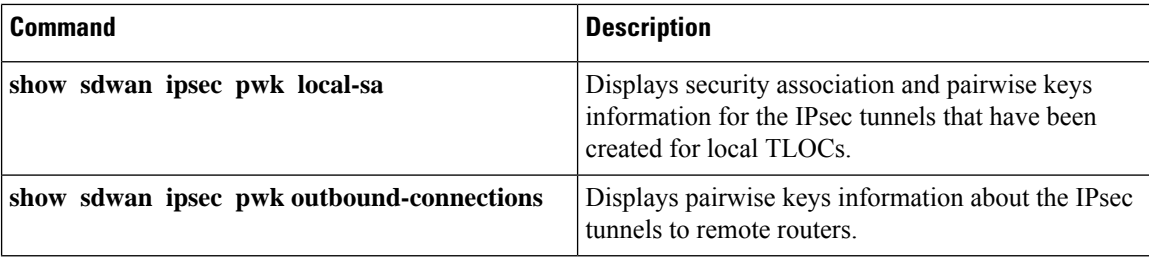

# **show sdwan ipsec outbound-connections**

To view information about the IPsec tunnels to remote routers on Cisco IOS XE SD-WAN devices, use the **show sdwan ipsec outbound-connections** command in privileged EXEC mode.

**show sdwan ipsec outbound-connections** [*source-ip*]

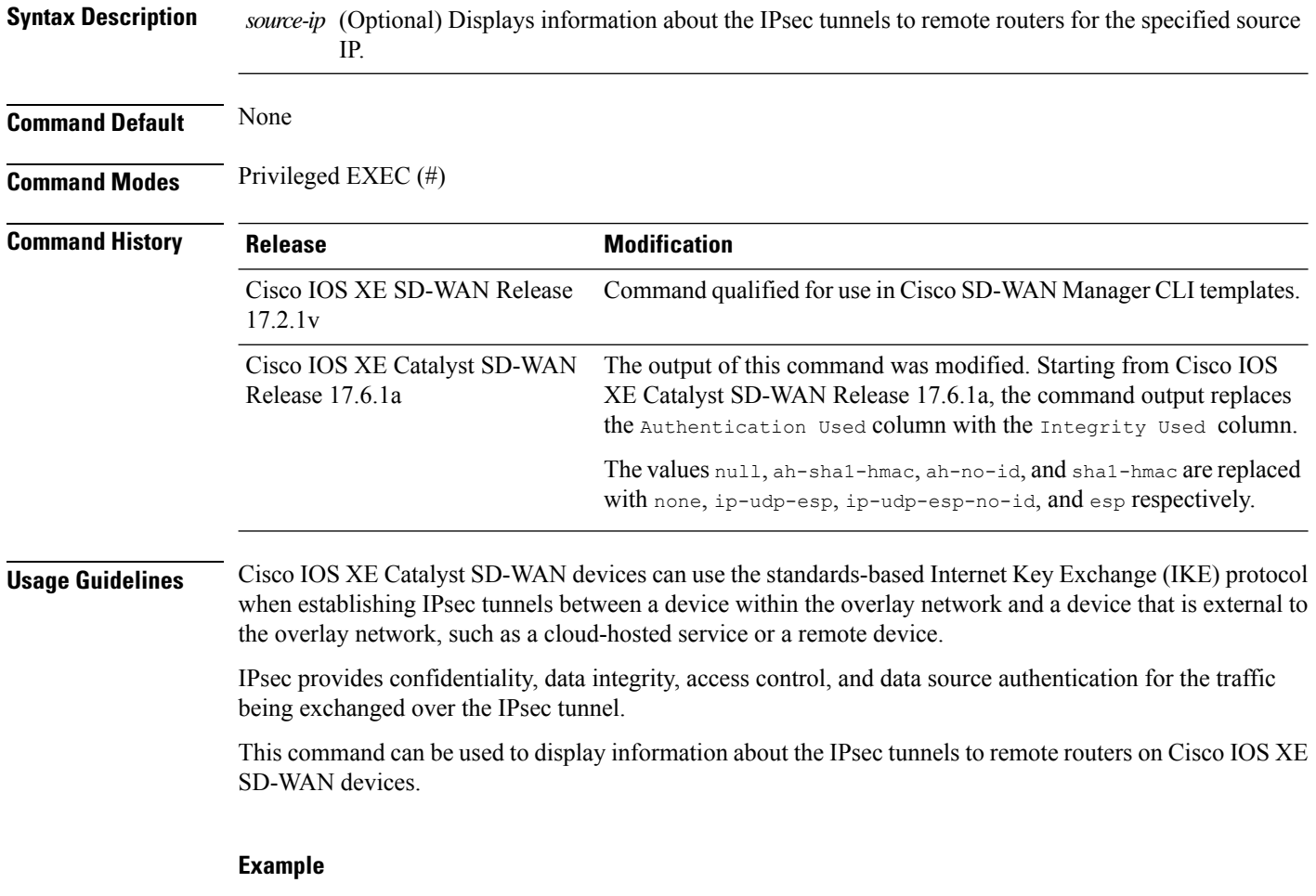

The following is a sample output of the **show sdwan ipsec outbound-connections** for Cisco IOS XE Catalyst SD-WAN Release 17.6.1a and later.

The following are sample outputs of the **show sdwan ipsec outbound-connections** command for releases prior to Cisco IOS XE Catalyst SD-WAN Release 17.6.1a.

The following example displays information about the IPsec tunnels to remote routers on Cisco IOS XE SD-WAN devices.

Device# **show sdwan ipsec outbound-connections**

```
SOURCE SOURCE DEST DEST REMOTE REMOTE AUTHENTICATION NEGOTIATED
IP PORT IP PORT SPI TUNNEL MTU TLOC ADDRESS TLOC COLOR USED KEY HASH ENCRYPTION ALGORITHM
TC SPIs
-------------------------------------------------------------------------------------------------
-------------------------------------------------------------------------------------------------
-----------
10.64.0.18 12346 10.64.0.2 12366 256 1442 10.1.0.1 mpls AH_SHA1_HMAC *****c4cc AES-GCM-256
 8
10.64.0.18 12346 10.64.0.6 12366 256 1442 10.1.0.2 mpls AH_SHA1_HMAC *****5d57 AES-GCM-256
 8
10.64.0.18 12346 10.64.0.26 12366 256 1442 10.4.0.1 mpls AH_SHA1_HMAC *****e9b4 AES-GCM-256
 8
10.64.2.38 12346 10.64.2.6 17196 256 1442 10.4.0.1 biz-internet AH_SHA1_HMAC *****4ee7
AES-GCM-256 8
10.64.2.38 12346 10.64.2.26 12366 256 1442 10.1.0.1 biz-internet AH_SHA1_HMAC *****a094
AES-GCM-256 8
10.64.2.38 12346 10.64.2.30 12366 256 1442 10.1.0.2 biz-internet AH_SHA1_HMAC *****d092
AES-GCM-256 8
```
The following example shows how to display information about the IPsec tunnels to remote routers from the specified source IP 100.64.0.18 on Cisco IOS XE SD-WAN devices.

### **show sdwan ipsec pwk inbound-connections**

To display pairwise keys information about the IPsec tunnels that originate on remote routers on Cisco IOS XE SD-WAN devices, use the **show sdwan ipsec pwk inbound-connections** command in privileged EXEC mode.

**show sdwan ipsec pwk inbound-connections** [*local-TLOC-address*] **Syntax Description** *local-TLOC-address* (Optional) Displays pairwise keys information about the IPsec tunnels that originate on remote routers for the specified local TLOC address. **Command Default** None **Command Modes** Privileged EXEC (#) **Command History Release <b>Modification** Cisco IOS XE SD-WAN Release 17.2.1v Command qualified for use in Cisco SD-WAN Manager CLI templates. **Usage Guidelines** Cisco IOS XE Catalyst SD-WAN devices can use the standards-based Internet Key Exchange (IKE) protocol when establishing IPsec tunnels between a device within the overlay network and a device that is external to the overlay network, such as a cloud-hosted service or a remote device.

IPsec provides confidentiality, data integrity, access control, and data source authentication for the traffic being exchanged over the IPsec tunnel.

IPsec pairwise keysfeature implements controller-based key exchange protocol between device and controller. A pair of IPsec session keys (one encryption key and one decryption key) are configured per pair of local and remote Transport Locations (TLOC).

This command can be used to display pairwise keys information about the IPsec tunnels that originate on remote routers on Cisco IOS XE Catalyst SD-WAN devices.

#### **Example**

The following example shows how to display pairwise keys information about the IPsec tunnels that originate on remote routers on Cisco IOS XE SD-WAN devices.

#### Device# **show sdwan ipsec pwk inbound-connections**

DEST LOCAL LOCAL REMOTE REMOTE SA PKEY NONCE PKEY SS D-KEY AH SOURCE IP PORT PORT DEST IP PORT TLOC ADDRESS TLOC COLOR TLOC ADDRESS TLOC COLOR PWK-SPI INDEX ID HASH HASH HASH HASH AUTH ----------------------------------------+--------+--------------------------- -------------+--------+----------------+----------------+----------------+--- -------------+---------+------+------+------+------+------+------+---- 10.6.17.254 12346 10.3.6.2 12366 10.3.206.1 public-internet 2.1.1.1 default 000000 9 0 0 true 10.6.18.254 12386 10.3.6.2 12366 10.3.206.1 public-internet 2.1.1.2 default 000000 10 0 true

The following example shows how to display pairwise keys information about the IPsec tunnels that originate on remote routers for the specified local TLOC address 10.3.206.1 on Cisco IOS XE SD-WAN devices.

```
Device# show sdwan ipsec pwk inbound-connections 10.3.206.1
```
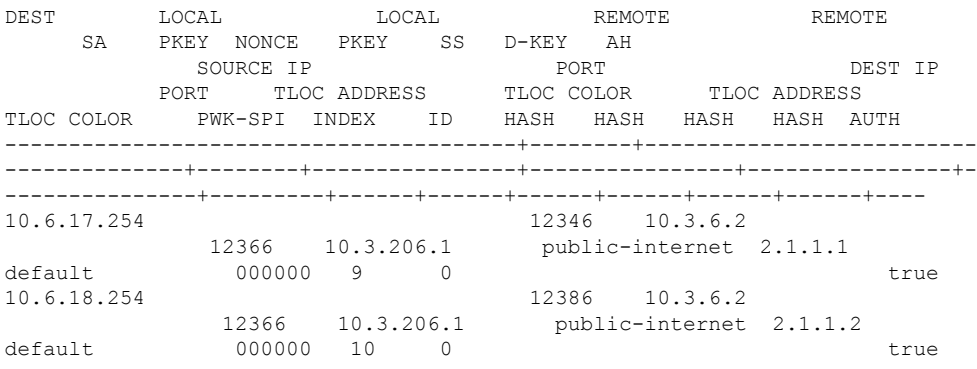

#### **Related Commands**

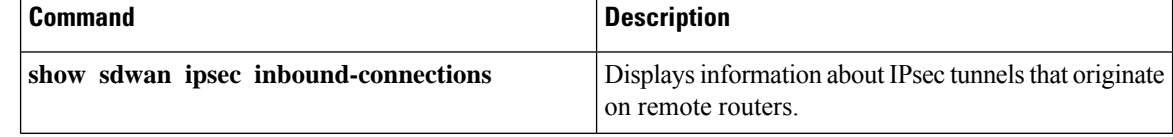

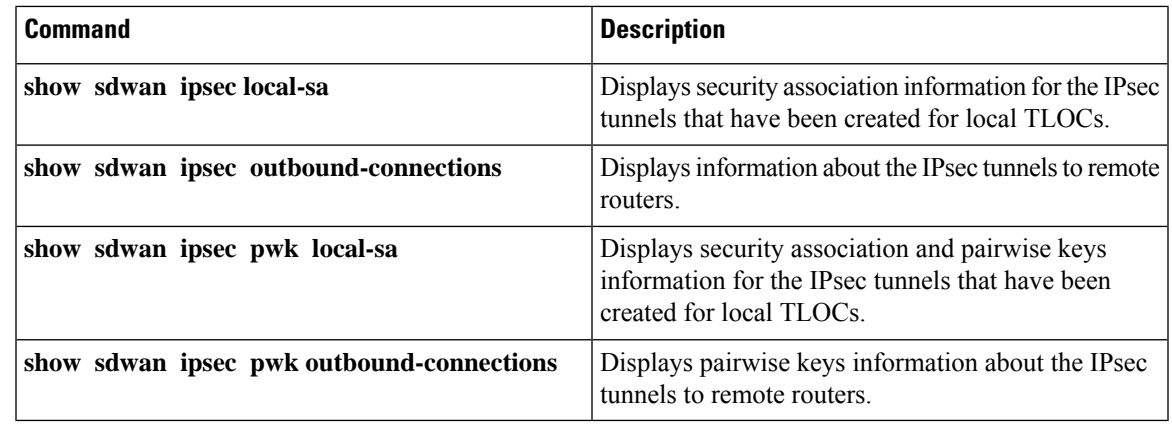

# **show sdwan ipsec pwk local-sa**

To display security association and pairwise keys information for the IPsec tunnels that have been created for local TLOCs on Cisco IOS XE SD-WAN devices, use the **show sdwan ipsec pwk local-sa** command in privileged EXEC mode.

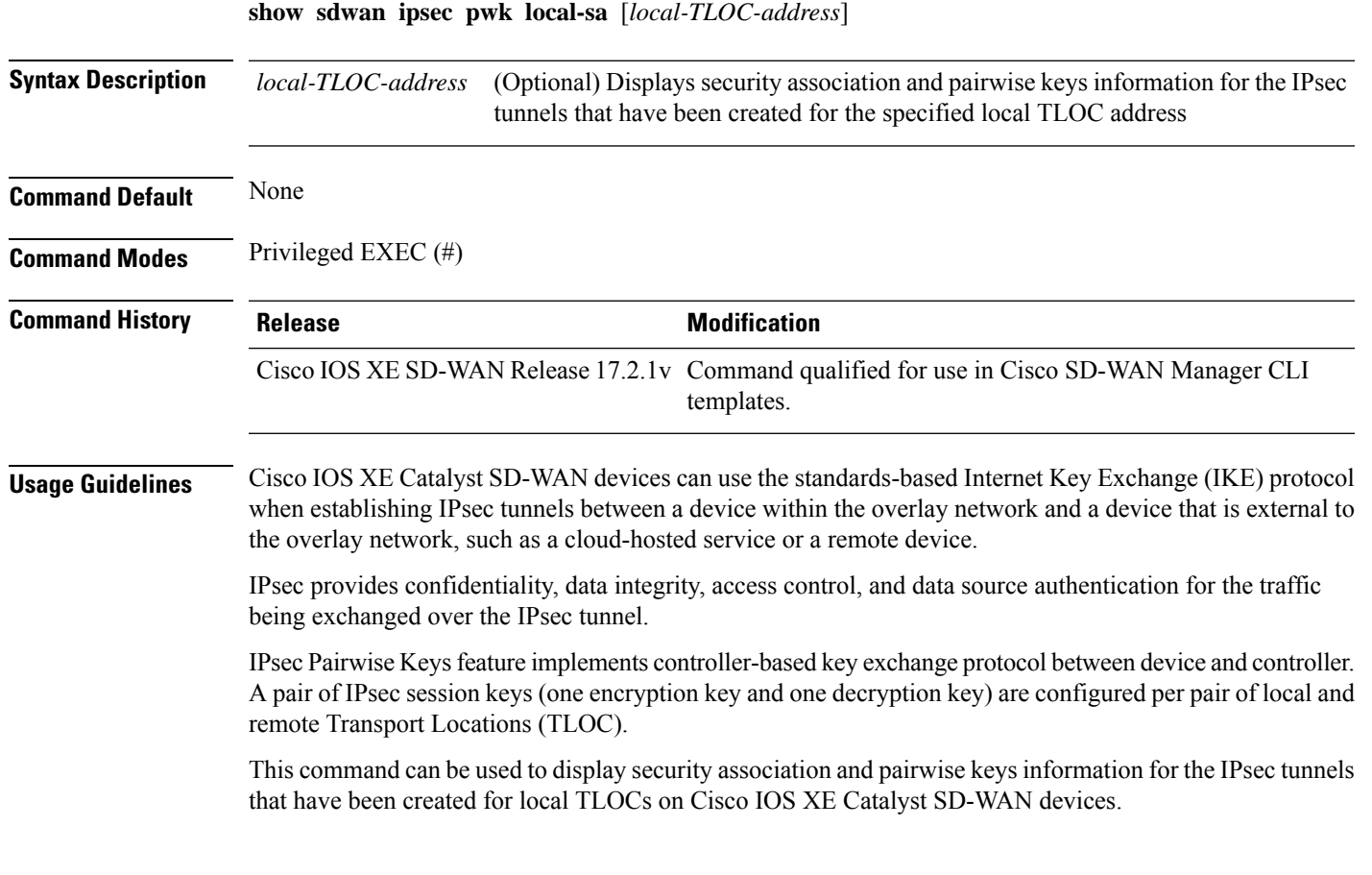

#### **Example**

The following example shows how to display security association and pairwise keys information for the IPsec tunnels that have been created for local TLOCs on Cisco IOS XE SD-WAN devices.

```
Device# show sdwan ipsec pwk local-sa
```
SOURCE SA PKEY NONCE PKEY TLOC-ADDRESS TLOC-COLOR SOURCE-IP PORT SPI INDEX ID HASH HASH -------------------------------------------------------------------------- 10.3.206.1 public-internet 10.3.6.2 12366 292 37 0 10.3.206.1 public-internet 10.3.6.2 12366 293 38 0

The following example shows how to display security association and pairwise keys information for the IPsec tunnels that have been created for local TLOCs from the specified source IP 10.3.206.1 on Cisco IOS XE SD-WAN devices.

Device# **show sdwan ipsec pwk local-sa 10.3.206.1**

SOURCE SA PKEY NONCE PKEY TLOC-ADDRESS TLOC-COLOR SOURCE-IP PORT SPI INDEX ID HASH HASH -------------------------------------------------------------------------- 10.3.206.1 public-internet 10.3.6.2 12366 292 37 0 10.3.206.1 public-internet 10.3.6.2 12366 293 38 0

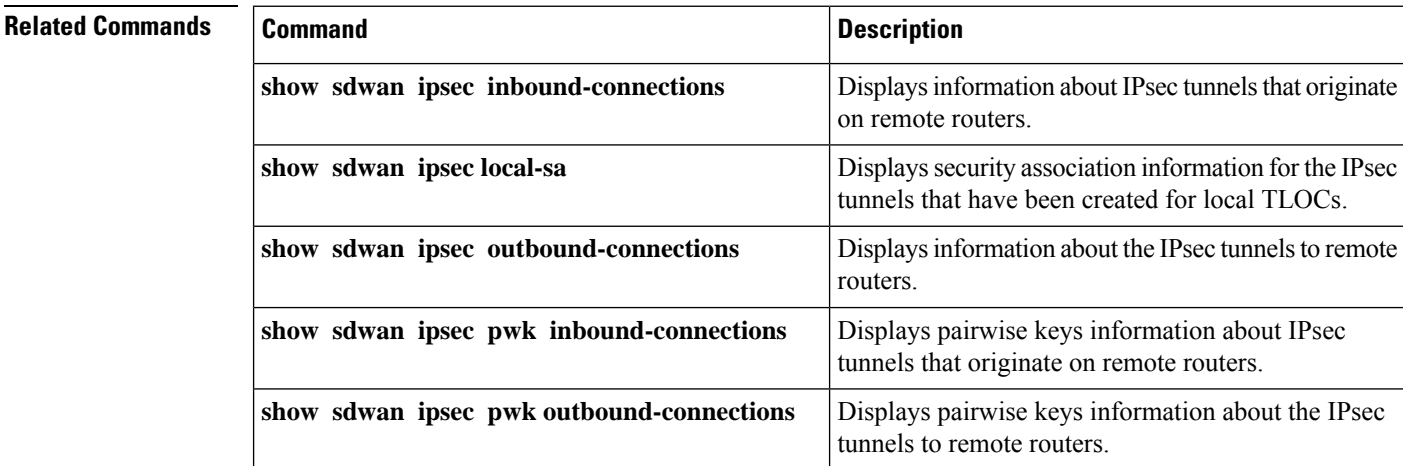

### **show sdwan ipsec pwk outbound-connections**

To display pairwise keys information about the IPsec tunnels to remote routers on Cisco IOS XE SD-WAN devices, use the **show sdwan ipsec pwk outbound-connections** command in privileged EXEC mode.

**show sdwan ipsec pwk outbound-connections** [*source-ip*]

**Syntax Description** *source-ip* (Optional) Displays pairwise keys information about the IPsec tunnels to remote routers from the specified source IP.

**Command Default** None

Ш

### **Command Modes** Privileged EXEC (#) **Command History Release <b>Modification** Cisco IOS XE SD-WAN Release 17.2.1v Command qualified for use in Cisco SD-WAN Manager CLI templates. **Usage Guidelines** Cisco IOS XE Catalyst SD-WAN devices can use the standards-based Internet Key Exchange (IKE) protocol when establishing IPsec tunnels between a device within the overlay network and a device that is external to the overlay network, such as a cloud-hosted service or a remote device. IPsec provides confidentiality, data integrity, access control, and data source authentication for the traffic being exchanged over the IPsec tunnel. IPsecPairwise Keysfeature implements controller-based key exchange protocol between device and controller. A pair of IPsec session keys (one encryption key and one decryption key) are configured per pair of local and remote Transport Locations (TLOC). This command can be used to display pairwise keys information about the IPsec tunnels to remote routers on Cisco IOS XE SD-WAN devices. **Example**

The following example shows how to display pairwise keys information about the IPsec tunnels to remote routers on Cisco IOS XE SD-WAN devices.

#### Device# **show sdwan ipsec pwk outbound-connections**

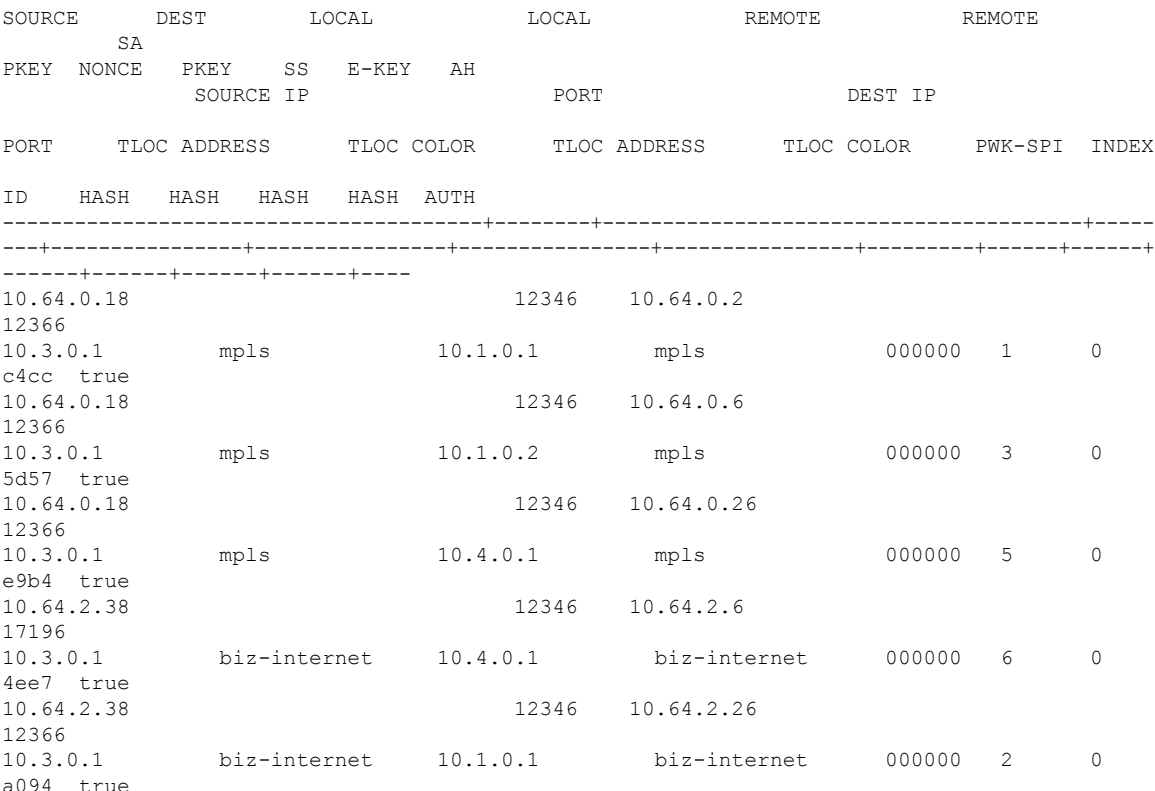

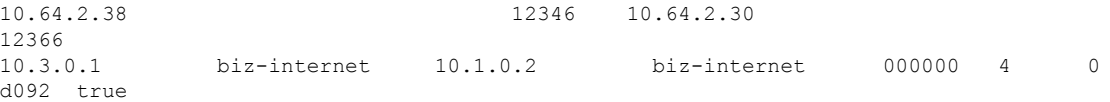

The following example shows how to display pairwise keys information about the IPsec tunnels to remote routers from the specified source IP 10.64.0.18 on Cisco IOS XE SD-WAN devices.

Device# **show sdwan ipsec pwk outbound-connections 10.3.206.1**

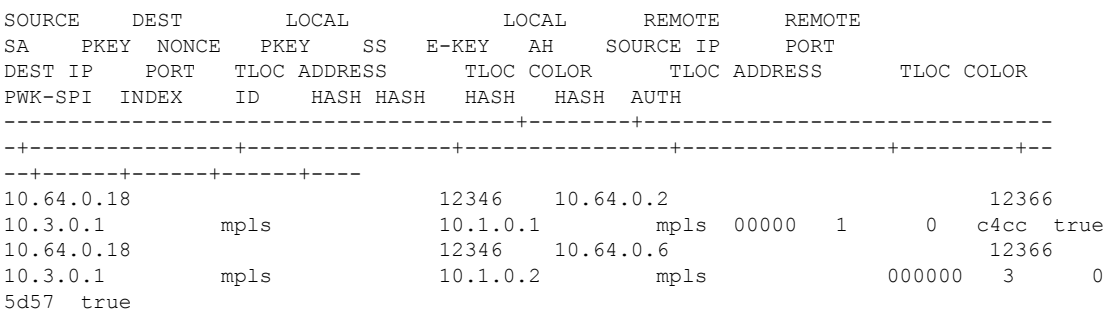

### **Related Commands**

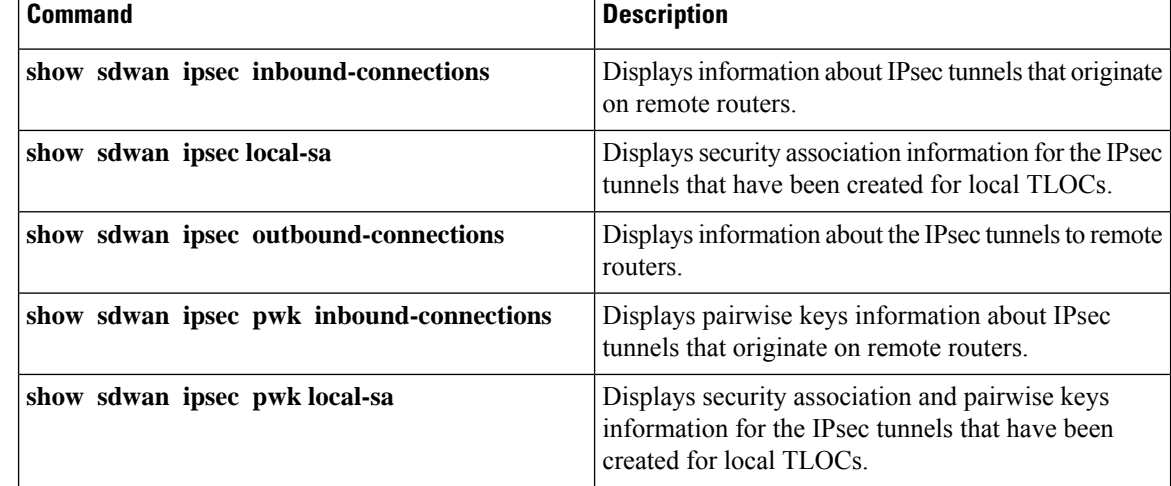

# **show sdwan nat-fwd ip-nat-translation**

To display active NAT translations on Cisco IOS XE SD-WAN devices, use the **show sdwan nat-fwd ip-nat-translation** command in privileged EXEC mode.

#### **show sdwan nat-fwd ip-nat-translation**

**Syntax Description** This command has no keywords or arguments. **Command Default** None

**Command Modes** Privileged EXEC (#)

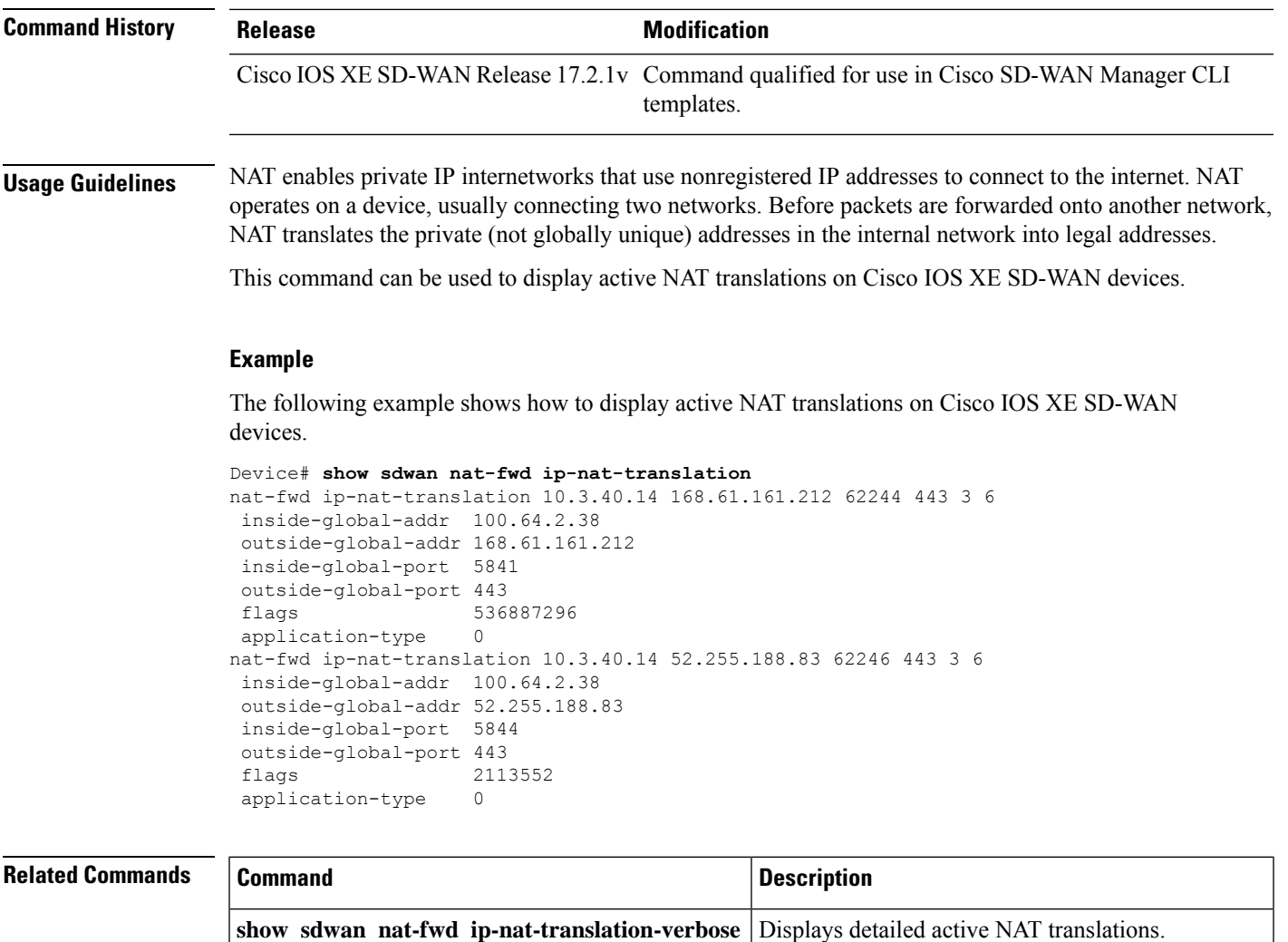

# **show sdwan nat-fwd ip-nat-translation-verbose**

To display detailed active NAT translations on Cisco IOS XE SD-WAN devices, use the **show sdwan nat-fwd ip-nat-translation-verbose** command in privileged EXEC mode.

**show sdwan nat-fwd ip-nat-translation-verbose**

**Syntax Description** This command has no keywords or arguments.

**Command Default** None

**Command Modes** Privileged EXEC (#)

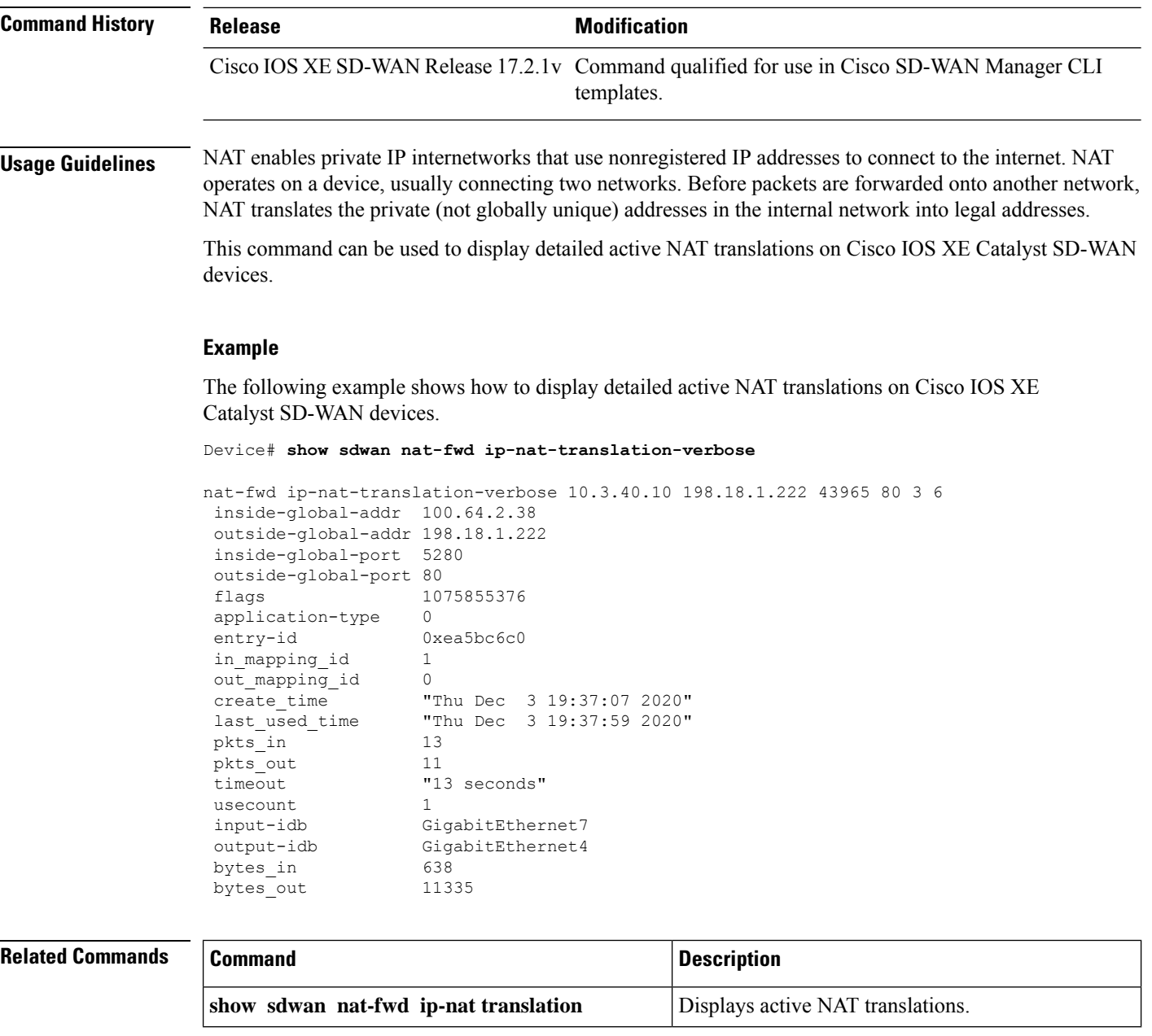

# **show sdwan omp cloudexpress**

To display the available routes from each gateway device in the network, for each application configured in Cloud onRamp for SaaS, use the **show sdwan omp cloudexpress** command in privileged EXEC mode.

### **show sdwan omp cloudexpress**

**Syntax Description** This command has no arguments or keywords.

# **Command Modes** Privileged EXEC (#) **Command History Release <b>Modification** Cisco IOS XE Catalyst SD-WAN Release 17.7.1a This command is supported for Cisco Catalyst SD-WAN.

**Usage Guidelines** The command displays the available routes from each gateway device in the network, for each application configured in Cloud onRamp for SaaS. Cloud onRamp for SaaS sends the routes, together with service level agreement (SLA) information to the devices in the network to use to determine the best path, to the cloud server for the application. The path may be through direct internet access (DIA) or through a gateway device.

The APP ID column indicates the application, using the following codes:

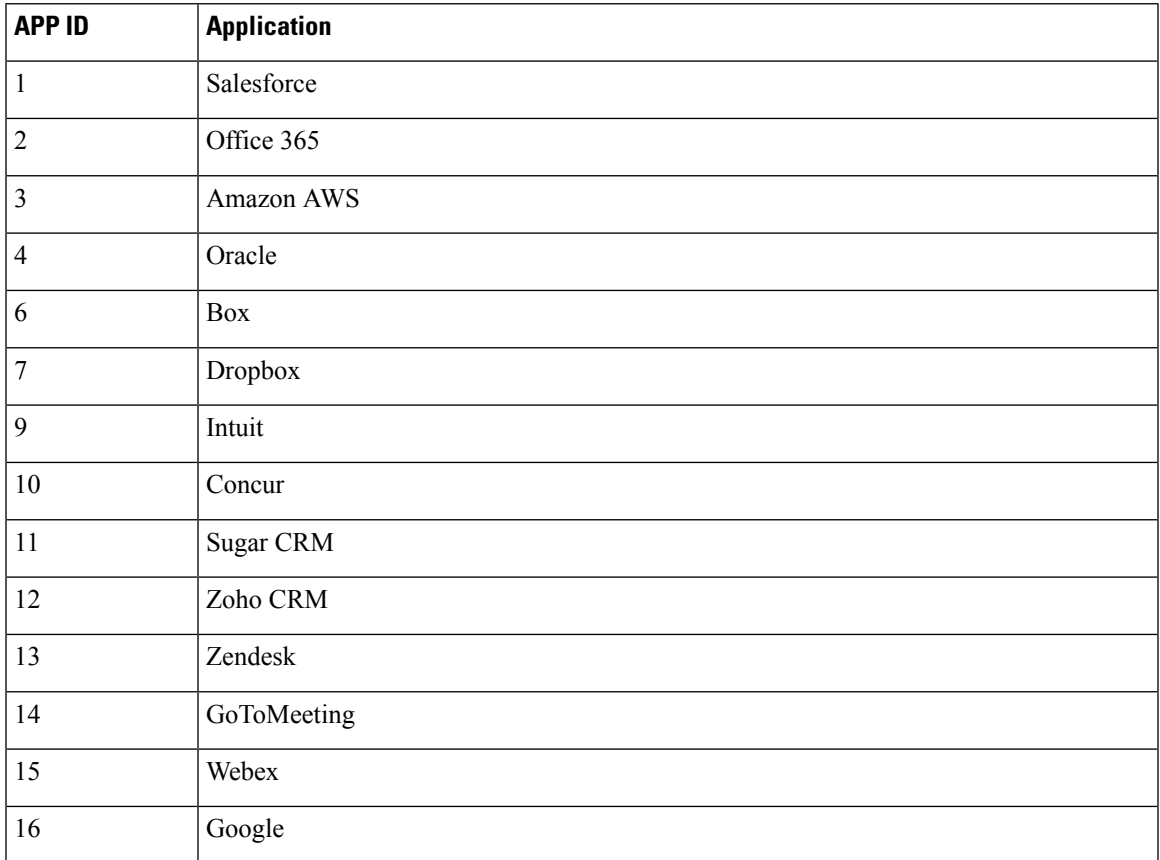

The STATUS column codes are as follows:

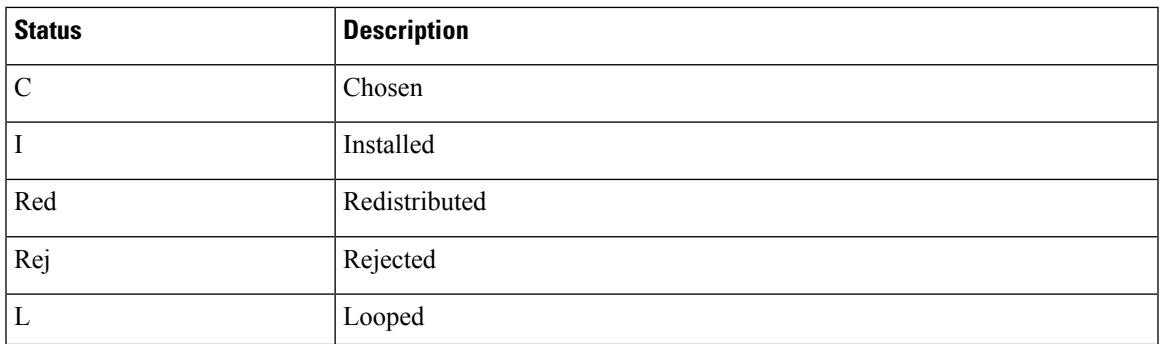

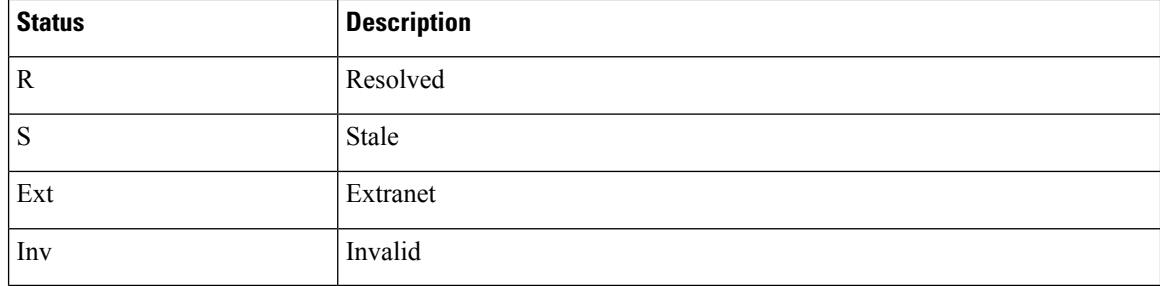

**Examples** The following is an example output for the **show sdwan omp cloudexpress** command:

### Device#**show sdwan omp cloudexpress**

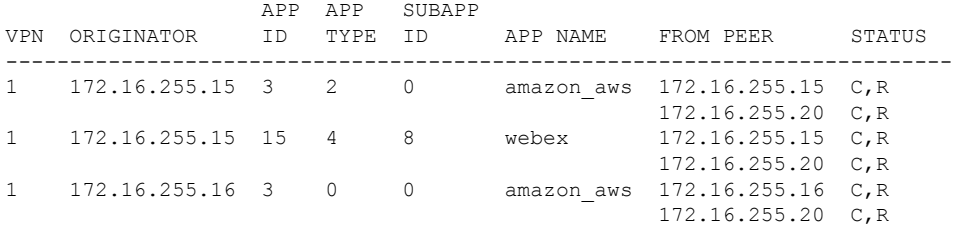

# **show sdwan omp ipv6-routes**

To display IPv6 OMP routes on Cisco IOS XE Catalyst SD-WAN devices, use the **show sdwan omp ipv6-routes** command in privileged EXEC mode.

**show sdwan omp ipv6-routes** [*WORD* ]

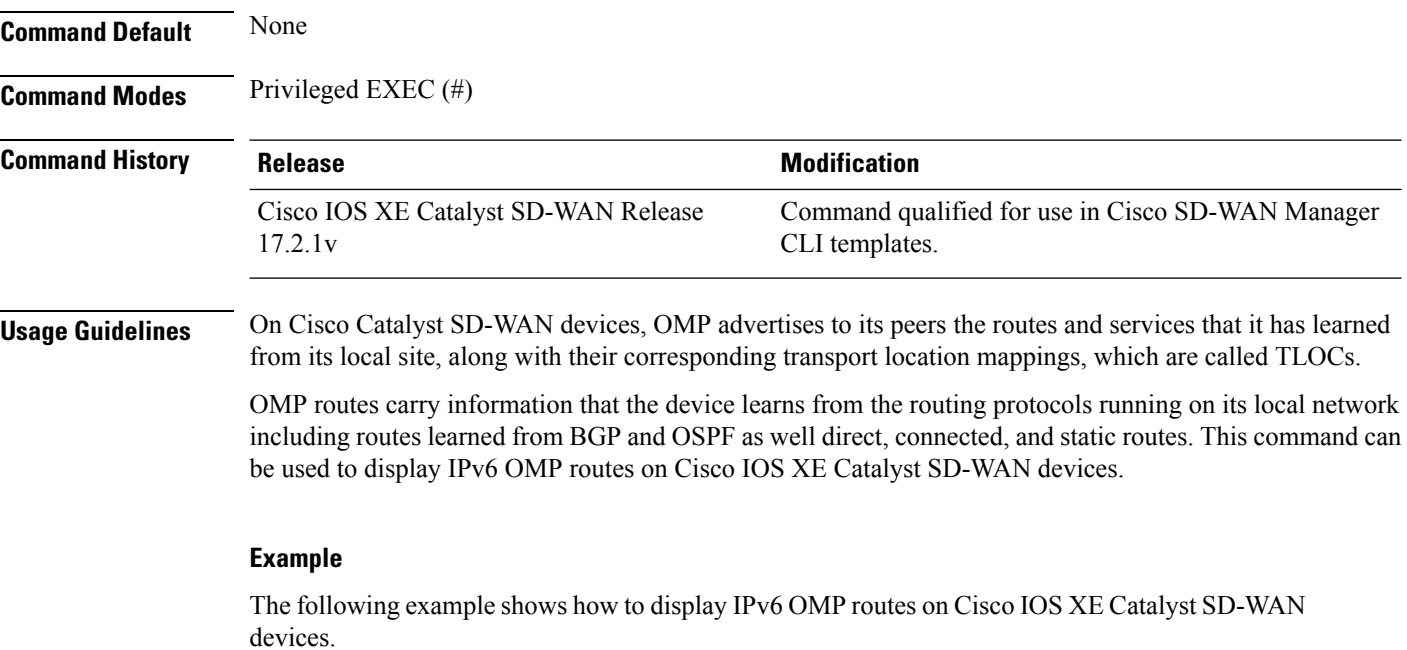

Device# **show sdwan omp ipv6-routes** -------------------------------------------------- omp route entries for vpn 10 route 2001:db8:1::/64 --------------------------------------------------- RECEIVED FROM: peer 0.0.0.0 path-id 66 label 1002 status C, Red, R loss-reason not set lost-to-peer not set lost-to-path-id not set Attributes: originator 10.3.0.2 type installed tloc 10.3.0.2, mpls, ipsec ultimate-tloc not set domain-id not set overlay-id 1<br>site-id 300 site-id 300<br>preference not set preference tag not set origin-proto connected origin-metric 0 as-path not set unknown-attr-len not set RECEIVED FROM: peer 0.0.0.0 path-id 68<br>
label 1002 label status C, Red, R loss-reason not set lost-to-peer not set lost-to-path-id not set Attributes: originator 10.3.0.2 type installed tloc 10.3.0.2, biz-internet, ipsec ultimate-tloc not set domain-id not set overlay-id 1<br>site-id 300 site-id 300<br>preference not set preference tag not set origin-proto connected origin-proto connected<br>origin-metric 0<br>as-path not set as-path unknown-attr-len not set ADVERTISED TO: peer 12.12.12.12 ADVERTISED TO: peer 22.22.22.22

### **Related Commands Commands Commands Commands Description** Displays OMP routes for applications configured with Cloud OnRamp for SaaS. **show sdwan omp cloudexpress show sdwan omp milticast-auto-discover** Displays the peers that support multicast.

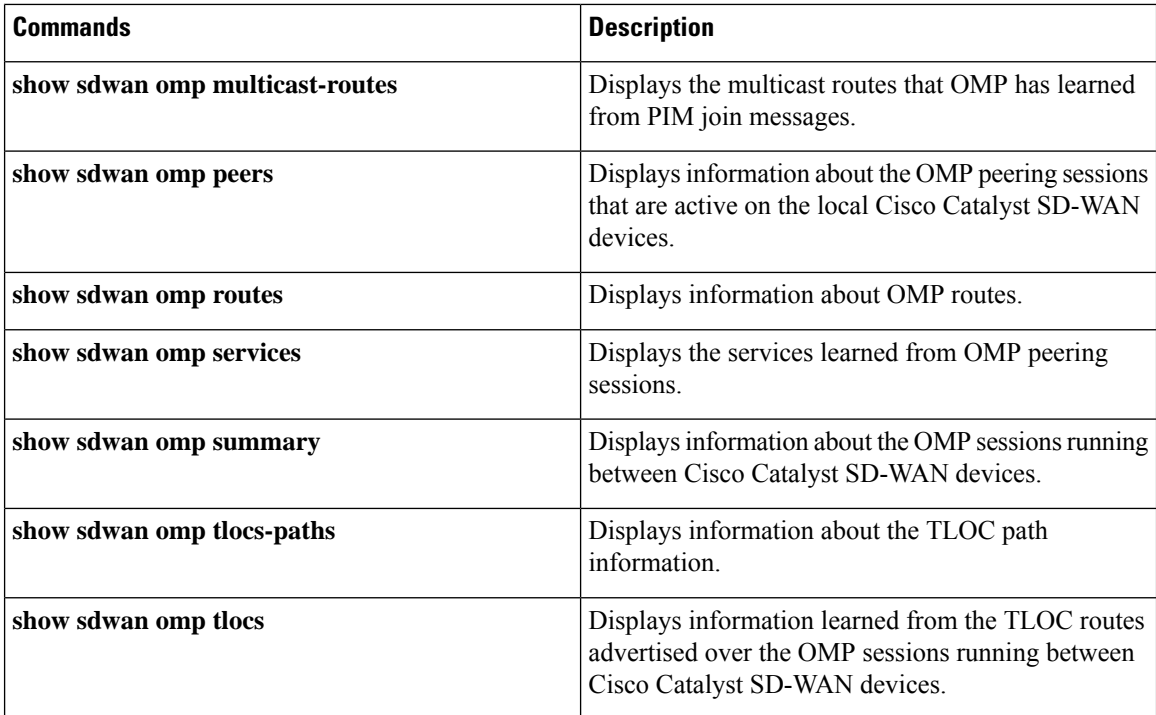

# **show sdwan omp multicast-auto-discover**

**show sdwan omp multicast-auto-discover**—List the peers that support multicast on Cisco IOS XE Catalyst SD-WAN device and vSmart controllers only.

### **Command Syntax**

**show sdwan omp multicast-auto-discover** [**detail**]

#### **Syntax Description**

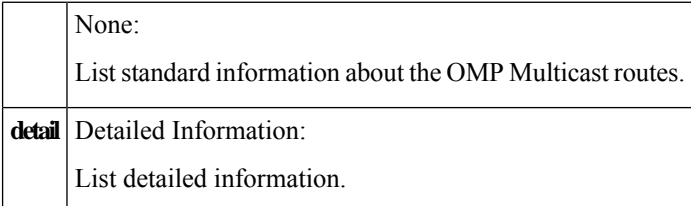

#### **Output Fields**

The output fields are self-explanatory.

### **Command History**

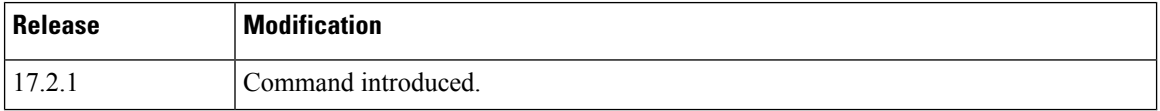
Ш

### **Example**

```
Device# show sdwan omp multicast-auto-discover
Code:
C -> chosen
I -> installed
Red -> redistributed
Rej -> rejected
L -> looped
R -> resolved
S -> stale
Ext -> extranet
Inv -> invalid
ADDRESS SOURCE
FAMILY VPN ORIGINATOR FROMPEER STATUS
-----------------------------------------------------
ipv4 1 172.16.255.11 172.16.255.19 C,I,R
                         172.16.255.20 C,I,R
        1 172.16.255.14 172.16.255.19 C,I,R
                          172.16.255.20 C,I,R
        1 172.16.255.15 172.16.255.19 C,I,R
                          172.16.255.20 C,I,R
        1 172.16.255.16 0.0.0.0 C,Red,R
        1 172.16.255.21 172.16.255.19 C,I,R
                         172.16.255.20 C,I,R
```
# **show sdwan omp multicast-routes**

**show sdwan omp multicast-routes—List** the multicast routes that OMP has learned from PIM join messages (on Cisco IOS XE Catalyst SD-WAN device and vSmart controllers).

### **Command Syntax**

**show sdwan omp multicast-routes** [**detail**]

### **Syntax Description**

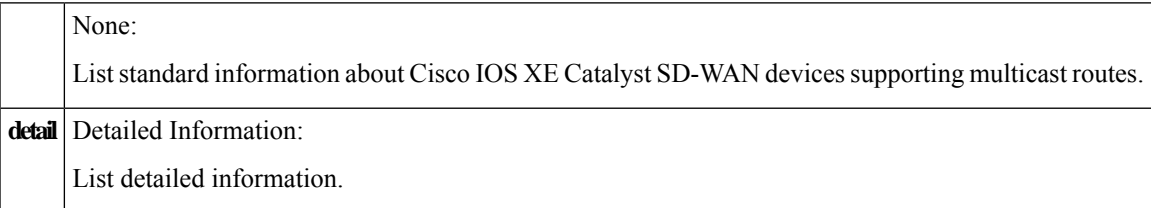

### **Output Fields**

The output fields are self-explanatory.

### **Command History**

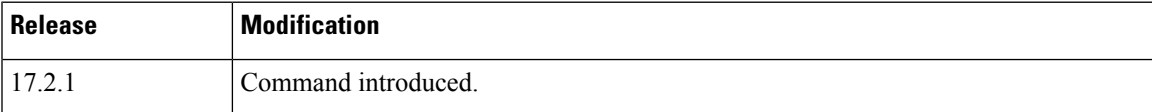

### **Example**

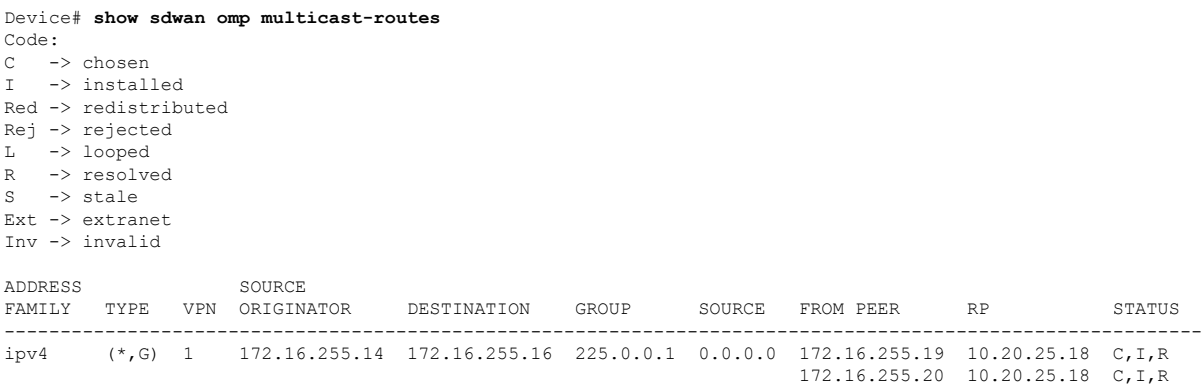

# **show sdwan omp peers**

To display information about OMP peers on Cisco SD-WAN Controllers and Cisco IOS XE Catalyst SD-WAN devices, use the **show sdwan omp peers** command in privileged EXEC mode.

### **Command Syntax**

**show sdwan omp peers** [**detail**]

### **Syntax Description**

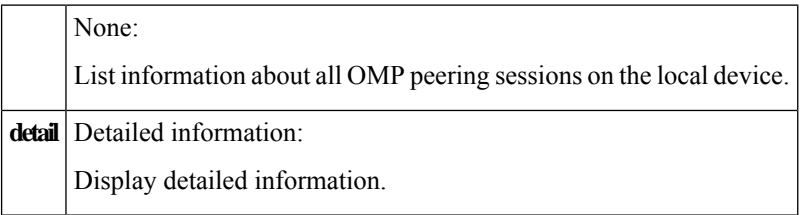

### **Output Fields**

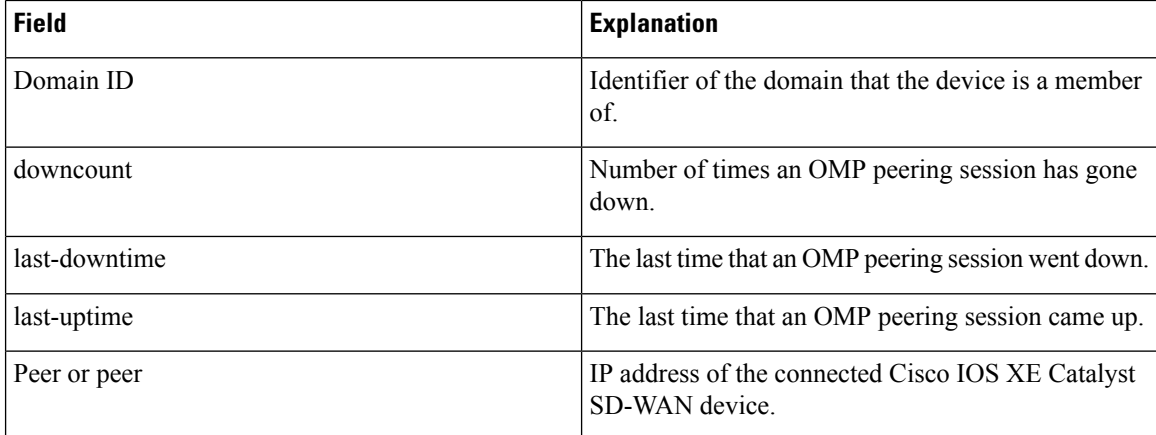

 $\overline{\phantom{a}}$ 

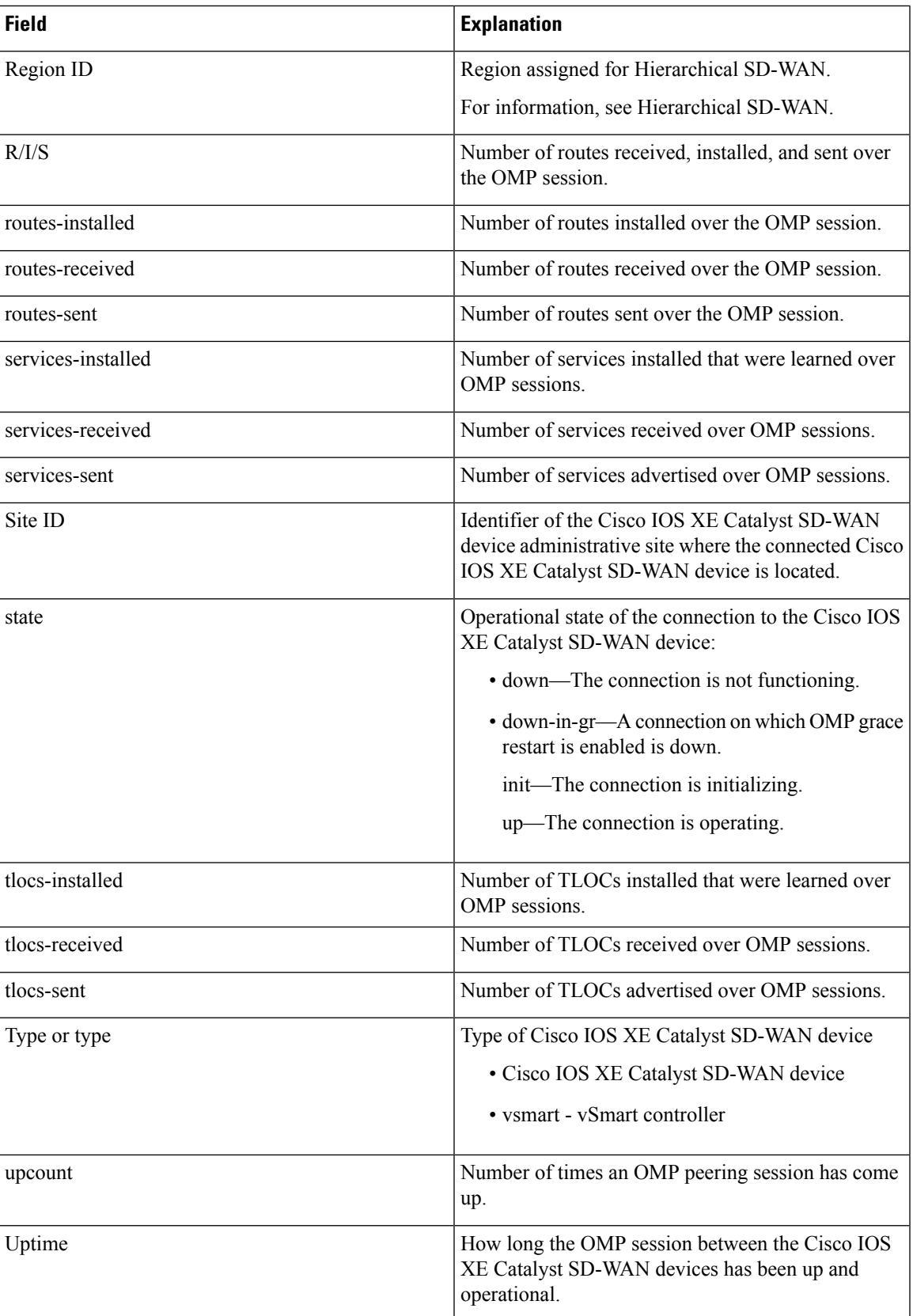

### **Command History**

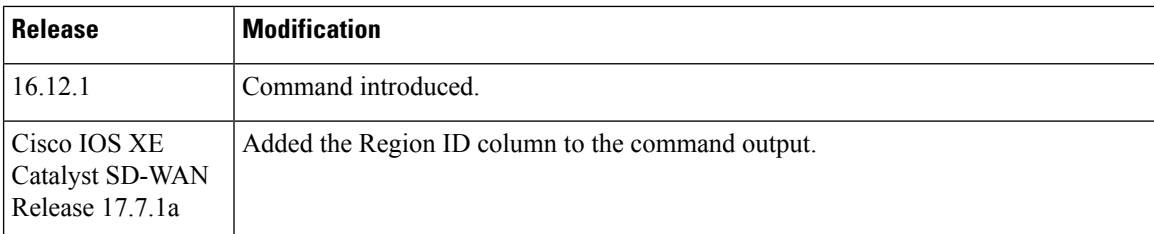

### **Examples**

### **Example 1**

### Device# **show sdwan omp peers**

R -> routes received

### I -> routes installed

S -> routes sent

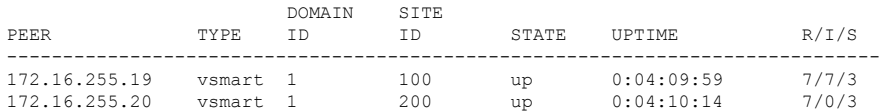

### vEdge# **show omp peers 172.16.255.19 detail**

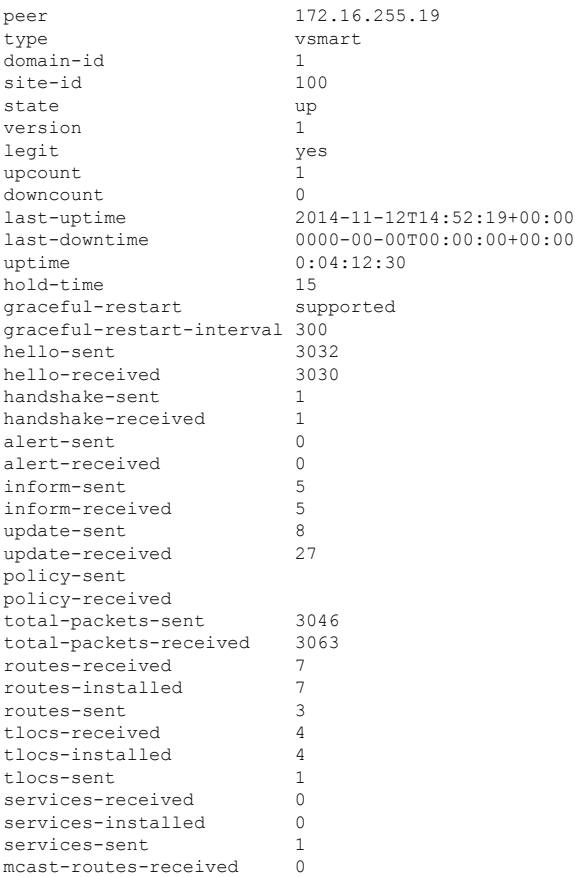

Ш

mcast-routes-installed 0<br>mcast-routes-sent 0  $meast-routes-sent$ 

### **Example 2**

### vSmart# **show sdwan omp peers**

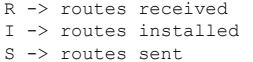

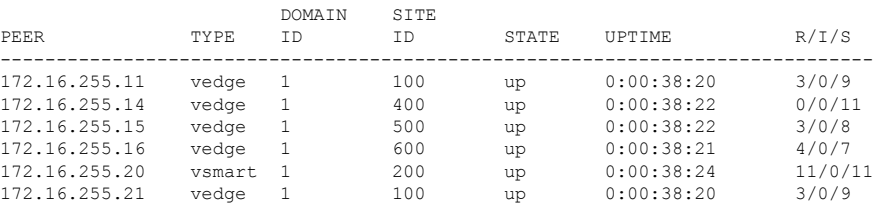

### **Example 3**

vSmart# **show sdwan omp peers**

R -> routes received

I -> routes installed

S -> routes sent

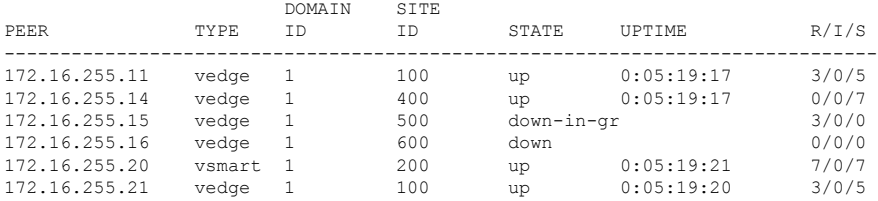

### **Example 4**

Beginning with Cisco IOS XE Catalyst SD-WAN Release 17.7.1a, the command output includes the Region ID column.

Device# **show sdwan omp peers** R -> routes received I -> routes installed S -> routes sent TENANT DOMAIN OVERLAY SITE REGION ID PEER TYPE ID ID ID ID STATE UPTIME R/I/S ---------------------------------------------------------------------------------------------------- 0 172.24.121.10 vsmart 1 1 100 0 up 12:04:39:41 32/28/16<br>0 172.24.122.10 vsmart 1 1 200 2 up 0:09:36:45 12/10/32<br>0 172.24.123.10 vsmart 1 1 400 0 up 12:04:44:52 12/0/32

# **show sdwan omp routes**

To display information about OMP routes on Cisco Catalyst SD-WAN Controllers and Cisco IOS XE Catalyst SD-WAN devices, use the command **show sdwan omp routes** in the privileged EXEC mode. OMP routes carry information that the device learns from the routing protocols running on its local network, including routes learned from BGP and OSPF, as well as direct, connected, and static routes.

### **Command Syntax**

**show sdwan omp routes** [*prefix/length*] [ **family** *family address* ] [ **vpn** *vpn-id* ] [ **tenant** *tenant-id* ] [**verify**] [**detail**]

### **Syntax Description**

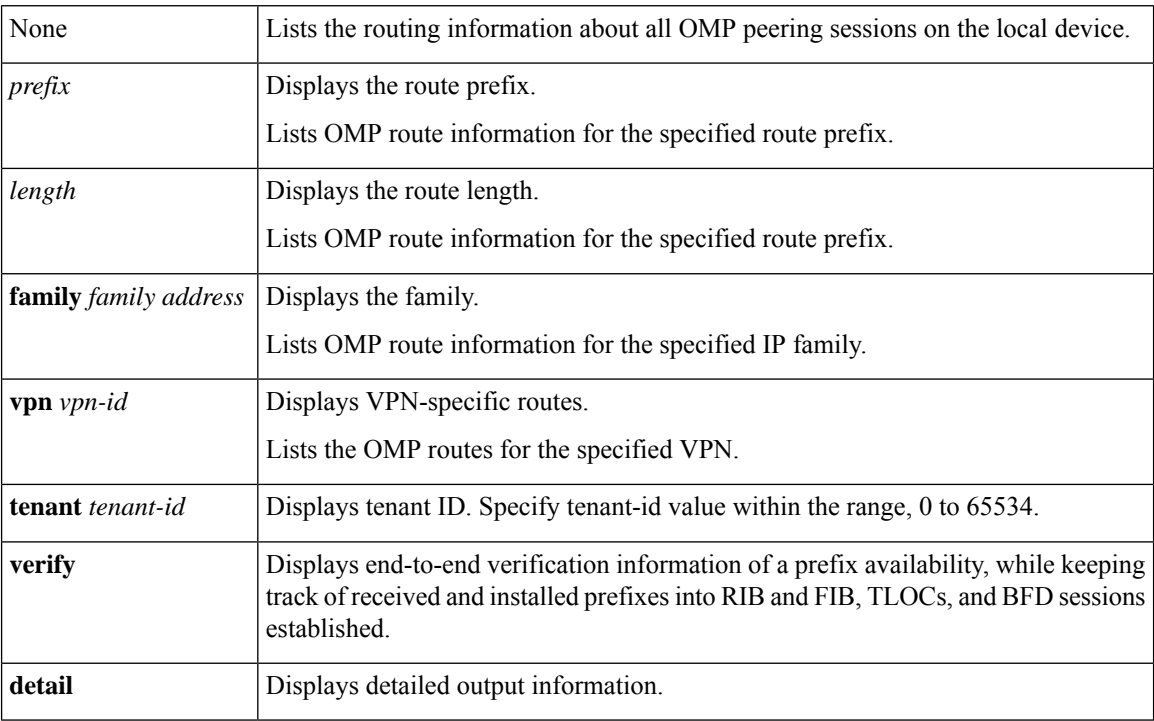

### **Output Fields**

The output fields are self-explanatory.

### **Command Default** NA

**Command Modes** Privileged EXEC (#)

### **Command History**

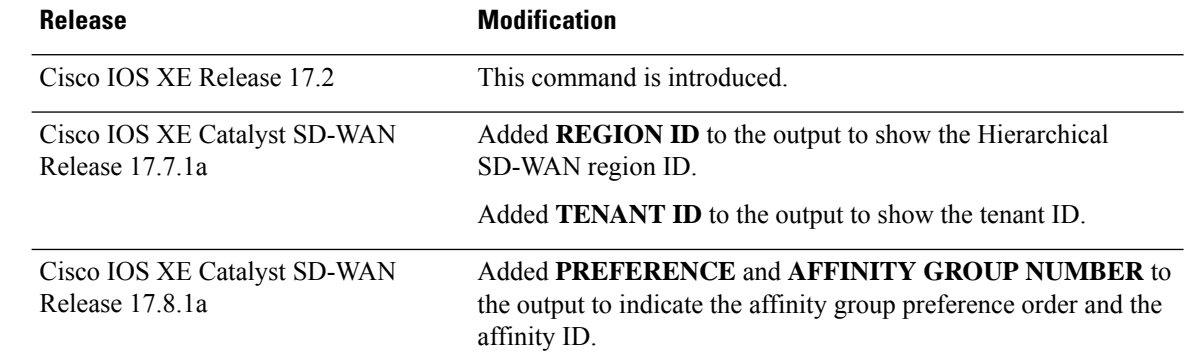

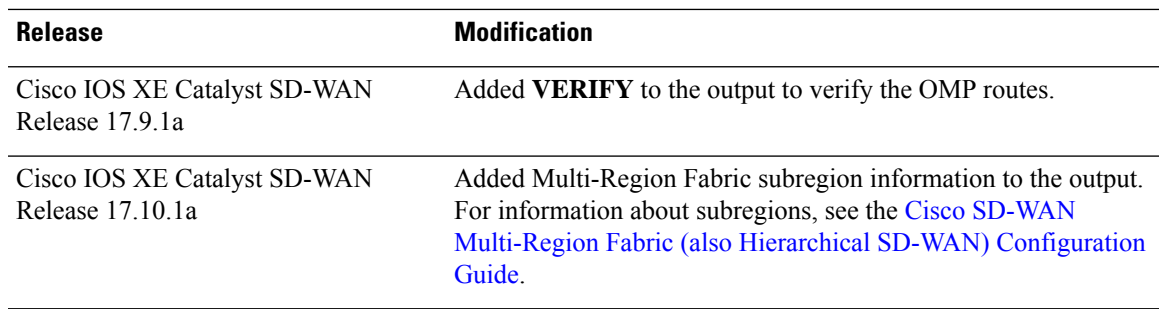

### **Examples**

In the following sample output, the **Region ID** column indicates either **1** for region 1, or **1.5** for subregion 5 of region 1.

Device#**show sdwan omp routes**

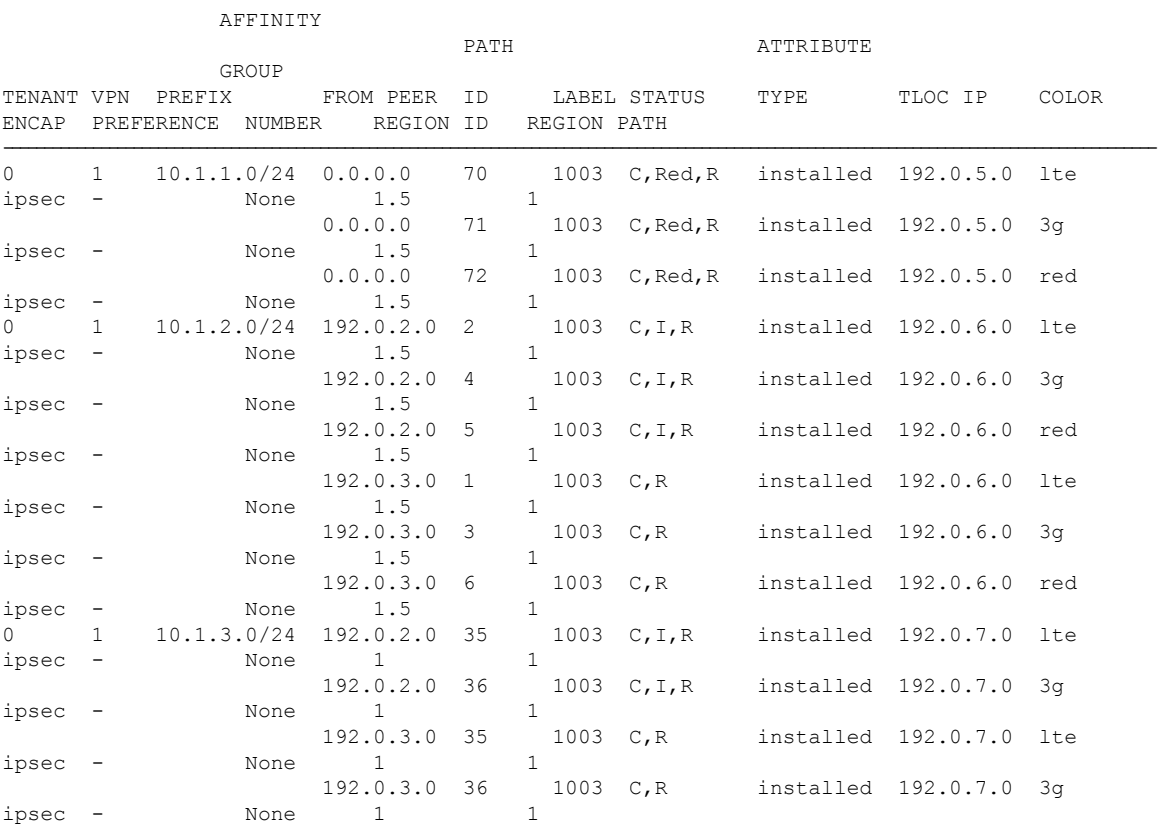

Device# **show sdwan omp routes**

Code: C -> chosen I -> installed Red -> redistributed Rej -> rejected L -> looped R -> resolved

I

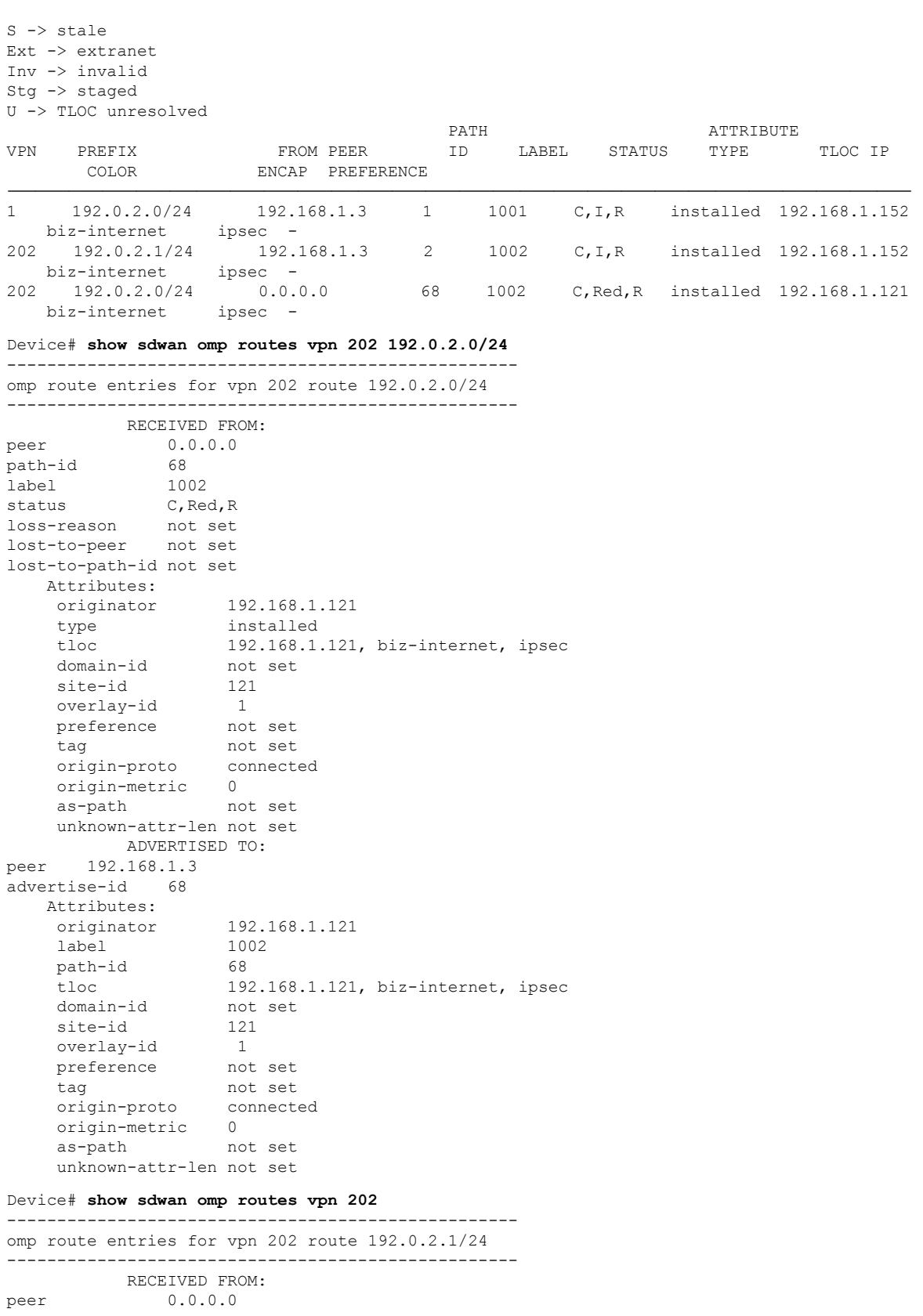

path-id 68

```
path-id 68<br>
label 1002<br>
status C, Re
             C, Red, R
loss-reason not set
lost-to-peer not set
lost-to-path-id not set
   Attributes:
    originator 192.168.1.121
    type installed
    tloc 192.168.1.121, biz-internet, ipsec
    ultimate-tloc not set
    domain-id not set
    overlay-id 1<br>site-id 121
    site-id
    preference not set
     tag not set
     origin-proto connected
     origin-metric 0
     as-path not set
    unknown-attr-len not set
         ADVERTISED TO:
peer 192.168.1.3
   Attributes:
    originator 192.168.1.121
    label 1002
    path-id 68
    tloc 192.168.1.121, biz-internet, ipsec
    ultimate-tloc not set
    domain-id not set<br>site-id 121
    site-id 121
    overlay-id 1
    preference not set
    tag not set<br>
origin-proto connected<br>
origin-metric 0
    origin-proto
    origin-metric
    as-path not set
    unknown-attr-len not set
Device# show sdwan omp tenant 0 vpn 1 10.20.24.0/24 verify
--------------------------------------------------------------------------
omp route entries for tenant-id 0 vpn 1 route 10.20.24.0/24
--------------------------------------------------------------------------
         RECEIVED FROM:
peer 172.16.255.19<br>path-id 780
path-id 780<br>
label 1003
label
status C, I, R<br>loss-reason not set
loss-reason
lost-to-peer not set
lost-to-path-id not set
   Attributes:
    originator 172.16.255.15
    type installed
    tloc 172.16.255.15, lte, ipsec
    ultimate-tloc not set
    domain-id not set
    overlay-id 1<br>site-id 500
    site-id
    preference not set
    affinity-group None<br>region-id None<br>region
    region-id
    region-path not set
    route-reoriginator not set
    tag not set
    origin-proto connected
```
origin-metric 0 as-path not set community not set unknown-attr-len not set tloc-status C,I,R bfd-status up<br>rib-status rib rib-status rib-installed RECEIVED FROM: peer 172.16.255.20 path-id 119 label 1003 status C, R loss-reason not set lost-to-peer not set lost-to-path-id not set Attributes:<br>originator originator 172.16.255.15 type installed type installed<br>tloc 172.16.255.15, lte, ipsec ultimate-tloc not set domain-id not set overlay-id 1<br>site-id 500 site-id 500 preference not set affinity-group None region-id None region-path not set route-reoriginator not set tag not set origin-proto connected origin-metric 0 as-path not set community not set unknown-attr-len not set tloc-status C,R bfd-status up rib-status rib-not-installed

## **show sdwan omp services**

**show sdwan omp services**—Display the services learned from OMP peering sessions (on vSmart controllers and Cisco IOS XE Catalyst SD-WAN devices only).

### **Command Syntax**

**show sdwan omp services** [**detail**]

### **Syntax Description**

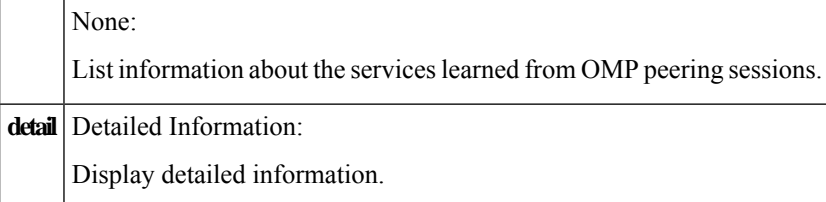

### **Output Fields**

The output fields are self-explanatory.

### **Command History**

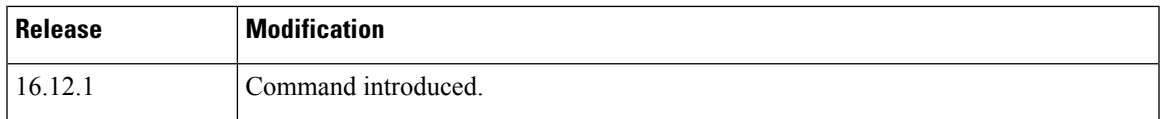

**Usage Guidelines** The OMP services are not supported on IPv6 routes.

### **Example**

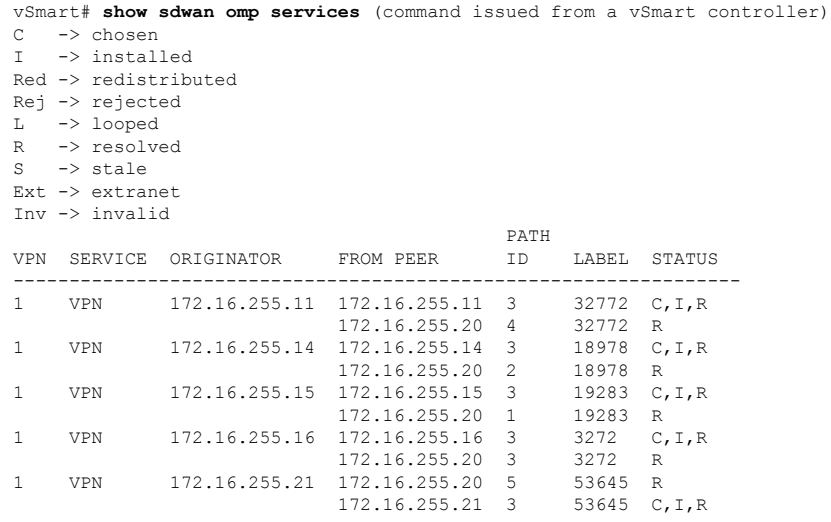

# **show sdwan omp summary**

Use the **show sdwan omp summary** to display information about the OMP sessions running between Cisco SD-WAN Controllers and Cisco IOS XE Catalyst SD-WAN devices (on Cisco SD-WAN Controllers and Cisco IOS XE Catalyst SD-WAN devices only).

### **Command Syntax**

**show sdwan omp summary** [*parameter-name*]

### **Syntax Description**

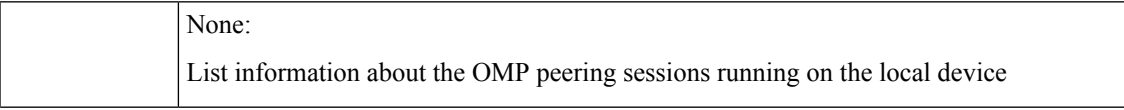

I

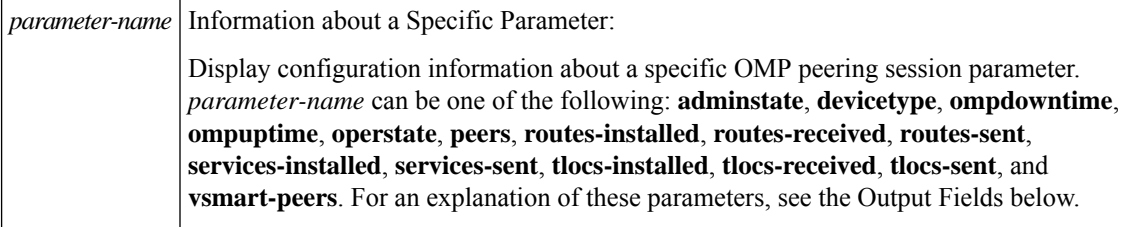

### **Output Fields**

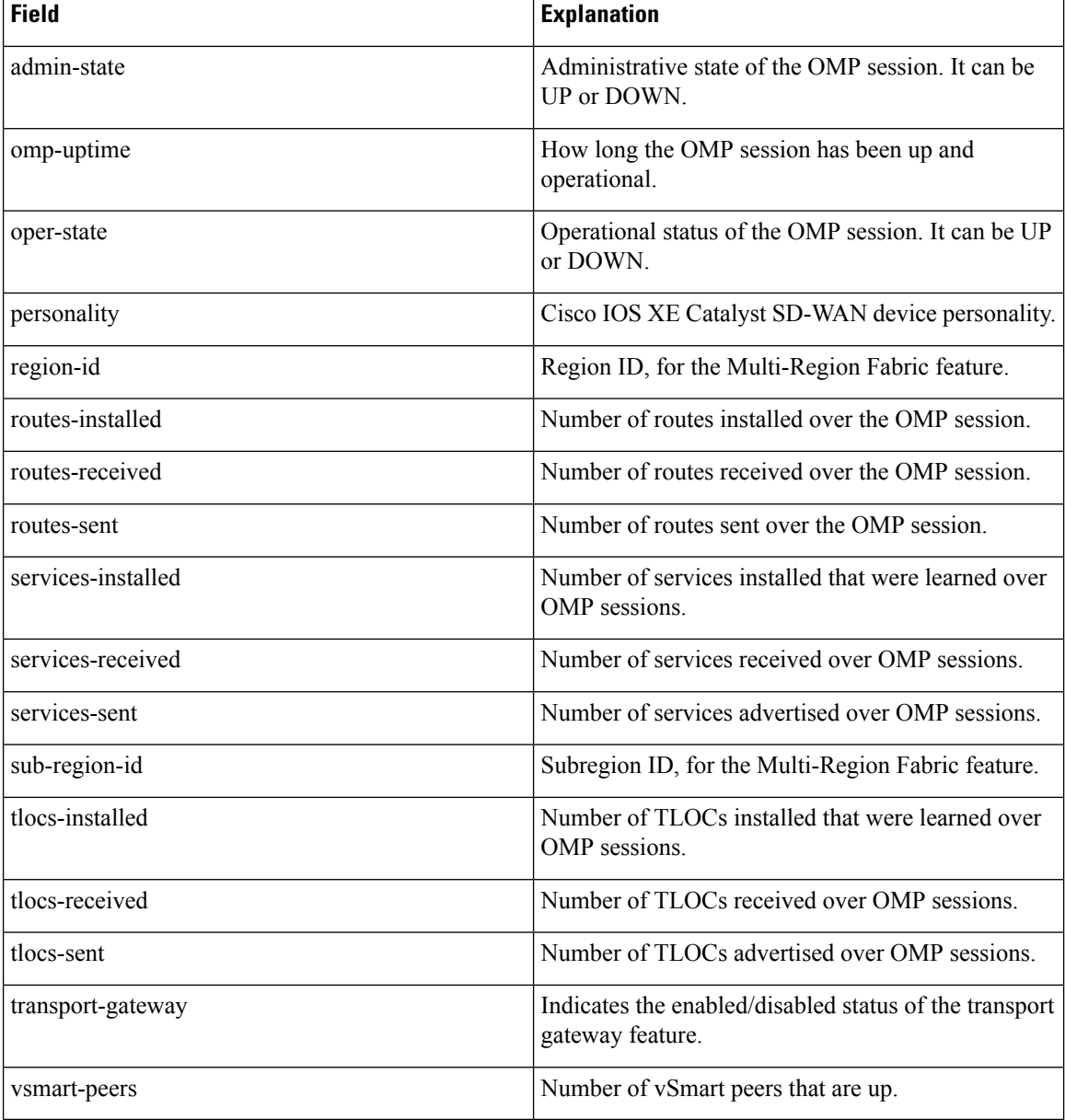

### **Command History**

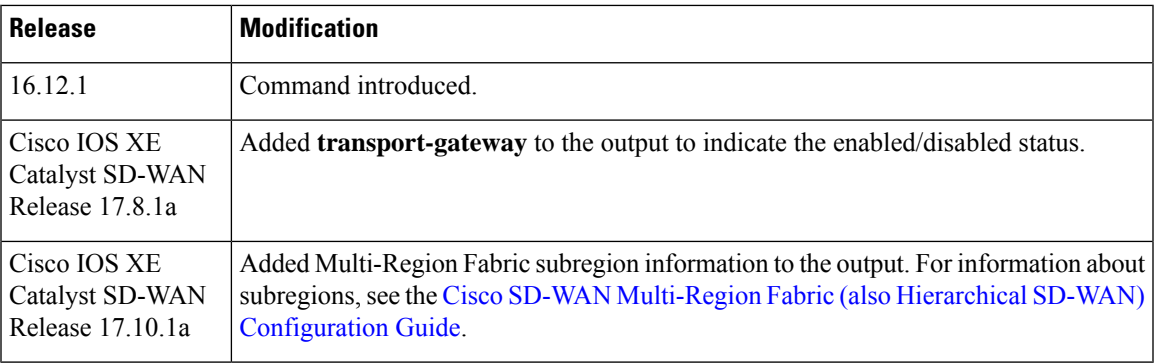

### **Example**

The following sample output includes the **region-id** and **sub-region-id** of a device. These fields are relevant for a device operating in a network using Multi-Region Fabric.

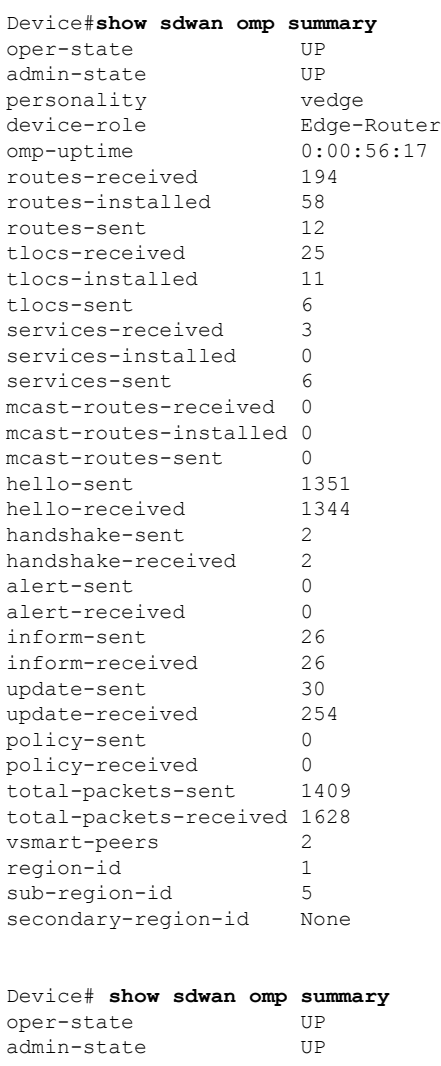

I

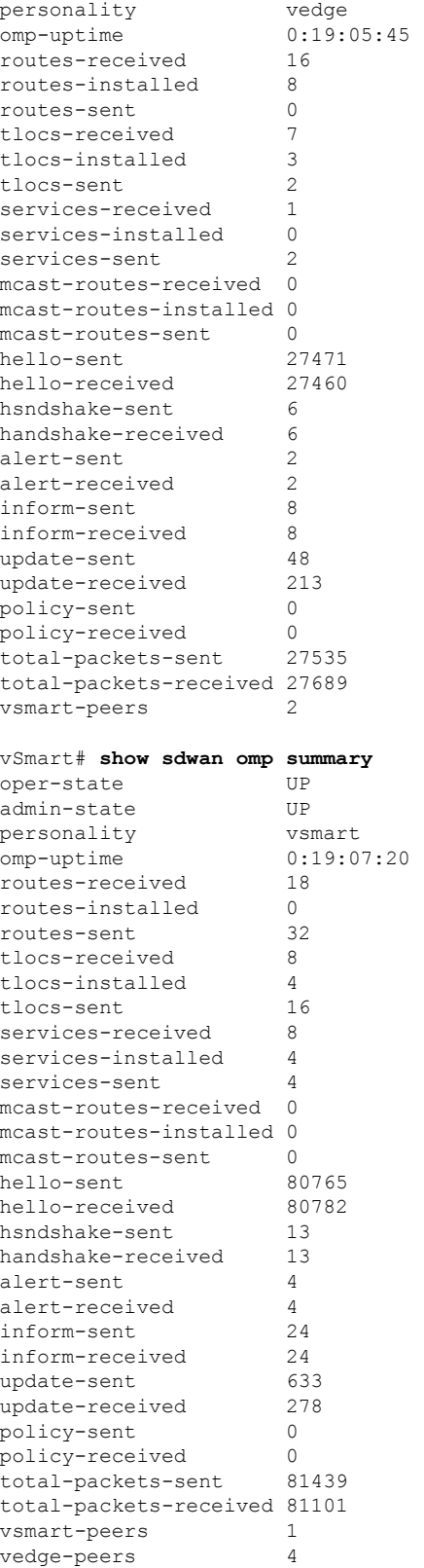

# **show sdwan omp tlocs**

Use the **show sdwan omp tlocs** to display information learned from the TLOC routes advertised over the OMP sessions running between Cisco SD-WAN Controllers and Cisco IOS XE Catalyst SD-WAN devices (on Cisco SD-WAN Controllers and Cisco IOS XE Catalyst SD-WAN devices only).

### **Command Syntax**

**show sdwan omp tlocs** [**detail**]

### **Syntax Description**

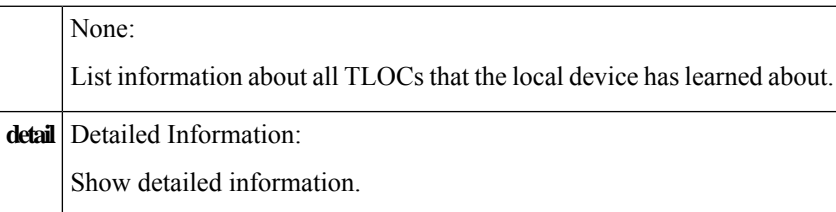

### **Output Fields**

The output fields are self-explanatory.

### **Command History**

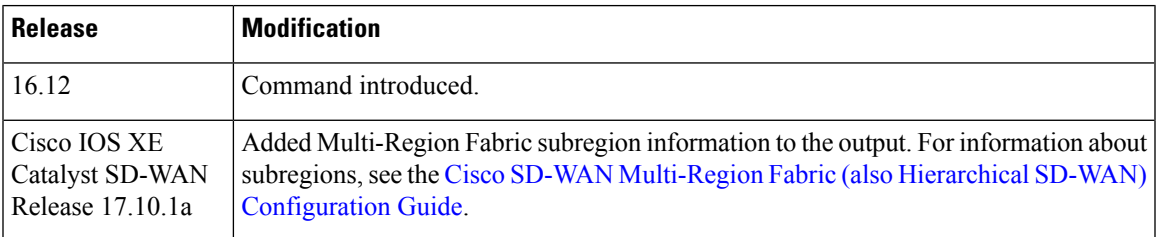

### **Example**

In the following sample output, the **Region ID** column indicates either **1** for region 1, or **1.5** for subregion 5 of region 1.

### Device#**show sdwan omp tlocs table**

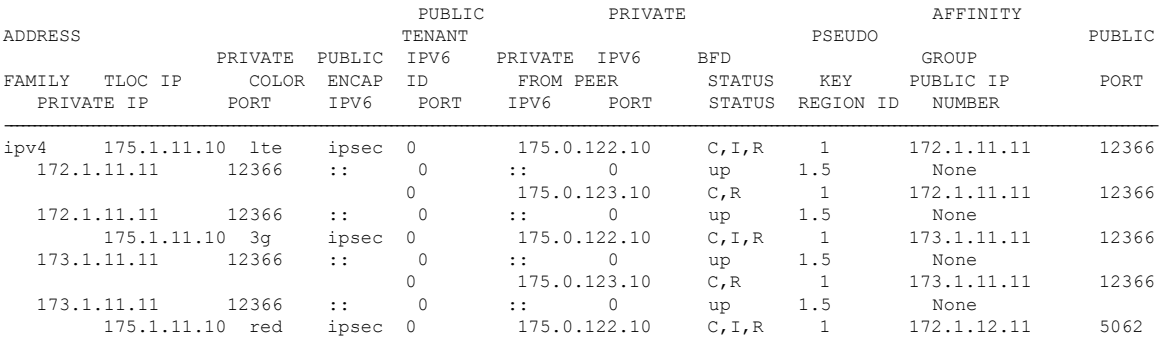

I

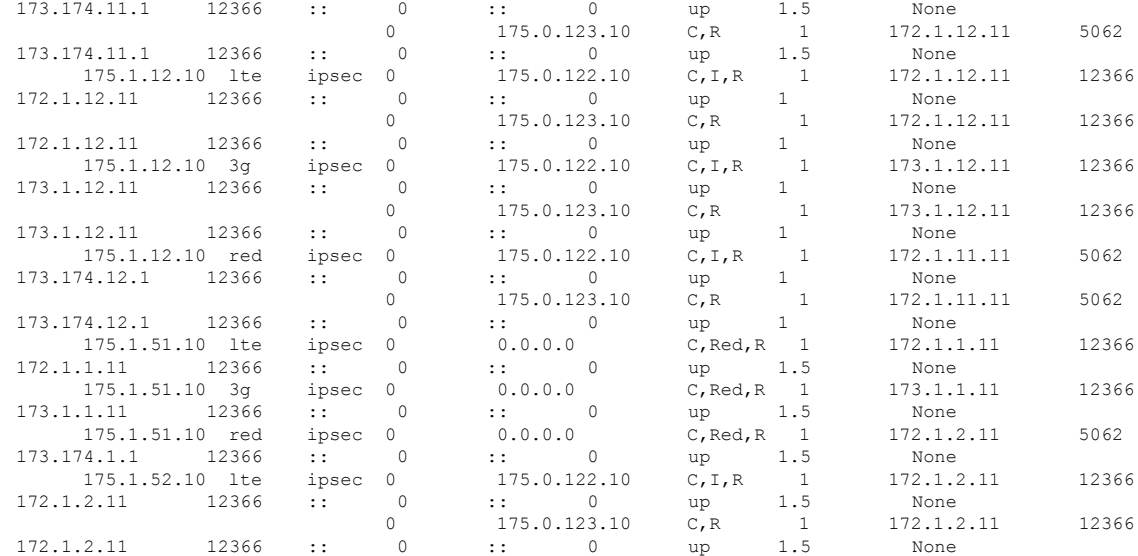

### Device# **show sdwan omp tlocs** Code:

C -> chosen I -> installed Red -> redistributed Rej -> rejected L -> looped R -> resolved S -> stale Ext -> extranet Inv -> invalid

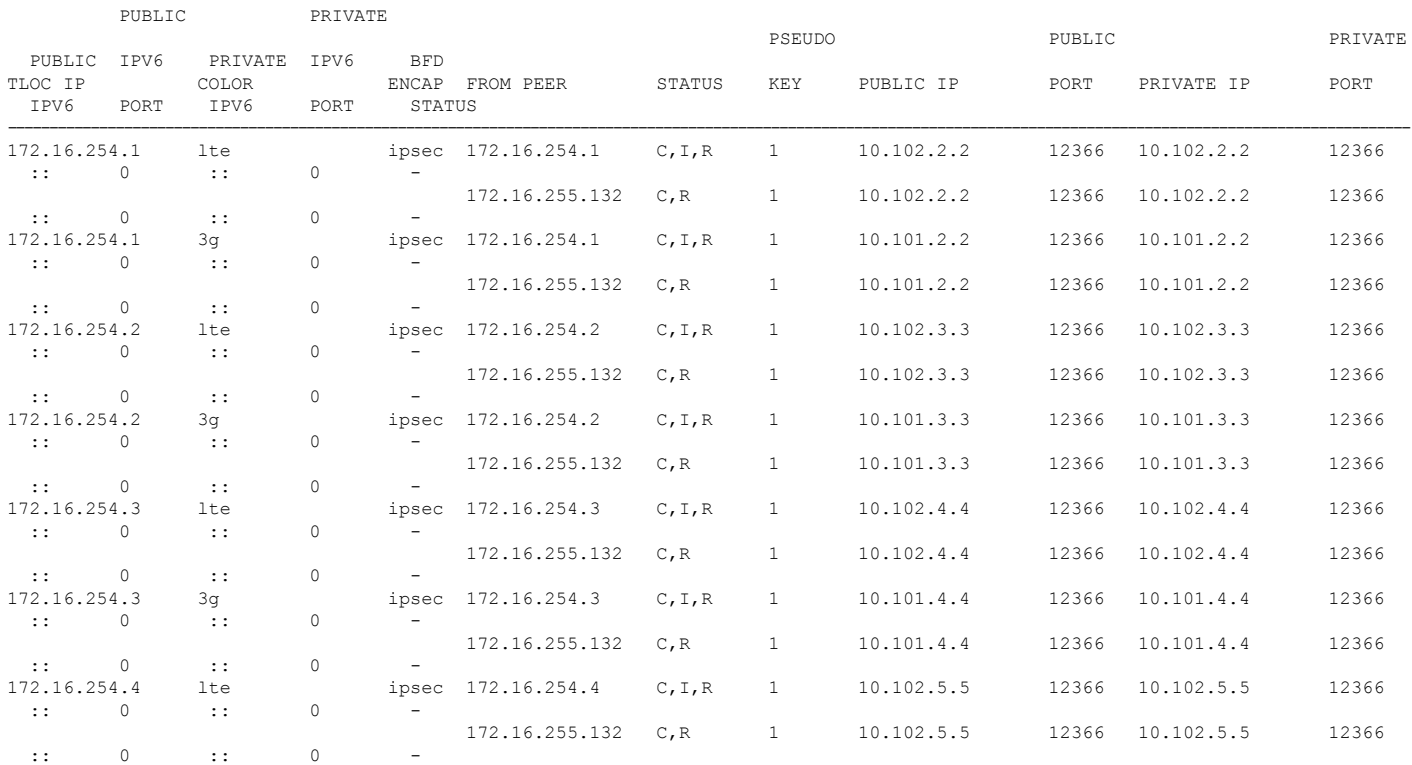

ı

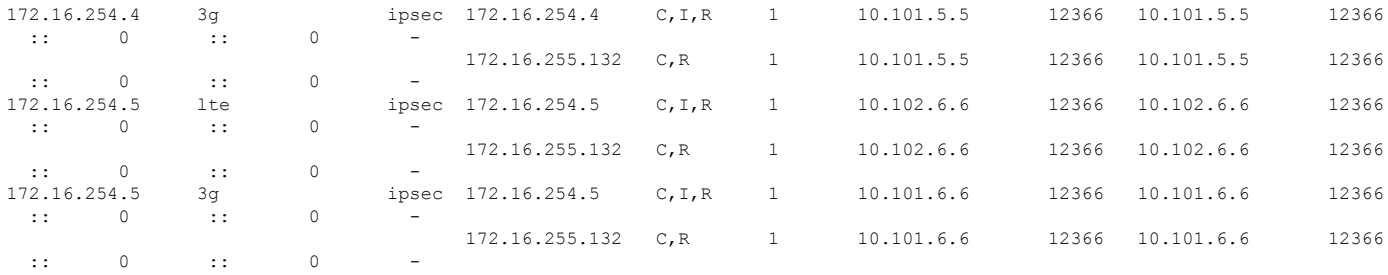

vEdge# **show sdwan omp tlocs advertised** Code: C -> chosen I -> installed

Red -> redistributed Rej -> rejected L -> looped R -> resolved S -> stale Ext -> extranet Inv -> invalid

PUBLIC PRIVATE

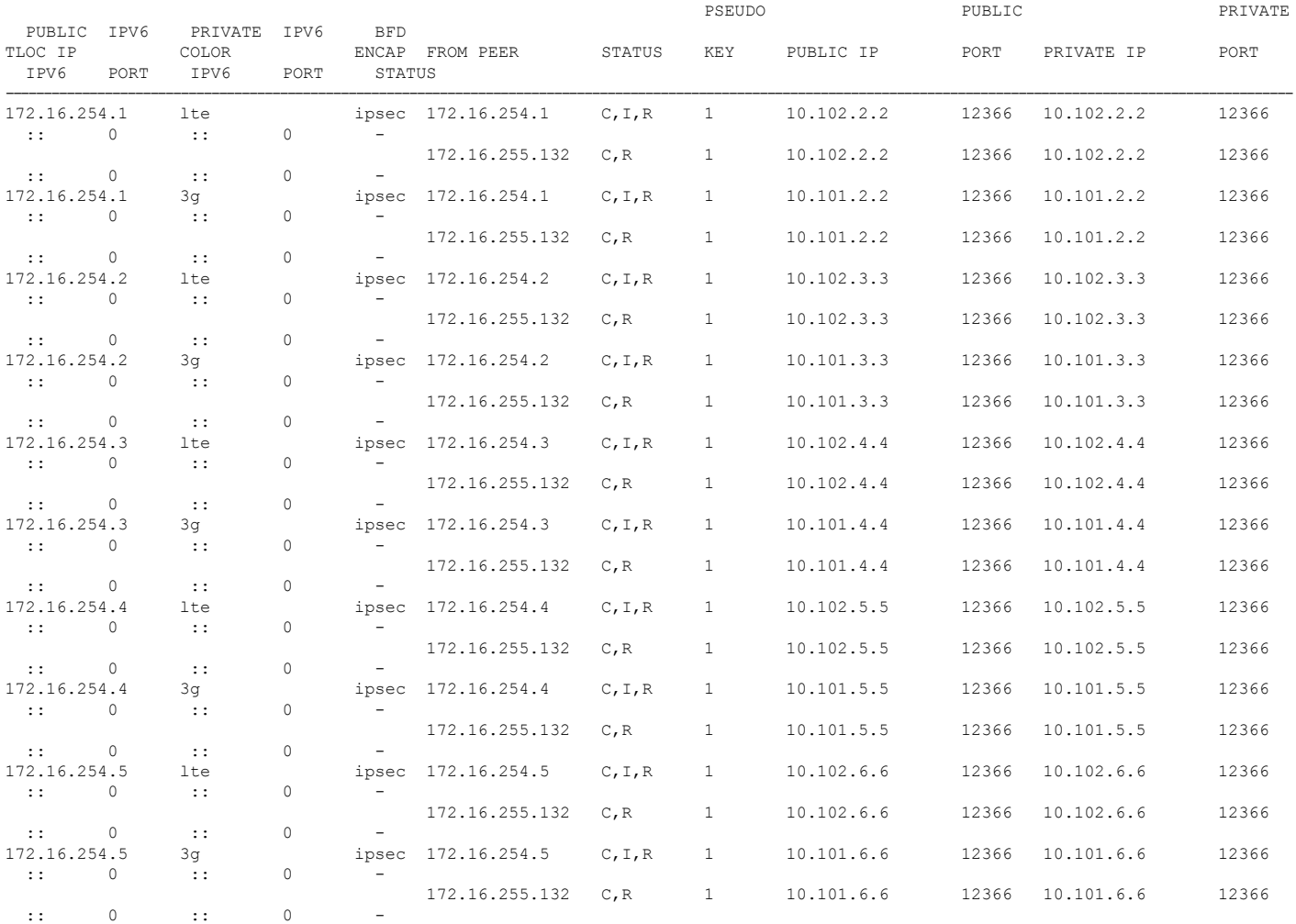

vEdge# **show sdwan omp tlocs received**

Ι

I

Code: C -> chosen I -> installed Red -> redistributed Rej -> rejected L -> looped R -> resolved S -> stale Ext -> extranet Inv -> invalid

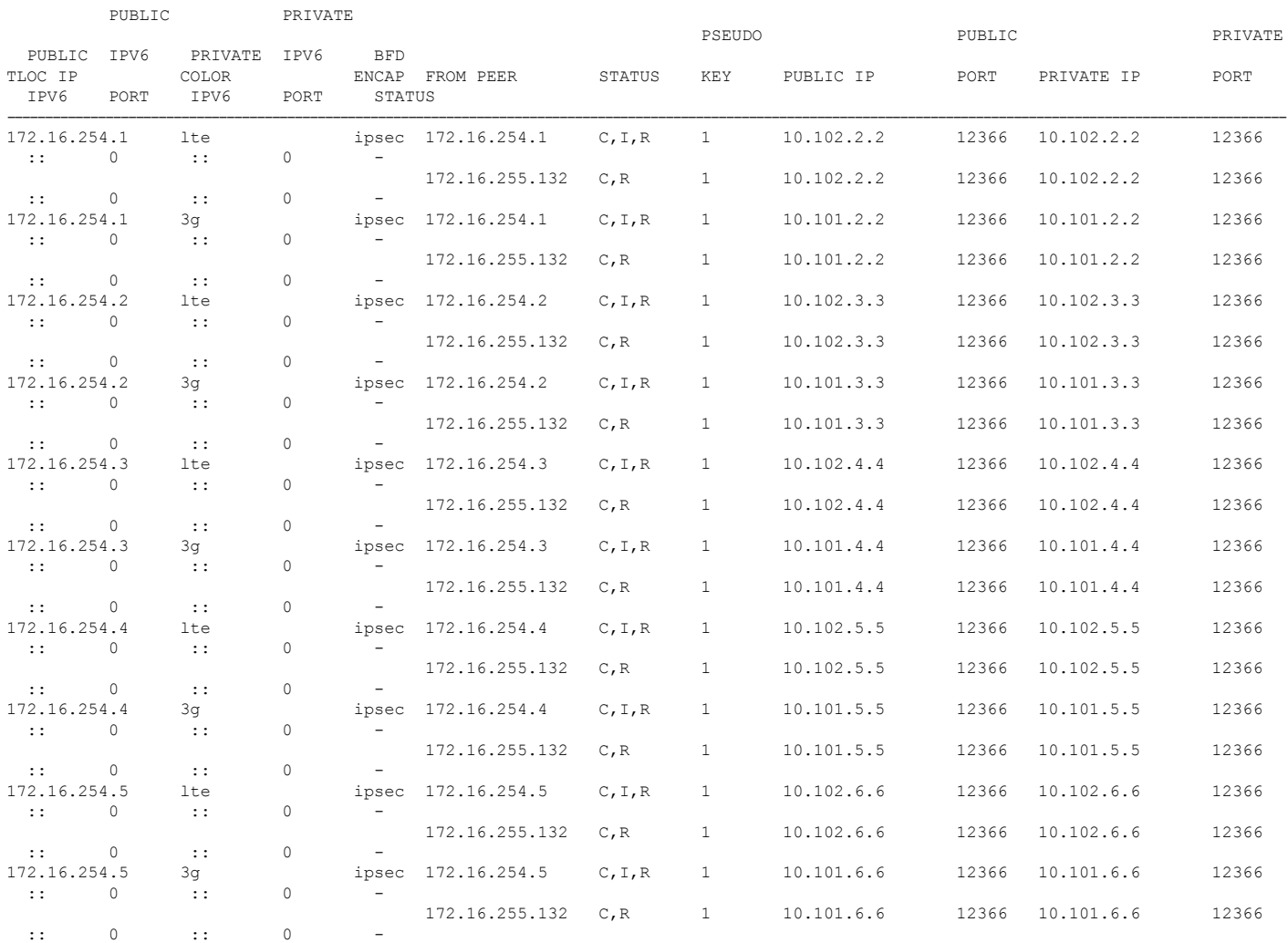

vEdge# **show sdwan omp tlocs detail**

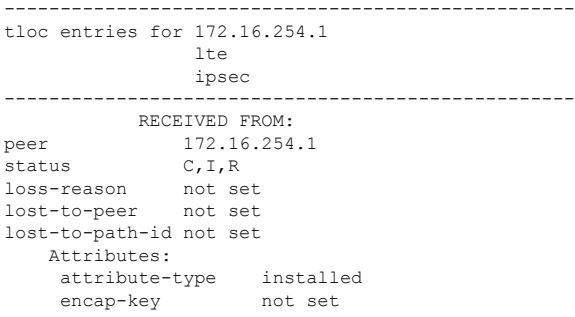

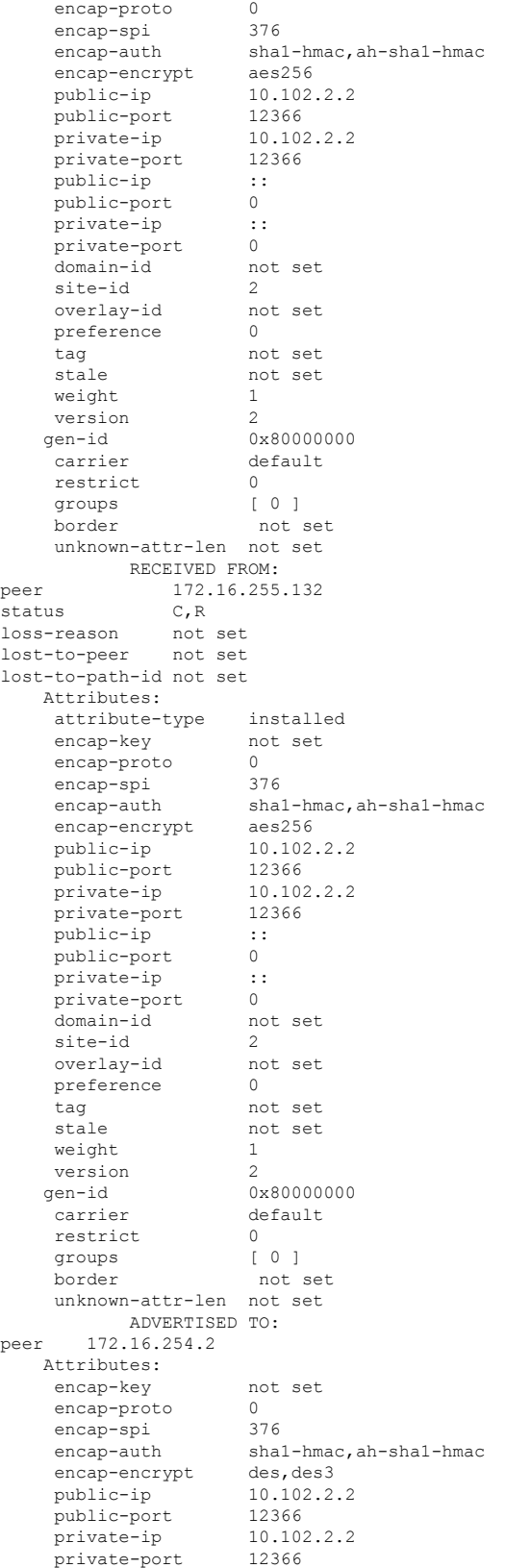

 $\mathbf I$ 

 $\mathbf I$ 

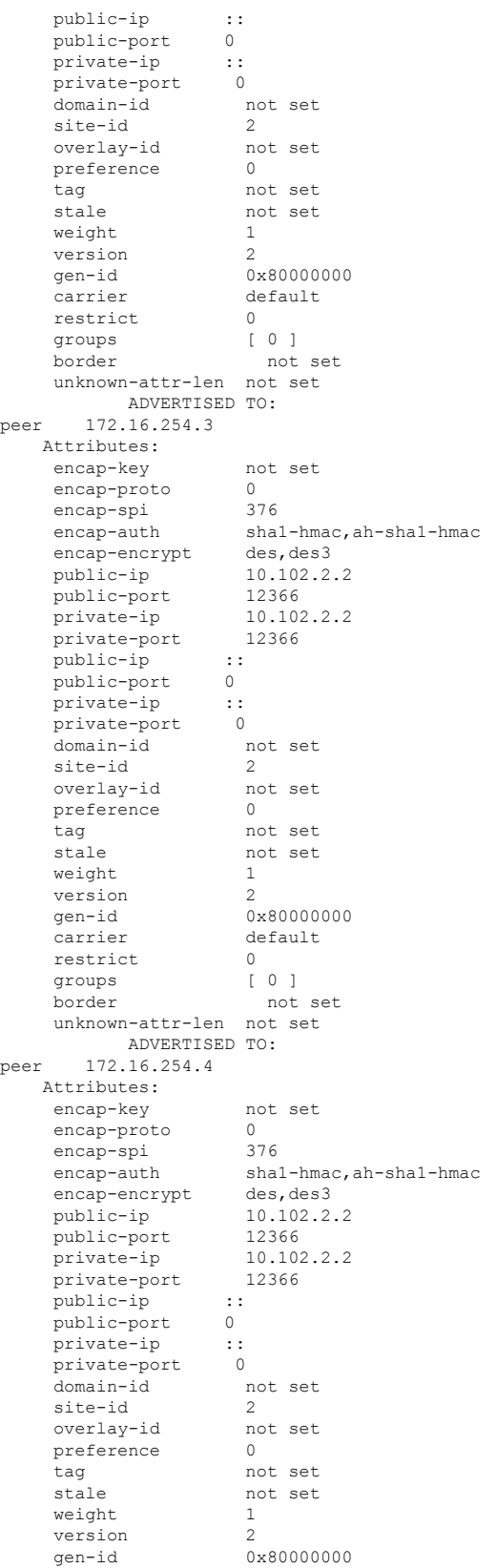

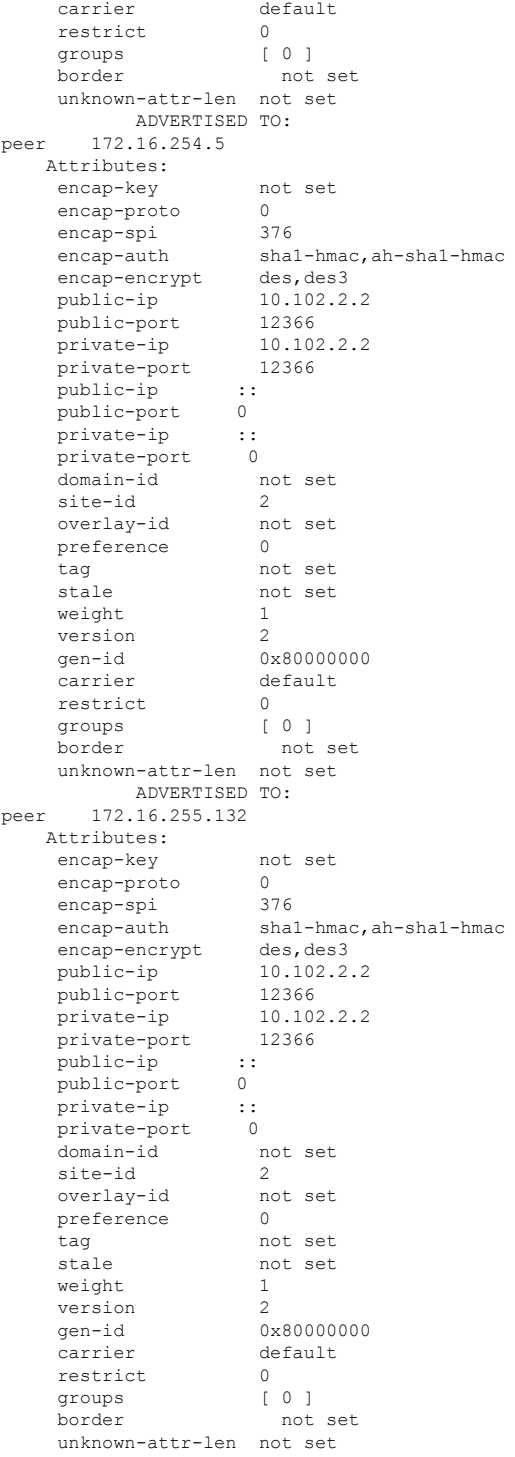

...

 $\mathbf{l}$ 

# **show sdwan policy access-list-associations**

Display the IPv4 access lists that are operating on each interface.

**show sdwan policy access-list-associations** [*access-list-name*]

### **Syntax Description**

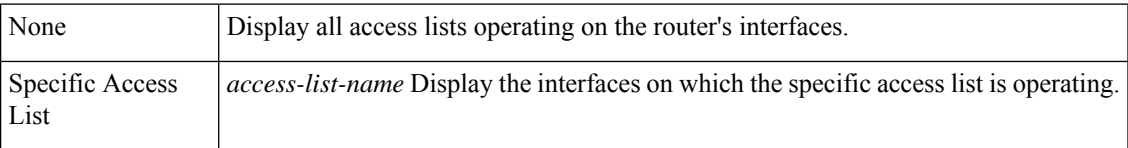

### **Examples**

### **Show sdwan policy access-list-associations**

```
Device# show running-config policy
policy
access-list ALLOW_OSPF_PACKETS
 sequence 65535
  match
   protocol 89
  !
  action accept
   count count_OSPF_PACKETS
  !
 !
 default-action accept
 !
!
Device# show policy access-list-associations
                  INTERFACE INTERFACE
NAME NAME DIRECTION
------------------------------------------
ALLOW OSPF_PACKETS ge0/0 in
```
## **show sdwan policy access-list-counters**

Display the IPv4 access lists that are operating on each interface.

**show sdwan policy access-list-counters** [*access-list-name*]

### **Syntax Description**

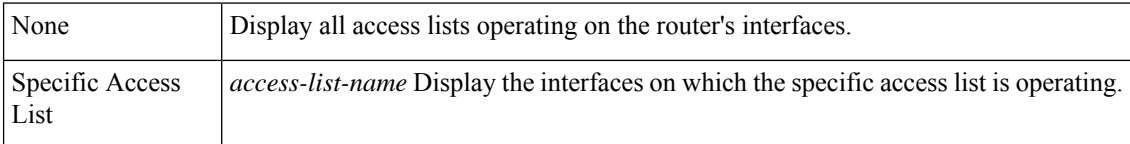

П

### **Examples**

### **Show sdwan policy access-list-counters**

```
Device# show running-config policy
policy
access-list ALLOW_OSPF_PACKETS
 sequence 65535
  match
   protocol 89
  !
  action accept
   count count_OSPF_PACKETS
   !
  !
 default-action accept
 !
!
Device# show policy access-list-associations
                  INTERFACE INTERFACE
NAME NAME DIRECTION
           ------------------------------------------
ALLOW OSPF_PACKETS ge0/0 in
```
show sdwan policy data-policy-filter

# **show sdwan policy access-list-names**

Display the names of the IPv4 access lists configured on the devices.

**show sdwan policy access-list-names**

**Syntax Description**

### **Syntax Description** None

**Examples**

### **Show sdwan policy access-list-names**

```
Device# show running-config policy
policy
access-list ALLOW_OSPF_PACKETS
 sequence 65535
  match
   protocol 89
   !
  action accept
   count count_OSPF_PACKETS
   !
  !
  default-action accept
 !
!
Device# show policy access-list-names
```
NAME -------------------- ALLOW\_OSPF\_PACKETS

# **show sdwan policy access-list-policers**

Display information about the policers configured in IPv4 access lists.

**show sdwan policy access-list-policers**

### **Syntax Description**

None

### **Example**

Display a list of policers configured in access lists. This output shows that the policer named "p1\_police" was applied in sequence 10 in the access list "acl\_p1" in sequences 10, 20, and 30 in the "acl\_plp" access list.

```
Device# show sdwan policy access-list-policers
                           OOS
NAME POLICER NAME PACKETS
-------------------------------------------
acl_p1 10.p1_police 0
acl plp 10.p1 police 0
                20.p1_police 0
                30.p2_police 0
```
# **show sdwan policy app-route-policy-filter**

To display information about application-aware routing policy matched packet counts on Cisco IOS XE SD-WAN devices, use the **show sdwan policy app-route-policy-filter** command in privileged EXEC mode.

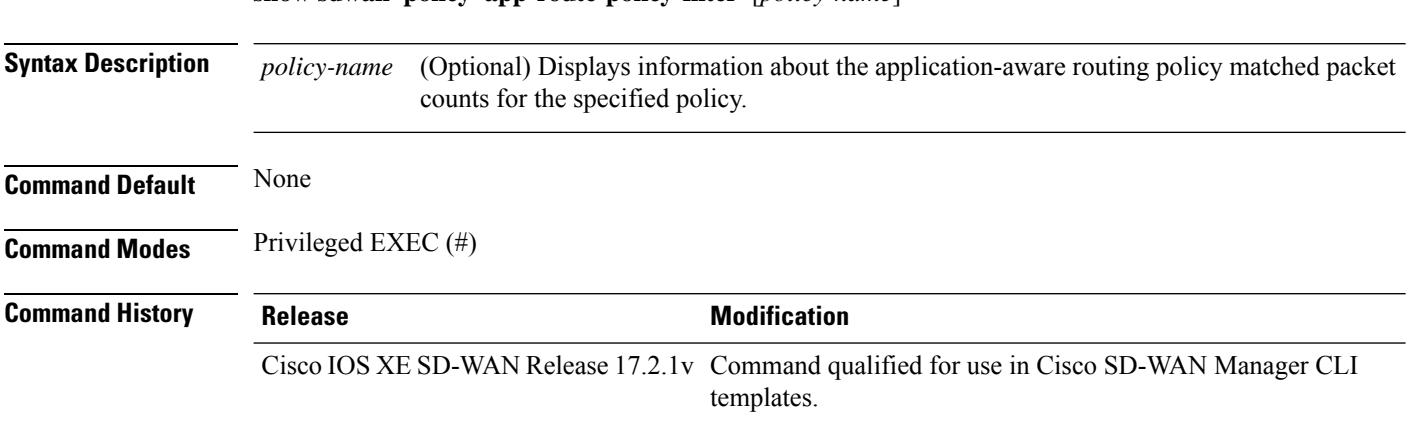

**show sdwan policy app-route-policy-filter** [*policy-name*]

Ш

**Usage Guidelines** Application-aware routing tracks network and path characteristics of the data plane tunnels between Cisco IOS XE SD-WAN devices, and uses the collected information to compute optimal paths for data traffic.

> An application-aware routing policy matches applications with an SLA, that is, with the data plane tunnel performance characteristics that are necessary to transmit the applications' data traffic. When a data packet matches one of the match conditions, an SLA action is applied to the packet to determine the data plane tunnel to transmit the packet.

This command can be used to display information about application-aware routing policy matched packet counts on Cisco IOS XE SD-WAN devices.

### **Example**

The following example shows how to display information about application-aware routing policy matched packet counts on Cisco IOS XE SD-WAN devices.

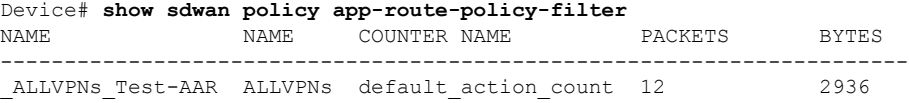

The following example shows how to display information about application-aware routing policy matched packet counts for the specified policy on Cisco IOS XE SD-WAN devices.

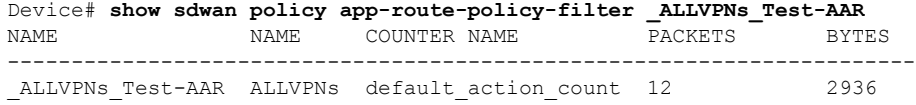

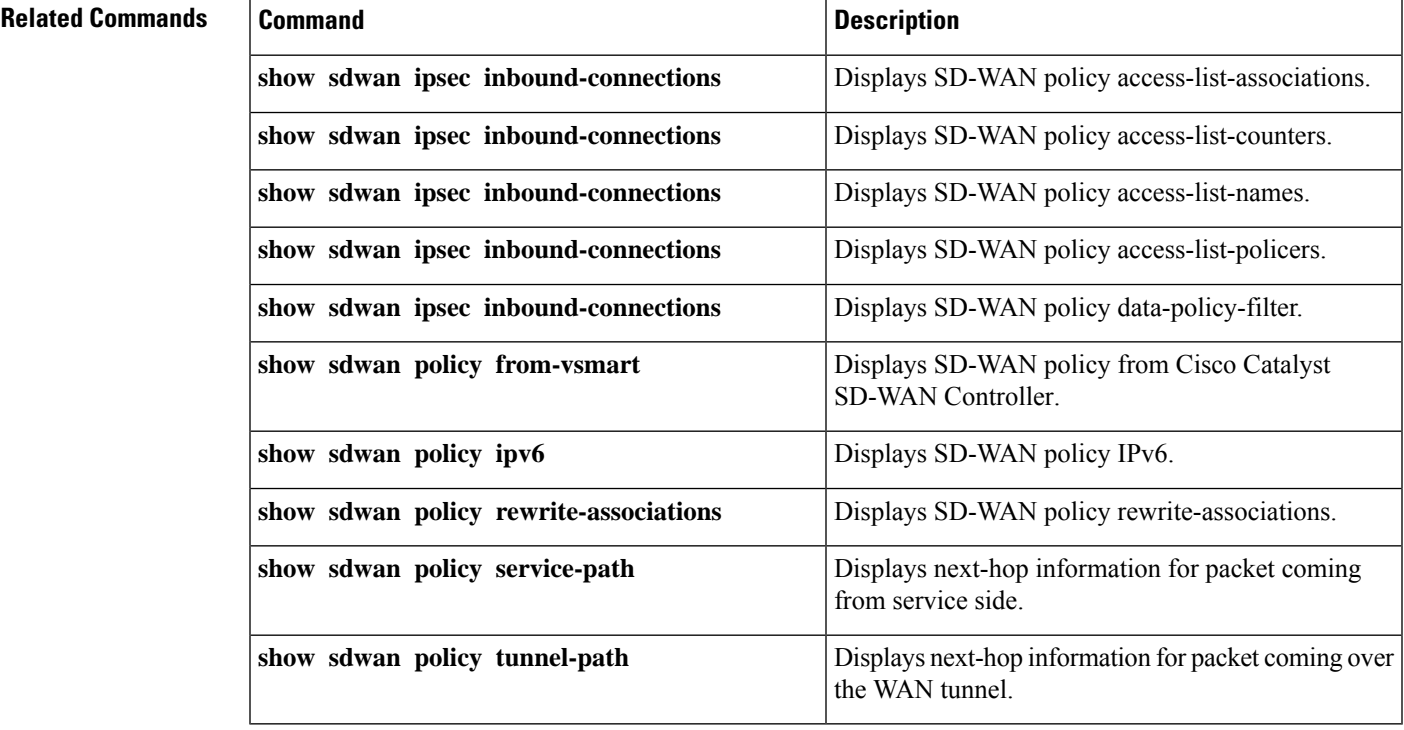

# **show sdwan policy data-policy-filter**

Display information about data policy filters for configured counters.

**show sdwan policy data-policy-filter**

### **Syntax Description**

None

### **Examples**

### **Example 1**

Display the number of packets and bytes for four configured data policy counters:

```
vSmart# show running-config policy data-policy
policy
 data-policy Local-City-Branch
   vpn-list-Guest-VPN
   sequence 10
     action accetp
       count Guest-Wifi-Traffic
        cflod
     !
    !
   default-action accept
  !
 vpn-list Service-VPN
    sequence 10
     match
       destination-data-prefix-list Business-Prefixes
       destination-port 80
      !
     action accept
       count Business-Traffic
       cflowd
      !
    !
   sequence 20
     match
       destination-port 10090
       protocol 6
      !
     action accept
       count Other-Branch-Traffic
       cflowd
      !
    !
   sequence 30
     action accept
       count Misc-Traffic
       cflowd
     !
    !
    default-action accept
  !
!
```
### vEdge# **show policy data-policy-filter**

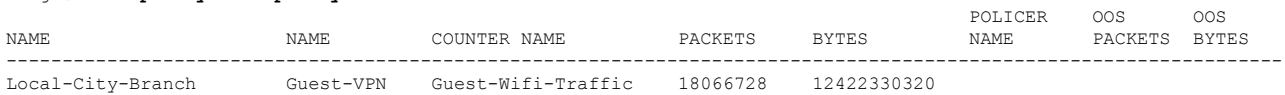

Ш

Service-VPN Business-Traffic 92436 7082643 Other-Branch-Traffic 1663339139 163093277861 Misc-Traffic

### **Example 3**

For a data policy that includes a policer, display the policers:

Device# **show policy from-vsmart** from-vsmart data-policy dp1 direction from-service vpn-list vpn\_1\_list sequence 10 match protocol 1 action accept count police\_count set policer police sequence 20 action accept count police\_count20 set policer police sequence 30 action accept set policer police default-action accept from-vsmart policer police rate 10000000 burst 1000000 exceed remark from-vsmart lists vpn-list vpn\_1\_list vpn 1

Device# **show sdwan policy data-policy-filter**

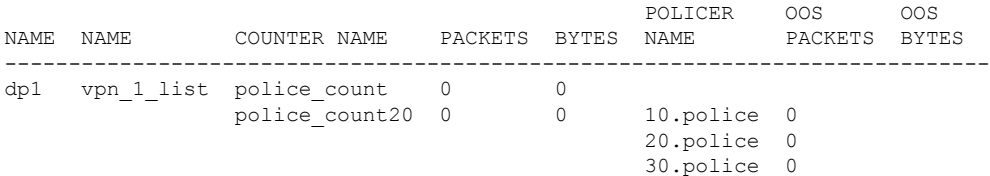

# **show sdwan policy from-vsmart**

To display a centralized data policy, an application-aware policy, or a cflowd policy that a Cisco SD-WAN Controller has pushed to the devices, use the **show sdwanpolicy from-vsmart** command in privileged EXEC mode. The Cisco SD-WAN Controller pushes the policy via OMP after it has been configured and activated on the controller.

**show sdwan policy from-vsmart** [**app-route-policy**] [ **cflowd-template** *template-option* ] [**data-policy**] [ **lists** { **data-prefix-list** | **vpn-list** } ] [**policer**] [**sla-class**]

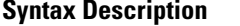

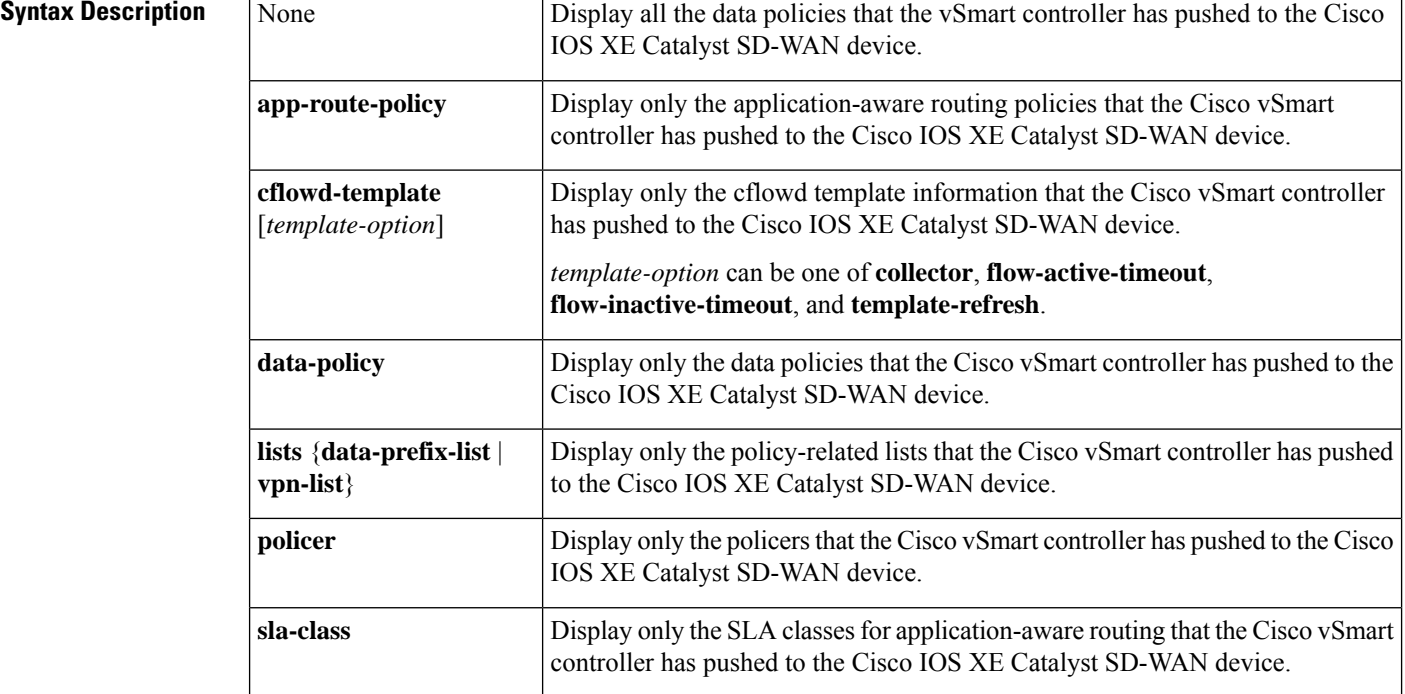

**Examples** The following is a sample output from the **show sdwan policy from-vsmart** command displaying policy downloaded from Cisco SD-WAN Controller:

```
Device# show sdwan policy from-vsmart
from-vsmart sla-class SLA1
latency 100
from-vsmart data-policy DATA_POLICY
direction from-service
vpn-list vpn_1
 sequence 11
  match
   destination-port 5060
   protocol 17<br>source-tag-instance DP V4 TAG1
   source-tag-instance
   destination-tag-instance DP_V4_TAG3
   action accept
   count src_dst_legacy_v4
  sequence 21
  match
   source-tag-instance DP_V4_TAG1
   action drop
   count src_v4
Device# show sdwan policy from-vsmart
from-vsmart sla-class test_sla_class
latency 50
from-vsmart app-route-policy test_app_route_policy
```

```
vpn-list vpn_1_list
sequence 1
 match
  destination-ip 10.2.3.21/32
  action
  sla-class test sla class
  sla-class strict
```
Ш

```
sequence 2
  match
   destination-port 80
  action
   sla-class test_sla_class
   no sla-class strict
  sequence 3
  match
   destination-data-prefix-list test_data_prefix_list
  action
   sla-class test_sla_class
   sla-class strict
from-vsmart lists vpn-list vpn_1_list
vpn 1
vpn 102
from-vsmart lists data-prefix-list test_data_prefix_list
 ip-prefix 10.60.1.0/24
Device# show sdwan policy from-vsmart cflowd-template
from-vsmart cflowd-template test-cflowd-template
 flow-active-timeout 30
flow-inactive-timeout 30
template-refresh 30
collector vpn 1 address 172.16.255.15 port 13322
Device# show policy from-vsmart cflowd-template collector
from-vsmart cflowd-template test-cflowd-template
collector vpn 1 address 172.16.255.15 port 13322
```
## **show sdwan policy ipv6 access-list-associations**

**show sdwan policy ipv6 access-list-associations**—Display the IPv6 access lists that are operating on each interface.

### **Command Syntax**

**show sdwan policy ipv6 access-list-associations**

### **Syntax Description**

None

### **Output Fields**

The output fields are self-explanatory.

### **Command History**

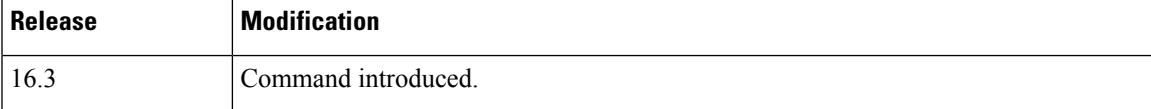

### **Example**

Device# **show sdwan policy ipv6 access-list-associations**

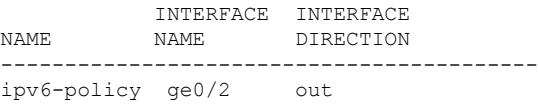

## **show sdwan policy ipv6 access-list-counters**

**show sdwan policy ipv6 access-list-counters**—Display the number of packets counted by IPv6 access lists configured on the Cisco IOS XE Catalyst SD-WAN device.

### **Command Syntax**

**show sdwan policy ipv6 access-list-counters**

### **Syntax Description**

None

### **Output Fields**

The output fields are self-explanatory.

### **Command History**

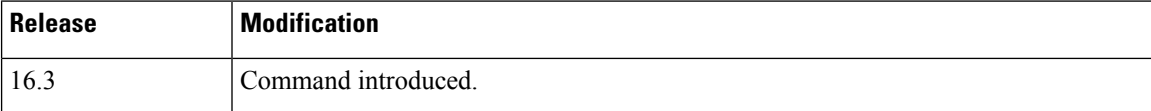

### **Example**

Device# **show sdwan policy ipv6 access-list-counters** NAME COUNTER NAME PACKETS BYTES ---------------------------------------------------------

# **show sdwan policy ipv6 access-list-names**

ipv6-policy ipv6-counter 1634 135940

**show sdwan policy ipv6 access-list-names**—Display the names of the IPv6 access lists configured on the Cisco IOS XE Catalyst SD-WAN device.

**Command Syntax**

**show sdwan policy ipv6 access-list-names**

Ш

### **Syntax Description**

None

### **Output Fields**

The output fields are self-explanatory.

### **Command History**

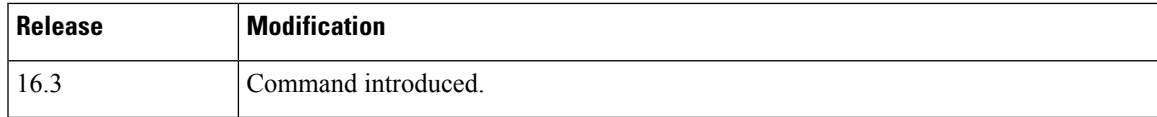

**Examples** Device# **show sdwan policy ipv6 access-list-names**

```
NAME
    --------------------
ipv6-policy
```
# **show sdwan policy ipv6 access-list-policers**

**show sdwan policy ipv6 access-list-policers**—Display information about the policers configured in IPv6 access lists.

### **Command Syntax**

**show sdwan policy ipv6 access-list-policers**

### **Syntax Description**

None

### **Output Fields**

The output fields are self-explanatory.

### **Command History**

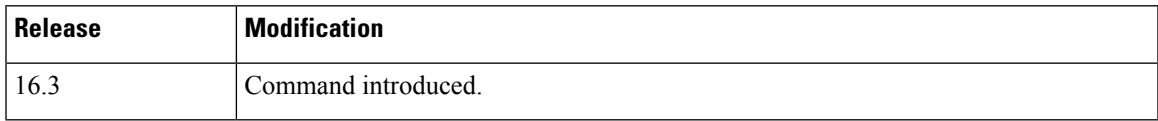

**Examples** Display a list of policers configured in access lists. This output shows that the policer named "p1 police" was applied in sequence 10 in the access list "ipv6 p1" in sequences 10, 20, and 30 in the "ipv6\_plp" access list.

Device# **show sdwan policy ipv6 access-list-policers**

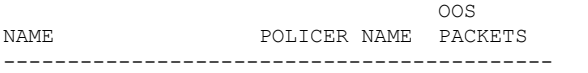

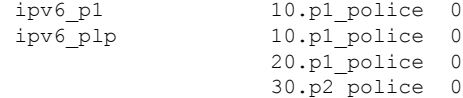

# **show sdwan policy rewrite-associations**

To display information about rewrite rules to interface bindings on Cisco IOS XE SD-WAN devices, use the **show sdwan policy rewrite-associations** command in privileged EXEC mode.

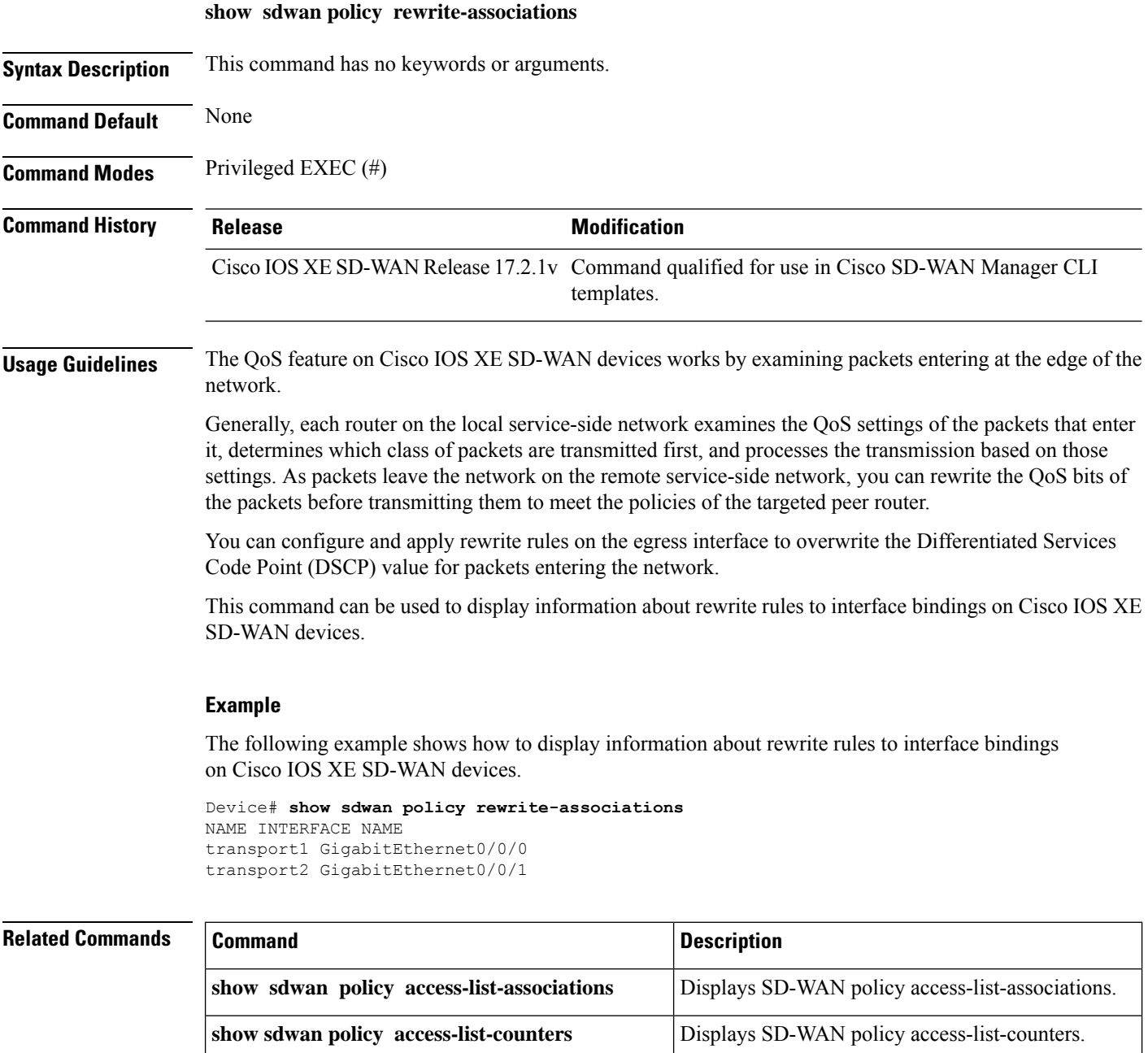

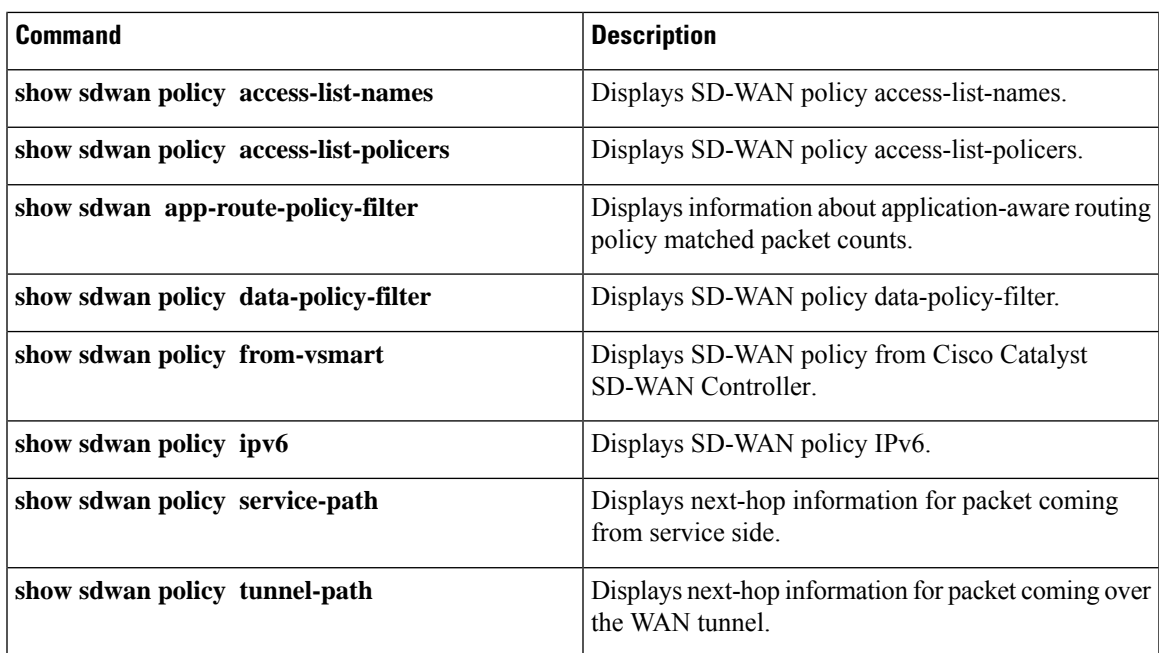

# **show sdwan reboot history**

To display the history of when the Cisco vManage device is rebooted, use the **show reboot history** command in privileged EXEC mode. The command displays only the latest 20 reboots.

**show sdwan reboot history**

### **Syntax Description**

None

### **Command History**

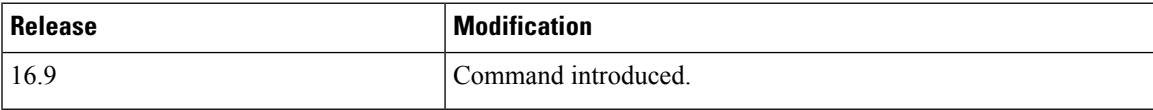

### **Example**

```
Device# show sdwan reboot history
REBOOT DATE TIME REBOOT REASON
-------------------------------------------------------------------------
2016-03-14T23:24:43+00:00 Initiated by user - patch
2016-03-14T23:36:20+00:00 Initiated by user
2016-03-15T21:06:56+00:00 Initiated by user - activate next-1793
2016-03-15T21:10:11+00:00 Software initiated - USB controller disabled
2016-03-15T21:12:53+00:00 Initiated by user
2016-03-15T23:47:59+00:00 Initiated by user
2016-03-15T23:54:49+00:00 Initiated by user
2016-03-15T23:58:28+00:00 Initiated by user
2016-03-16T00:01:32+00:00 Initiated by user
```

```
2016-03-16T00:11:02+00:00 Initiated by user
2016-03-16T00:14:42+00:00 Initiated by user
2016-03-16T00:20:30+00:00 Initiated by user
2016-03-16T00:27:11+00:00 Initiated by user
2016-03-16T00:38:46+00:00 Software initiated - watchdog expired
2016-03-16T00:49:25+00:00 Software initiated - watchdog expired
2016-03-16T01:00:07+00:00 Software initiated - watchdog expired
2016-03-16T03:22:05+00:00 Initiated by user
2016-03-16T03:35:40+00:00 Initiated by user
2016-03-16T21:42:19+00:00 Initiated by user
2016-03-16T22:00:25+00:00 Initiated by user
```
## **show sdwan running-config**

To display the active configuration that is running on devices, use the **details** filter with this command to display the default values for configured components.

**show sdwan running-config** [*configuration-hierarchy*]

### **Syntax Description**

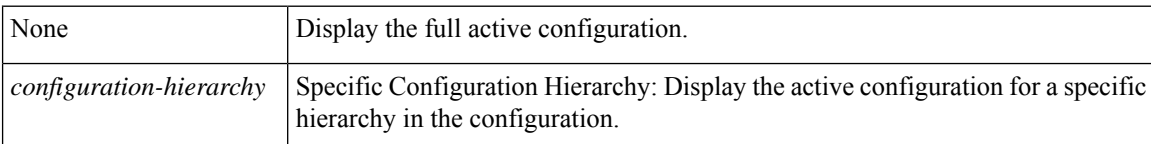

### **Command History**

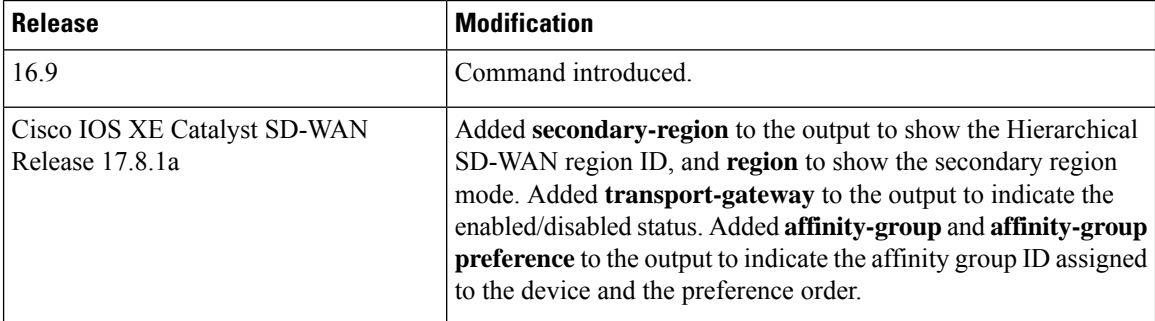

**Usage Guidelines** Starting from Cisco IOS XE Catalyst SD-WAN Release 17.6.1a, edge device accepts template push from Cisco vManage Release 20.6.1 with **integrity-type** configuration. The **show sdwan running-config diff** command fails if the template with **integrity-type** config is pushed from Cisco vManage Release 20.6.1 to older edge devices. Edge device needs to be upgraded to Cisco IOS XE Catalyst SD-WAN Release 17.6.1a or higher version before receiving a template-push from Cisco vManage Release 20.6.1.

### **Examples**

### **Example 1**

Device# **show sdwan running-config** system host-name vedge1

```
system-ip 172.16.255.1
domain-id 1
site-id 1
clock timezone America/Los_Angeles
vbond 10.0.14.4
aaa
 auth-order local radius
 usergroup basic
  task system read write
  task interface read write
  !
  usergroup netadmin
  !
 usergroup operator
  task system read
  task interface read
  task policy read
  task routing read
  task security read
  !
 user admin
  password $1$zvOh58pk$QLX7/RS/F0c6ar94.xl2k.
  !
 user eve
  password $1$aLEJ6jve$aBpPQpkl3h.SvA2dt4/6E/
  group operator
 !
!
logging
 disk
  enable
 !
 !
!
```
### **Example 2**

```
Device# show sdwan running-config vpn 1
vpn 1
name ospf and bgp configs
router
 ospf
  router-id 172.16.255.15
  timers spf 200 1000 10000
  redistribute static
   redistribute omp
   area 0
   interface ge0/4
   exit
   exit
  !
 pim
   interface ge0/5
  exit
 exit
 !
 interface ge0/4
 ip address 10.20.24.15/24
 no shutdown
 !
 interface ge0/5
 ip address 56.0.1.15/24
```

```
no shutdown
!
!
Device# show running-config vpn 1
vpn 1
name ospf_and_bgp_configs
no ecmp-hash-key layer4
router
 ospf
  router-id 172.16.255.15
  auto-cost reference-bandwidth 100
  compatible rfc1583
  distance external 0
  distance inter-area 0
  distance intra-area 0
  timers spf 200 1000 10000
  redistribute static
  redistribute omp
  area 0
   interface ge0/4
   hello-interval 10<br>dead-interval 40
    dead-interval
    retransmit-interval 5
    priority 1
   network broadcast
   exit
  exit
 !
 pim
  no shutdown
  no auto-rp
  interface ge0/5
  hello-interval 30
   join-prune-interval 60
  exit
 exit
 !
interface ge0/4
 ip address 10.20.24.15/24
 flow-control autoneg
 no clear-dont-fragment
 no pmtu
 mtu 1500
 no shutdown
 arp-timeout 1200
 !
interface ge0/5
 ip address 56.0.1.15/24
 flow-control autoneg
 no clear-dont-fragment
 no pmtu
 mtu 1500
 no shutdown
 arp-timeout 1200
 !
!
```
Ш

# **show sdwan security-info**

To view the security information configured for IPsec tunnel connections, use the **show sdwan security-info** command in privileged EXEC mode.

#### **show sdwan security-info**

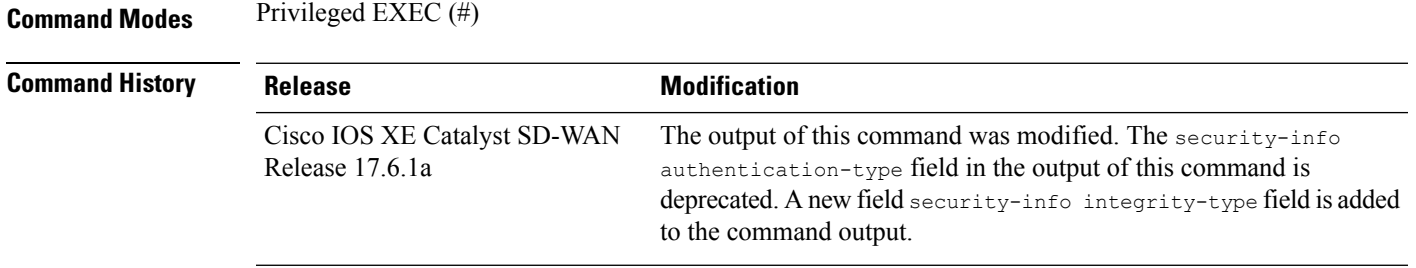

#### **Example**

The following is a sample output from the **show sdwan security-info** command:

```
Device# show sdwan security-info
security-info authentication-type deprecated
security-info rekey 86400
security-info replay-window 512
security-info encryption-supported "AES_GCM_256 (and AES_256_CBC for multicast)"
security-info fips-mode Disabled
security-info pairwise-keying Disabled
security-info pwk-sym-rekey Enabled
security-info extended-ar-window Disabled
security-info integrity-type ip-udp-esp
```
# **show sdwan secure-internet-gateway tunnels**

To view information about the automatic SIG tunnels that you have configured from a Cisco IOS XE SD-WAN device to Cisco Umbrella or Zscaler SIG, use the **show sdwan secure-internet-gateway tunnels** command in the privileged EXEC mode.

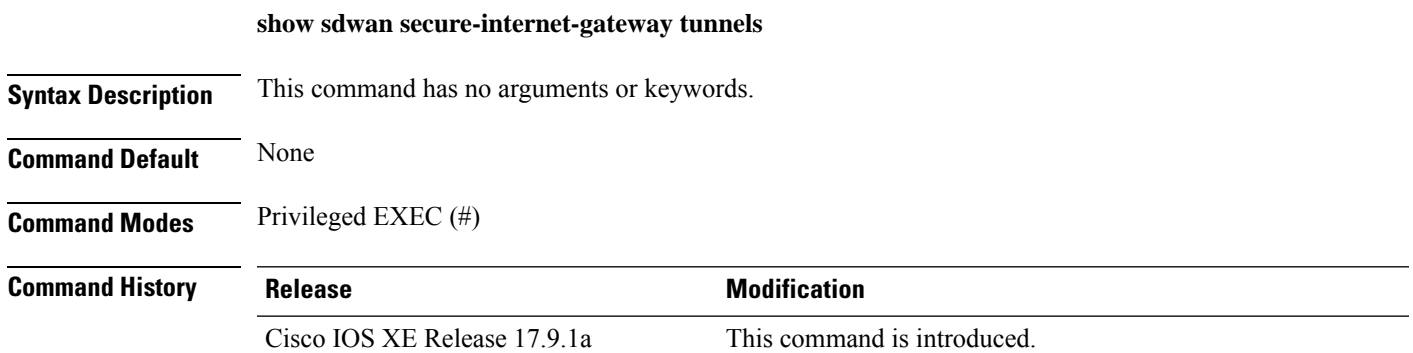

### **Examples**

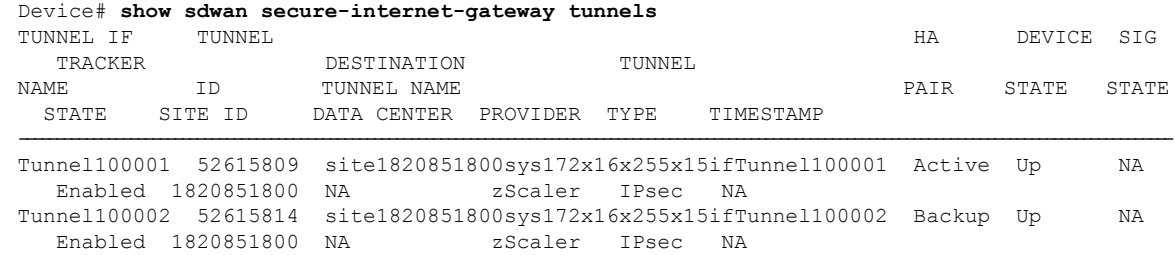

#### **Table 41: Output Columns**

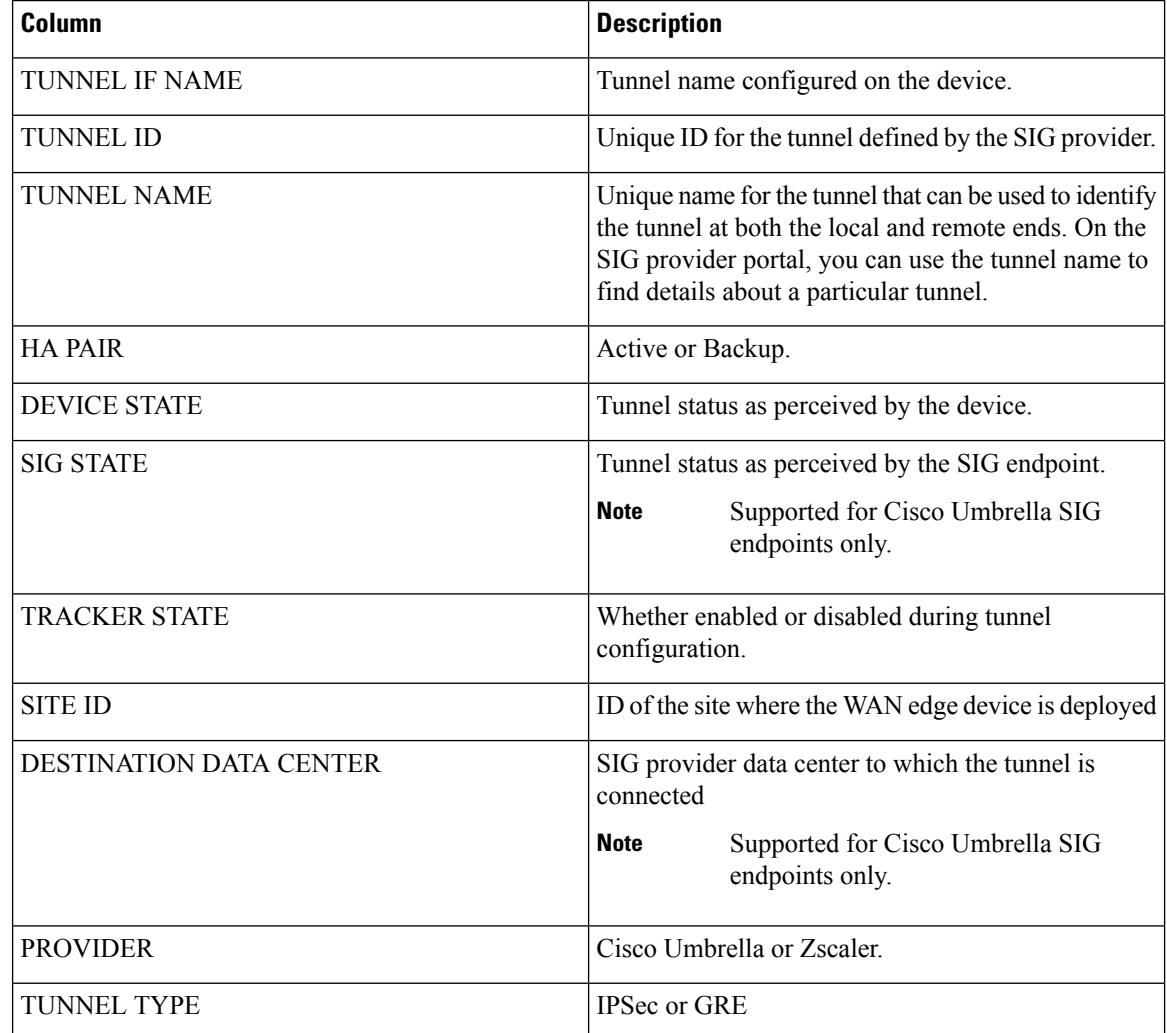

# **show sdwan secure-internet-gateway umbrella tunnels**

To view information about the automatic SIG tunnels that you have configured from a Cisco IOS XE SD-WAN device to Cisco Umbrella, use the **show sdwan secure-internet-gateway umbrella tunnels** command in the privileged EXEC mode.

### **show sdwan secure-internet-gateway umbrella tunnels**

**Syntax Description** This command has no arguments or keywords.

**Command Default** None

**Command Modes** Privileged EXEC (#)

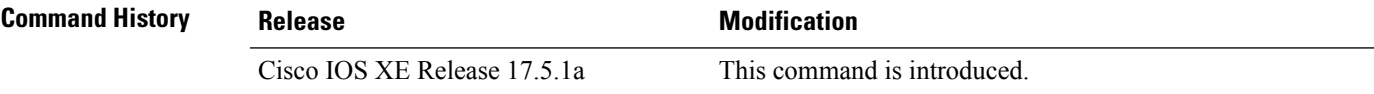

### **Examples** Device# **show sdwan secure-internet-gateway umbrella tunnels**

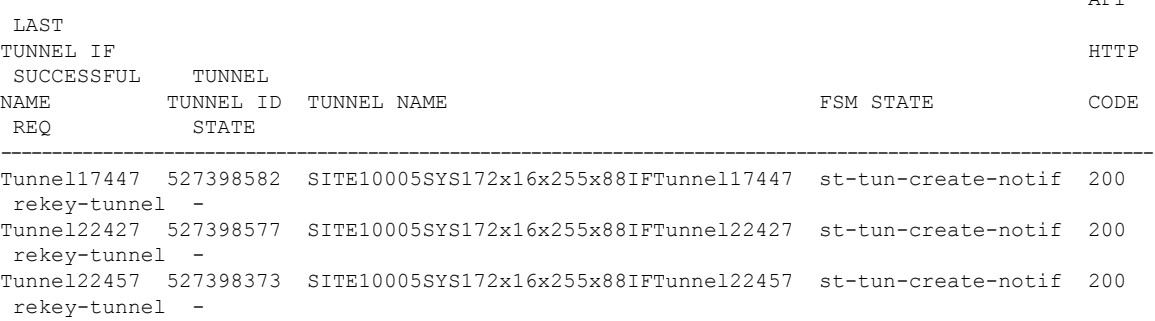

### **Table 42: Output Columns**

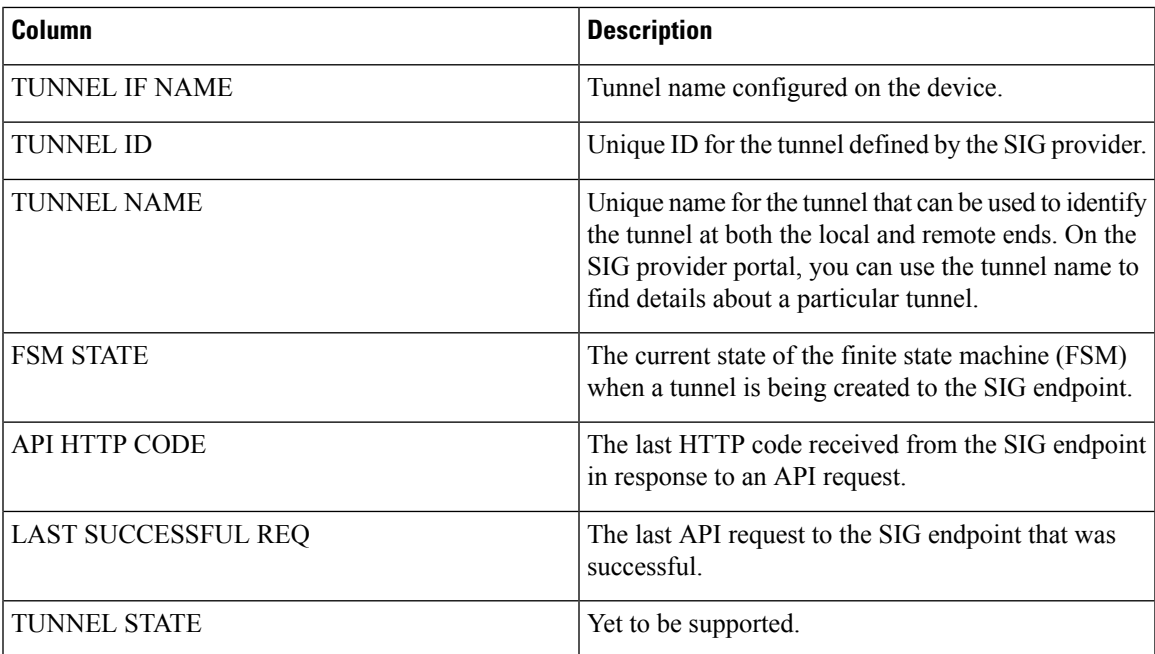

API

# **show sdwan secure-internet-gateway zscaler tunnels**

To view information about the automatic SIG tunnels that you have configured from a Cisco IOS XE SD-WAN device to Zscaler SIG, use the **show sdwan secure-internet-gateway zscaler tunnels** command in the privileged EXEC mode.

**show sdwan secure-internet-gateway zscaler tunnels**

**Syntax Description** This command has no arguments or keywords.

**Command Default** None

**Command Modes** Privileged EXEC (#)

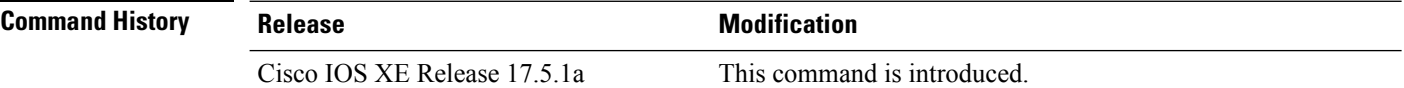

**Examples** Device# **show sdwan secure-internet-gateway zscaler tunnels**

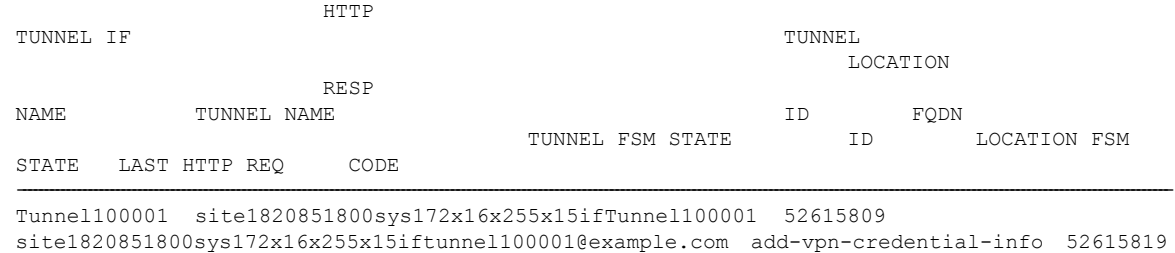

location-init-state get-data-centers 200 Tunnel100002 site1820851800sys172x16x255x15ifTunnel100002 52615814

site1820851800sys172x16x255x15iftunnel100002@example.com add-vpn-credential-info 52615819 location-init-state get-data-centers 200

#### **Table 43: Output Columns**

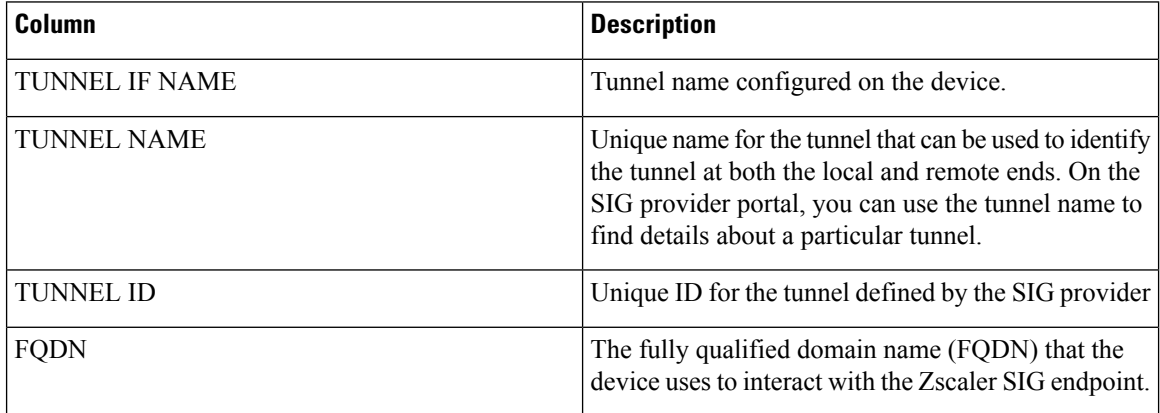

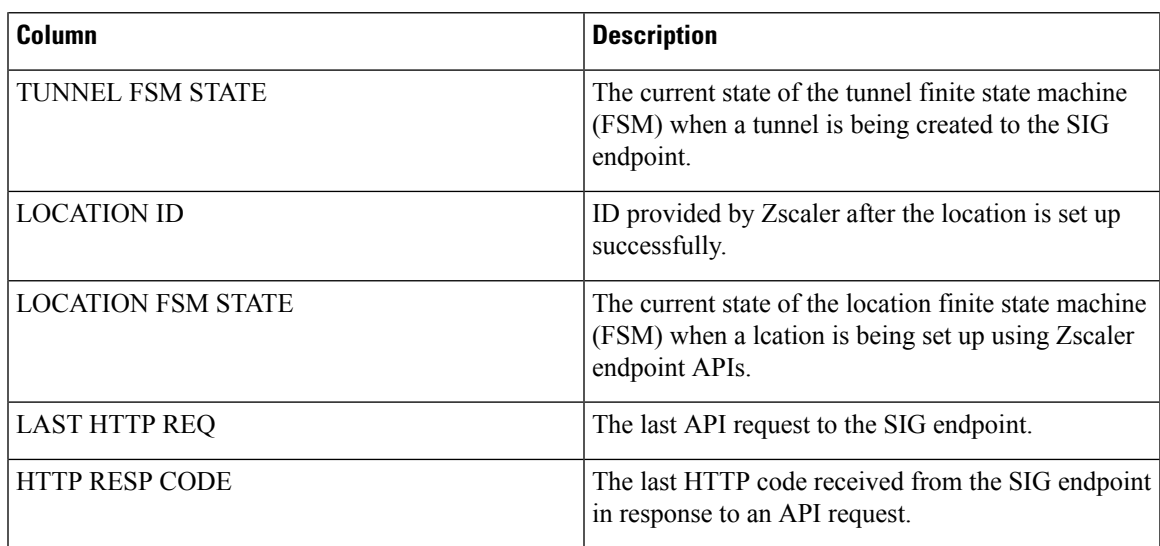

# **show sdwan software**

List the software images that are installed on the local device (on Cisco IOS XE Catalyst SD-WAN devices and vSmart controllers).

**show sdwan software** *image-name*

**show sdwan software**

### **Syntax Description**

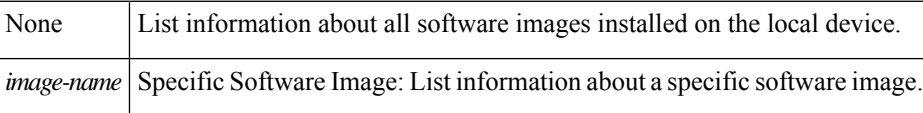

### **Command History**

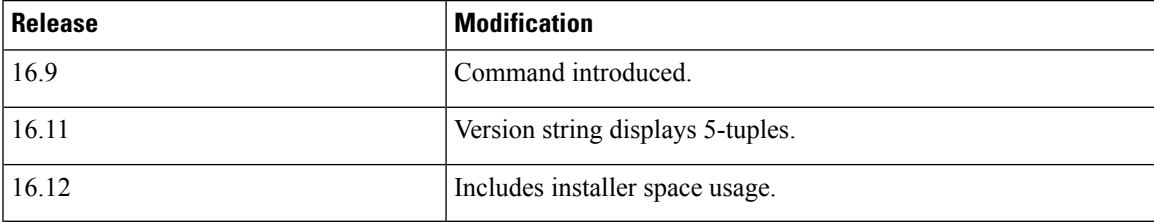

### **Example**

**Example 1**

Release 16.9 Device# **show sdwan software**

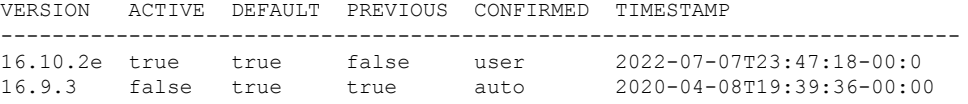

### **Example 2**

Release 16.12

Device# **show sdwan software**

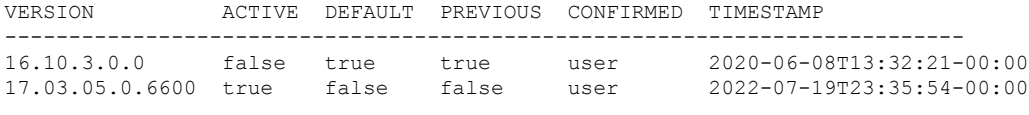

Total Space:387M Used Space:130M Available Space:253M

# **show sdwan system status**

Display time and process information for the device, as well as CPU, memory, and disk usage data.

**show sdwan system status**

### **Syntax Description**

None

### **Command History**

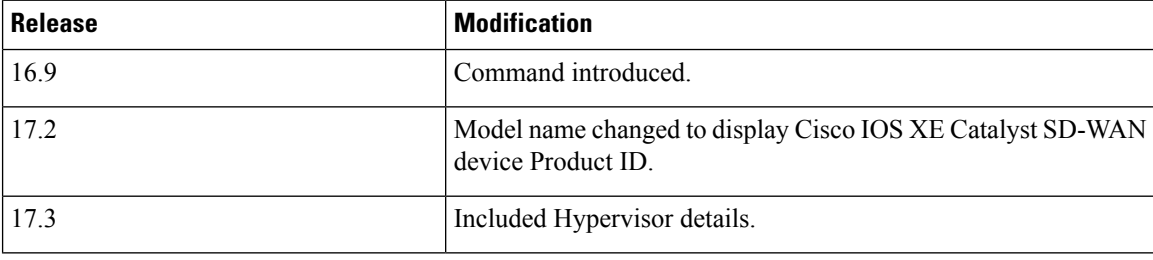

### **Examples**

### **Example 1**

Release 16.12.4

```
Device# show sdwan system status
Viptela (tm) vedge Operating System Software
Copyright (c) 2013-2020 by Viptela, Inc.
Controller Compatibility: 19.2
Version: 16.12.4.0.4457
Build: Not applicable
System logging to host is disabled
System logging to disk is enabled
```
System state: GREEN. All daemons up System FIPS state: Disabled Testbed mode: Enabled Last reboot: Image Install . CPU-reported reboot: Image Boot loader version: Not applicable System uptime: 0 days 02 hrs 18 min 08 sec Current time: Wed Dec 23 15:26:46 UTC 2020

Load average: 1 minute: 0.15, 5 minutes: 0.12, 15 minutes: 0.13 Processes: 560 total CPU allocation: 8 total, 1 control, 7 data CPU states: 1.18% user, 1.39% system, 97.30% idle Memory usage: 16425460K total, 2302960K used, 14122500K free 330540K buffers, 2548048K cache

Disk usage: Filesystem Size Used Avail Use % Mounted on /dev/bootflash1 29469M 17656M 10316M 63% /bootflash /dev/loop18 388M 105M 279M 28% /bootflash/.sdwaninstaller

```
Personality: vedge
Model name: vedge-ISR-4451-X
Services: None
vManaged: false
Commit pending: false
Configuration template: None
Chassis serial number: FGL174411F8
```
### **Example 2**

Release 17.2.1v

Device# **show sdwan system status** Viptela (tm) vEdge Operating System Software Copyright (c) 2013-2020 by Viptela, Inc. Controller Compatibility: 20.1 Version: 17.02.01v.0.75 Build: Not applicable

System logging to host is disabled System logging to disk is enabled

System state: GREEN. All daemons up System FIPS state: Disabled Testbed mode: Enabled

Last reboot: . CPU-reported reboot: Boot loader version: Not applicable System uptime: 0 days 00 hrs 01 min 38 sec Current time: Wed Dec 23 16:03:11 UTC 2020

Load average: 1 minute: 2.16, 5 minutes: 1.65, 15 minutes: 0.70 Processes: 515 total CPU allocation: 8 total, 8 control, 0 data CPU states: 11.23% user, 11.19% system, 68.65% idle Memory usage: 16417952K total, 2432636K used, 13985316K free 305852K buffers, 2573596K cache

Disk usage: Filesystem Size Used Avail Use % Mounted on /dev/bootflash1 29469M 18987M 8985M 68% /bootflash 387M 140M 242M 37 /bootflash/.installer

Personality: vEdge Model name: ISR4451-X/K9 Services: None vManaged: false Commit pending: false Configuration template: None Chassis serial number: FGL174411F8

### **Example 3**

17.3.1a

Device# **show sdwan system status** Viptela (tm) vEdge Operating System Software Copyright (c) 2013-2020 by Viptela, Inc. Controller Compatibility: 20.3 Version: 17.03.01a.0.354 Build: Not applicable

System logging to host is disabled System logging to disk is enabled

System state: GREEN. All daemons up System FIPS state: Disabled Testbed mode: Enabled

Last reboot: . CPU-reported reboot: Boot loader version: Not applicable System uptime: 0 days 00 hrs 02 min 13 sec Current time: Wed Dec 23 16:20:54 UTC 2020

Hypervisor Type: None Cloud Hosted Instance: false

Load average: 1 minute: 0.94, 5 minutes: 1.64, 15 minutes: 0.81 Processes: 522 total CPU allocation: 8 total, 8 control, 223 data CPU states: 10.47% user, 10.48% system, 72.01% idle Memory usage: 16417952K total, 2245016K used, 14172936K free 316244K buffers, 2566252K cache

Disk usage: Filesystem Size Used Avail Use % Mounted on /dev/bootflash1 29469M 20330M 7642M 73% /bootflash 387M 159M 224M 41 /bootflash/.installer

Personality: vEdge Model name: ISR4451-X/K9 Services: None vManaged: false Commit pending: false Configuration template: None Chassis serial number: FGL174411F8 Ш

# **show sdwan tag-instances from-vsmart**

To display the tags downloaded from the Cisco SD-WAN Controller, use the **show sdwan tag-instances from-vsmart** command in privileged EXEC mode.

**show sdwan tag-instances from-vsmart Syntax Description** This command has no keywords or arguments. **Command Default** None **Command Modes** Privileged EXEC (#) **Command History Release <b>Modification Modification** Cisco IOS XE Catalyst SD-WAN Release 17.9.1a This command was introduced. **Usage Guidelines** Use the **show sdwan tag-instances from-vsmart** command to show user configuration of tag-instances. **Examples** The following is a sample output from **show sdwan tag-instances from-vsmart** command, displaying tags downloaded from Cisco SD-WAN Controller: Device# **show sdwan tag-instances from-vsmart** tag-instances-from-vsmart tag-instance APP\_facebook\_TAG9 id 60000 app-list apps\_facebook tag-instance APP\_office\_TAG10 id 70000 app-list apps\_ms apps\_zoom tag-instance APP\_webex\_TAG8 id 50000 app-list apps\_webex tag-instance DP\_V4\_TAG1 id 10000 data-prefix-list pfx1 lists data-prefix-list multicast\_pfx ip-prefix 224.0.0.0/8 lists data-prefix-list pfx1 ip-prefix 10.20.24.0/24 lists app-list apps\_facebook app dns app facebook lists app-list apps\_ms app ms-office-365 app ms-office-web-apps app ms-services

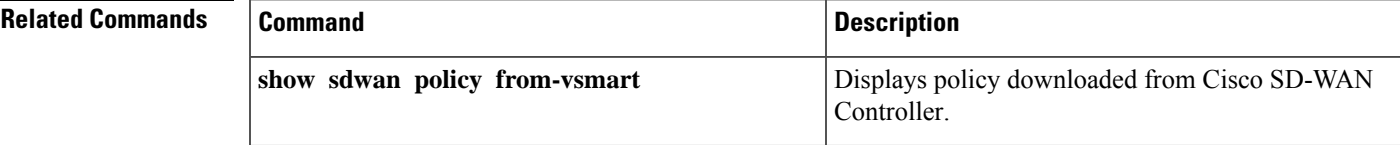

# **show sdwan version**

Display the active version of the Cisco SD-WAN software running on the device.

show sdwan version

#### **Syntax Description**

None

### **Command History**

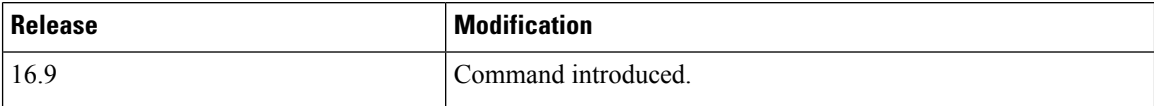

#### **Example**

#### **Example**

```
Device# show sdwan version
17.02.01r.0.32
```
# **show sdwan zbfw drop-statistics**

To display zone based firewall drop statistic, use the **show sdwanzbfw drop-statistics** command in privileged EXEC mode.

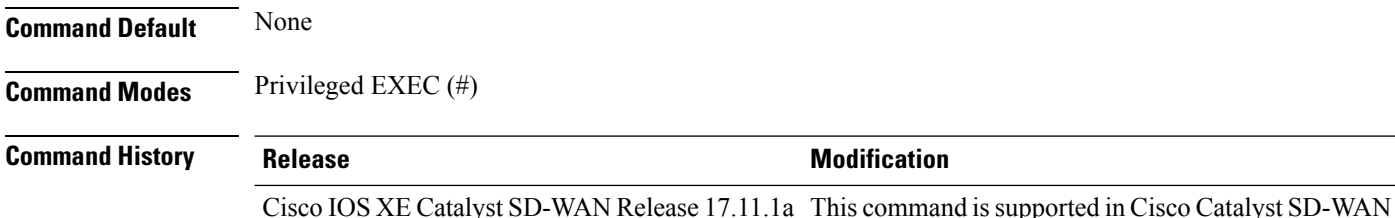

#### **Example**

The following example displays the zone based firewall drop statistic.

```
Device#show sdwan zbfw drop-statistics
zbfw drop-statistics catch-all 0
zbfw drop-statistics l4-max-halfsession 0
zbfw drop-statistics l4-too-many-pkts 0
zbfw drop-statistics 14-session-limit 0
zbfw drop-statistics 14-invalid-hdr 0
zbfw drop-statistics l4-internal-err-undefined-dir 0
zbfw drop-statistics 14-scb-close 0
zbfw drop-statistics 14-tcp-invalid-ack-flag 0
```
zbfw drop-statistics 14-tcp-invalid-ack-num zbfw drop-statistics l4-tcp-invalid-tcp-initiator 0 zbfw drop-statistics l4-tcp-syn-with-data 0 zbfw drop-statistics l4-tcp-invalid-win-scale-option 0 zbfw drop-statistics l4-tcp-invalid-seg-synsent-state 0 zbfw drop-statistics l4-tcp-invalid-seg-synrcvd-state 0 zbfw drop-statistics l4-tcp-invalid-seg-pkt-too-old 0 zbfw drop-statistics l4-tcp-invalid-seg-pkt-win-overflow 0 zbfw drop-statistics l4-tcp-invalid-seg-pyld-after-fin-send 0 zbfw drop-statistics 14-tcp-invalid-flags 0 zbfw drop-statistics 14-tcp-invalid-seq 0 zbfw drop-statistics l4-tcp-retrans-invalid-flags 0 zbfw drop-statistics 14-tcp-17-ooo-seg 0 zbfw drop-statistics 14-tcp-syn-flood-drop 0 zbfw drop-statistics l4-tcp-internal-err-synflood-alloc-hostdb-fail 0 zbfw drop-statistics l4-tcp-synflood-blackout-drop 0 zbfw drop-statistics l4-tcp-unexpect-tcp-payload 0 zbfw drop-statistics 14-tcp-syn-in-win 0 zbfw drop-statistics l4-tcp-rst-in-win 0 zbfw drop-statistics 14-tcp-stray-seg 0 zbfw drop-statistics l4-tcp-rst-to-resp 0 zbfw drop-statistics insp-pam-lookup-fail 0 zbfw drop-statistics insp-internal-err-get-stat-blk-fail 0 zbfw drop-statistics insp-dstaddr-lookup-fail 0 zbfw drop-statistics insp-policy-not-present 0 zbfw drop-statistics insp-sess-miss-policy-not-present 0 zbfw drop-statistics insp-classification-fail 0 zbfw drop-statistics insp-class-action-drop 0 zbfw drop-statistics insp-policy-misconfigure 0 zbfw drop-statistics l4-icmp-too-many-err-pkts 0 zbfw drop-statistics l4-icmp-internal-err-no-nat 0 zbfw drop-statistics l4-icmp-internal-err-alloc-fail 0 zbfw drop-statistics l4-icmp-internal-err-get-stat-blk-fail 0 zbfw drop-statistics l4-icmp-internal-err-dir-not-identified 0 zbfw drop-statistics l4-icmp-scb-close 0 zbfw drop-statistics 14-icmp-pkt-no-ip-hdr 0 zbfw drop-statistics 14-icmp-pkt-too-short 0 zbfw drop-statistics l4-icmp-err-no-ip-no-icmp 0 zbfw drop-statistics 14-icmp-err-pkts-burst 0 zbfw drop-statistics l4-icmp-err-multiple-unreach 0 zbfw drop-statistics l4-icmp-err-l4-invalid-seq 0 zbfw drop-statistics l4-icmp-err-l4-invalid-ack 0 zbfw drop-statistics l4-icmp-err-policy-not-present 0 zbfw drop-statistics l4-icmp-err-classification-fail 0 zbfw drop-statistics syncookie-max-dst 0 zbfw drop-statistics syncookie-internal-err-alloc-fail 0 zbfw drop-statistics syncookie-trigger 0 zbfw drop-statistics policy-fragment-drop 0 zbfw drop-statistics policy-action-drop 11 zbfw drop-statistics policy-icmp-action-drop 0 zbfw drop-statistics 17-type-drop 0 zbfw drop-statistics 17-no-seg 0 zbfw drop-statistics 17-no-frag 0 zbfw drop-statistics l7-unknown-proto 0 zbfw drop-statistics l7-alg-ret-drop 0 zbfw drop-statistics l7-promote-fail-no-zone-pair 0 zbfw drop-statistics 17-promote-fail-no-policy 0<br>zbfw drop-statistics no-session 0 zbfw drop-statistics no-session zbfw drop-statistics no-new-session 0 zbfw drop-statistics not-initiator 0 zbfw drop-statistics invalid-zone 18 zbfw drop-statistics ha-ar-standby 0 zbfw drop-statistics no-forwarding-zone 0 zbfw drop-statistics backpressure 0

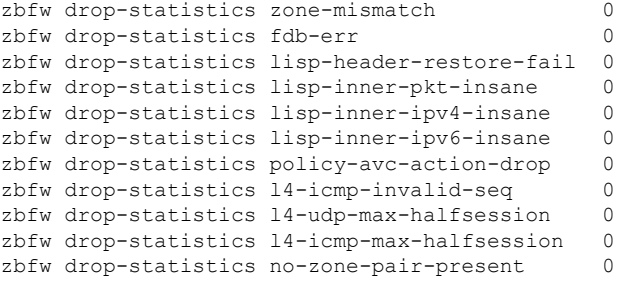

# **show sdwan zbfw zonepair-statistics**

Display zone based firewall zonepair statistics, use the **show sdwan zbfw zonepair-statistics** command in privileged EXEC mode.

**show sdwan zbfw zonepair-statistics**

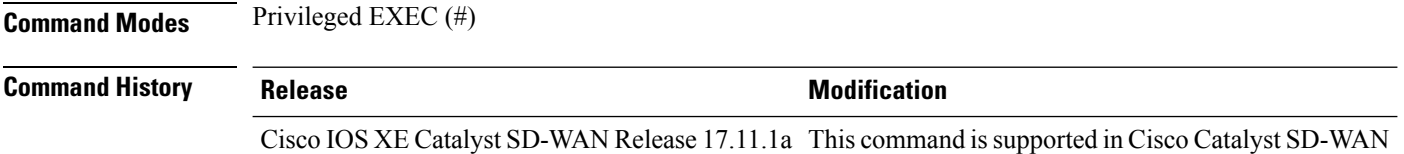

#### **Example**

The following example displays the zone based firewall zonepair statistics.

```
Device#show sdwan zbfw zonepair-statistics
zbfw zonepair-statistics ZP_zone1_zone1_seq_1
src-zone-name zone1
dst-zone-name zone1
policy-name seq_1
fw-traffic-class-entry seq_1-seq-1-cm_
 zonepair-name ZP_zone1_zone1_seq_1
 class-action
 pkts-counter 7236
 bytes-counter 4573618
 attempted-conn 9
 current-active-conn 0<br>
max-active-conn 1
 max-active-conn 1
 current-halfopen-conn 0
 max-halfopen-conn 1<br>current-terminating-conn 0
 current-terminating-conn 0
 max-terminating-conn 0
 time-since-last-session-create 4373
 fw-tc-match-entry seq_1-seq-rule1-v6-acl_ 3
  match-type "access-group name"
 fw-tc-proto-entry 1
  protocol-name tcp
  byte-counters 4545768
  pkt-counters 7037
 fw-tc-proto-entry 4
  protocol-name icmp
  byte-counters 27850
  pkt-counters 199
```
П

```
l7-policy-name NONE
fw-traffic-class-entry seq_1-seq-11-cm_
zonepair-name
class-action Inspect
pkts-counter 4947<br>bytes-counter 3184224
bytes-counter
attempted-conn 5
current-active-conn 0
max-active-conn 1
current-halfopen-conn 0
max-halfopen-conn 0
current-terminating-conn 0
max-terminating-conn 0
time-since-last-session-create 4480
fw-tc-match-entry seq_1-seq-Rule_3-acl_ 3
 match-type "access-group name"
fw-tc-proto-entry 1
 protocol-name tcp
 byte-counters 3184224
 pkt-counters 4947
l7-policy-name NONE
fw-traffic-class-entry class-default
zonepair-name ZP zone1 zone1 seq 1
class-action "Inspect Drop"
pkts-counter 11
bytes-counter 938<br>attempted-conn 0
attempted-conn 0<br>
current-active-conn 0
current-active-conn 0
max-active-conn 0<br>
current-halfopen-conn 0
current-halfopen-conn
max-halfopen-conn 0
current-terminating-conn 0
max-terminating-conn 0
time-since-last-session-create 0
l7-policy-name NONE
```
# **show sdwan zonebfwdp sessions**

**show sdwan zonebfwdp sessions**

To display the existing zone-based firewallsessions on Cisco IOS XE SD-WAN devices, use the **show sdwan zonebfwdp sessions** command in privileged EXEC mode.

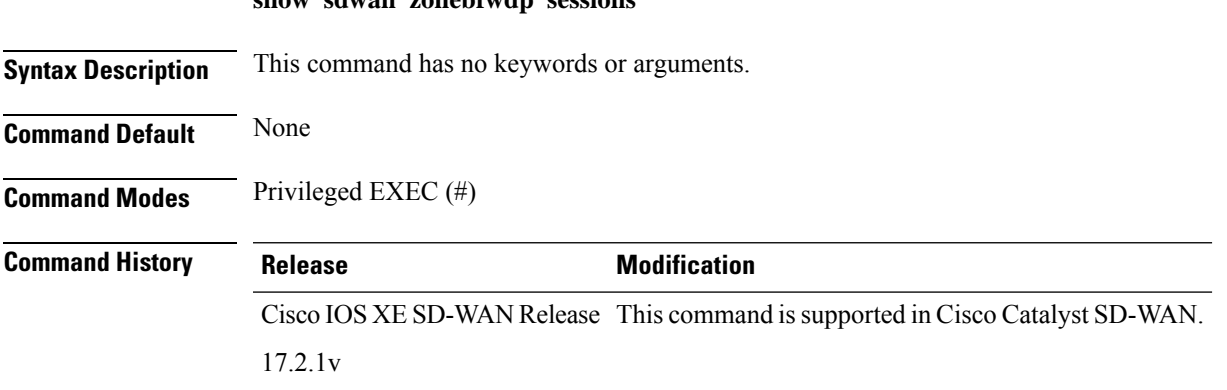

**Usage Guidelines** Secure SD-WAN brings key security capabilities embedded natively in SD-WAN solution with cloud-based single-pane of management for both SD-WAN and security capabilities. The security capabilities include enterprise firewall with application awareness, intrusion prevention systems with Cisco Talos signatures, URL-Filtering, and DNS/web-layer security.

> The Enterprise Firewall with Application Awareness uses a flexible and easily understood zone-based model for traffic inspection.

> A firewall policy is a type of localized security policy that allows stateful inspection of TCP, UDP, and ICMP data traffic flows. Traffic flows that originate in a given zone are allowed to proceed to another zone based on the policy between the two zones. A zone is a grouping of one or more VPNs. Grouping VPNs into zones allows you to establish security boundaries in your overlay network so that you can control all data traffic that passes between zones.

> Firewall policies can match IP prefixes, IP ports, the protocols TCP, UDP, and ICMP, and applications. Matching flows for prefixes, ports, and protocols can be accepted or dropped, and the packet headers can be logged. Nonmatching flows are dropped by default. Matching applications are denied.

A zone pair is a container that associates a source zone with a destination zone and that applies a firewall policy to the traffic that flows between the two zones.

This command can be used to display the existing zone-based firewall sessions on Cisco IOS XE SD-WAN devices.

#### **Example**

The following example shows how to display the existing zone-based firewall sessions on Cisco IOS XE SD-WAN devices.

SRC DST TOTAL TOTAL UTD SESSION SRC DST SRC DST SRC DST SRC DST SRC DST VPN VPN ZP CLASSMAP NAT INTERNAL INITIATOR RESPONDER APPLICATION POLICY ID STATE SRC IP DST IP PORT PORT PROTOCOL VRF VRF ID ID NAME NAME FLAGS FLAGS BYTES BYTES TYPE NAME ---------------------------------------------------------------------------------------------------- 136 open 10.20.24.150 10.1.15.150 39662 1719 PROTO\_L7\_H225\_RAS 1 1 1 0 in2out fw-traffic - 0 166 6 134 open 10.1.15.151 10.20.24.150 5013 5001 PROTO\_L7\_H323\_RTCP\_DATA 1 1 1 0 in2out fw-traffic - 0  $276$   $18\overline{4}$ 132 closed 10.20.24.150 10.1.15.151 48330 1720 PROTO L7 H323 1 1 1 0 in2out fw-traffic - 65543 506 552 133 open 10.1.15.151 10.20.24.150 5012 5000 PROTO\_L7\_H323\_RTP\_DATA 1 1 1 0 in2out fw-traffic - 0 396976 396804

Device# **show sdwan zonebfwdp sessions**

# **show service-insertion type appqoe**

To view detailed information about service controllers, service node groups, and individual service nodes, use the **show service-insertion type appqoe** command in privileged EXEC mode.

 $\overline{\phantom{a}}$ 

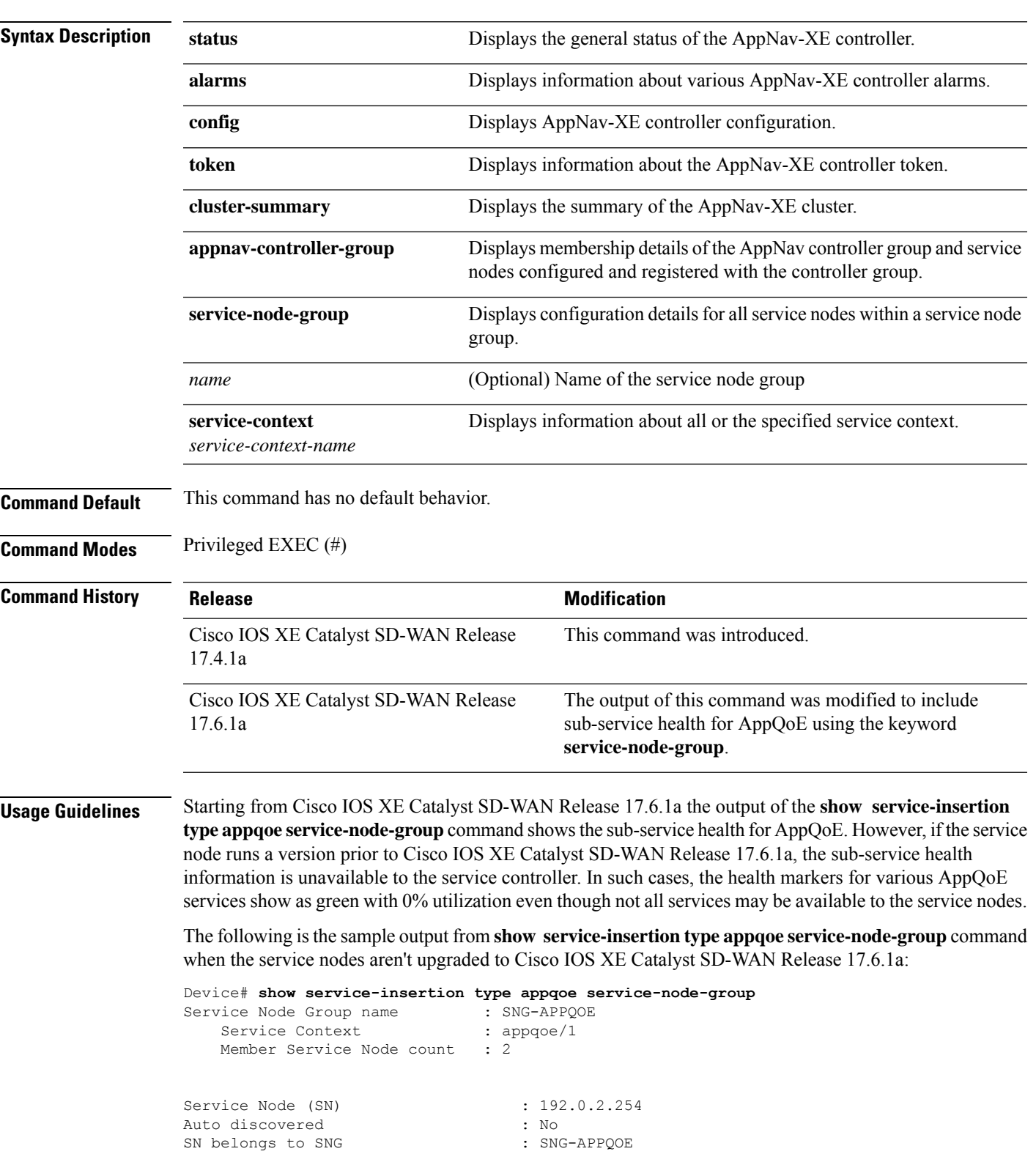

**show service-insertion type appqoe** { **status** | **alarms** | **config** | **token** | **cluster-summary** | **appnav-controller-group** | **service-node-group** [*name*] | **service-context** [*service-context-name*] }

```
Current status of SN : Alive
System IP : 1.0.0.33
Site ID : 10050
Time current status was reached : Tue Apr 20 17:08:29 2021
Cluster protocol VPATH version : 1 (Bitmap recvd: 1)
Cluster protocol incarnation number : 1
Cluster protocol last sent sequence number : 1618944623
Cluster protocol last received sequence number: 392504
Cluster protocol last received ack number : 1618944622
Health Markers:
          AO Load State
         tcp GREEN 0%
         ssl GREEN 0%
         dre GREEN 0%
        http GREEN 0%
```
#### **Example**

The following sample output shows the configuration details of service nodes in a service node group:

```
Device# show service-insertion type appqoe service-node-group
Service Node Group name : SNG-APPQOE
Service Context : appqoe/1
Member Service Node count : 2
Service Node (SN) : 10.1.1.1
Auto discovered : No
SN belongs to SNG : SNG-APPOOF
Current status of SN : Alive
System IP : 192.168.1.11
Site ID : 101
Time current status was reached : Wed Sep 23 11:01:49 2020
Cluster protocol VPATH version : 1 (Bitmap recvd: 1)
Cluster protocol incarnation number : 1
Cluster protocol last sent sequence number : 1601432656
Cluster protocol last received sequence number: 715749
Cluster protocol last received ack number : 1601432655
```
The following sample output shows the traffic statistics for service nodes in a service node group:

```
Device# show service-insertion type appqoe statistics service-node-group
Service Node Group: SNG-APPQOE
Number of Service Node(s): 2
Member Service Nodes:
IP Address
10.1.1.1
10.1.1.2
Aggregate of statistics from all SNs of the SNG:
------------------------------------------------
Time since statistics were last reset/cleared:
Aggregate number of probe requests sent to SN : 1435070
Aggregate number of probe responses received from SN: 715915
Aggregate number of invalid probe responses received
Total : 0
Incompatible version : 0
Authentication failed : 0
Stale response : 0
```

```
Malformed response : 0
Unknown response : 0
Aggregate number of times liveliness was lost with the SN : 1
Aggregate number of times liveliness was regained with the SN:2
Aggregare number of version probes sent to SN: 719033
Aggregate number of version probes received from SN: 2
Aggregate number of healthprobes sent to SN: 716037
Aggregate number of healthprobes received from SN: 715913
Aggregate traffic distribution statistics
   -----------------------------------------
Packet and byte counts-
----------------------
Redirected Bytes : 1558757923174
Redirected Packets : 1945422189
Received Bytes : 1582477555093
Received Packets : 1908965233
```
The following sample output shows the configuration details of service controllers in a controller group:

```
Device# show service-insertion type appqoe appnav-controller-group
All AppNav Controller Groups in service context
Appnav Controller Group : ACG-APPQOE
Member Appnav Controller Count : 1
Members:
IP Address
10.1.1.100
AppNav Controller : 192.0.2.1
Local AppNav Controller : Yes
Current status of AppNav Controller : Alive
Time current status was reached : Mon Sep 21 19:09:08 2020
Current AC View of AppNav Controller
IP Address
10.1.1.100
Current SN View of AppNav Controller
IP Address
10.1.1.1
```
# **show sslproxy statistics**

To view SSL proxy statistics and TLSflow counters, use the **show sslproxy statistics** command in privileged EXEC mode.

## **show sslproxy statistics Syntax Description** This command has no arguments or keywords. **Command Modes** Privileged EXEC (#) **Command History Release <b>Modification** Cisco IOS XE Catalyst SD-WAN Release This command was introduced. 17.2.1v

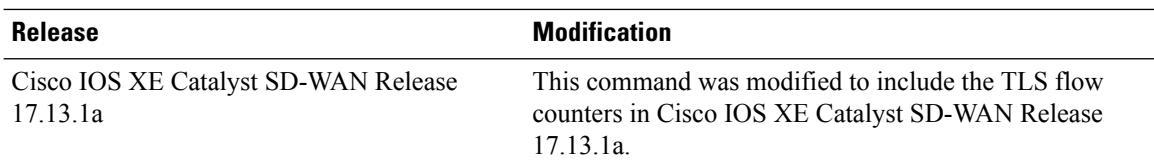

### **Example**

The following is a sample output from the **show ssl proxy statistics** command showcases SSL statistics and TLS flow counters. The fields are self-explanatory. The count for the TLS flow counter for version 1.3 is shown as 8.

```
Device# show sslproxy statistics
                                    ====================================
SSL Statistics:
==========================================================
Flow Selected SSL/TLS version:
TLS 1.0 Flows : 0
TLS 1.1 Flows : 0
TLS 1.2 Flows : 0
TLS 1.3 Flows : 8
```
# **show sslproxy status**

**show sslproxy status**

To view the status of SSL Proxy, use the **show sslproxy status** command in privileged EXEC mode.

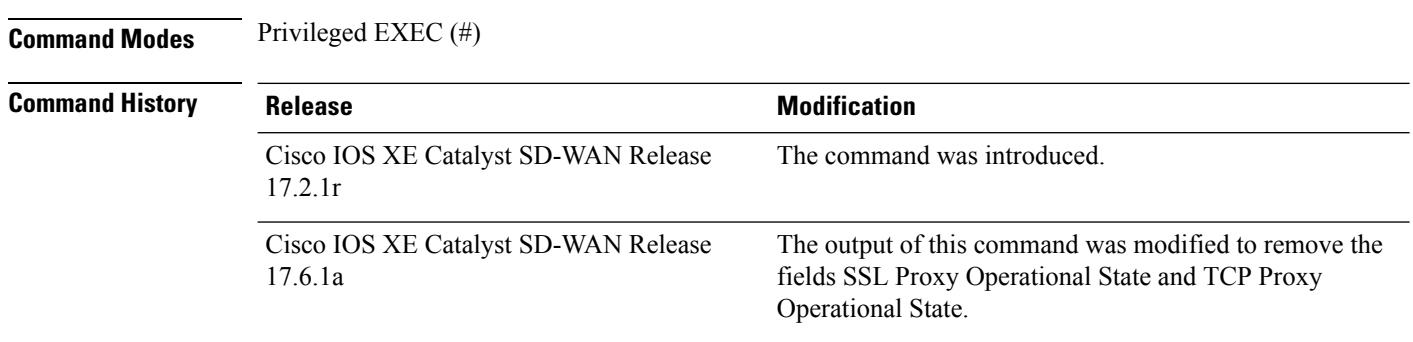

#### **Usage Guidelines**

#### **Example**

The following is sample output from the **show sslproxy status** command.

Device# **show sslproxy status**

==========================================================

SSL Proxy Status

==========================================================

Configuration

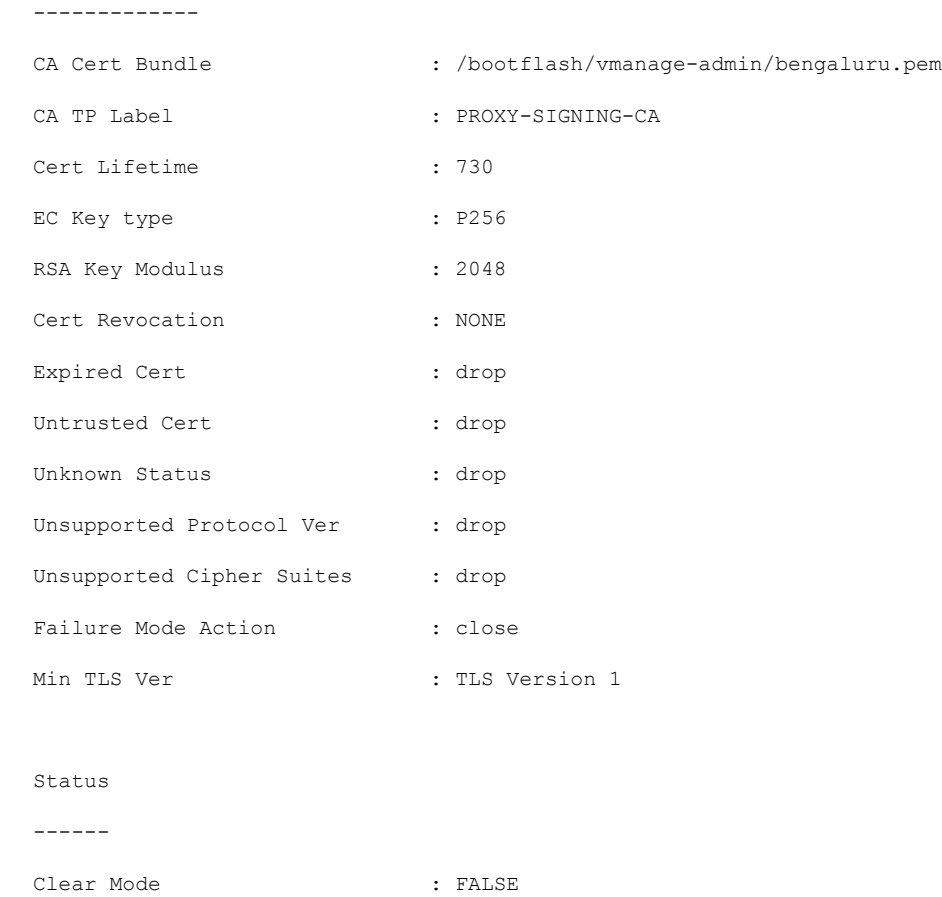

The table below describes the significant fields shown in the display.

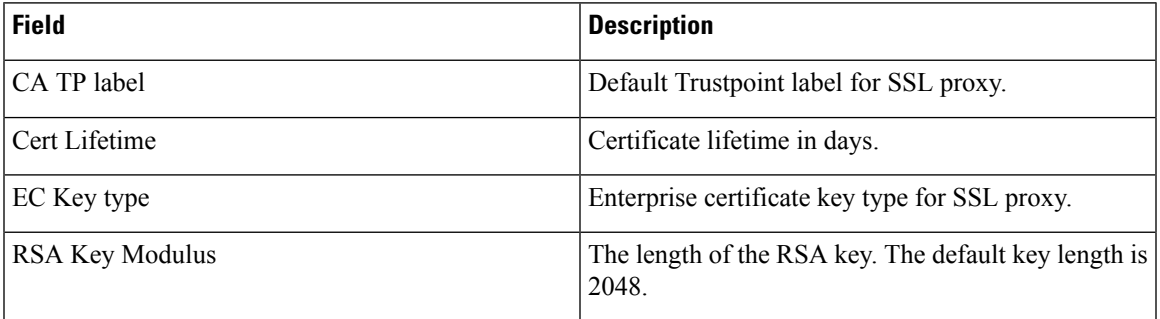

# **show standby**

To display Hot Standby Router Protocol (HSRP) information, use the **show standby** command in user EXEC or privileged EXEC mode.

```
show standby [{ all | brief }]
```
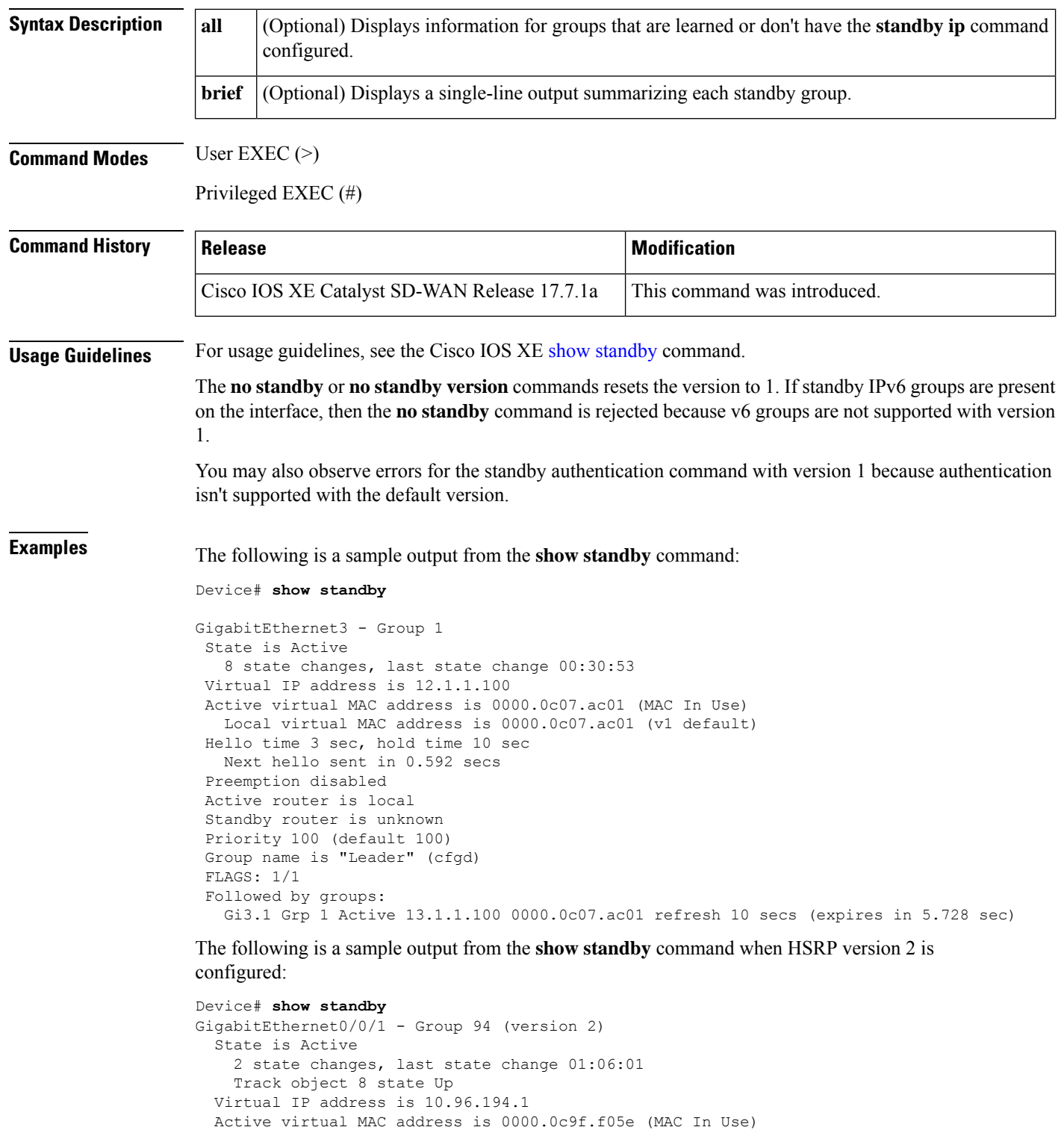

Local virtual MAC address is 0000.0c9f.f05e (v2 default) Hello time 1 sec, hold time 4 sec Next hello sent in 0.400 secs Authentication MD5, key-string

Preemption enabled, delay min 180 secs

```
Active router is local
  Standby router is 10.96.194.3, priority 105 (expires in 3.616 sec)
  Priority 110 (configured 110)
  Group name is "hsrp-Gi0/0/1.94-94" (default)
  FLAGS: 1/1
GigabitEthernet0/0/1 - Group 194 (version 2)
  State is Active
   2 state changes, last state change 01:06:01
   Track object 80 state Up
  Link-Local Virtual IPv6 address is FE80::5:73FF:FEA0:C2 (impl auto EUI64)
   Virtual IPv6 address 2001:10:96:194::1/64
  Active virtual MAC address is 0005.73a0.00c2 (MAC In Use)
   Local virtual MAC address is 0005.73a0.00c2 (v2 IPv6 default)
  Hello time 1 sec, hold time 4 sec
   Next hello sent in 0.352 secs
 Authentication MD5, key-string
  Preemption enabled, delay min 180 secs
  Active router is local
  Standby router is FE80::2E73:A0FF:FEB3:4AC1, priority 105 (expires in 3.888 sec)
  Priority 110 (configured 110)
  Group name is "hsrp-Gi0/0/1.94-194" (default)
  FLAGS: 1/1
```
The following is a sample output from the **show standby** command using the **brief** keyword:

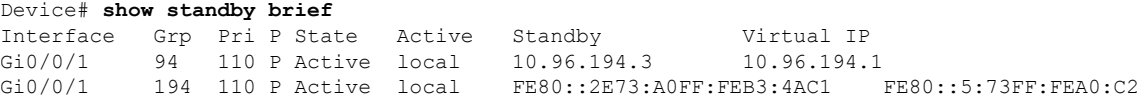

The following is a sample output from the **show standby** command when HSRP MD5 authentication is configured:

Device# **show standby**

```
GigabitEthernet0/0/1 - Group 94 (version 2)
 State is Standby
   1 state change, last state change 01:06:09
   Track object 8 state Up
 Virtual IP address is 10.96.194.1
 Active virtual MAC address is 0000.0c9f.f05e (MAC Not In Use)
   Local virtual MAC address is 0000.0c9f.f05e (v2 default)
 Hello time 1 sec, hold time 4 sec
   Next hello sent in 0.688 secs
 Authentication MD5, key-string
 Preemption enabled, delay min 180 secs
 Active router is 10.96.194.2, priority 110 (expires in 4.272 sec)
   MAC address is cc16.7e8c.6dd1
  Standby router is local
 Priority 105 (configured 105)
  Group name is "hsrp-Gi0/0/1.94-94" (default)
```
The following is a sample output from the **show standby** command when HSRP group shutdown is configured:

```
Device# show standby
```

```
Ethernet0/0 - Group 1
State is Init (tracking shutdown)
3 state changes, last state change 00:30:59
Track object 100 state Up
Track object 101 state Down
Track object 103 state Up
```
The following is a sample output from the **show standby** command when HSRP BFD peering is enabled:

Device# **show standby**

```
Ethernet0/0 - Group 2
 State is Listen
   2 state changes, last state change 01:18:18
 Virtual IP address is 10.0.0.1
 Active virtual MAC address is 0000.0c07.ac02
   Local virtual MAC address is 0000.0c07.ac02 (v1 default)
 Hello time 3 sec, hold time 10 sec
 Preemption enabled
  Active router is 10.0.0.250, priority 120 (expires in 9.396 sec)
 Standby router is 10.0.0.251, priority 110 (expires in 8.672 sec)
   BFD enabled
  Priority 90 (configured 90)
 Group name is "hsrp-Et0/0-1" (default)
```
The following is a sample output from the **show standby** command displaying the state of the standby RP:

```
Device# show standby
```

```
GigabitEthernet3/25 - Group 1
State is Init (standby RP, peer state is Active)
Virtual IP address is 10.0.0.1
Active virtual MAC address is unknown
Local virtual MAC address is 0000.0c07.ac01 (v1 default)
Hello time 3 sec, hold time 10 sec
Preemption disabled
Active router is unknown
Standby router is unknown
Priority 100 (default 100)
Group name is "hsrp-Gi3/25-1" (default)
```
The following table describes the significant fields shown in the output:

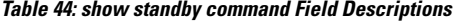

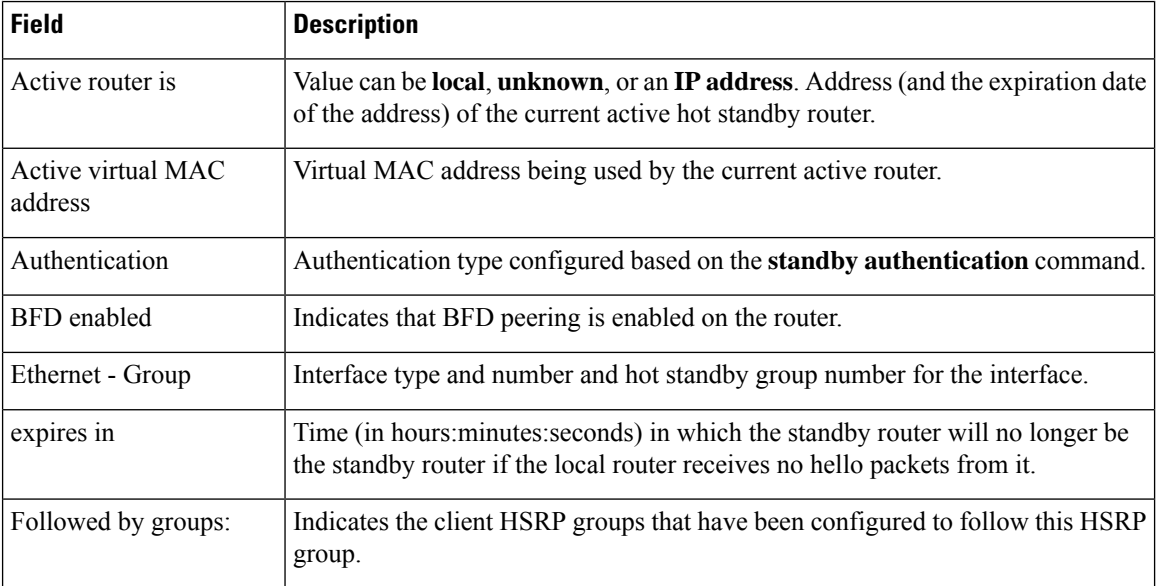

 $\mathbf l$ 

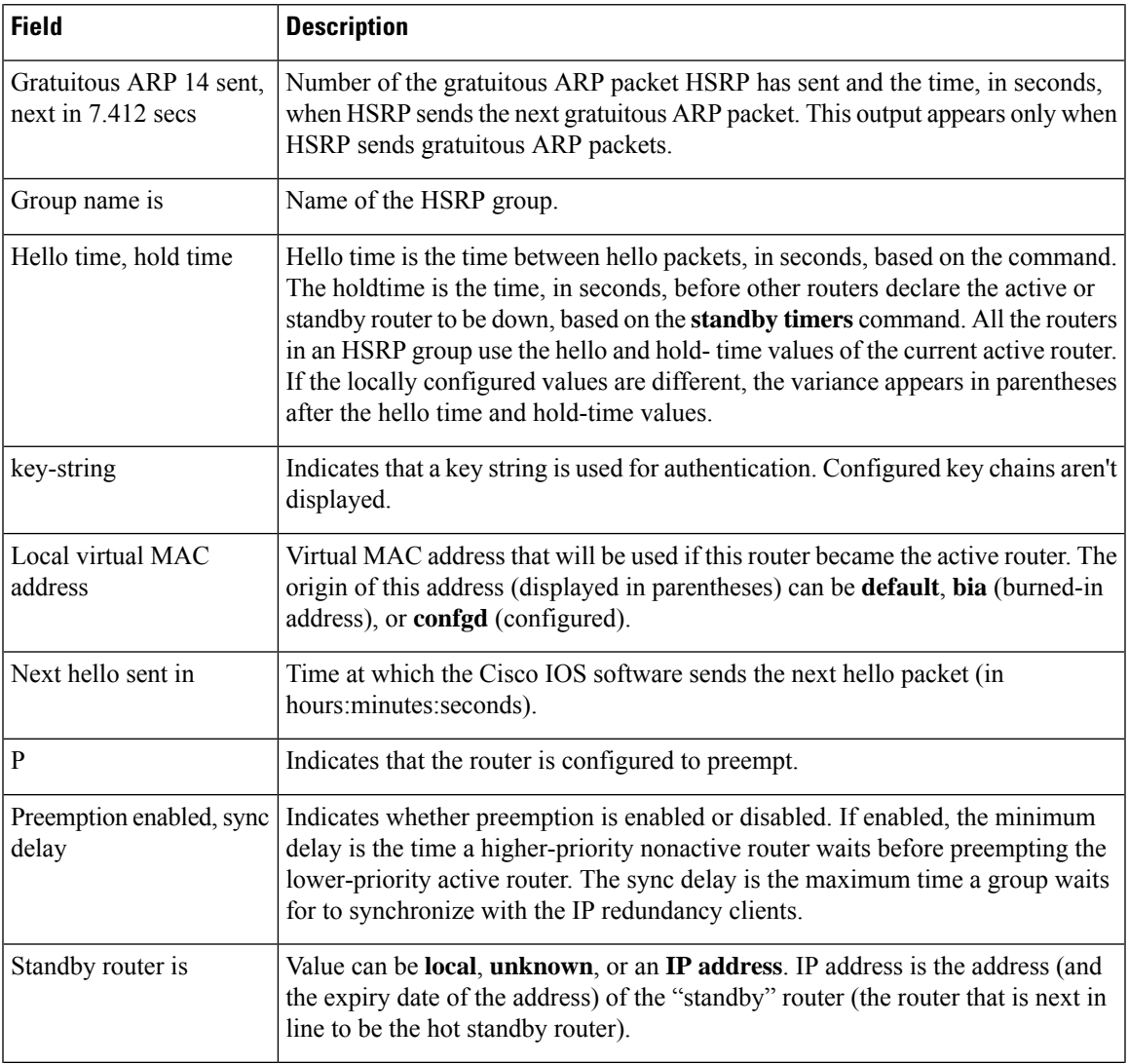

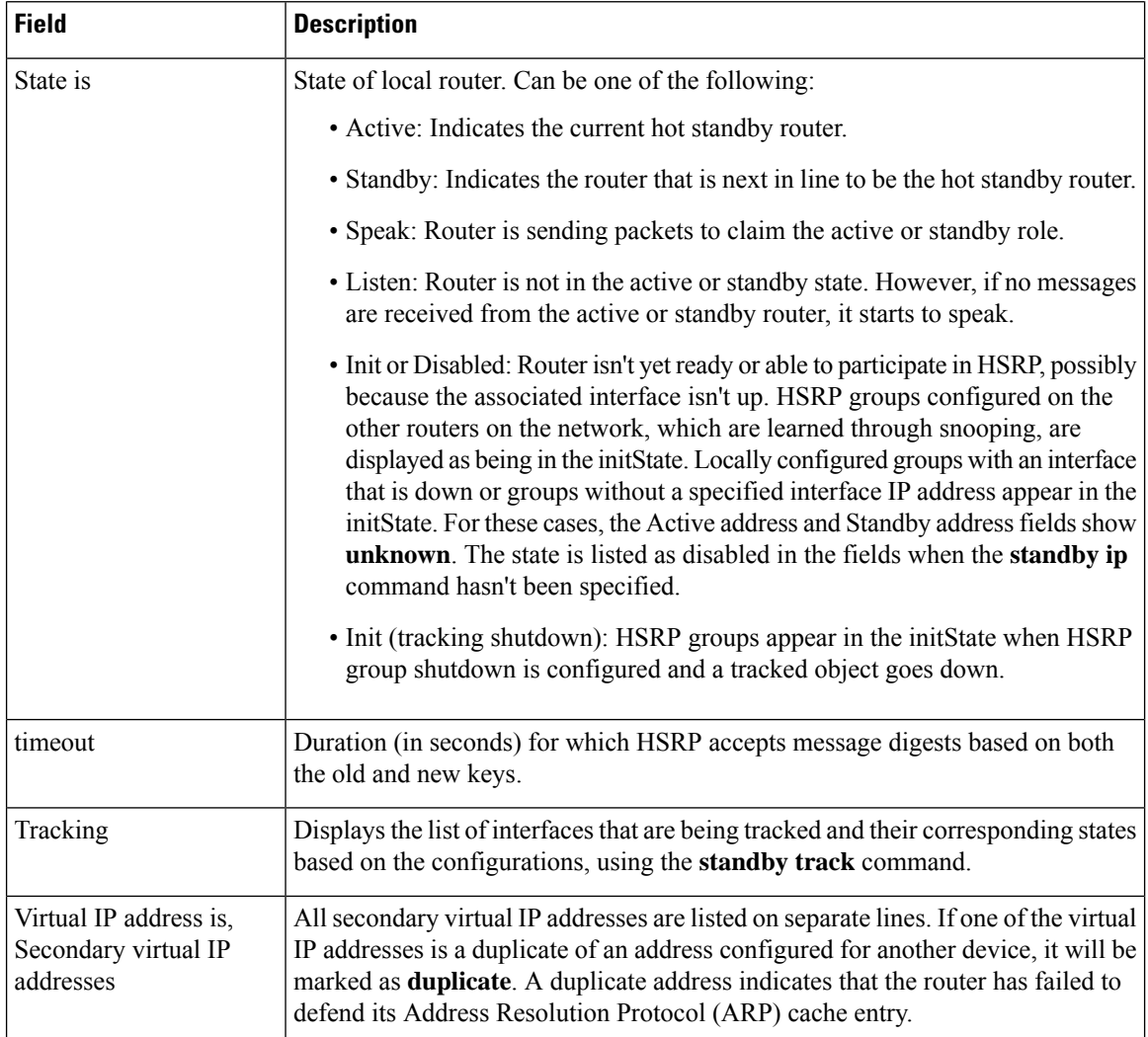

# **show standby neighbors**

To display information about Hot Standby Router Protocol (HSRP) peer routers on an interface, use the **show standby neighbors** command in privileged EXEC mode.

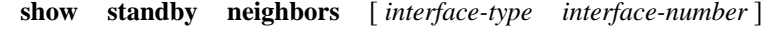

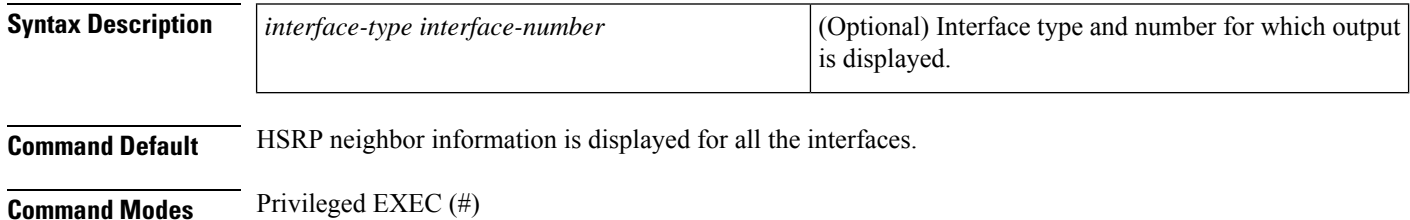

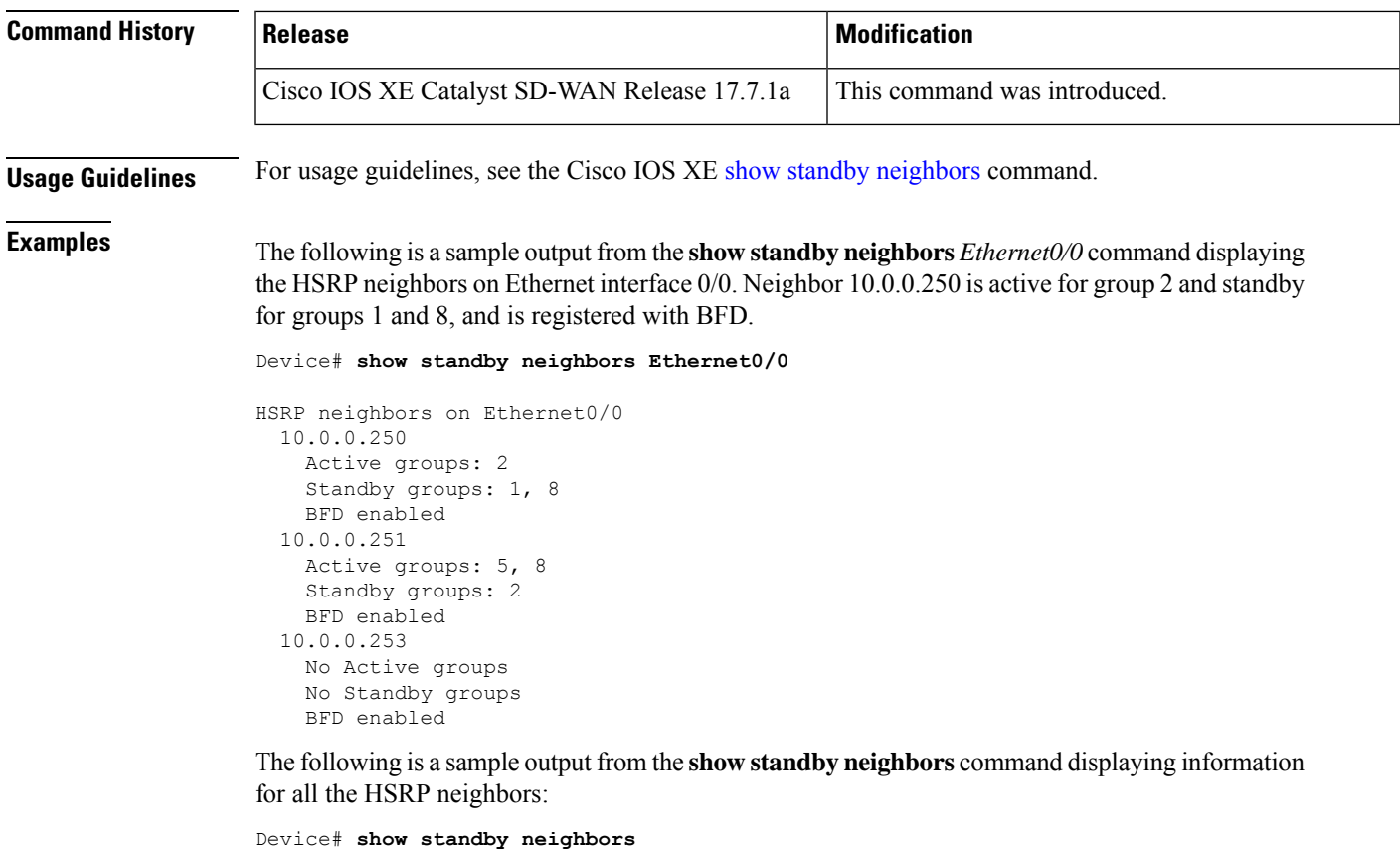

```
HSRP neighbors on FastEthernet2/0
 10.0.0.2
   No active groups
   Standby groups: 1
   BFD enabled
HSRP neighbors on FastEthernet2/0
 10.0.0.1
   Active groups: 1
   No standby groups
   BFD enabled
```
The following table describes the significant fields shown in the output.

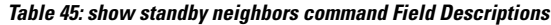

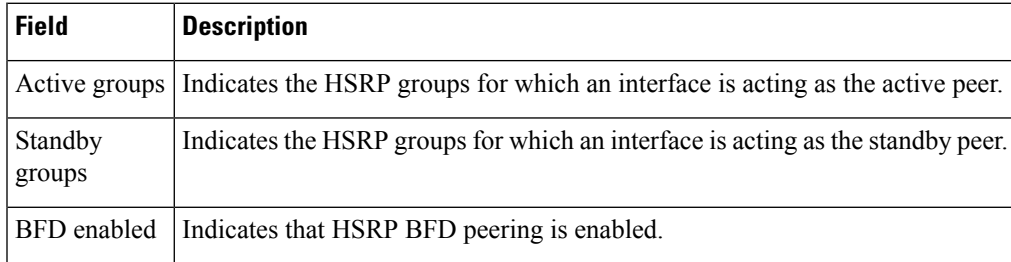

# **show support policy route-policy**

To display the control policies configured on a Cisco SD-WAN Controller, use the **show support policy route-policy** command in privileged EXEC mode.

### **show support policy route-policy**

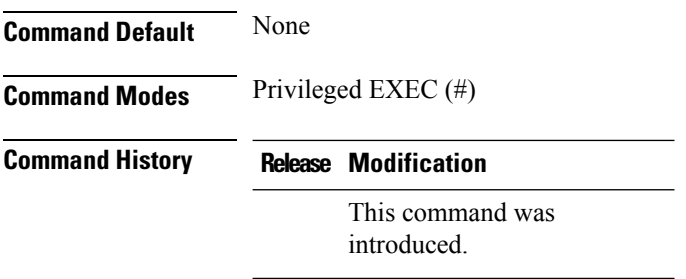

**Usage Guidelines** Use the command on a Cisco SD-WAN Controller. The command output shows the control policies configured on the Cisco SD-WAN Controller, and the TLOCs associated with each control policy.

#### **Example**

The following example shows information for a single policy, including the TLOCs of interest.

vsmart# **show support policy route-policy**

```
==================================
 ROUTE POLICIES
 ==================================
route-policy hub-and-spoke-v1
seq-num 46
users-count 1
action srvc/srvc-chain/tloc/tloc-list/affinity counts: 0/0/0/1/0
Policy TLOC-Interest Database:
   TLOC:172.16.255.11 : lte : ipsec Ref-Count: 1
   sequence: 1
        match tloc [SITE-LIST (0x1) ]
           site-list: HUB (0x1234567890ab)
        action: accept
       set: [ (0x0) ]
    sequence: 11
        match route [PFX-LIST (0x10) ]
           IPv4 prefix-list: ALL-ROUTES (0x2345678901ab)
        action: accept
        set: [TLOC-LIST (0x20) ]
           tloc-list: HUB-TLOCS [none]
    default-action: reject, fetch_xml: 1
 Users:
 172.16.255.14, type: route, dir: out, policy: hub-and-spoke-v1 (0x3456789012ab), ctx:
0x4567890123ab, cb: 0x5678901234ab, change: no
```
# **show tech-support sdwan bfd**

To display BFD information on Cisco IOS XE Catalyst SD-WAN devices, use the **show tech-support sdwan bfd** command in privileged EXEC mode.

**show tech-support sdwan bfd [detail] Syntax Description** This command has no arguments or keywords. **Command Modes** Privileged EXEC **Command History Release <b>Modification** Cisco IOS XE Catalyst SD-WAN Release 17.11.1a This command was introduced. **Usage Guidelines** The **show tech-support sdwan bfd** command displays BFD information about devices for troubleshooting. The command displays the output of the following **show** commands: • show sdwan bfd summary • show platform software sdwan session • show platform software bfd f0 summary • show platform hardware qfp active feature bfd datapath sdwan summary • show platform hardware qfp active feature sdwan datapath session summary The **show tech-support sdwan bfd detail** command displays detailed BFD information about devices for troubleshooting. With the **detail** keyword, the command displays the output of the following commands: • show sdwan bfd sessions • show platform software sdwan session • show platform software sdwan session adj • show platform software ipsec ftm-msg-stats • show platform software bfd f0 • show platform software object-manager f0 statistics • show platform software ipsec f0 flow table • show platform hardware qfp active feature bfd datapath sdwan all • show platform hardware qfp active feature bfd datapath statistics

### **Example 1**

The following is a sample output from the **show tech-support sdwan bfd** command.

#### Device#**show tech-support sdwan bfd**

----------------- show sdwan bfd summary ----------------sessions-total 12 sessions-up 12 sessions-max 12 sessions-flap 2 poll-interval 600000<br>essing-un-suspended 0 sessions-up-suspended sessions-down-suspended 0 ---------------- show platform software sdwan session ------------------======Session Database===== RemoteSysIP Color Proto SrcIp SPort DstIp DPort DPubIp PPort BFD-LD TUN-ID SA-ID WAN-Intf (nexthop) 10.1.1.21 metro-ethernet IPSEC 10.10.1.129 12346 10.10.1.121 12386 10.10.1.121 12386 20011 11 603979798 GigabitEthernet0/0/1 (10.10.1.121) 10.1.1.23 metro-ethernet IPSEC 10.10.1.129 12346 10.10.1.123 12426 10.10.1.123 12426 20009 9 603979794 GigabitEthernet0/0/1 (10.10.1.123) ... ----------------- show platform software bfd f0 ------------------Forwarding Manager BFD Information Local Discri If Handle Src IP Dst IP Encap AOM ID Status -------------------------------------------------------------------------------------------------- 20001 0x8 10.10.1.129 10.10.1.130 IPSEC 403 Done 20002 0x8 10.10.1.129 10.10.1.135 IPSEC 404 Done ... ----------------- show platform hardware qfp active feature bfd datapath sdwan summary ----------- Total number of session: 12 LD SrcIP DstIP TX RX Encap State AppProbe AdjId 20001 10.10.1.129 10.10.1.130 23973 23971 IPSEC Up YES GigabitEthernet0/0/1 (0xf800005f) 20002 10.10.1.129 10.10.1.135 22769 22766 IPSEC Up YES GigabitEthernet0/0/1 (0xf800006f) ... ------------------ show platform hardware qfp active feature sdwan datapath session summary --------- Src IP Dst IP Src Port Dst Port Encap Uidb Bfd Discrim PMTU Flags ------ ------ -------- ------- ------ ------- ----------- ----- ----- 10.10.1.129 10.10.1.71 12346 12346 CTRL 0 0 0 0x0 10.10.1.129 10.10.1.125 12346 12406 IPSEC 65527 20004 1442  $0\times0$ ...

#### **Example 2**

The following is a sample output from the **show tech-support sdwan bfd detail** command.

----------------- show sdwan bfd sessions ------------------SOURCE TLOC REMOTE TLOC DST PUBLIC DETECT TX SYSTEM IP SITE ID STATE COLOR COLOR COLOR SOURCE IP IP PORT ENCAP MULTIPLIER INTERVAL(msec UPTIME TRANSITIONS ---------------------------------------------------------------------------------------------------- 10.1.1.21 121 up metro-ethernet default 10.10.1.129  $10.10.1.121 \t\t 12386$  12386<br> 12386 ipsec 7 1000 10.10.1.121<br>10.1.1.23 123 up metro-ethernet<br>10.1.1.23 123 up metro-ethernet metro-ethernet public-internet 10.10.1.129 10.10.1.123 12426 ipsec 7 1000 0:02:50:15 0 ... ----------------- show platform software sdwan session ------------------======Session Database===== RemoteSysIP Color Proto SrcIp SPort DstIp DPort DPubIp PPort BFD-LD TUN-ID SA-ID WAN-Intf (nexthop) 10.1.1.21 metro-ethernet IPSEC 10.10.1.129 12346 10.10.1.121 12386 10.10.1.121 12386 20011 11 603979798 GigabitEthernet0/0/1 (10.10.1.121) 10.1.1.23 metro-ethernet IPSEC 10.10.1.129 12346 10.10.1.123 12426 10.10.1.123 12426 20009 9 603979794 GigabitEthernet0/0/1 (10.10.1.123) ... ----------------- show platform software sdwan session adj ------------------============ Adjacency Database ============= Index Interface IP address Same-Cable is-p2p adj-exist resolved ref-count handle (0): GigabitEthernet0/0/1(8), 10.10.1.130, 1, 0, 1, 1, 1, 0x7F543F07B518 (1): GigabitEthernet0/0/1(8),  $10.10.1.135$ , 1, 0, 1, 1, 1, 0x7F543F07A5C8 ... ----------------- show platform software ipsec ftm-msq-stats ------------------MSG Type From FTM Suppressed OK ERR<br>CREATE 12 0 12 0  $\begin{matrix} 0 & \hspace{1.5cm} 12 & \hspace{1.5cm} 0 \\ 0 & \hspace{1.5cm} 0 & \hspace{1.5cm} 0 \end{matrix}$ DELETE 0 0 0 0<br>KEY(IN) 0 0 0 0 REKEY(IN) 0 0 0 REKEY(OUT) 1 0 1 0 Ring Name Read Write ReadERR WriteERR ItemCount DCR Ring 0 0 0 0 0 0 DDM Ring 0 0 0 0 0 0 ftm\_msg\_rate(per second) 100 ----------------- show platform software bfd f0 ------------------Forwarding Manager BFD Information Local Discri If Handle Src IP Dst IP Encap AOM ID Status -------------------------------------------------------------------------------------------------- 20001 0x8 10.10.1.129 10.10.1.130 IPSEC 403 Done 20002 0x8 10.10.1.129 10.10.1.135 IPSEC 404 Done

#### Device#**show tech-support sdwan bfd detail**

... ----------------- show platform software object-manager f0 statistics -----------------Forwarding Manager Asynchronous Object Manager Statistics Object update: Pending-issue: 0, Pending-acknowledgement: 0 Batch begin: Pending-issue: 0, Pending-acknowledgement: 0 Batch end: Pending-issue: 0, Pending-acknowledgement: 0 Command: Pending-acknowledgement: 0 Total-objects: 560 Stale-objects: 0 Resolve-objects: 0 Childless-delete-objects: 0 Backplane-objects: 0 Error-objects: 0 Number of bundles: 0 Paused-types: 3 ----------------- show platform software ipsec f0 flow table ------------------Flow id OFP SA hdl SPI local IP 1000 in the left of the lport remote IP rport dir proto mode ---------------------------------------------------------------------------------------------------- 1 6 0x000102 10.10.1.129 12346 10.10.1.130 12406 inbound esp transport 2 26 0x000255 10.10.1.129 12346 10.10.1.130 12406 outbound esp transport ... ------------------ show platform hardware qfp active feature bfd datapath sdwan all ------------------ Total number of session: 12 LD : 20001<br>My Private IP : 10.10  $: 10.10.1.129$ <br> $: 10.10.1.130$ Remote Private IP Tx Stats : 24060 Rx Stats : 24058 Encap Type : IPSEC  $\begin{tabular}{lllllllll} \multicolumn{2}{l}{{\small\texttt{State}}} & & & \multicolumn{2}{l}{: Up} \\ \multicolumn{2}{l}{\small \texttt{AppProbe}} & & & \multicolumn{2}{l}{: Vp} \\ \multicolumn{2}{l}{\small \texttt{AppProbe}} & & & \multicolumn{2}{l}{: YES} \end{tabular}$ AppProbe : YES<br>
IPSec Out SA ID : 603979778<br>
Tunnel Rec ID : 1 IPSec Out SA ID Tunnel Rec ID IfName : GigabitEthernet0/0/1 (0xf800005f) Uidb : 65528<br>Config Tx Timer : 1000000 Config Tx Timer Conig Detect Timer : 7000000 Actual Tx Timer : 1000000 Actual Detect Timer : 7000000 My Pub IP : 10.10.1.129 My Pub Port : 12346 My Symmetric NAT IP : 0.0.0.0 My Symmetric NAT Port : 0 Remote public IP : 10.10.1.130<br>Remote public Port : 12406 Remote public Port MTU(config), Actual : 1442, 1442<br>Farend PMTU : 1442 Farend PMTU My Capabilities : 0x160 Remote Capabilities : 0x160 SDWAN BFD flags : |||| local color : 3

#### **Troubleshooting Commands**

```
Ipsec Overhead : 38
PFR stats for SLA default (addr:df297530)
Number of pkts : 30
Loss Count : 0
Latency(1/16ms) : 416
Jitter(1/16ms) : 96
Following are SDWAN stats
Echo Tx : 23829
Echo Rx : 23827<br>PMTU Tx : 231
PMTU Tx
PMTU RX : 231
AppProbeID Valid NextProbeID StatAddr #Packets Loss Latency(1/16ms)
Jitter(1/16ms)
  1 N 0 df297548 0 0 0
     \bigcap2 N 0 df297560 0 0 0
     0
...
------------------ show platform hardware qfp active feature bfd datapath statistics
------------------
QFP BFD global statistics
CPP num: 0
Data Path IPC Statistics:
 IPC Tx: 31, IPC Rx: 31
Data Path Session Statistics:
 Session Added: 12, Removed: 0
 Session Up: 12, Down: 0, Init: 0
 Data Path Memory Chunk Statistics:
 Alloc: 12, Free: 0, Fail: 0
 Chunk Add: 0, Return: 0
Data Path BFD ingress packets Statistics:
 Total receive: 272567, Punt to PI: 0
 Drop due to error: 0, Consume normally: 0
 Data Path BFD SDWAN packets Statistics:
 PktSb Not Found: 0, No Bfd session: 0, Bfd AdminDown: 0
 BFD Corrupted TLV: 0, BFD No TLV: 0
 No Tunnel Adj: 0, Invalid Adj2: 0, Physical Adj Invalid: 0
 Pmtu tx error: 0, Pmtu rx error: 0, Pmtu disabled: 14
 Echo Tx error: 0, Echo Rx error: 0
 tloc ipc: 0, Pmtu ipc: 12, Bfd state ipc: 16, bfd timer ipc: 0
 Oce chain invalid: 0
```
### **show track**

To display information about objects that are tracked by the tracking process, use the **show track** command in privileged EXEC mode.

**show track** *track-number* [{ **brief** |**interface** [**brief**] |**ip**[{ **route** | **sla** }] [**brief**] | **application** [**brief**] | **WORD** [**map**] | **stub-object** [**brief**] | **service** [**brief**] | **resolution** | **summary** | **timers** }]

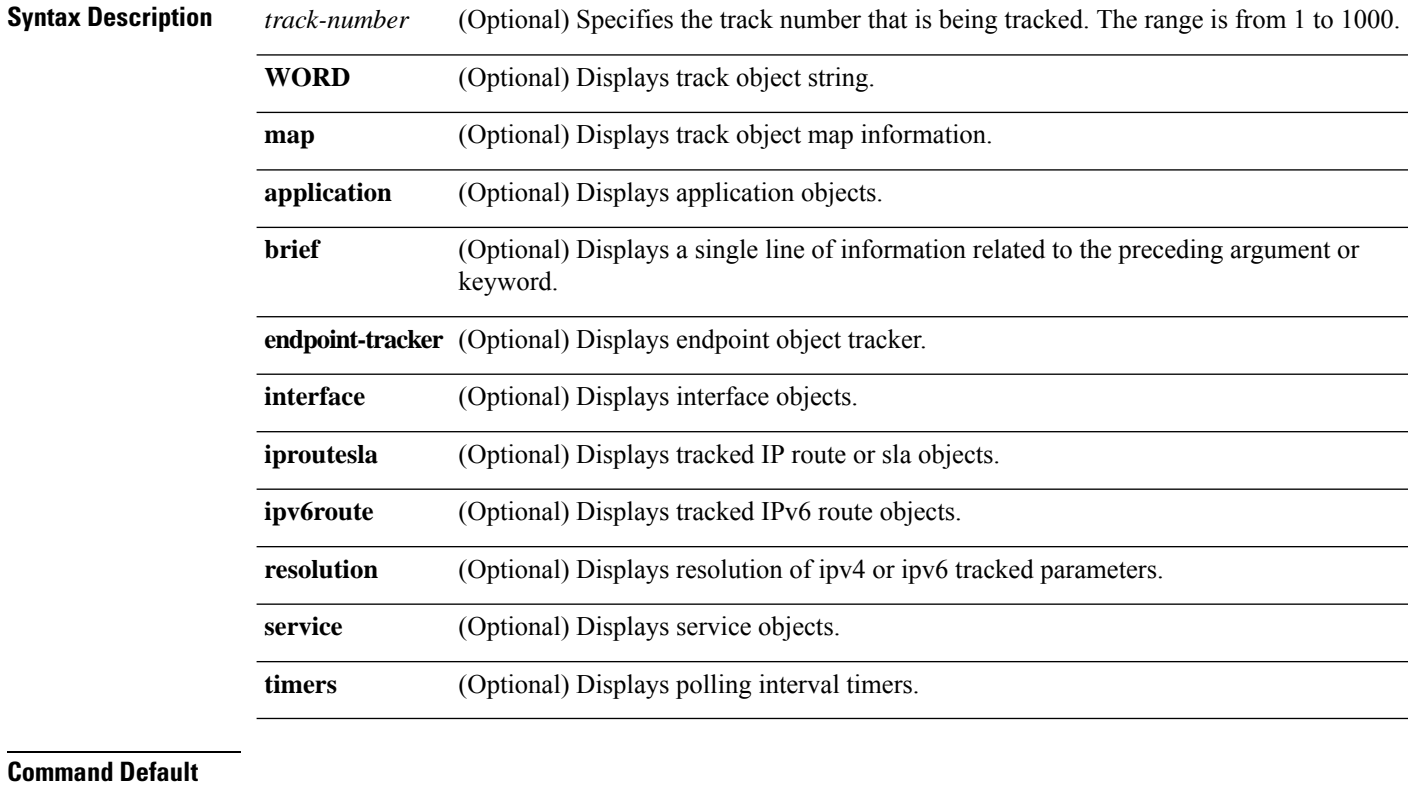

**Command Modes** Privileged EXEC (#)

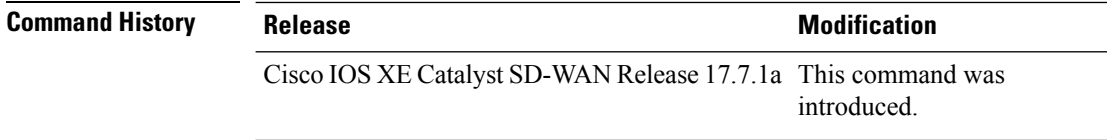

**Usage Guidelines** For usage guidelines, see the Cisco IOS XE [show](https://www.cisco.com/c/en/us/td/docs/ios/ipv6/command/reference/ipv6_book/ipv6_16.html#wp2682394) track command.

### **Example**

The following is a sample output from the **show track** command:

```
Device# show track 8
Track 8
 IP route 0.0.0.0 0.0.0.0 reachability
 Reachability is Up (OMP)
   10 changes, last change 1w3d
 VPN Routing/Forwarding table "509"
 First-hop interface is Sdwan-system-intf
  Tracked by:
   HSRP GigabitEthernet0/0/1.94 94
   Track List 7
```
# **show uidp statistics**

To display UIDP statistics, use the **show uidp statistics** command in privileged EXEC mode.

**show uidp statistics**

**Command Default** None

**Command Modes** Privileged EXEC (#)

**Command Histor** 

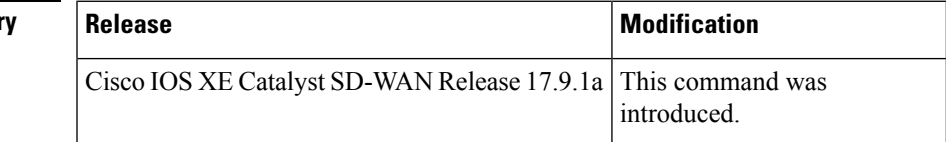

**Examples** The following sample output displays UIDP statistics.

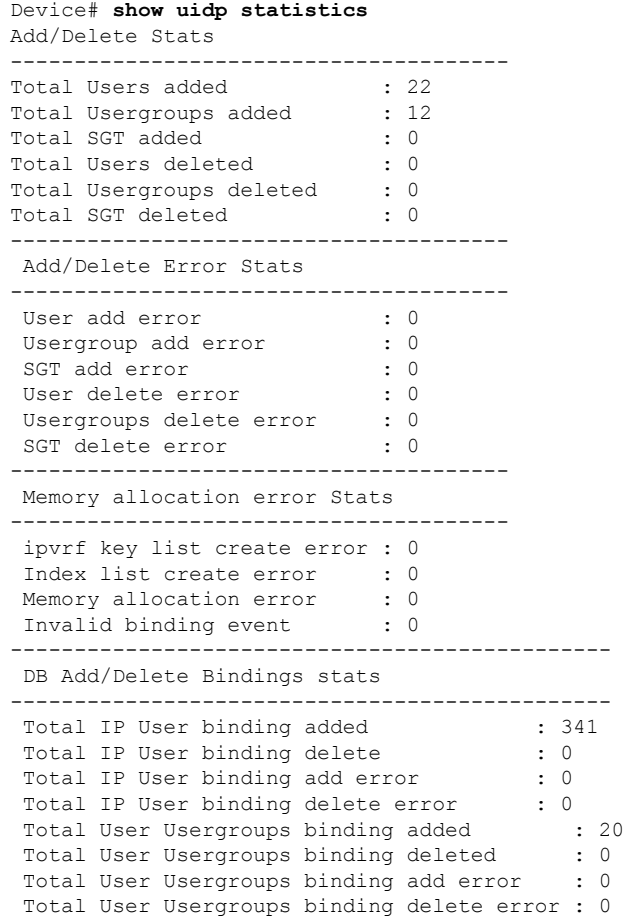

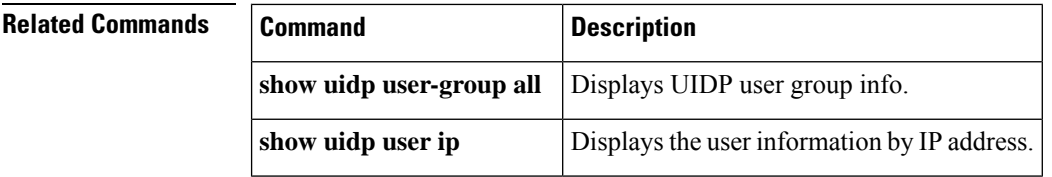

# **show uidp user-group all**

To display UIDP user group information, use the **show uidp user-group all** command in privileged EXEC mode.

**show uidp user-group all Command Default** None **Command Modes** Privileged EXEC (#) **Command History Release <b>Command History Release Modification** This command was introduced. Cisco IOS XE Catalyst SD-WAN Release 17.9.1a **Examples** The following sample output displays UIDP user group info. Device# **show uidp user-group all** Total Usergroups : 12 ------------------------- SDWAN-IDENTITY.CISCO.COM/Builtin/Users User Identity Groups:Employee User Identity Groups:TestUserGroup-1 null Unknown sdwan-identity.cisco.com/S-1-5-32-545 S-1-5-21-787885371-2815506856-1818290038-513 SDWAN-IDENTITY.CISCO.COM/Users/Domain Users cisco eng dev mgmt cEdge-identity# cEdge-identity#sh uidp user-group us cEdge-identity#sh uidp user ? all Show all users info ip Show user info by ip name Show user info by user name

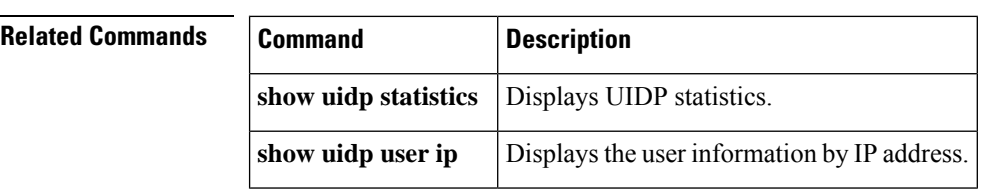

# **show uidp user ip**

To display the user information by IPaddress, use the **show uidpuser ip**command in privileged EXEC mode.

**show uidp user ip Command Default** None **Command Modes** Privileged EXEC (#) **Command History Release <b>Modification Modification** This command was introduced. Cisco IOS XE Catalyst SD-WAN Release 17.9.1a **Examples** The following sample output displays the user information by IP address. Device# **show uidp user ip** User Info 1 : TestUser0@SDWAN-IDENTITY.CISCO.COM cEdge-identity#sh uidp user name TestUser0@SDWAN-IDENTITY.CISCO.COM ---------------------------------------------------------------------------------------------------- User Id User Name **IP** address VRF Usergroup Usergroup Name ---------------------------------------------------------------------------------------------------- 1 TestUser0@SDWAN-IDENTITY.CISCO.COM 72.1.1.7 0 1 SDWAN-IDENTITY.CISCO.COM/Builtin/Users 5 Unknown 6 sdwan-identity.cisco.com/S-1-5-32-545 7 S-1-5-21-787885371-2815506856-1818290038-513 8 SDWAN-IDENTITY.CISCO.COM/Users/Domain Users

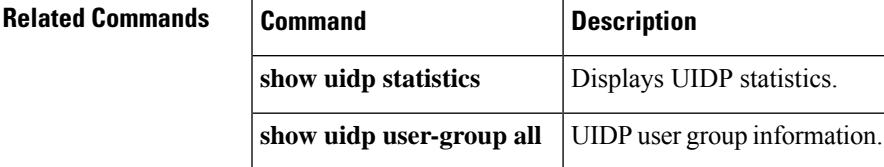

# **show utd engine standard config**

To display the Unified Threat Defense (UTD) configuration, use the **show utd engine standard config** command in user EXEC mode.

**show utd engine standard config**

**Command Default** None

# **Command Modes** User EXEC (>)

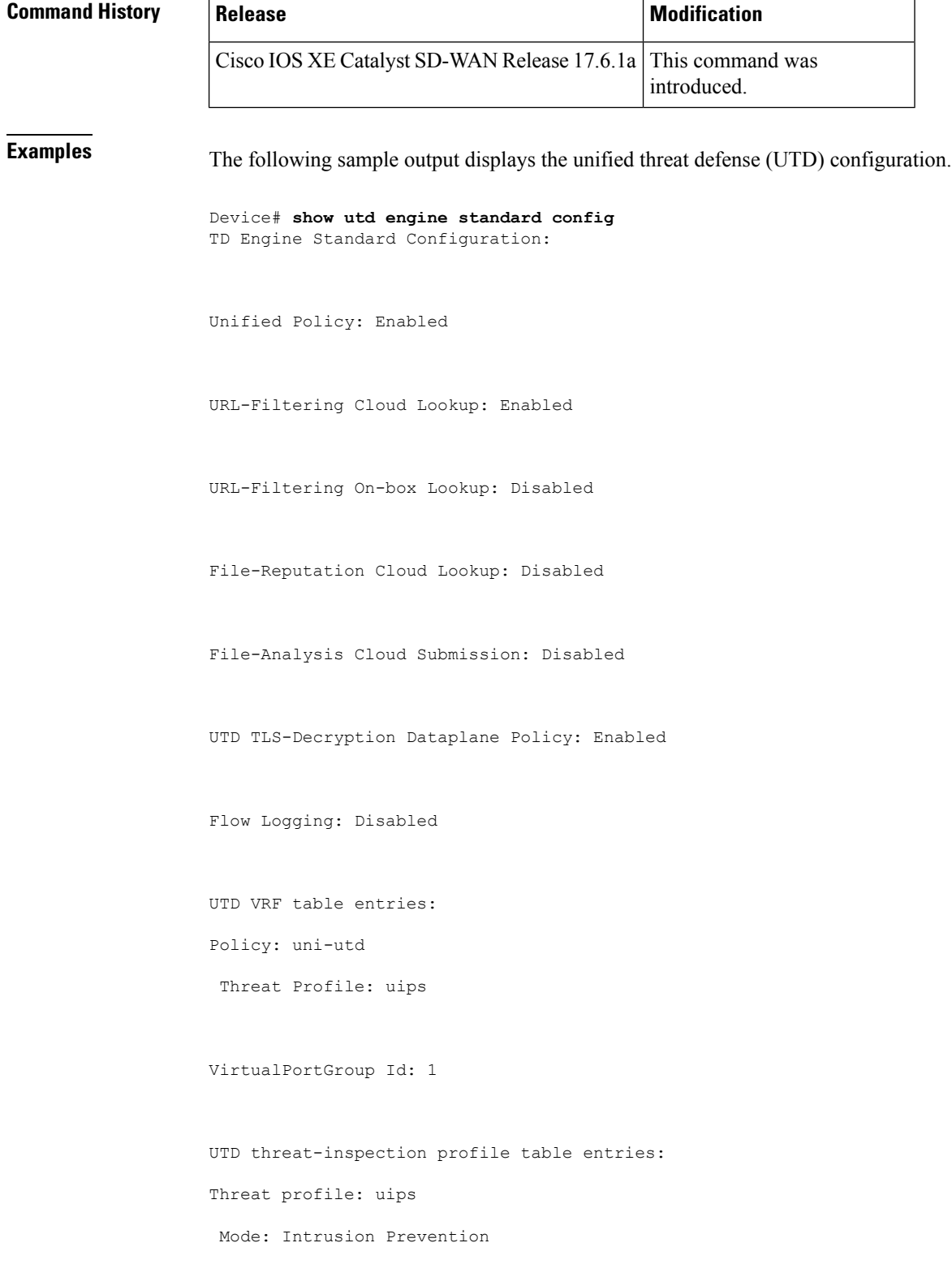
```
Policy: Balanced
Logging level: Error
UTD threat-inspection whitelist profile table entries:
UTD threat-inspection whitelist profile table is empty
UTD web-filter profile table entries
UTD web-filter profile table is empty
UTD TLS-Decryption profile table entries
UTD TLS-Decryption profile table is empty
UTD File analysis table entries
UTD File analysis profile table is empty
UTD File reputation table entries
UTD File reputation profile table is empty
```
# **show utd unified-policy**

To display the unified policy configuration, use the **show utd unified-policy** command in user EXEC mode.

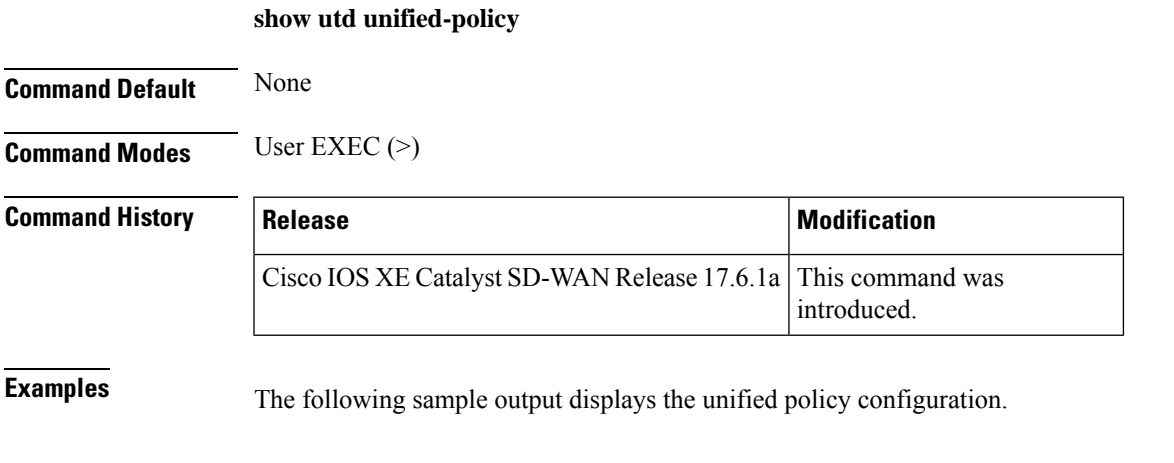

Device# **show utd unified-policy** Unified Policy is enabled

Config State : MT Config Sync Complete Bulk download Timer State : Stopped Messages sent in current transaction: 0 Config download queue size: 0 UTD TLS-decryption dataplane policy is enabled

#### **show vrrp**

To display the status of configured Virtual Router Redundancy Protocol (VRRP) groups on a device, use the **show vrrp** command in privileged EXEC mode.

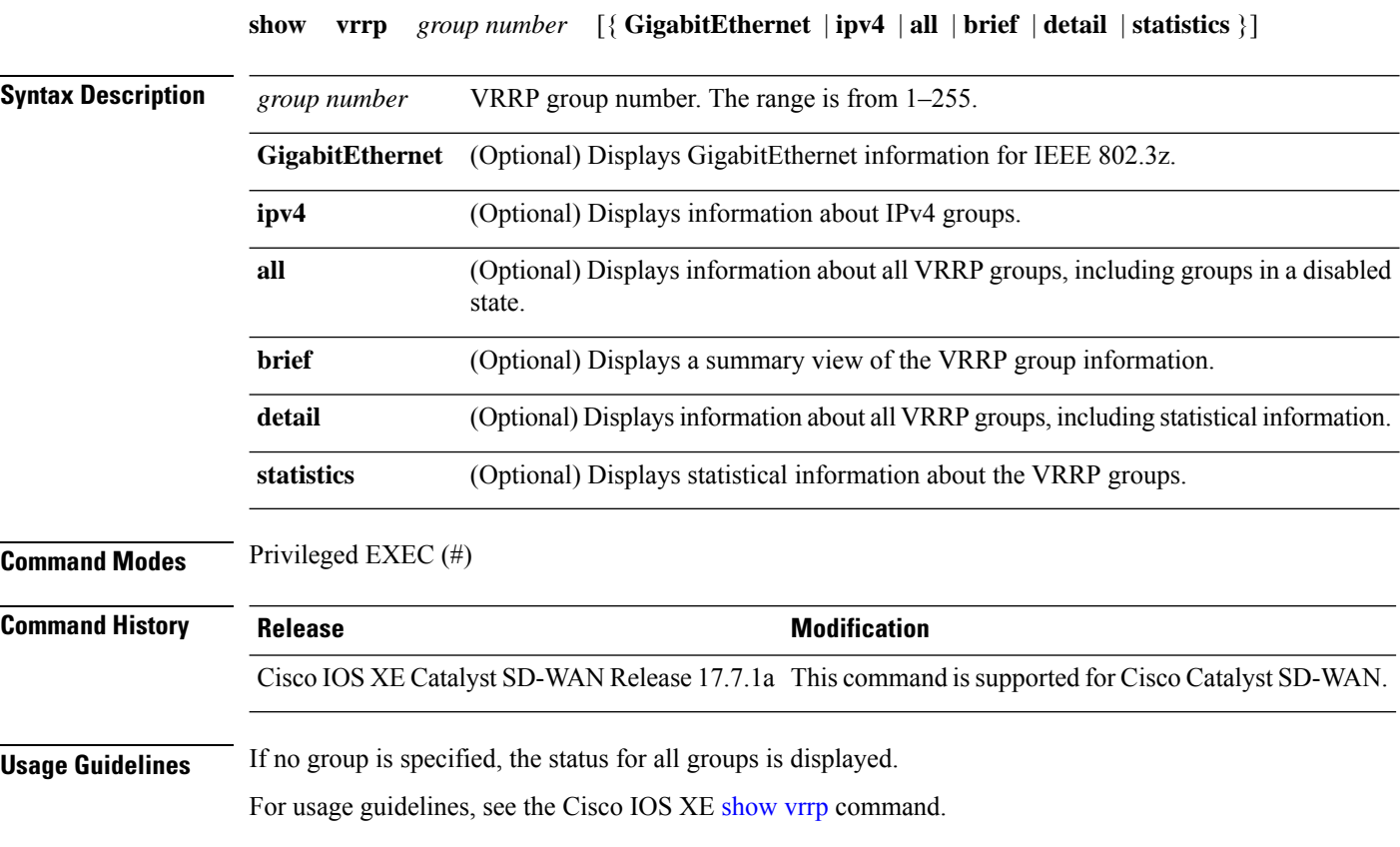

**Examples** The following is a sample output from the **show vrrp** detail command:

```
Device# show vrrp detail
GigabitEthernet2 - Group 1 - Address-Family IPv4
State is BACKUP
State duration 2 hours 13 mins 4 secs
Virtual IP address is 10.10.1.10
Virtual MAC address is 0000.5E00.0101
Advertisement interval is 1000 msec
```

```
Preemption enabled
Priority is 100
   Track object 1 state UNDEFINED decrement 10
Router is 10.1.1.1, priority is 180
Master Advertisement interval is 1000 msec (learned)
Master Down interval is 3609 msec (expires in 3319 msec)
tloc-change increase-preference 333 configured
FLAGS: 1/1
```
The following is a sample output from the **show vrrp** command:

```
Device# show vrrp
Ethernet1/0 - Group 1
State is Master
Virtual IP address is 10.2.0.10
Virtual MAC address is 0000.5e00.0101
Advertisement interval is 3.000 sec
Preemption is enabled
min delay is 0.000 sec
Priority 100
Track object 1 state down decrement 15
Master Router is 10.2.0.1 (local), priority is 100
Master Advertisement interval is 3.000 sec
Master Down interval is 9.609 sec
Ethernet1/0 - Group 2
State is Master
Virtual IP address is 10.0.0.20
Virtual MAC address is 0000.5e00.0102
Advertisement interval is 1.000 sec
Preemption is enabled
min delay is 0.000 sec
Priority 95
Master Router is 10.0.0.1 (local), priority is 95
Master Advertisement interval is 1.000 sec
Master Down interval is 3.628 sec
```
The following is a sample output from the **show vrrp**command, displaying peer RPstate information:

```
Device# show vrrp
Ethernet0/0 - Group 1
  State is Init (standby RP, peer state is Master)
  Virtual IP address is 172.24.1.1
 Virtual MAC address is 0000.5e00.0101
  Advertisement interval is 1.000 sec
  Preemption enabled
  Priority is 255
 Master Router is 172.24.1.1 (local), priority is 255
 Master Advertisement interval is 1.000 sec
  Master Down interval is 3.003 sec
```
The following is a sample output from the **show vrrp** command, displaying information about a configured VRRS group name:

```
Device# show vrrp
GigabitEthernet0/0/0 - Group 1
 State is Master
Virtual IP address is 10.0.0.7
 Virtual MAC address is 0000.5e00.0101
Advertisement interval is 1.000 sec
Preemption enabled
 Priority is 100
VRRS Group name CLUSTER1 ! Configured VRRS Group Name
```

```
Master Router is 10.0.0.1 (local), priority is 100
Master Advertisement interval is 1.000 sec
Master Down interval is 3.609 sec
```
The following is a sample output from the **show vrrp** command, displaying information when an object is being tracked:

```
Device# show vrrp
Ethernet0/0 - Group 1 - Address-Family IPv4
 State is BACKUP
 State duration 1 mins 41.856 secs
 Virtual IP address is 172.24.1.253
 Virtual MAC address is 0000.5E00.0101
 Advertisement interval is 1000 msec
 Preemption enabled
 Priority is 80 (configured 100)
   Track object 1 state Down decrement 20
 Master Router is 172.24.1.2, priority is 100
 Master Advertisement interval is 1000 msec (learned)
 Master Down interval is 3609 msec (expires in 3297 msec)
```
The table below describes the significant fields shown in the displays.

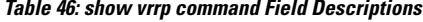

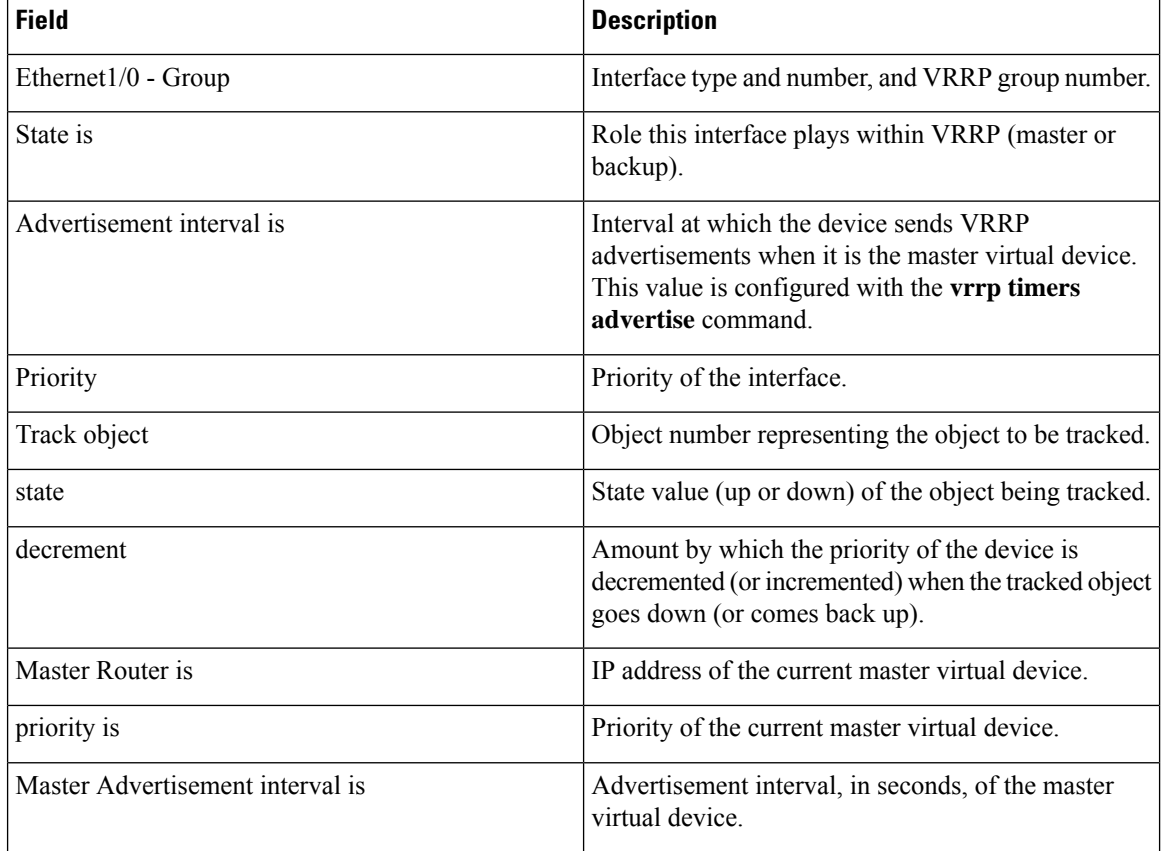

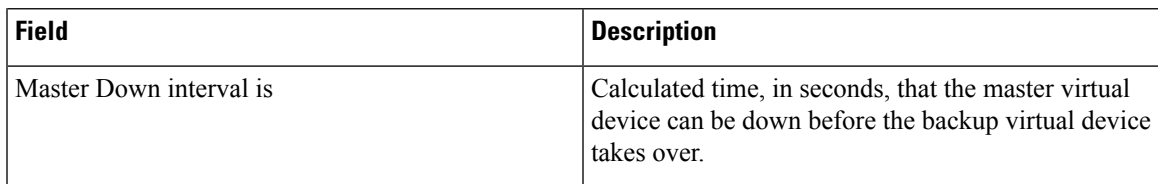

The following is a sample output from the **show vrrp brief** command:

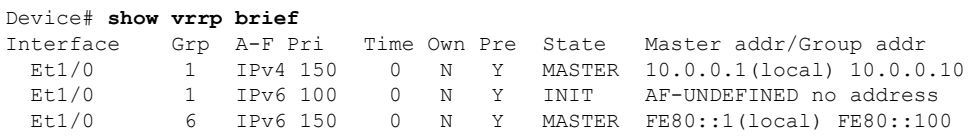

The table below describes the significant fields shown in the display.

**Table 47: show vrrp brief command Field Descriptions**

| <b>Field</b> | <b>Description</b>                                                                                            |
|--------------|----------------------------------------------------------------------------------------------------|
| Interface    | Interface type and number.                                                                                    |
| Grp          | VRRP group to which this interface belongs.                                                                   |
| Pri          | VRRP priority number for this group.                                                                          |
| Time         | Calculated time that the master virtual device can be down before the backup virtual device<br>takes over.    |
| Own          | IP address owner.                                                                                             |
| Pre          | Preemption status. Y indicates that preemption is enabled. If this field is empty, preemption is<br>disabled. |
| <b>State</b> | Role this interface plays within VRRP (master or backup).                                                     |
|              | Master addr   IP address of the master virtual device.                                                        |
| Group addr   | IP address of the virtual device.                                                                             |

# **show wireless-lan radio**

To display the radio parameters of the wireless LAN, use the **show wireless-lan radio** command in user EXEC mode.

**show wireless-lan radio Syntax Description** This command has no keywords or arguments. **Command Default** None

**Command Modes** User EXEC (>)

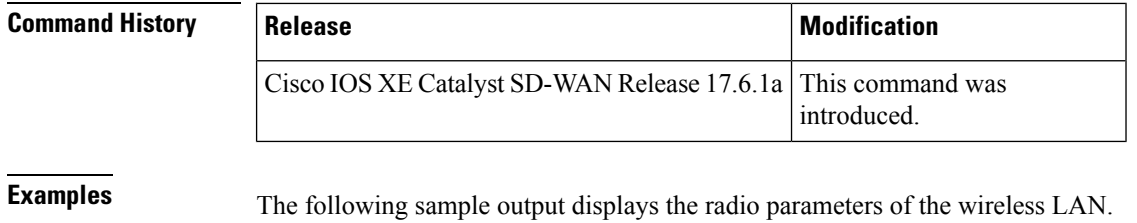

Device# **show wireless-lan radio**

band admin oper TxPwr Channel ---- ----- ---- ----- -------------------- 2.4g on up 2dbm 1 on up 2dbm 100,104,108,112

# **show wireless-lan wlan**

To display information about the wireless SSID, use the **show wireless-lan wlan** command in user EXEC mode.

**show wireless-lan wlan**

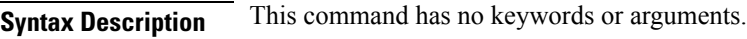

**Command Default** None

**Command Modes** User EXEC (>)

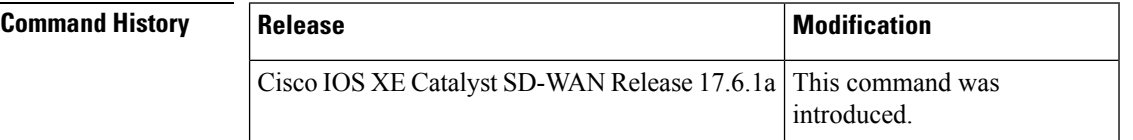

**Examples** The following sample output displays information about the wireless SSID.

Device# **show wireless-lan wlan**

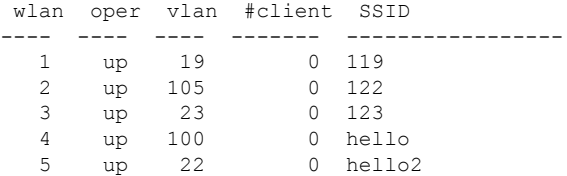

### **show wireless-lan client**

To display information about the wireless clientsin a wireless LAN, use the **show wireless-lanclient** command in user EXEC mode.

#### **show wireless-lan client**

**Syntax Description** This command has no keywords or arguments.

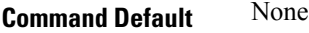

**Command Modes** User EXEC (>)

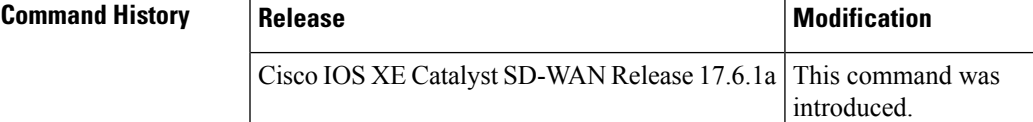

**Examples** The following sample output displays information about the wireless clients in the wireless LAN.

Device# **show wireless-lan client**

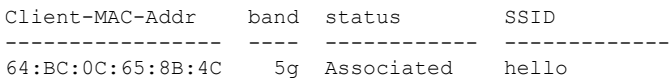

## **show zone-pair security**

To display the source zone, destination zone, and policy attached to the zone-pair, use the **show zone-pair security** command in privileged EXEC mode.

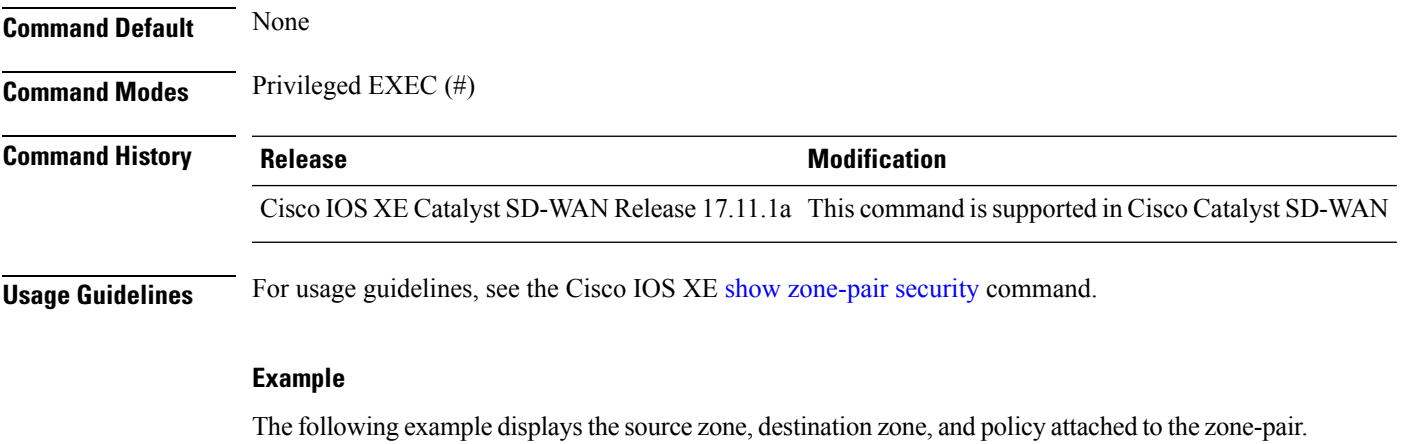

```
Device#show zone-pair security
Zone-pair name ZP_zone1_zone1_seq_1 1
```

```
Source-Zone zone1 Destination-Zone zone1
service-policy seq_1
```
#### **verify**

To verify the file integrity of a software image stored in the device bootflash, use the **verify** command in privileged EXEC mode.

**verify** *image*

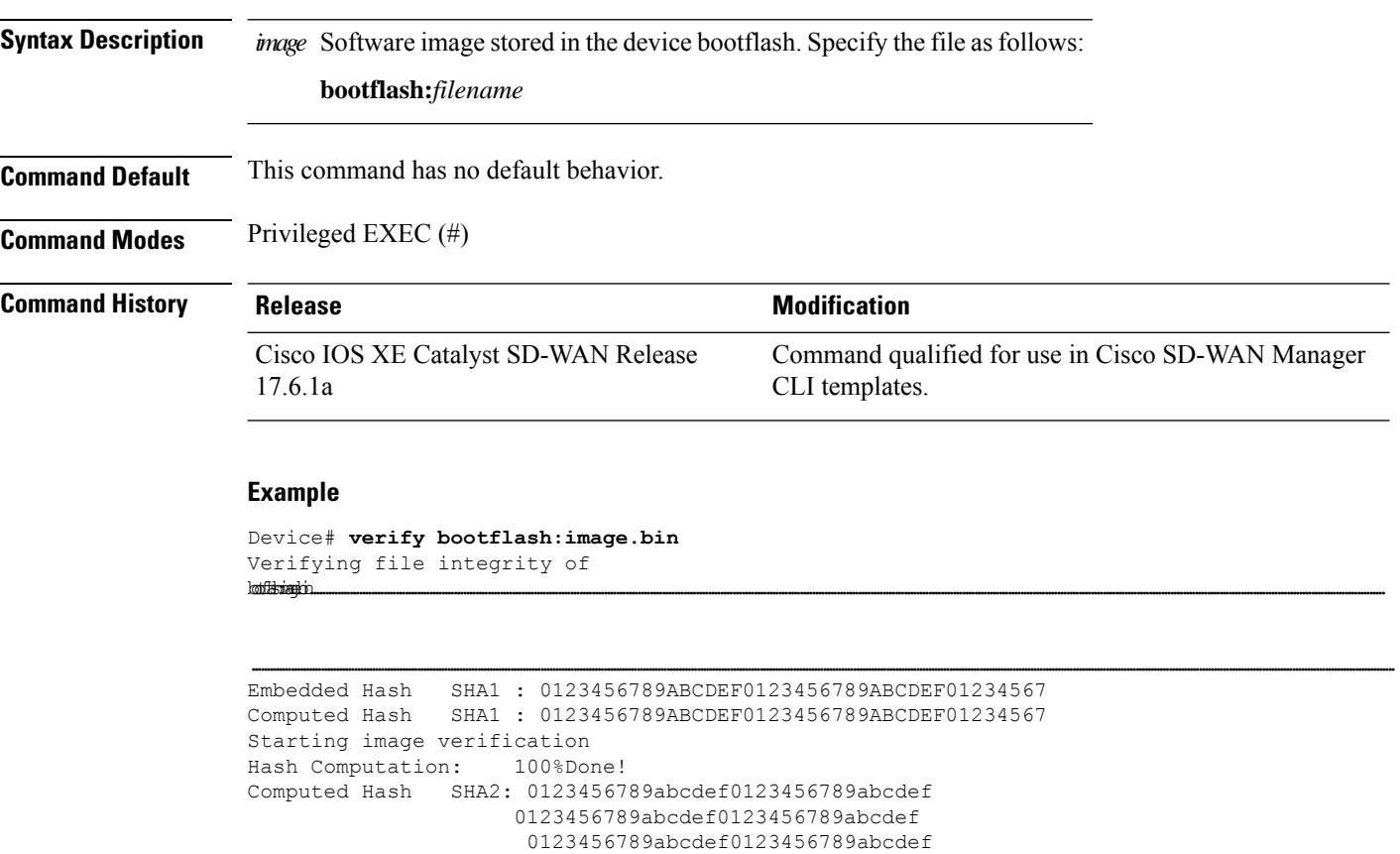

Embedded Hash SHA2: 0123456789abcdef0123456789abcdef 0123456789abcdef0123456789abcdef 0123456789abcdef0123456789abcdef 0123456789abcdef0123456789abcdef

Digital signature successfully verified in file bootflash:image.bin

0123456789abcdef0123456789abcdef

#### **vdiagnose vmanage cluster**

To run diagnostics on a Cisco SD-WAN Manager cluster, use the **vdiagnose vmanage cluster** command in privileged EXEC mode on Cisco SD-WAN Manager.

I

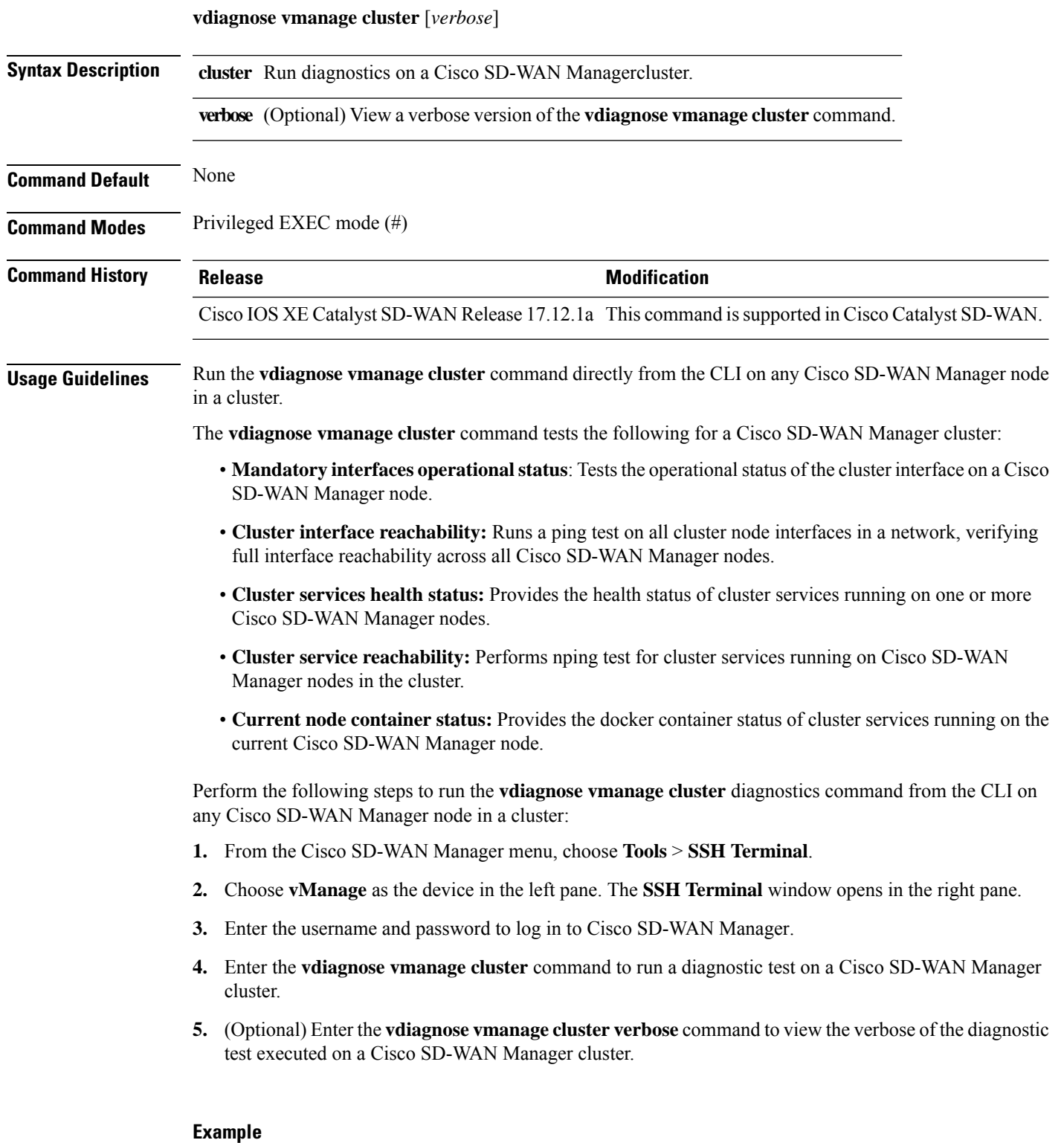

The following example shows the results of the diagnostics run on a Cisco SD-WAN Manager controller to test a Cisco SD-WAN Manager cluster:

I

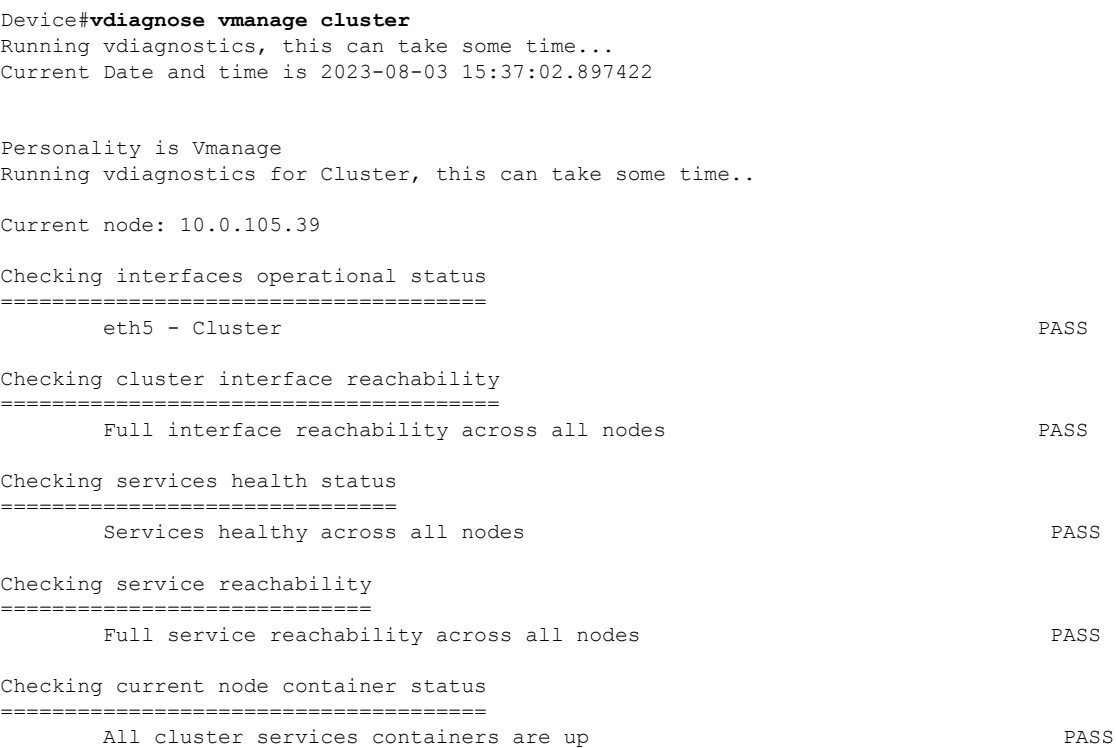